## Groupmax Scheduler/Facilities Manager Version 7

3000-3-A83-21

## **HITACHI**

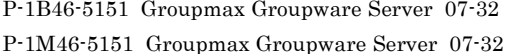

P-1B46-5151 Groupmax Groupware Server 07-32(適用 OS HP-UX 11.0 11i OS AIX 5L V5.1 V5.2

AIX International Business Machines Corp. HACMP International Business Machines Corp. HACMP/6000 International Business Machines Corp. HP-UX Hewlett-Packard Company Microsoft Microsoft (Separate Microsoft Corp. Microsoft Excel Microsoft Corp. MS-DOS Microsoft Corp. UNIX X/Open Company Limited Visual Basic Nicrosoft Corp.

Microsoft Corp. Windows NT  $\hbox{Microsoft Corp.}$ Windows Server Microsoft Corp.

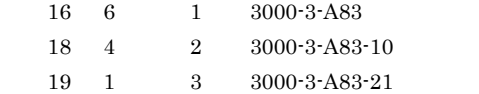

All Rights Reserved. Copyright (C) 2004, 2007, Hitachi, Ltd.

#### 3000-3-A83-21 Groupmax Scheduler/Facilities Manager 07-32

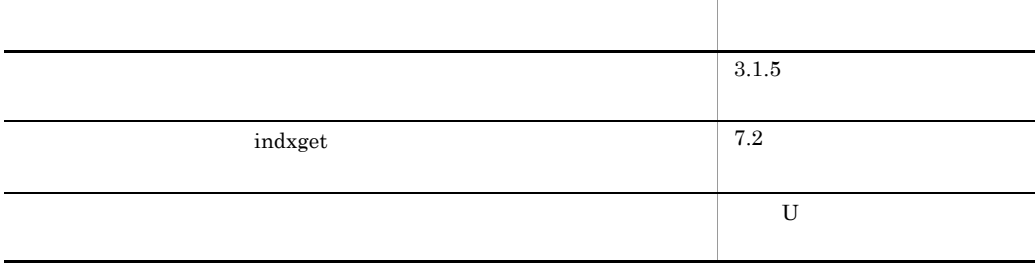

#### 3000-3-A83-10 Groupmax Scheduler/Facilities Manager 07-30

SCHoginp

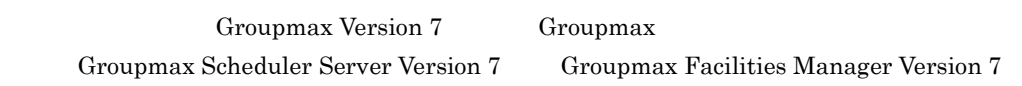

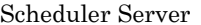

п

Facilities Manager

 $TCP/IP$ 

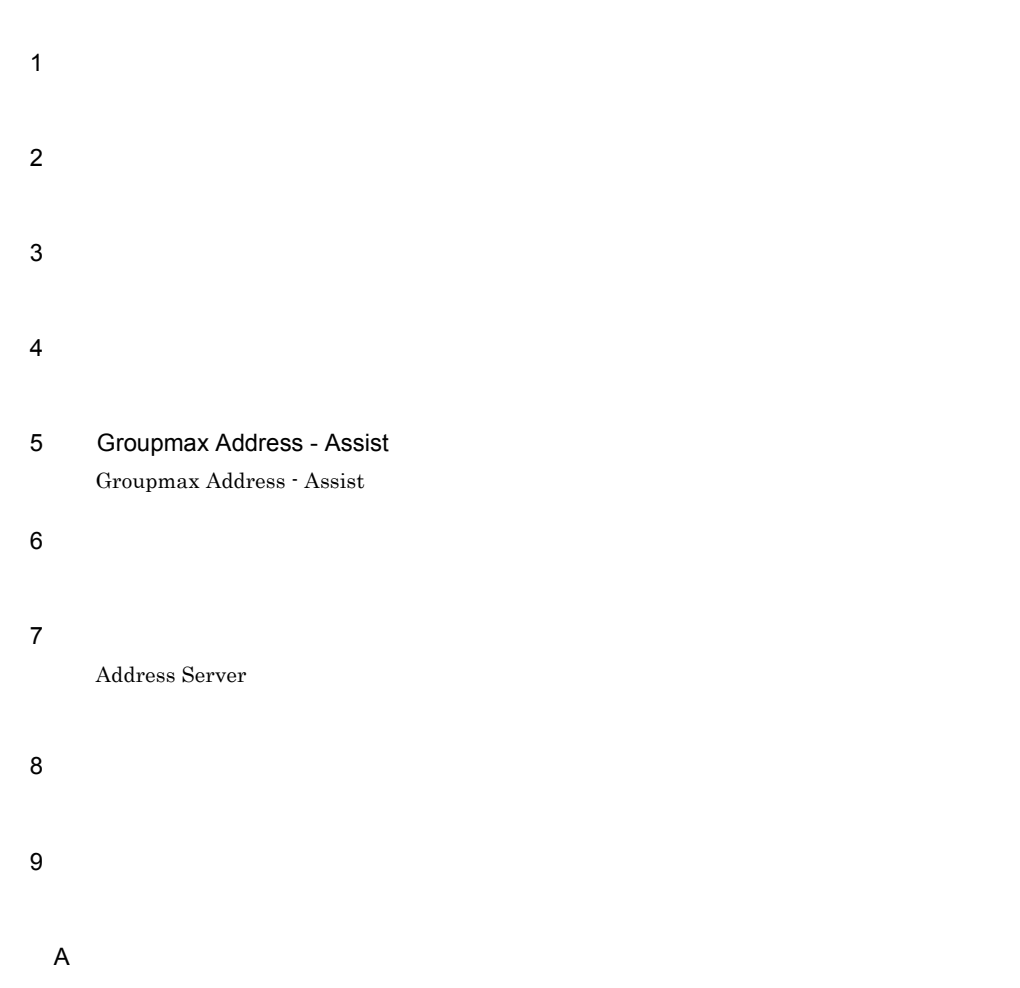

 $\mathsf B$ 

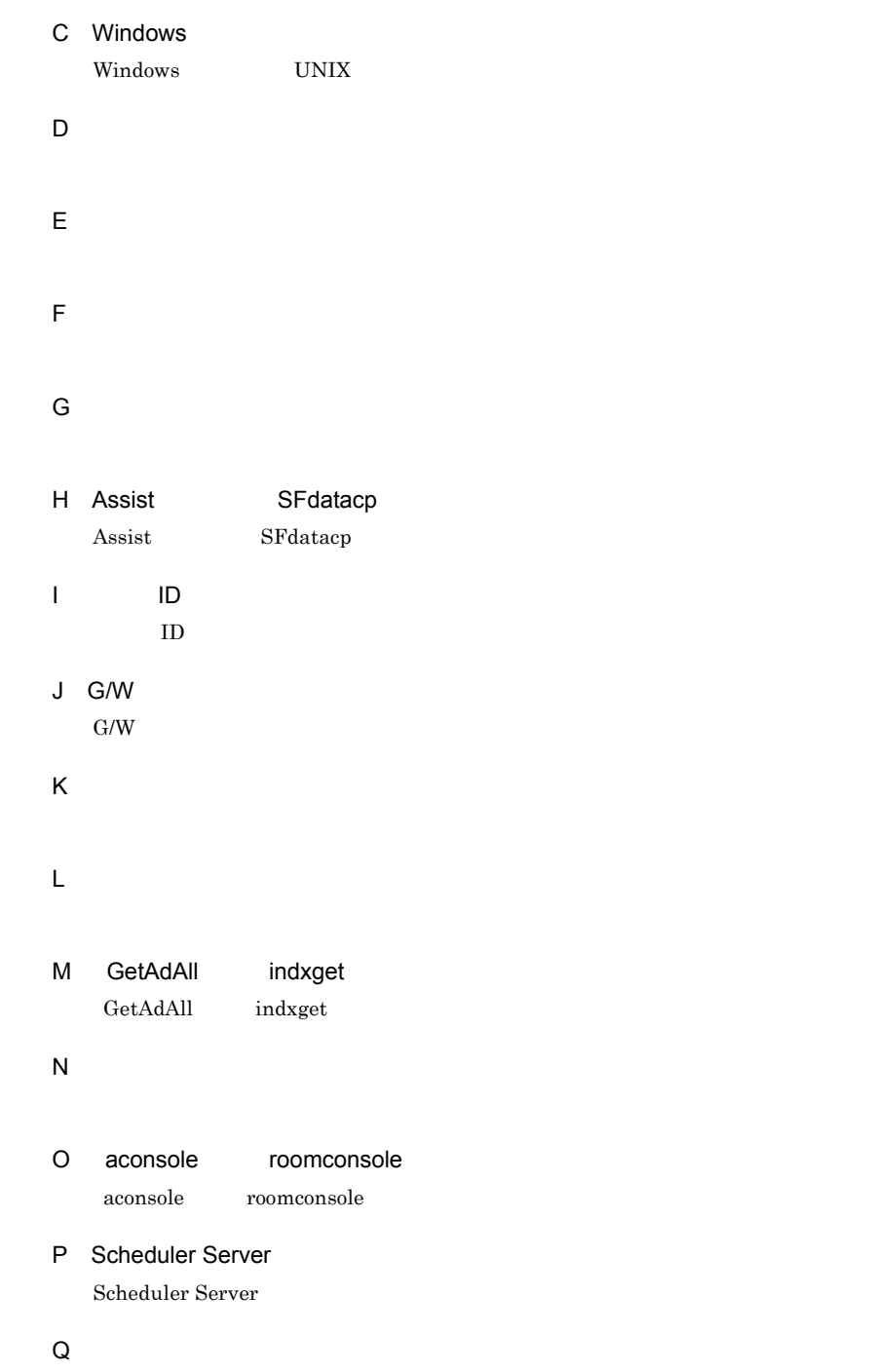

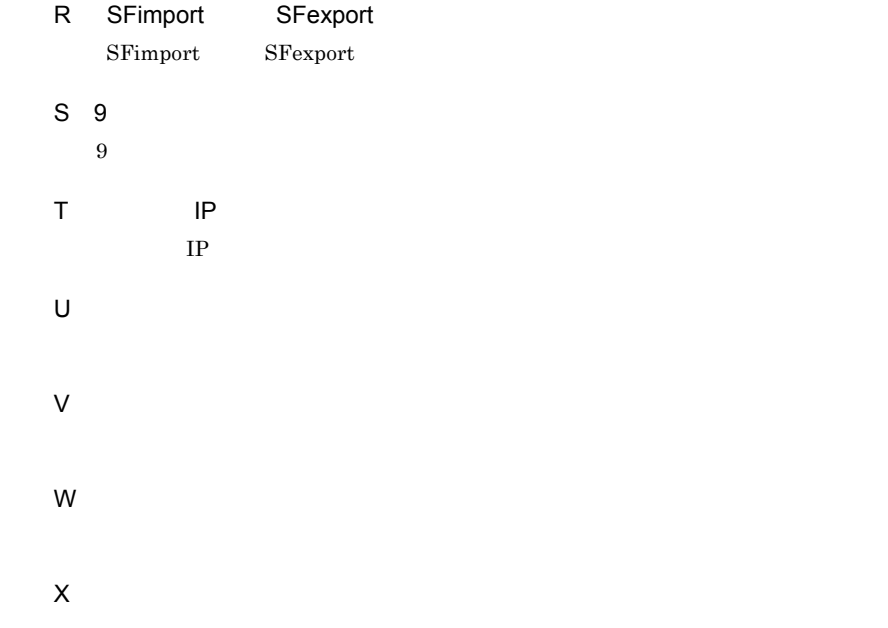

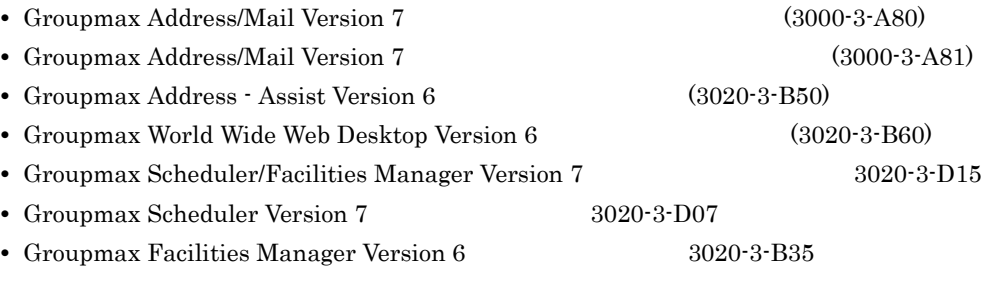

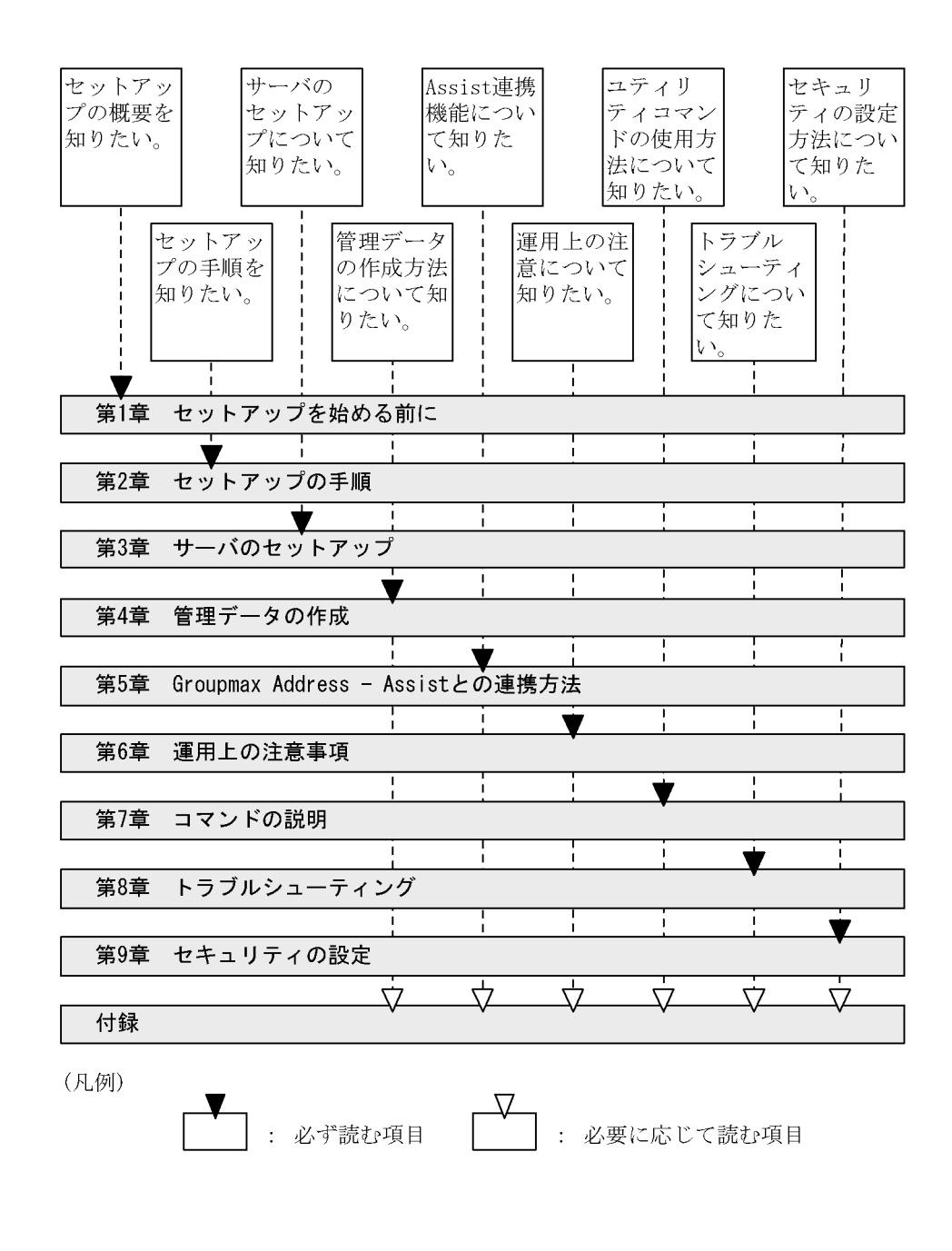

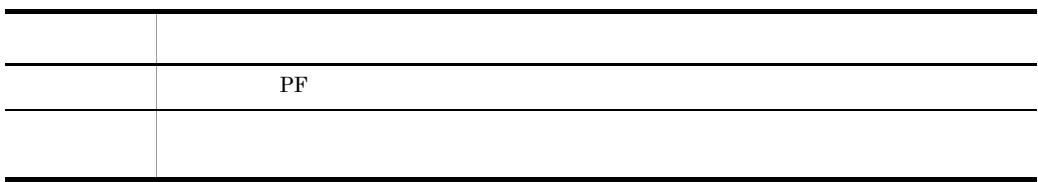

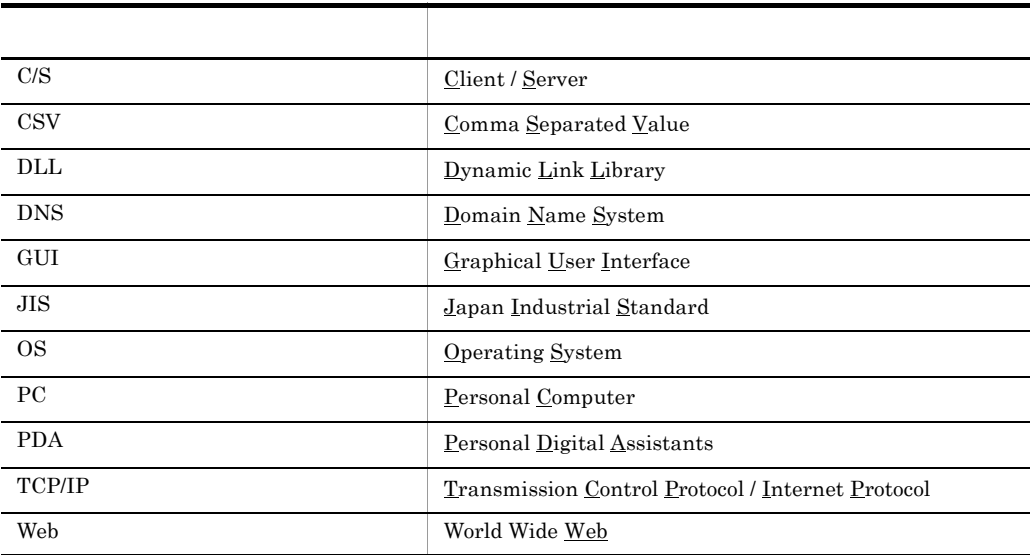

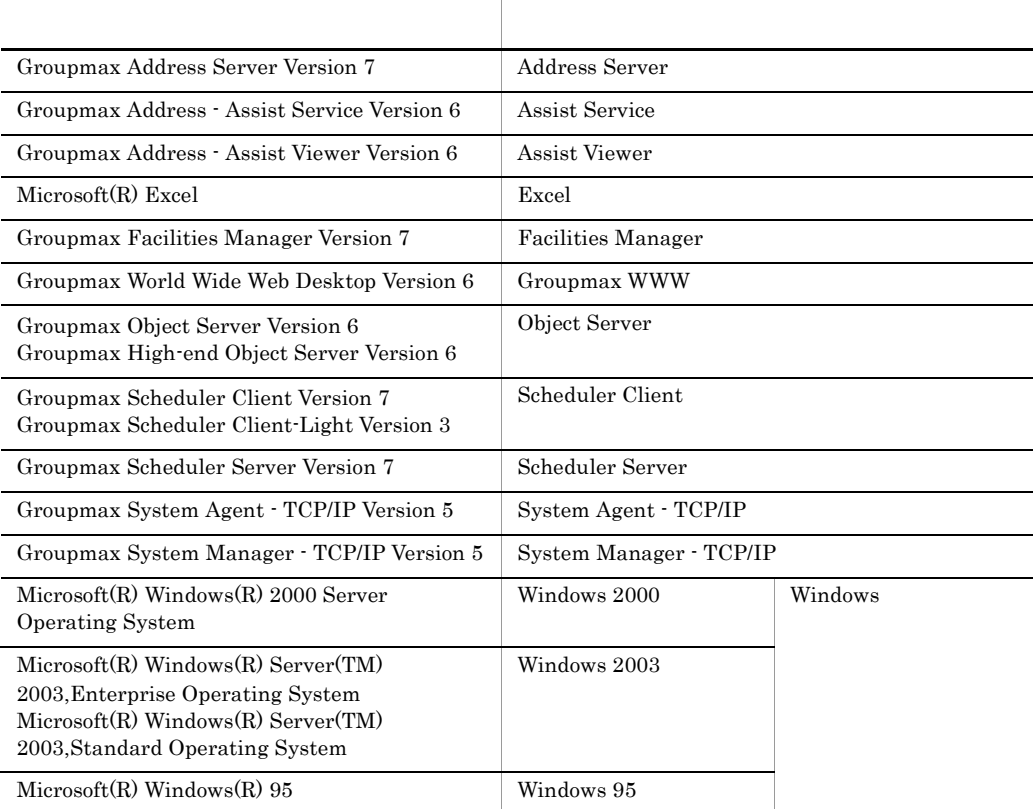

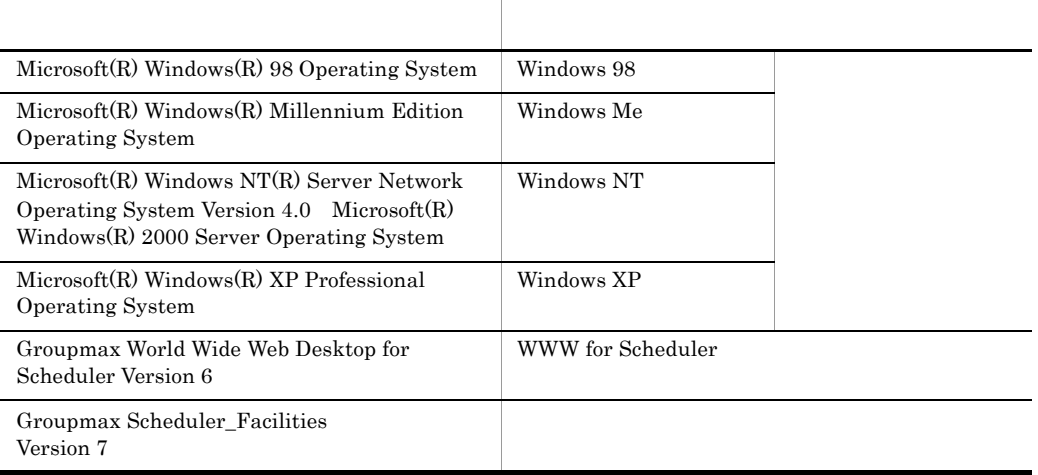

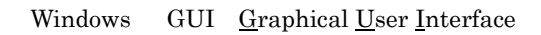

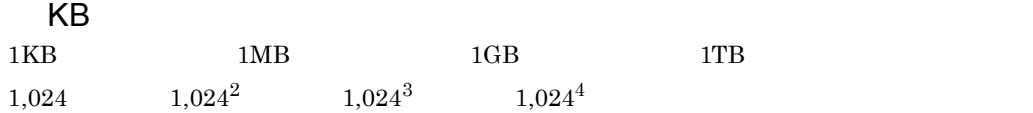

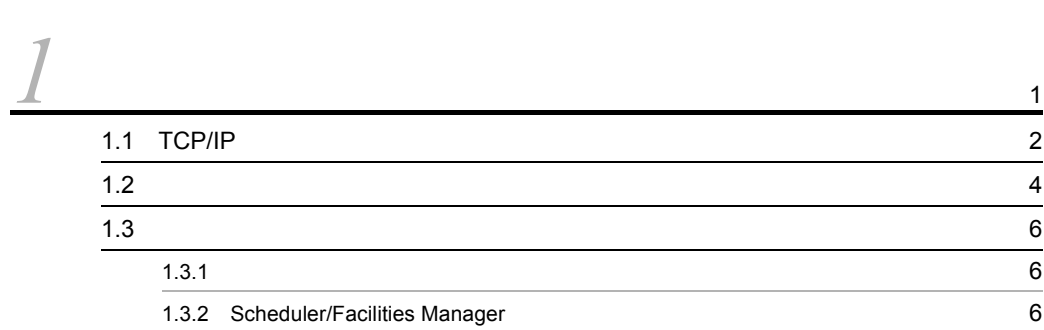

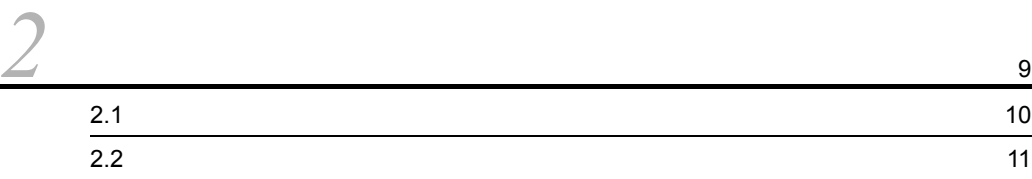

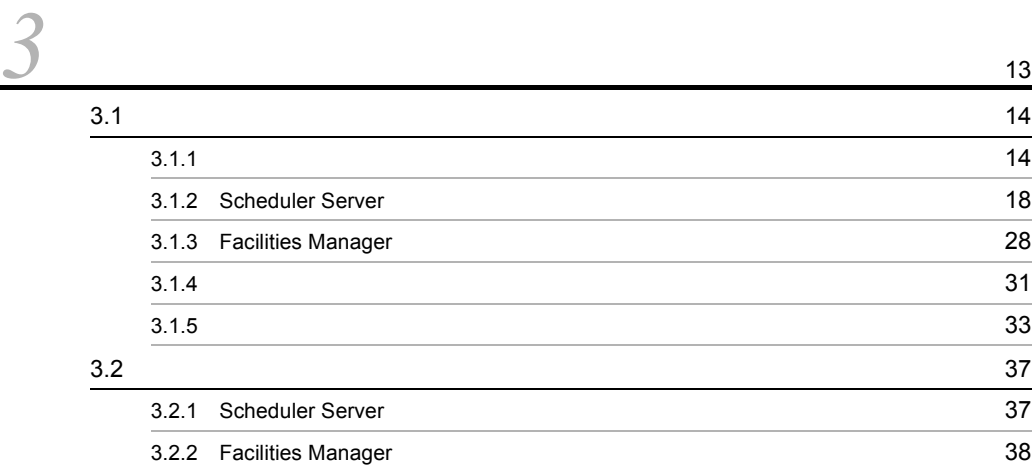

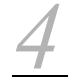

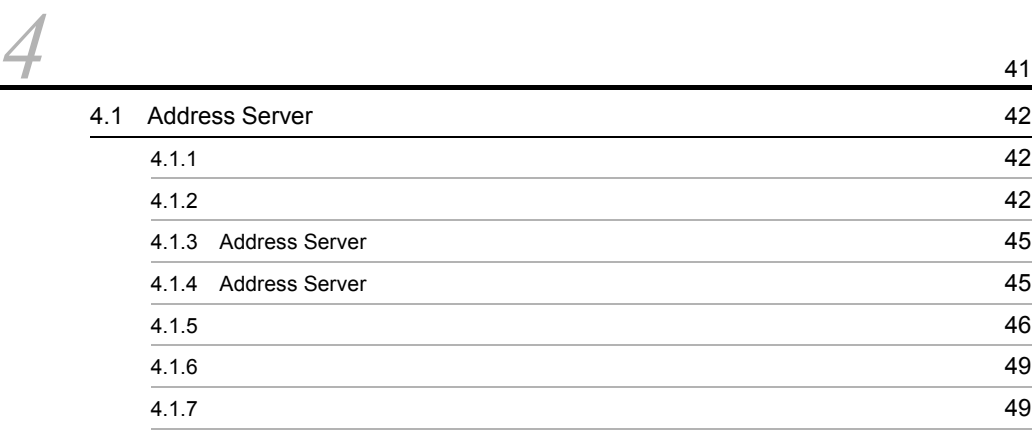

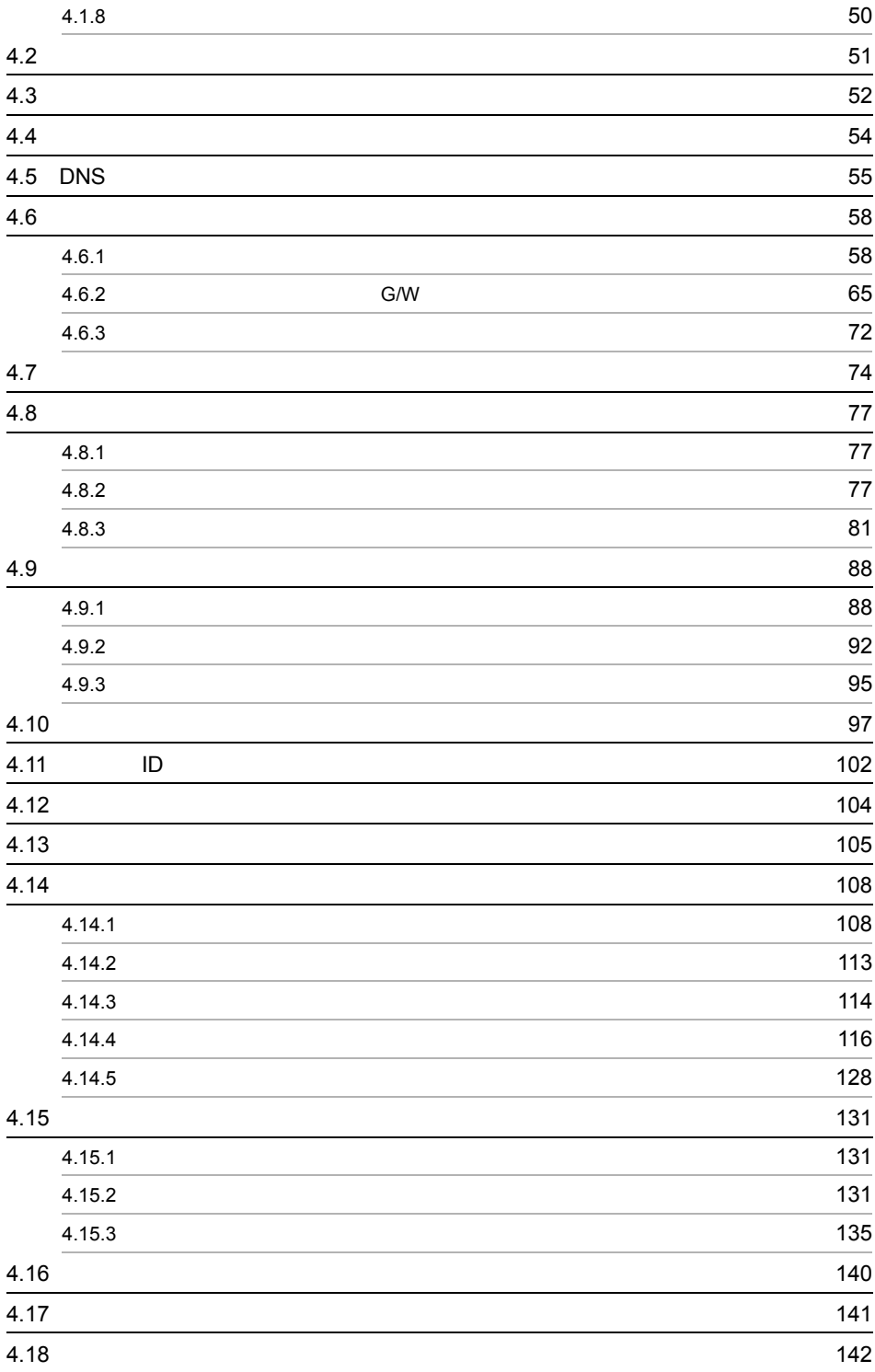

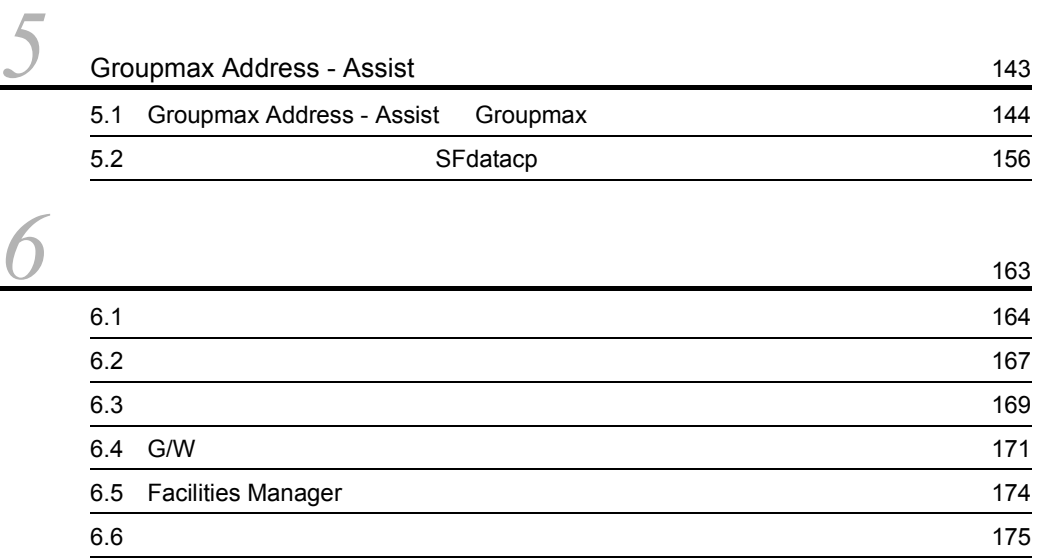

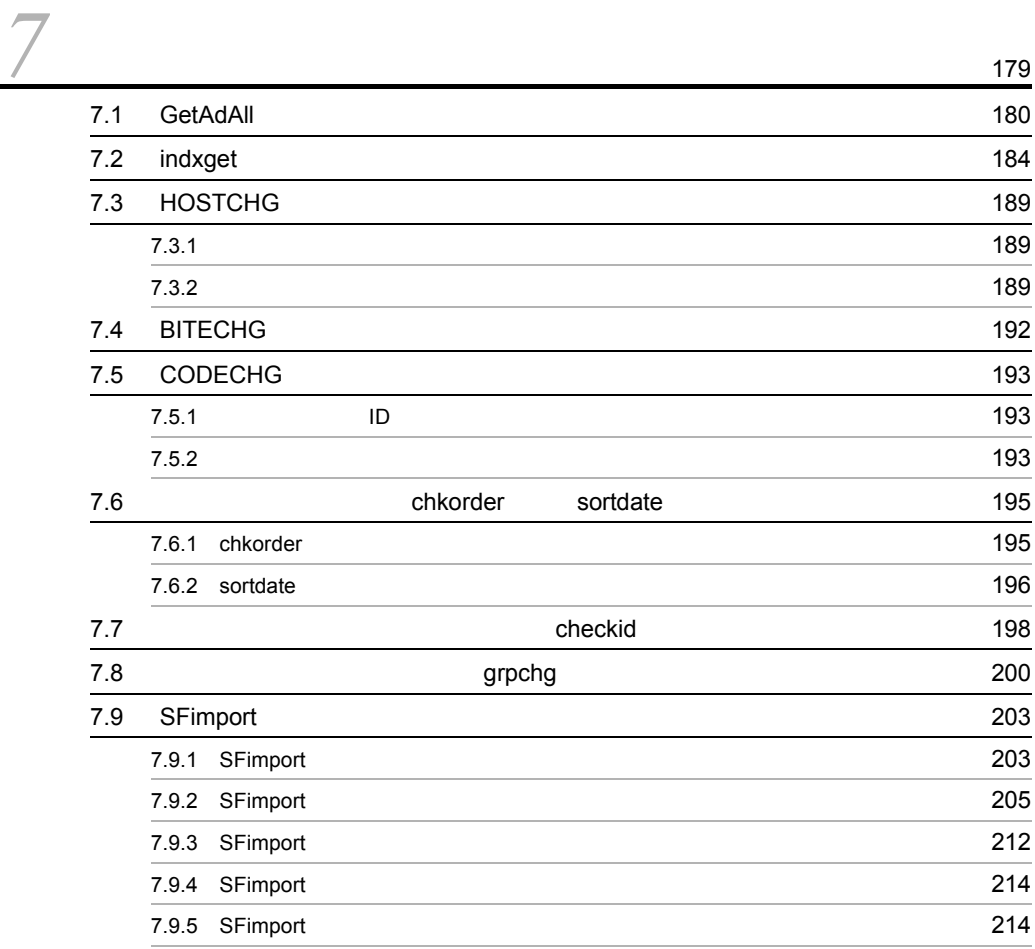

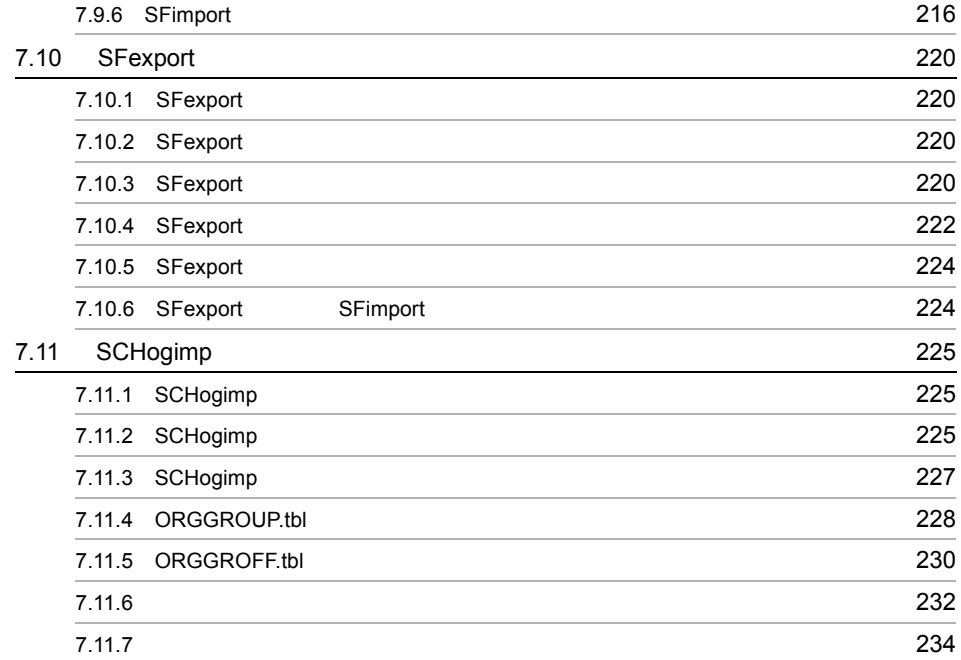

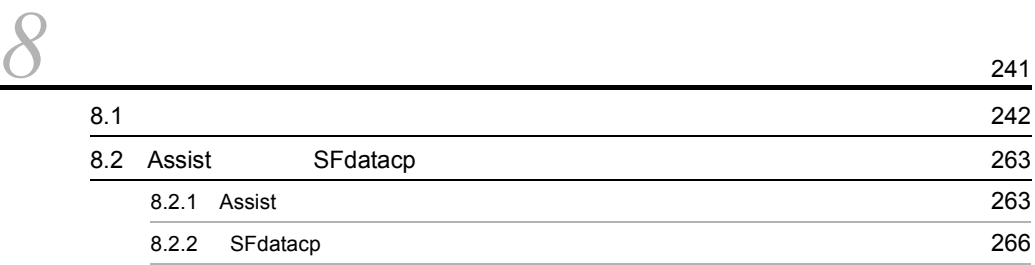

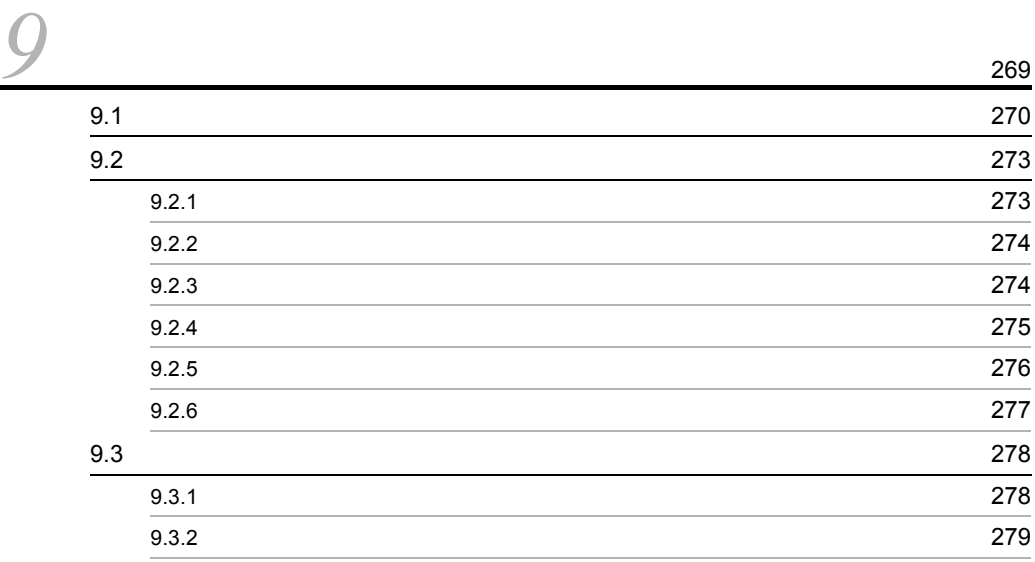

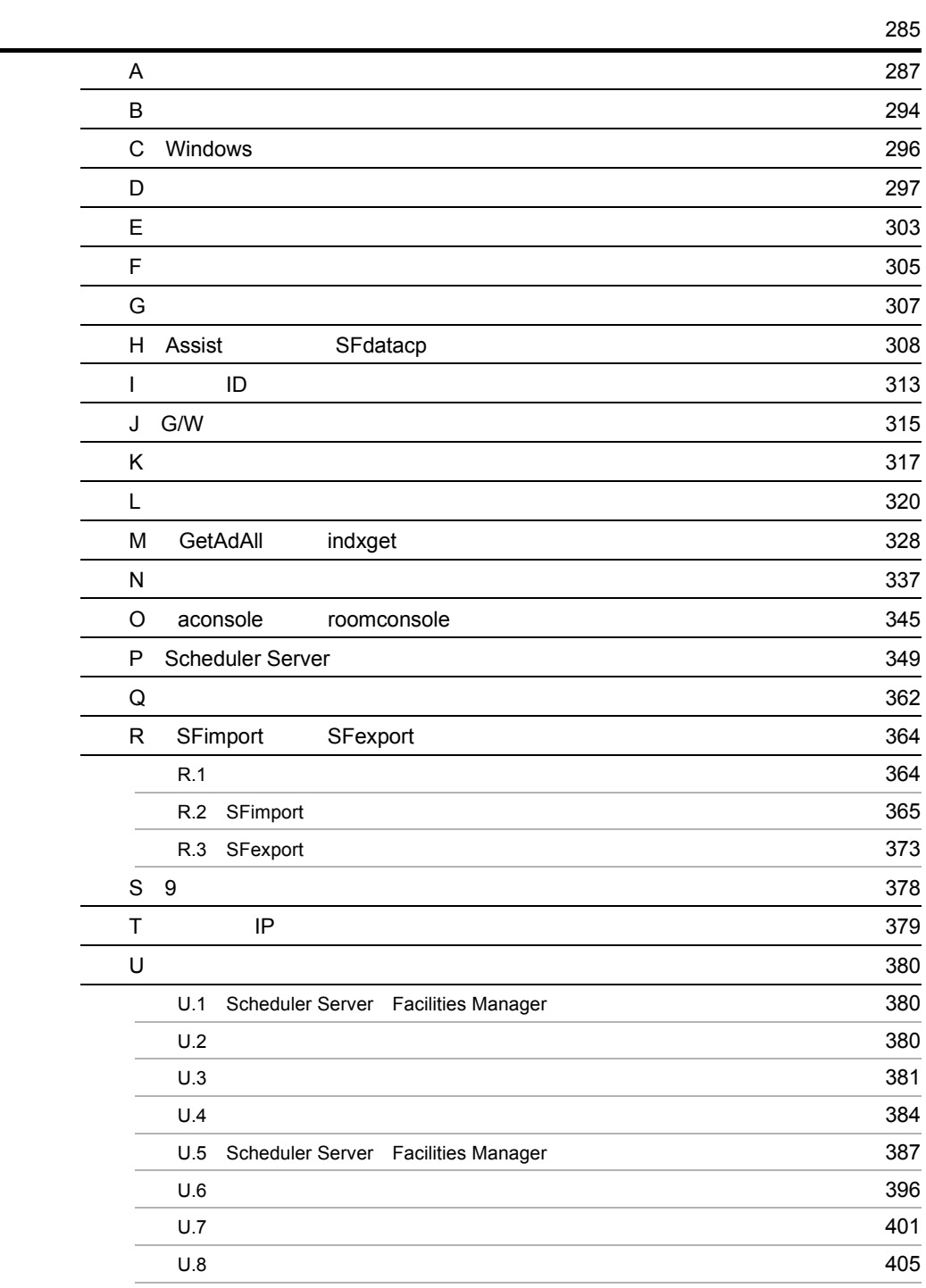

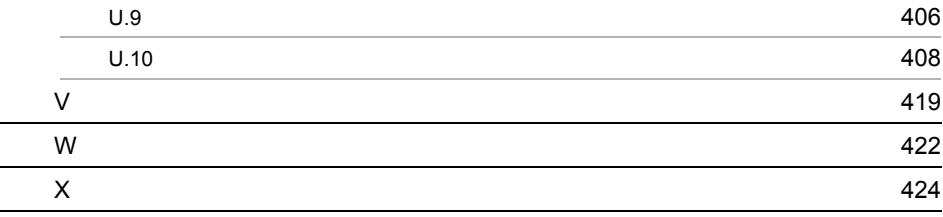

索引 <sup>427</sup>

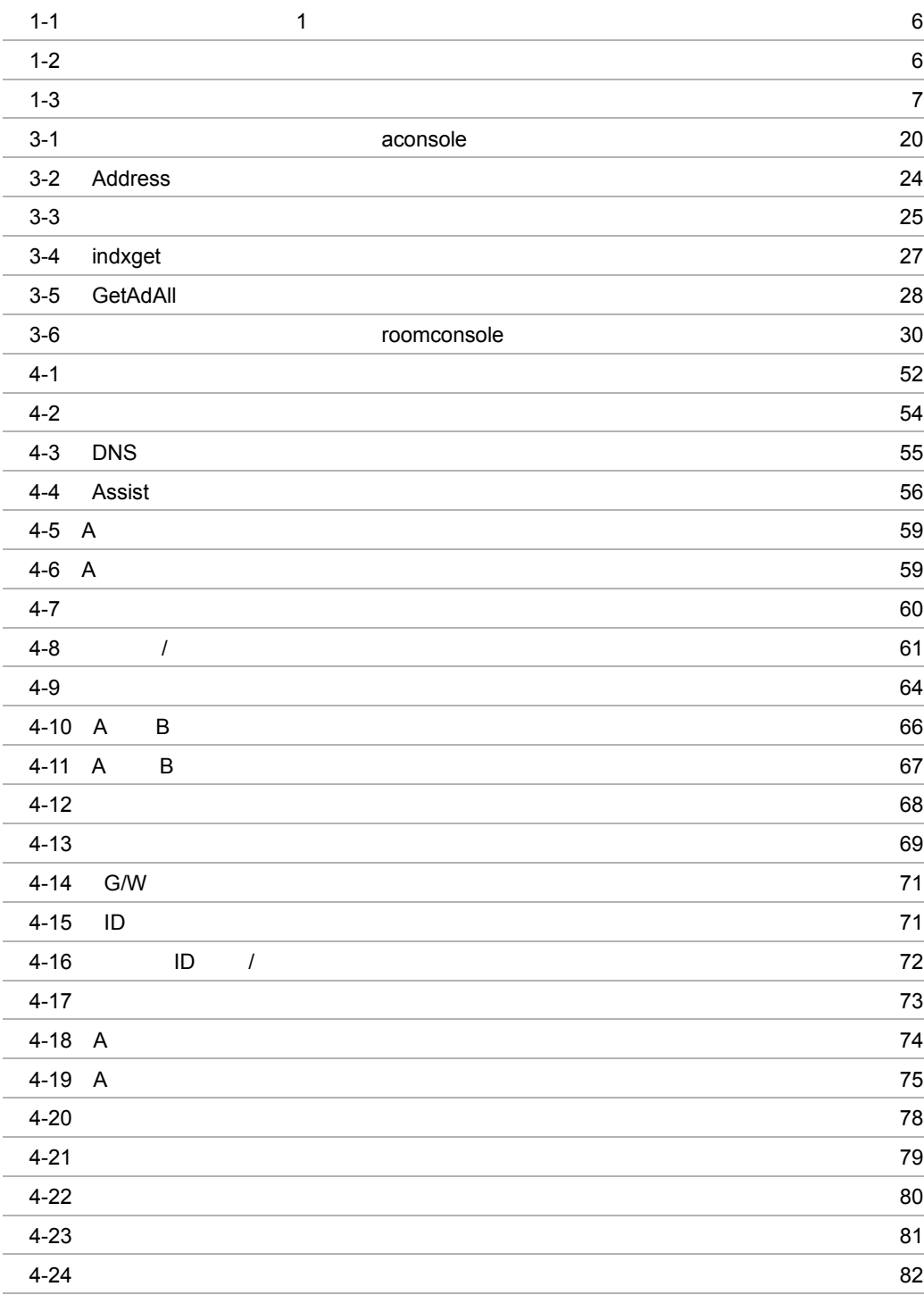

vii

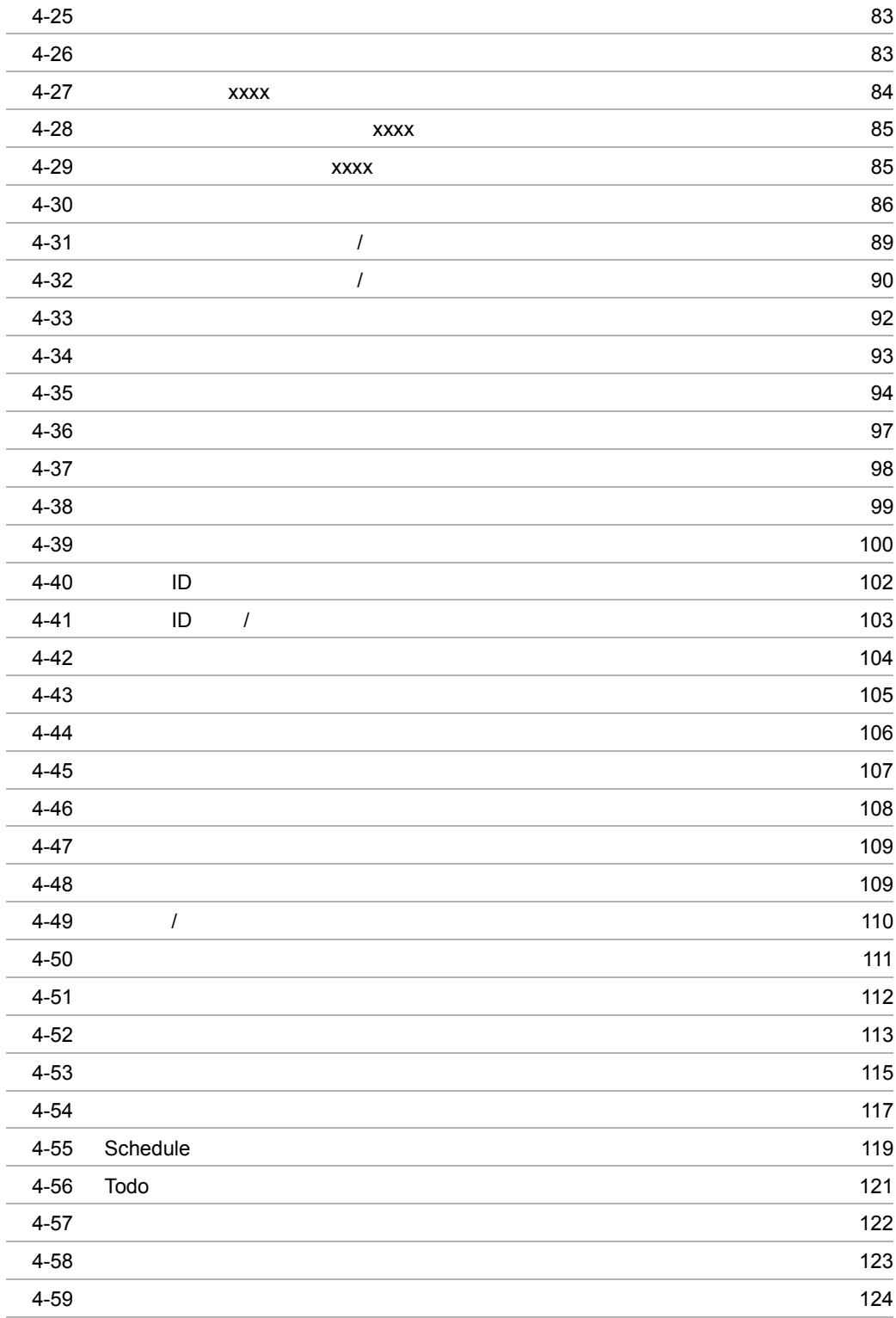

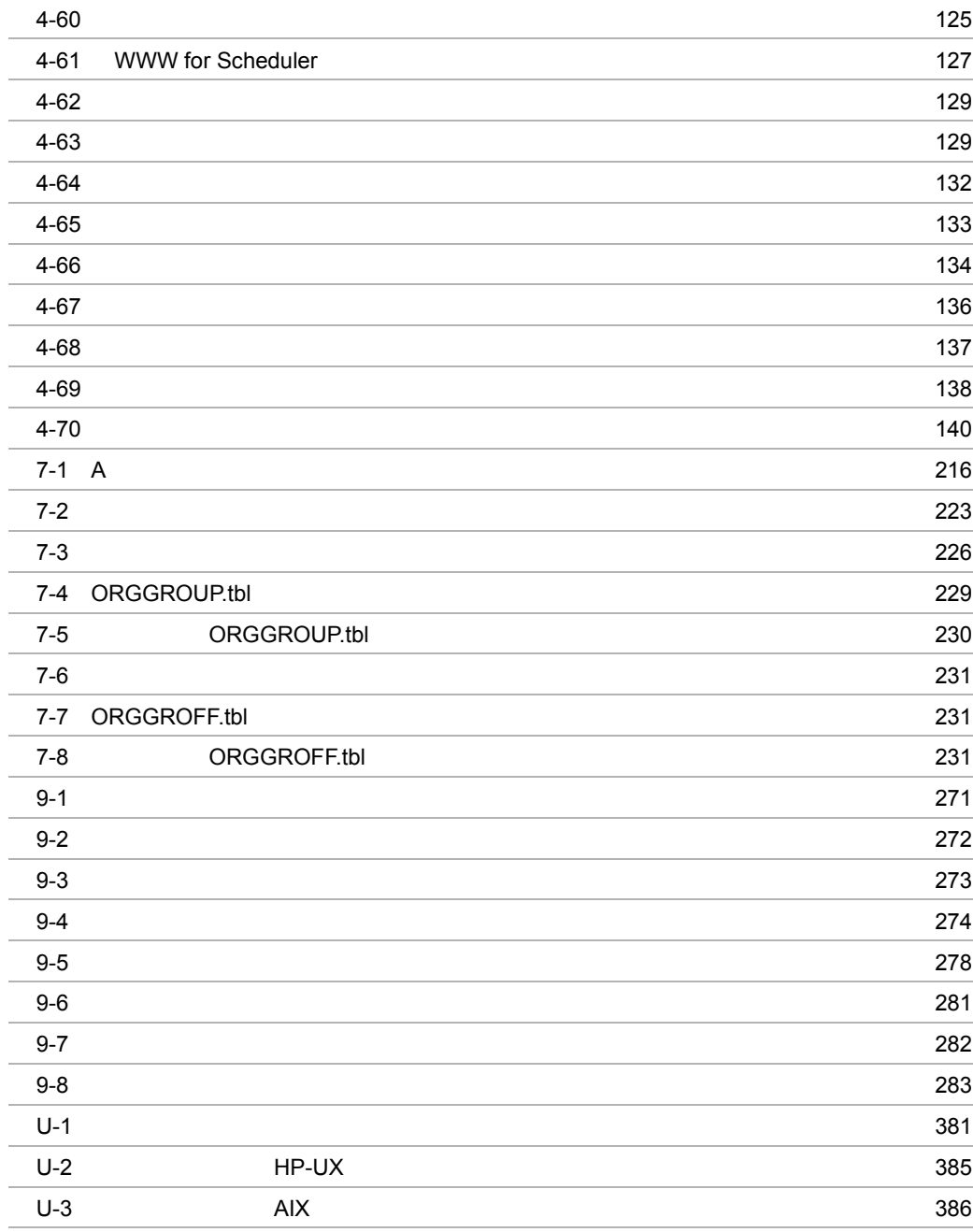

j

ł

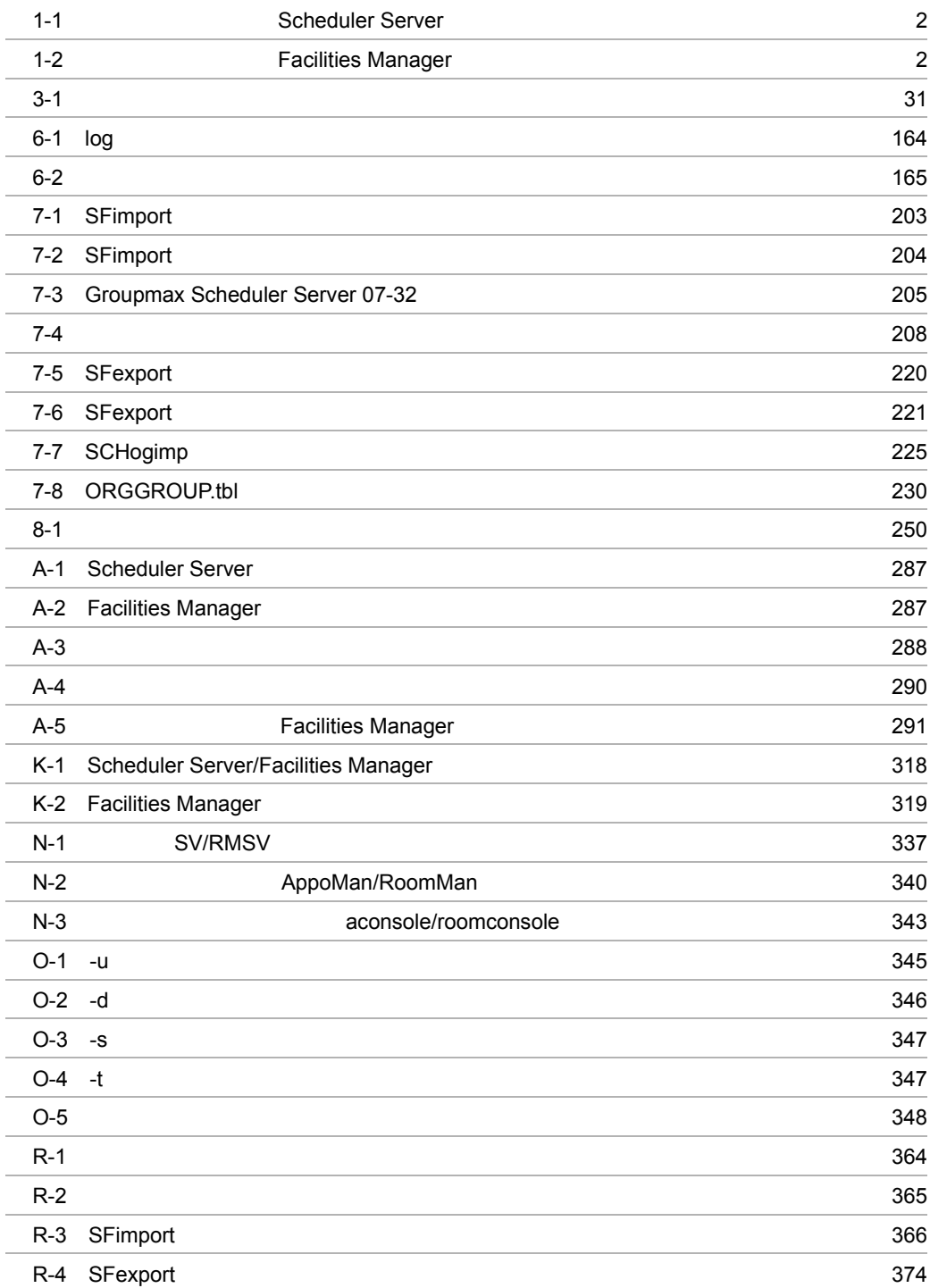

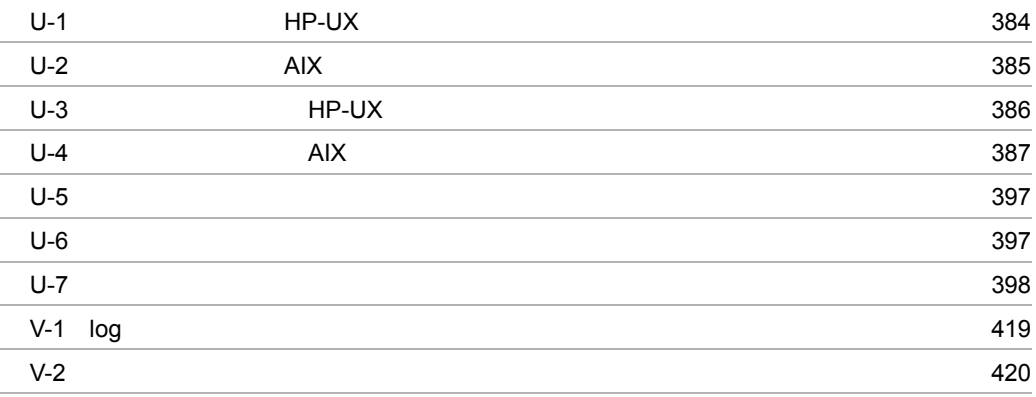

# *1* セットアップを始める前に

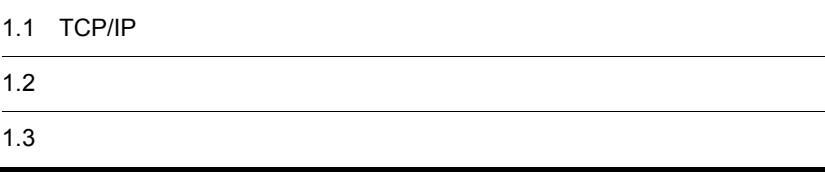

## 1.1 TCP/IP

#### 1 TCP/IP

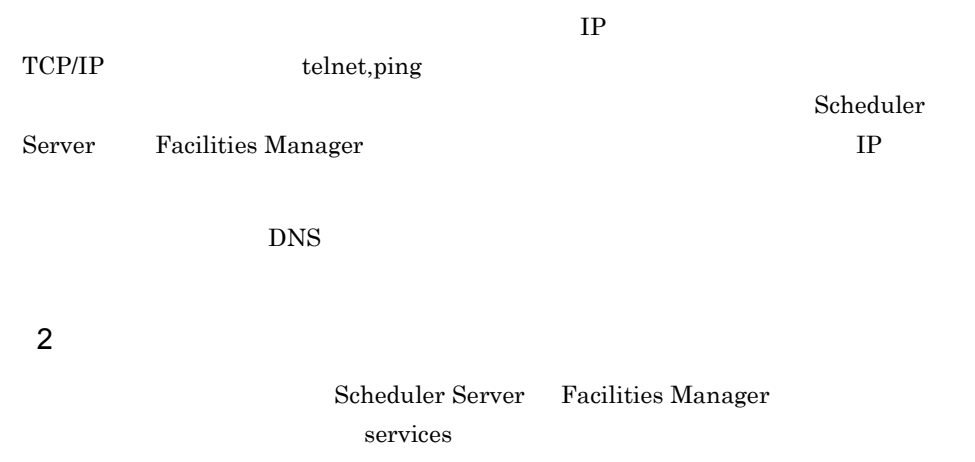

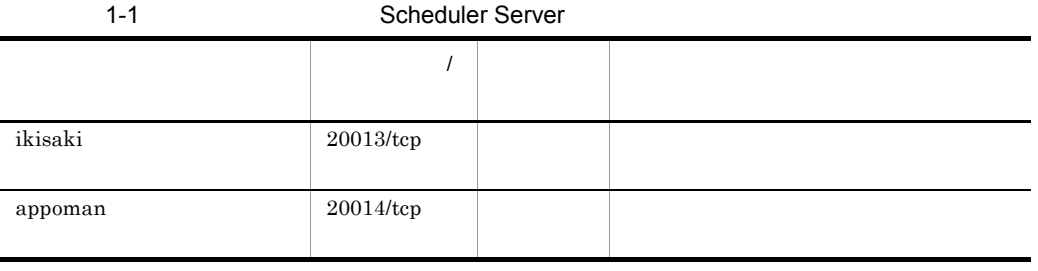

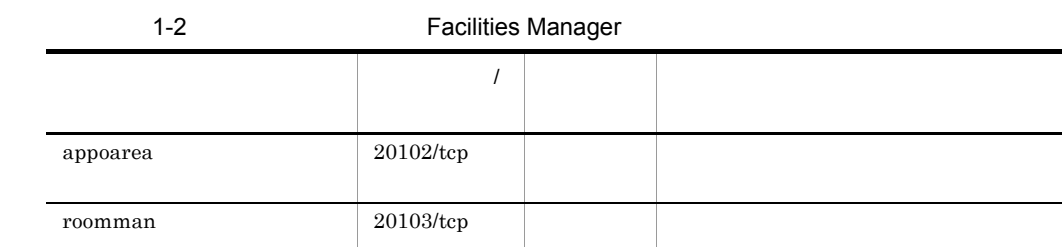

1.  $\blacksquare$ 

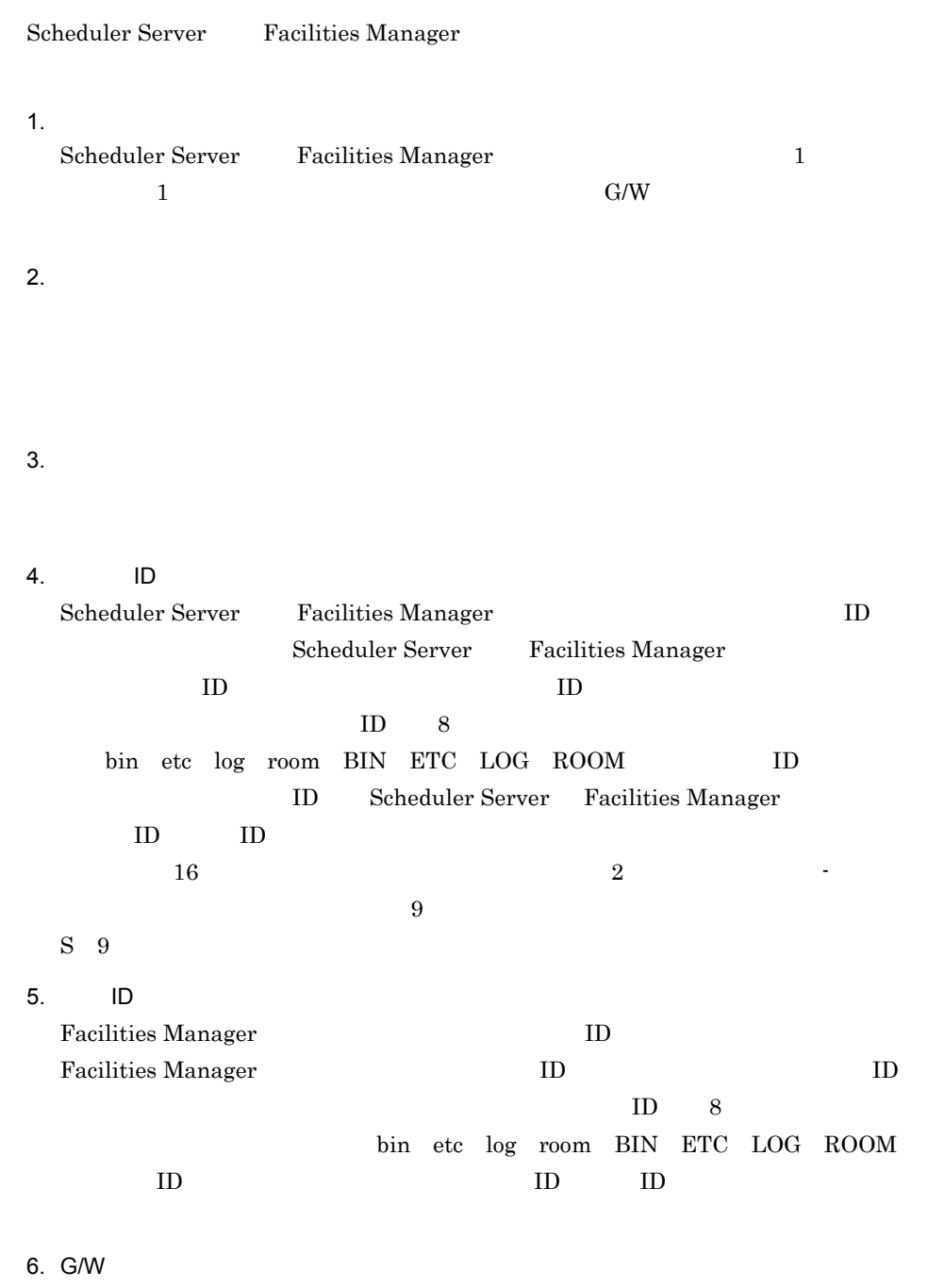

Scheduler Server

7. 管理データ

1.  $\blacksquare$ 

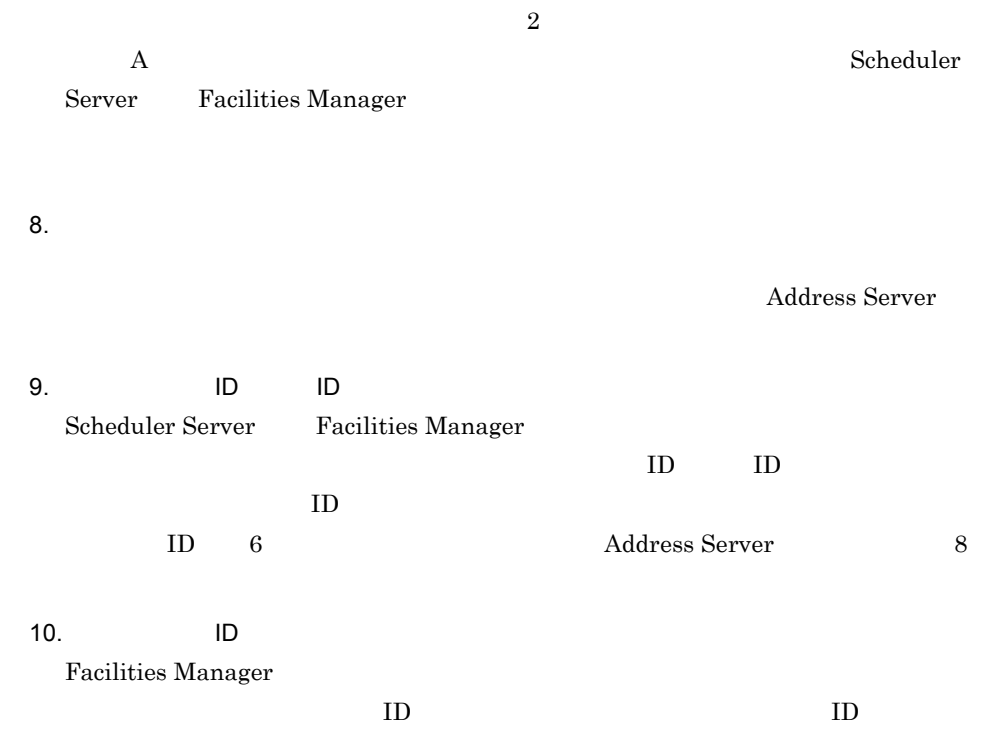

 $ID \t 6$ 

5

## $1.3$

### $1.3.1$

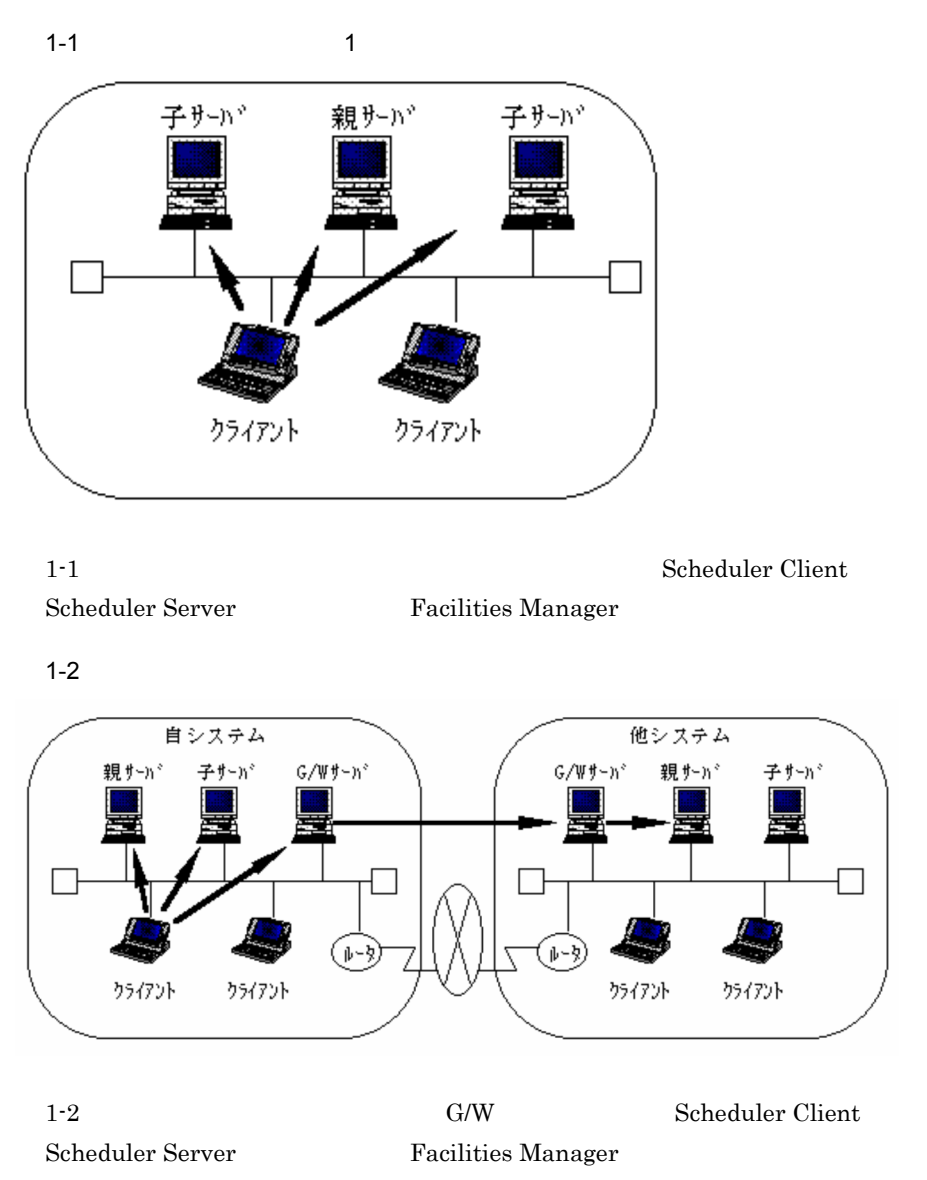

### 1.3.2 Scheduler/Facilities Manager

 $1-3$ 

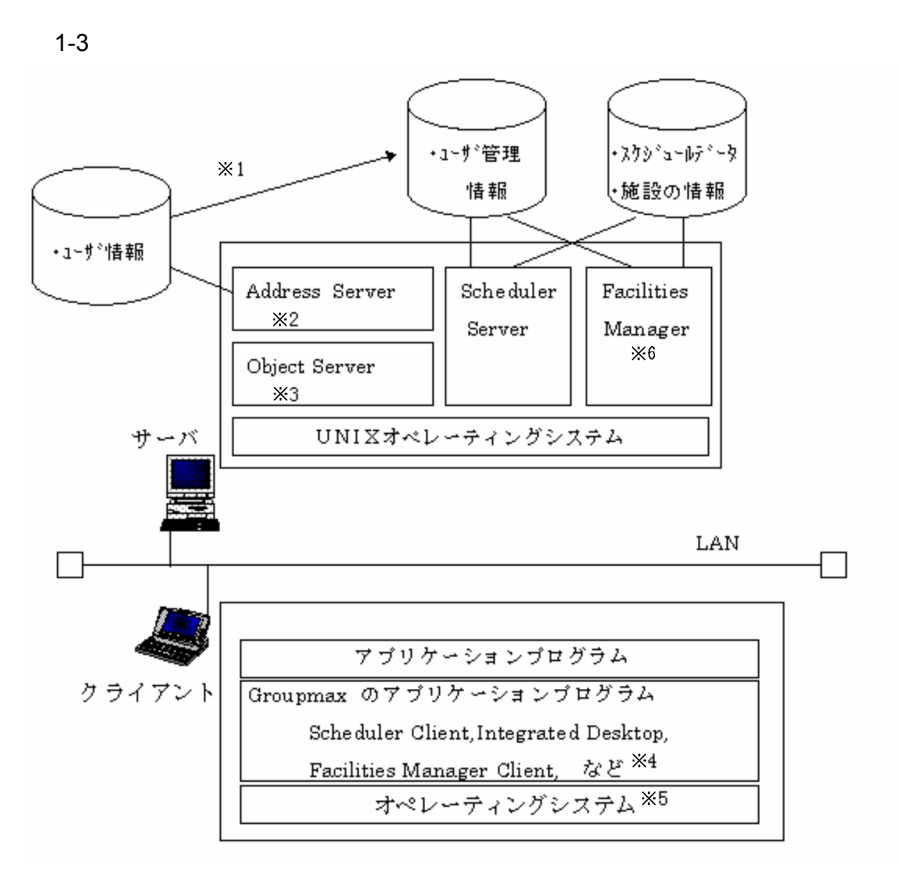

 $\mathbf{1}$ 

 $3.1$   $7.1$   $GetAdAll$  $7.2$  indxget  $\overline{2}$ Address Server Groupmax ID 4.1 Address Server Scheduler Server Facilities Manager  $\overline{3}$ Object Server Address Server Groupmax Object Server Version 6 Groupmax High\_end Object Server Version 6  $\overline{4}$ Integrated Desktop C/S

 $\bf 5$ 

 $6\phantom{a}$ 

Scheduler Server

Facilities Manager

## *2* セットアップの手順

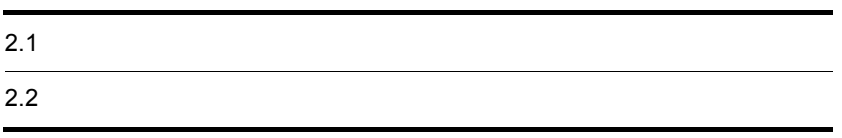

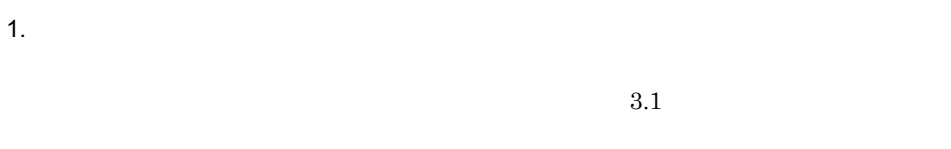

 $2.$  $3.2$ 

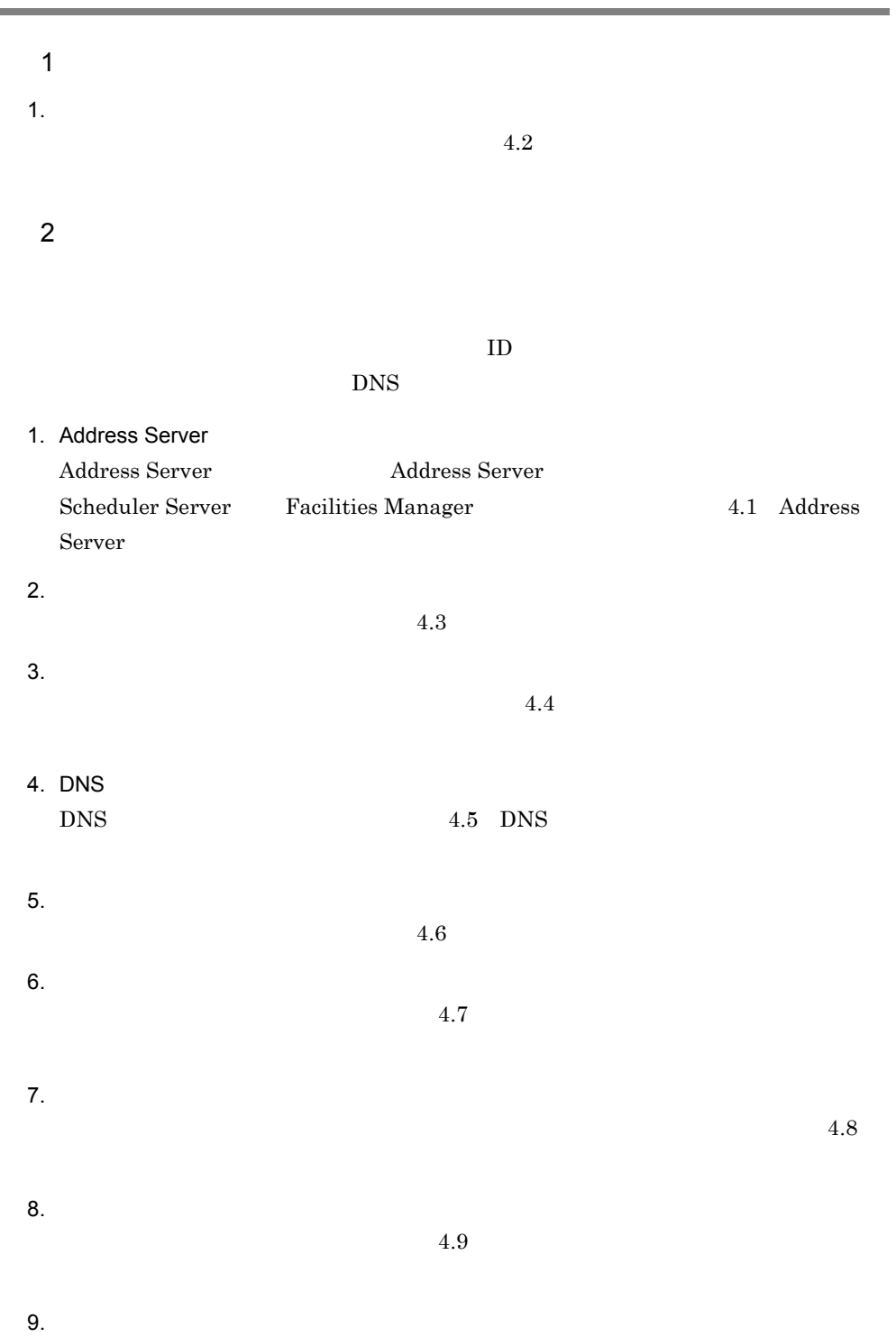

 $4.10$ 

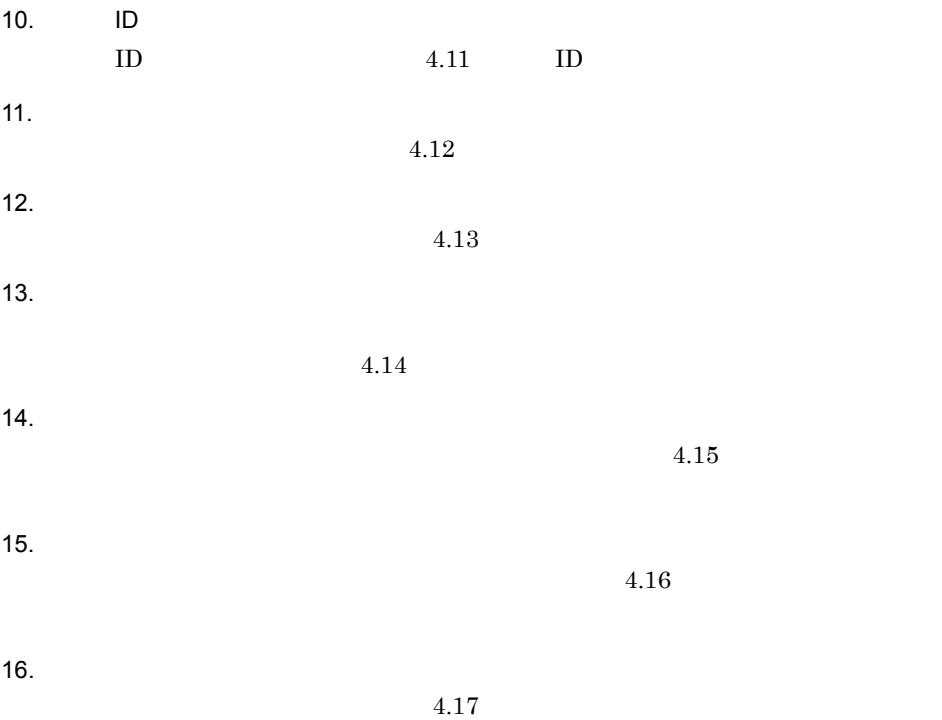

# *3* サーバのセットアップ

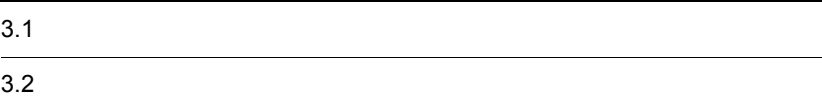

## $3.1$  $3.1.1$ システムのインストールと削除は,日立 PP インストーラを使用してください。日立 PP 1 ログイン PP  $\mathbb{P}$ 2 PP PP  $\blacksquare$ • **• CD-ROM** OS • PP  $\blacksquare$

PP CD-ROM

- a CD-ROM
- 1. CD-ROM CD-ROM CD-ROM

 $HP-UX$ mount /dev/dsk/clt2d0 /cdrom  $AIX$ mount -r -v cdrfs /dev/cd0 /cdrom

#### $CD$ -ROM

2. CD-ROM CD-ROM PP

駐プロセス自動起動プログラムをインストールし,日立 PP インストーラを自動的に

CD-ROM
$3.$ 

 $HP-UX$ /cdrom/HPUX/SETUP /cdrom  $AIX$ /cdrom/aix/setup /cdrom

CD-ROM

CD-ROM  $\sim$ 

 $\ln$ 

 $CD-ROM$  PP

PP /etc/hitachi\_setup

/etc/hitachi setup -i /cdrom

CD-ROM

 $CD$ -ROM

umount /cdrom

#### CD-ROM

テープ媒体の場合は,初めに日立 PP インストーラを取り出す必要があります。日立

 $b \rightarrow$ 

1.  $\blacksquare$ 

PP  $\mathsf{P}$ 

tar xvf /dev/rmt/0mn

- /etc/hitachi\_setup PP
- /etc/hitachi\_start
- /etc/.hitachi/bin/SHOWPP PP

2. PP PP  $\blacksquare$ 

#### PP  $\mathbb{P}$

/etc/hitachi\_setup -i /dev/rmt/0mn

3 PP

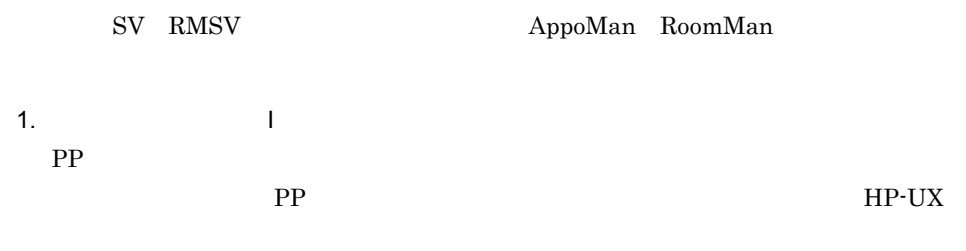

 Hitachi PP Installer 04-06 L) List Installed Software. I) Install Software. D) Delete Software. Q) Quit. Select Procedure ===> +----------------------------------------------------------------------+ CAUTION! YOU SHALL INSTALL AND USE THE SOFTWARE PRODUCT LISTED IN THE "List Installed Software." UNDER THE TERMS AND CONDITION OF THE SOFTWARE LICENSE AGREEMENT ATTACHED TO SUCH SOFTWARE PRODUCT. +----------------------------------------------------------------------+ All Rights Reserved, Copyright (C) 1994, 2006, Hitachi, Ltd.

#### $PP$

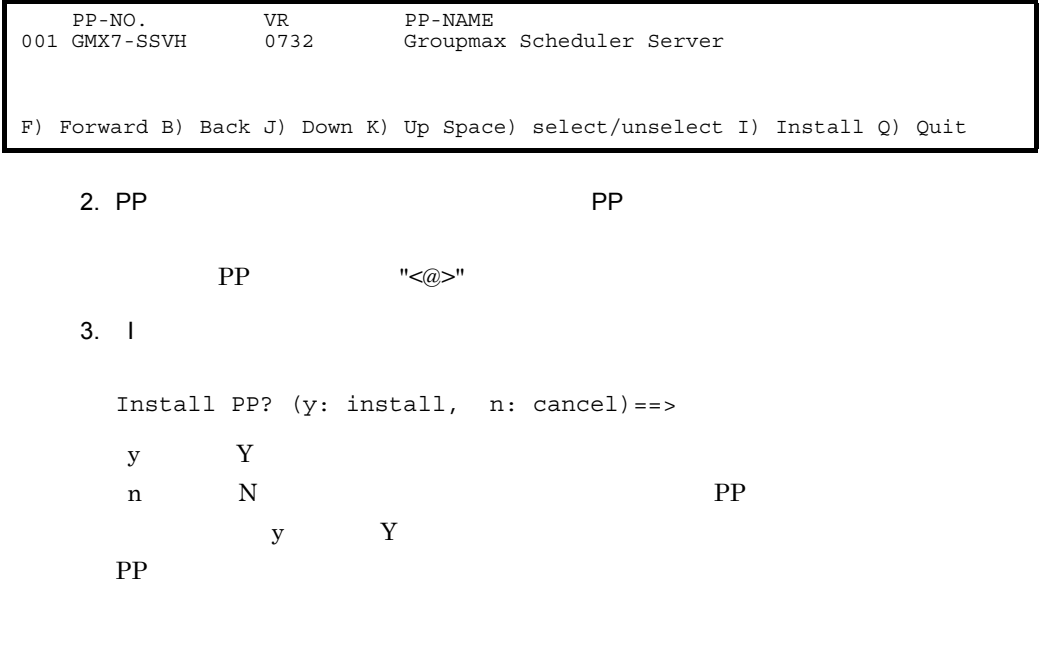

4. Q 4 PP  $\hbox{PP}$   $\hbox{S}\hbox{V}$  RMSV  $\hbox{A}$  PP $\hbox{A}$ RoomMan 1.  $D$  $PP$  ${\rm PP} \hspace{2.3cm} {\rm HP\text{-}UX}$ 

 $PP$ 

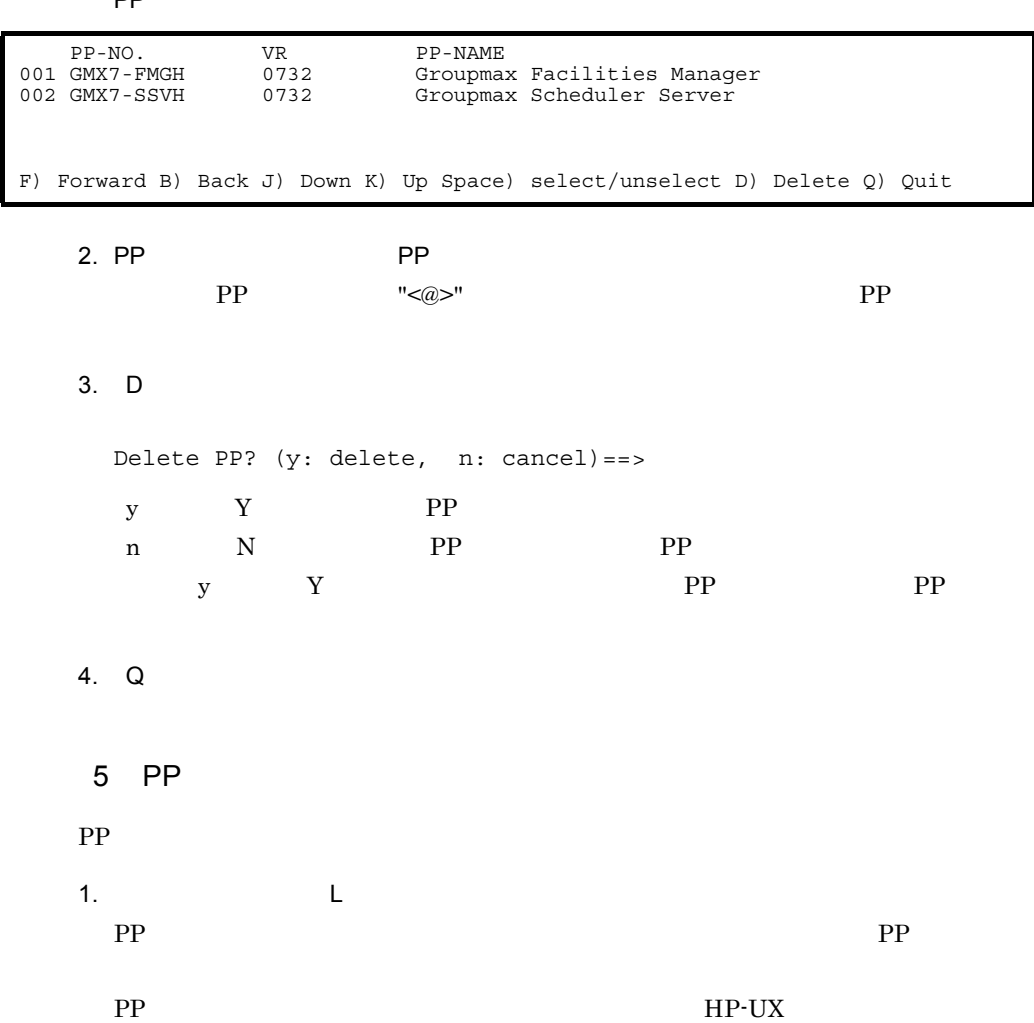

 $PP$ 

| $PP-NO$ .<br>VR.<br>0730<br>GMX7-SSVH<br>001<br>0730<br>GMX7-FMGH<br>002 | Install date<br>PP-Name<br>2004/06/01 21:42 Groupmax Scheduler Server<br>2004/06/01 21:44 Groupmax Facilities Manager |
|--------------------------------------------------------------------------|----------------------------------------------------------------------------------------------------|
|                                                                          | F) Forward B) Back Q) Quit P) Print to $\text{tmp/PPLIST} == \text{--}$                                               |
|                                                                          | РP<br>/tmp/hitachi PPLIST                                                                                             |

2.  $Q$ 

## 3.1.2 Scheduler Server

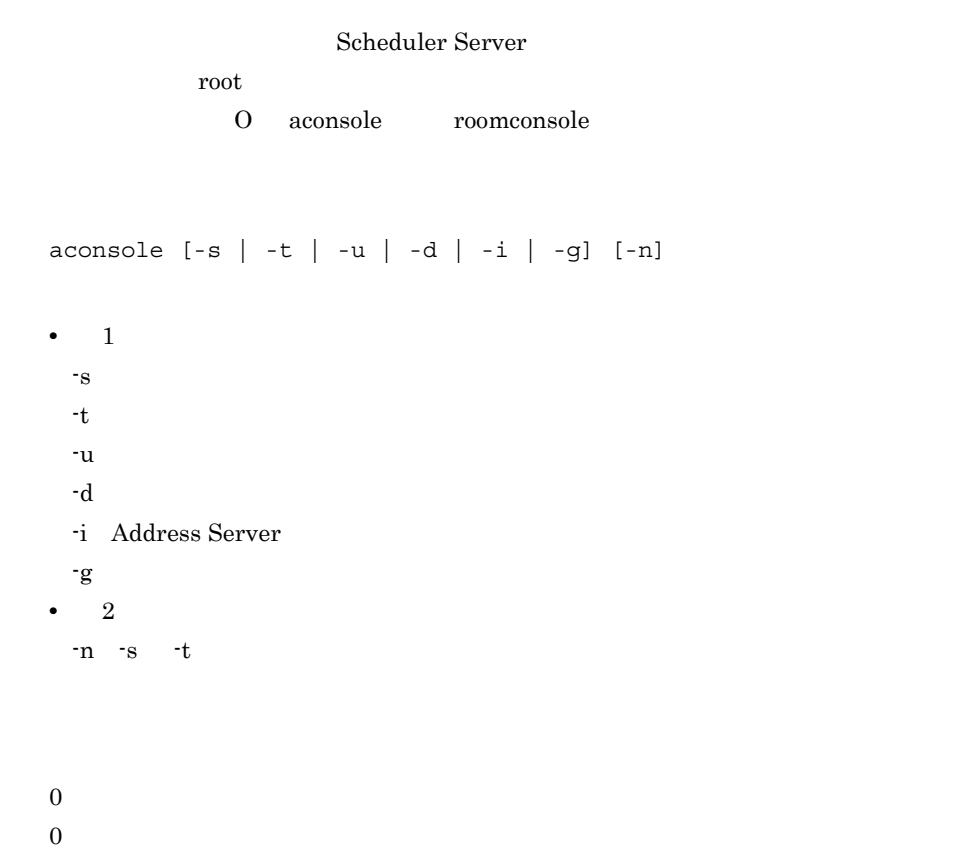

 $-i$   $-g$ 

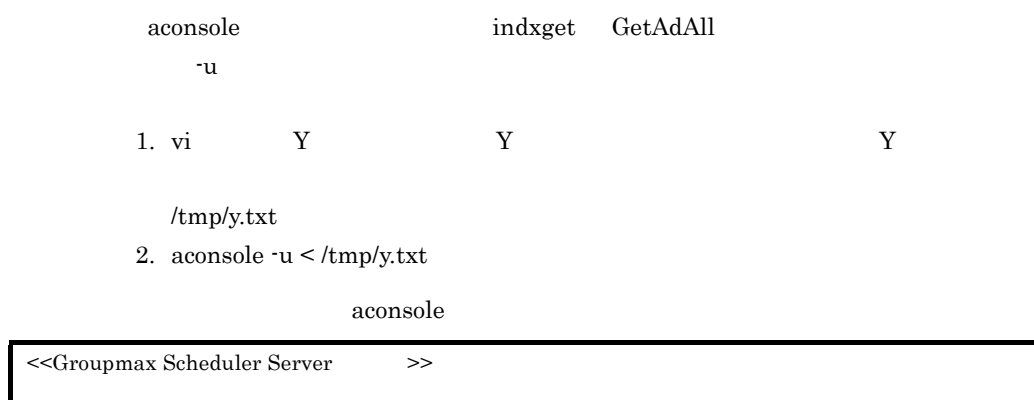

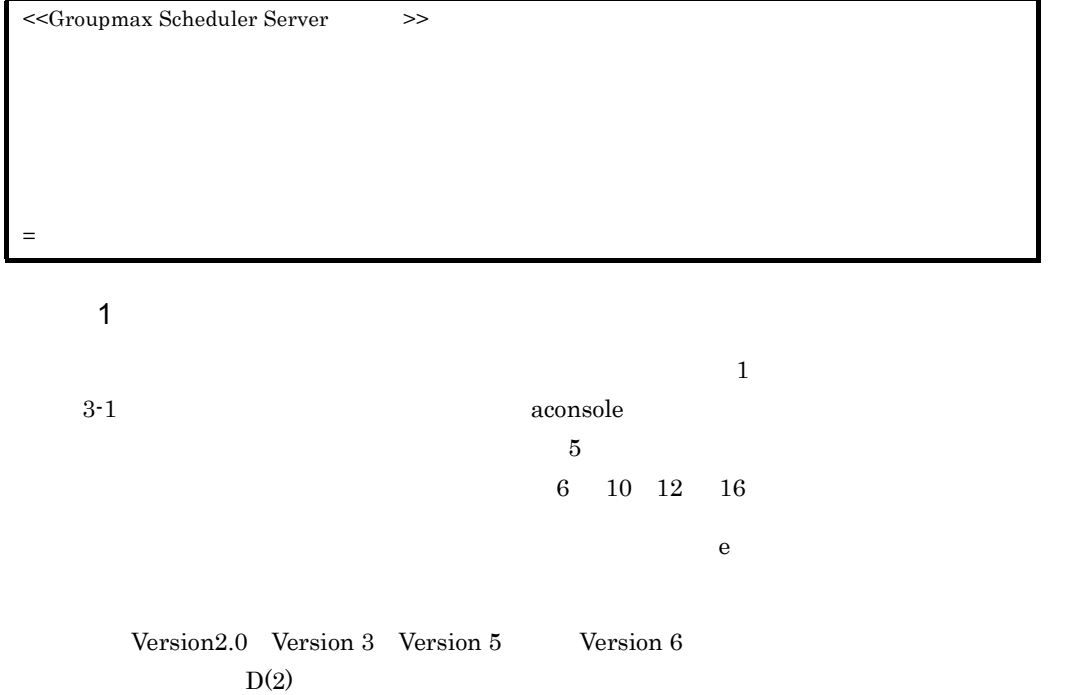

3-1 aconsole

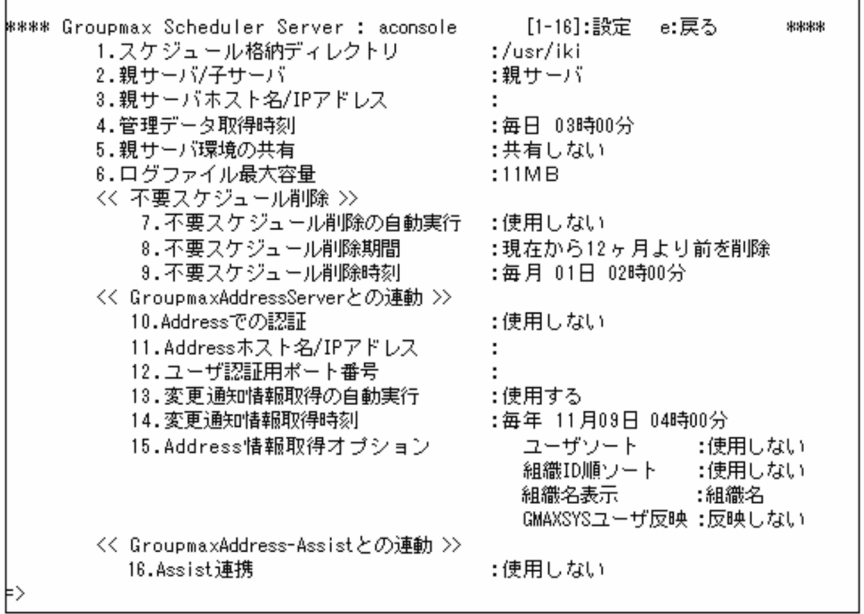

1

3-1 の設定項目に関して,シングルサーバ構成時では,項番 1 2 は設定必須項  $\frac{1}{2}$  1 2, 1 5 /usr/bin/AppoMan Facilities Manager  $/$ usr/bin/RoomMan  $1MB$  =1,048,576

1. スケジュール格納ディレクトリの設定

2

 $/$ usr $/$ iki

 $\sqrt{\text{usr}/\text{iki}}$  $\rm G$ 

 $200$ 

2.  $\blacksquare$ 

 $\overline{3}$  5  $13 \t 16$  $3.$  IP  $IP$  $2 \qquad \qquad \text{IP}$  $2 \t\t \blacksquare$  $4.$  $2$ • **5** 5 **6 •** 管理データの取得は,親サーバの管理データを変更した後に実行する必要があり,  $5.$ 項番 2 で「子サーバ」と設定した場合,項番 6 10 12 の設定を親サーバの設定と  $6 \t 10 \t 12$ 6 10 12  $6.$  $\log$  TraceSV[n].log TraceRMSV[n].log n 1 16 1MB 2,147MB  $11MB$ 

納ディレクトリ> /log/)は削除しないでください。削除すると,Scheduler Server

#### Facilities Manager

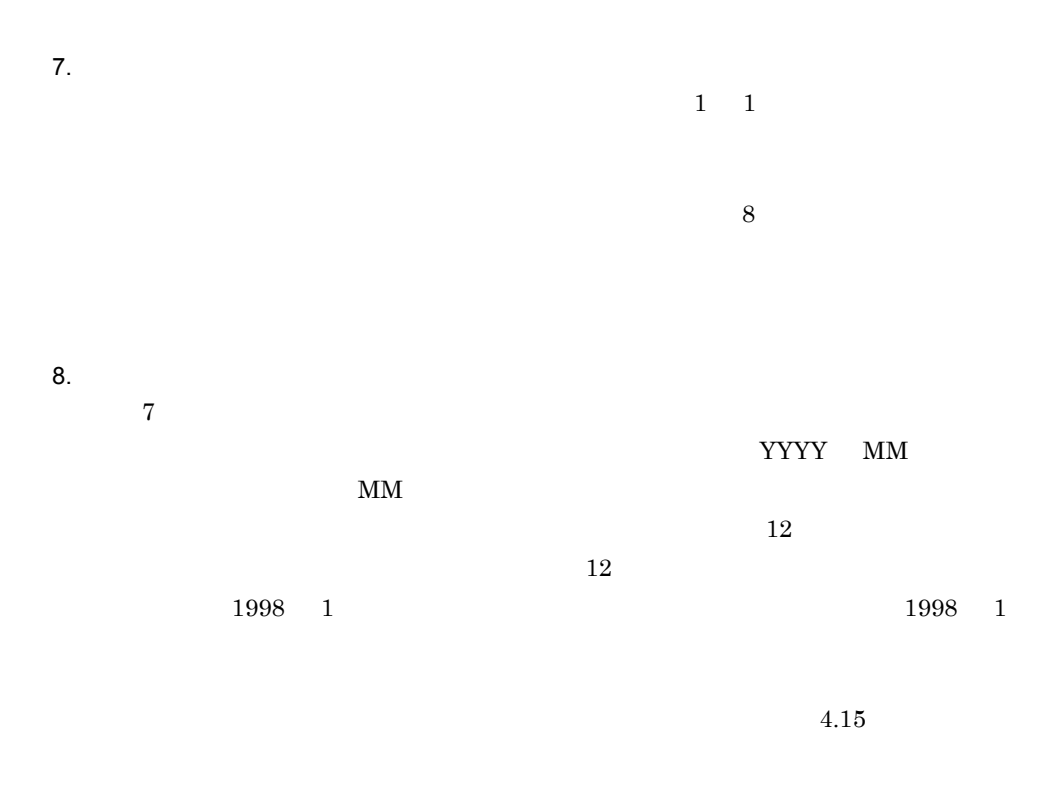

#### $9.$  $7$ Scheduler

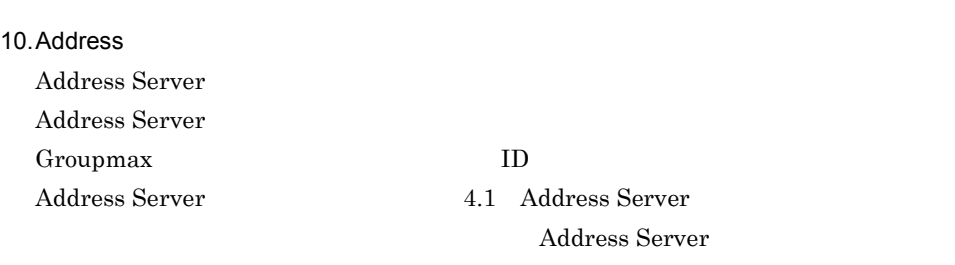

11. Address IP

 $3.$ 

項番 10 で「使用する」に設定した場合,Address Server のサーバホスト名又は IP  $12.$ external and the method of the Address Server  $\overline{\text{Address Server}}$  $9052$  $13.$ Address Server  $\mathbf E$  $\mathbf F$  $14.$  $13$ • **•**  $\bullet$ • **•**  $\bullet$ • Scheduler • **•**  $\blacksquare$ • **•** *Address Server* Address Server Address Server Address Server Address Server Scheduler Server 15.Address

 $13$ 

 $4.1.5$ 

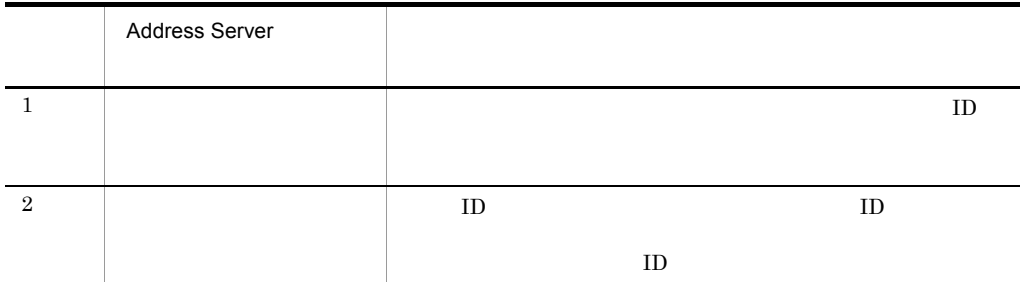

 $Address$  3-2

3-2 Address

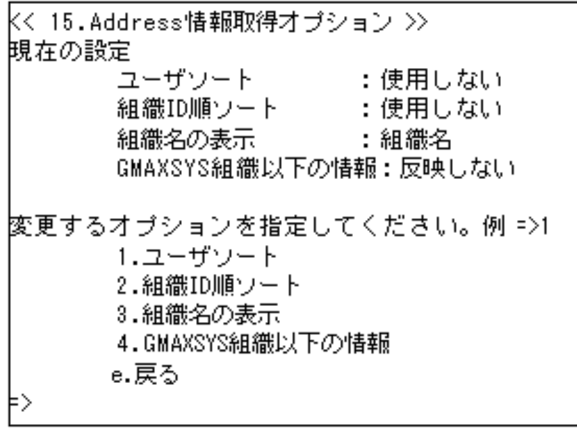

• 15. Address **GMAXSYS** 

# GetAdAll /g

15. Address GMAXSYS  $\mathbf{C} = \mathbf{C} \mathbf{C} \mathbf{C}$  indxget

 $\sqrt{g}$ 

7.1 GetAdAll 7.2 indxget

1. Assist

Groupmax Address - Assist Groupmax

 $13.$ 

16. Assist

 $\sim$  13.

Address Server

5.1 Groupmax Address - Assist Groupmax

 $3.$ 

 $2$ 

 ${\bf Scheduler~Server} \hspace{2cm} 3.2$ 

#### 3 サーバの停止

Scheduler Server

 $4$  $3.2$  $5$ 

 $6 \,$ 

 $6 \t 3-3$ 

 $3-3$ 

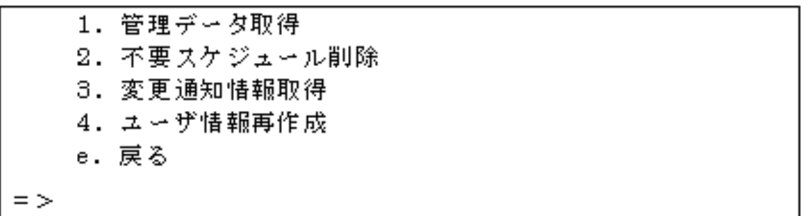

1. 管理データ取得

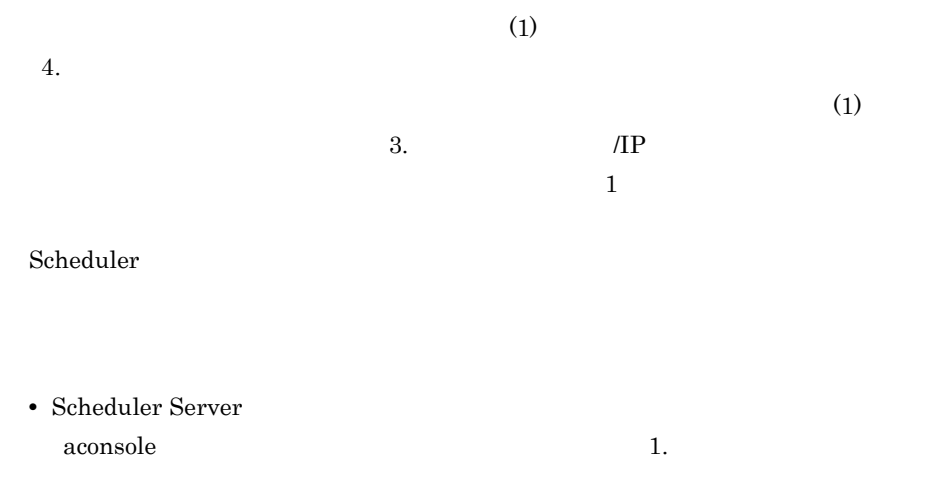

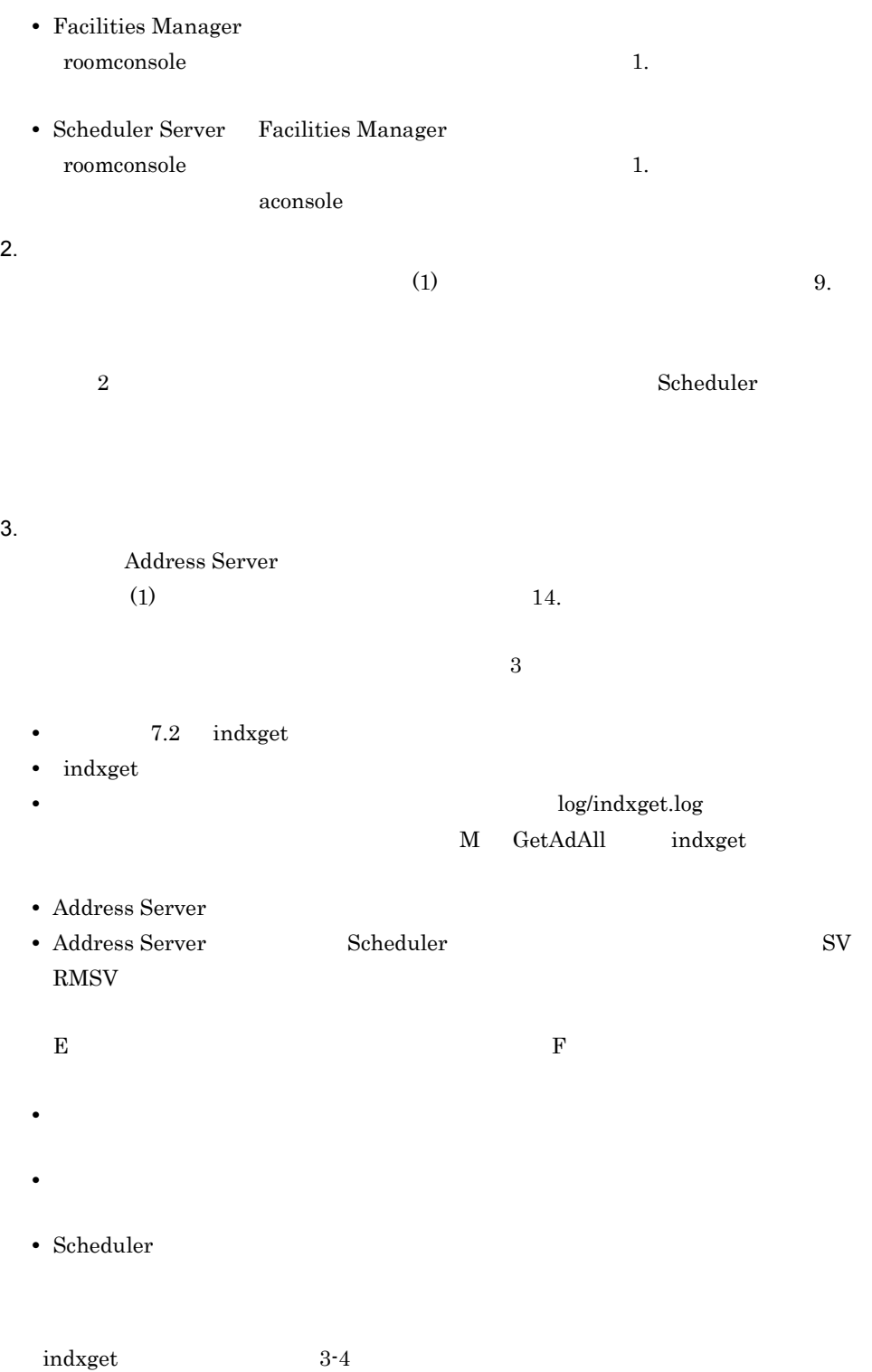

3-4 indxget

```
《 変更通知情報取得 》
AddressServer の変更通知情報の取得を実行します。よろしいですか?(Yor N)
= >y
[Groupmax Address Server ユーザ情報の差分取得開始]
インストール情報の取得・・・Ok!
データファイルのバックアップ・・・Ok!
差分ファイルの取得・・・Ok!
差分ファイル(000000000)の処理・・・Ok!
差分ファイル(00000003)の処理・・・Ok!
差分ファイル(00000007)の処理・・・Ok!
この実行結果内容は、以下のファイルに保存されています。
husr/iki/log/indxget.log
Hit return key
```
## $4.$

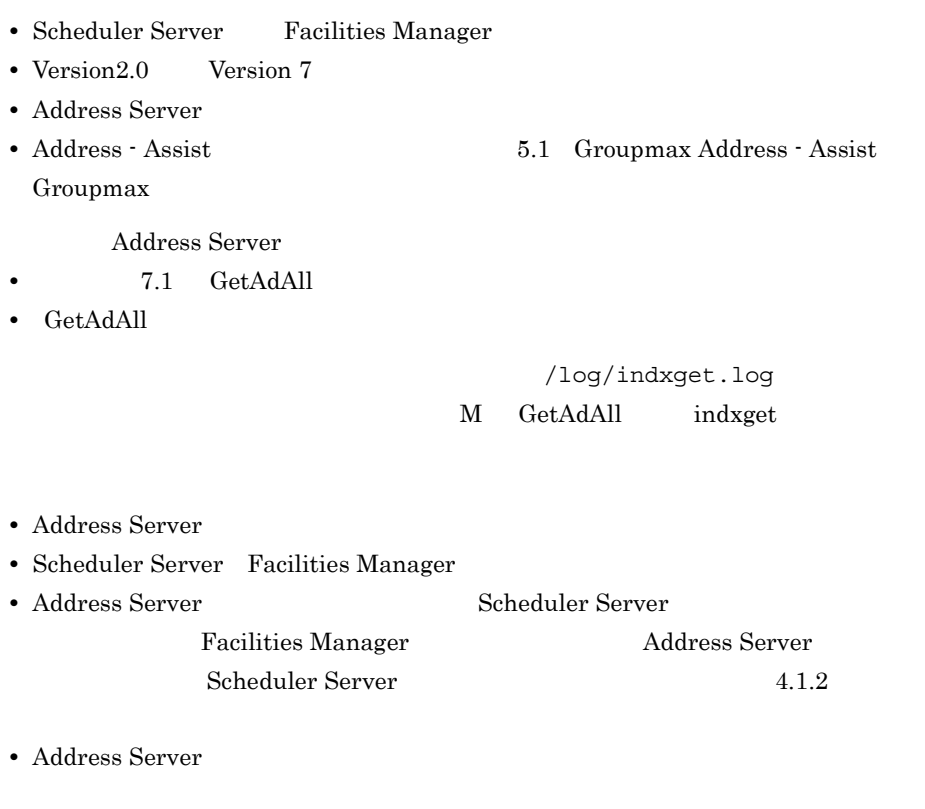

GetAdAll 3-5

3-5 GetAdAll

≪ ユーザ情報再作成 ≫ ユーザ情報再作成を実行します。よろしいですか?(Yor N)  $=$   $>$ y [Groupmax Address Server ユーザ情報の一括取得開始] インストール情報の取得・・・Ok! データファイルのバックアップ・・・Ok! 組織(A社:Asya)を処理中・・・UU 組織(開発部:kaihatu)を処理中・・・ 組織(開発1G:kaihatu1)を処理中・・・UUUNUUUUU 組織(開発2G:kaihatu2)を処理中・・・UUUUUDUKU 組織(開発3G:kaihatu3)を処理中・・・UUUAUUU Gateway の設定 (MAIN.idx) を処理中・・・S Gateway の設定 (IDINDX.idx) を処理中・・・GGGGG 差分情報ファイルの削除・・・Ok! この実行結果内容は,以下のファイルに保存されています。 husr/iki/log/indxget.log Hit return key

## 3.1.3 Facilities Manager

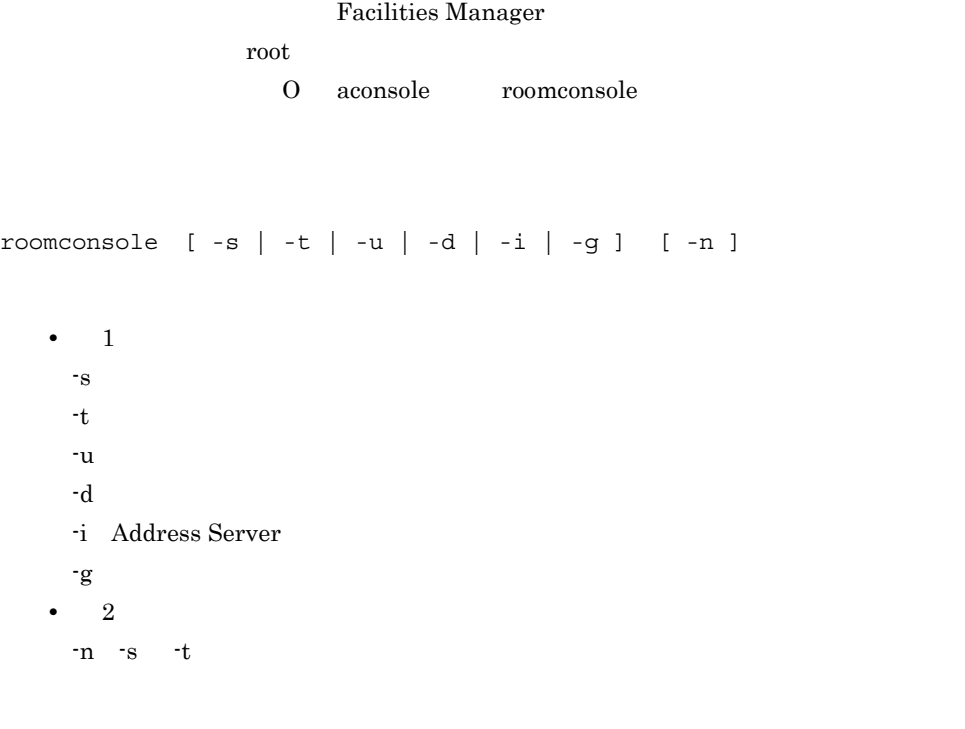

• 0

• 0 -u -i -g aconsole

roomconsole

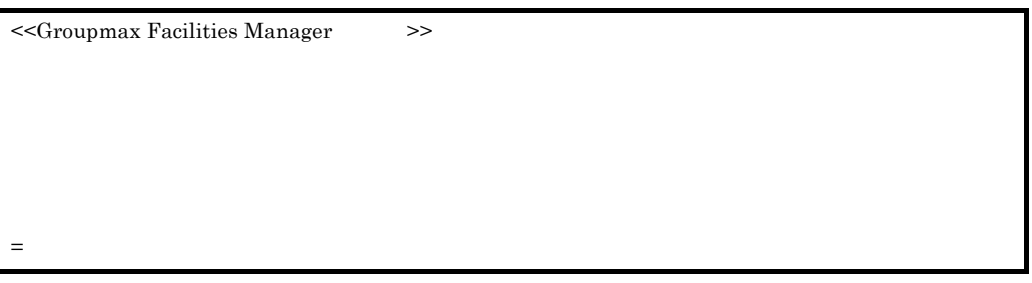

 $D(2)$ 

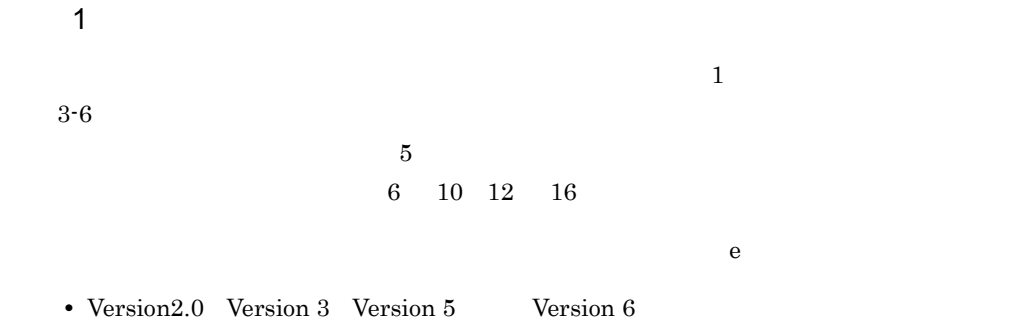

3-6 The community of the community of the community of the community of the community of the community of the community of the community of the community of the community of the community of the community of the community

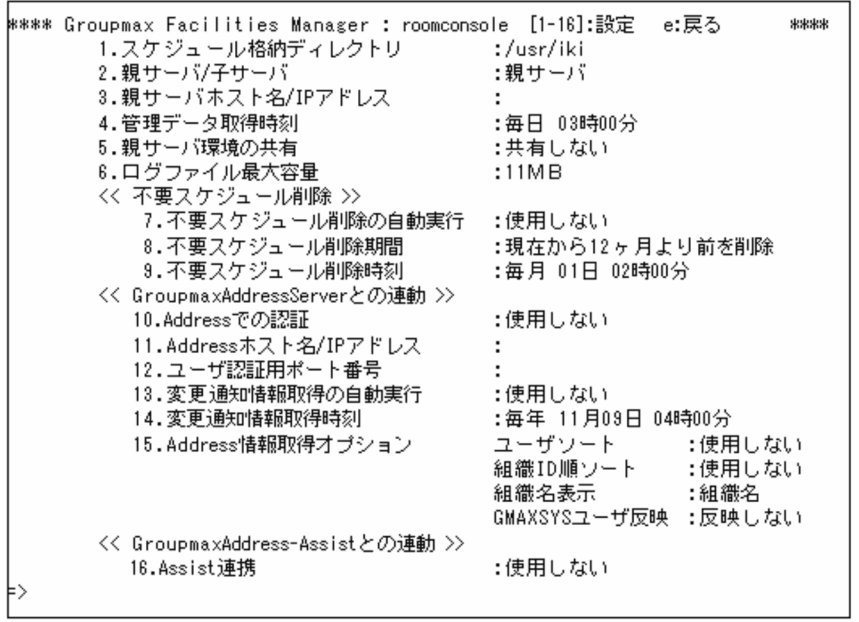

1  $3-6$  0  $\frac{1}{2}$  1 2, 1 5 /usr/bin/RoomMan 2

 $1 \t16$   $3.1.2(1)$ 

#### $2$

Facilities Manager 3.2

#### 3 サーバの停止

Facilities Manager

 $4$ 

 $5$  $6 \,$  $3.1.2(6)$ •  $3.1.2(1)$ •  $3.1.2(6)$ •  $3.1.3(1)$  $\mathbf 1$ 10. Address  $3.1.2(1)$  10. Address  $\overline{2}$  $3.$  $3.1.2(6)$  3.  $\sqrt{3}$  $3.1.2(1)$   $3.1.2(6)$  $3.1.3(1)$ 

## $3.1.4$

 $\overline{1}$ 

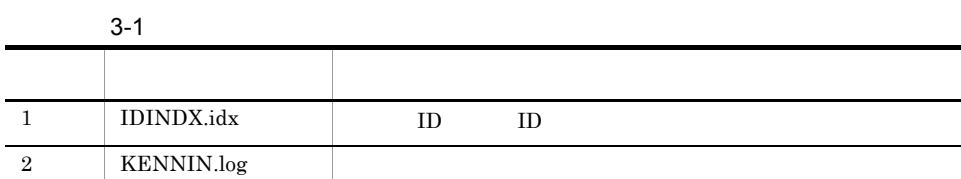

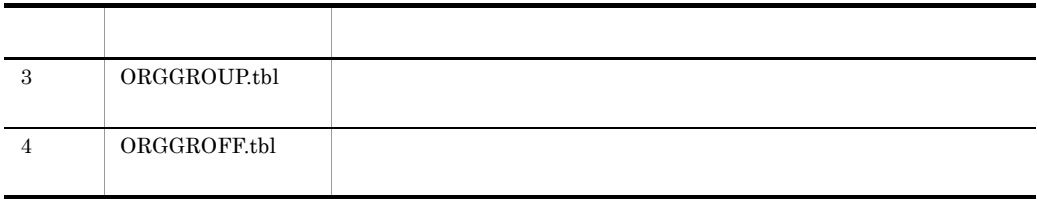

 $\pm$ 

#### 2 設定情報

/usr/GroupAppo/bin/AppoSV.ini

2. 設定パラメタ

1. 対象ファイル

**•** セクション名 [Memory]

• SharedMemory ON OFF

 $ON$ 

 $ON$ 

OFF<sup>\*</sup>

• RetryInterval

 $3,600$   $300$ 

#### 3. 設定例

AppoSV.ini

[Memory]  $SharedMemory = ON$  ${\rm Retry Interval=5}$ 

#### $\overline{3}$

1.  $\blacksquare$  $3.2$ 2. AppoSV.ini  $3.$ 

 $3.2$ 

## $3.1.5$

 $\overline{1}$ 

#### • Scheduler Server

• Facilities Manager

/log/TraceSV[x].log

/log/TraceRMSV[x].log

x FileCnt

4 TraceSV1.log TraceSV4.log TraceRMSV1.log TraceRMSV4.log

Groupmax Version 7 07-30

 $\overline{2}$ 

 $#$ 

/usr/GroupAppo/bin/AppoSV.ini

**•** セクション名 [Trace] • Trace ON OFF  $ON$  $ON$ OFF • Size  $1$  $1 \t 1,048,576$  Size

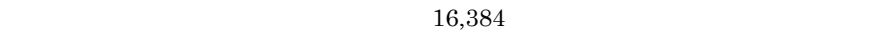

33

• FileCnt

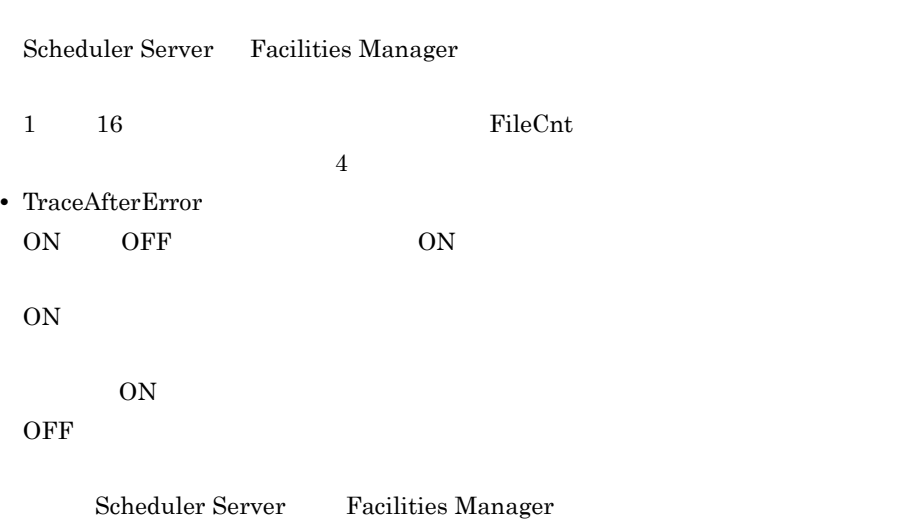

 $1,000$  $1 \qquad \quad \ \ \, 45MB \qquad \qquad \quad \ \ \, 2 \quad \ \, 3$ 

```
AppoSV.ini
[Trace]
Trace=ON
Size = 1024FileCnt=10
TraceAfterError=ON
```
 $3$ 

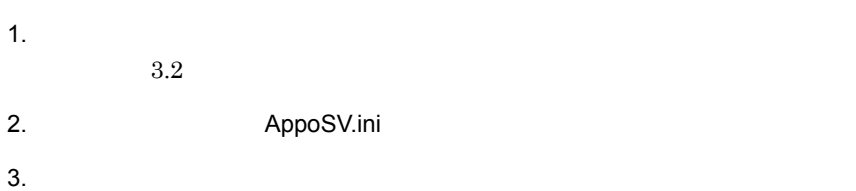

 $3.2$ 

 $3.$ 

 $4$ • Scheduler Server Facilities Manager • **•** *• トレース情報の書き込みによりした時間の書き込みにより*  $N$ 5 注意事項 **•** マルチサーバ構成の場合は,サーバごとにトレース出力機能を設定してください。ま  $07-00$ • Scheduler Server Facilities Manager • トレースファイルを直接編集していることがでください。ファイルの更新日付が変わります。  $\overline{0}$ **•** 障害発生時にトレースを採取する場合は,トレースファイルをコピーしてください。 • **•**  $\mathcal{R} = \{x_i\}_{i=1}^n$ • Scheduler Server /usr/GroupAppo/bin/TraceSV.lck • Facilities Manager /usr/GroupAppo/bin/TraceRMSV.lck Scheduler Server Facilities Manager • Scheduler Server 6. • **•**  $\overline{\text{OS}}$ • TraceAfterError **OFF** 

• Scheduler Server

/usr/GroupAppo/bin/TraceAfterErrorSV.dat

• Facilities Manager /usr/GroupAppo/bin/TraceAfterErrorRMSV.dat

errDumpSV.log

 $\mathrm{errDumpRMSV}$ 

## 3.2.1 Scheduler Server

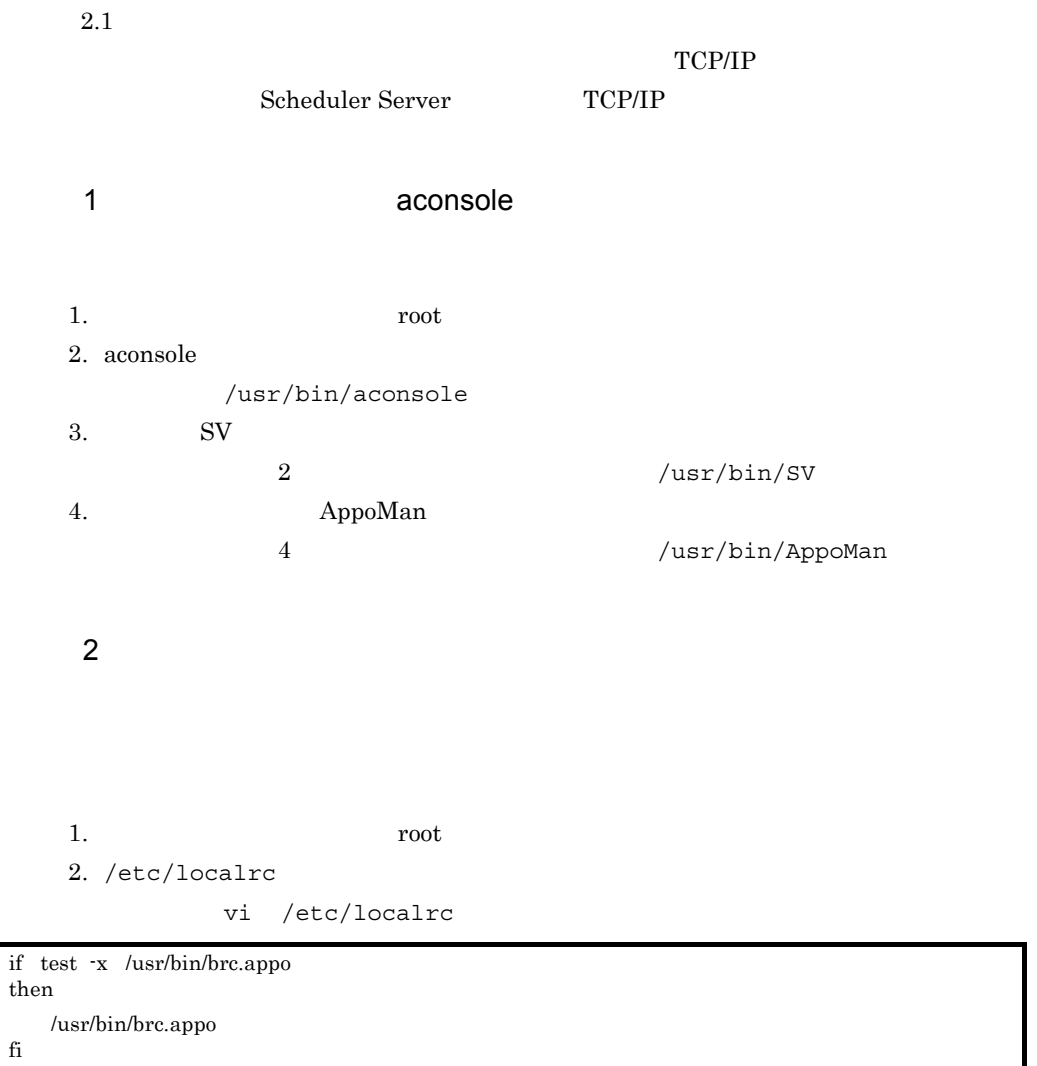

HP-UX AIX /etc/localrc

brc.appo

 $3.$ 

brc.appo

#### #!/bin/sh

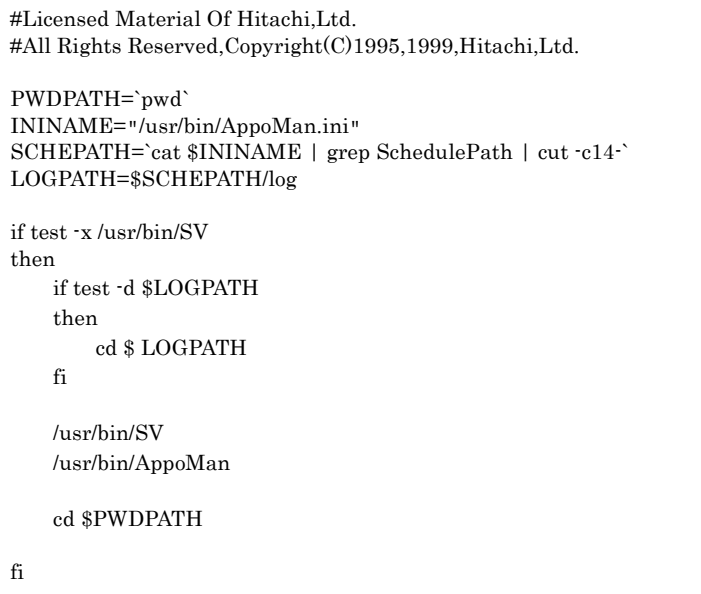

## 3.2.2 Facilities Manager

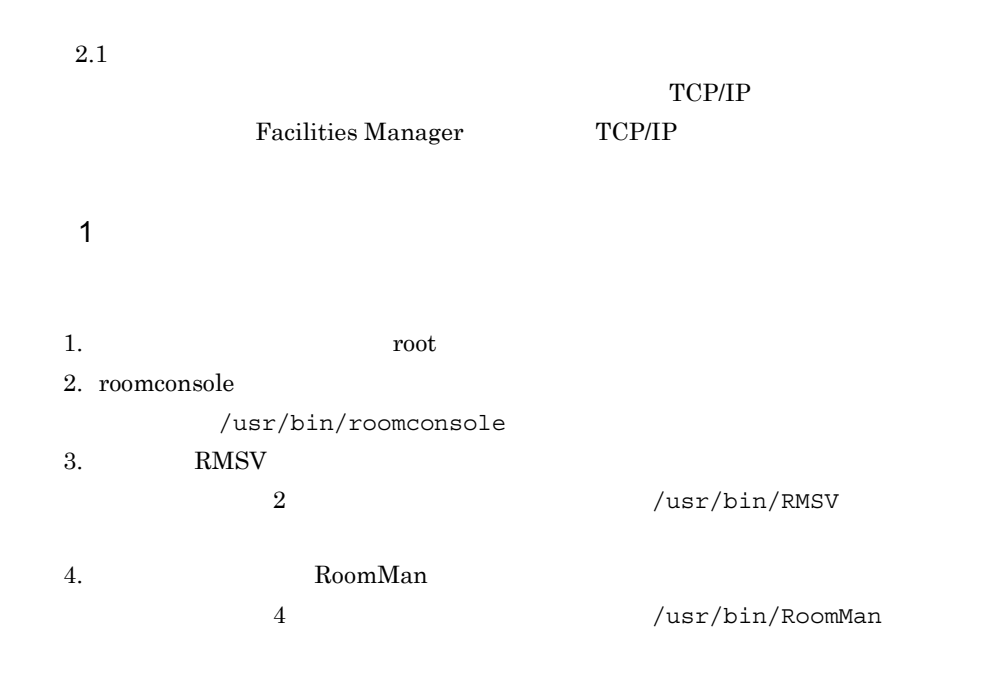

1. south root

 $2 \qquad \qquad$ 

2. /etc/localrc

vi /etc/localrc

if test -x /usr/bin/brc.Appoarea then /usr/bin/brc.Appoarea fi

HP-UX AIX /etc/localrc

brc.Appoarea

brc.Appoarea

#!/bin/sh

#Licensed Material Of Hitachi,Ltd. #All Rights Reserved,Copyright(C)1996,1999,Hitachi,Ltd.

PWDPATH=`pwd` ININAME="/usr/bin/AppoMan.ini" SCHEPATH=`cat \$ININAME | grep SchedulePath | cut -c14-` LOGPATH=\$SCHEPATH/log

if test -x /usr/bin/RMSV then if test -d \$LOGPATH then cd \$ LOGPATH fi

> /usr/bin/RMSV /usr/bin/RoomMan

cd \$PWDPATH

fi

# *4* 管理データの作成

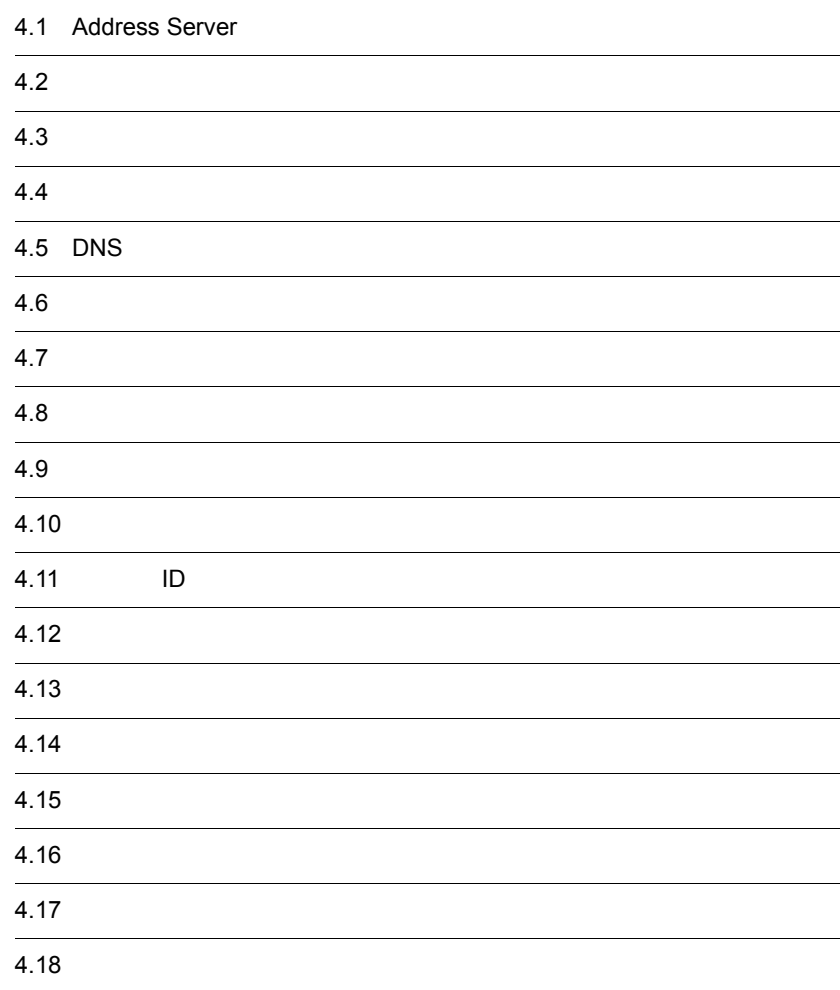

## 4.1 Address Server

## $4.1.1$

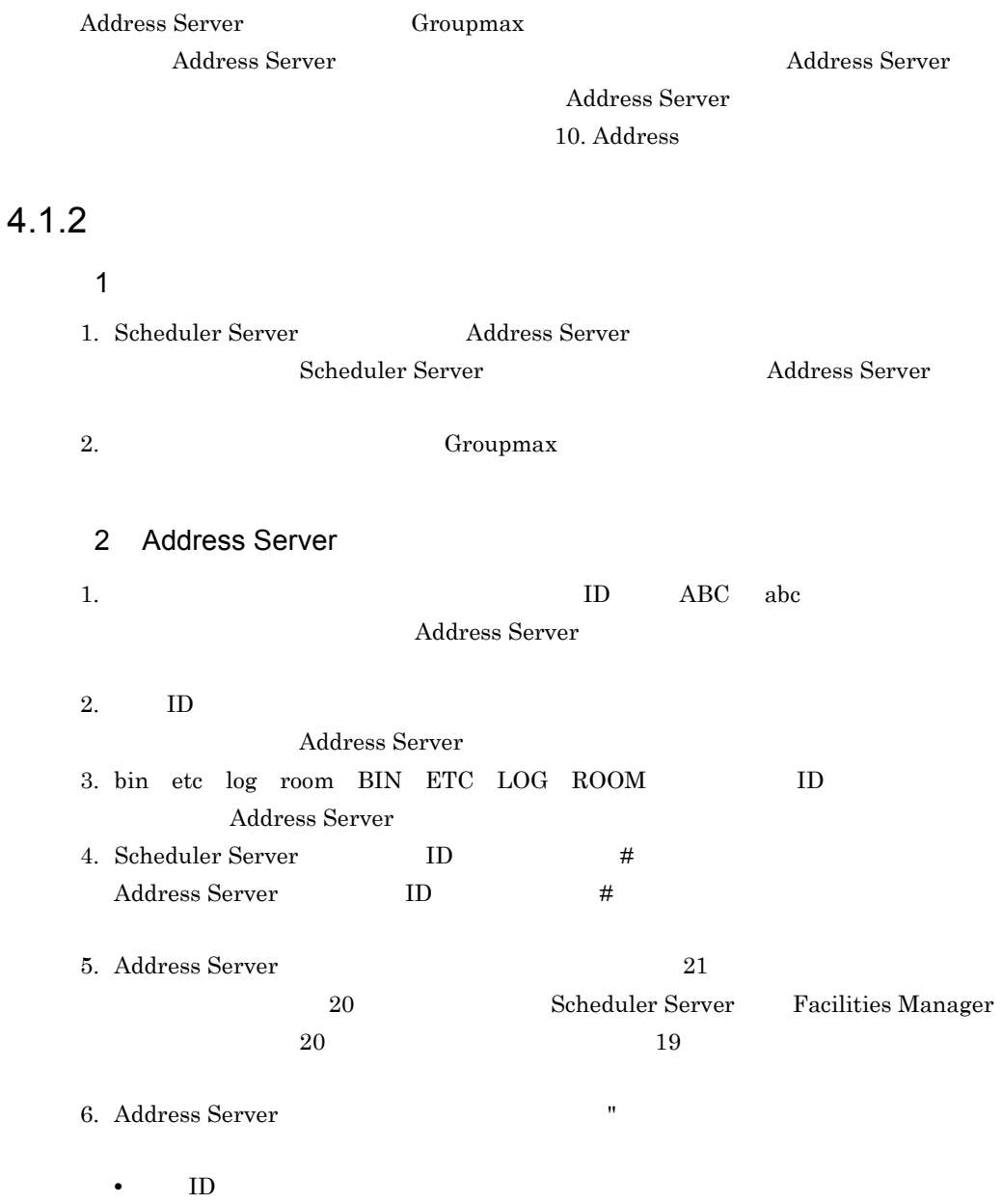

- **•** 組織名
- **•** 組織略称
- **•** 日本語名

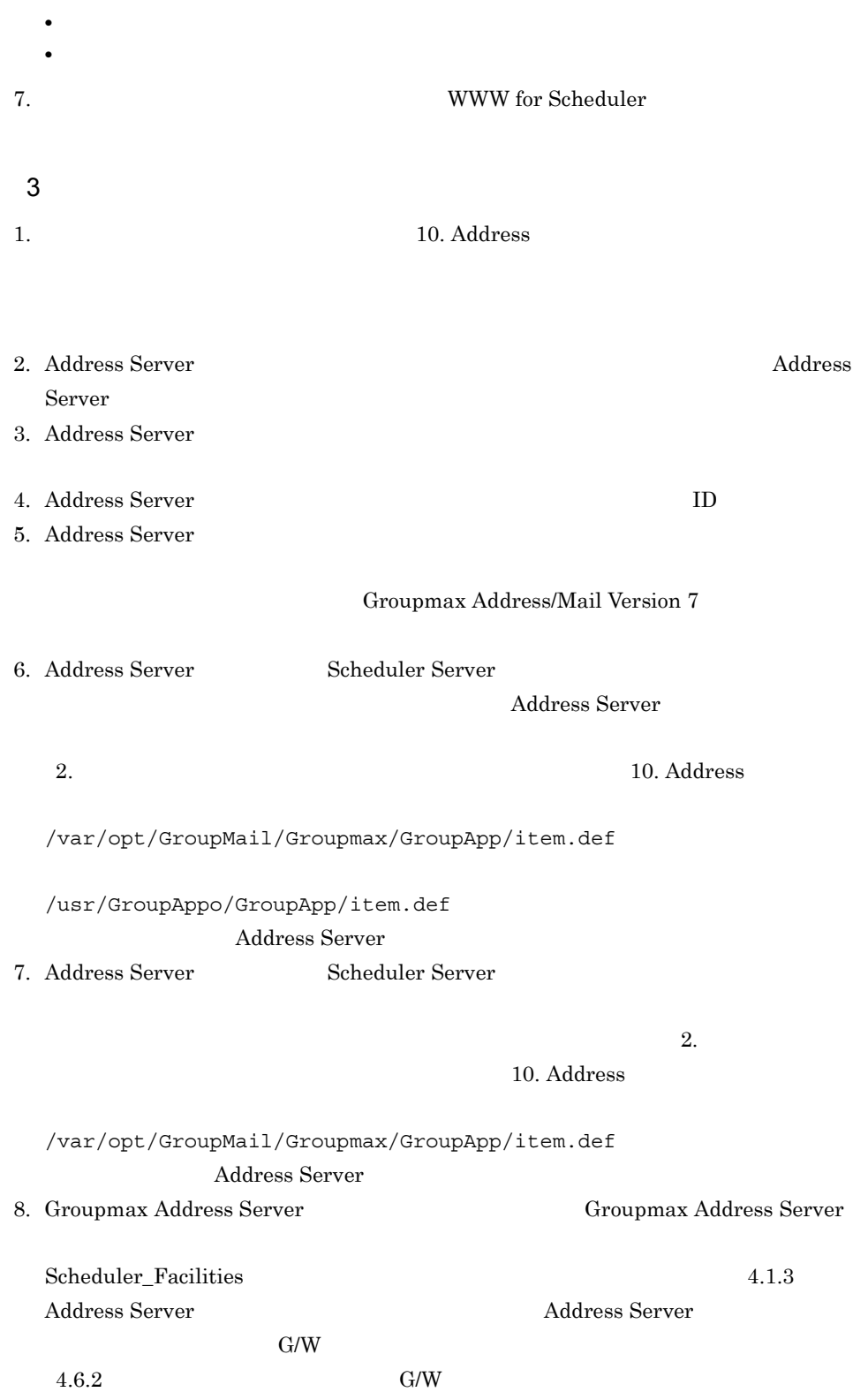

44

Scheduler\_Facilities G/W 9. Scheduler Server Facilities Manager Address Server  $\mathbf{L}$ 10.Address Server Scheduler Scheduler Address **IP** The Terms and Terms and Terms and Terms and Terms and Terms and Terms and Terms and Terms and Terms and Terms and Terms and Terms and Terms and Terms and Terms and Terms and Terms and Terms and Terms and Terms 11. Address Server ID Scheduler Server Scheduler Server Facilities Manager 字と小文字だけが異なるユーザ ID 及び施設 ID は使用できません。このため,アル  $ID$  $\bf{checkid}$  $ID$ UserID(xxxx) GroupID[yyyy] UserID(ssss) GroupID[tttt]<br>ID IDINDX.idx IDINDX.idx xxxx , yyyy , ssss , tttt  $$$ tttt $\text{ID}$  example  $\text{ID}$  example  $\text{2}$  $\rm ID$ **•** ユーザを削除する方法 1. **Address Server**  $2.$ • ID **ID**  $\text{I}$  ID  $\text{I}$ 12.Address 15.Address 15.Address to 15.Address to 15.Address to 15.Address to 15. GMAXSYS • Groupmax\_System • Groupmax\_System GMAXSYS 13.Address Server Address Server

 $IP$ 

14. Scheduler

## 4.1.3 Address Server

**Address Server についてもある場合には、Scheduler Server** 

Facilities Manager

1. Address Server Groupmax Address/Mail Version 7

2. Address Server  $3.$ Version2.0 Version 3 •<br>
•<br>
<u>•</u> • GetAdAll **7.1** GetAdAll Address Server  $4.$  $5.$ 

1 **Address Server** etc

2

## 4.1.4 Address Server

4.1.3 Address Server Address Server Address Server 1. Address Server 2. Address Server Groupmax Address/Mail Version 7 3. Address Server Address Server •<br>
•<br>
<u>•</u>

- indxget 7.2 indxget
- **13.**  $\blacksquare$ 
	- $14.$
- $4.$ 
	- $/\text{usr/bin/AppoMan}$  /usr/ bin/RoomMan • **•** SV

 $\rm RMSV$ 

**•** 多少時間が掛かりますが処理を中断しないでください。処理を中断した場合,その

• Scheduler

• Address Server **etc** etc  $\overline{C}$ 

 $4.1.5$ 

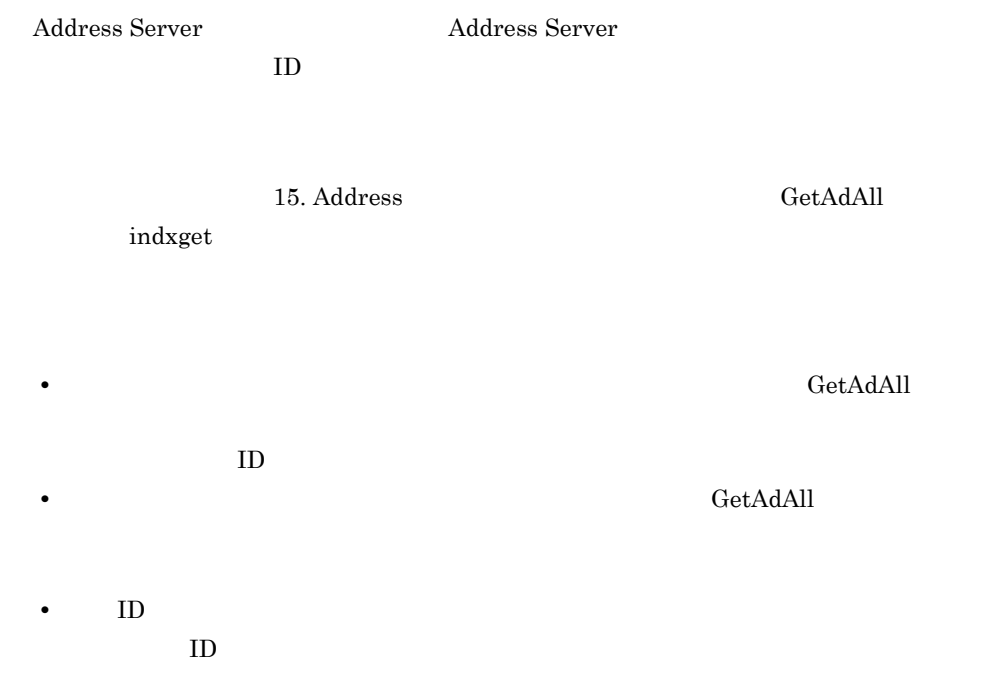

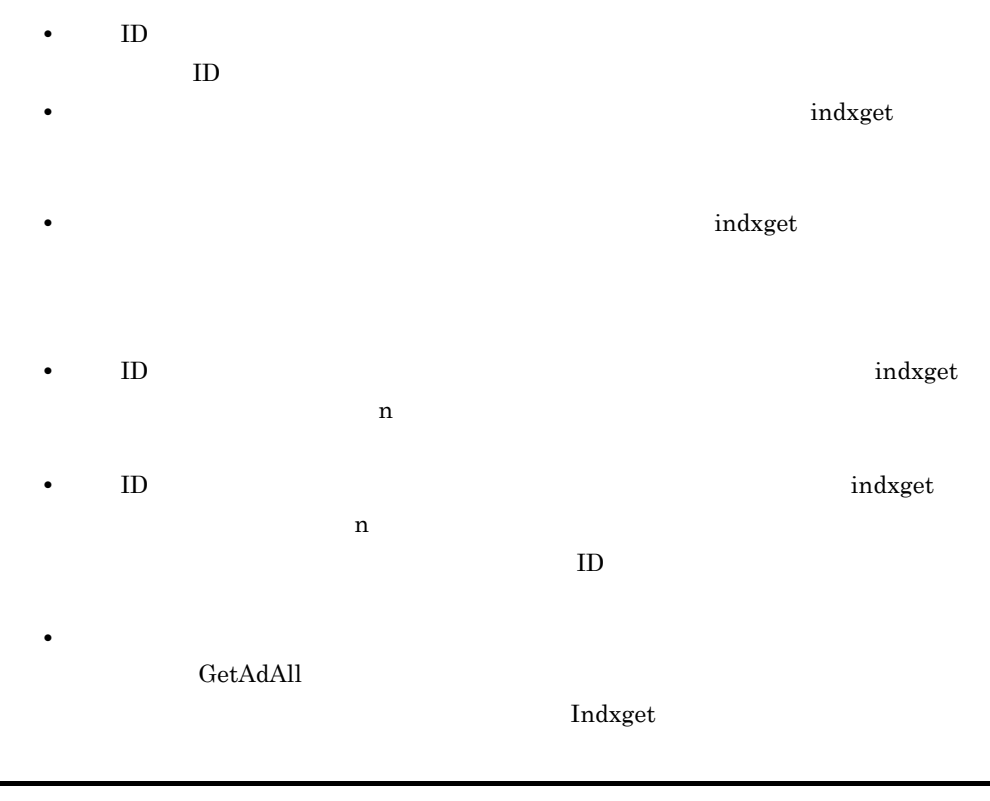

 $\langle \hspace{-.08cm} \langle \hspace{-.08cm} \rangle \hspace{-.08cm} \rangle$ 

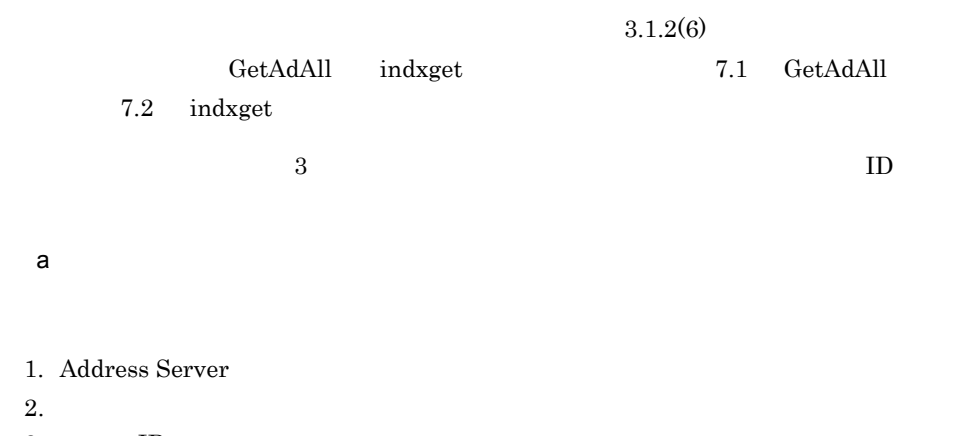

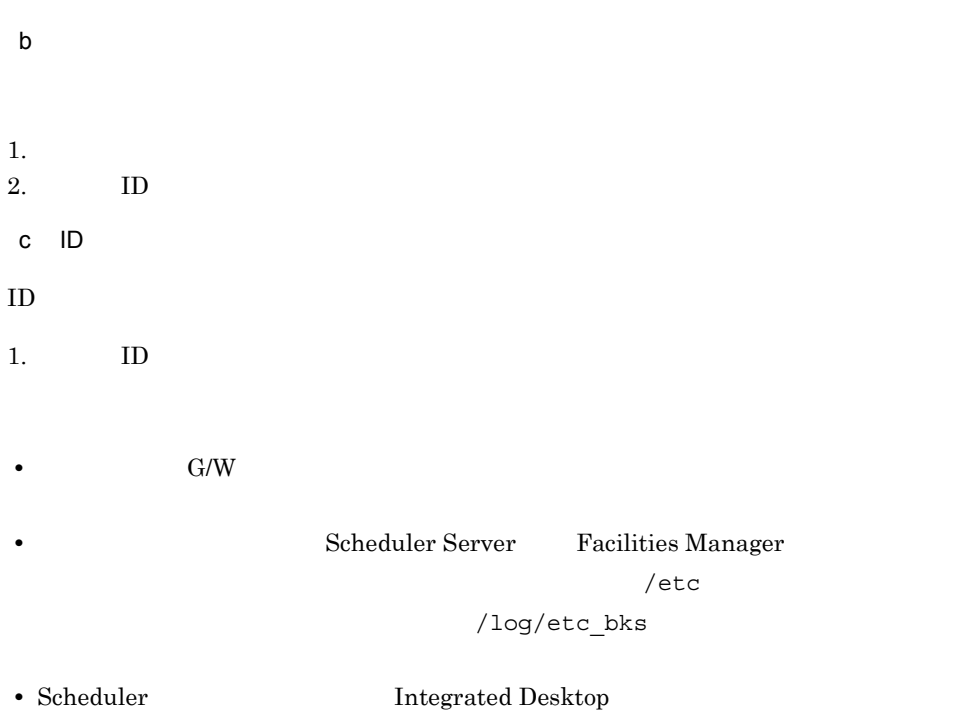

 $\begin{array}{ll} \textrm{Groupmax} \ WWW & \hspace{2.5cm} \textrm{Groupmax} \ WWW/ \\ \end{array}$ 

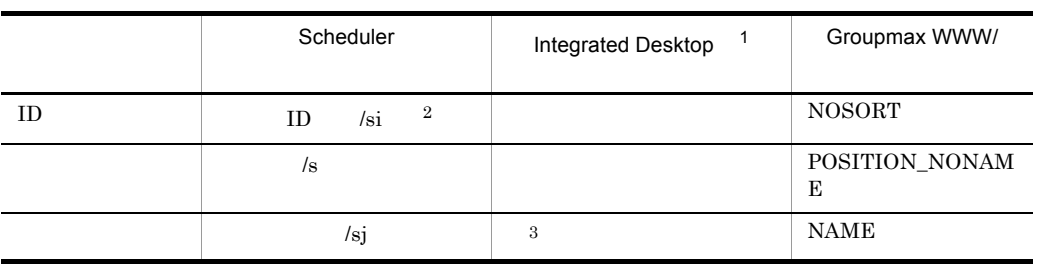

```
\, 1
```
Integrated Desktop  $\overline{2}$ /si  $indexget$ GetAdAll /s /sj ID

```
\sqrt{3}
```
**•** Scheduler

15. Address

 $\begin{array}{lll} \mathrm{GetAdAll} & \hspace*{1.5cm} \mathrm{indexget} \end{array}$ 

15. Address

- Integrated Desktop
- Groupmax WWW/

/groupmax/gmaxwww/schema/gmax/etc/config Windows Groupmax WWW **CONTERNATION** ¥schema¥gmax¥etc¥config  $\small \texttt{gml\_userlist\_sort} \normalsize \begin{minipage}{10.5\linewidth} \texttt{NAME/POSITION/POSITION\_NONAME/}\end{minipage}$ NICKNAME/NOSORT NOSORT (From NOSORT Stroupmax WWW gml\_userlist\_sort Groupmax World Wide Web Desktop Version 6

• **•**  $\overline{a}$ ,  $\overline{b}$ ,  $\overline{b}$ ,  $\overline{c}$ ,  $\overline{c$ 

## $4.1.6$

Address Server

Address Server

15. Address

4.

<u>Contained States and States individual</u> individual individual individual individual individual individual individu

7.1 GetAdAll 7.2 indxget

## $4.1.7$

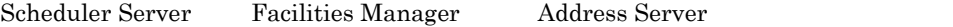

Address Server 2008, Address Address New 2008, Address 2008, Address 2008, Address 2008, Address 2008, Address 2008, 2008, 2008, 2008, 2008, 2008, 2008, 2008, 2008, 2008, 2008, 2008, 2008, 2008, 2008, 2008, 2008, 2008, 20

Server 2008 and 2008 and 2008 and 2008 and 2008 and 2008 and 2008 and 2008 and 2008 and 2008 and 2008 and 2008

1

Address Server

## 2

 $\it Address$  Server  $1$ 

#### 3

Address Server

#### 4

Address Server

#### 5

 ${\bf Scheduler} \hspace{2cm} {\bf Address}$ 

 $1$ 

Scheduler Scheduler Scheduler Scheduler Scheduler Scheduler  $\sim$ 

Scheduler

#### $GetAdAll$

6

Address Server

**•** 組織の移動

**•** ユーザの移動

GetAdAll

## $4.1.8$

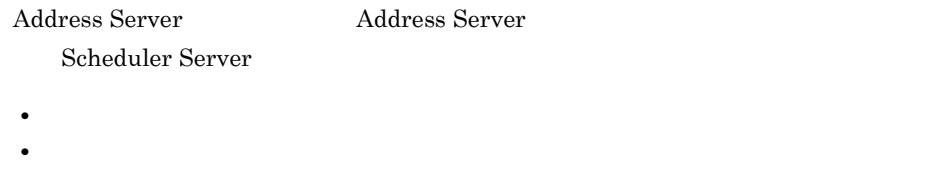

 $4.6.1(8)$ 

 $4.6.1(9)$
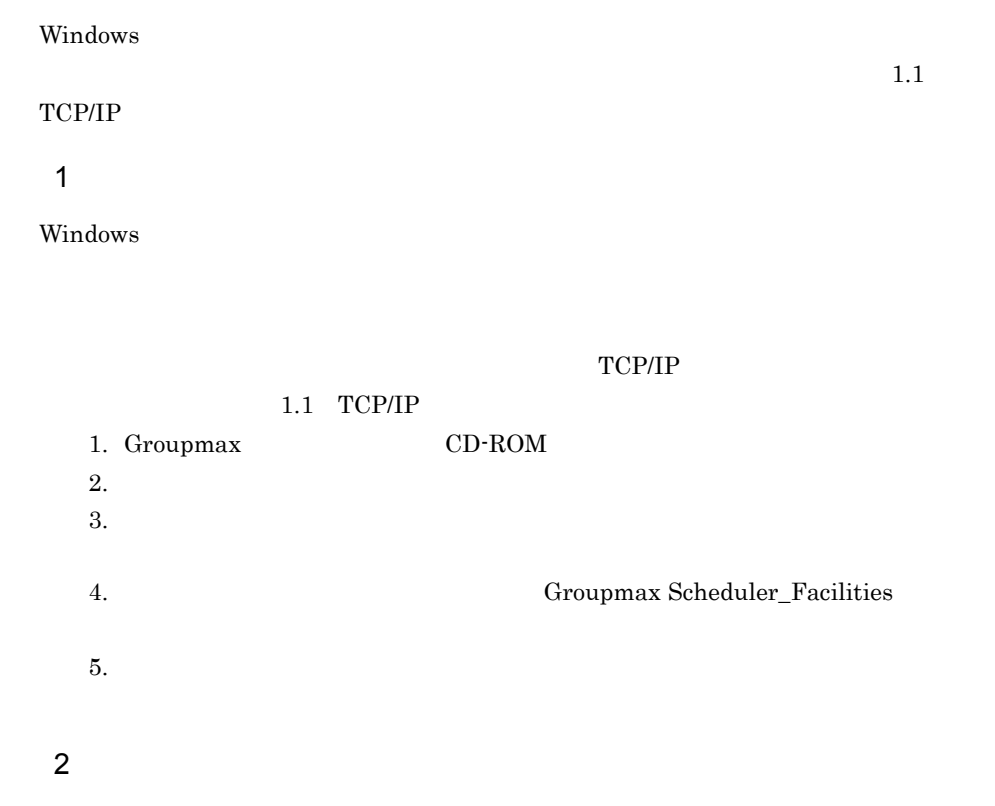

•<br>
•<br> *•* 

Scheduler\_Facilities

## $G$ roupmax

Scheduler\_Facilities **Example 2** Groupmax  $Scheduler_Facilities$ 

 $4-1$ 

 $4-1$ 

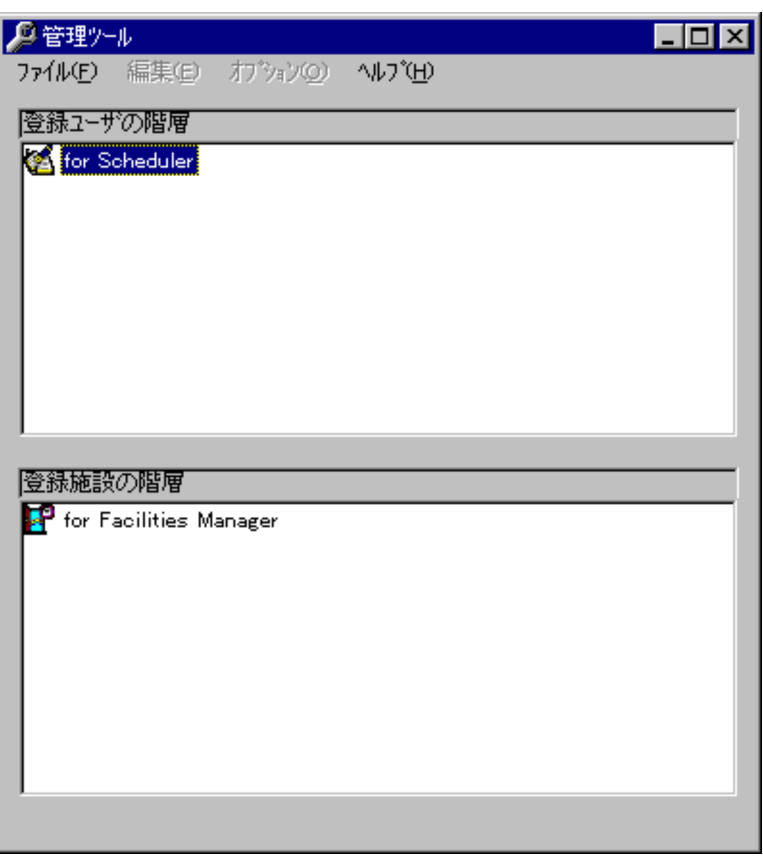

< ∴ ユーザの階層のルート ■<br>■ :施設の階層のルート  $\mathbf{a}$  :  $\mathbf{a}$  $\mathbb{E}$  :  $\kappa$  is ■: 組織/種別テーブル **■** : 他システム  $=$ : $tNV-3$ 

Version 3

Version2.0

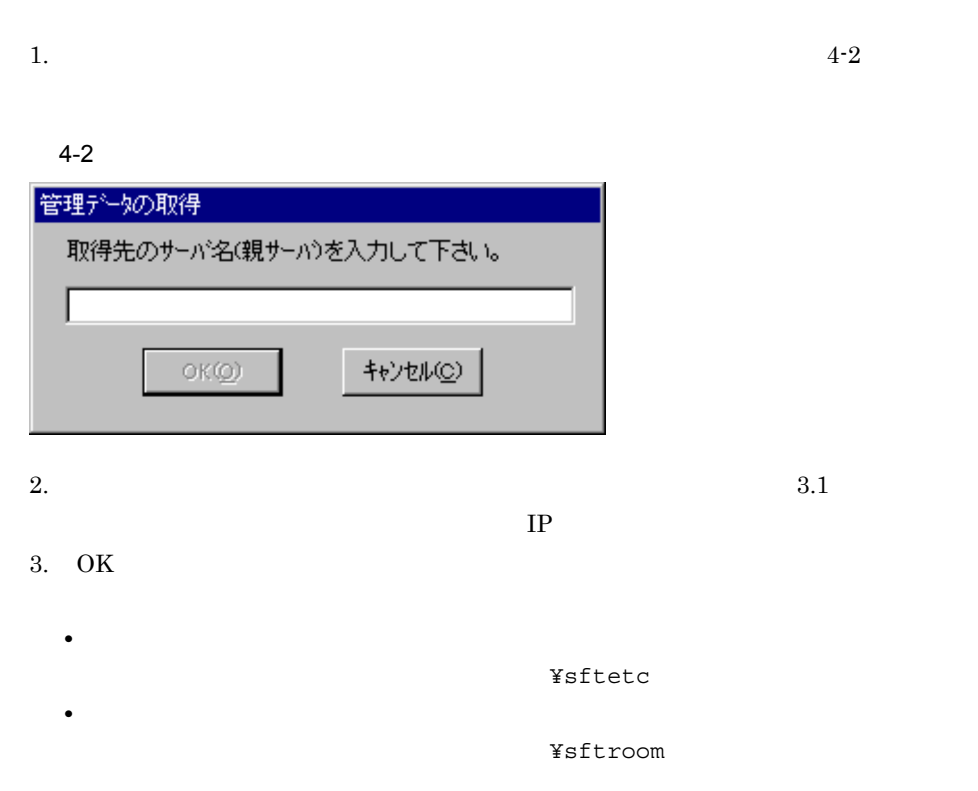

# 4.5 DNS

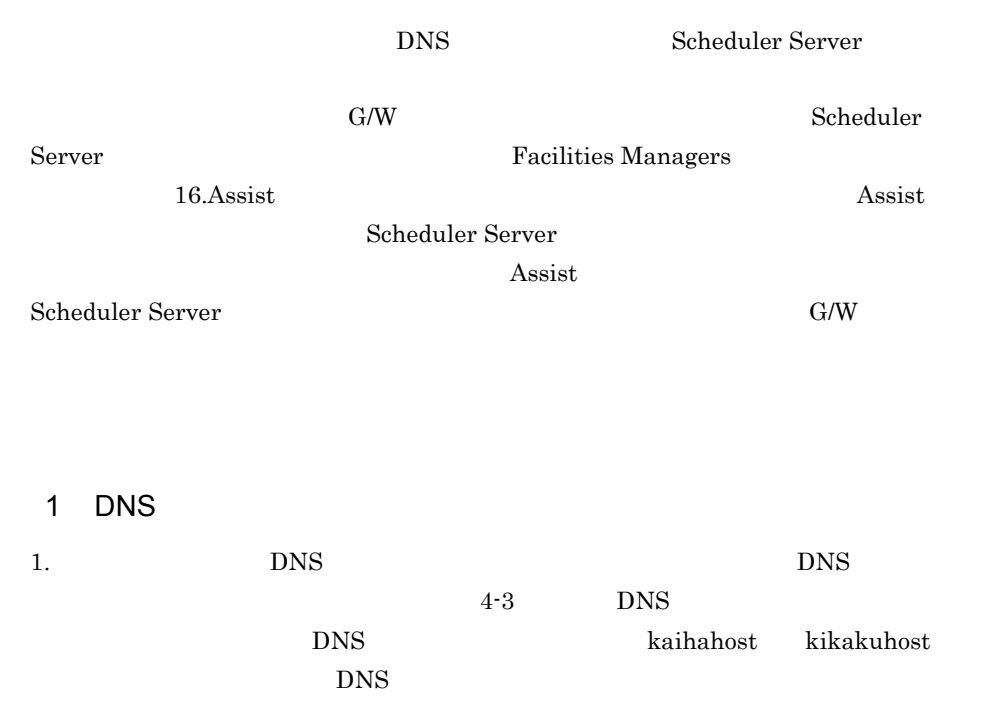

### 4-3 DNS

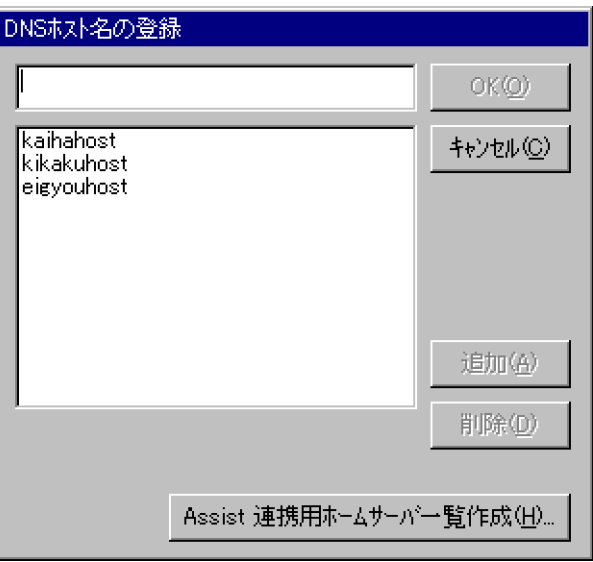

 $2.$  DNS  $\,$ 

 $\begin{array}{lll} \mathbf{1} & \mathbf{1} & \mathbf{1} & \mathbf{1} \\ \mathbf{255} & \mathbf{257} & \mathbf{258} \\ \end{array}$ 

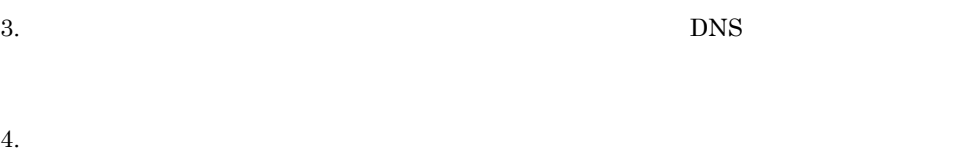

 $\overline{\text{OK}}$ 

### 2 Assist

1. DNS

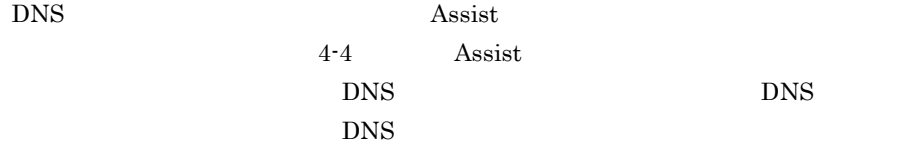

ていたい。ただし「:」の後は、それは「:」の後は、「:」の後は、「:」の後は、「:」の後は、「:」の後は、「:」の後は、「:」の後は、「:」の後は、「:」の後は、「:」の後は、「:」の後は、「:」の後 ために、: はっきょうか。 : はっきょうか : はっきょうか : はっきょう

#### 4-4 Assist

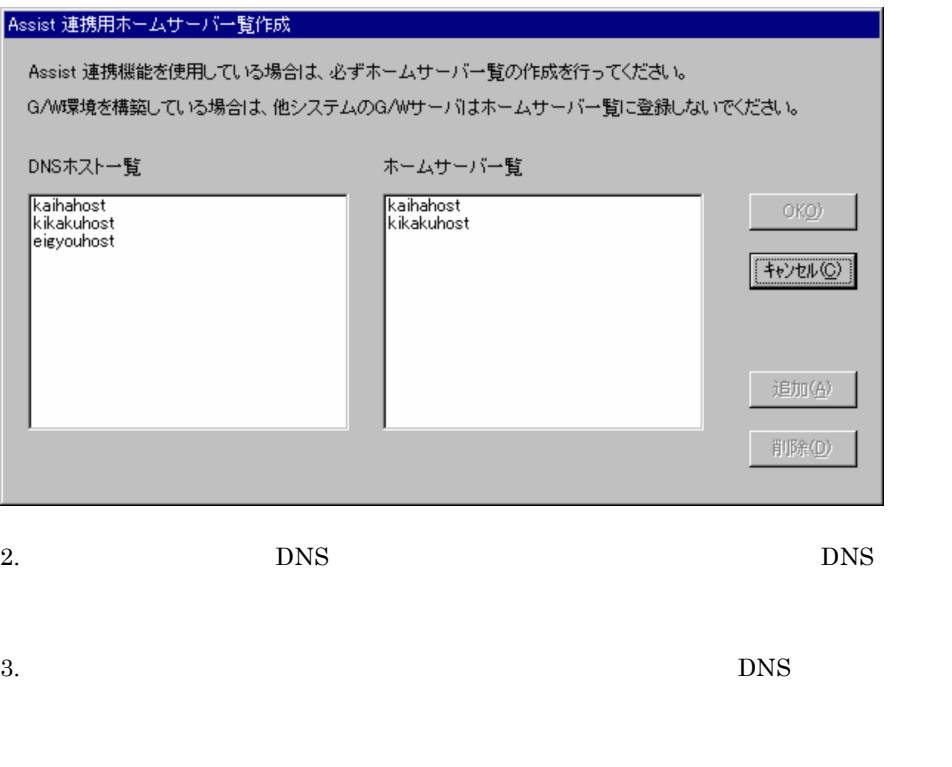

 $G/W$ 

# 4.6

## $4.6.1$

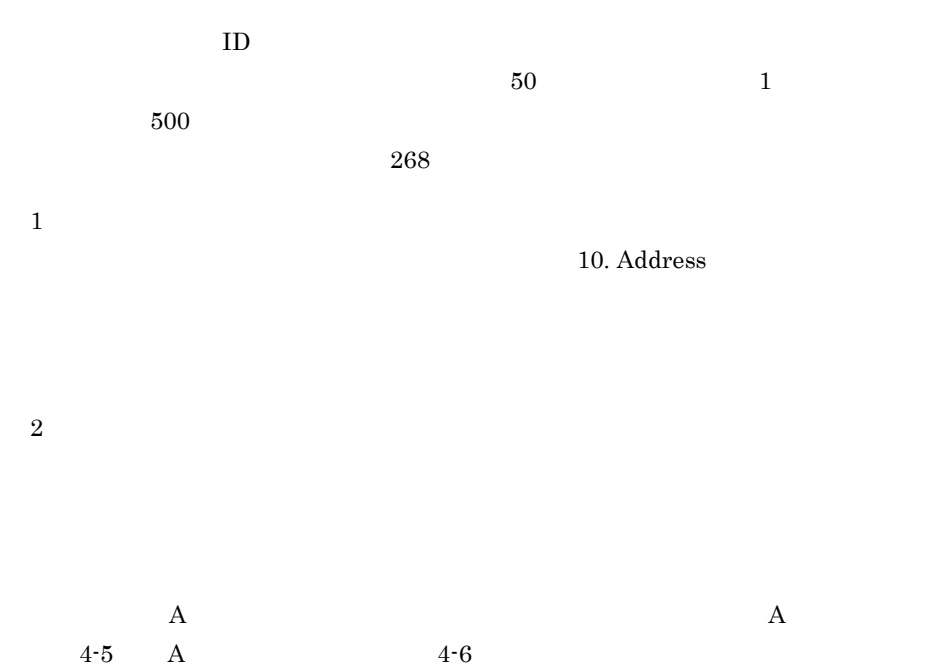

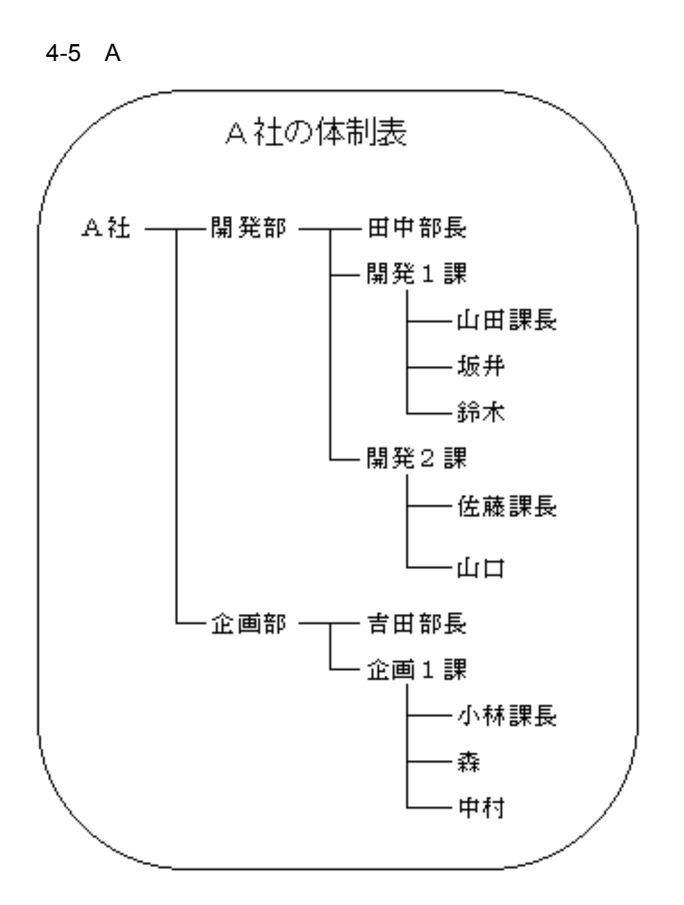

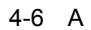

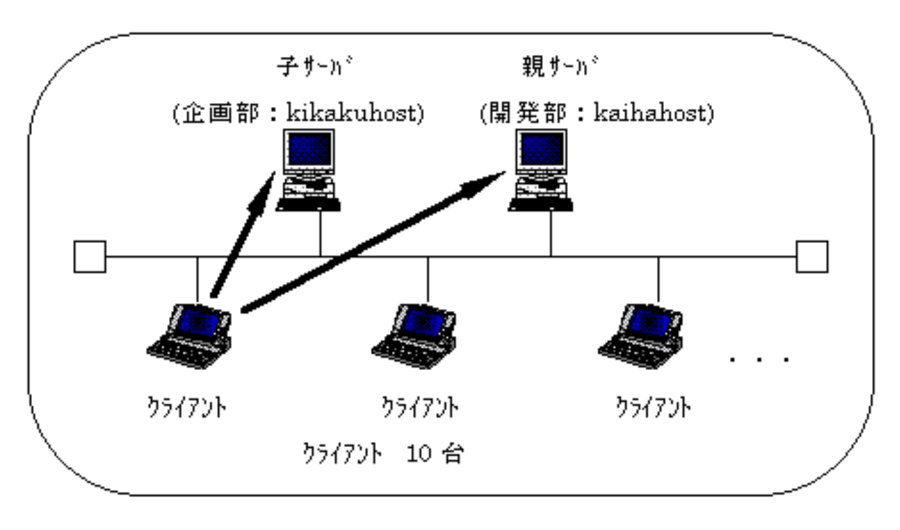

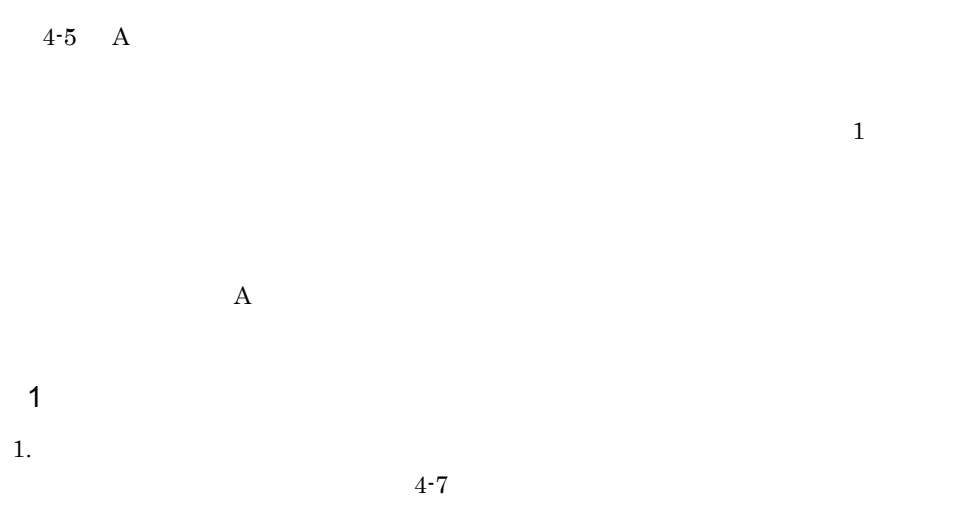

#### $4-7$

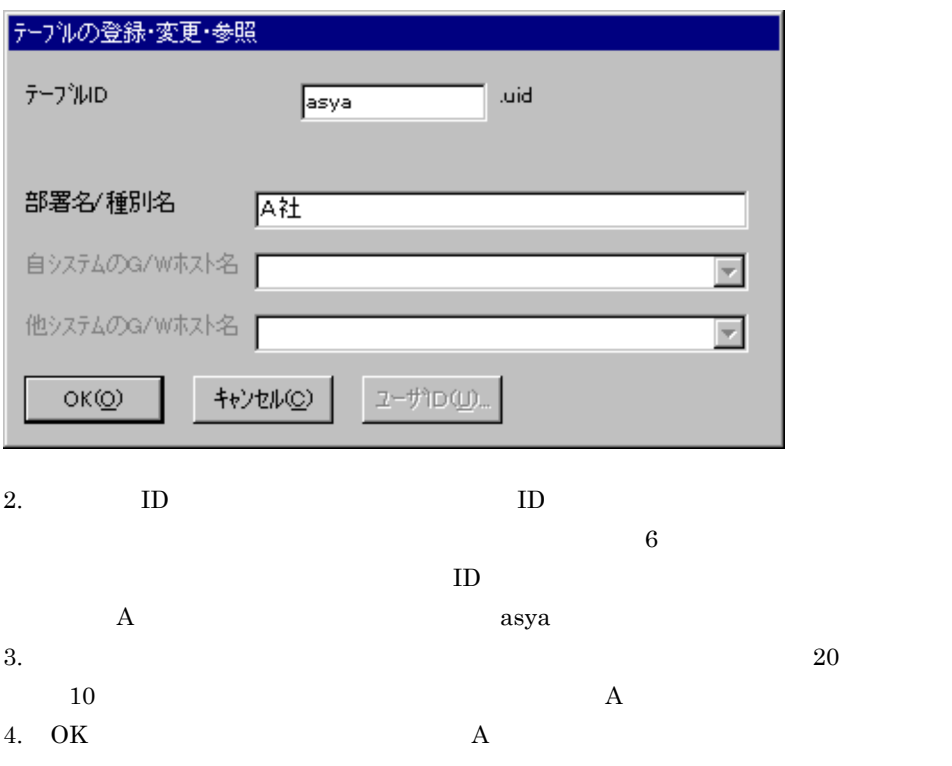

 $\mathbf A$ 

1. A

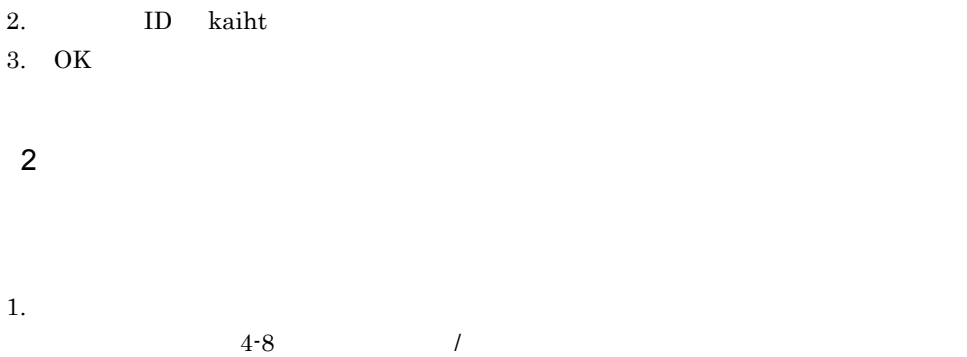

### 4-8 「ユーザ / 施設の登録・変更・参照」ウィンドウ

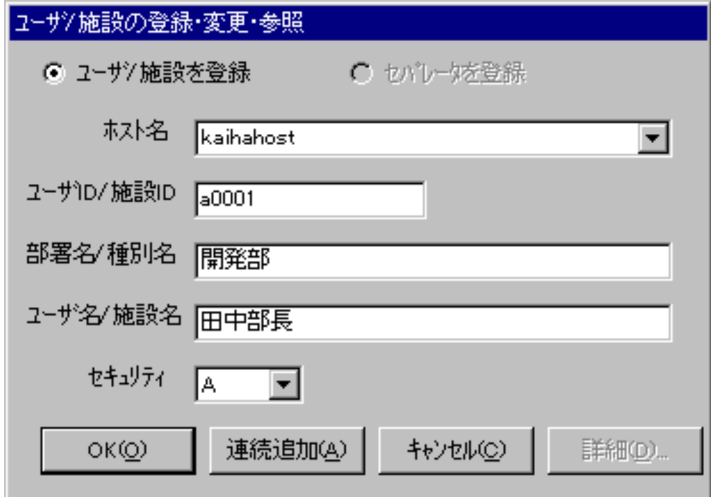

2.  $4.5$  DNS

 $\tt DNS$ kaihahost  $4.5$  DNS  $3.$  ID ID  $10 \times 10$   $3.$  $ID$  $4.$  $20 \qquad \qquad 10$  $5.$   $20$   $10$ 

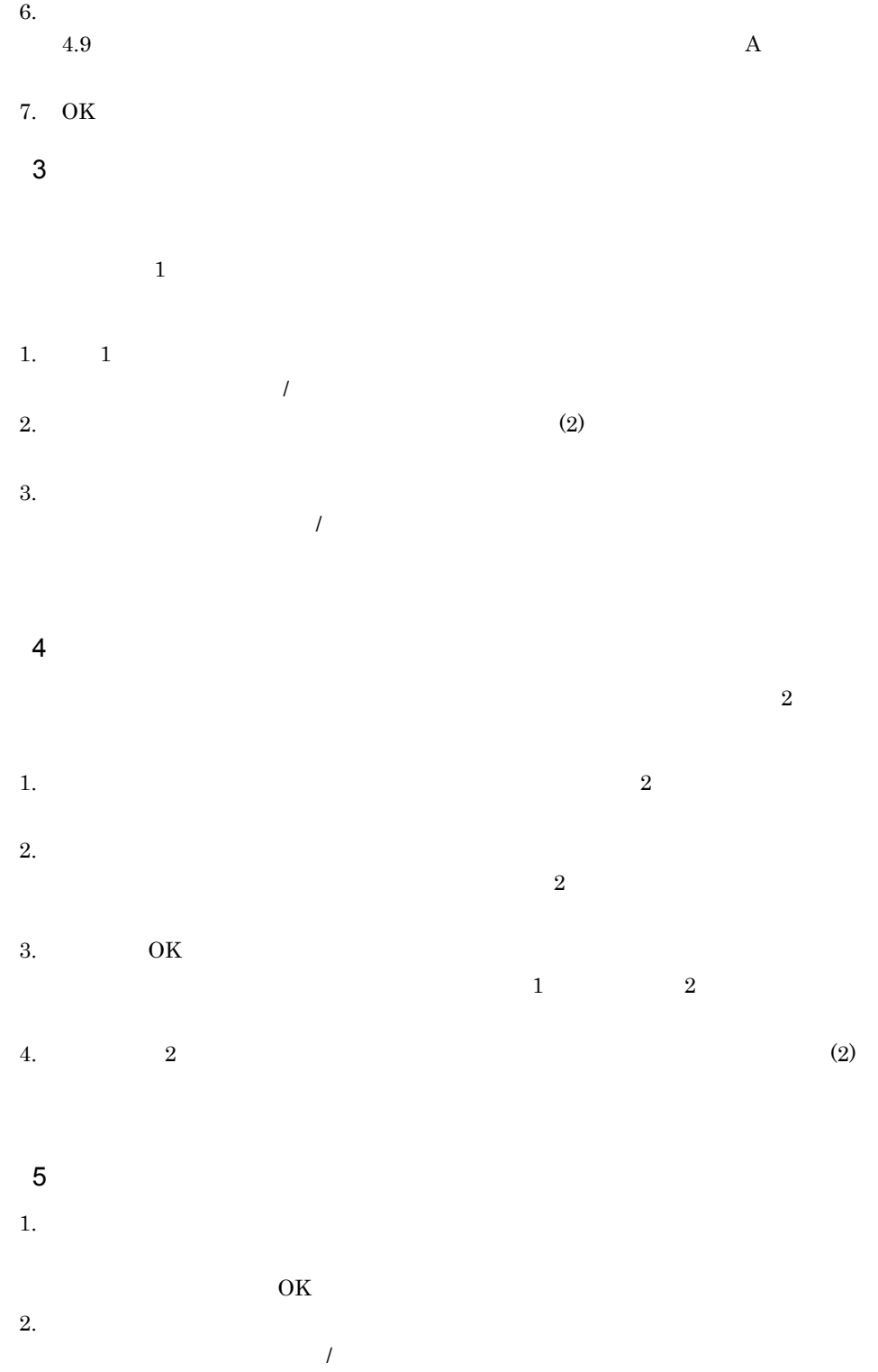

 $\overline{\text{OK}}$ 

- $6$
- $1.$
- $2.$
- 
- 7 ユーザの削除
- $1.$
- $2.$
- 
- $8<sub>5</sub>$
- 
- 
- a) and  $\mathbb{R}$
- $\overline{2}$
- 1.  $2$ 2.  $4-9$

4-9

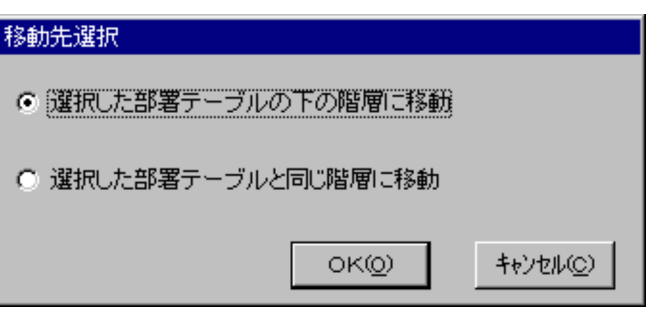

 $3.$  OK

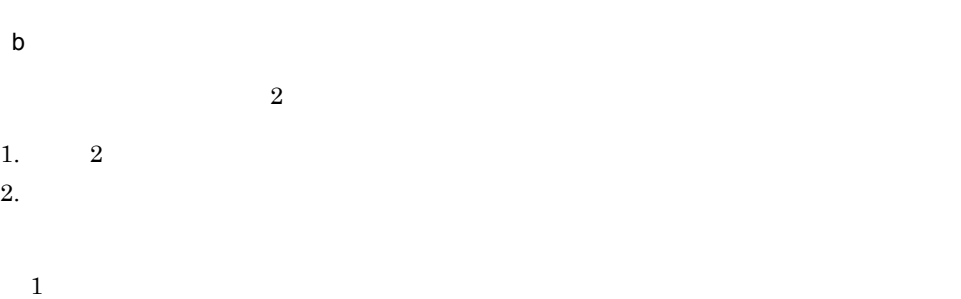

2

Address Server  $4.1.8$ 

 $9$ 

a) and  $\mathbb{R}$  $1$   $2$ 

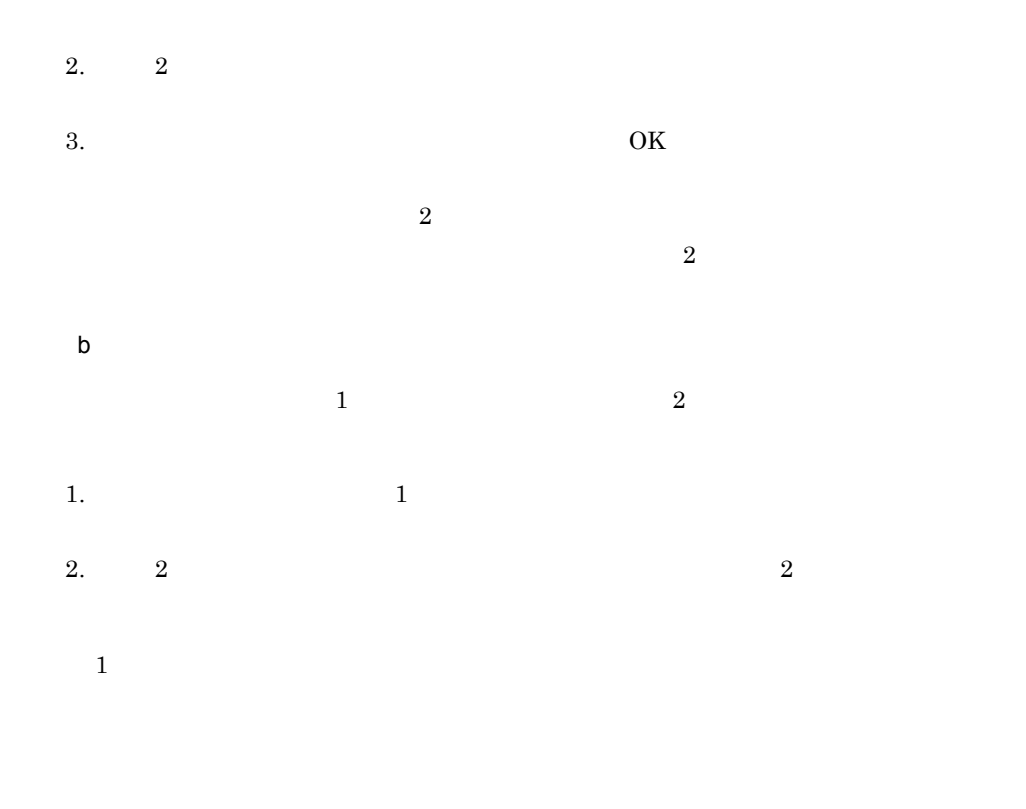

2

Address Server

 $4.1.8$ 

 $4.6.2$  G/W  $6.7$ 

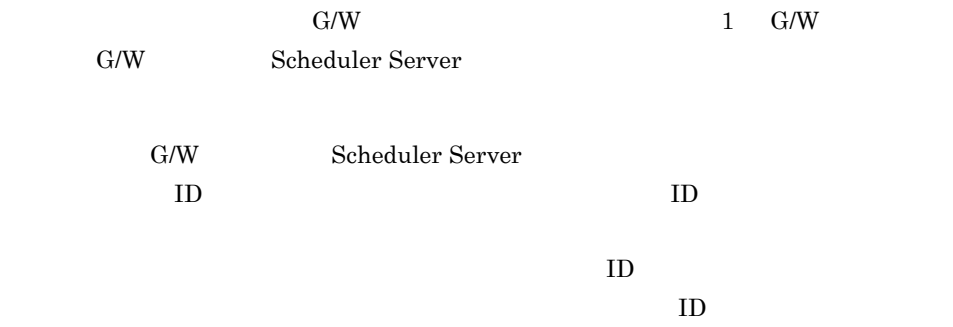

 $\mathbf{R}$ ikisaki) $\mathbf{R}$ 

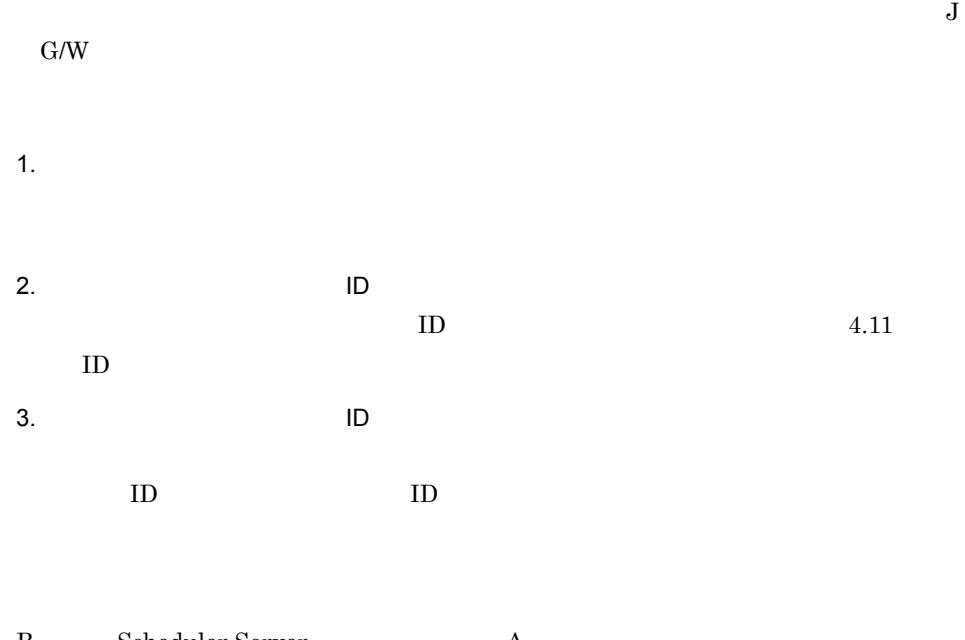

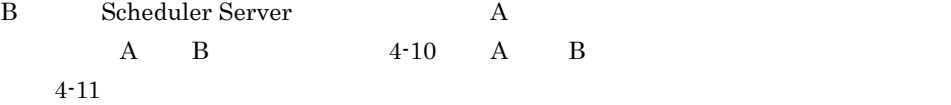

$$
4-10 \quad A \qquad B
$$

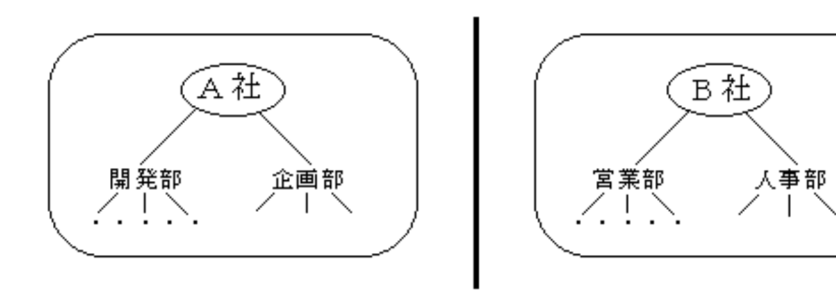

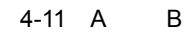

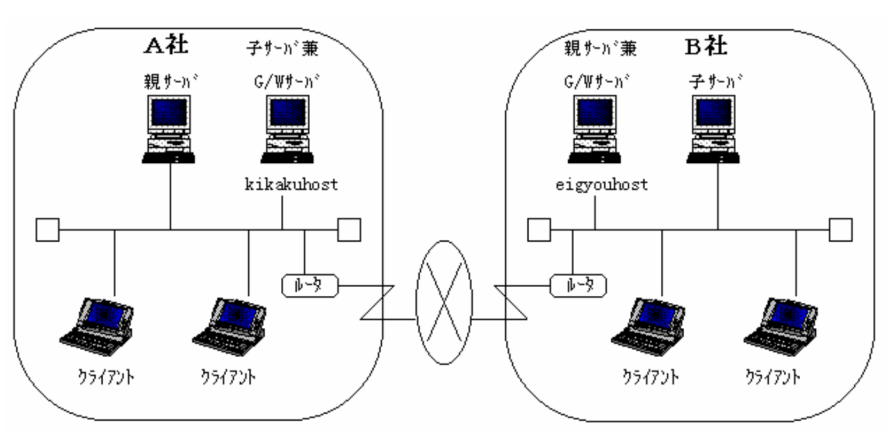

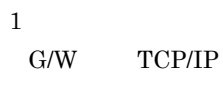

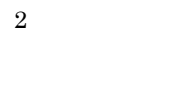

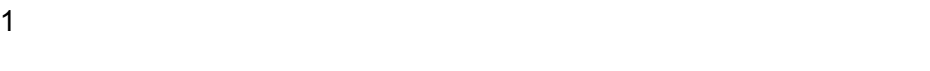

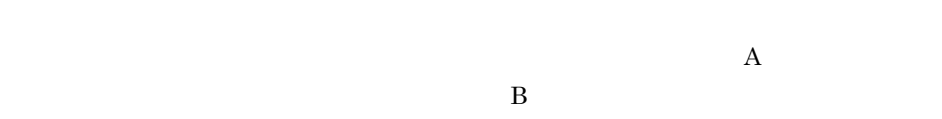

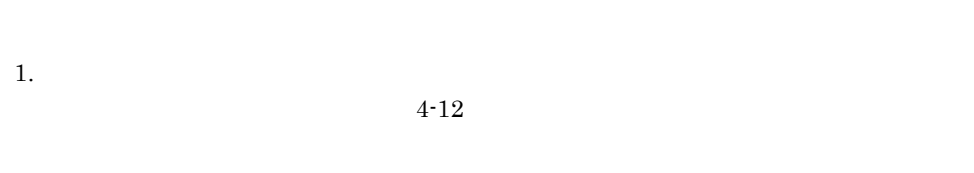

• **•**  $\mathbb{R}$ Version 6

• Version 6

Address Server

 $1$  $A$  H  $B$  the  $A$  H  $B$ B Address Server 1

 $\overline{\mathrm{B}}$ 

B Address Server

 $\overline{\text{B}}$ 

Address Server

 $B$ 

- B Address Server
- B Address Server

#### $4-12$   $+5$

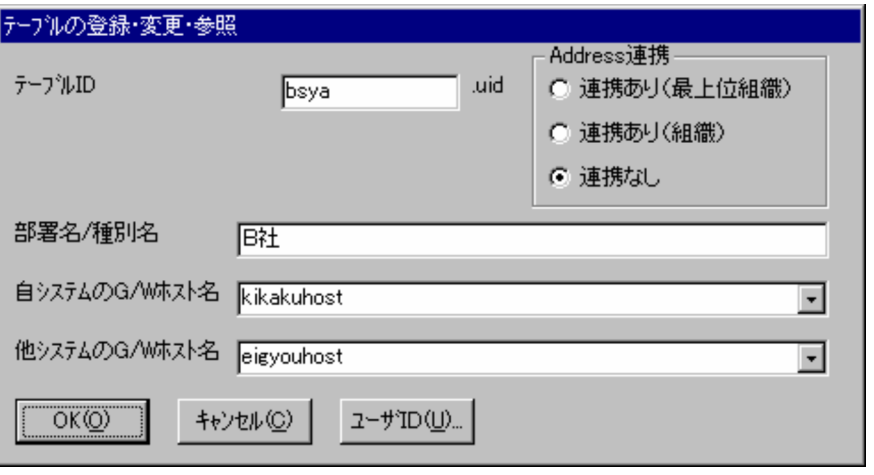

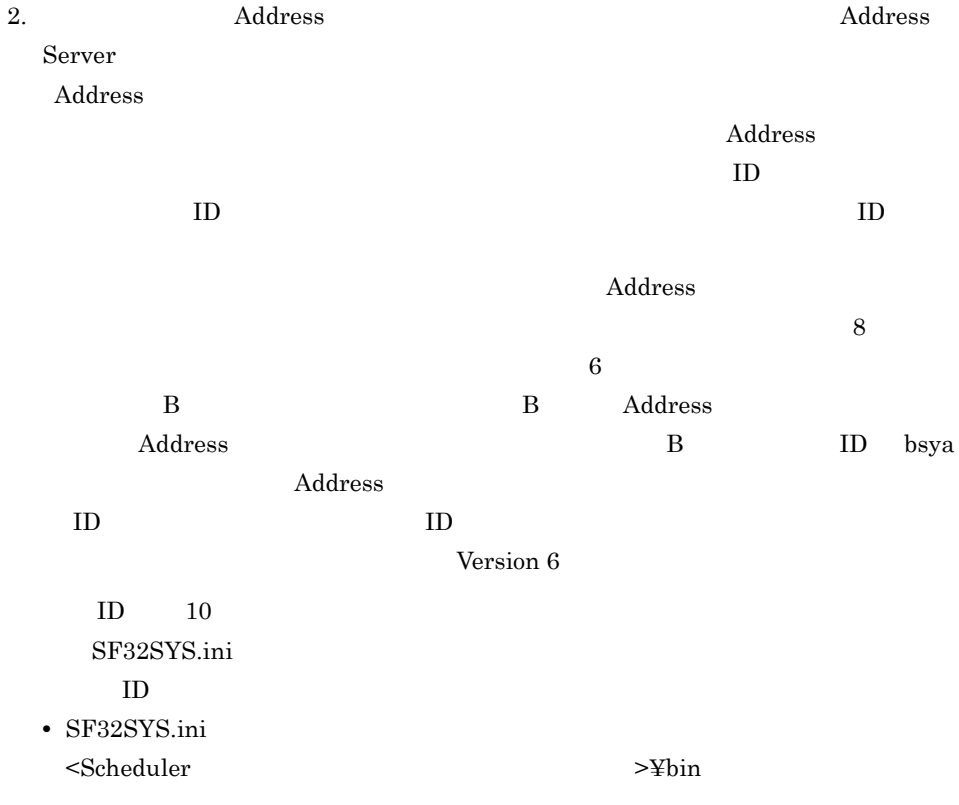

### c:¥appomous¥bin

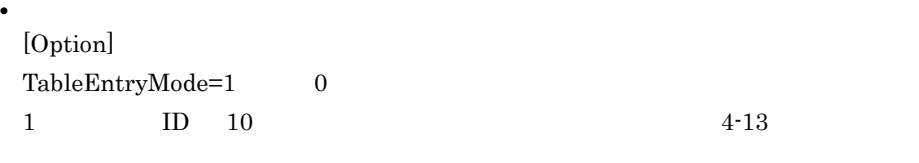

0 Version 6  $4-12$ 

#### $4-13$

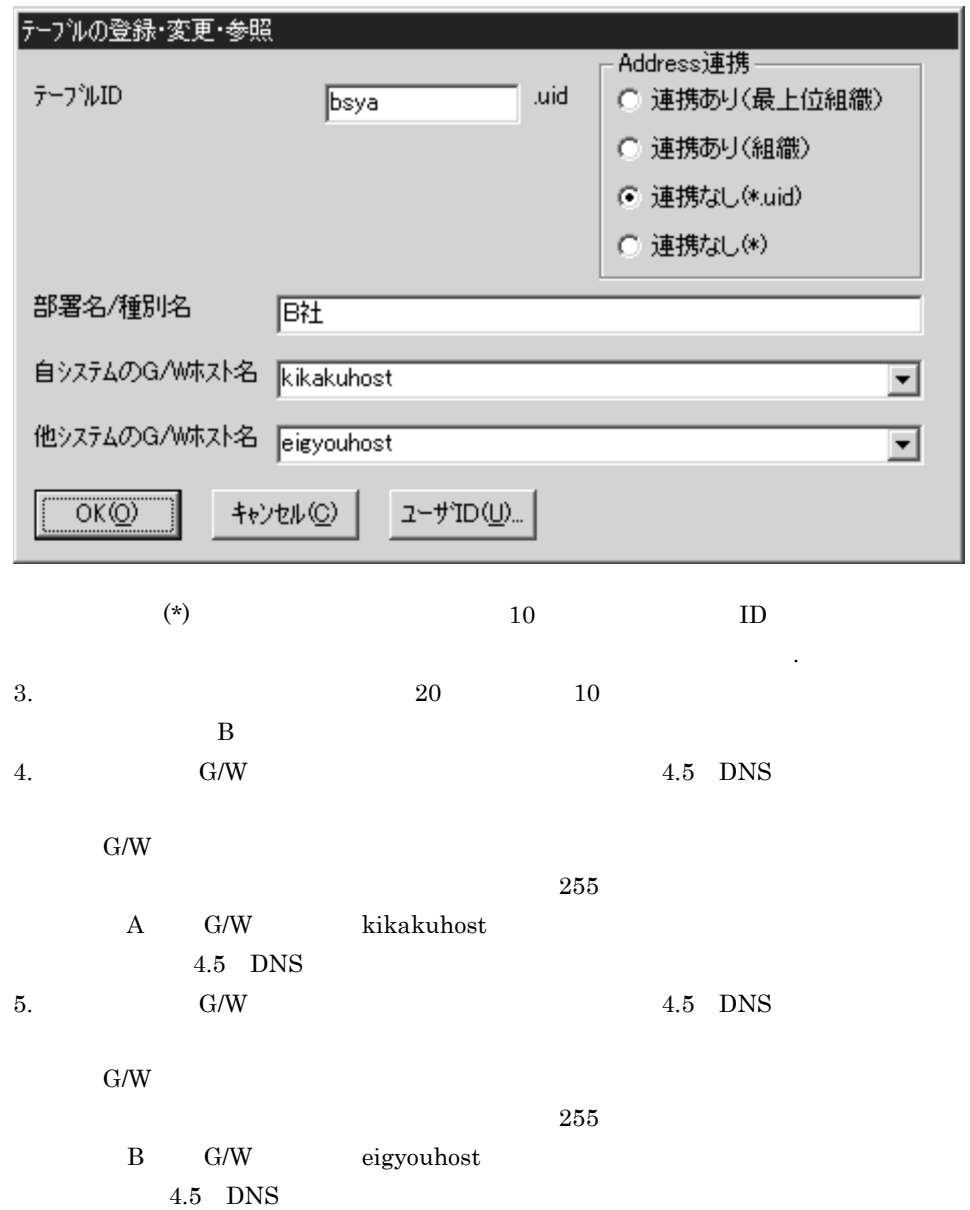

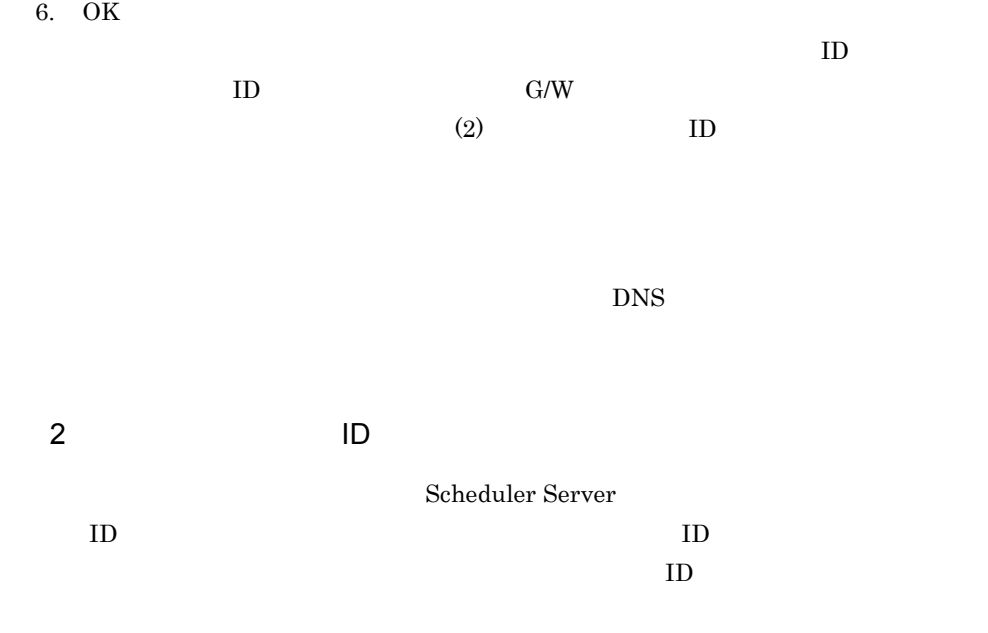

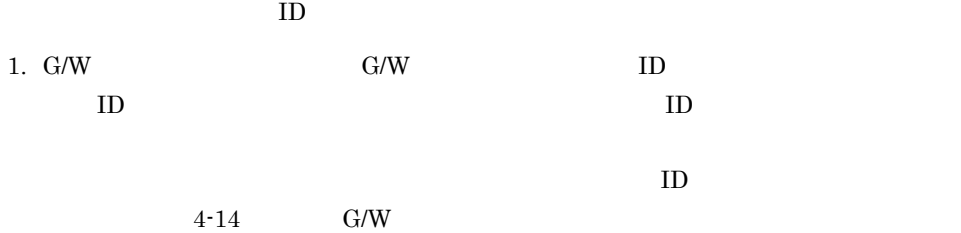

4-14 G/W

| G/Wテープル作成(Host01.gst) |                |                  |  |
|-----------------------|----------------|------------------|--|
| ID検索(D) 編集(E)         |                |                  |  |
|                       | ゲストIDテープル      |                  |  |
| ユーザID検索               | ローザID          | りくさい             |  |
|                       | a0001<br>a0002 | guestA<br>guestA |  |
|                       | a0003          | guestA           |  |
|                       | a0004          | guestA           |  |
|                       |                |                  |  |
|                       |                |                  |  |
|                       |                |                  |  |
|                       |                |                  |  |
|                       |                |                  |  |
|                       |                |                  |  |
|                       |                |                  |  |
|                       |                |                  |  |
|                       |                |                  |  |
|                       |                |                  |  |
|                       |                |                  |  |
|                       |                |                  |  |

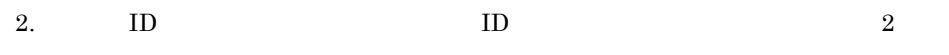

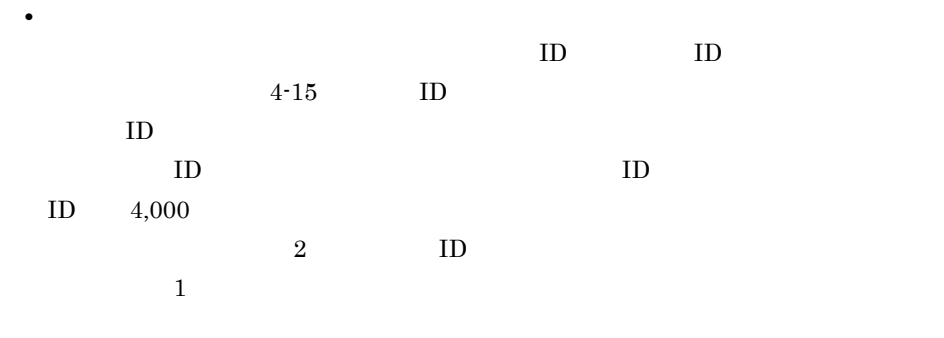

4-15 ID

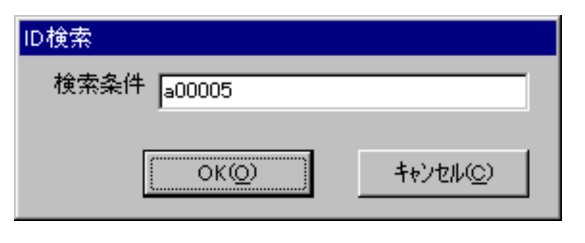

**•** ユーザ全員を表示し選択する場合

 $ID$  ID  $ID$ 

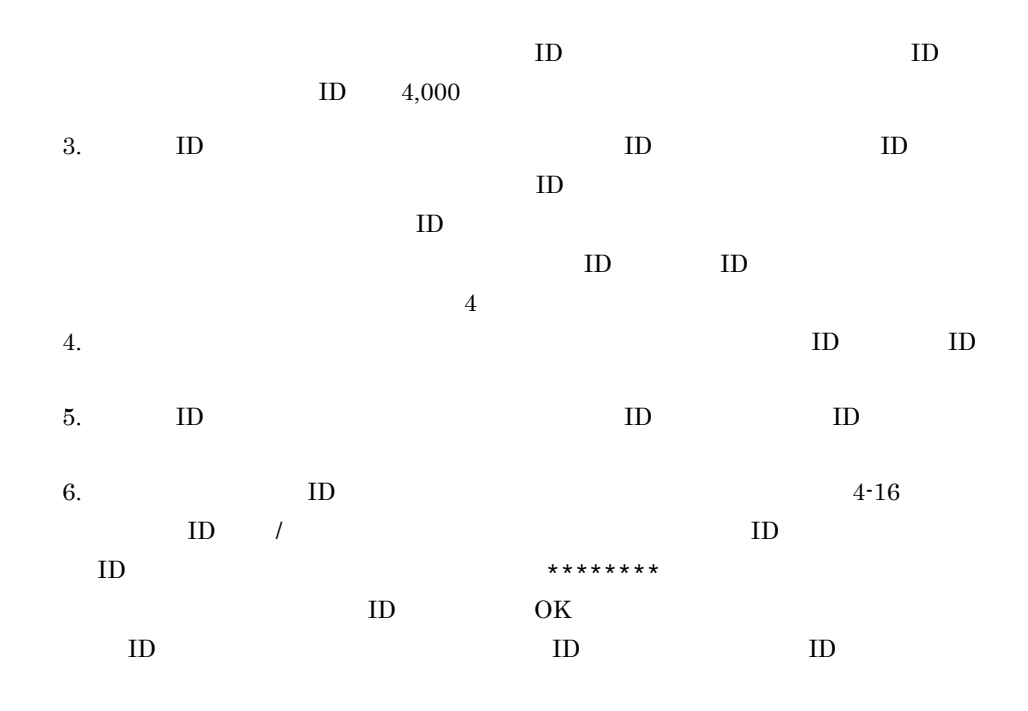

### 4-16 ID /

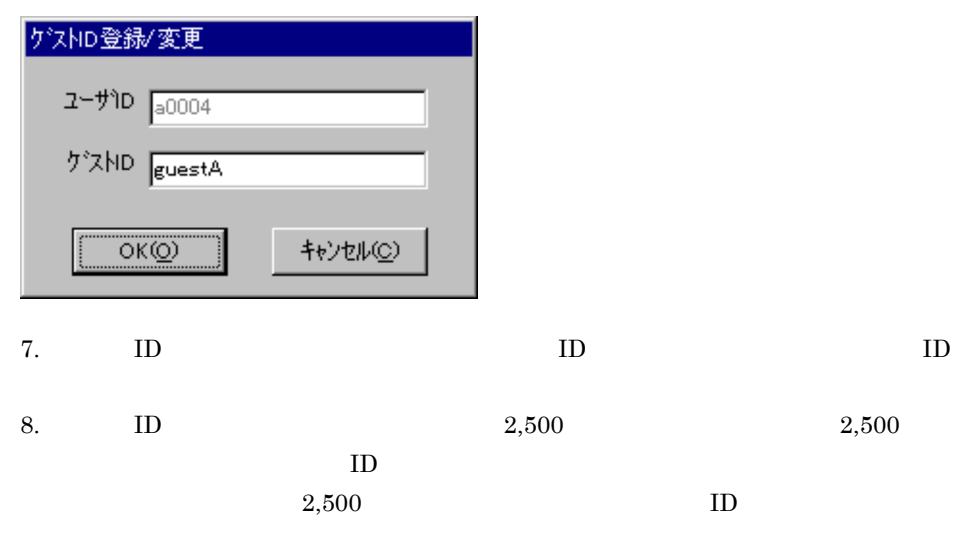

## $4.6.3$

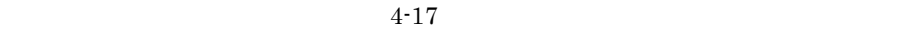

 $\overline{I}$ 

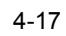

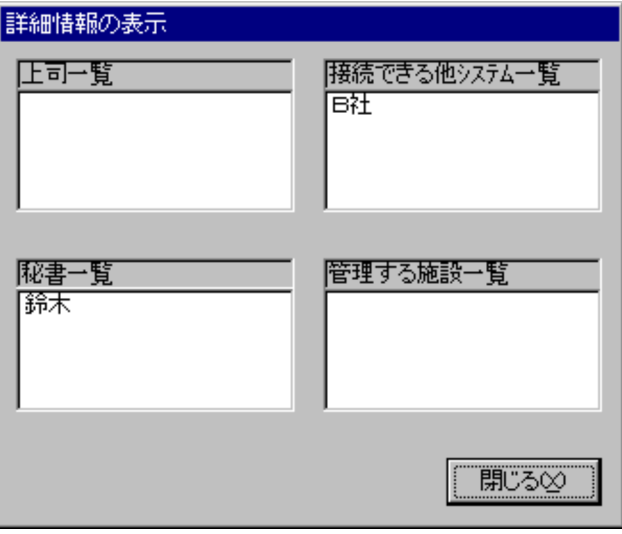

4.7 施設管理情報の設定

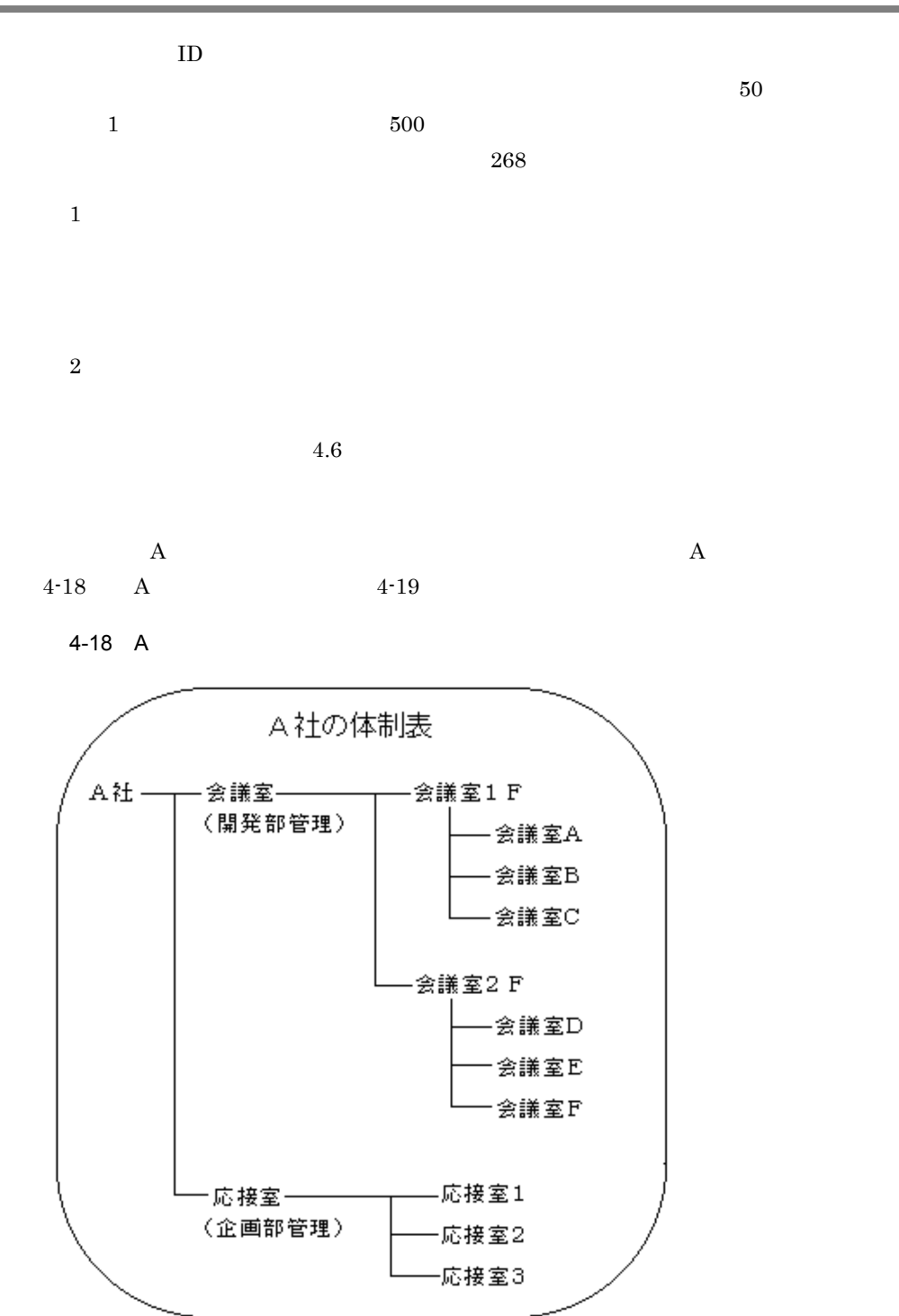

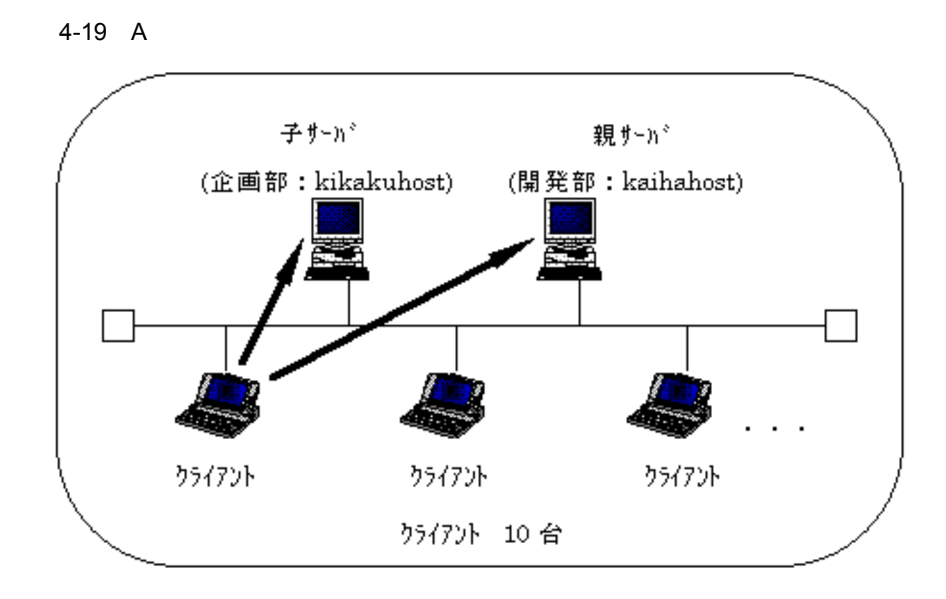

4-18  $A$ 

 $\mathbf 1$ 

WWW for Scheduler

1  $\blacksquare$ 

 $4.6.1(1)$ 

 $2 \angle$  $\mathcal{A}$ 

 $4.6.1(2)$  $\frac{1}{2}$  ,  $\frac{1}{2}$  ,  $\frac{1$ 

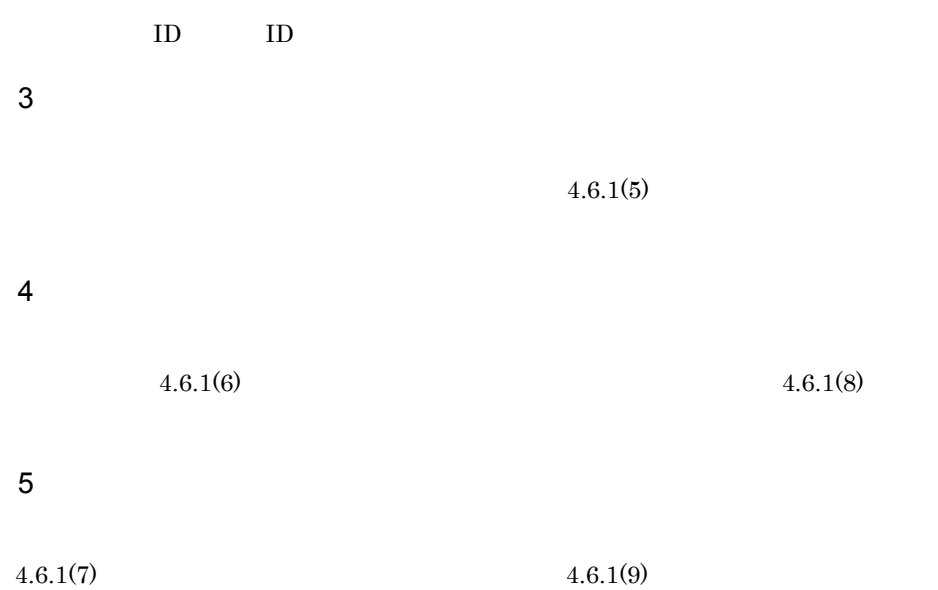

## $4.8.1$

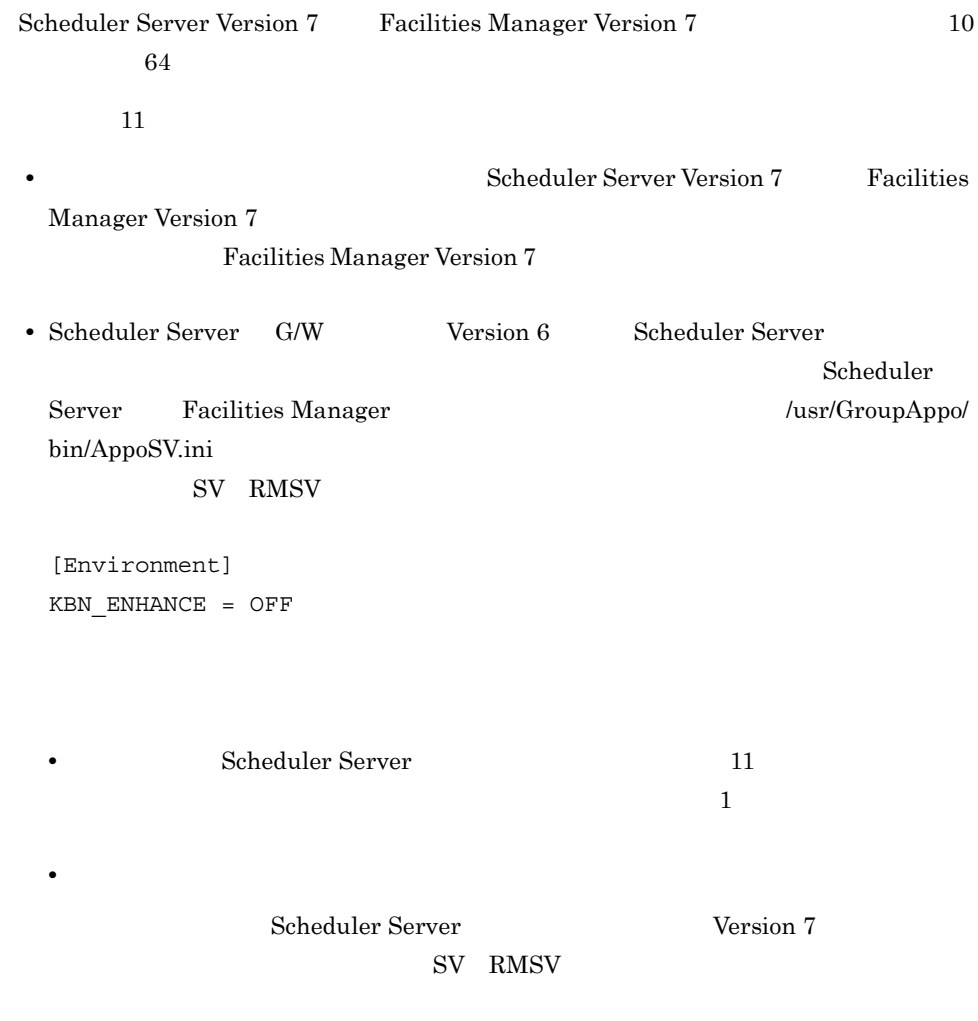

## $4.8.2$

### $4 - 20$

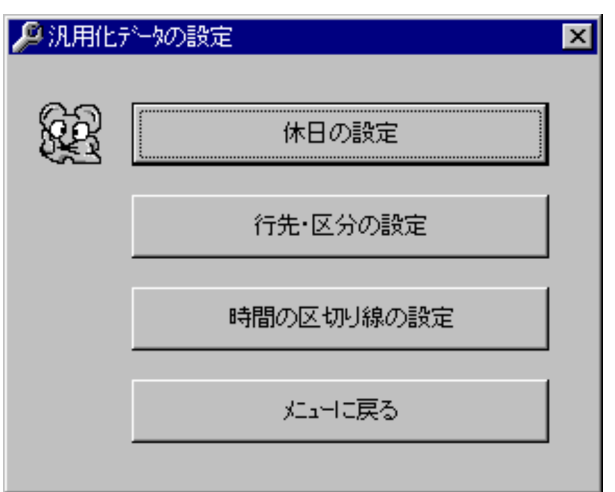

 $2.$ 

- $4-21$ • **•** 日付をクリックすると保田に設定されます。 •<br>**•** • キストボックスの中から前年(上,下),当年(上,下),当年(上,下),当年(上,下),当年(上,下),当年(上,下),当年(上,下),当年(上,下),当年(上, **•**[標準]ボタンを選択すると,デフォルトに設定されます。
- •<br>
•<br>
•
- カルトでは, デフ<sub>ォル</sub>トで<sub>リ</sub>ーズ, デフォルトでも、デフォルトでも、デフォルトでも、
- **•**  $\begin{bmatrix} 3 & 21 & 9 & 23 \end{bmatrix}$
- $2000$
- 1 2 10 2
- **3** 3 **1**
- **•**  $\bullet$ ,  $\bullet$   $\bullet$ ,  $\bullet$   $\bullet$ ,  $\bullet$ ,  $\$

 $\overline{\text{OK}}$ 

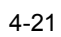

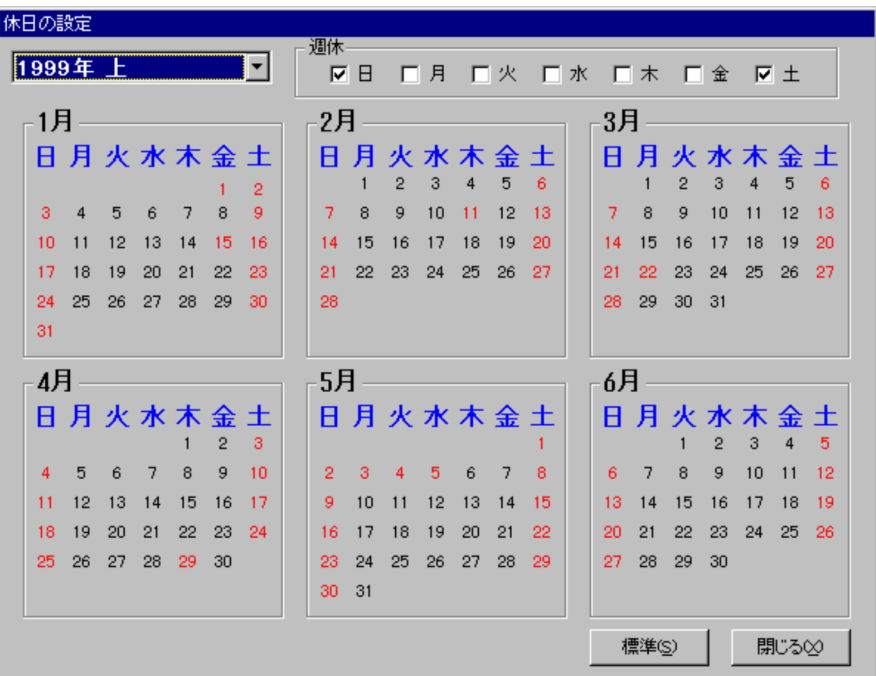

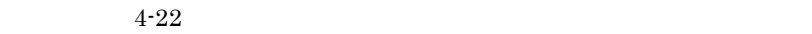

- カルトでは,デフィルトでは,デフィルトでは,デフィルトでは,デフィルトでは,デフィルトでは,
- $\bullet$
- $8$   $4$
- OK
- 
- **•** 設定した区分名(「社内」や「他事業所」など)を,運用開始後に変更した場合,
- <mark>• インタイ の文字列をすべて 利用され,次の項目が制限され,次の項目が制限され</mark>,
- $1$
- 
- $2$ • <mark>• </mark>

4. 管理データの作成

**•** 区分名は「1:」から順番に使用してください。中間に,スペースだけや何も設定

• Scheduler Server G/W

4-22

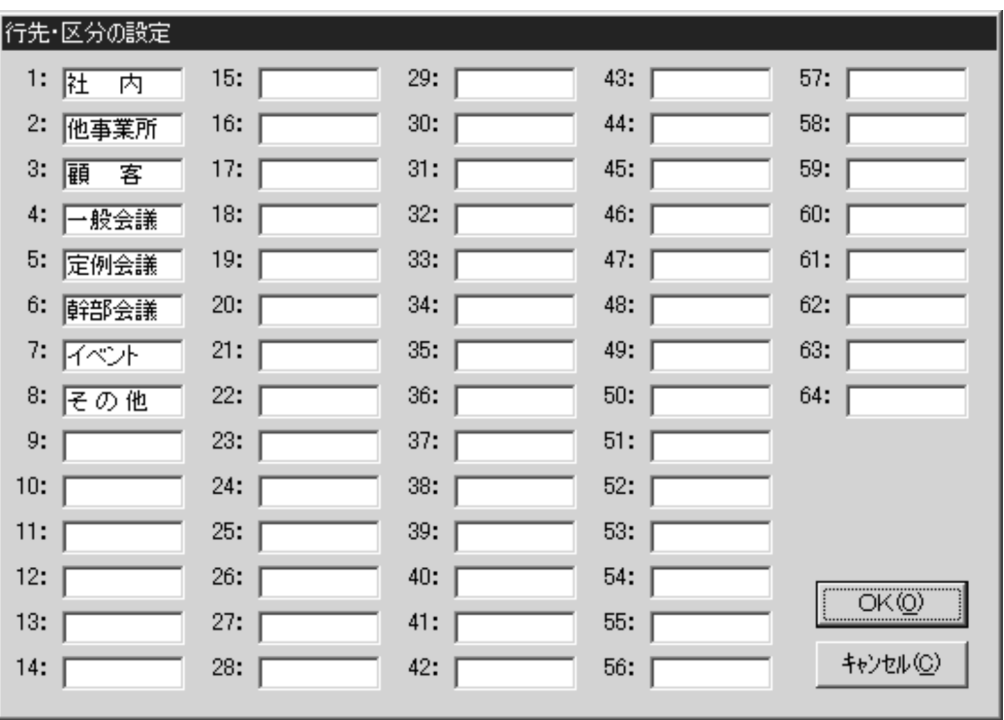

• **•**  $\bullet$ 

**•**[閉じる]ボタンをクリックすると,時間の区切り線が設定され,「汎用化データの

 $4.$ 

 $4-23$ 

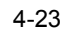

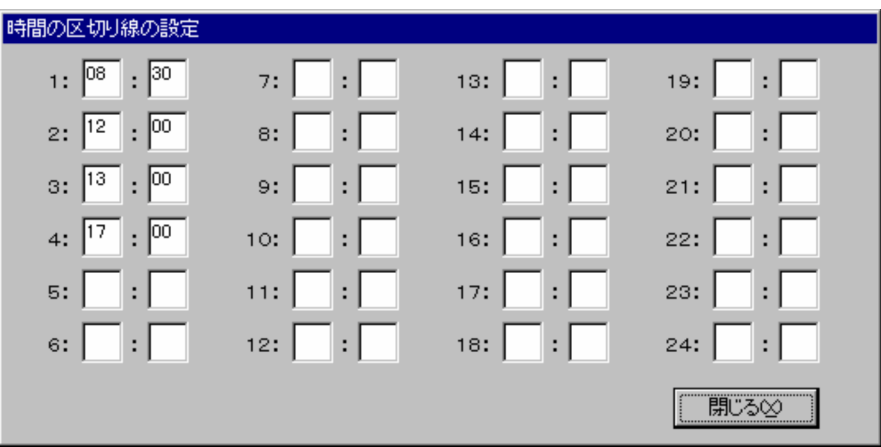

 $5.$ 

- •<br>
•<br>
•
- 
- •<br>
•<br>
•
- •<br>
•<br>
•

## 4.8.3

 $4.8.2$ 

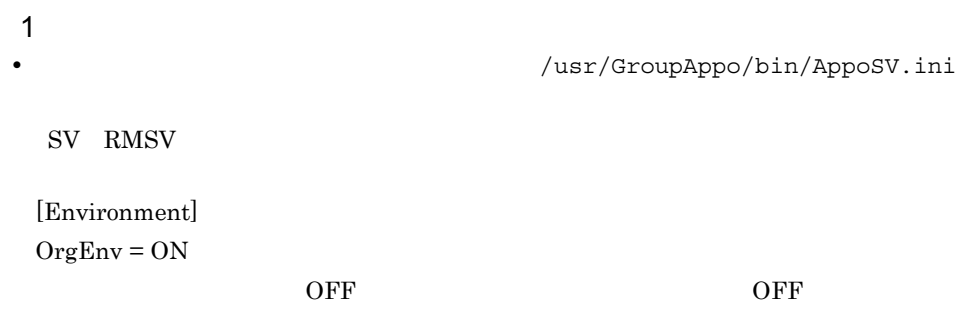

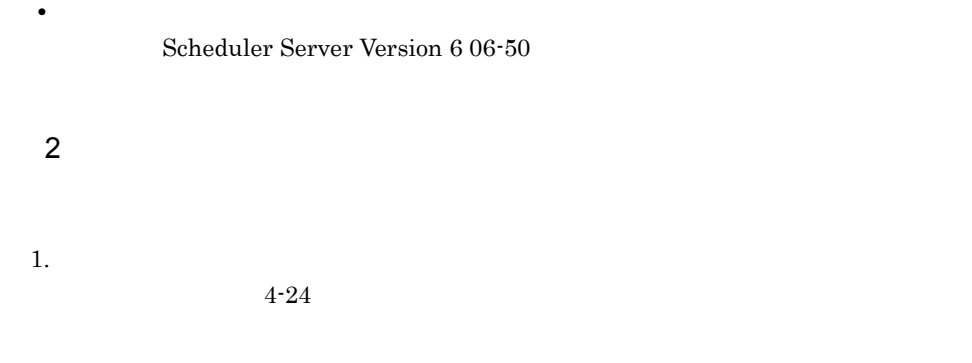

#### $4-24$

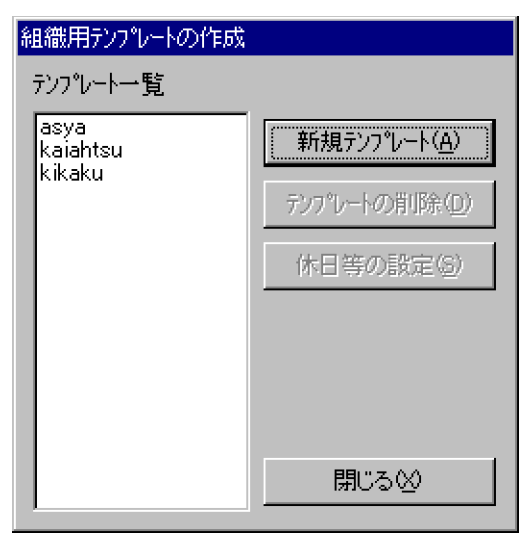

 $\overline{\text{OK}}$ 

2.  $4-25$ 

 $4$ 

 $8$ 

 $1,000$ 

4-25

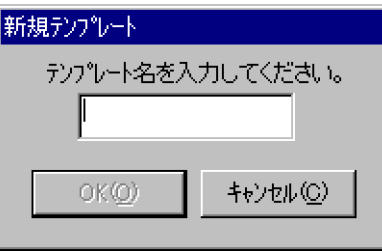

 $3.$ 

 $4.$ 

 $4-26$ 

### 4-26

**•** 休日の設定

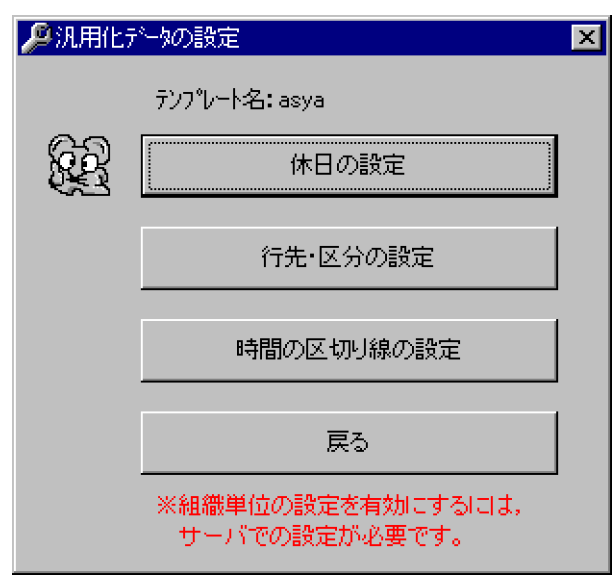

 $4-27$  xxxx

 $\bf XXXX$ 

 $4.8.2$  2

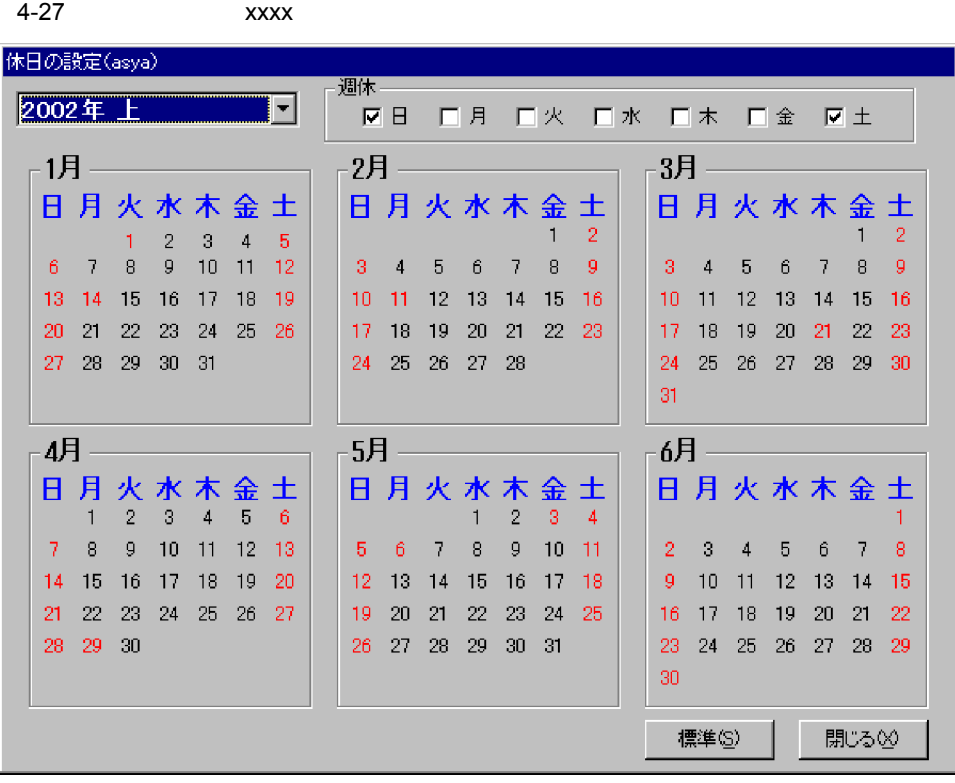

 ${\rm XXXX}$   ${\rm XXXX}$ 

**•** 行先・区分の設定

 $4-28$ 

 $\overline{\text{OK}}$ 

 $\mathcal{L}$  $\overline{\text{OK}}$ 

 $\overline{C}$ /  $\overline{C}$ 

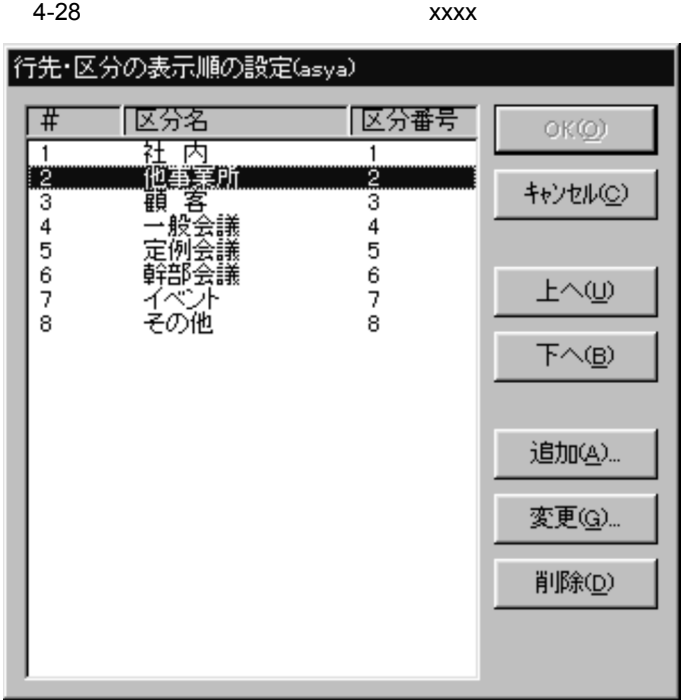

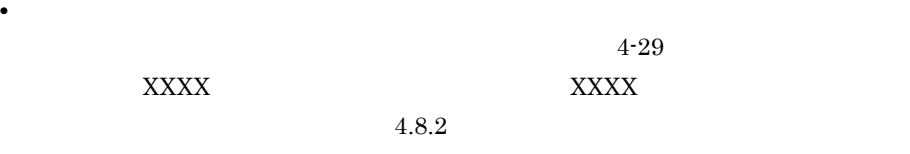

 $4\,$ 

4-29 xxxx

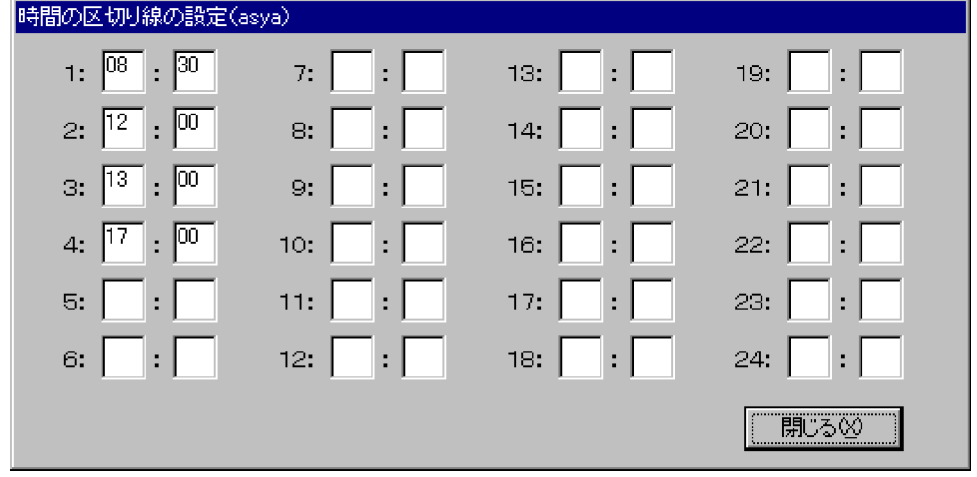

 $3$ 

#### $1.$

 $4-30$  A

•

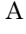

 $\overline{\text{OK}}$ 

 $4-30$ 

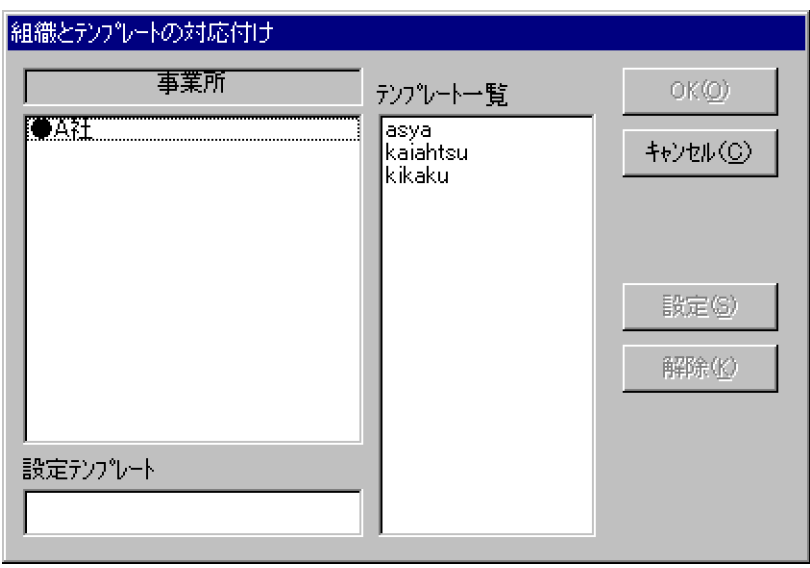

..」と表示されたアイコンがあるとき,この「↑ ..」をダブルクリックすると,上位の
4 注意事項

- 
- 
- 
- 
- **•** 上位の組織に汎用化データテンプレートを対応づけた場合,その組織の下位に属する

 $3.$ 

• **•**  $\blacksquare$ **•** ログインユーザに兼任ユーザが存在している場合でも,主体ユーザの所属組織に対応 • G/W

**•** 新しく組織を追加する場合は,必ず「組織とテンプレートの対応付け」画面で,追加

•  $4.8.2$ 

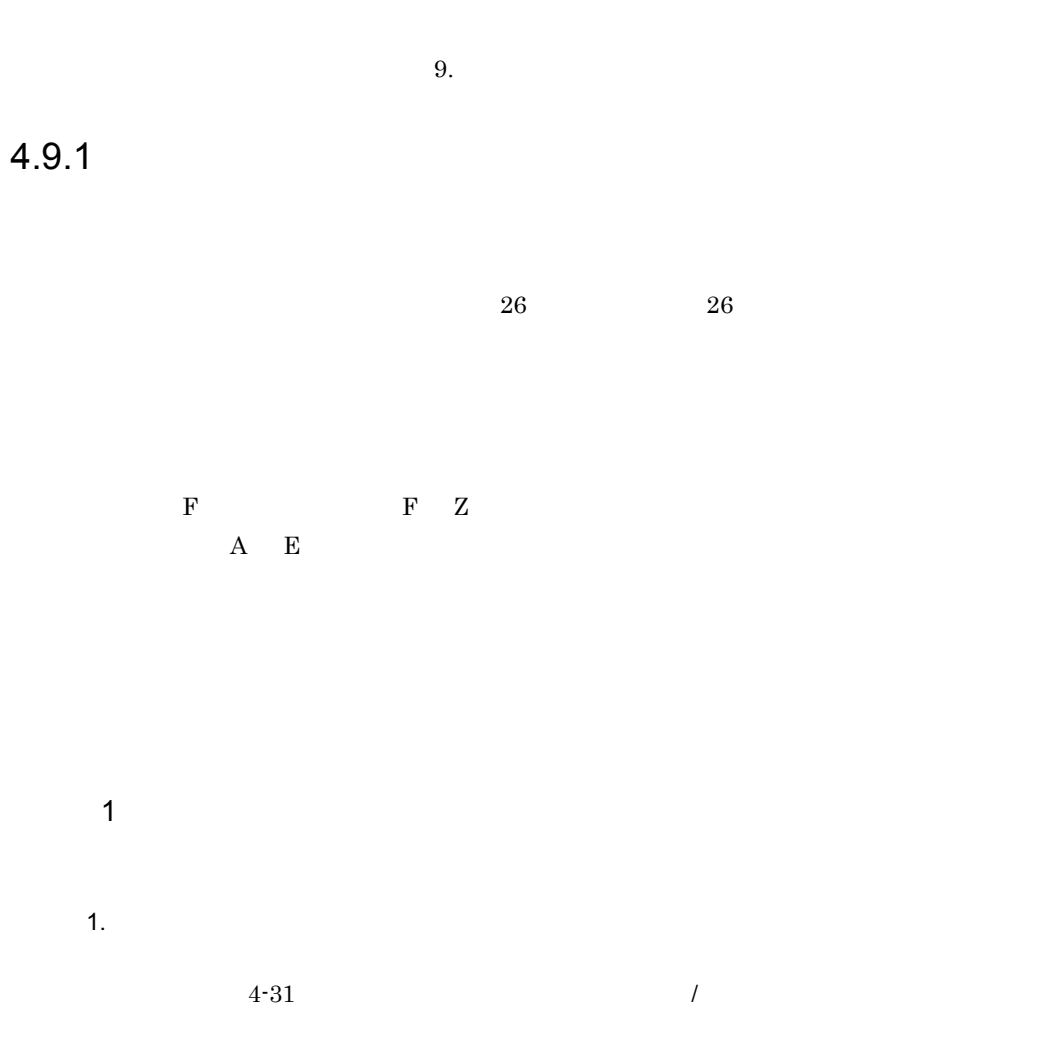

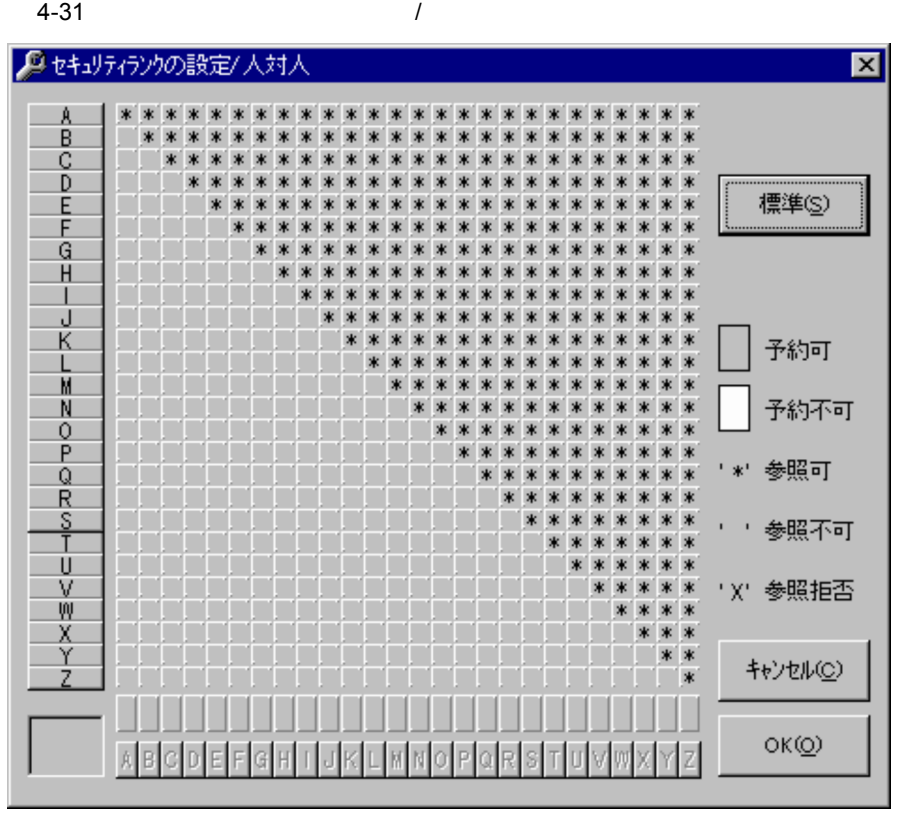

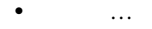

- **•** 白…予約不可
- **•** ' ' あり…参照可
- ' '  $\cdots$  ...
- 'X' …

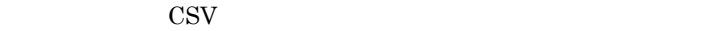

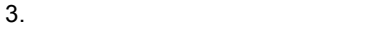

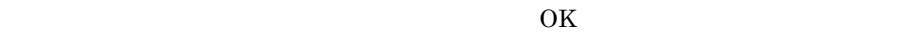

 $2 \angle$ 

1.  $\blacksquare$ 

 $4-32$   $/$ 

 $4-32$   $/$ 

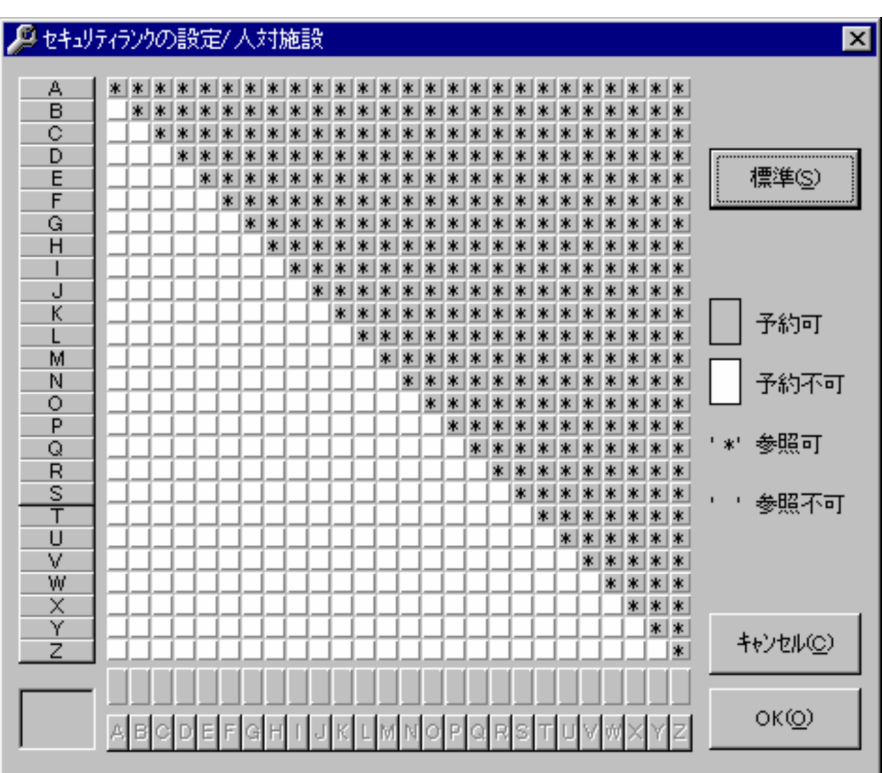

 $2.$ 

**•** グレー…予約権あり

- **•** 白…予約権なし
- **•** ' ' あり…参照権あり

**•** ' ' なし…参照権なし

 $3.$  $\overline{\text{OK}}$  $3 \thinspace$  $4-33$  $F$  F Z  $\overline{F}$  and  $\overline{F}$  and  $\overline{$  $B$  E A B  $Z$  A ユーザのスケジュールの有無の確認,空き時間検索,キーワード検索,印刷,CSV 出力

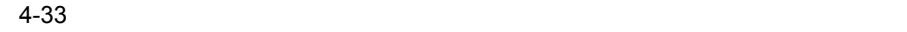

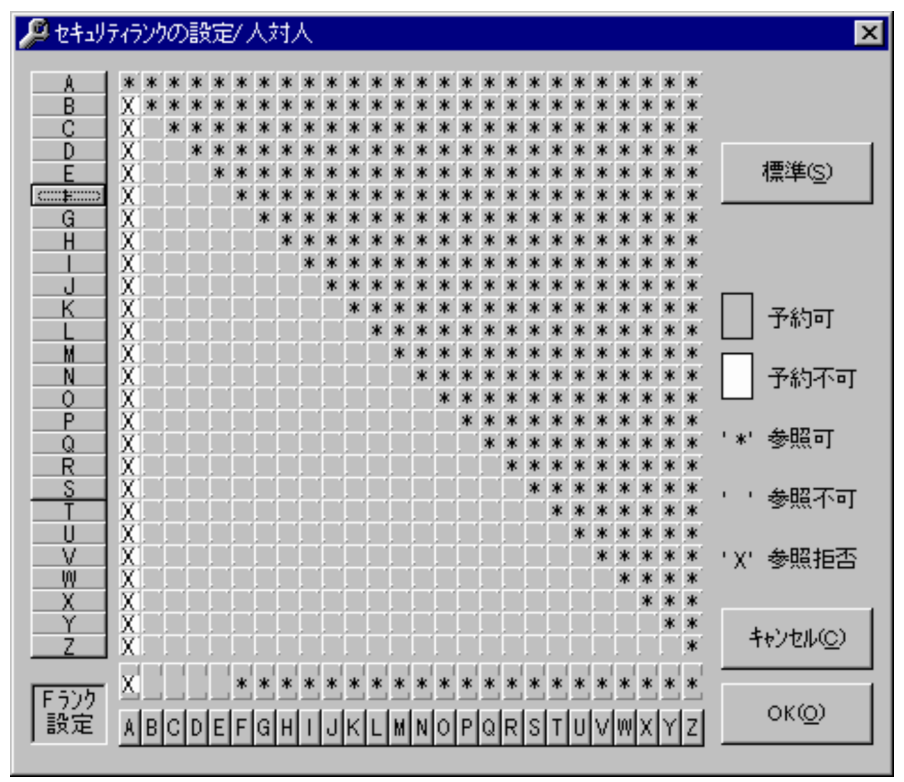

4.9.2

1  $\blacksquare$ 

Groupmax Scheduler Server Groupmax Facilities Manager

Version  $6$  06-02

 $2 \leq 2$ 

4. 管理データの作成

 $4-34$ 

ä.

 $\overline{\text{OK}}$ 

#### 4-34

r.

1.  $\blacksquare$ 

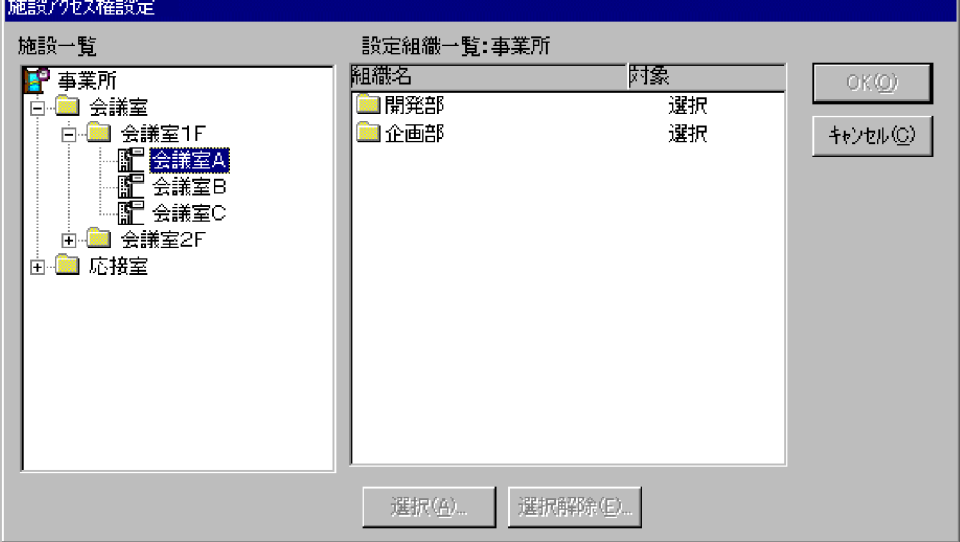

 $2.$ 

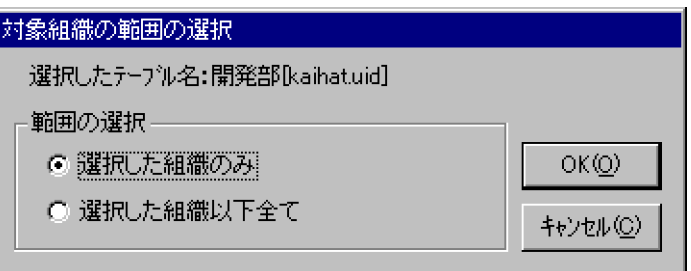

 $4.$ 

3 注意事項

 $\overline{\text{OK}}$ 

•<br>・<br>「選択」には、「選択」のことには、「選択」のことには、「選択」のことには、「選択」のことには、「選択」のことには、「選択」のことには、「選択」のことには、「選択」

**•**[選択解除]ボタンをクリックすると,「非選択」となります(「非選択」設定され

**•** 組織ごとの施設アクセス権の設定をしなかった場合,又はすべての組織に対して「選

• **•**  $\bullet$ 

**•** 組織ごとの施設アクセス権を設定する前に,施設をグループ登録している場合には,

• **•**  $\mathcal{O}(\mathcal{O}_\mathcal{P})$ 

• **•**  $\mathcal{L} = \{L, L, \ldots, L\}$ 

• **•**  $\bullet$ 

- **•** 上司/秘書の設定をしている場合には,秘書,又は秘書の兼任ユーザを上司と同じ組
- **•** 施設管理者の場合は,自身が属している組織のアクセス権設定にかかわらず,自分が
- **Facilities Client**
- **•** 組織ごとの施設アクセス権を設定している環境で,組織を新しく追加した場合は,組
- 
- **•**  $\bullet$
- **•** アクセスできない組織が一つでも設定されている施設に対しては,「非選択」状態,
- Address Server
- **•**  $\blacksquare$

### $4.9.3$

- **•**  $\bullet$ • **•**  $\bullet$
- 1
	- $4.9.1$   $9.2$
	- 2
	- 3

4

SV RMSV

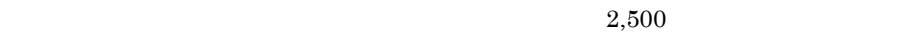

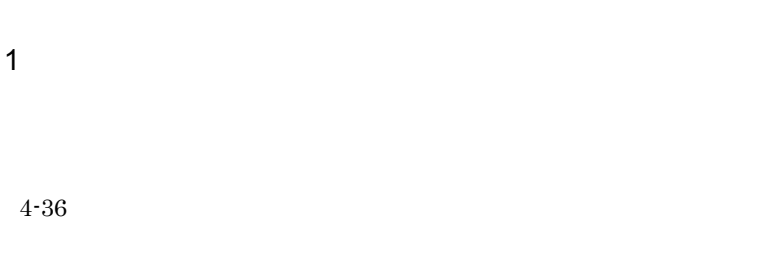

#### $4-36$

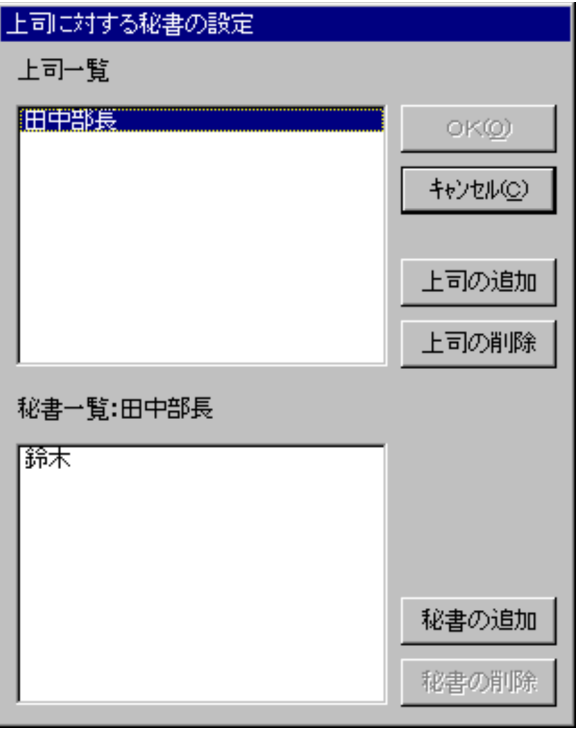

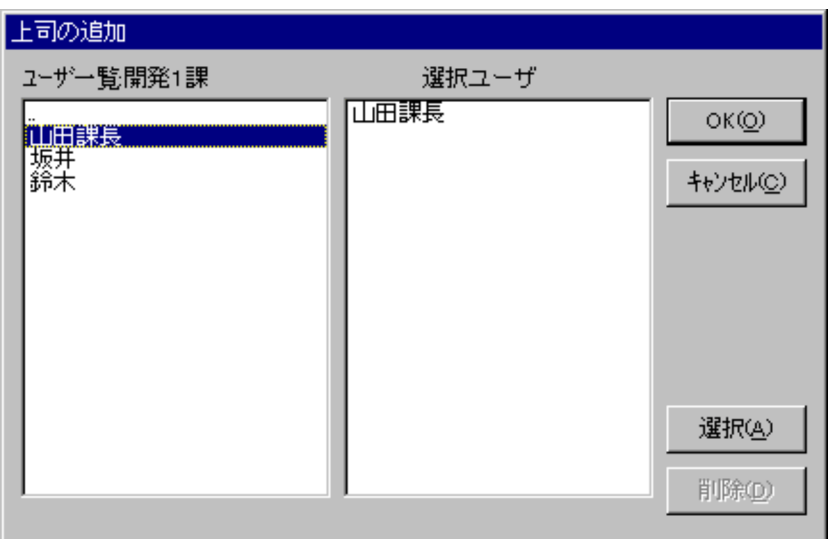

- •
- •<br>「<sup>選択コ</sup>ントボックスから調整したいコストボックスから削除したいコストボックスから削除したいコストボックスから削除したいコストボックスから削除したいコストボックスから削除したい
- **•** 追加するユーザの選択が終わったら, OK]ボタンをクリックしてください。「上
- 2. 上司の削除
- $3.$ 
	- •<br>
	•<br>
	 • **4-38**  $\bullet$

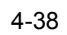

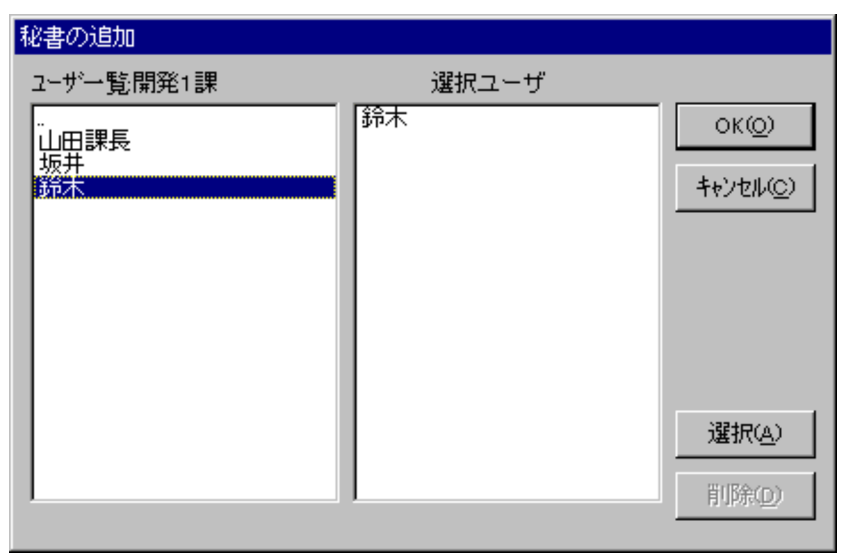

- •
- 
- **•** 追加するユーザの選択が終わったら, OK]ボタンをクリックしてください。「秘

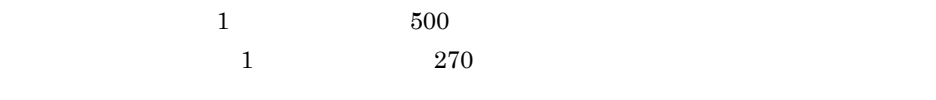

- 4. 秘書の削除
- 5. 登録の終了  $\overline{\text{OK}}$

 $2 \thinspace$ 

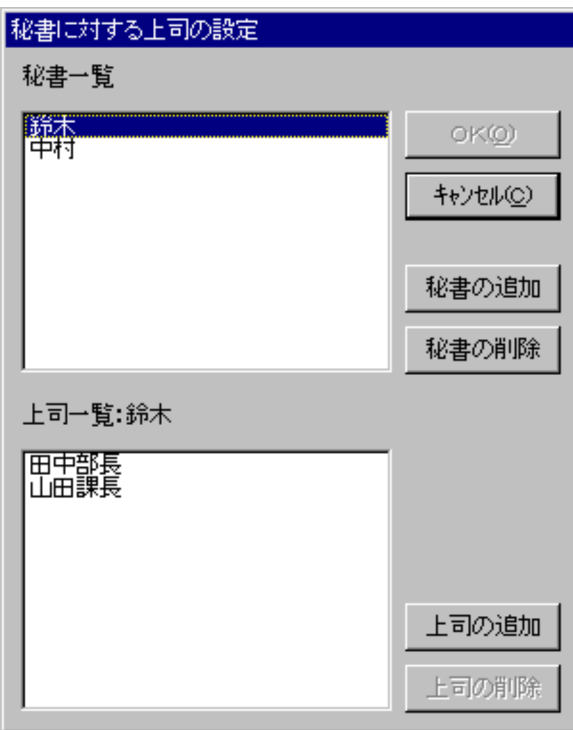

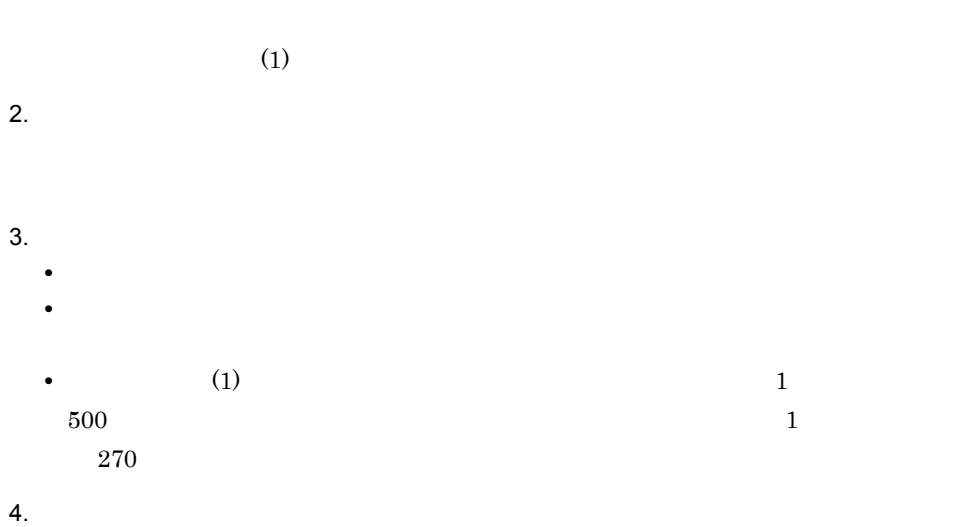

## 4.11 ID Scheduler Server  $ID$  ID  $ID$ 1 2  $ID = 500$ 3  $ID$  ID  $ID$  $1.$  ID  $4-40$ ID  $\blacksquare$ 4-40 ID ゲスNDの設定  $\overline{b}$ ንክ $\overline{b}$ ランク  $OKQ)$ guest<sup>C</sup> Ÿ キャンセル(C) 新規登録(N)... 変更(g)。

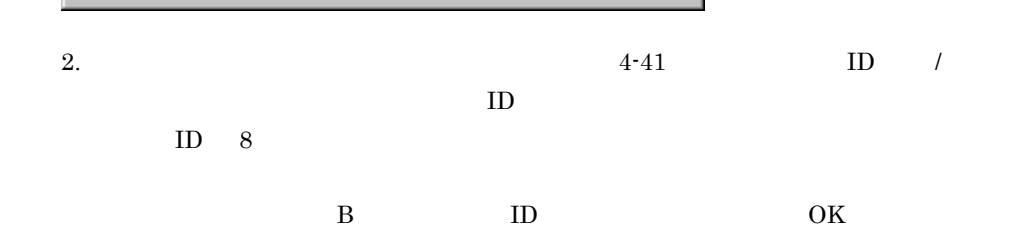

削除(D)

4. 管理データの作成

102

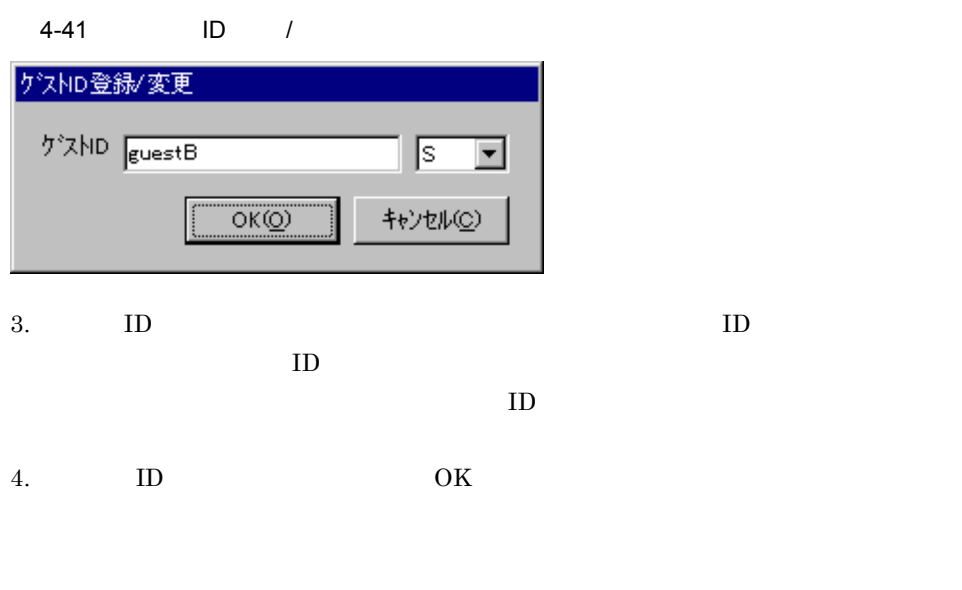

 $ID$ 

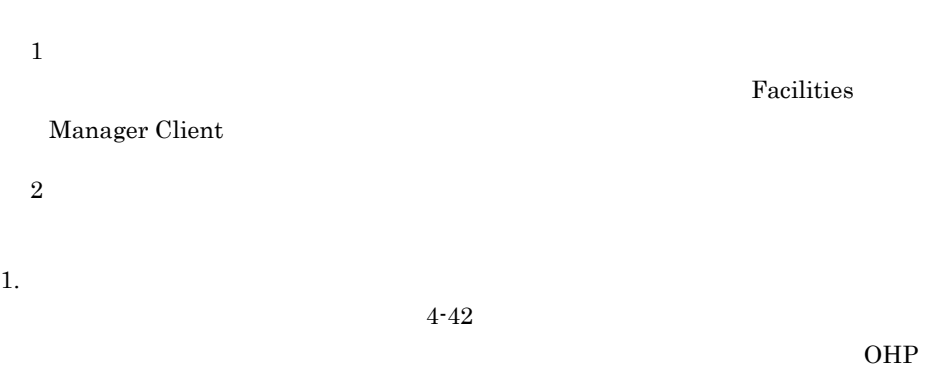

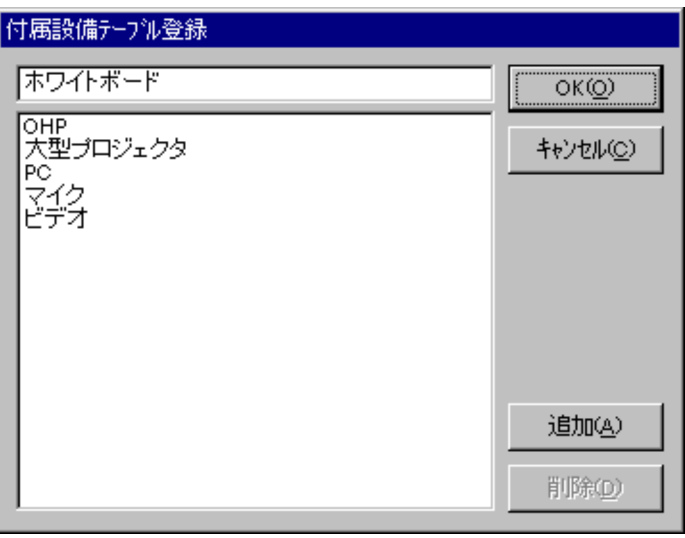

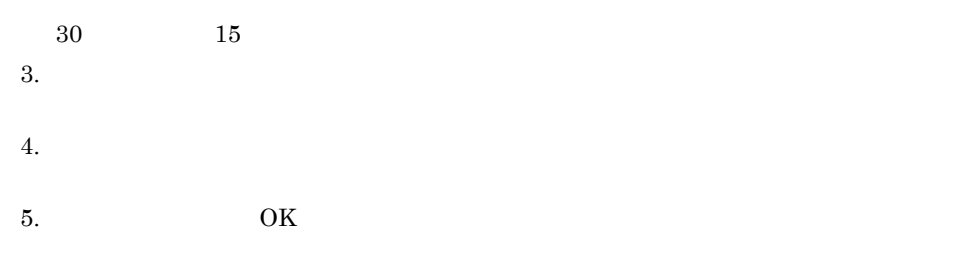

#### $4-43$

 $\overline{\text{OK}}$ 

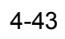

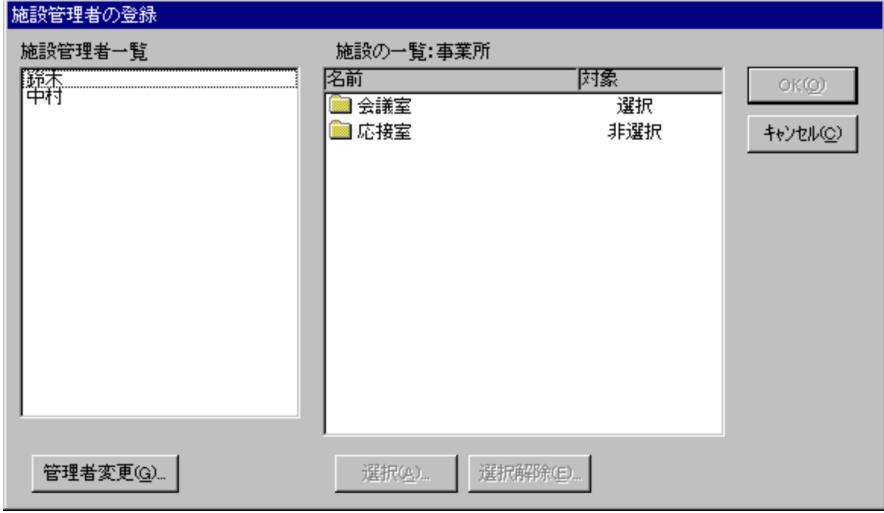

 $1$ 

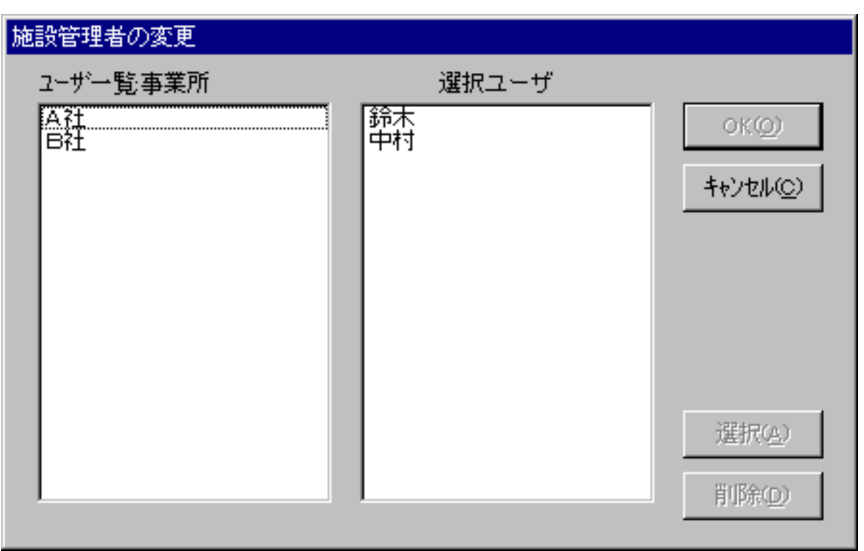

1.  $\blacksquare$ 

 $2.$ 

 $3.$   $\rm OK$ 

 $2 \leq$ 

4. 管理データの作成

 $3.$  OK OK

 $1.$ 

 $2.$ 

 $4-45$ 

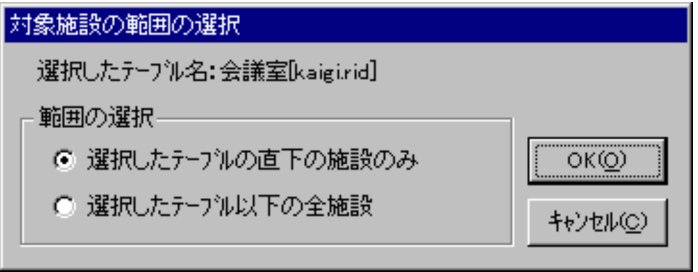

 $4-46$ 

4-46

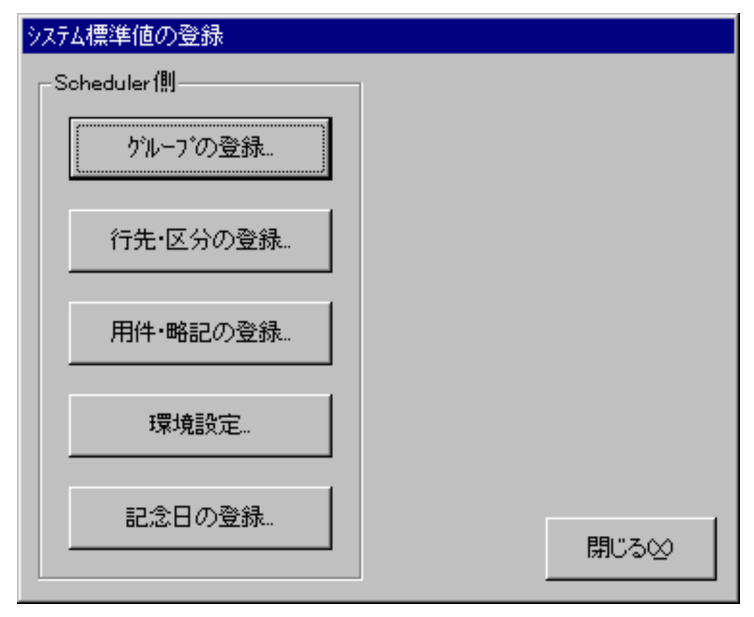

4.14.1

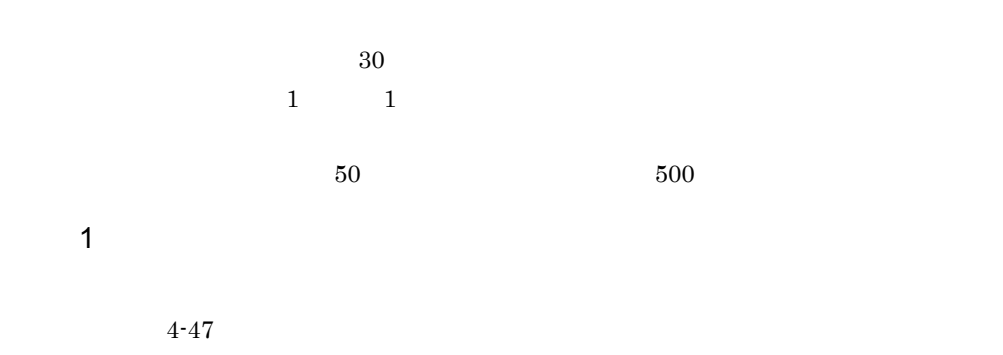

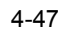

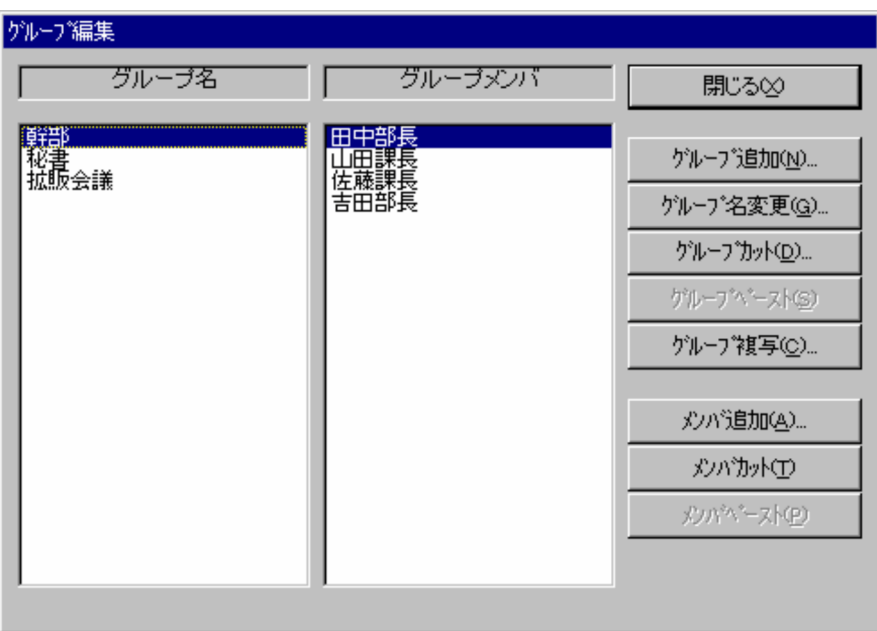

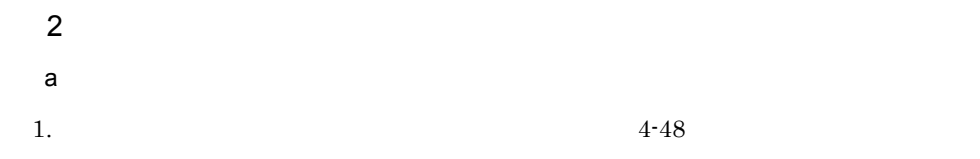

 $\,20\qquad\qquad\quad\,10$ 

4-48

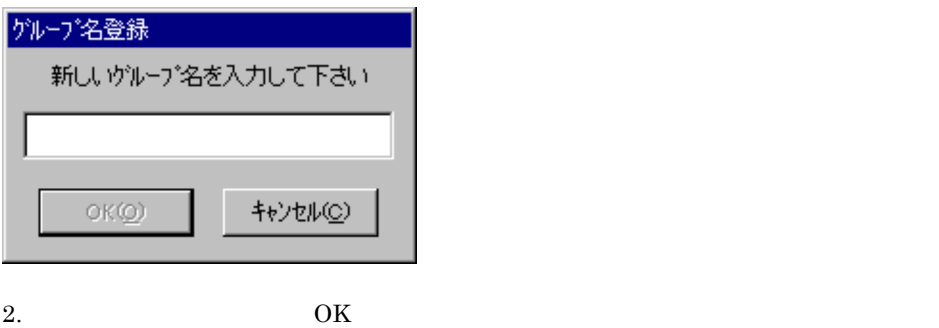

 $4-49$   $\prime$ 

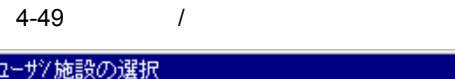

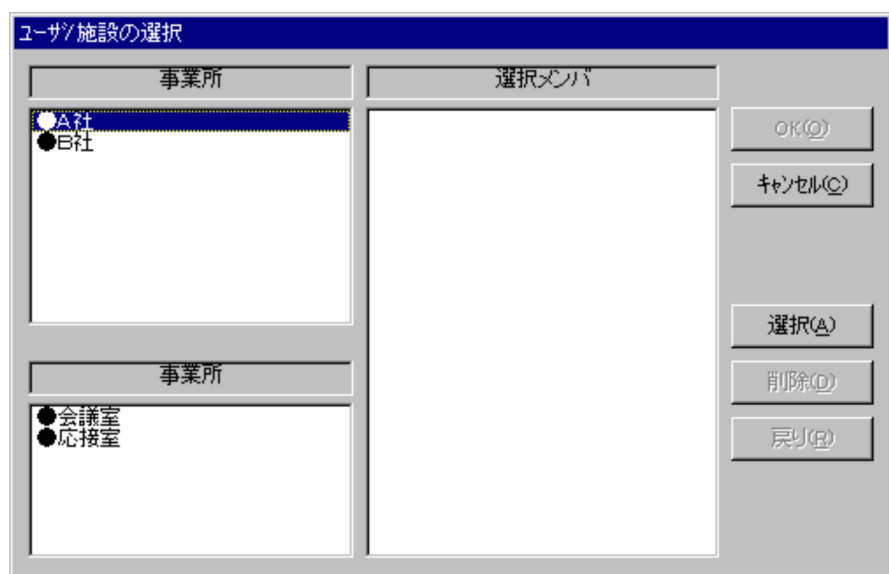

**•** 人を選択する場合

**•** 施設を選択する場合

 $30$ 

もちゃんです。 かちょう この「インタンをクリック」ということがある。

階層に移ります。左下のリストボックス内の上側に名前が「↑ ..」と表示されたア イコンがあるとき,この「↑ ..」を選択し,ダブルクリックするか,[選択]ボタン

4. ÓK

- $\mathbf b$ 1.  $\blacksquare$  $2.$  $3.$  $30$ 4.  $\overline{\text{OK}}$ c<sub>)</sub> グループ
- $1.$  $2. \quad 4-50$  $\overline{\text{OK}}$ 
	- $20 \hspace{1.5cm} 10$

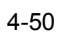

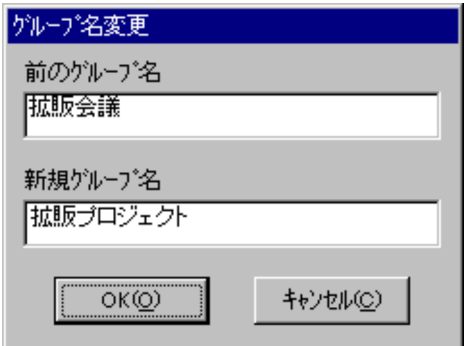

- d)グループの移動
- 1.  $\blacksquare$
- $2.$
- $3.$

- e<sup>(</sup>)
- $1.$
- $2.$

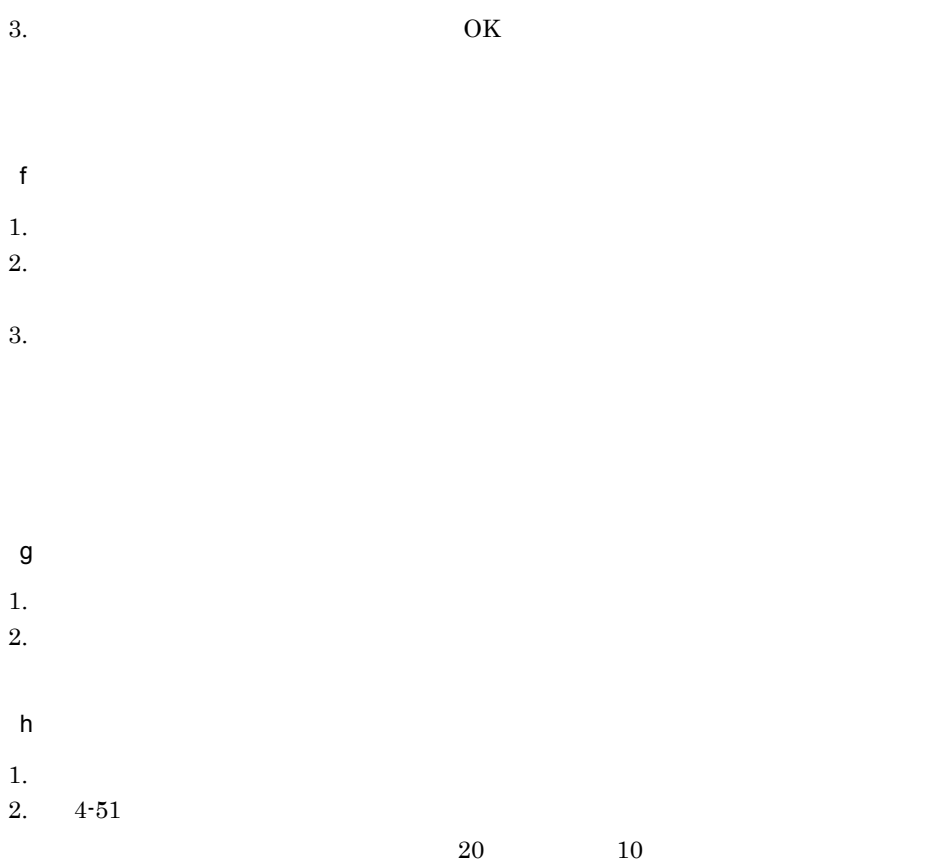

3. OK

 $4 - 51$ 

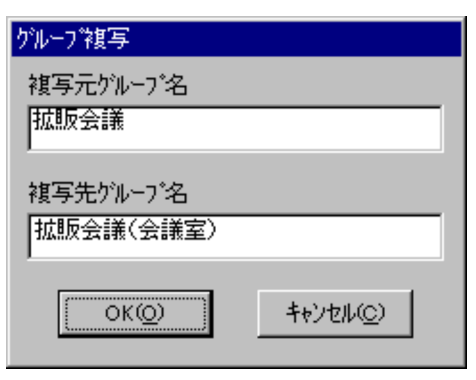

 $3$ 

#### 4 注意事項

Scheduler Server

Scheduler Server

 $4.16$ 

### $4.14.2$

 $100$ 

#### $1$

 $4-52$ 

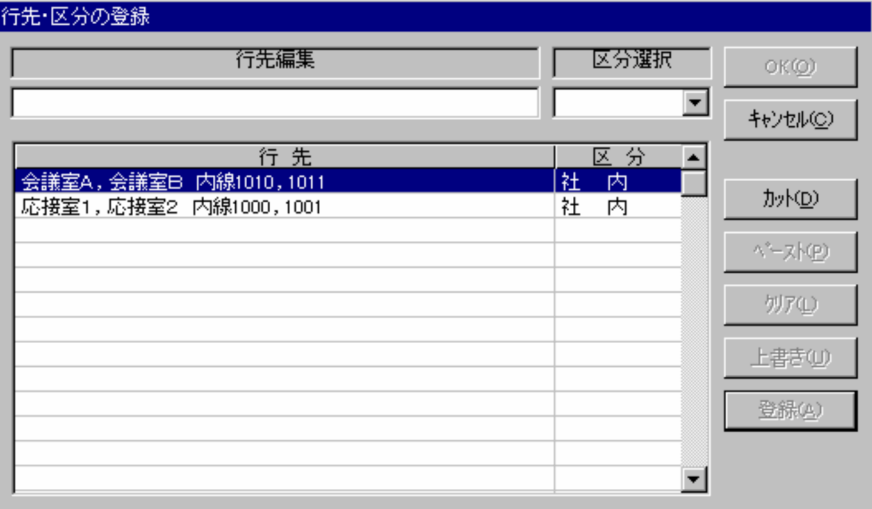

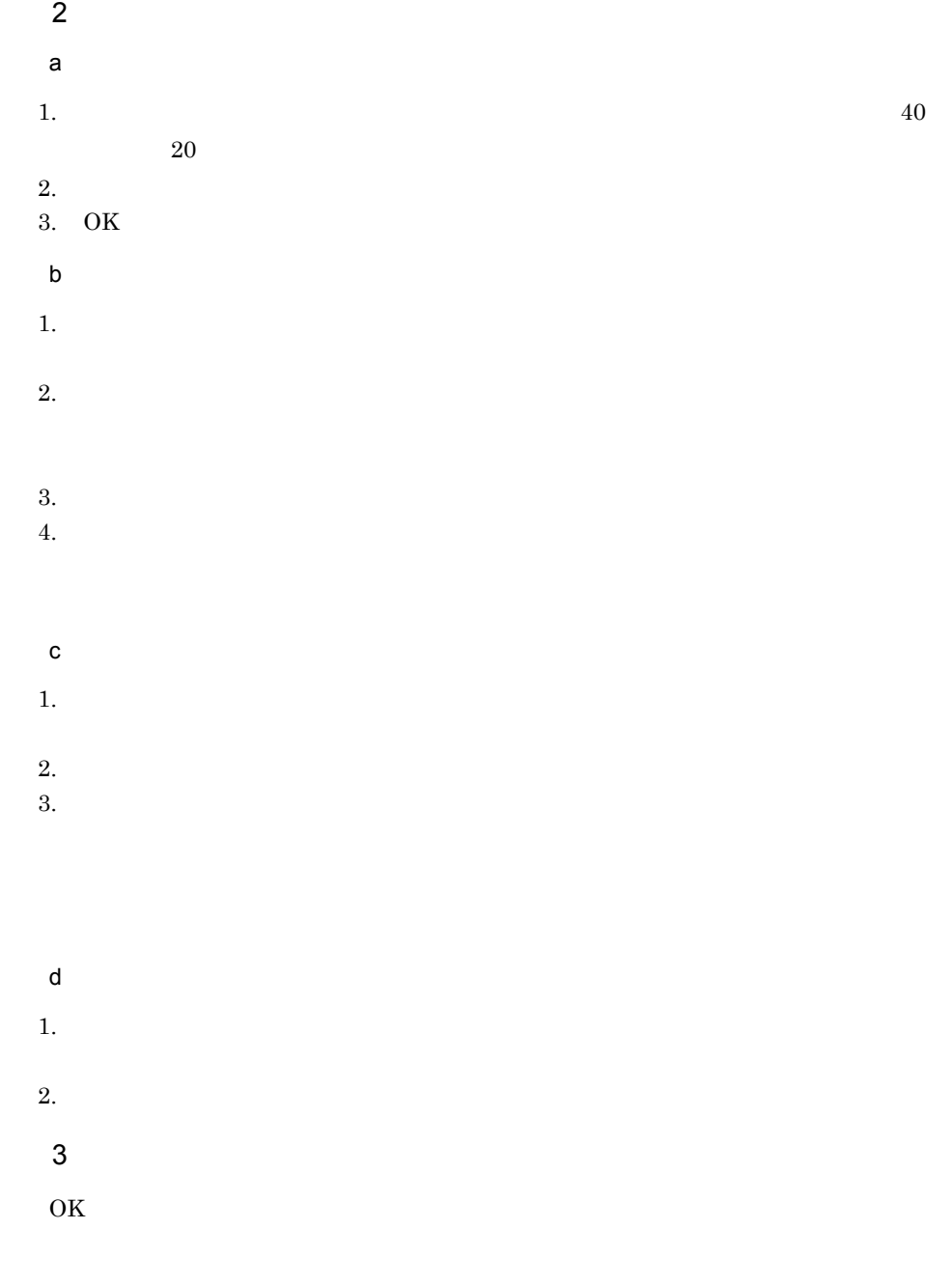

## $4.14.3$

 $100$ 

 $1$ 

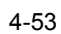

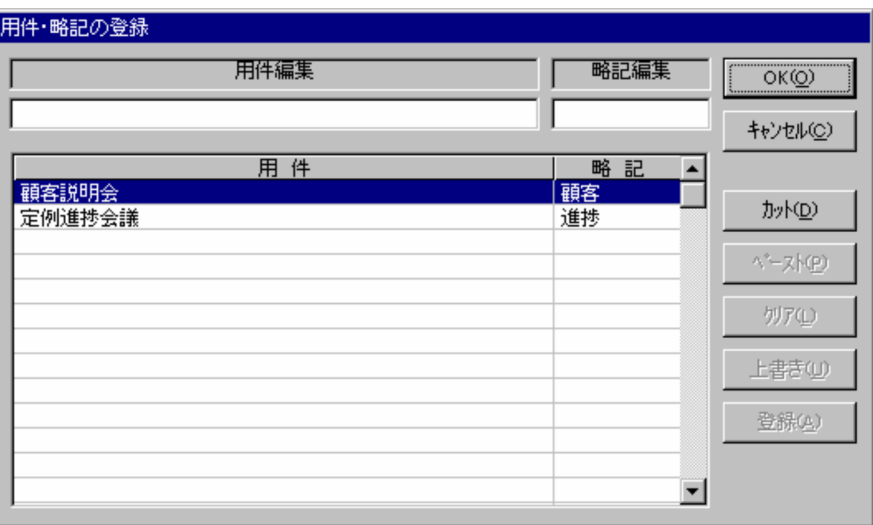

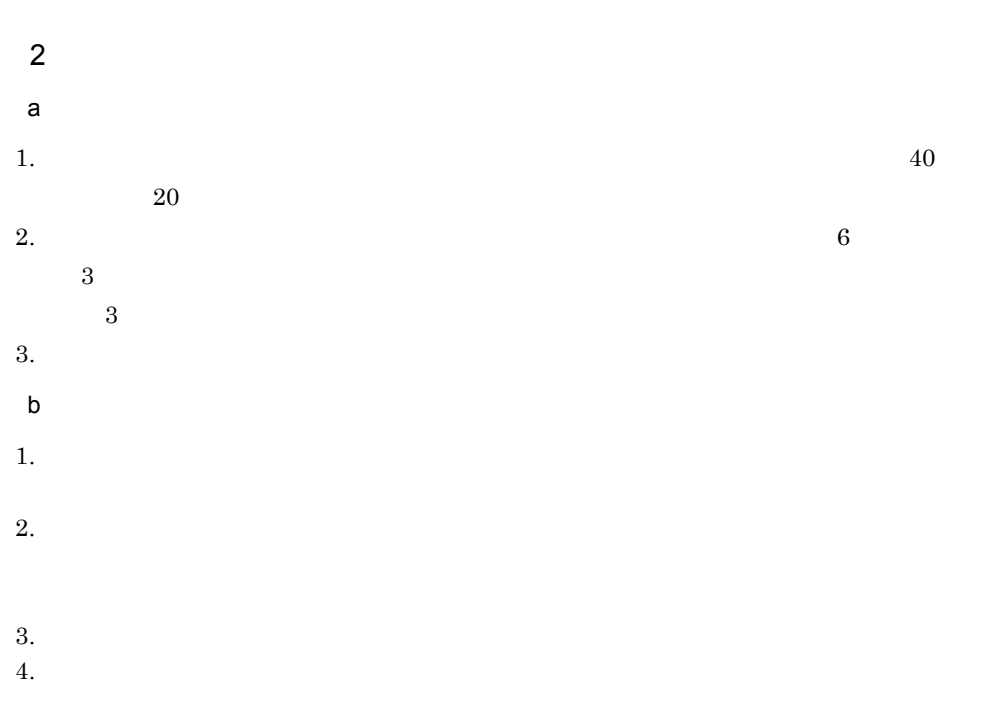

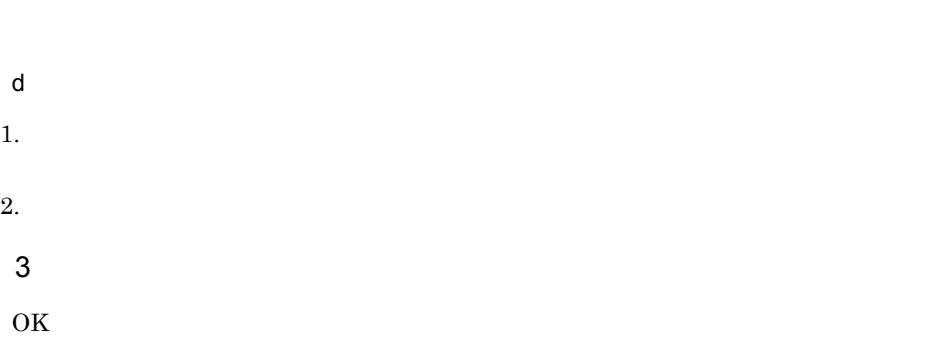

c) experiments are the set of the set of the set of the set of the set of the set of the set of the set of the

1.  $\blacksquare$ 

 $2.$  $3.$ 

### 4.14.4

Scheduler Client

 $\overline{O}{K}$ 

Scheduler Client

1 Scheduler Client

 $a$ ) and  $a$ 

#### Scheduler Client

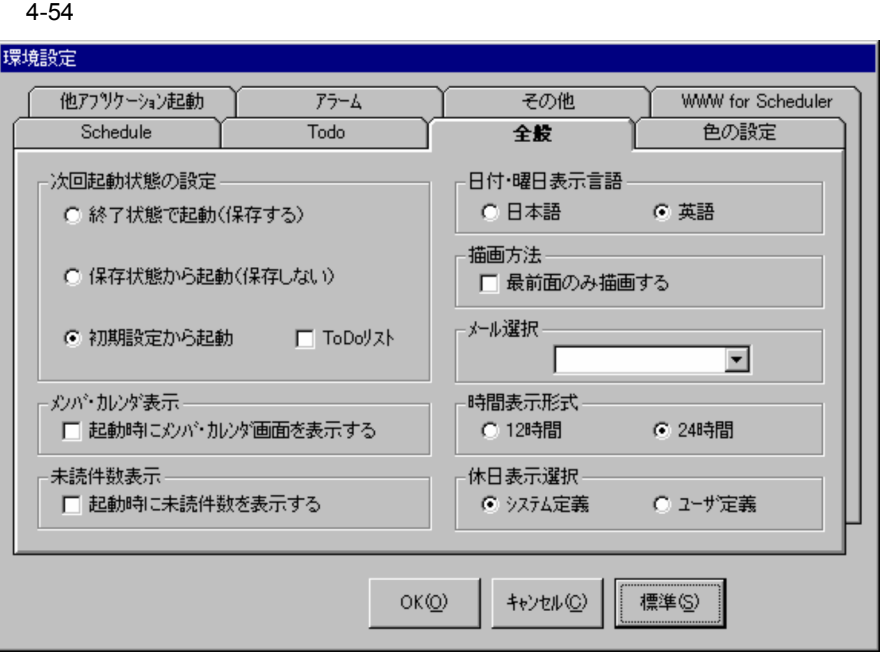

 $4-54$ 

#### ${\sf b}$

1.  $\blacksquare$ 

 $\begin{minipage}{0.9\linewidth} \textbf{Scheduling Client} \end{minipage}$ 

•

• **•** 

• **•** 

 $\Gamma$ odo  $\Gamma$ odo  $\Gamma$ od

 $2.$ 

Scheduler Client

 $\Gamma$ odo  $\Gamma$ 

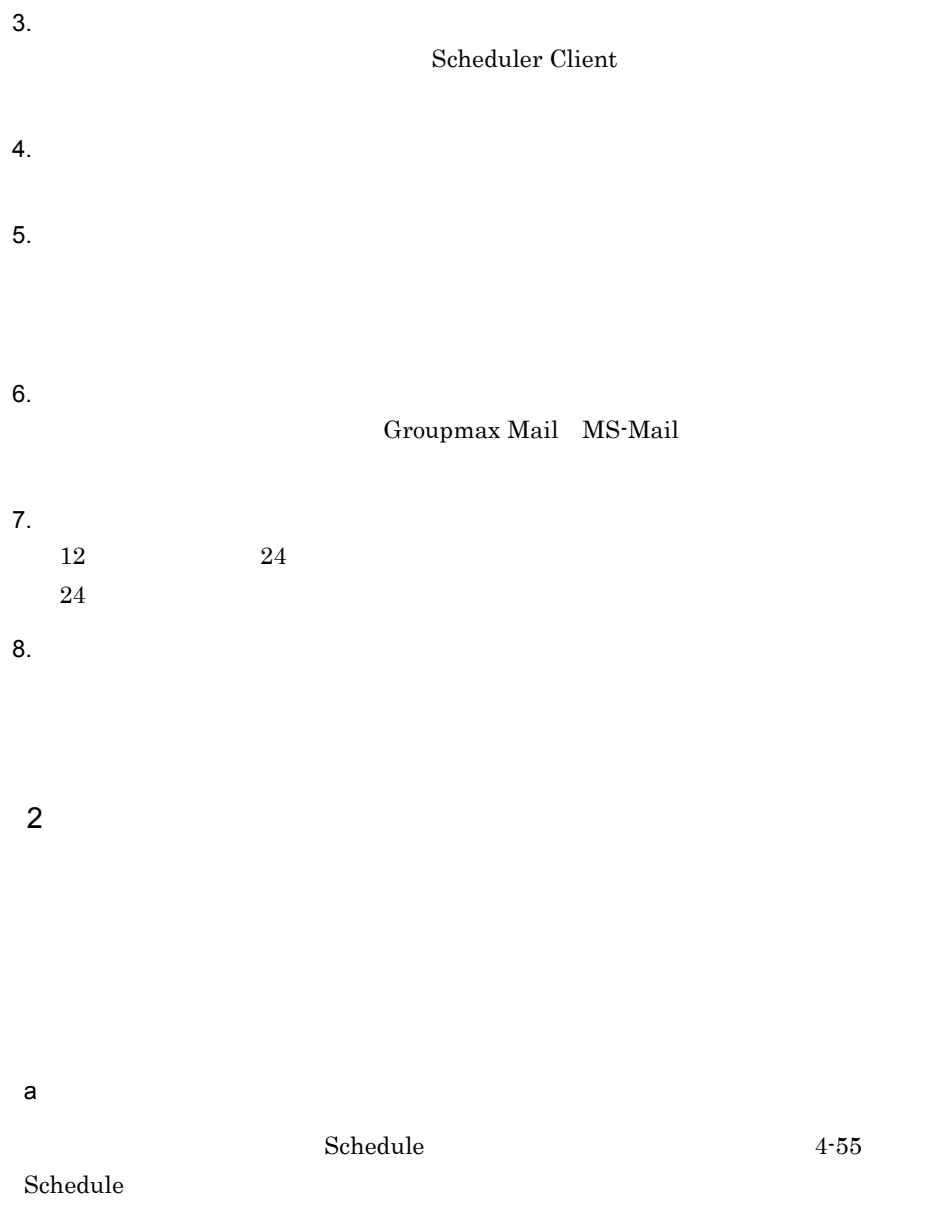

4-55 Schedule

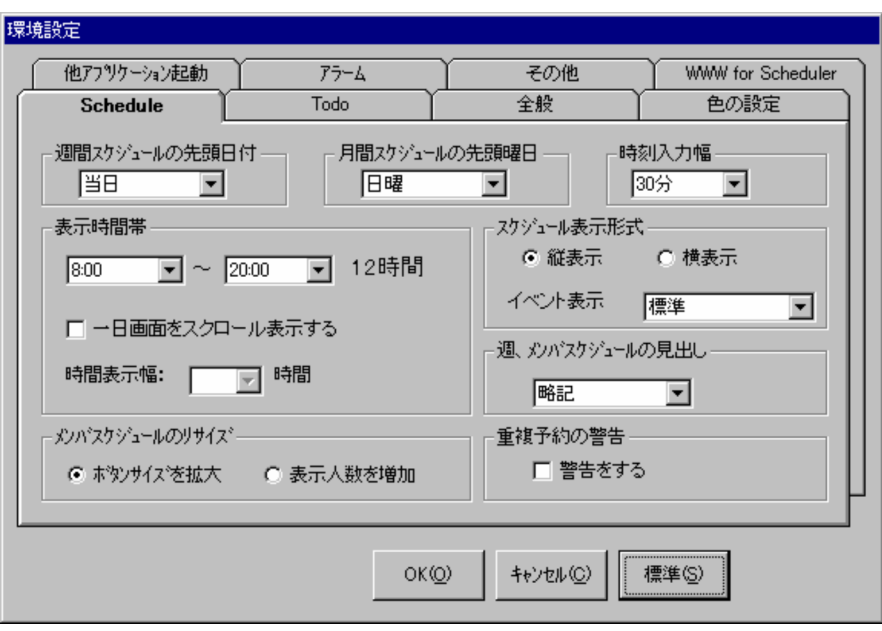

- $\mathsf{b}$
- 1.  $\blacksquare$
- 
- 2.  $\blacksquare$
- $3.$
- 
- 4. 表示時間帯
	-
- 
- $00$   $1$ 
	- $\mathbf 1$
- $10 \quad 15 \quad 30 \qquad \qquad 30$
- $24$  8 00 20
	-
	- - $1$
- $5.$

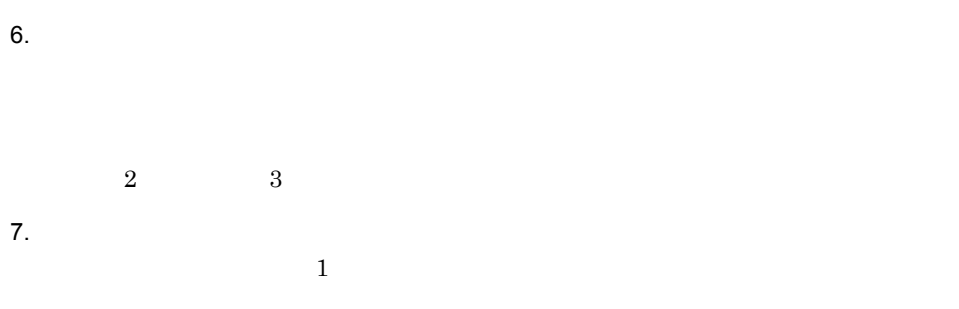

8. 重複予約の警告

#### 3 Todo

#### a Todo

Todo

 $\Gamma$ odo $\qquad \qquad \qquad \qquad 4-56$ 

4-56 Todo

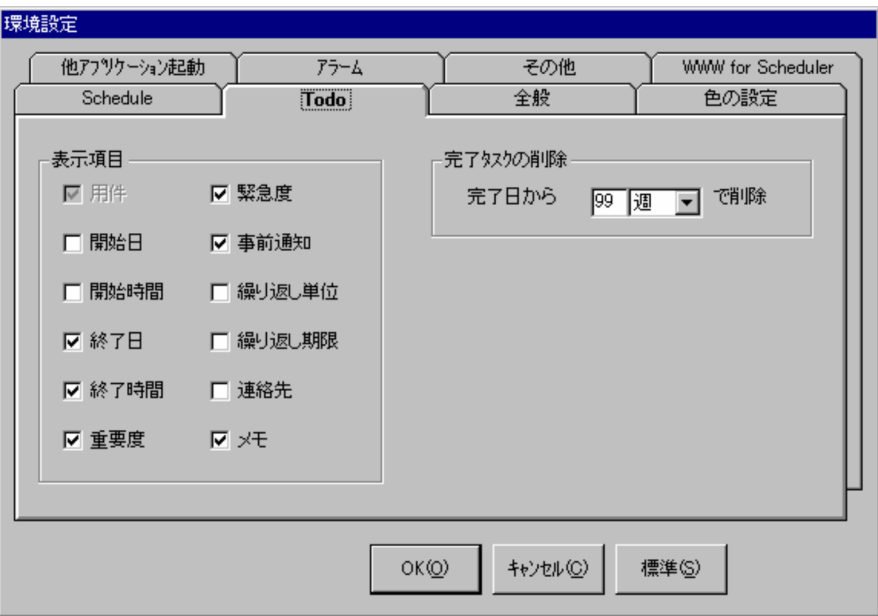

 ${\sf b}$ 

 $1.$ 

Todo リストリックスクーラックスクーラックスクーラックスクーラックスクーラックスクーラックスクーラックスクーラックスクーラックスクーラックスクーラックスクーラックスクーラックスクーラックスの<br>アクセスクーラックスクーラックスクーラックスクーラックスクーラックスクーラックスクーラックスクーラックスクーラックスクーラックスクーラックスクーラックスクーラックスクーラックスクーラックスクーラックスクーラックスクーラッ

2. 完了タスクの削除

 $99$ 

 $\Gamma$ odo  $\Gamma$ 

 $\overline{a}$ ) and  $\overline{a}$  and  $\overline{a}$  and  $\overline{a}$ 

 $4$ 

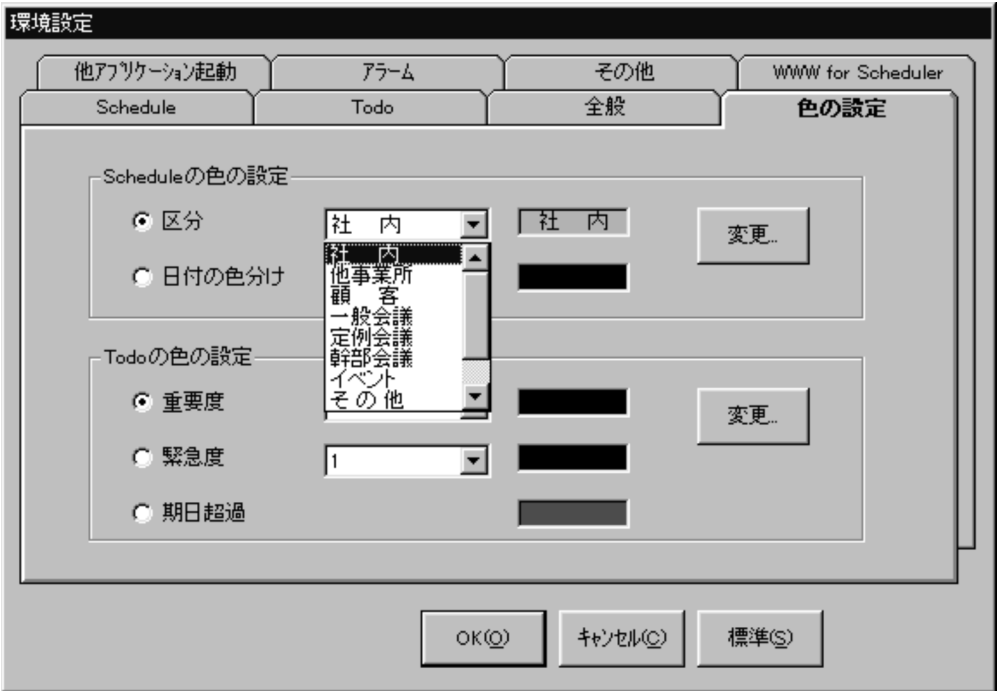

 $\,$  b

1.  $\blacksquare$ 

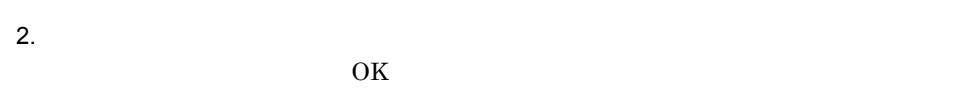

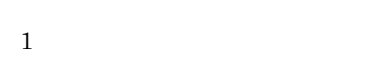

### 2

 $\rm Todo$ 

 $5$
4. 管理データの作成

 $4-58$ 

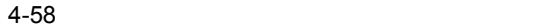

 $\overline{a}$ ) and  $\overline{a}$  and  $\overline{a}$  and  $\overline{a}$ 

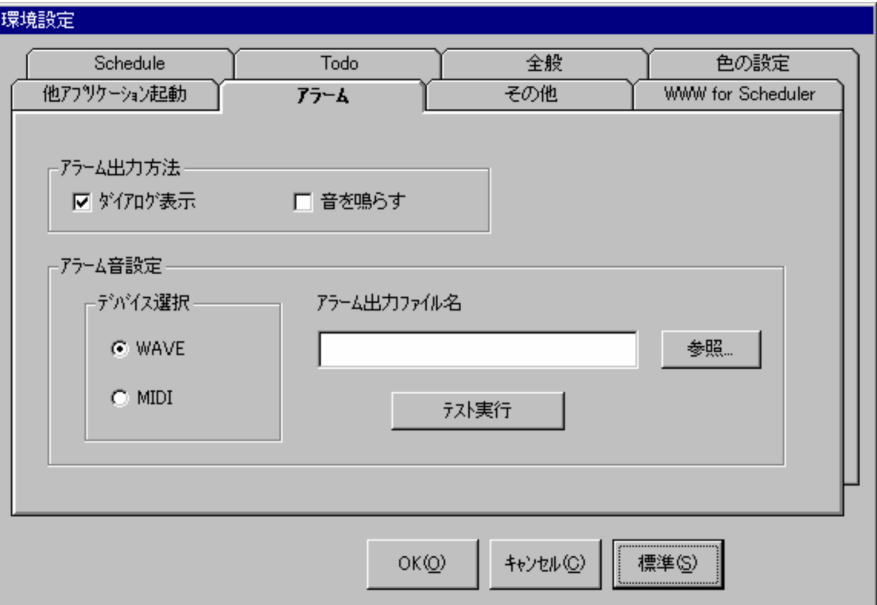

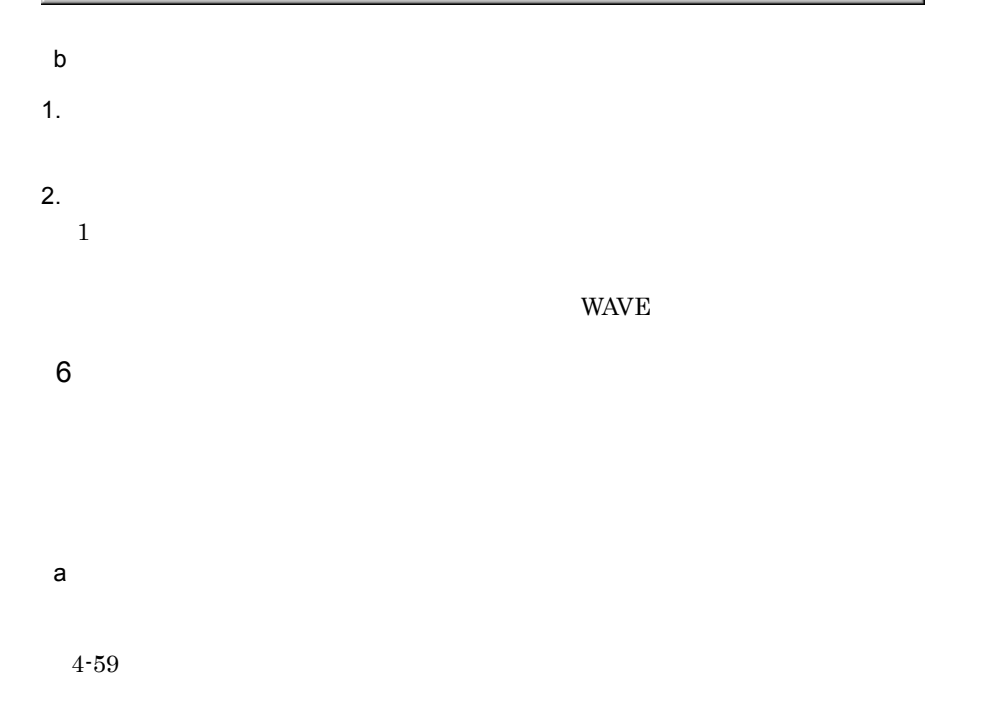

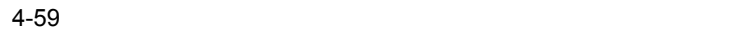

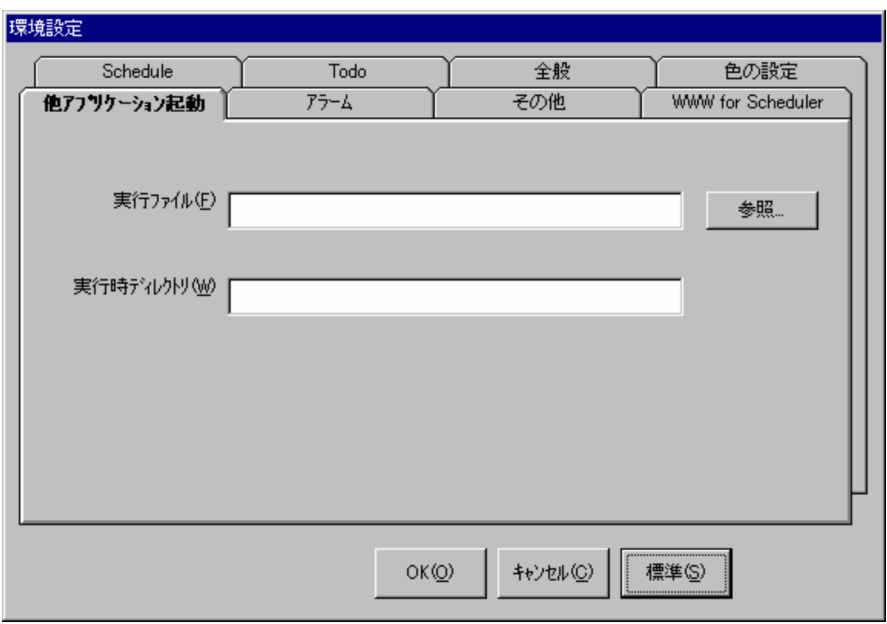

 $\mathbf b$  $1.$ 

- 
- 2. 実行時ディレクトリ
- 
- $7$

 $\overline{a}$ )

 $4-60$ 

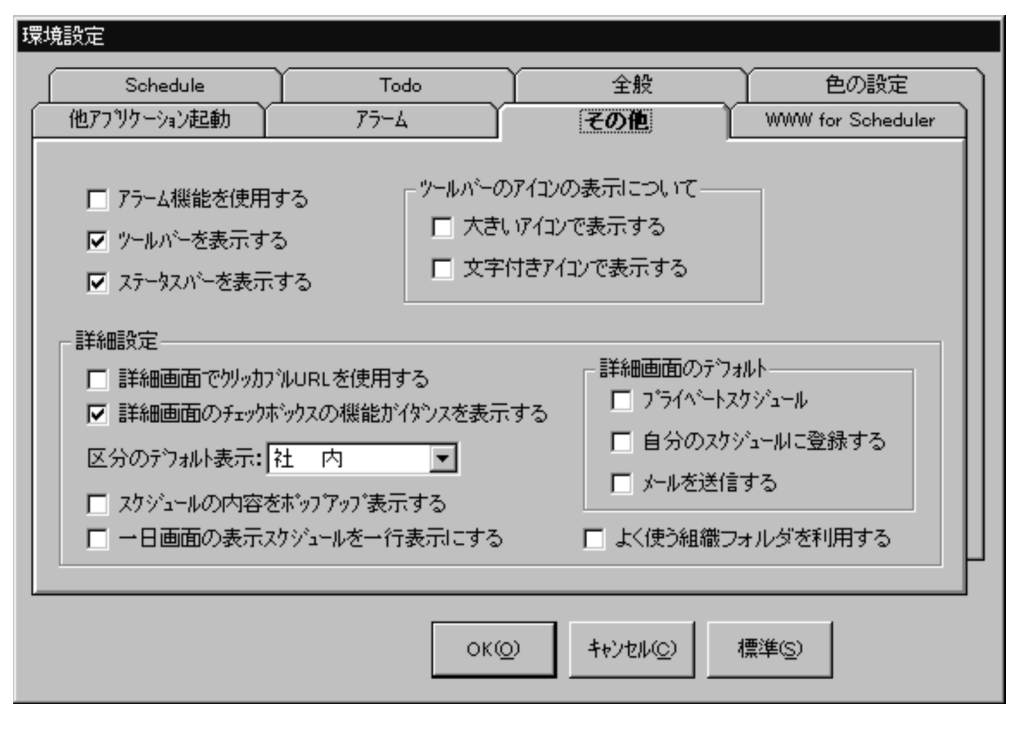

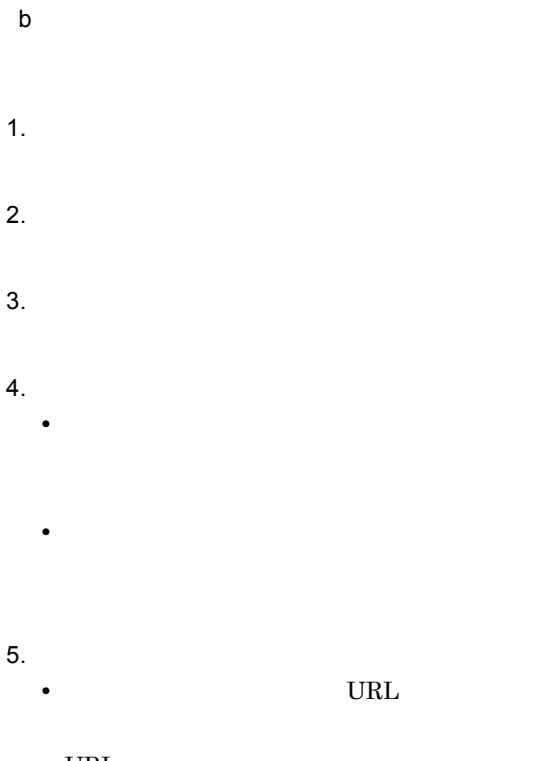

 $\ensuremath{\text{URL}}\xspace$ 

Groupmax Scheduler Client Version 6 06-50

•

Groupmax

Scheduler Client Version 6 06-50

**•**「よく使う組織フォルダを利用する」

•<br>「自分のスケジュールに登録する」

**•**「メールを送信する」

• **•** 

 $6.$ • **•** 

•

•<br>
•<br>
•

Groupmax Scheduler Client Version 6 06-50

Groupmax Scheduler Client Version 6 06-50

Groupmax Scheduler Client Version 6 06-50

1

 $4.8.2$ 

2

#### 8 WWW for Scheduler

WWW for Scheduler

#### a WWW for Scheduler

**WWW for Scheduler** 

#### 4-61 WWW for Scheduler

4-61 WWW for Scheduler

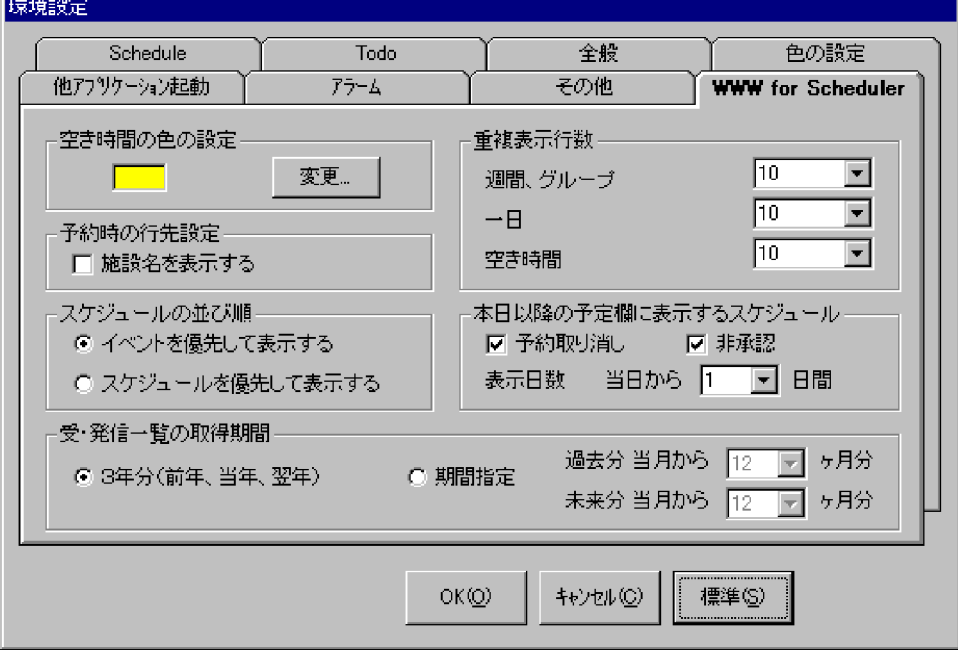

 $b$ 

1.  $\blacksquare$ 

4.

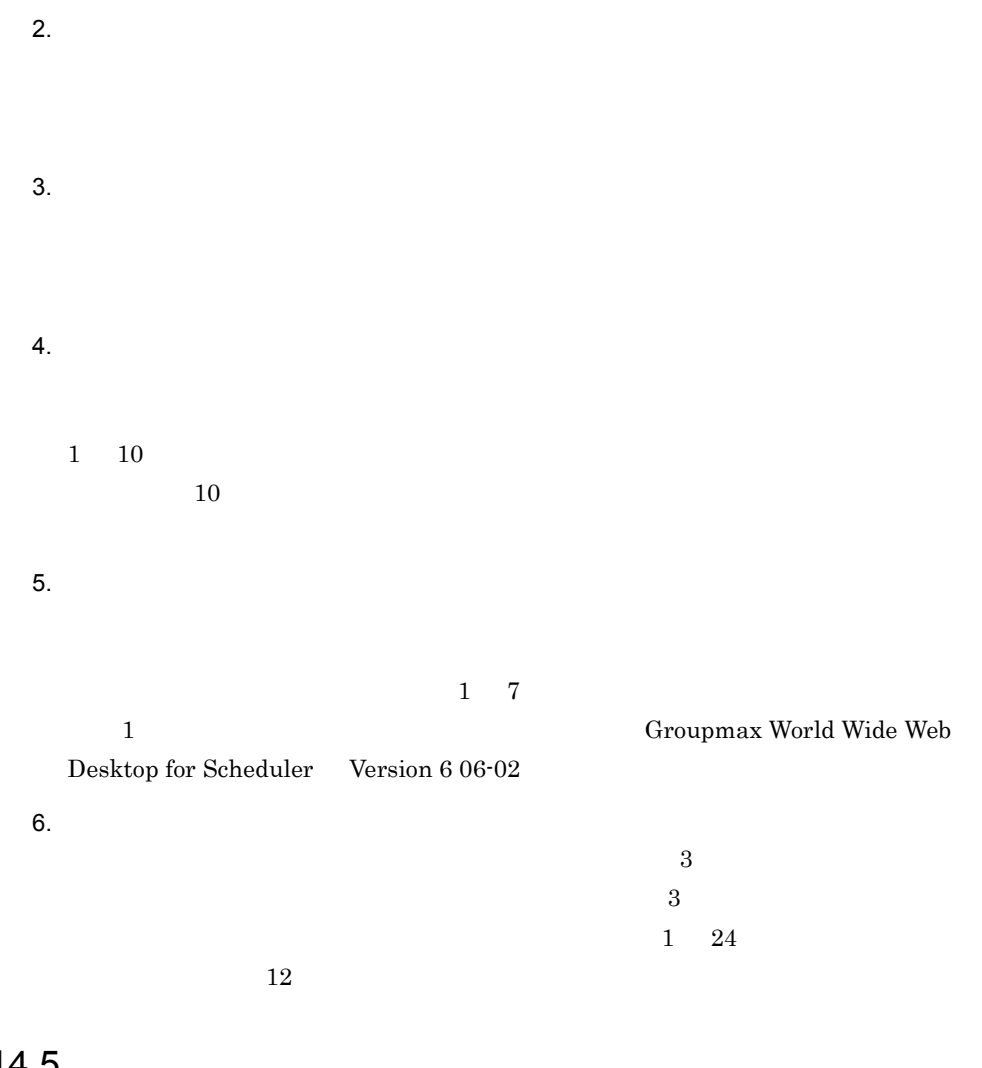

## 4.14.5

 $1$   $1$ 

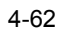

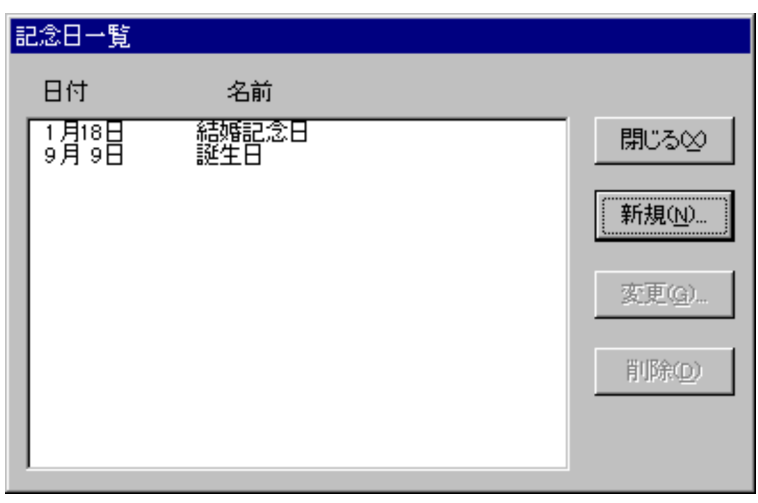

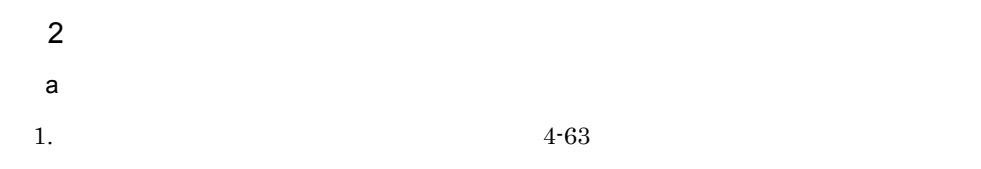

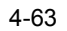

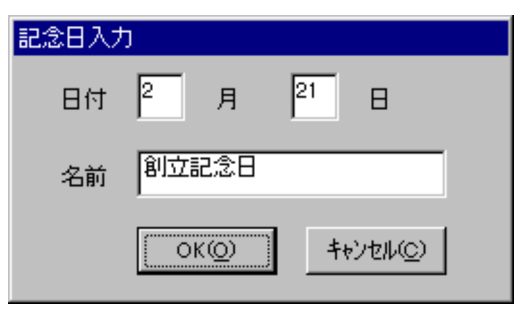

 $2.$ 

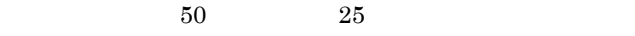

 $3.$  OK

 $\overline{\text{OK}}$ 

 $4.$ 

b<sub>2</sub>

1.  $\overline{a}$ 

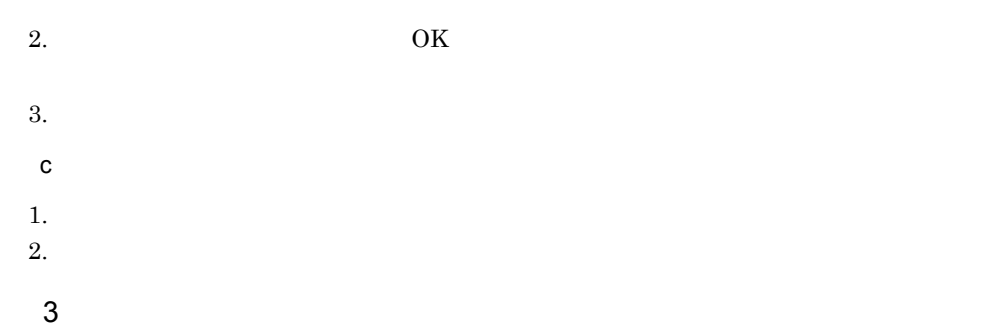

 $7.$ 

 $3.1.2(1)$ 

## $4.15.1$

**•** 予約元のスケジュールデータだけを削除された場合,予約の回答に失敗することがあ

• <sub>•</sub> <sub>\*</sub>

## 4.15.2

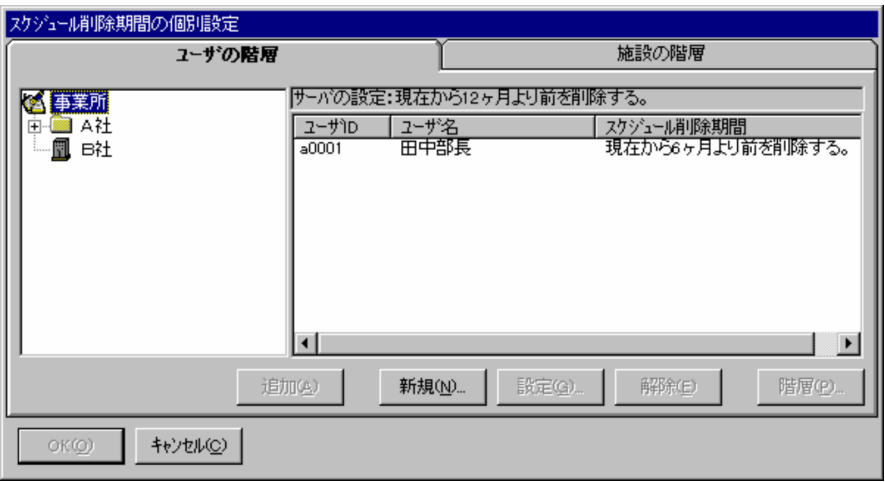

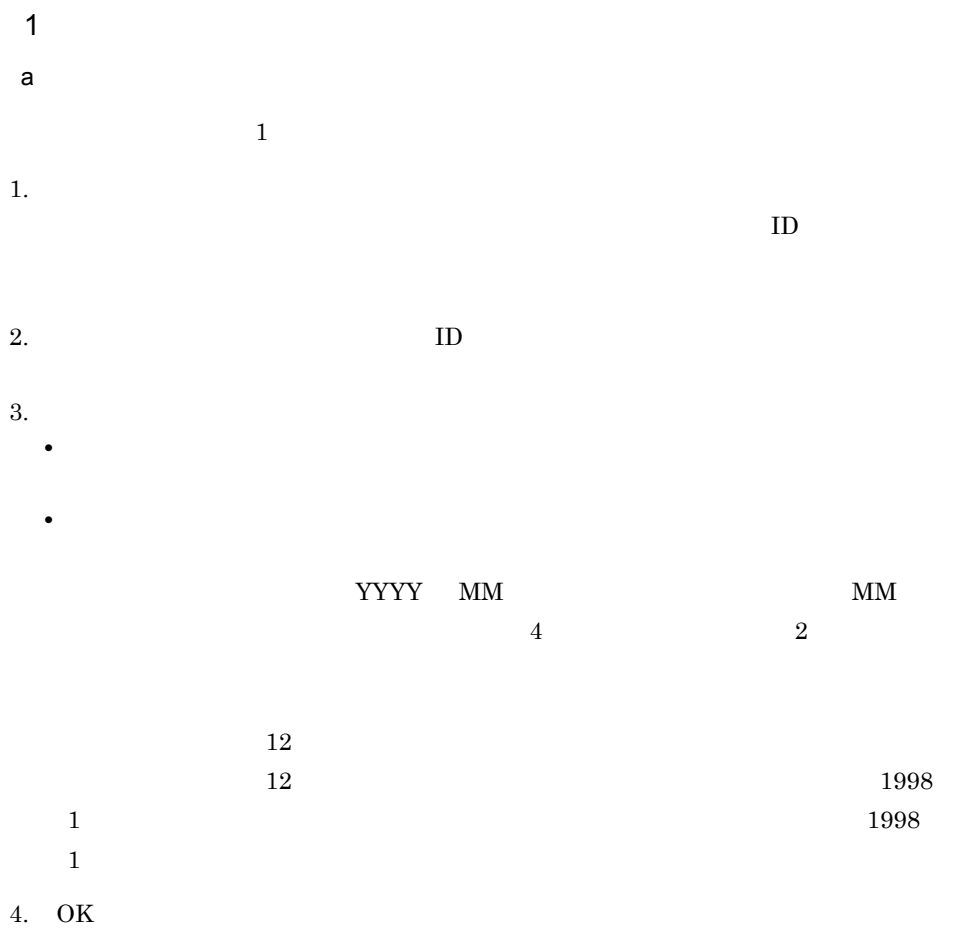

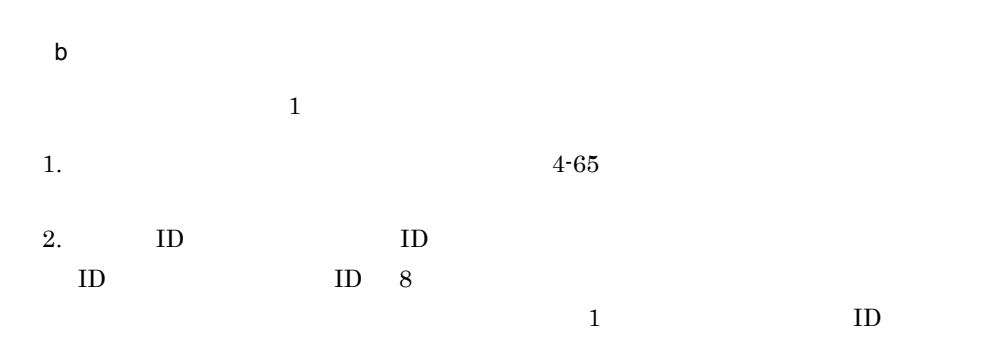

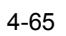

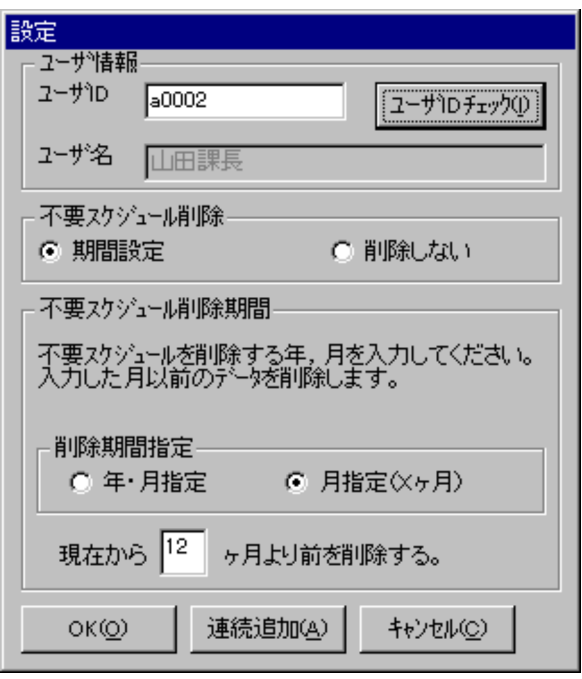

 $3.$ 

 $(a)$  3

4. OK $\overline{X}$ 

 $\mathbf c$ 例としてここでは開発 1 課の山田課長,坂井さん,鈴木さんを追加します。  $1.$ 2. (b)  $\qquad \qquad$ 

 $3.$ 

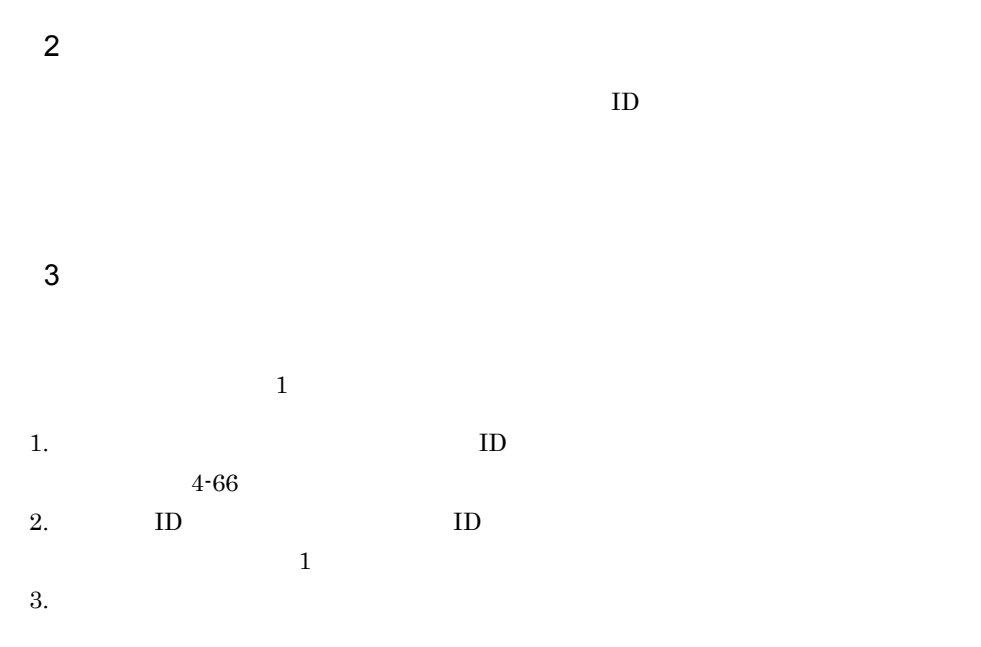

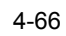

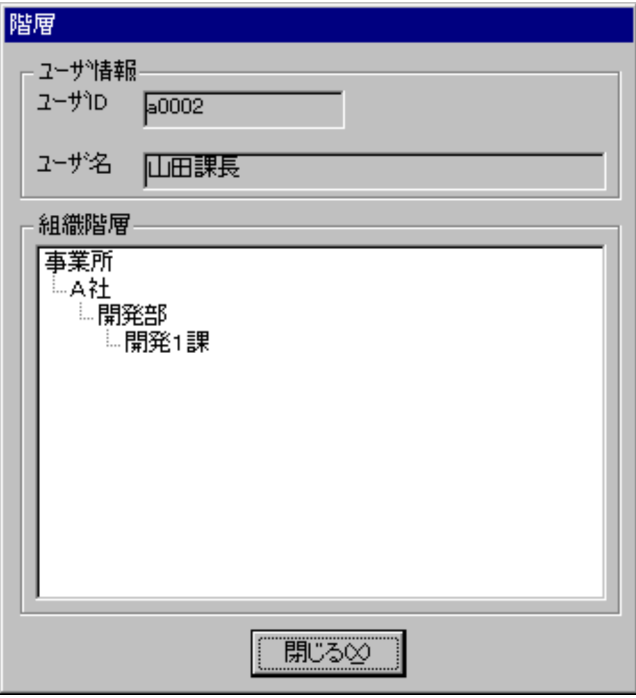

 $4 \left( \frac{4}{\pi} \right)$  $\frac{1}{1}$  is the set of the set of the set of the set of the set of the set of the set of the set of the set of the set of the set of the set of the set of the set of the set of the set of the set of the set of the set of 1.  $\blacksquare$ 場合は,ユーザ ID 欄に \*\*\*\*\*\*\*\*,ユーザ名欄に \*\*\*\*\*\*\*\*\*\*\*\*\*\*\*\*\*\*\*\* が表示  $2.$   $\rm OK$ • OK  $\mathbf 1$ •<br>
•<br>
•<br>
•  $ID$  $5$  $\text{ID}$  $\rm ID$ 

 $\rm ID$ 

 $4.15.3$ 

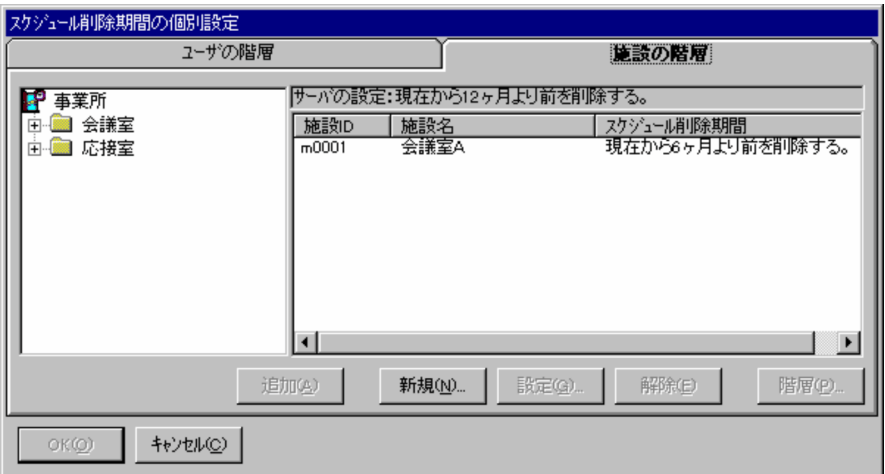

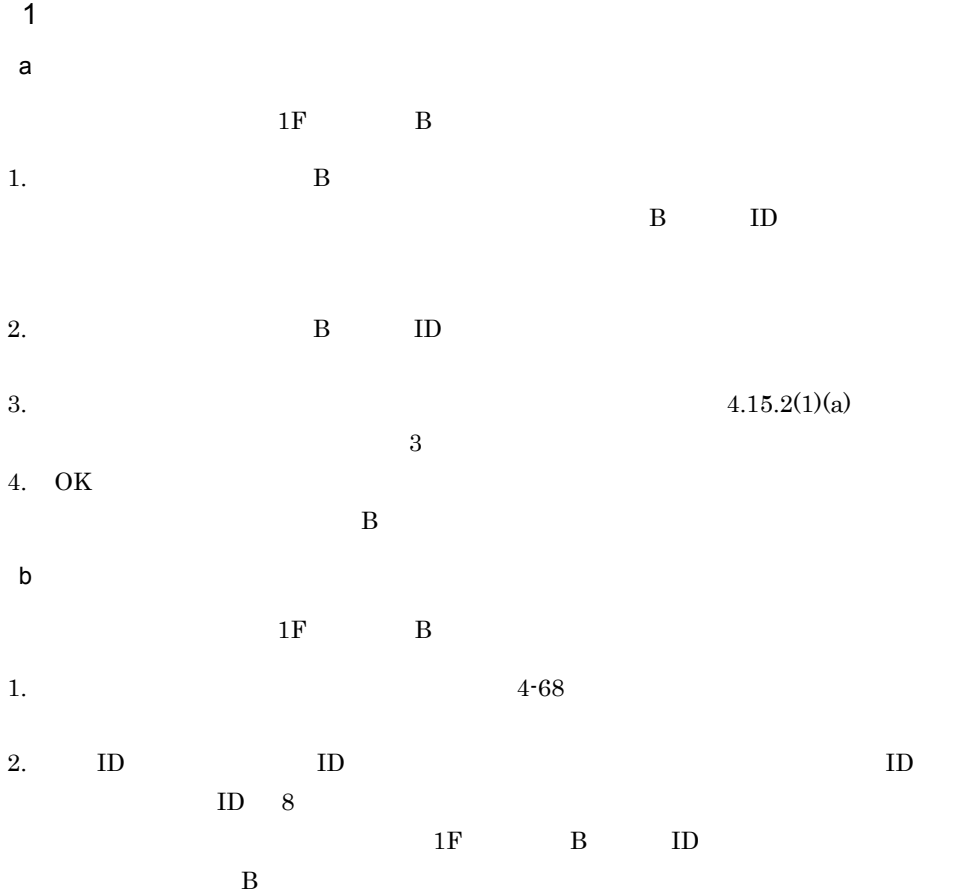

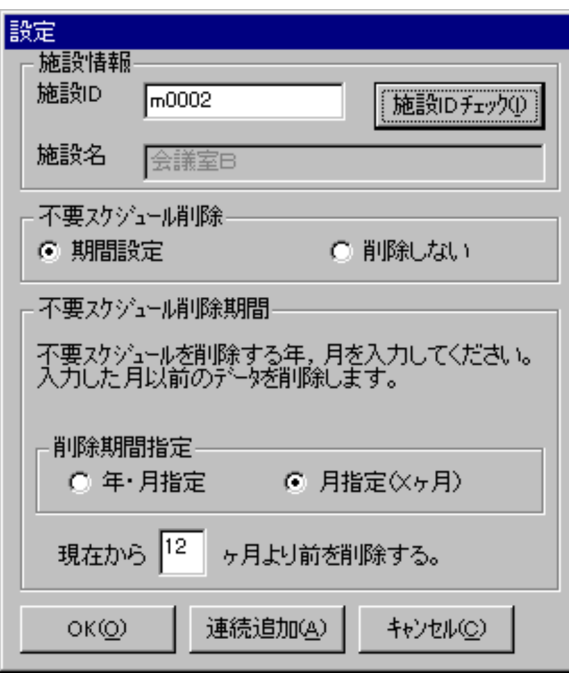

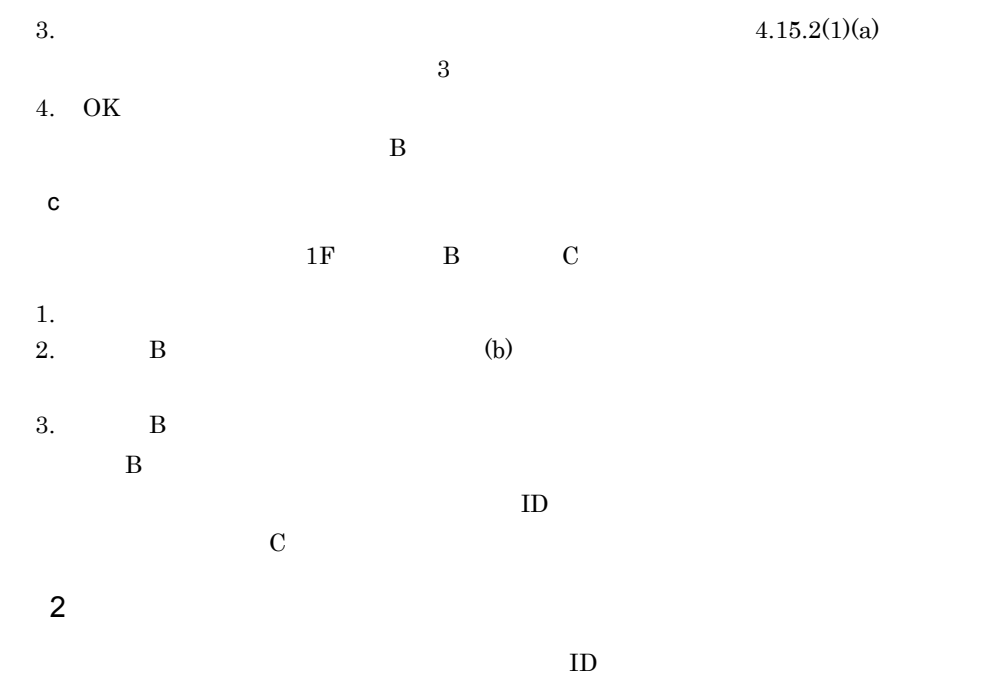

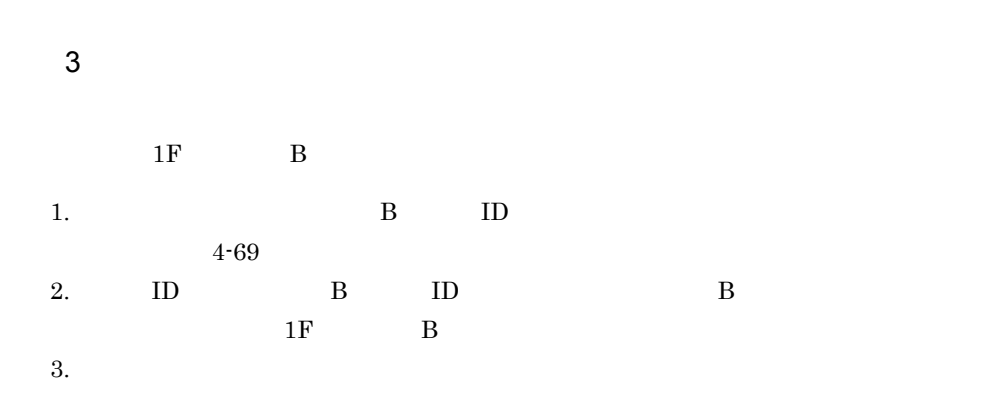

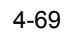

4. 管理データの作成

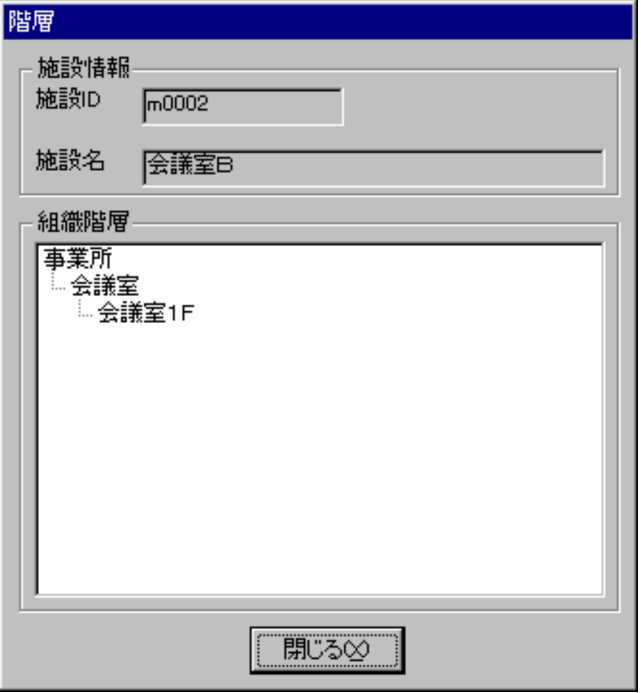

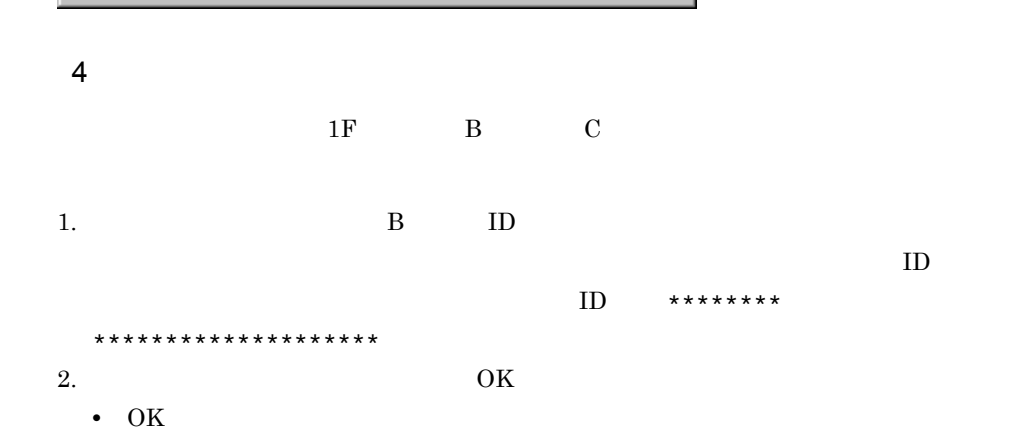

 $\mathbf B$ •<br>**•**  $ID$   $C$  $5$  $\mathbf{ID}$  $\rm ID$  $\rm ID$ 

4. 管理データの作成

## 4.16

 $1.$ 

 $2. \t 4-70$ 

 $3. \quad \text{OK}$  1.

etc room

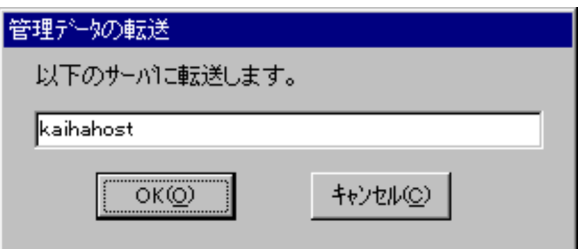

## 4.17

 $4.16$ 

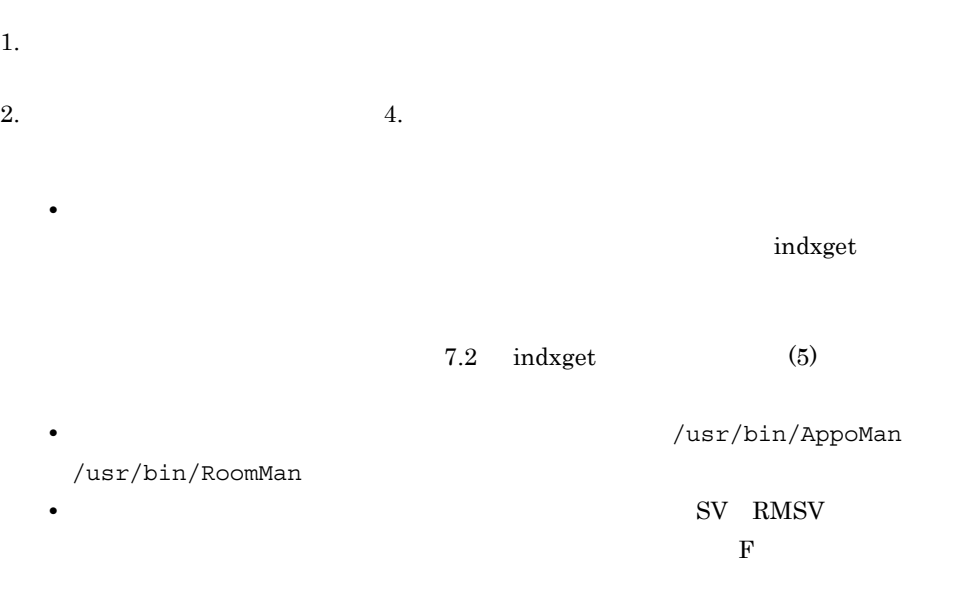

• Scheduler

# *5* Groupmax Address - Assist

Groupmax Address - Assist

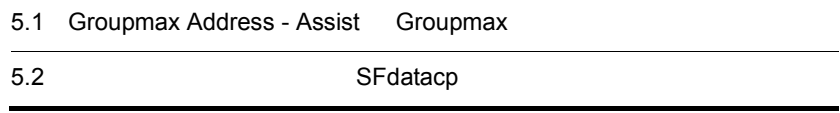

## 5.1 Groupmax Address - Assist Groupmax

Groupmax Address - Assist Groupmax 2014 Address Server Scheduler No. & Scheduler

 $S$ cheduler  $S$ 

- Groupmax Address Server Version 6
- Groupmax Address · Assist Viewer Version 6
- Groupmax Address · Assist Service Version 6
- Groupmax Scheduler Facilities Version 7

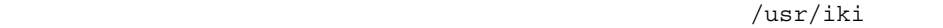

#### $1$ **•** マルチサーバ環境では,すべてのマシンに Scheduler Server Version 6 以降と Facilities Manager Version 6

#### Facilities Manager Version 6

• Scheduler Server **Address Server**  $\rm Address$ 

Address Server

### $AppoMan$  RoomMan  $R$ oomMan  $R$

AppoMan

• Scheduler Server Facilities Manager Address Server  $\mathbf L$ 

#### $2 \left( \frac{1}{2} \right)$

**Assist Viewer** 

Address Server Scheduler  $(7)$ 

• Assist **Address Server** Scheduler

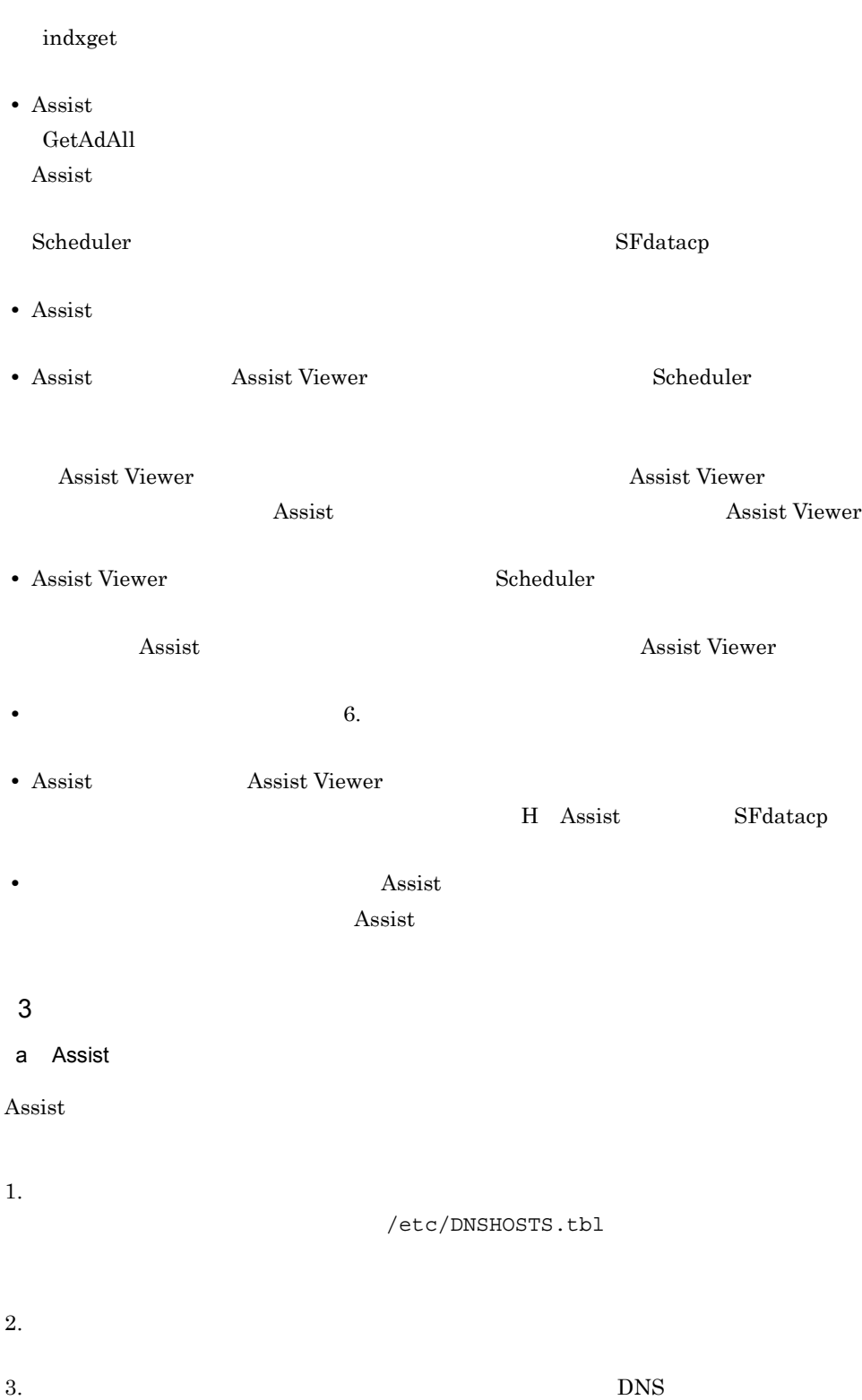

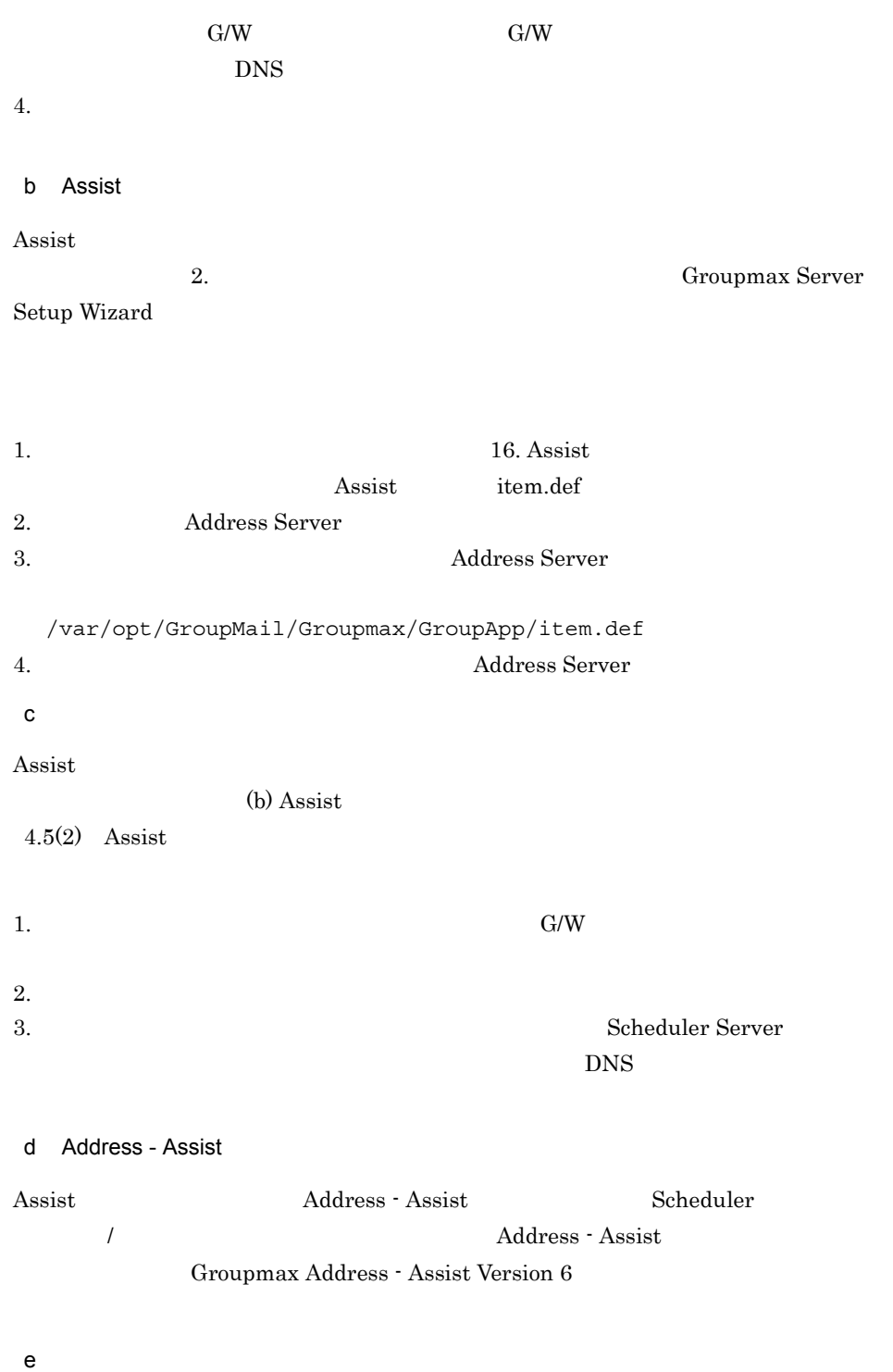

 $\overline{\mathrm{Assist}}$ 

/usr/GroupAppo/bin/SFagent.ini

• Assist AgentAPI\_TimeOut=7200 登録ユーザ数/施設数が多い場合に設定します。設定値は 3,600 から 2,147,483,647 AgentAPI\_TimeOut SFagent.ini AgentAPI\_TimeOut=3600 Version 5 AgentControl Version 5 AgentControl AgentControl=0  $(7)$ 4 Assist (3) 設定事項」の内容をすべて設定した後,Assist Viewer などを利用して Address Server **Example 2.1 Server Example 2.2 Scheduler** Assist  $\sim$  Scheduler Assist 2.1  $\sim$  $S$ cheduler Assist  $\overline{S}$  $S$ cheduler  $\Box$  $S$ cheduler  $\Box$ H Assist SFdatacp  $\lambda$ ssist  $\lambda$ a Groupmax Address - Assist Viewer Assist Viewer Address Server (Address Server Assist Viewer Assist Viewer Scheduler Assist Assist Viewer **Assist Viewer** Assist Viewer Groupmax Scheduler  $\Delta$ ssist  $\frac{d}{dt}$ 

 $\widetilde{\mathsf{Assist}}$ 

b) is a set of  $\mathbb{R}$ 

Address Server Scheduler Assist /log/agent/ScheExec.log Groupmax Address/Mail Version 7

c) こうしょうしょう こうしょうしょう

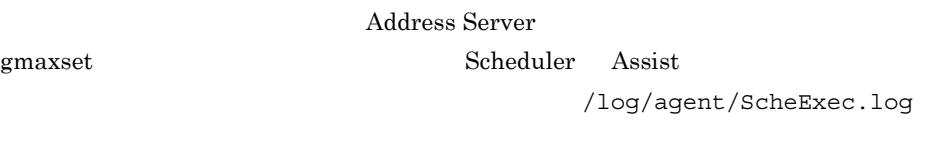

5 Assist

Assist

Assist Assist the Address -

• **• 2008** • **• The Scheduler Client**  $\bullet$ 

- 1. Scheduler Client
- $2.$
- $3.$

 $\Delta$ ssist  $\Delta$ 

 $1.$  $2.$ 3. 空時間検索  $4.$ • (b) (d) hostchg

1. Scheduler Client

Scheduler Client

Scheduler Client

#### Scheduler Client

 $2.$ 

#### Scheduler

a)<br>a

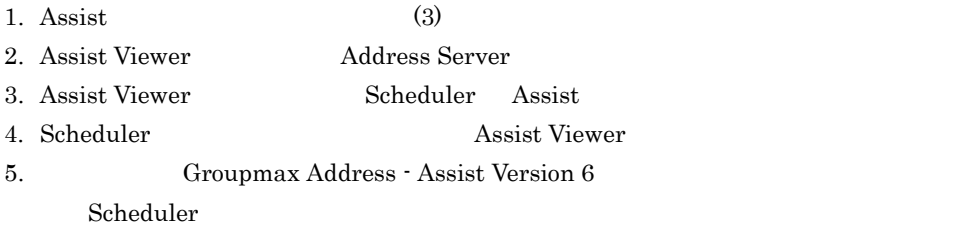

#### $\mathsf b$

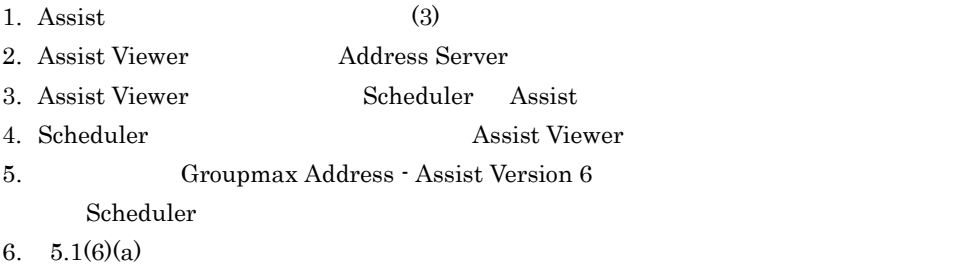

#### 7.  $(7)$

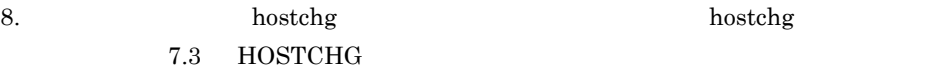

- c Scheduler 1.  $\blacksquare$
- 2.  $(3)$

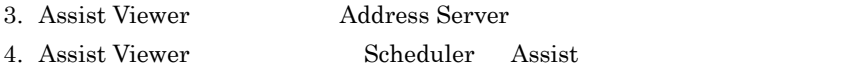

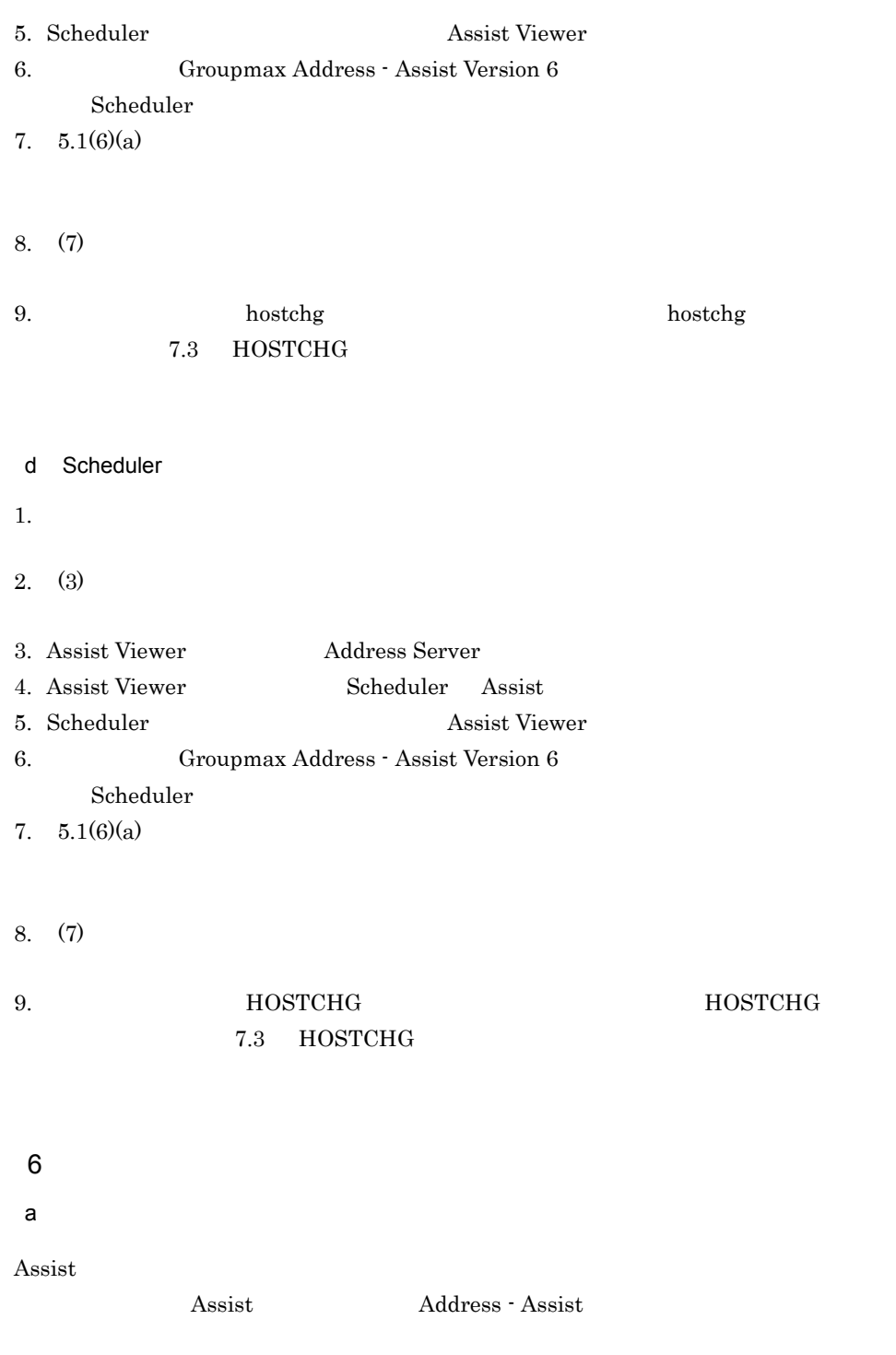

 $(7)$ 

#### /etc/MV.tbl

#### $/usr/iki/etc/MV.tbl$

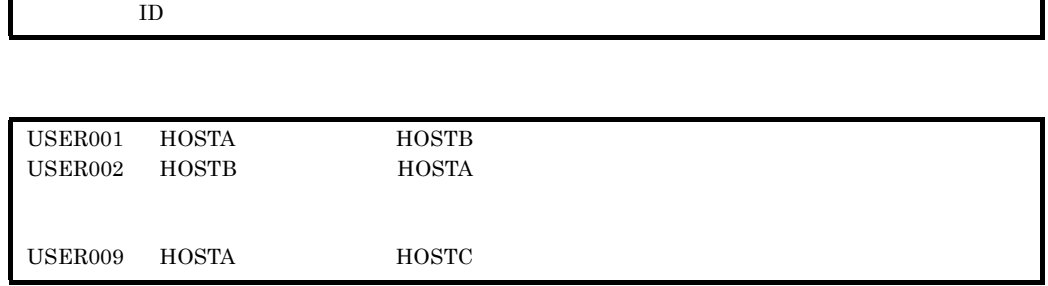

 $5.2$ 

#### $7$

 $\Delta s$ sist

Assist the Assist through the set of  $\mathcal{A}$  is the set of  $\mathcal{A}$  and  $\mathcal{B}$  is the set of  $\mathcal{A}$  is the set of  $\mathcal{A}$  is the set of  $\mathcal{A}$  is the set of  $\mathcal{A}$  is the set of  $\mathcal{A}$  is the set of  $\mathcal{A}$  is

#### $a$

Assist せいしんかんしゃ しゅうしゅうしゅぎょう しんしゃく しゅうしゅうしゅう

#### $SFdatacp$

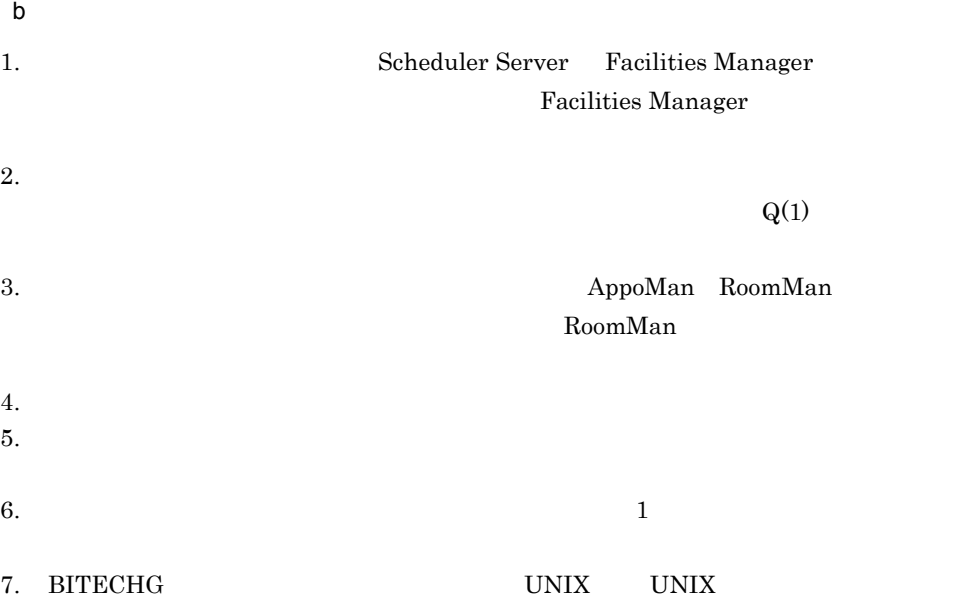

 $8.$  $A(3)$  $9.$ UNIX UNIX  $10.$ 11. HOSTCHG HOSTCHG grpchg  $F(3)$  HOSTCHG  $12.$ • HOSTCHG 7.3 HOSTCHG • BITECHG 7.4 BITECHG • grpchg **7.8** grpchg **7.8**  $8$ 

Assist せいしょうかん スケット しゅうしょく しゅうしゅうしゅう しゅうしゅう しゅうしゅう しゅうしゅう しゅうしゅうしゅう

/usr/GroupAppo/bin/agtcout

 $0...$ 

 $1...$ 

• agtcout

/log/agent/ScheExec.log

**•**「更新禁止解除」コマンドを実行する際は,すべての親サーバ,子サーバ上で管理ツー

/log/agent/SFagent.log

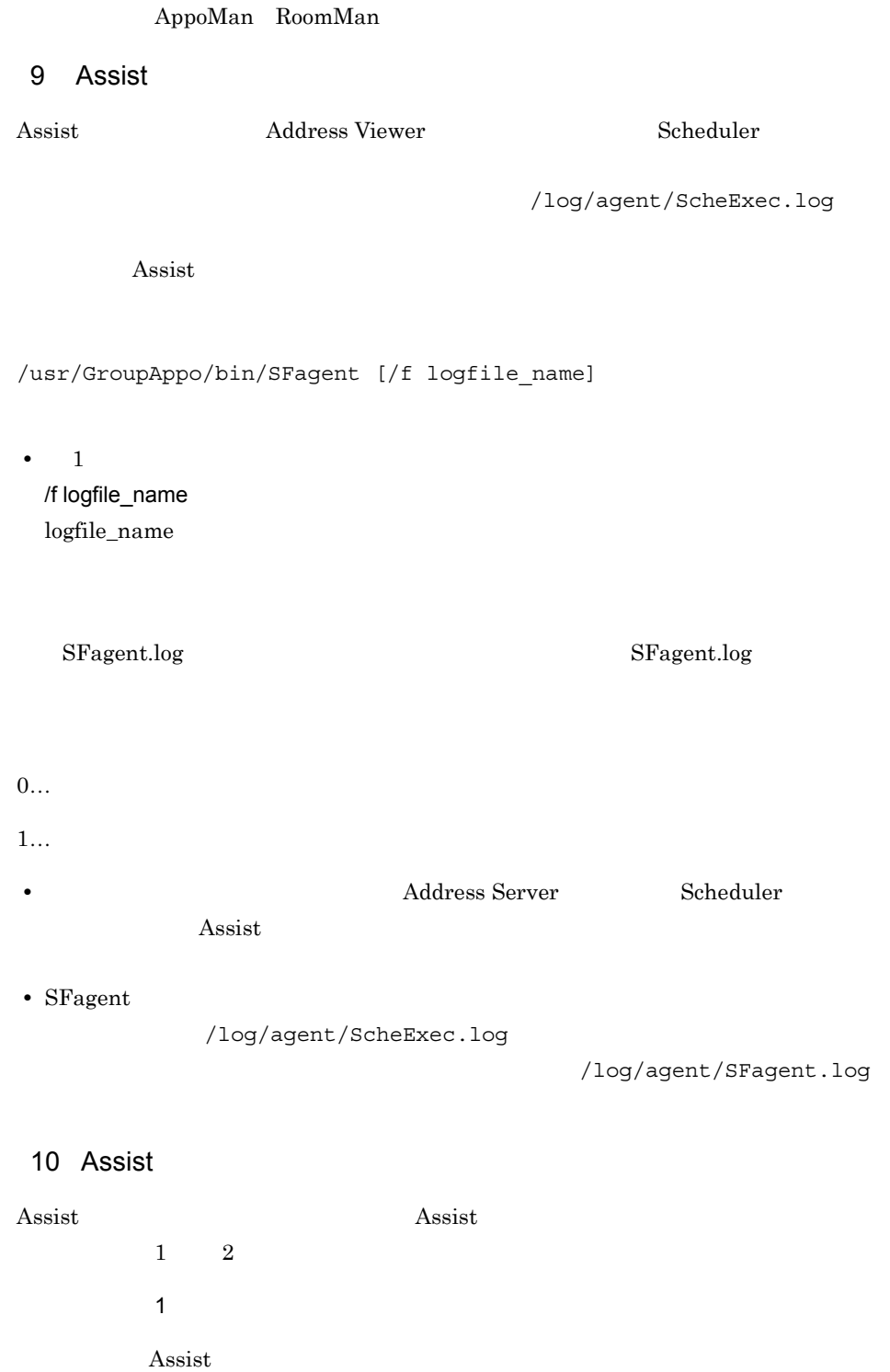

1. **16. Assist** 

2. Address Server  $\sim$  2 **Address Server Assist Assist Assist Assist Assist**  $\lambda$ ssist  $\lambda$ 1. /usr/GroupAppo/bin/SFagent.ini  $2\leq$ 2. 1.  $\blacksquare$ Assist SFagent.ini Exec 0 2 SFagent.ini Exec 0 Assist 11 a Assist Assist 連携機能が起動されてから変更通知情報を取得する前に,次の Assist 連携機能  $\overline{\mathrm{Assist}}$ "yyyy/mm/dd hh:mm:ss xx xxxxx I :  $\hfill "$  $\overline{\text{Assist}}$  Assist  $\overline{\text{Assist}}$  $Exec \t0$ 

Assist 1

**•** 排他処理再実行回数の設定

Assist

AgentExclusive\_RetryCount=3 3

 $3\quad 2,147,483,647$ **•** 排他処理再実行待ち時間の設定

AgentExclusive\_RetryInterval=300 300

300 2,147,483,647

## 5.2 SFdatacp

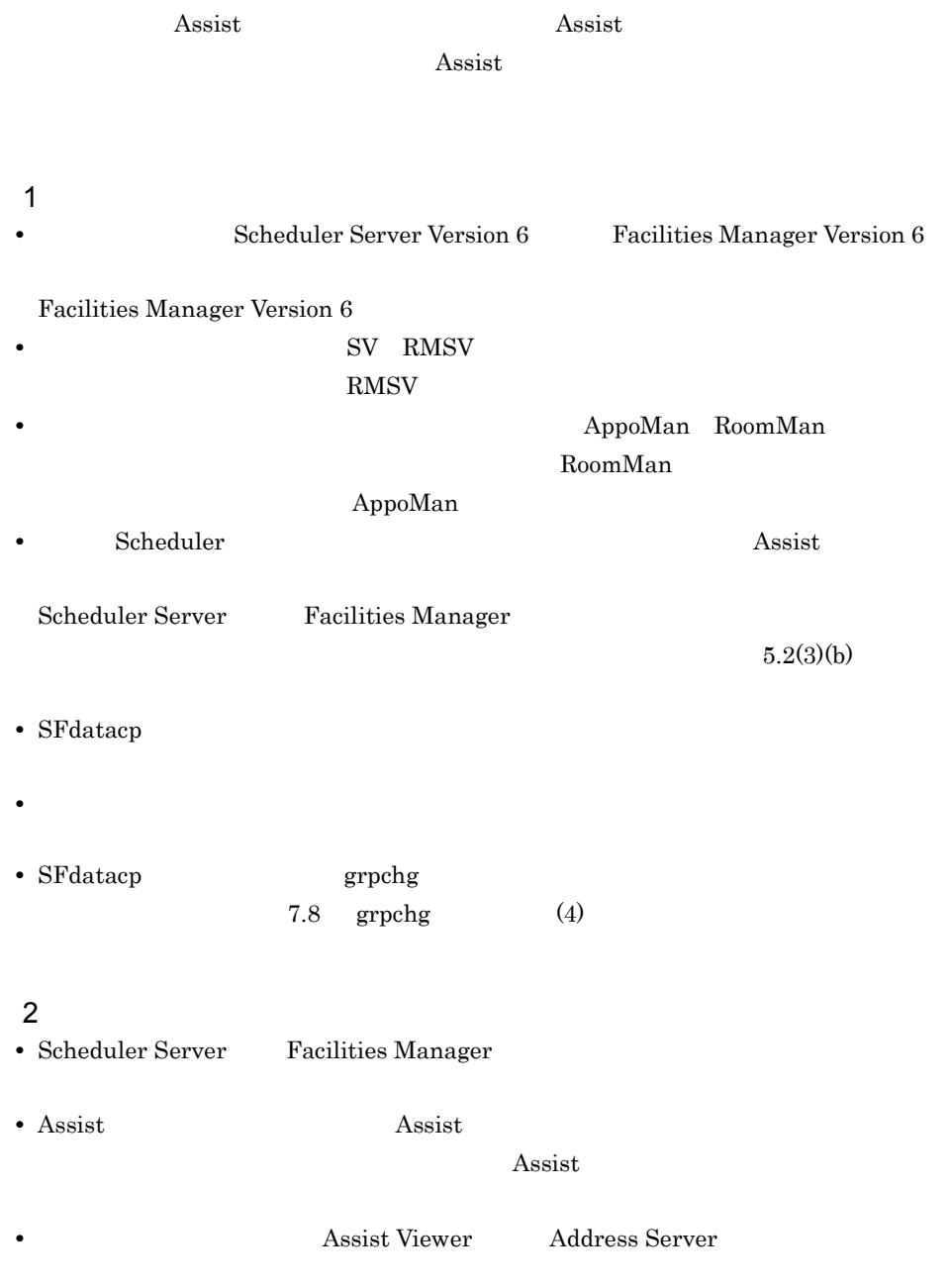

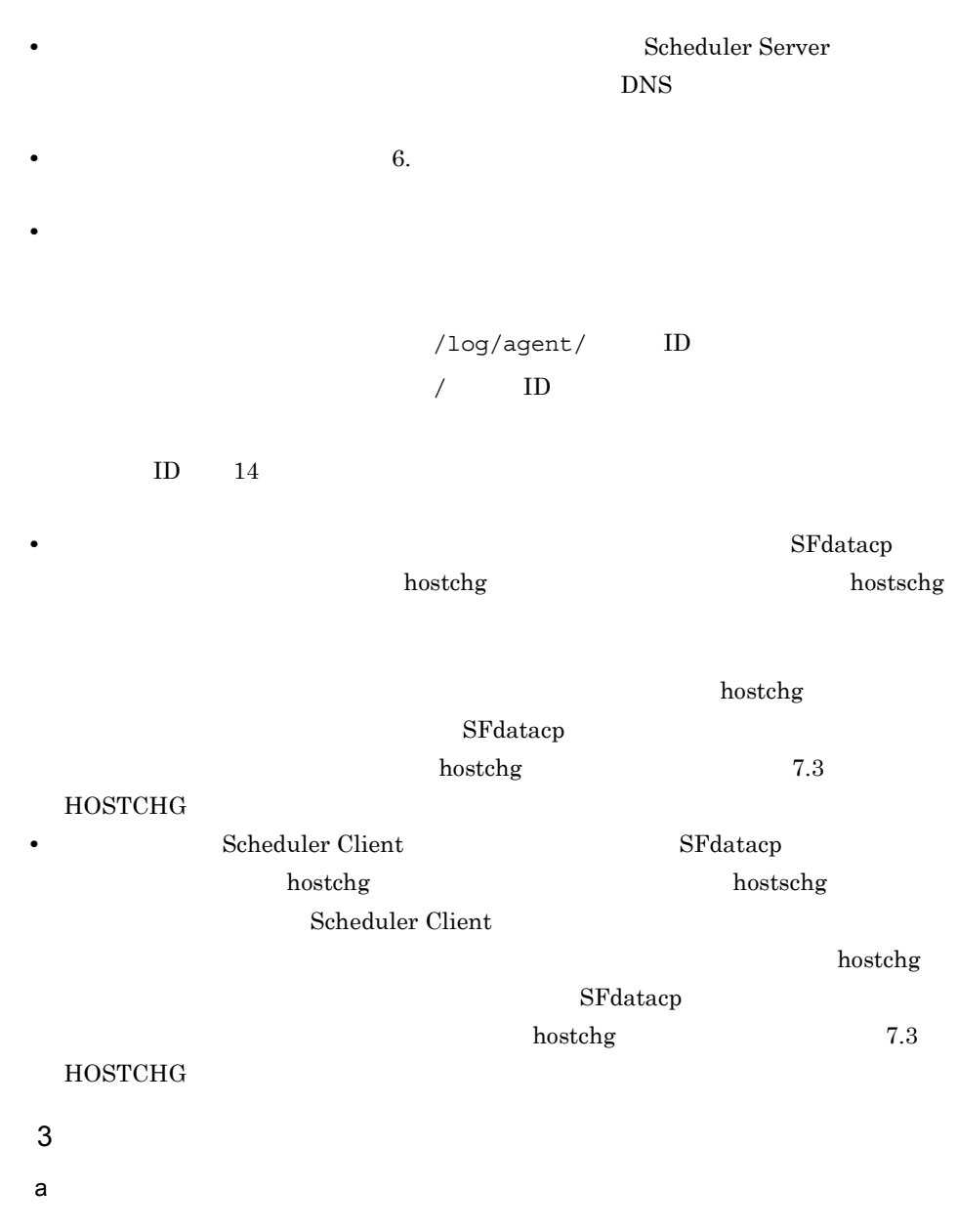

• <sub>•</sub> <sub>\*</sub>

 $\rm ID$ 

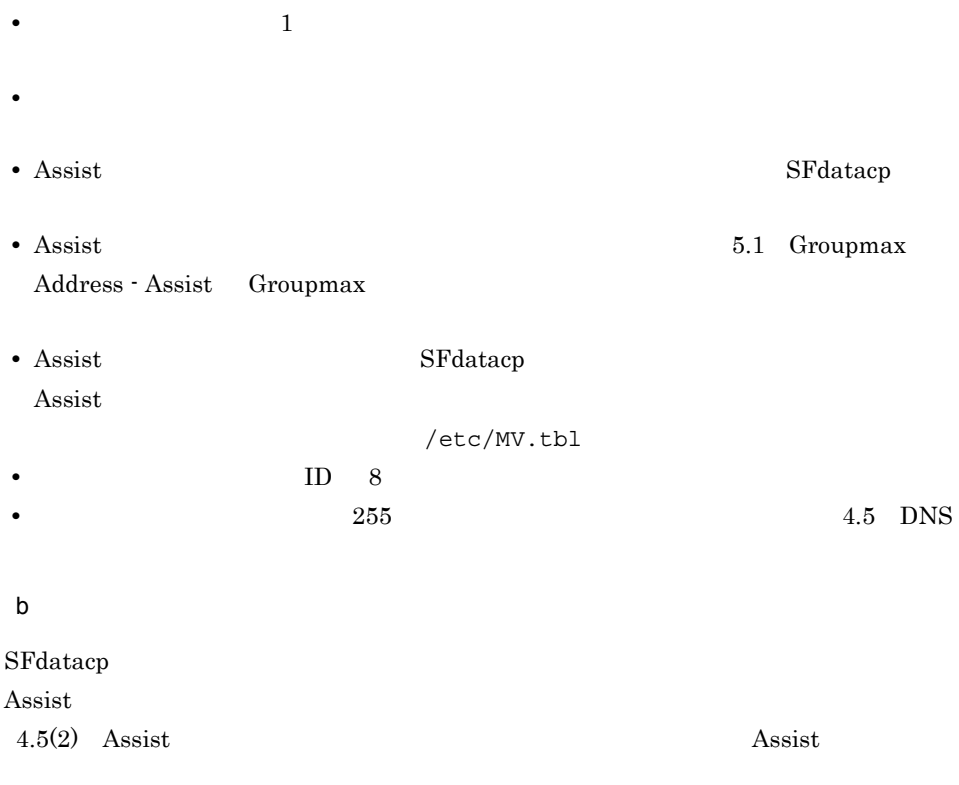

/log/agent/Schehost.tbl

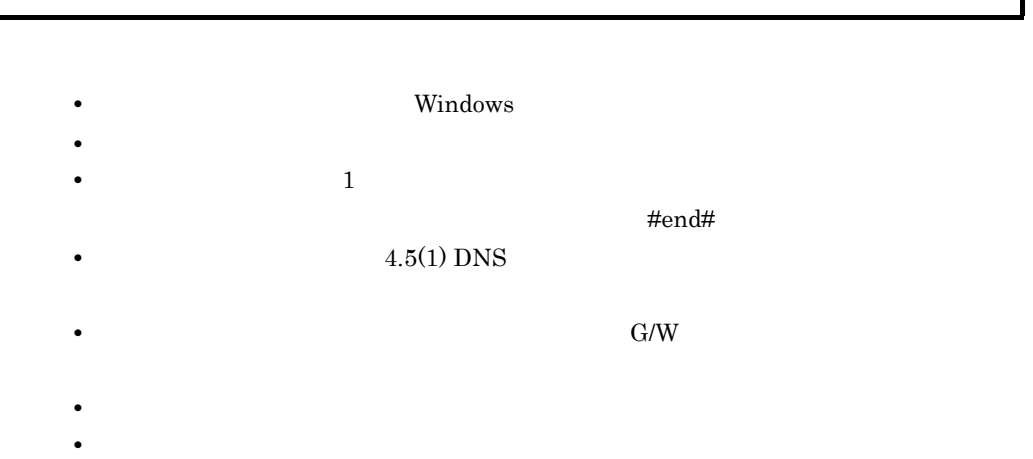

Ш
$5$ (3)  $(4)$ /usr/GroupAppo/bin/SFdatacp [/m filename] [/f logfile\_name] **•** 1 引数 /m filename Assist  $\overline{A}$ /etc/MV.tbl Assist  $\bullet$  2 /f logfile\_name logfile\_name  $SF datacp.log$   $SF datacp.log$  $0\ldots$  $1...$ 6 確認事項 SFdatacp a)  $SFdatacp$ 

 $4\overline{ }$ 

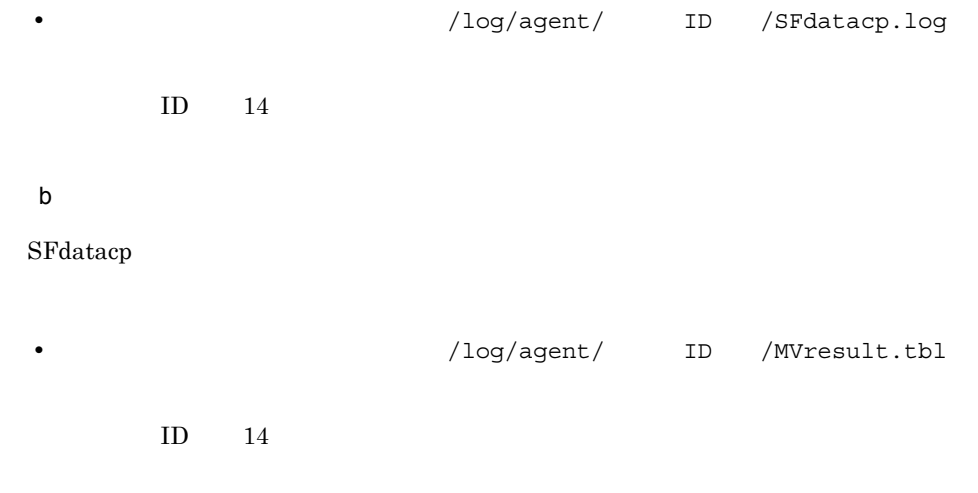

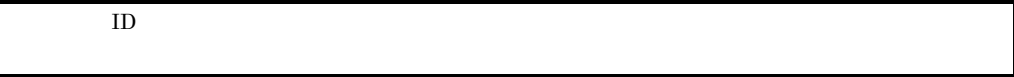

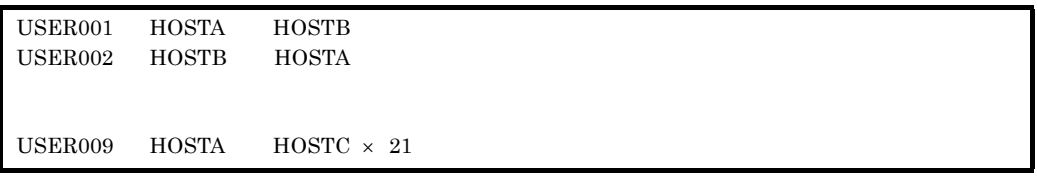

- $20$
- 
- $21$
- 22.
- $23$
- $24$
- $31$
- $255\,$
- 
- 7 エラー発生時の対処
- $(6)$

 $\mathbb H$ Assist SFdatacp a) and the state  $\alpha$  $1.$  $2.$   $\sqrt{\log \qquad \qquad}$  ID / MVorg.tbl /etc/MV.tbl ID  $14$ 3. SFdatacp [/f logfile\_name]  $\mathsf b$  $1 \t 3$ 1.  $\log/\text{agent}/$ ID /MVresult.tbl ID  $14$  $2.$  $" \times"$  $3.$  $ID$ 1.  $\log/\text{agent}/$  ID / MVresult.tbl  $" \times"$   $5.2(6)(b)$ MVresult.tbl 
H Assist SFdatacp ID  $14$ 2.  $1$  $3.$ 

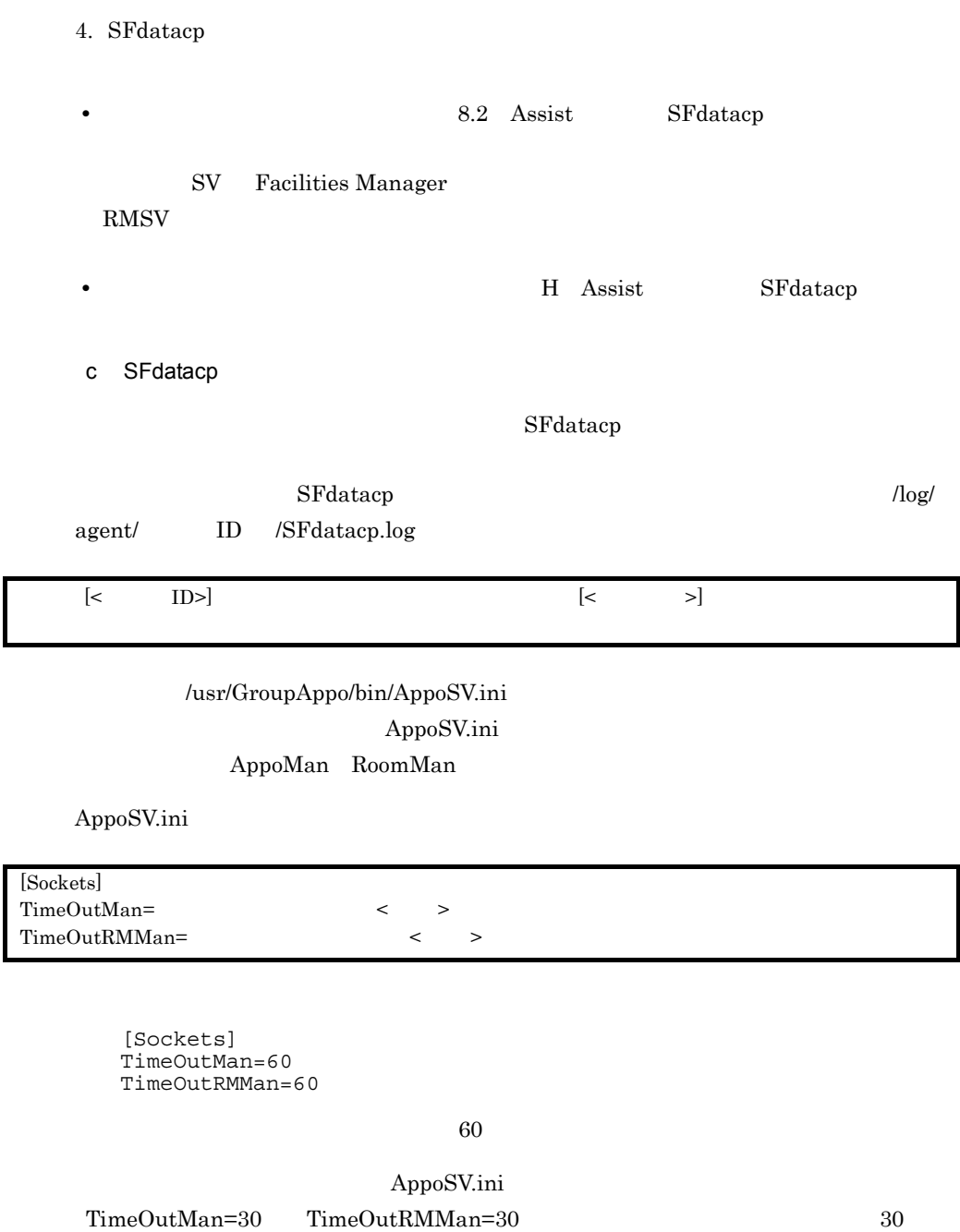

# $6$

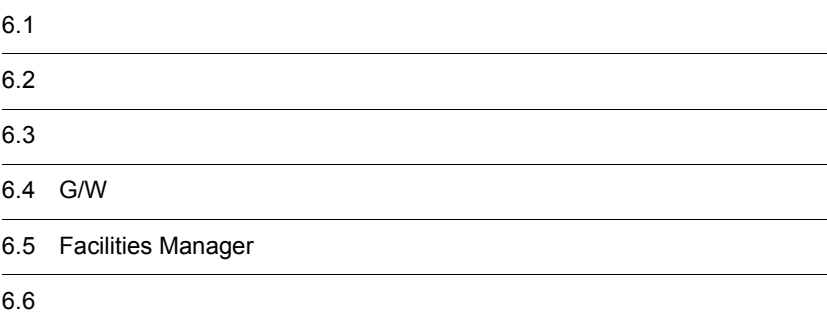

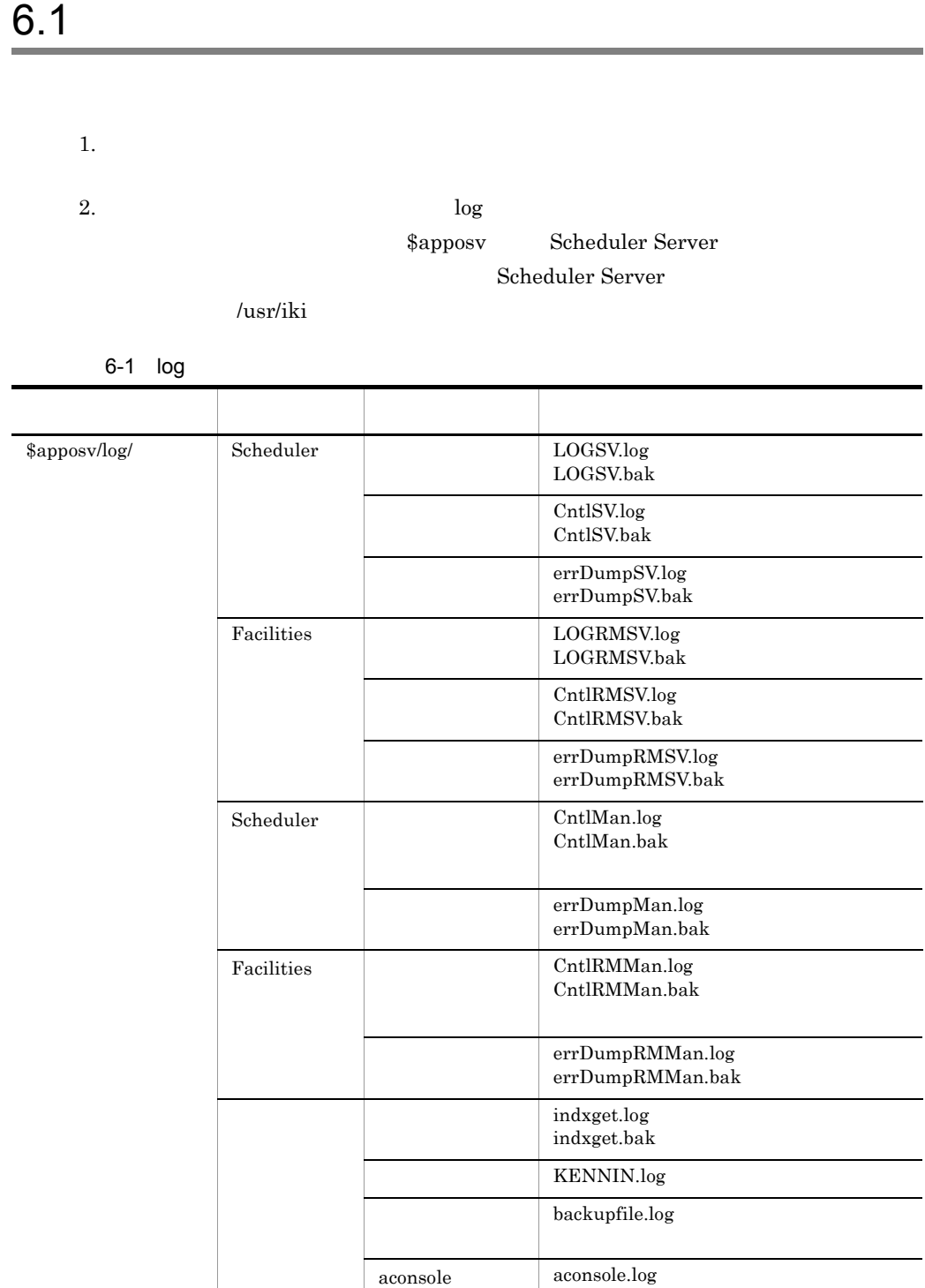

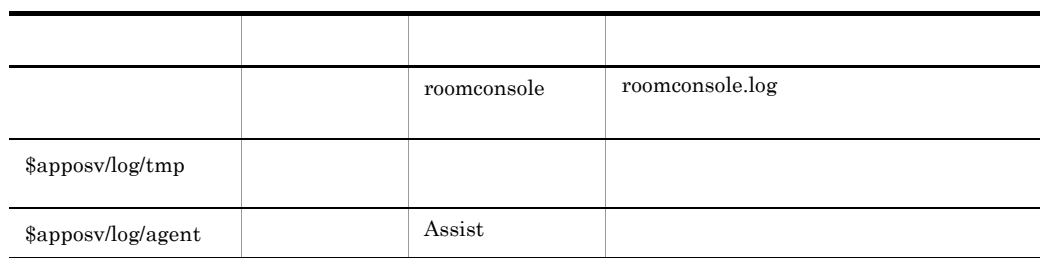

#### Scheduler Server Scheduler Server

 $3.$  N aconsole

roomconsole

 $6 - 2$ 

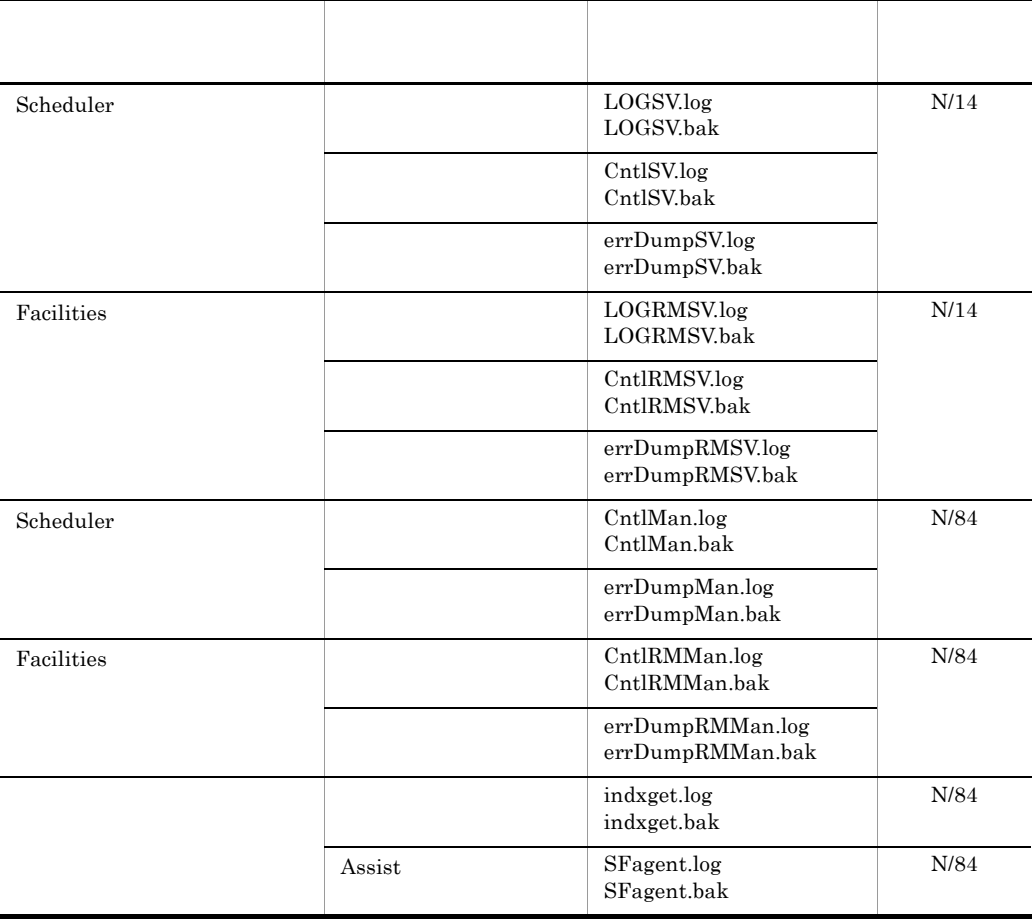

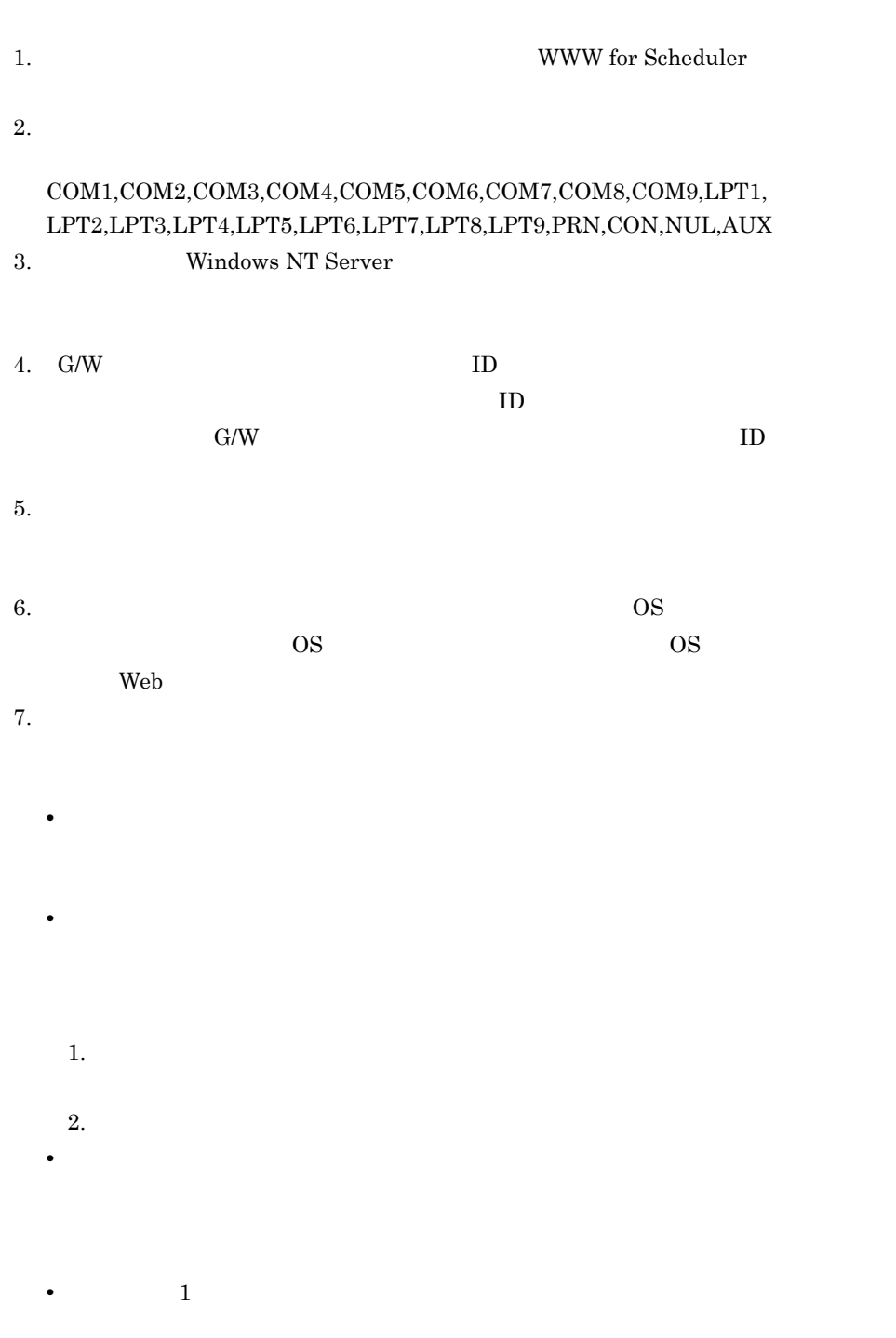

• Scheduler Server G/W

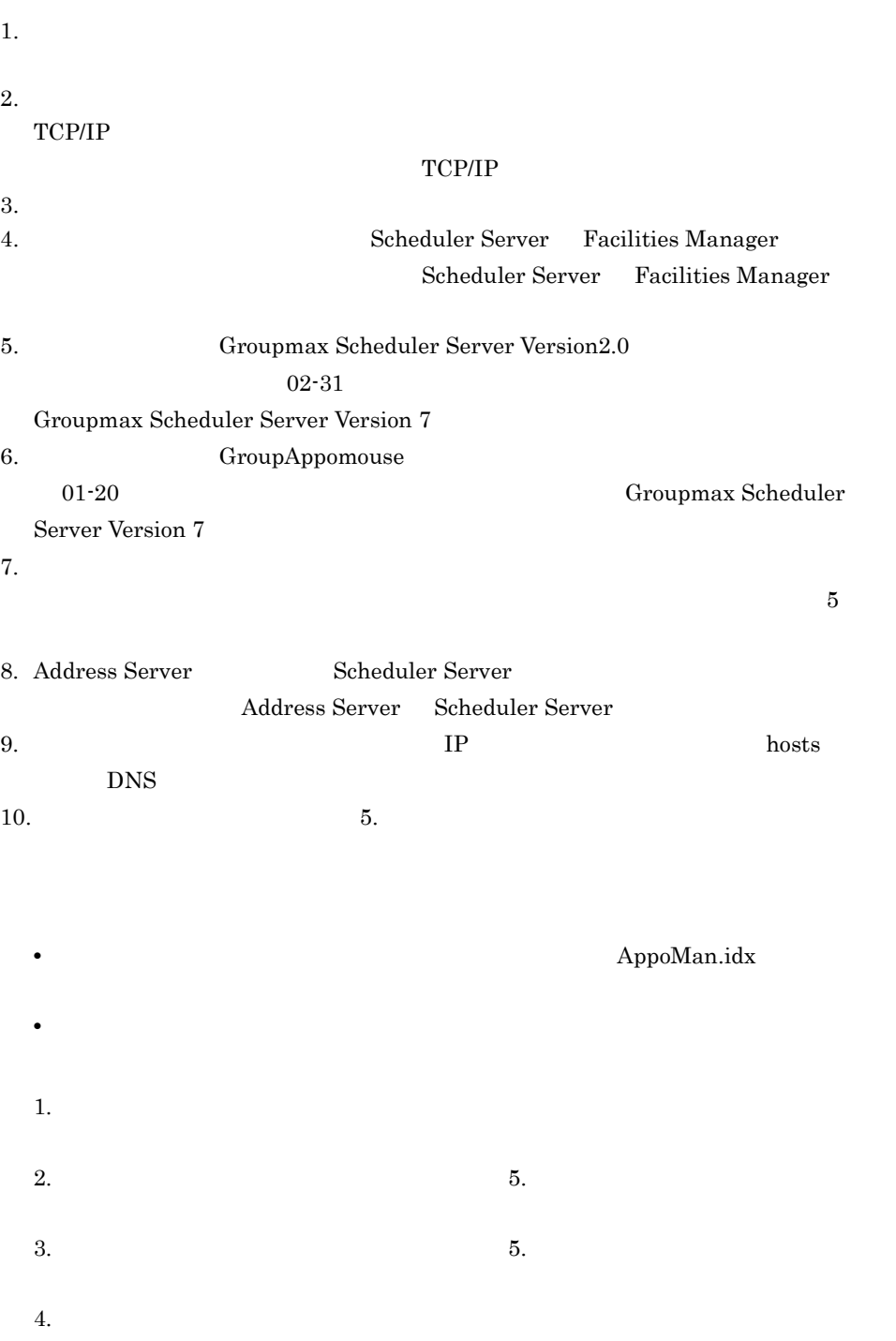

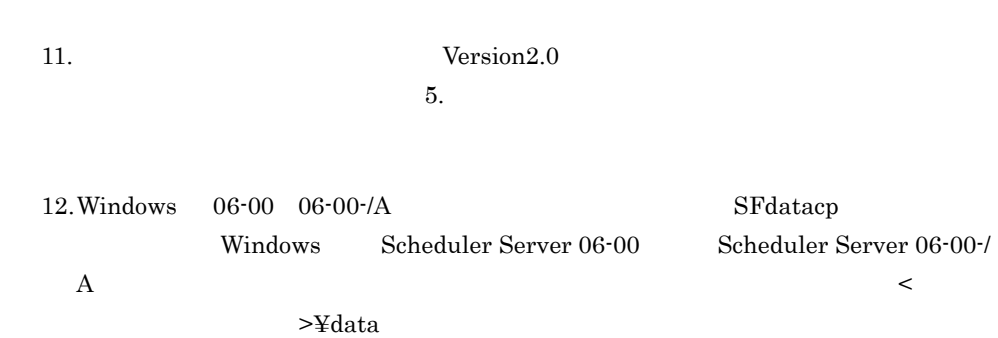

 $SFAatacp$ 

## 6.4 G/W

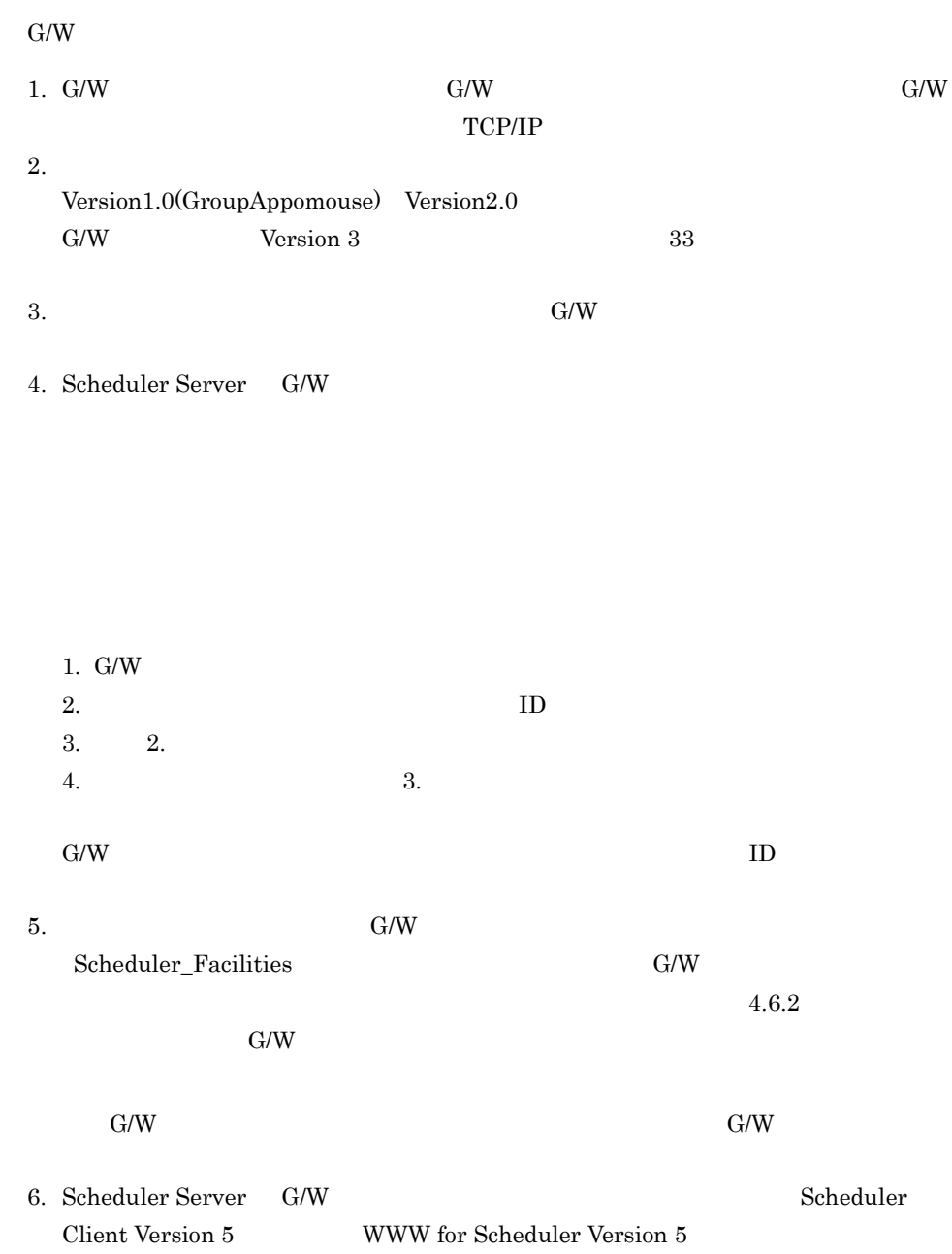

•<br>「特定の場合」キュックボックスのチェックスのチェックスのチェックスのサービスを持たして検索したときます。

 $7.$ 

- **•**  $\mathcal{L} = \{x_i\}_{i=1}^n$
- **DNS**
- Scheduler DNS

Address Server

 $1.$  DNS

 ${\bf DNS}$ 

 $2.$ 

Address Server

1.  $\blacksquare$ /etc/DNSHOSTS.tbl

**•**「特定の階層を指定する」チェックボックスをチェックして,他システムを指定し

**•**「特定の階層を指定する」チェックボックスをチェックして,自システムの組織を

- $2.$
- 3. Source DNS TONS TO G/W TO GAVE TO GAVE TO GAVE TO GAVE TO GAVE TO GAVE TO GAVE TO GAVE TO GAVE TO GAVE TO G G/W DNS
- $4.$

8. Scheduler Server G/W Version 6 Scheduler Server

• **•**  $\mathcal{A} = \{A, B, C, C, \ldots, C\}$ 

• 11  $\blacksquare$ 

Scheduler Server Facilities

Manager

6. 運用上の注意事項

1. /usr/GroupAppo/bin/AppoSV.ini

AppoSV.ini

 [Environment] KBN\_ENHANCE=OFF  $2.$ 1.  $\qquad \qquad \text{aconsole}$  ${\rm SV}$  $S<sub>V</sub>$ 2. The component of  $\sim$  $\rm RMSV$ RMSV • **•** Scheduler Server  $11$ 

• **• • •**  $\mathbf{r} = \mathbf{r} \cdot \mathbf{r} + \mathbf{r} \cdot \mathbf{r} + \mathbf{r} \cdot \mathbf{r} + \mathbf{r} \cdot \mathbf{r} + \mathbf{r} \cdot \mathbf{r} + \mathbf{r} \cdot \mathbf{r} + \mathbf{r} \cdot \mathbf{r} + \mathbf{r} \cdot \mathbf{r} + \mathbf{r} \cdot \mathbf{r} + \mathbf{r} \cdot \mathbf{r} + \mathbf{r} \cdot \mathbf{r} + \mathbf{r} \cdot \mathbf{r} + \mathbf{r} \cdot \mathbf{r} + \mathbf{r$ 

 $\mathbf{1}$ дэлтэй автомалдаг автомалдаг автомалдаг автомалдаг автомалдаг автомалдаг автомалдаг автомалдаг автомалд

## 6.5 Facilities Manager

#### Facilities Manager

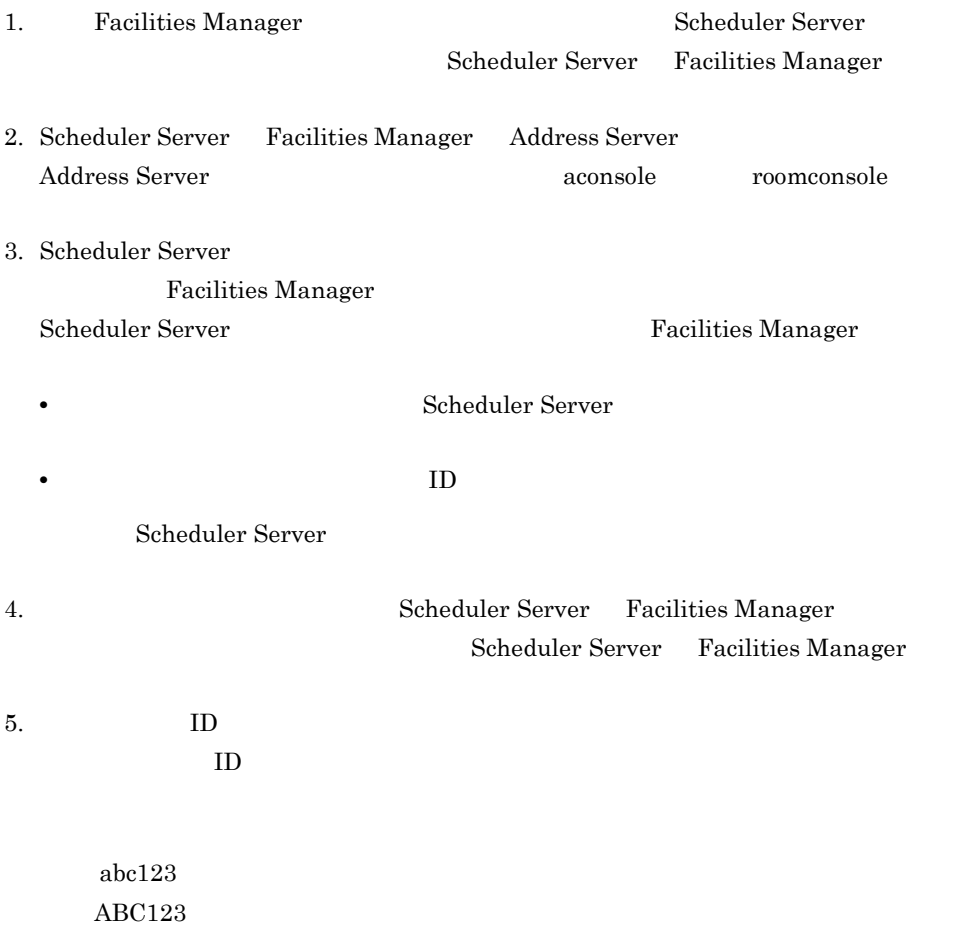

Abc123

6. 運用上の注意事項

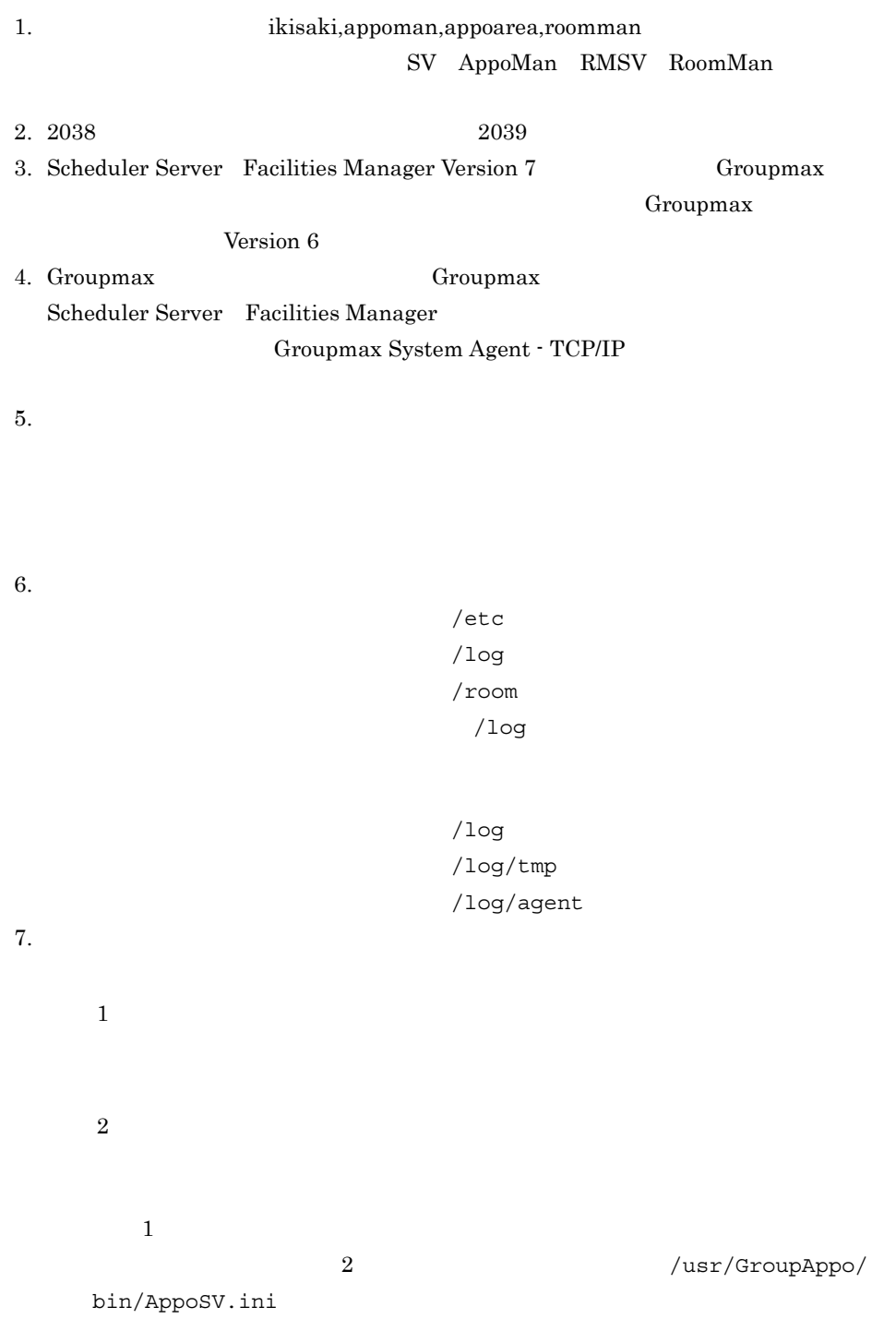

#### Scheduler Server Facilities Manager

```
\mathbf 1[Rename]
 List=ON
 \,2[Rename]
 List=OFF
2
```
 $8.$ 

- 9. Scheduler Server, Facilities Manager
- 10. Scheduler Server Facilities Manager  $Shift-JIS$

11.

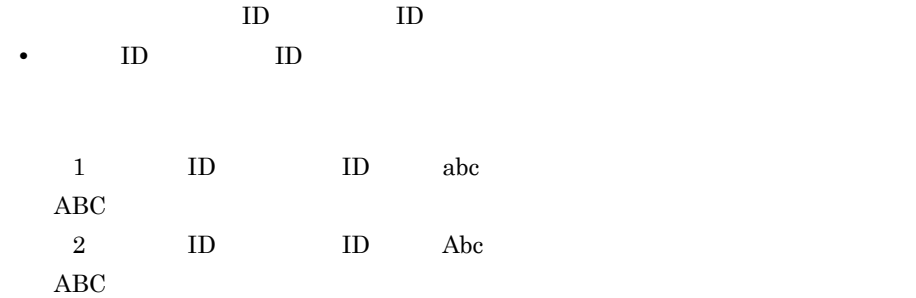

12. Scheduler Server Facilities Manager

13. **Source Web The View Web** 

#### Scheduler Server

14.telnet HOSTCHG

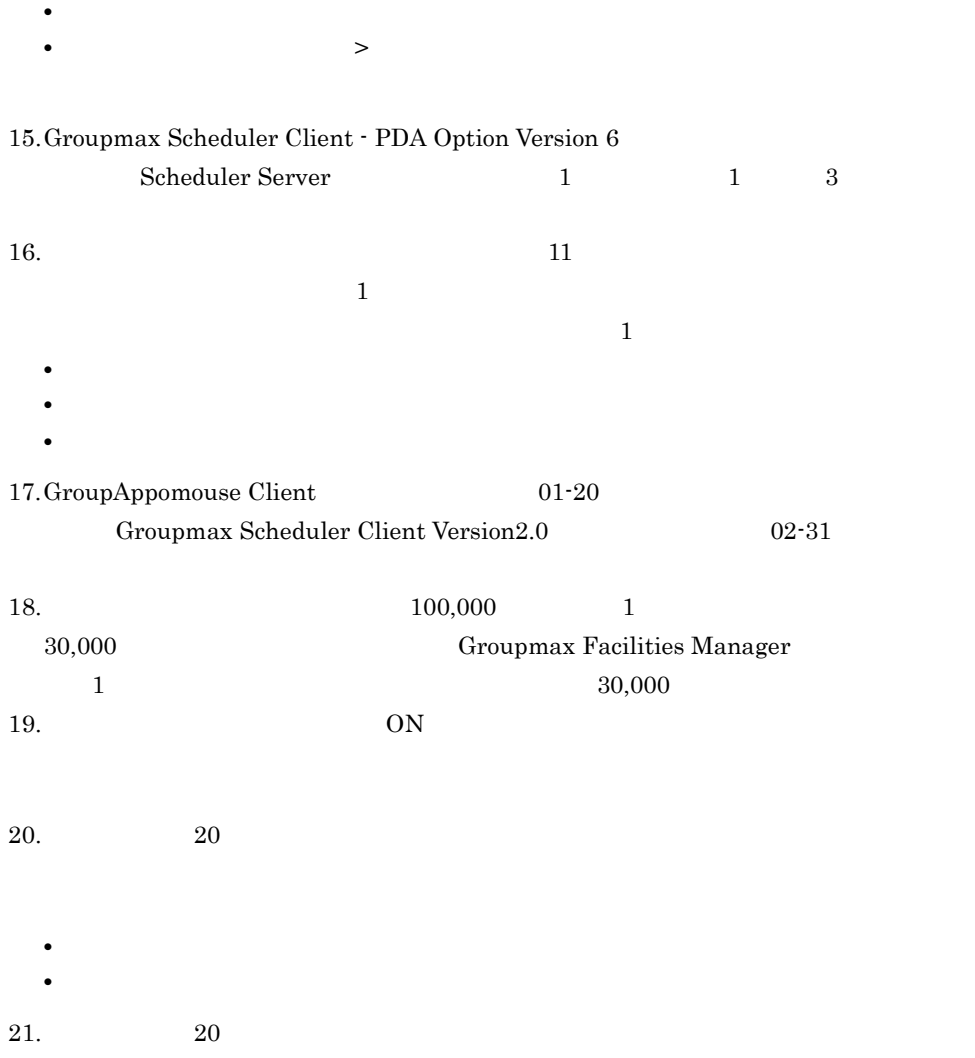

## *7* コマンドの説明

#### Address Server

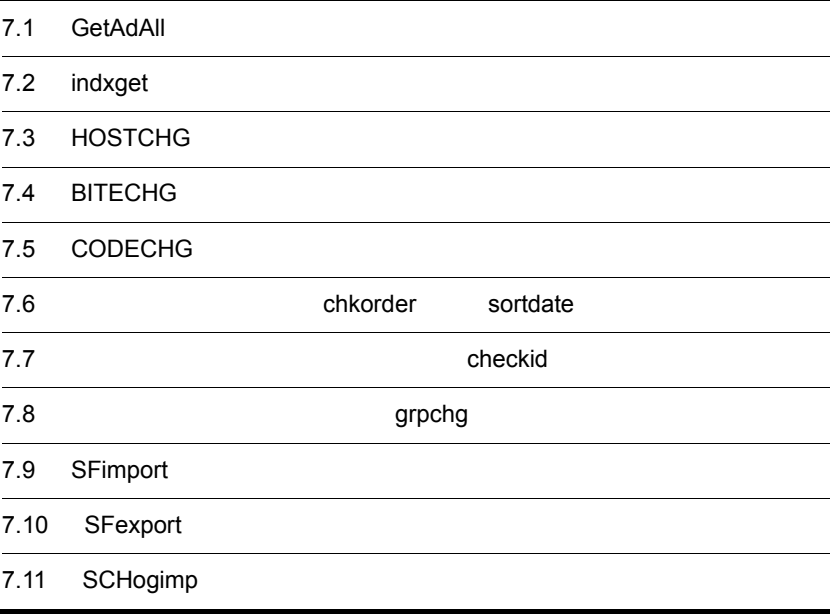

## 7.1 GetAdAll

#### GetAdAll

```
1 \blacksquare/usr/GroupAppo/bin/GetAdAll [/g] [/s | /sj] [/o]
 2
 • 登録の引数
   /g:<br>GMAXSYS
           \begin{array}{lll} \text{19} & \text{10} & \text{10} & \text{11} \\ \text{20} & \text{21} & \text{22} & \text{23} \\ \text{31} & \text{32} & \text{25} & \text{26} \\ \text{42} & \text{44} & \text{45} & \text{46} \\ \text{55} & \text{56} & \text{57} & \text{58} \\ \text{66} & \text{67} & \text{68} & \text{58} \\ \text{76} & \text{76} & \text{69} & \text{58} \\ \text{87} & \text{88} & \textScheduler Server Facilities Manager
   \alpha /g \alpha + \alpha + \alpha + \alpha + \alpha + \alpha + \alpha + \alpha + \alpha + \alpha + \alpha + \alpha + \alpha + \alpha + \alpha + \alpha + \alpha + \alpha + \alpha + \alpha + \alpha + \alpha + \alpha + \alpha + \alpha + \alpha + \alpha + \alpha + \alpha + \alpha + \alpha• • \bullet • \bullet • \bullet • \bullet • \bullet • \bullet • \bullet • \bullet • \bullet • \bullet • \bullet • \bullet • \bullet • \bullet • \bullet • \bullet • \bullet • \bullet • \bullet • \bullet • \bullet • \bullet • \bullet • \bullet • 
    /s/ls \blacksquare/sj/sj Address Server
 • 組織名表示の引数
    /o:組織名として組織略称を使用する
          lo Address Server
    • 詳細スケジュール画面
    • 予約受信詳細画面
    • 予約メンバ回答状況画面
    • ユーザ検索結果一覧画面
              CetAdAll GetAdAll G引数 /o を指定した場合でも,クライアントでのツリービューの組織は Address Server
                                                                                     GetAdAll /o
    \frac{d}{dt} indxget
  3 \qquad \qquad\bullet 0
```
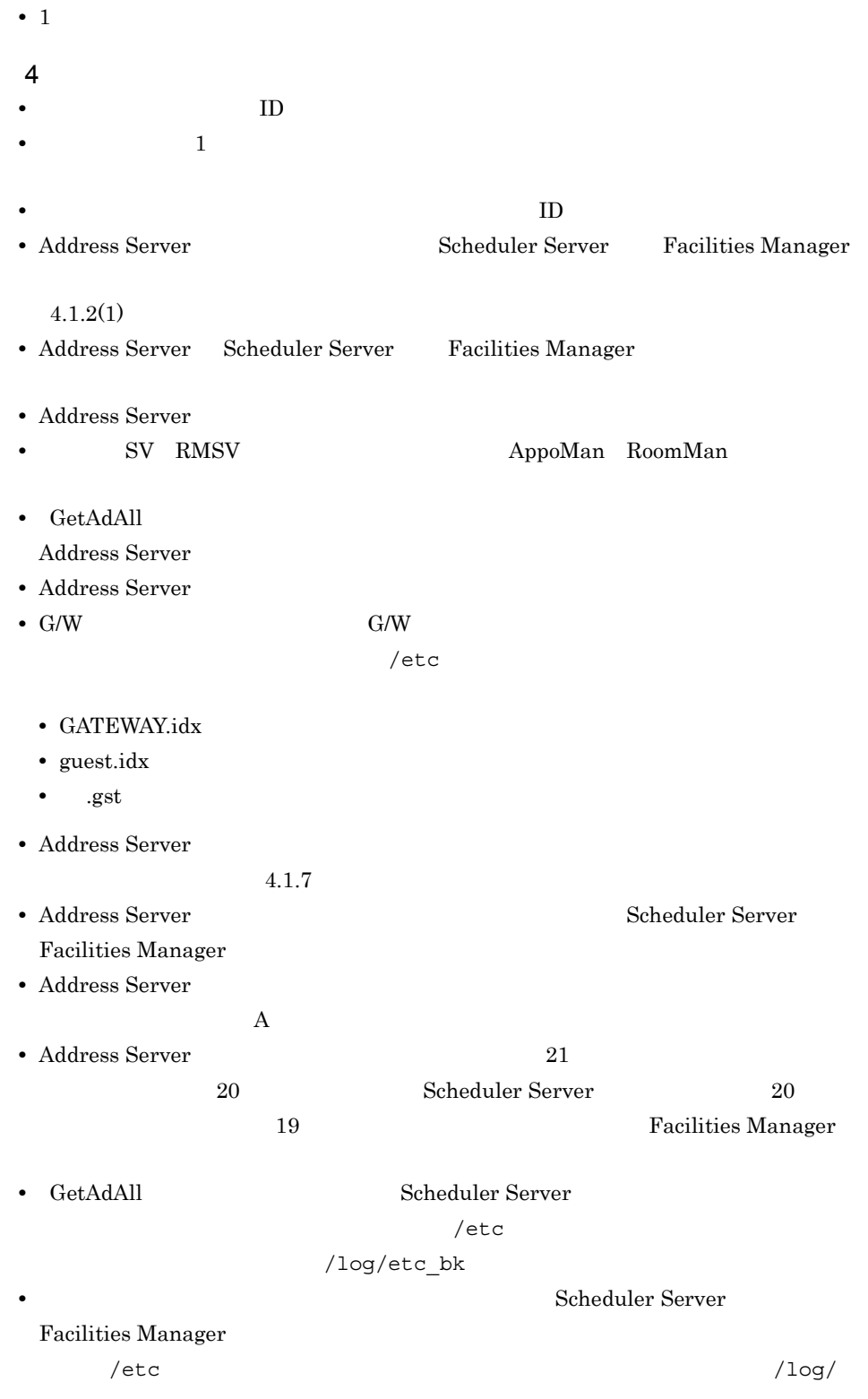

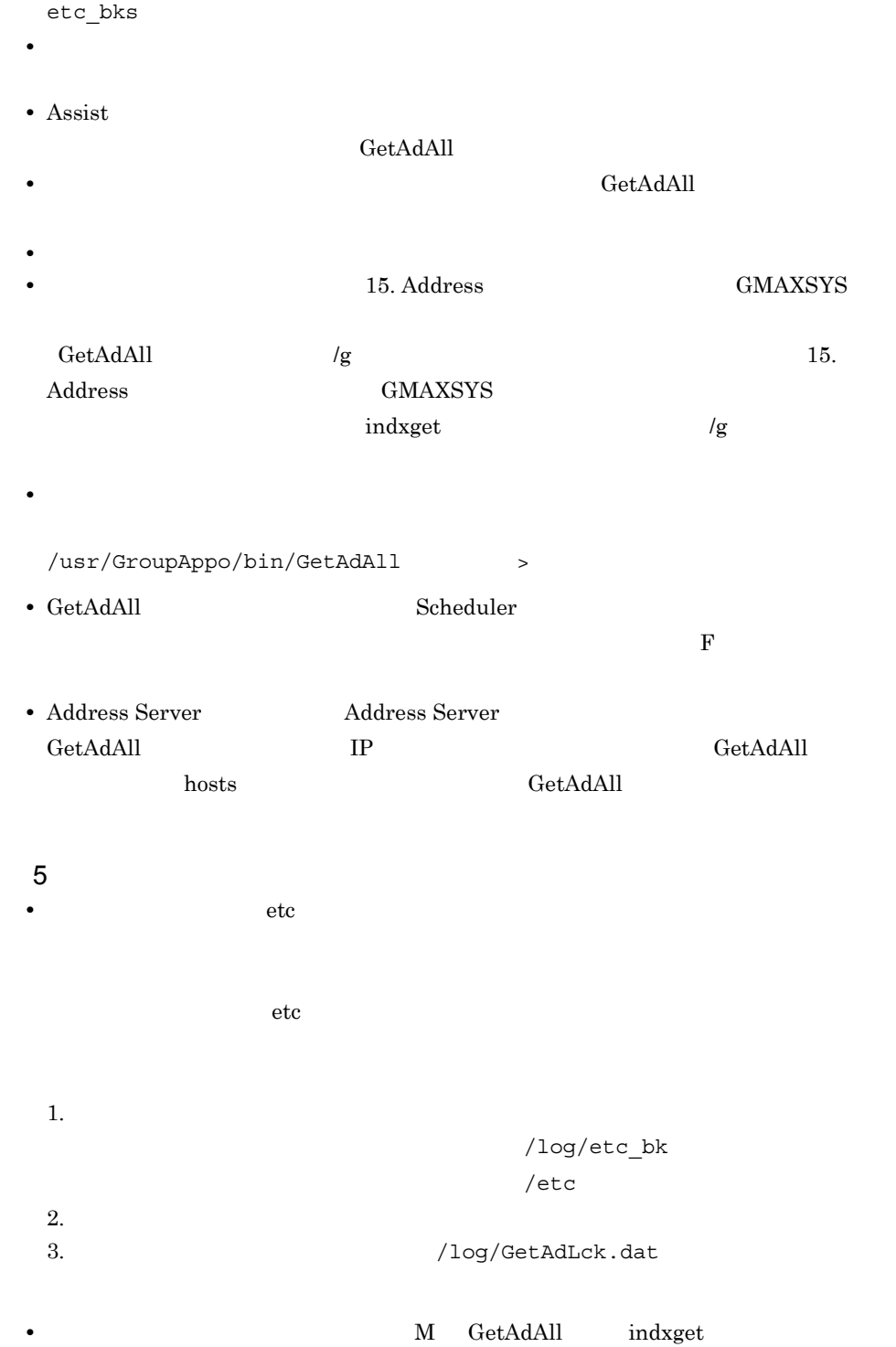

#### $\,$  6  $\,$

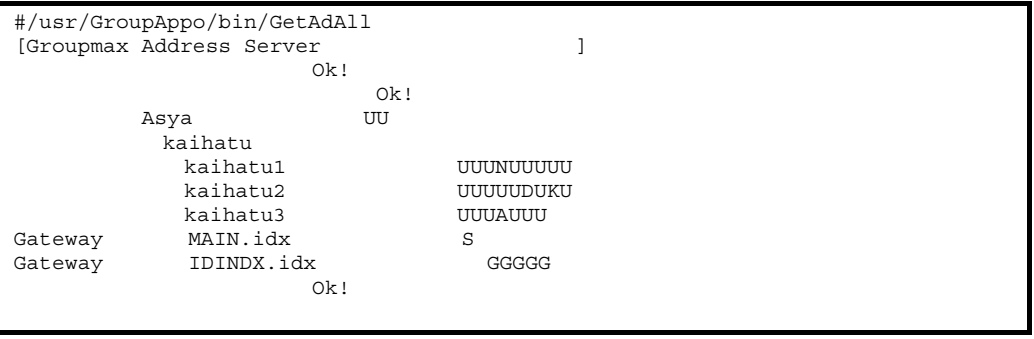

- U
- K
- A : Scheduler Server
- D Scheduler Server
- N Scheduler Server **Scheduler** Server **Scheduler** Server
- S
- G  $\qquad$  ID

## 7.2 indxget

Address Server  $\operatorname{GetAdAll}$ **Address Server** indxget 1  $\blacksquare$ /usr/GroupAppo/bin/indxget [/g] [/s[n] | /sj[n] | /si[n]] [/o] **2 •** 登録の引数 /g:<br>GMAXSYS *lg* Address Server GMAXSYS Scheduler Server Facilities Manager GetAdAll  $\sqrt{g}$  $/g$  GMAXSYS • **•**  $\bullet$  *•*  $\bullet$  *•*  $/s[n]$ *ls* Address Server  $ID \hspace{1cm}$ /sn Address Server 4.1.5 /sj[n] *lsj* Address Server ID  $/sin$   $\triangle$ Server  $4.1.5$  $/si[n]$  ID *lsi* Address Server ID /sin Address Server  $4.1.5$ **•** 組織名表示の引数 /o:組織名として組織略称を使用する *l*o Address Server **•** 詳細スケジュール画面 **•** 予約受信詳細画面 **•** 予約メンバ回答状況画面

7. コマンドの説明

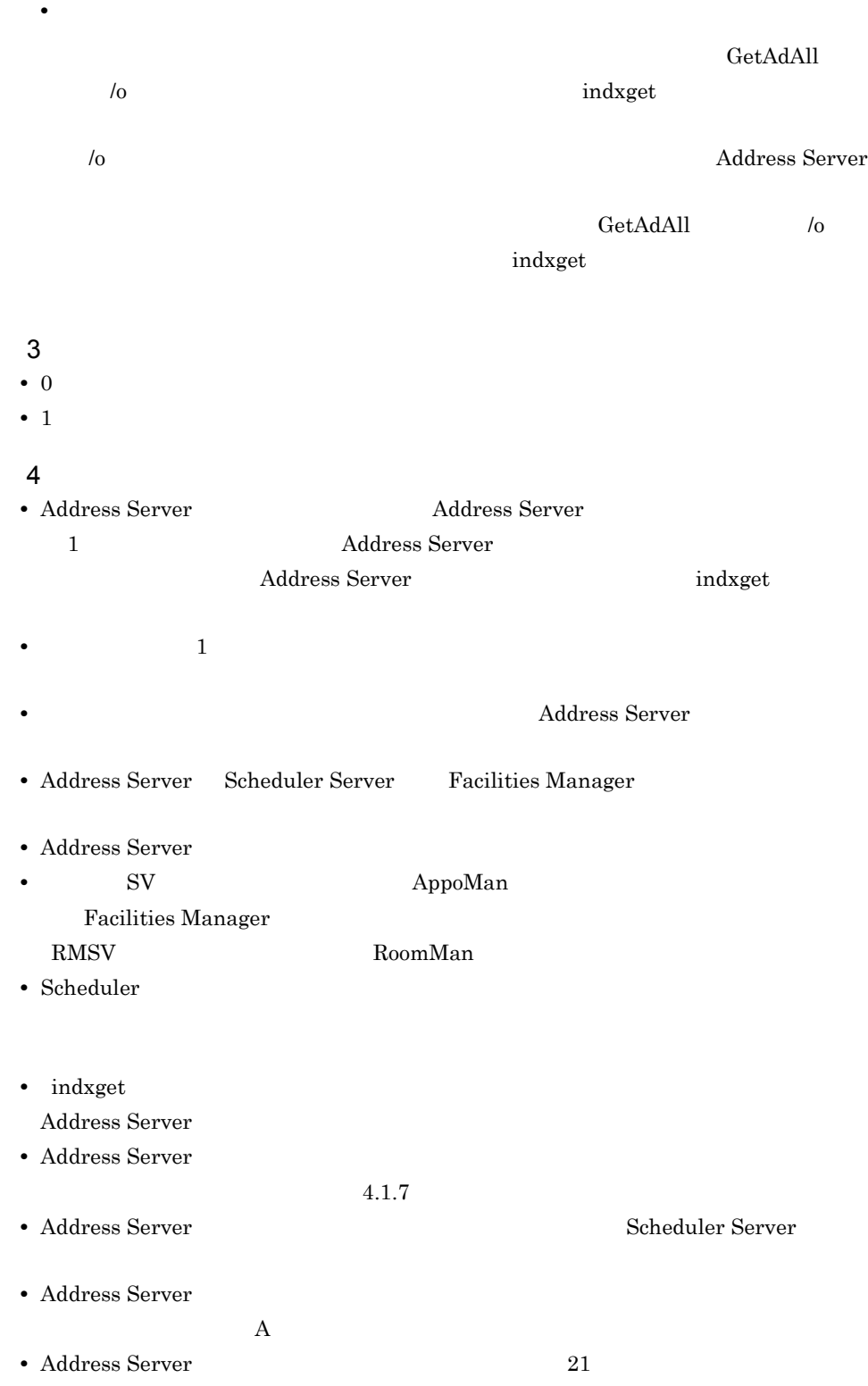

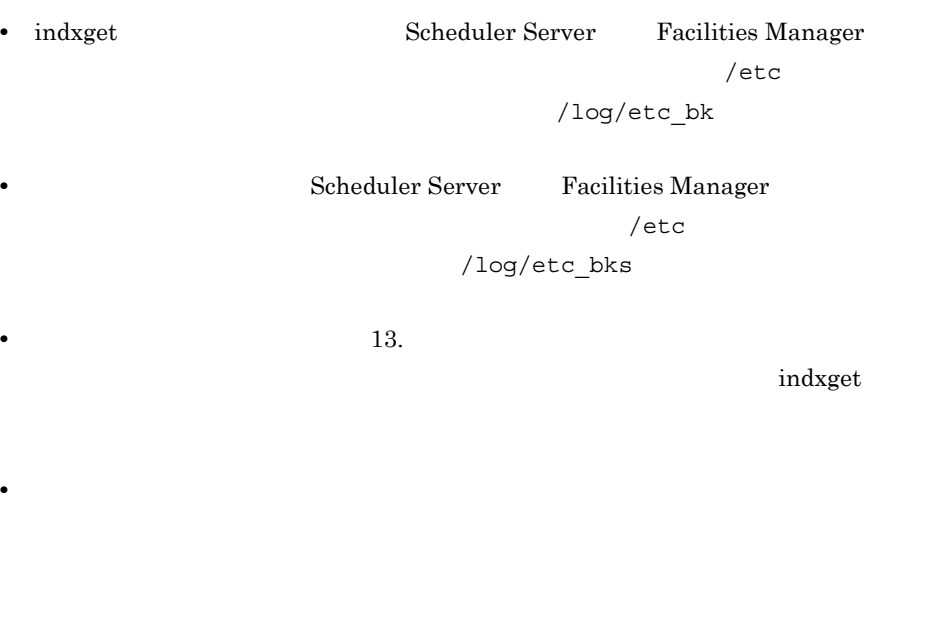

 $20$   $19$ 

/log/etc\_bk 復旧先:<スケジュール格納ディレクトリ> /etc

20 Scheduler Server Facilities Manager

• コミュニティー コミュニティー こうしゃ エラー エラー・エラー エラー・エラー エラー・エラー エラー・エラー エラー・エラー エラー・エラー **•** 15. Address **6MAXSYS** GetAdAll /g 15.  $\begin{array}{ll} \mathrm{Address} & \hspace{10mm} \mathrm{GMAXSYS} \end{array}$  $\label{eq:zeta} \begin{array}{ll} \text{indexget} & \\ & \hspace{1.5cm} \end{array}$ • **•**  $\bullet$  $\mu\text{SrowpAppo/bin/indxget} >$ • Scheduler  $\blacksquare$  $\mathbf F$  $5$ /s[n]  $/s$ j[n]  $/s$ i[n]  $indxget$ 

AppoSV.ini

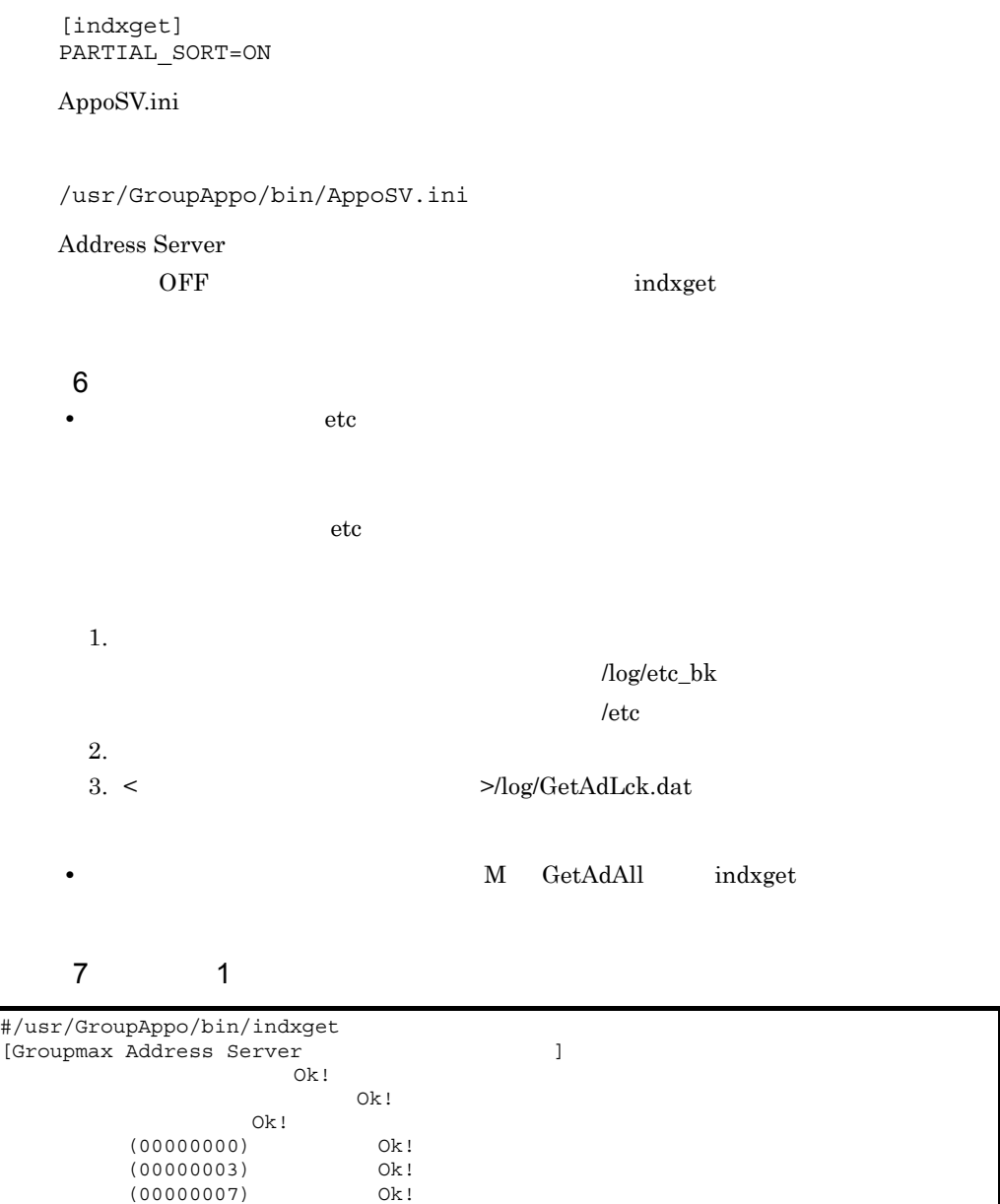

### 8 実行例 2

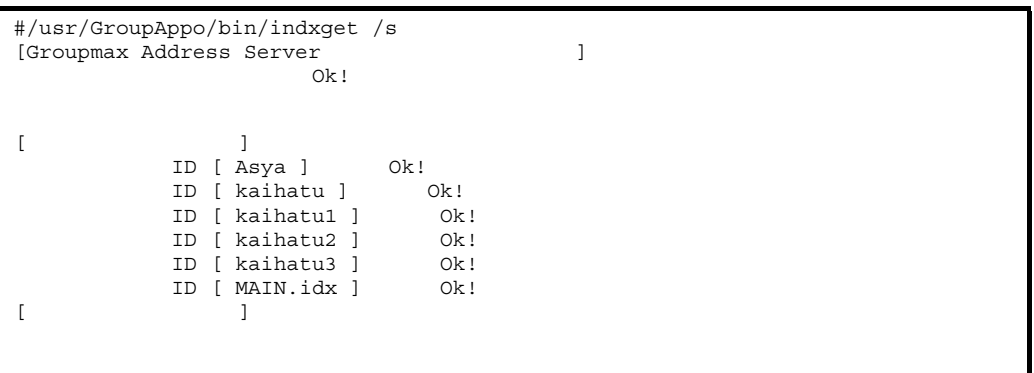

### $7.3.1$

1  $\sim$ 

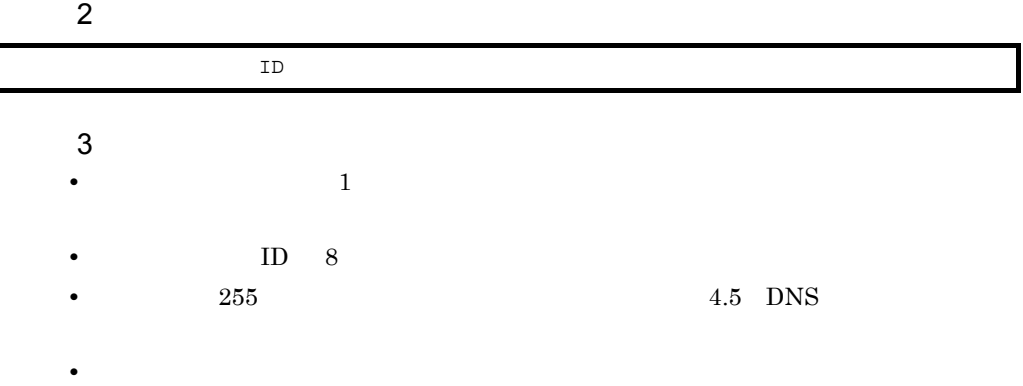

#### $7.3.2$

1  $\blacksquare$ 

/usr/GroupAppo/bin/HOSTCHG filename SchedulePath [logname]

#### 2 引数

- $\bullet$  1 filename
- $\bullet$  2

SchedulePath

/usr/iki

 $1.$ 

**•** 3 引数

### logname

logname

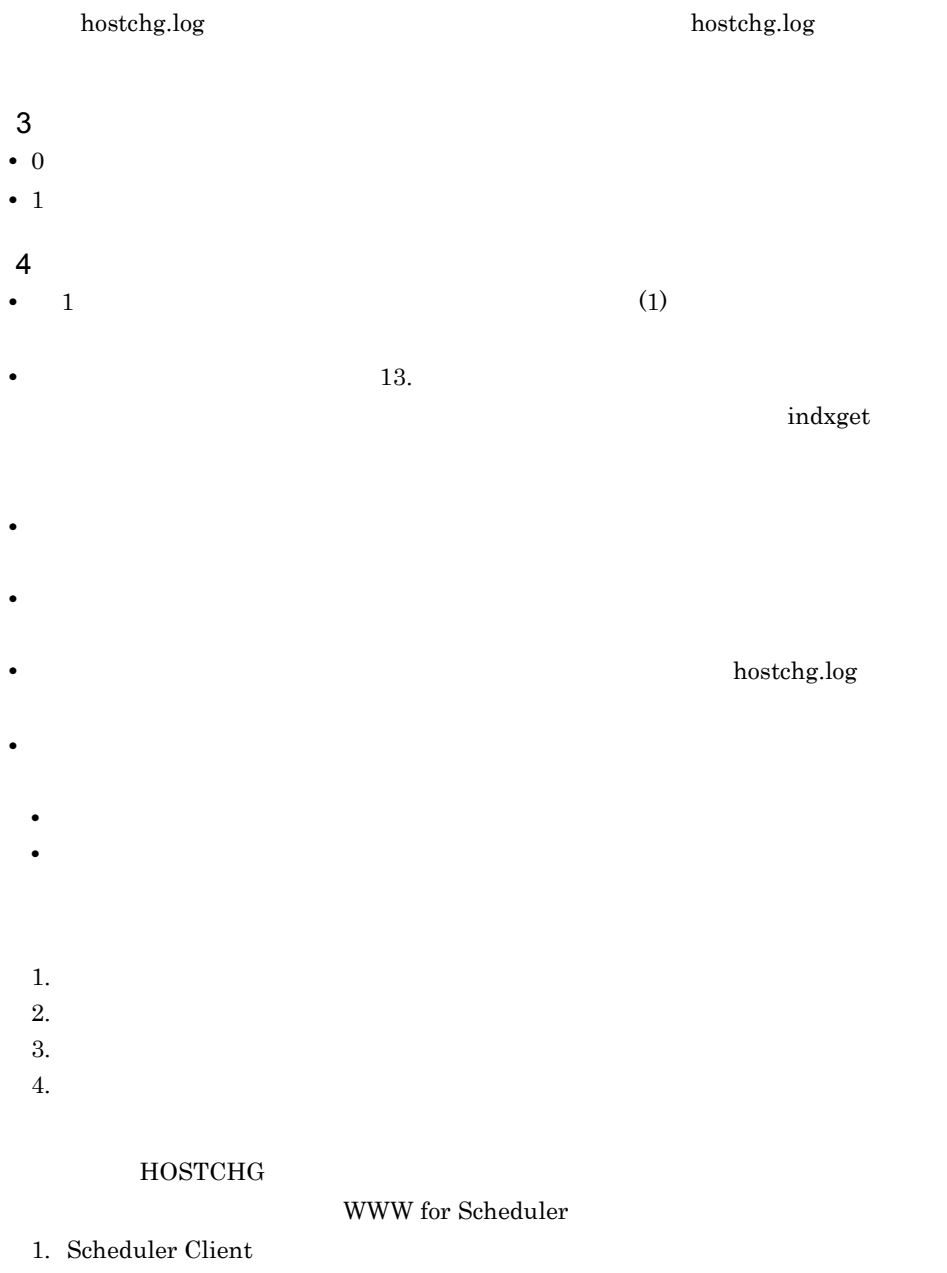

- $2.$
- $3.$

 $HOSTCHG$   $HOSTCHG$ 

1.  $\blacksquare$  $2.$  $3.$  $4.$  $5.$ • **•**  $\bullet$ Groupmax Scheduler Server hostchg.log • 4 Groupmax Scheduler Server

 $/usr/iki/usera/20005.msd$  $/usr/iki/usera/20006.msd$ 

• <sub>\*</sub>

**•** このコマンドを実行する前に必ずシステム内のすべてのサーバで<スケジュール格納

## 7.4 BITECHG

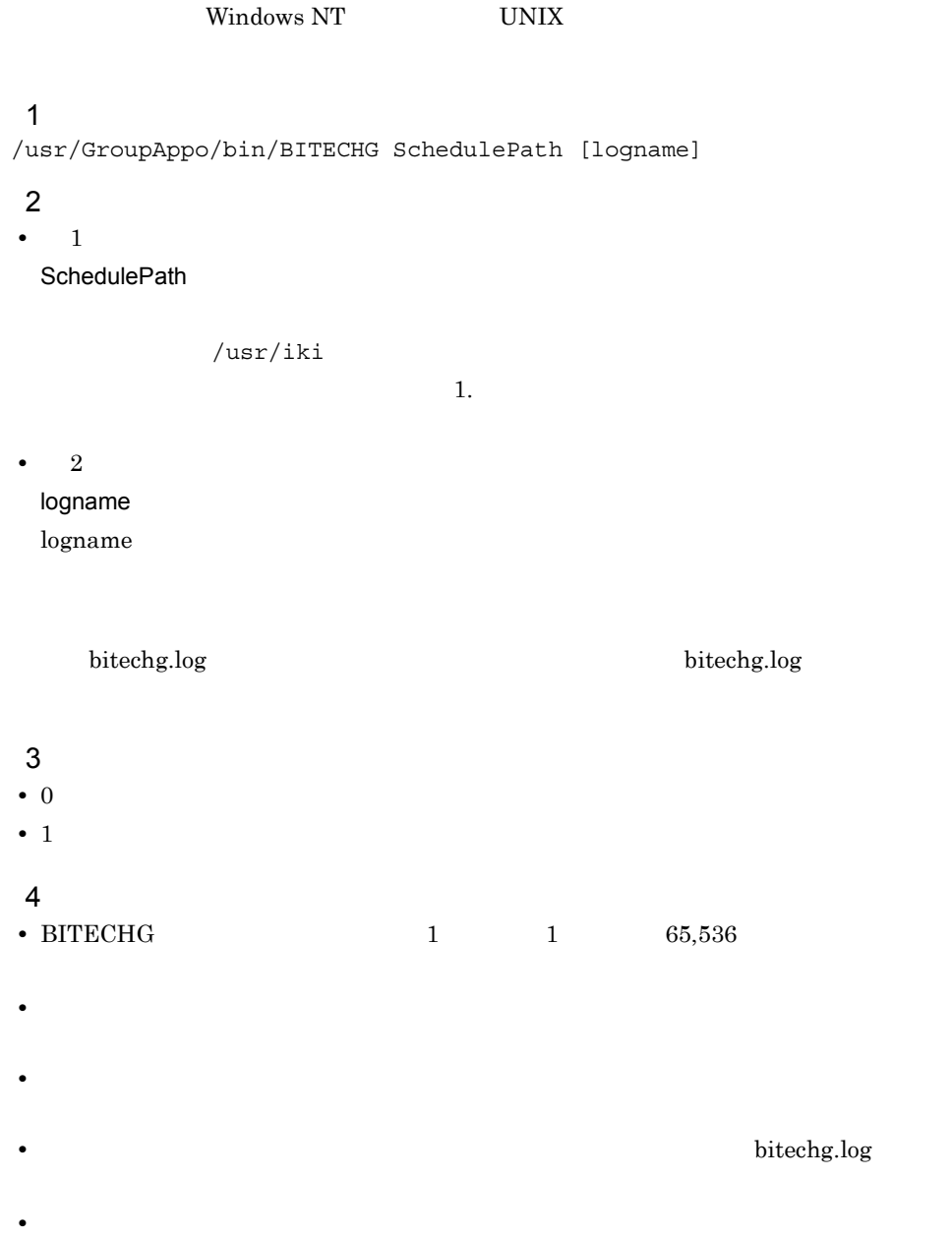

## 7.5 CODECHG

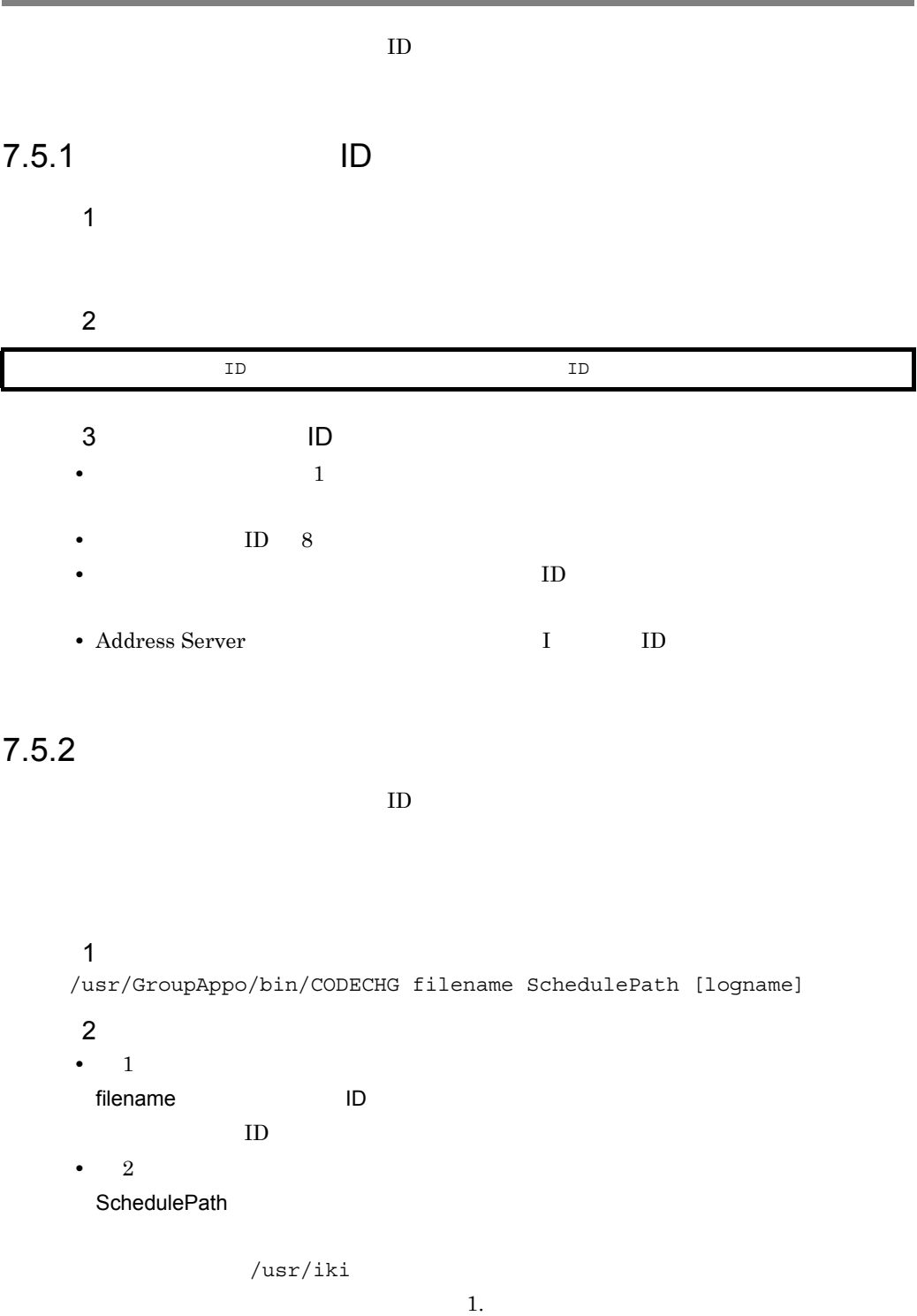

**•** 3 引数 logname

logname

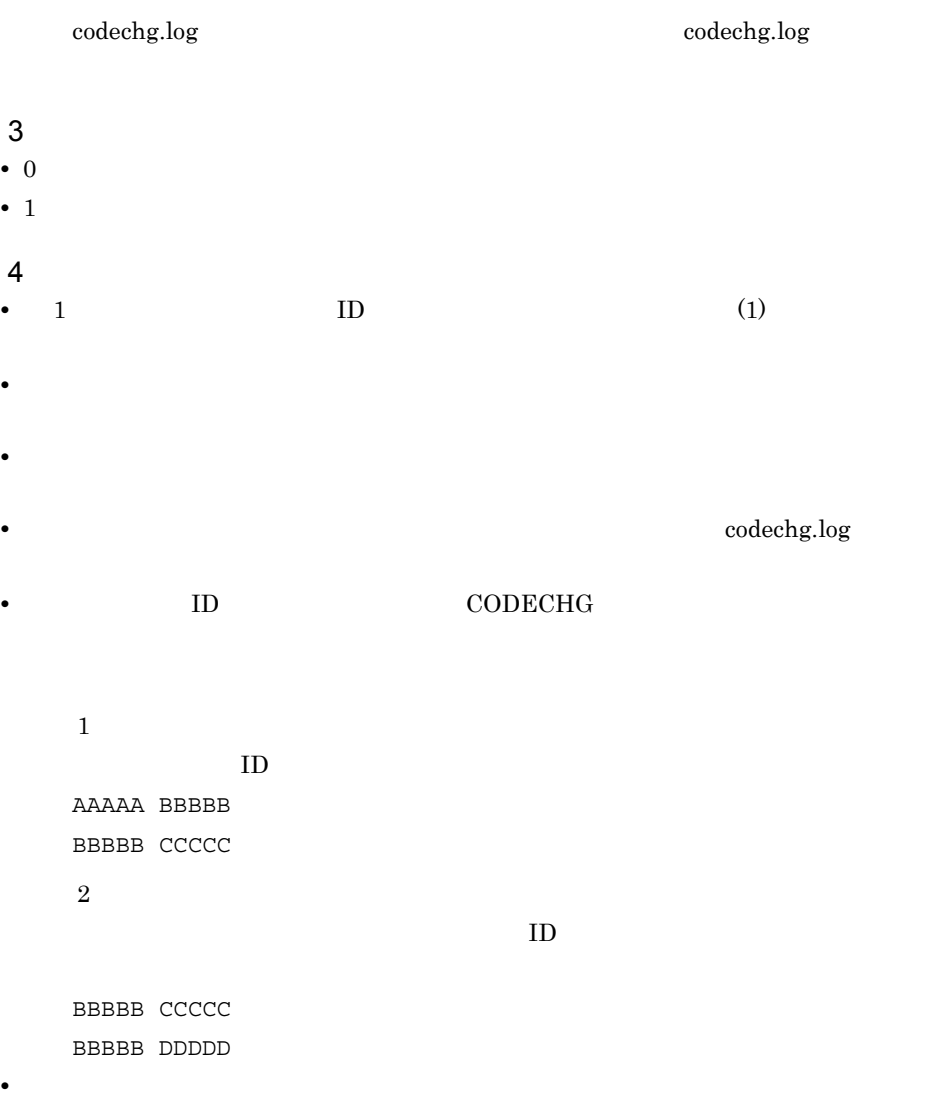
# 7.6 chkorder

### sortdate

chkorder the state  $\sim$ sortdate

### 7.6.1 chkorder

1  $\blacksquare$ 

```
/usr/GroupAppo/bin/chkorder [-{rsd | smn | msd | ssd | nsd}] [-v] 
[-r] [-f logfile name] directory name
```
 $\overline{2}$ 

directory\_name /usr/iki

rsd smn msd ssd nsd

- rsd:
- smn:
- msd:
- ssd:
- nsd:

3 引数

• 1

 $-\{rsd \mid smn \mid msd \mid ssd \mid nsd\}$ 

- **•** -rsd:チェック対象を拡張子が rsd のファイルだけに限定します。 **•** -smn:チェック対象を拡張子が smn のファイルだけに限定します。 **•** -msd:チェック対象を拡張子が msd のファイルだけに限定します。 **•** -ssd:チェック対象を拡張子が ssd のファイルだけに限定します。
- **•** -nsd:チェック対象を拡張子が nsd のファイルだけに限定します。

-rsd -smn -msd -ssd -nsd

 $\,1$ 

```
chkorder -rsd -ssd /usr/iki
              \sqrt{\text{usr}/\text{iki}} *.rsd,*.ssd
```

```
7. コマンドの説明
```

```
\overline{2}chkorder -rsd -smn -msd -ssd -nsd /usr/iki
       \sqrt{3}chkorder /usr/iki
  2 \hspace{2.5cm} 3• 2
  -V\frac{1}{1}• • rsd
    ID• • smn
                 {\rm MaxNo}• • msd
    ID• • ssd
                               \operatorname{nsd}• 3 引数
  -r:自動回復の指定
    • 4 引数
 -f logfile_name
                   \label{eq:logfile\_name} \begin{minipage}[t]{0.9\linewidth} \begin{minipage}[t]{0.9\linewidth} \begin{minipage}[t]{0.9\linewidth} \begin{minipage}[t]{0.9\linewidth} \begin{minipage}[t]{0.9\linewidth} \end{minipage}[t]{0.9\linewidth} \begin{minipage}[t]{0.9\linewidth} \begin{minipage}[t]{0.9\linewidth} \end{minipage}[t]{0.9\linewidth} \end{minipage} \end{minipage} \begin{minipage}[t]{0.9\linewidth} \begin{minipage}[t]{0.9\linewidth} \begin{minipage}[t]{0.9\linewidth} \end{minipage}[t]{0.9\linewidth} \• 5 引数
 directory_name
                               directory_name
```
### 7.6.2 sortdate

1  $\blacksquare$ /usr/GroupAppo/bin/sortdate inputfile outputfile

 $\overline{2}$ inputfile outputfile inputfile outputfile outputfile inputfile • rsd • smn • msd • ssd • nsd  $\qquad \qquad \text{inputfile} \qquad \qquad \text{inputfile}$ 

/usr/GroupAppo/bin/sortdate 199905.rsd workfile 199905.rsd workfile

# $7.7$ checkid

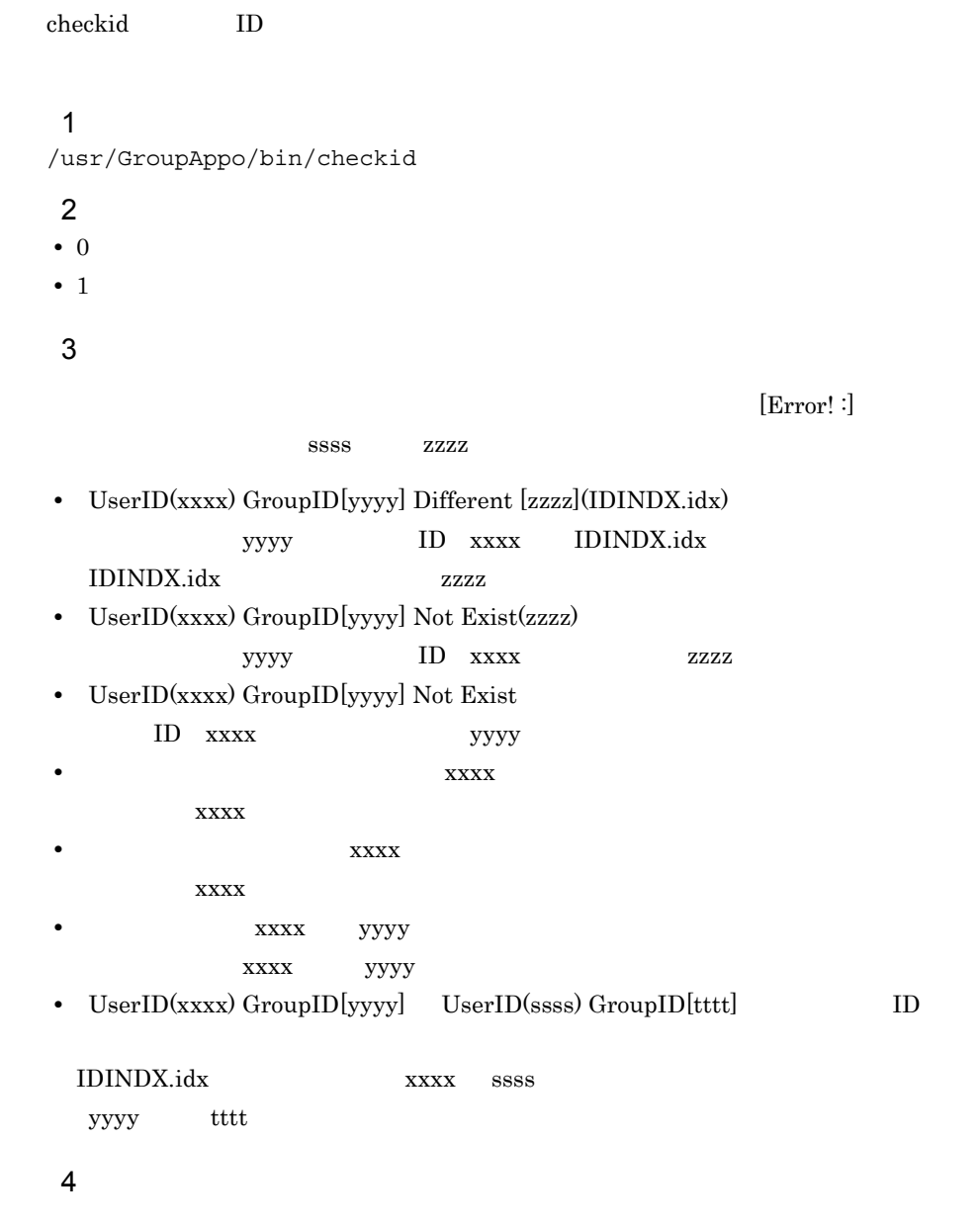

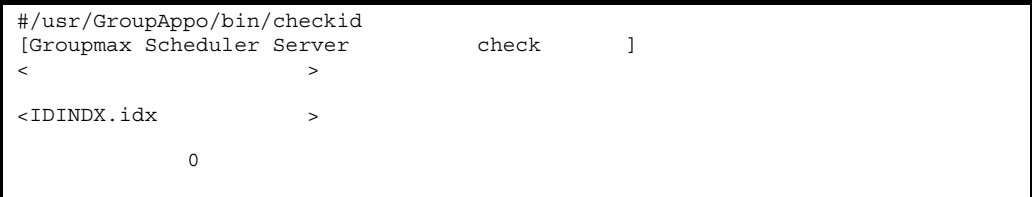

Address Server

1  $\blacksquare$ /usr/GroupAppo/bin/grpchg /d SchedulePath [/v] [/i] [/s | /l] [/f logname] **2** • 1 /d SchedulePath /d SchedulePath •  $2$  $\sqrt{v}$ **•** 3 引数  $\sqrt{a}$ :  $\sqrt{a}$  $\mathcal{N}$  f  $/\nabla$ • 4 /s:<sub>23</sub>  $\sqrt{s}$  $\sqrt{l}$  $\Lambda$ **•** 5 引数 /f logname logname

 $/f$  logname

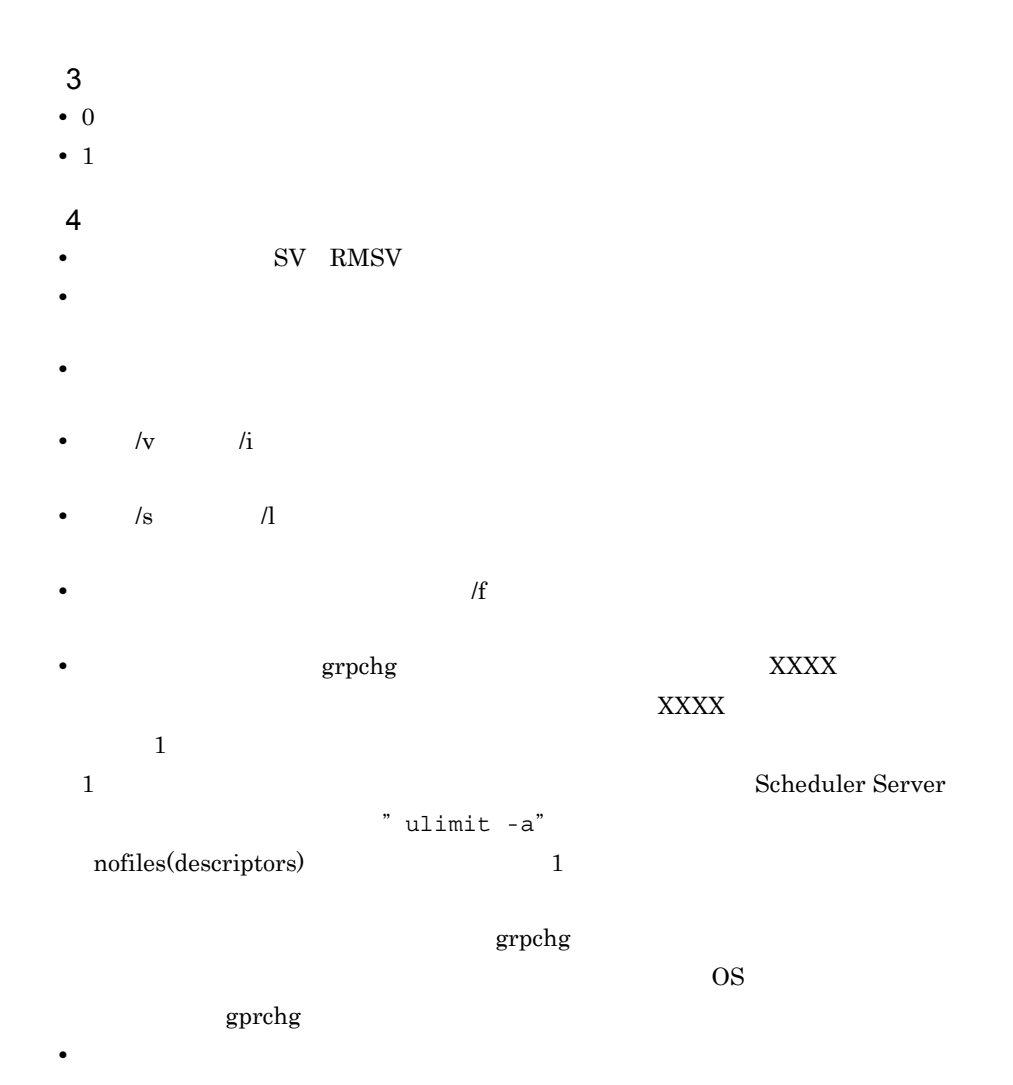

 $\mathbf x$ 

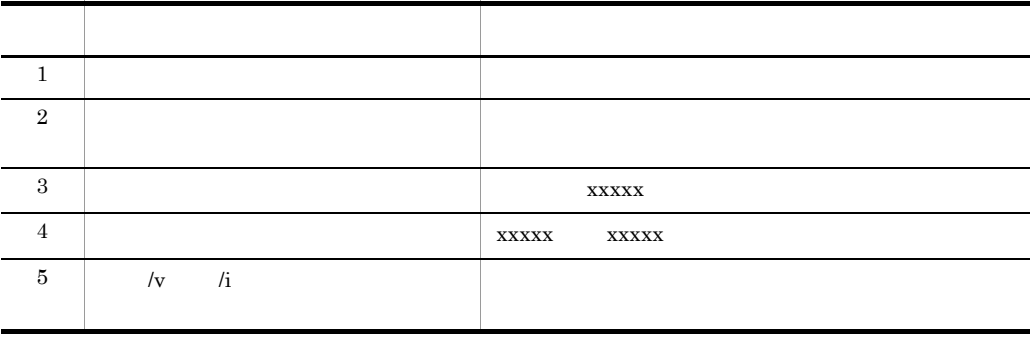

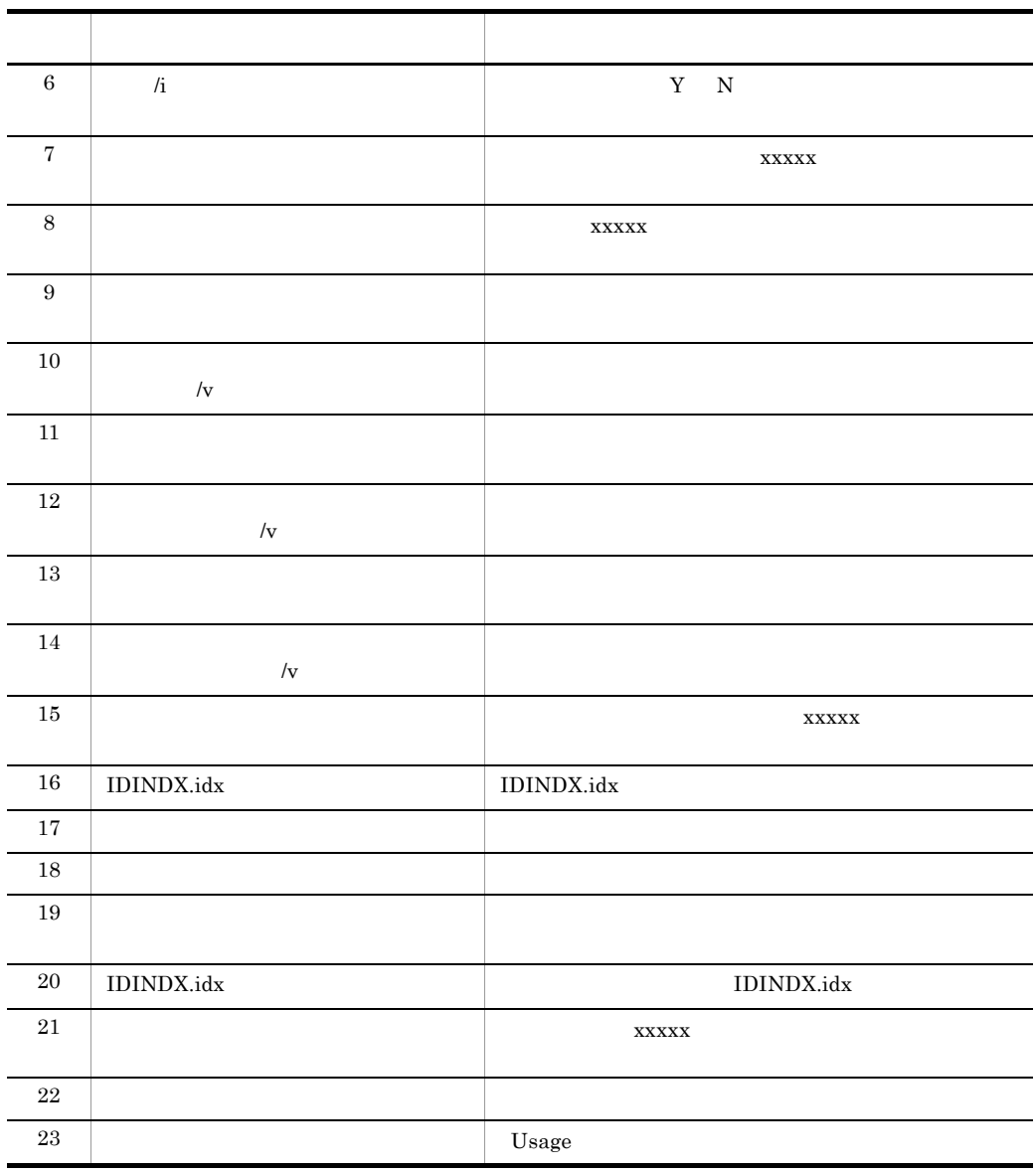

# 7.9 SFimport

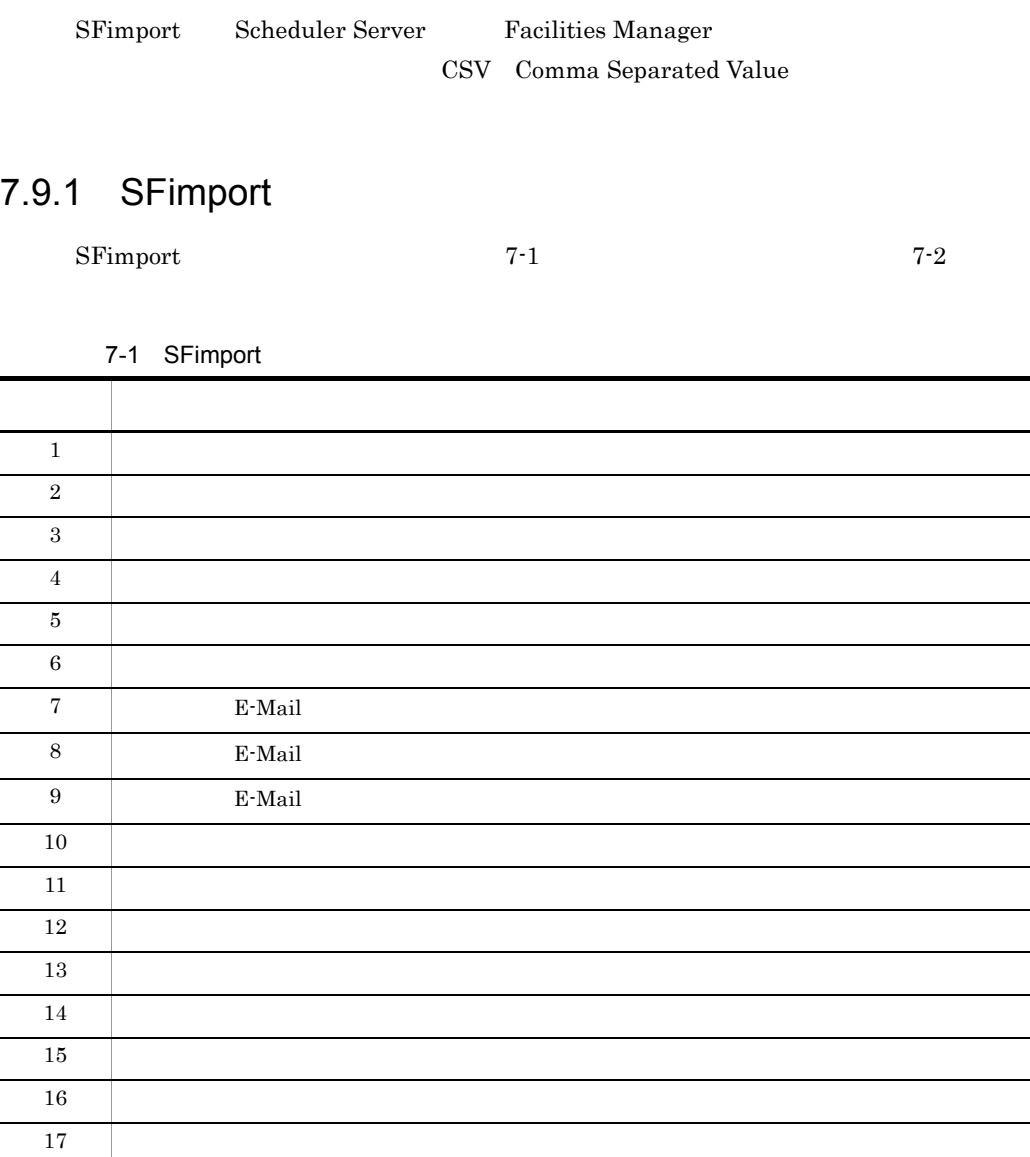

7-2 SFimport

| $\,1\,$        | ${\rm ID}$               |                                           |
|----------------|--------------------------|-------------------------------------------|
|                |                          | $\bullet$                                 |
| $\overline{2}$ | ${\rm ID}$<br>${\rm ID}$ | $\rm CODECHG$<br>$7.5\,$<br>$\rm CODECHG$ |
| $\,3$          |                          | ${\rm HOSTCHG}$<br>$7.3\,$<br>HOSTCHG     |
| $\overline{4}$ |                          | - Scheduler_Facilities<br>$\bullet$       |
| $\bf 5$        |                          | ${\bf Scheduling\_Facilities}$            |

• Address Server SFimport **SFimport** 

Address Server

Address Server

Address Server Groupmax Address/Mail Version 7

• Address Server  $\qquad \qquad$  **E-Mail Address Server Maddress Server Executed Address Server** Address Server

 $7-3$ 

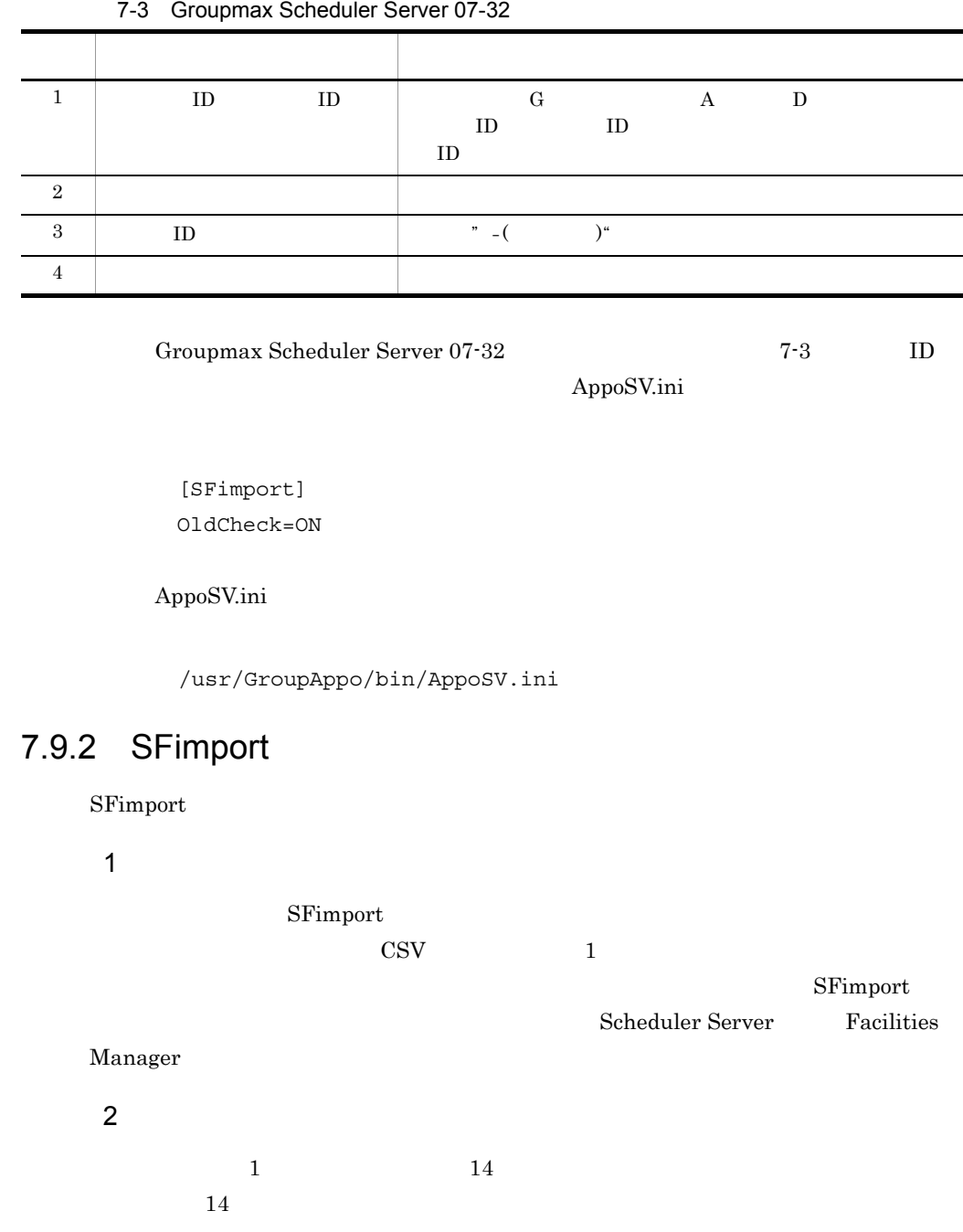

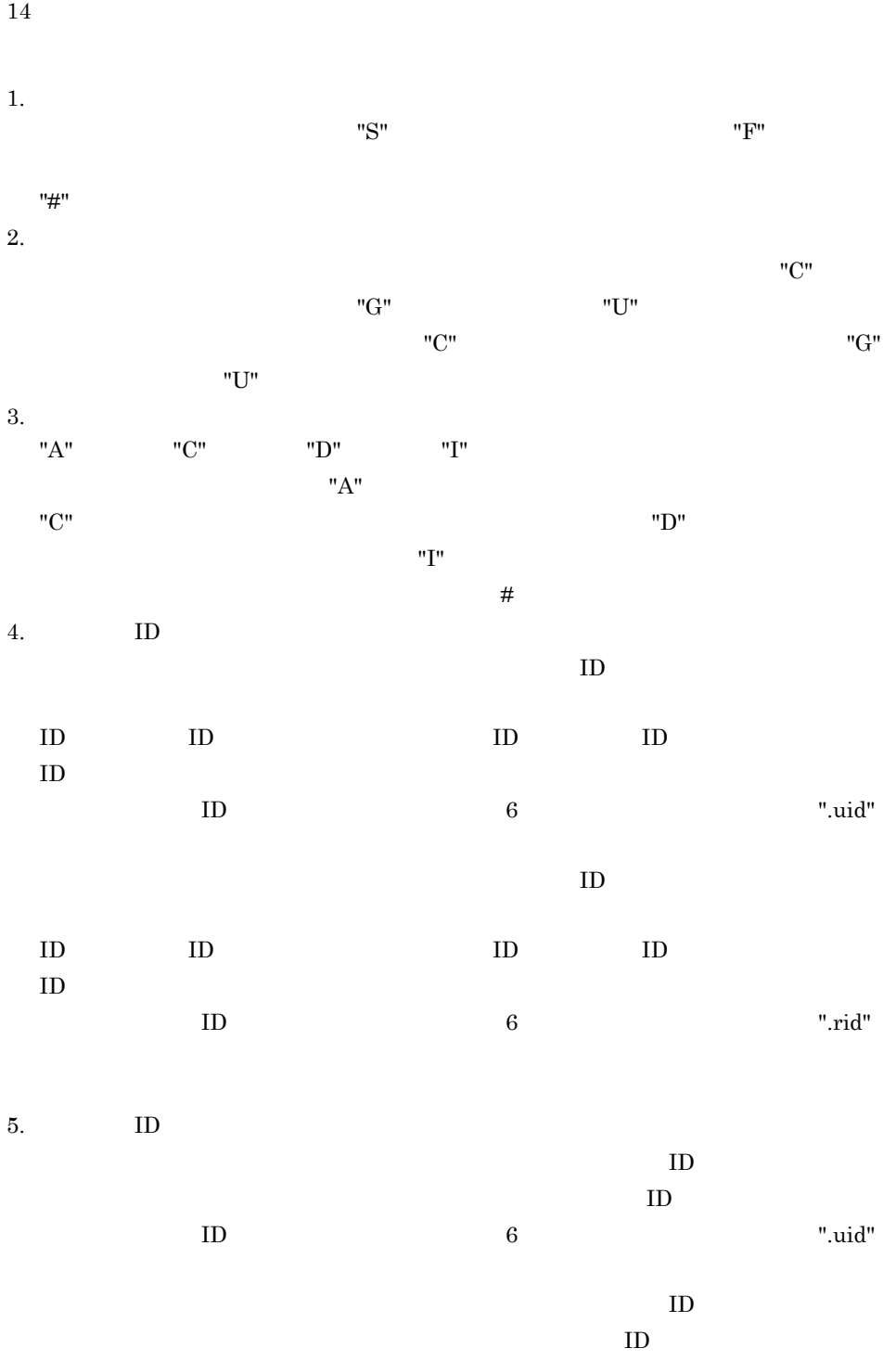

 $ID$  6  $"$ .rid"

 $6.$ 

20 バイト以内の文字列で指定します。 : | = < > \$ ! ~(チルダ) " .(ピリオド) # @ ( ) + ,(コンマ) \_ ^(ハット) `(バッククォート ) { } [ ] \* ; ¥,半角スペース,? / % (句点)「, (読点) (中点),゛(濁点),゜(半濁点) -(マイナス) & '(シングルクォーテーション) 7. ホームサーバ 処理対象ユーザ,又は施設のホームサーバ(Scheduler Server,又は Facilities Manager)のドメイン名,又はホスト名を指定します。 数字,英小文字,英大文字,及び次の半角記号を使用して,255 バイト以内の文字列 .(ピリオド) -(マイナス) ホームサーバ名は, 4.5(1) DNS ホスト名の登録」で登録したホスト名を指定してく 8. 日本語名 20 バイト以内の文字列で指定します。 : | = < > \$ ! ~(チルダ) " .(ピリオド) # @ ( ) + ,(コンマ) \_ ^(ハット) `(バッククォート ) { } [ ] \* ; ¥,半角スペース,? / % (句点)「, (読点) (中点),゛(濁点),゜(半濁点) -(マイナス) & '(シングルクォーテーション) 9. ユーザ ID 処理対象のユーザのユーザ ID,又は施設の施設 ID を指定します。 半角英数文字か"-( マイナス )"を使用して 8 文字以内で指定してください。ただ し,"-( マイナス )"は先頭には使用できません。また,大文字か小文字かだけが異な るユーザ ID,又は施設 ID(例:abc12345 Abc12345)を指定してはいけません。 10.セキュリティ 処理対象がユーザ,又は施設の場合,セキュリティランクを,英大文字(A Z 1

 $11.$ 

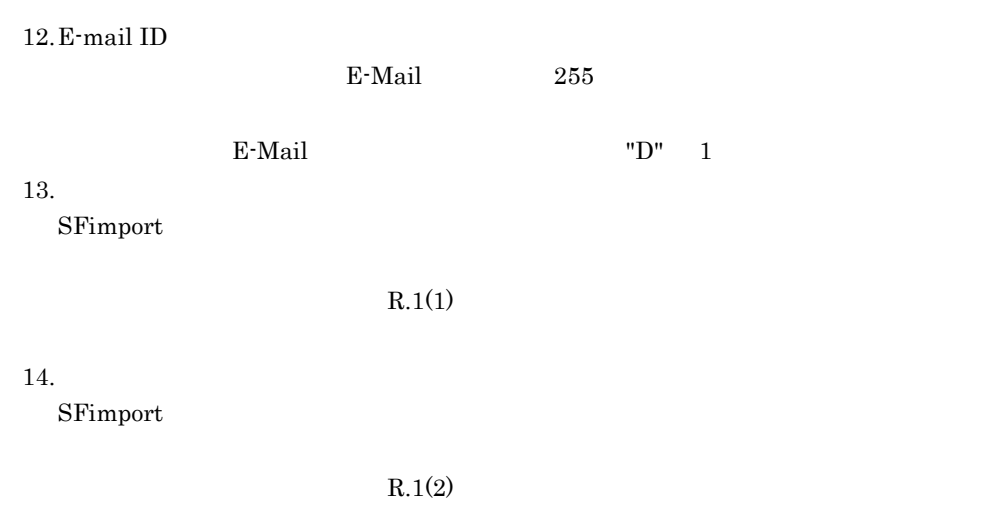

3 登録ファイルの設定項目

 $7-3$ 

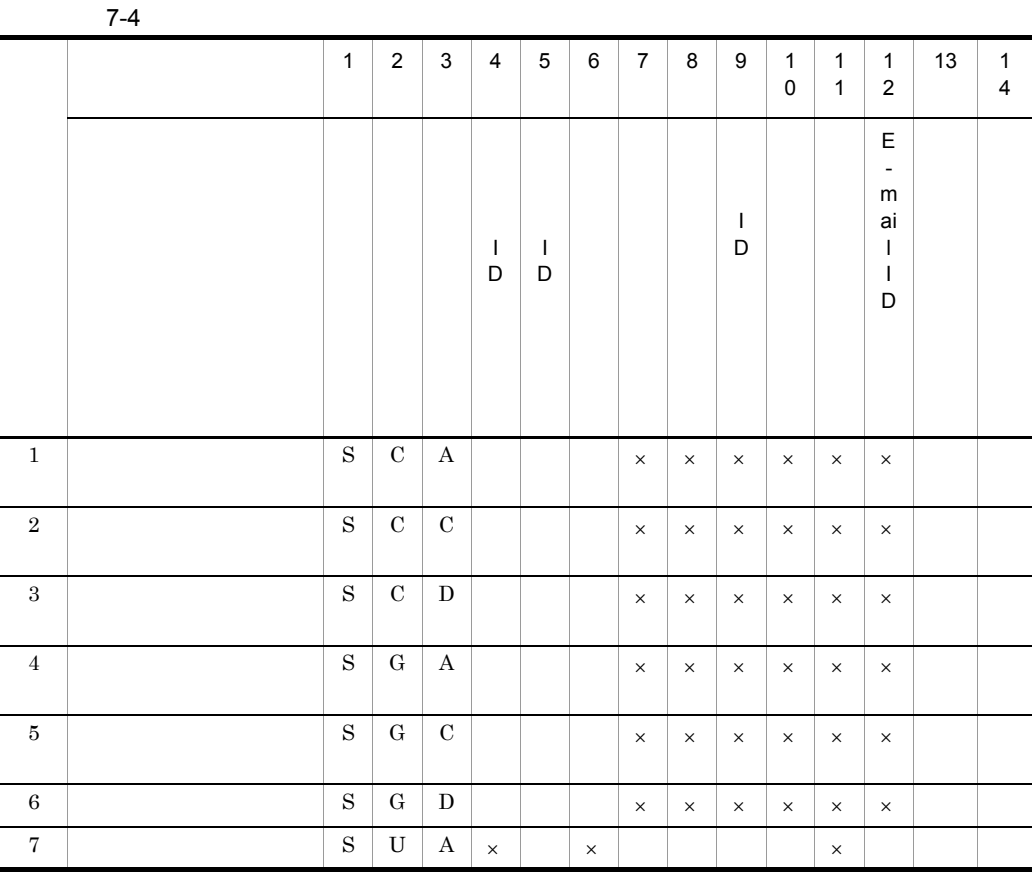

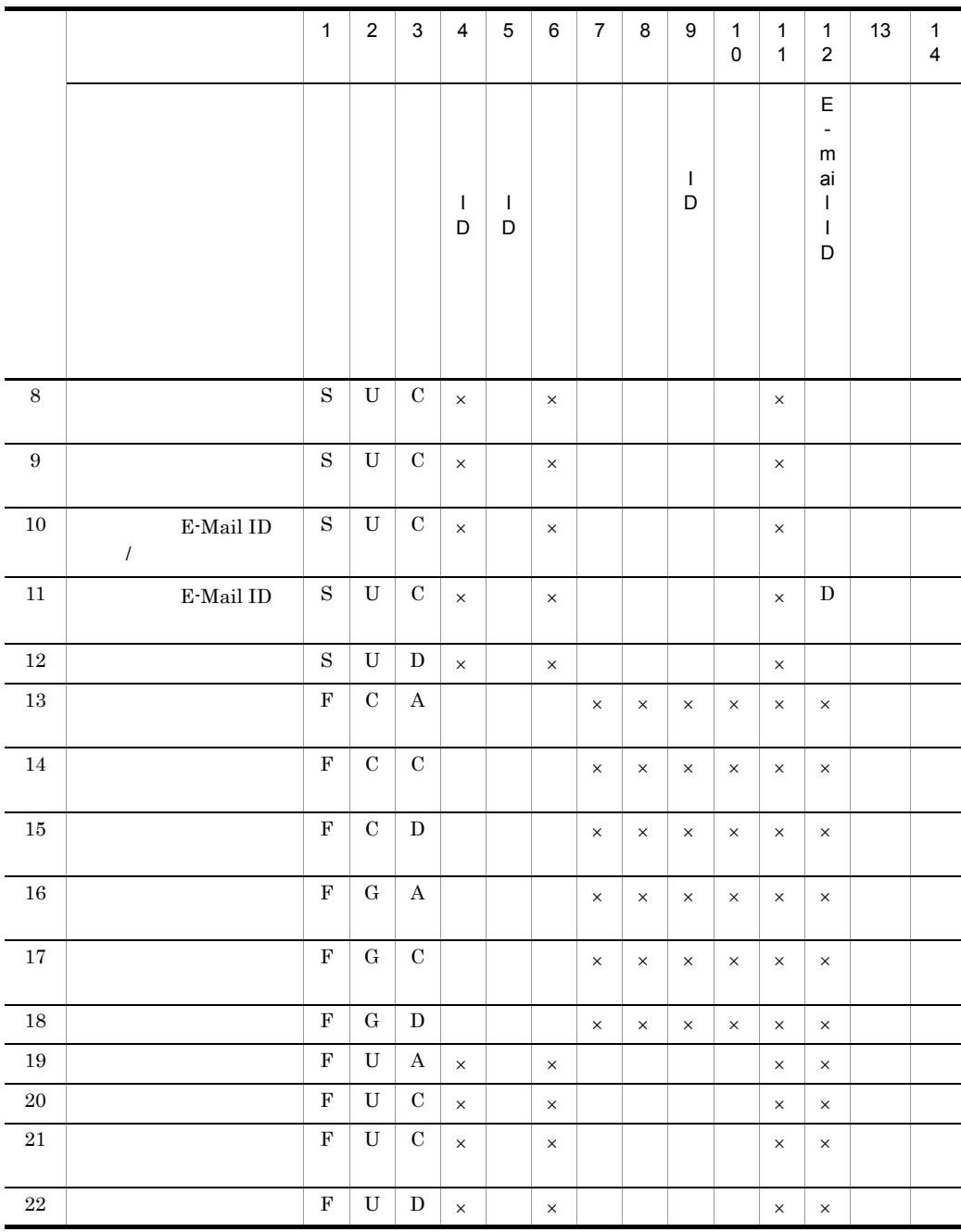

 $\times$ 

7. コマンドの説明

A C D F G S U  $4 \overline{\phantom{a}}$ **•** 登録ファイルの基になるデータを用意する • **• •**  $\mathbf{r} = \mathbf{r} \times \mathbf{r}$  $a$ • Scheduler Server Facilities Manager /usr/GroupAppo/bin/Aasya.csv • Scheduler Server Facilities Manager /usr/GroupAppo/bin/SFexport /a SFexport 7.10.3

 $SF$ export

 $\mathsf b$ 

Excel  $\mathbb{R}$ 

 $1$  14

 $\cos v$ 

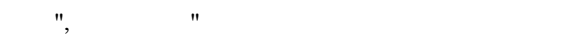

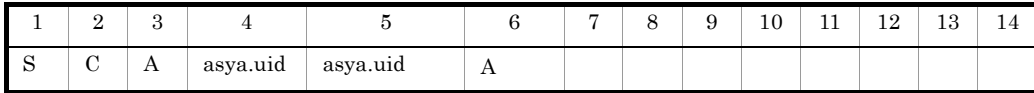

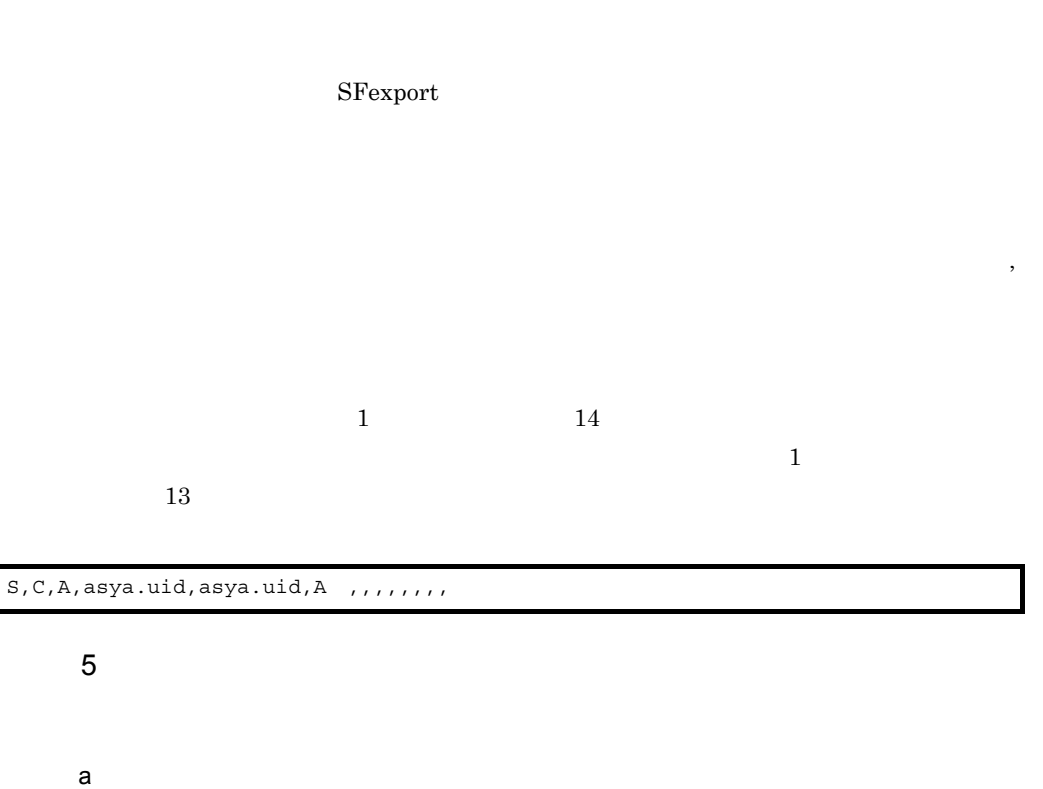

7. コマンドの説明

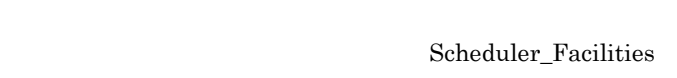

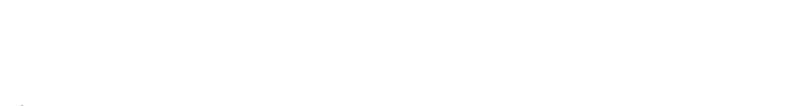

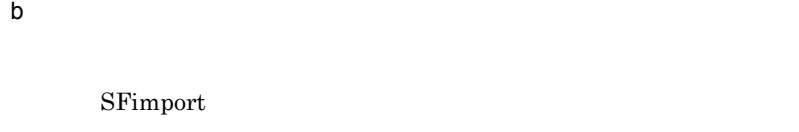

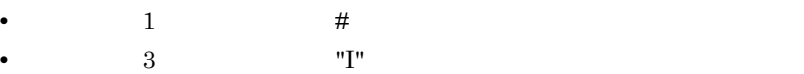

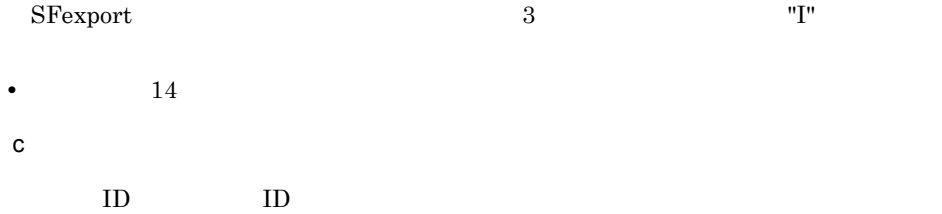

 $\mathsf d$ ID "MAIN.idx"

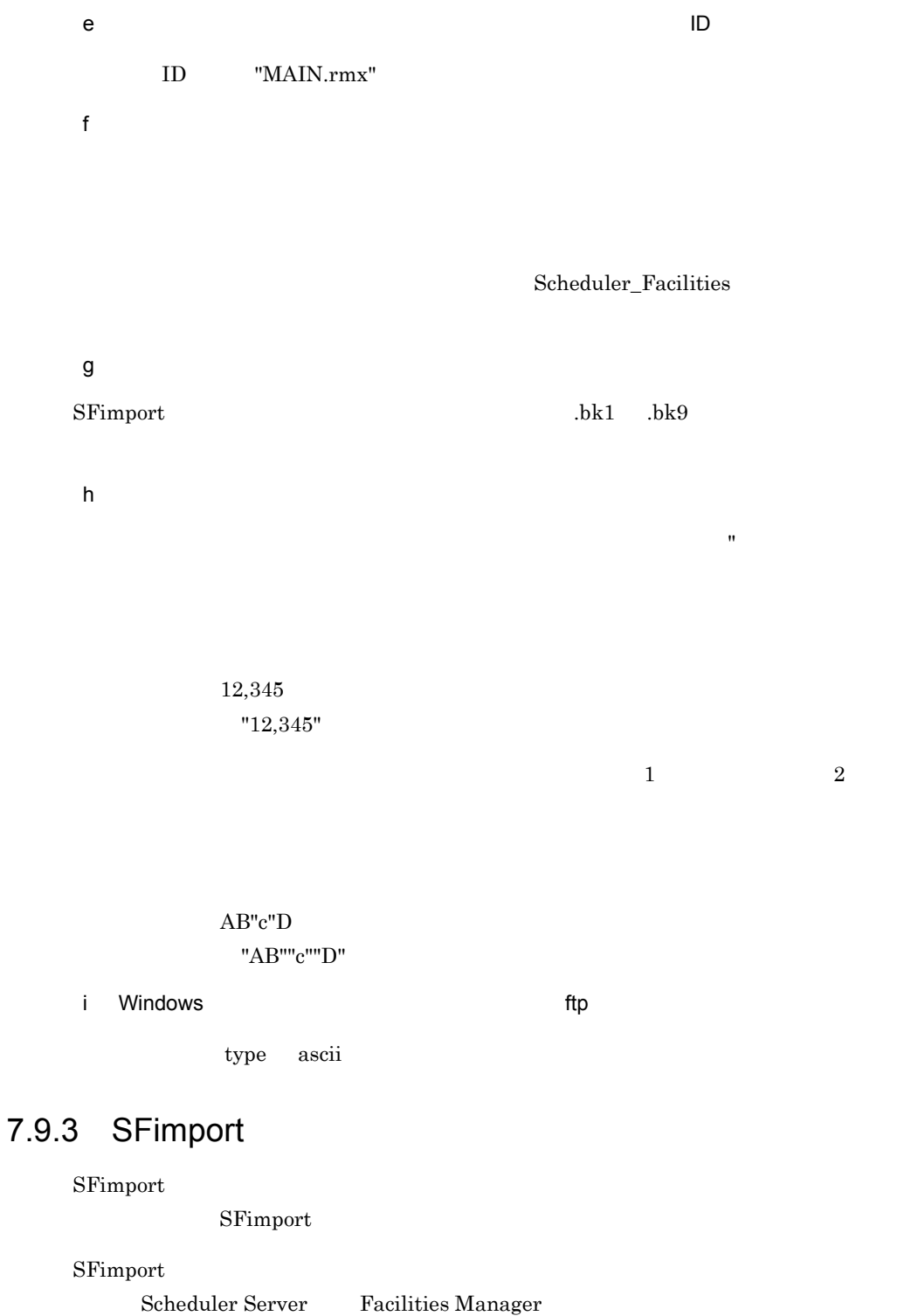

1.  $\blacksquare$ 

 $2.$  $3.$ 4. SFimport  $5.$  $6.$ 7. サーバ起動 1  $\sim$  2  $\sim$  2  $\sim$ SFimport Scheduler Server Facilities Manager 7.9.2 SFimport SFimport Scheduler Server Facilities Manager  $2$ 1.  $a$ console • **SV** • **AppoMan** 2. The roomconsole roomconsole • RMSV • **RoomMan** 3 バックアップ取得

> /etc /room

#### 4 SFimport

 $SFimport$ 

Scheduler Server Facilities Manager SFimport 7.9.5 SFimport

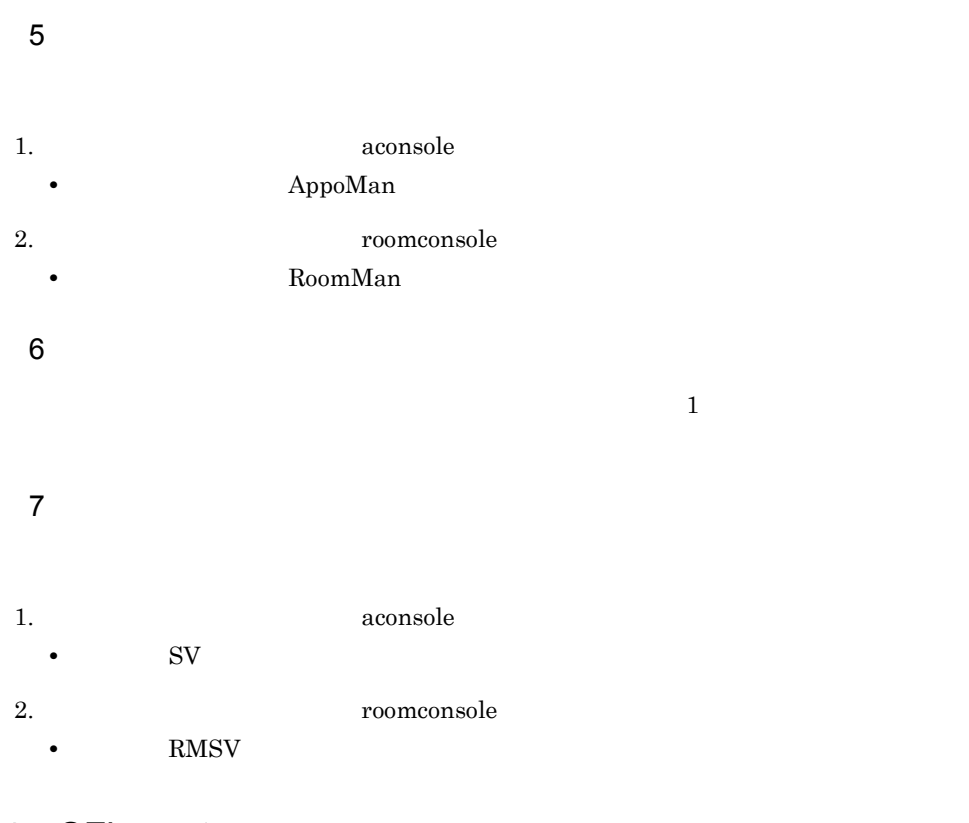

### 7.9.4 SFimport

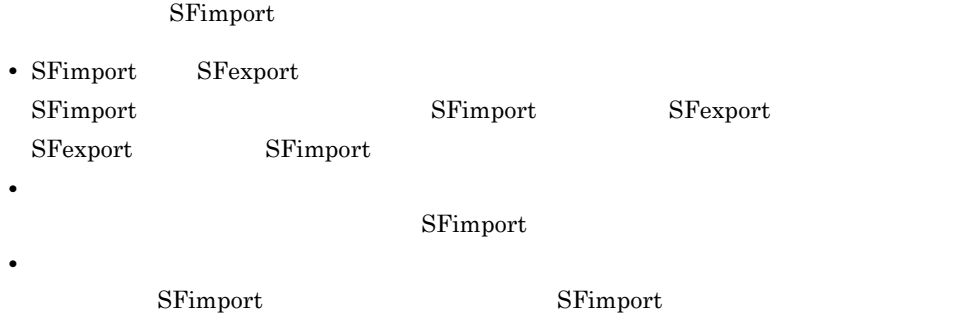

## 7.9.5 SFimport

```
1 \blacksquare/usr/GroupAppo/bin/SFimport {/i|/c} InputFileName SchePath 
[logname]
2
• 1 引数
```
 $/$ i $/$ i $/$ 

 $\sqrt{c}$  $\bullet$  2 InputFileName  $128$ **•** 3 引数 SchePath /usr/iki • 4 logname  $128$ "SFimport.log"  $3 \qquad \qquad$ •  $0$ • 1 4 注意事項 • **•**  $\mathbb{R}^n$  $\begin{array}{lll} \mathrm{SFimport} & \hspace*{2.5cm} & \hspace*{2.5cm} & \hspace*{2.5cm} \mathrm{SFimport.log} \end{array}$  ${\bf SFimport.log} \hspace{2.3cm} {\bf SFimport.}$ R.2 SFimport • <sub>2</sub>  $R.1(1)$ • **•** England State State State State State State State State State State State State State State State State State State State State State State State State State State State State State State State State State State Stat  $R.1(2)$ • **•** SFimport  $\blacksquare$ SFimport  $2$ • SFimport

7. コマンドの説明

7. コマンドの説明

SFimport

SFimport

### 7.9.6 SFimport

1  $\sim$  1

SFimport

 $7-1$  A

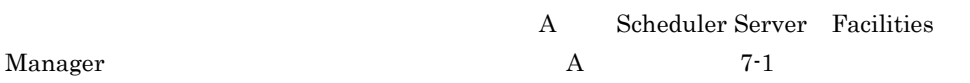

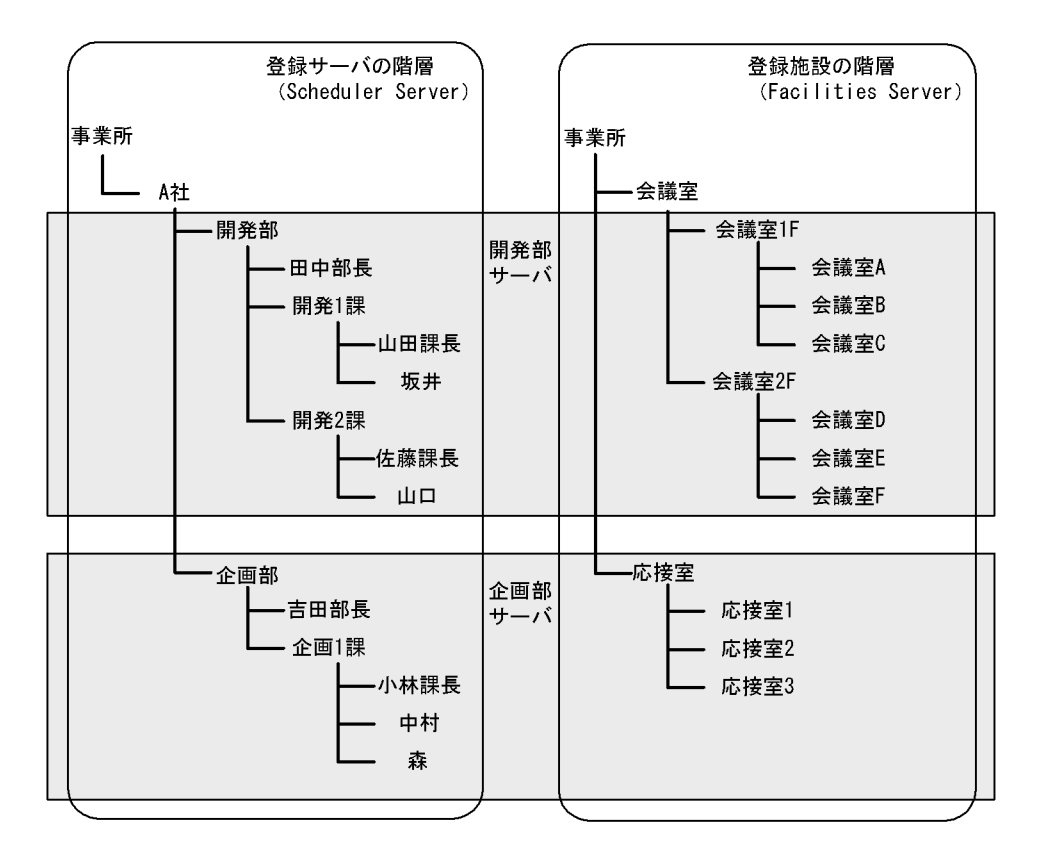

 $2$ 

/usr/GroupAppo/bin/Aasya.csv

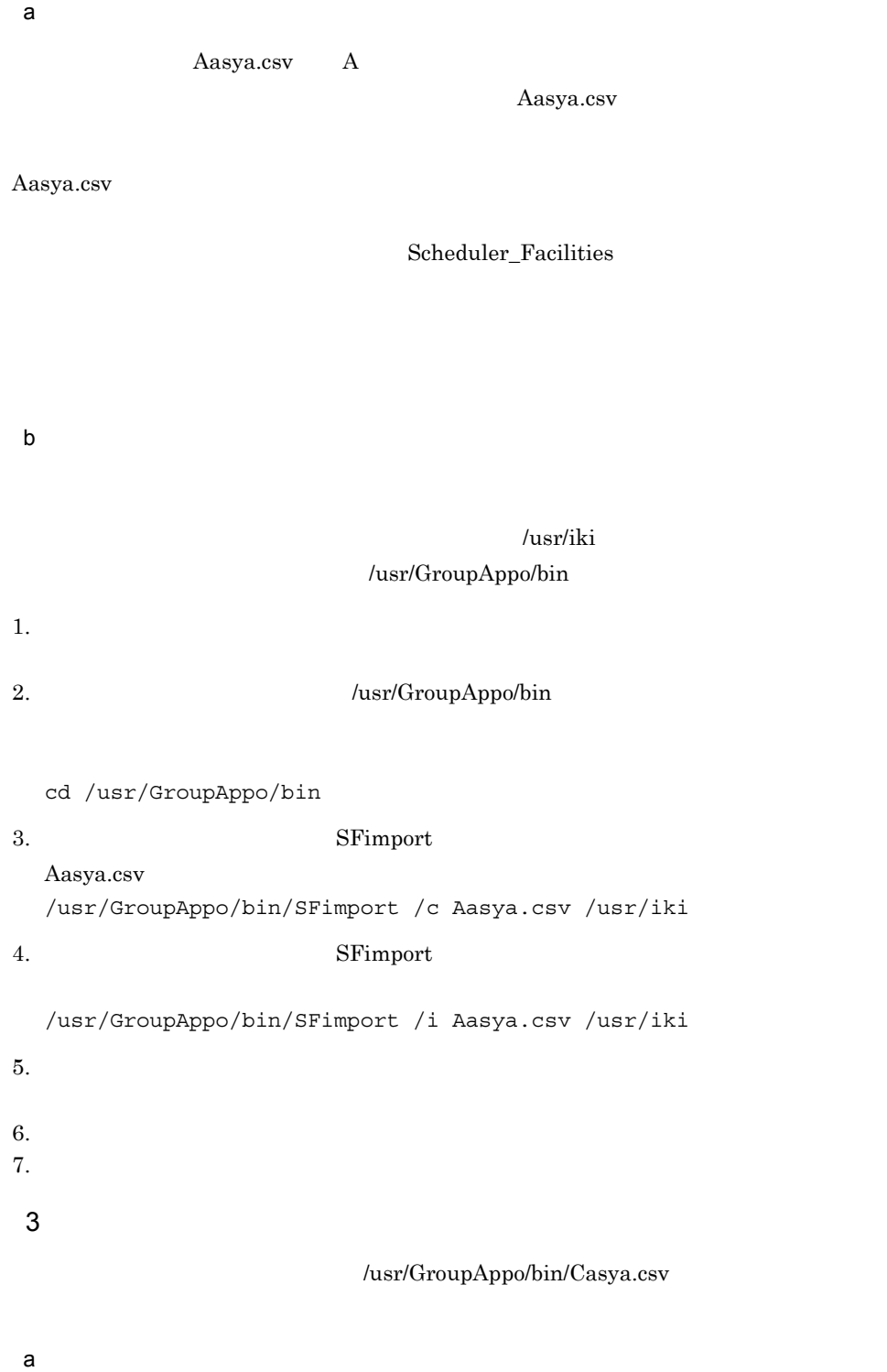

Casya.csv A 3

#### Casya.csv

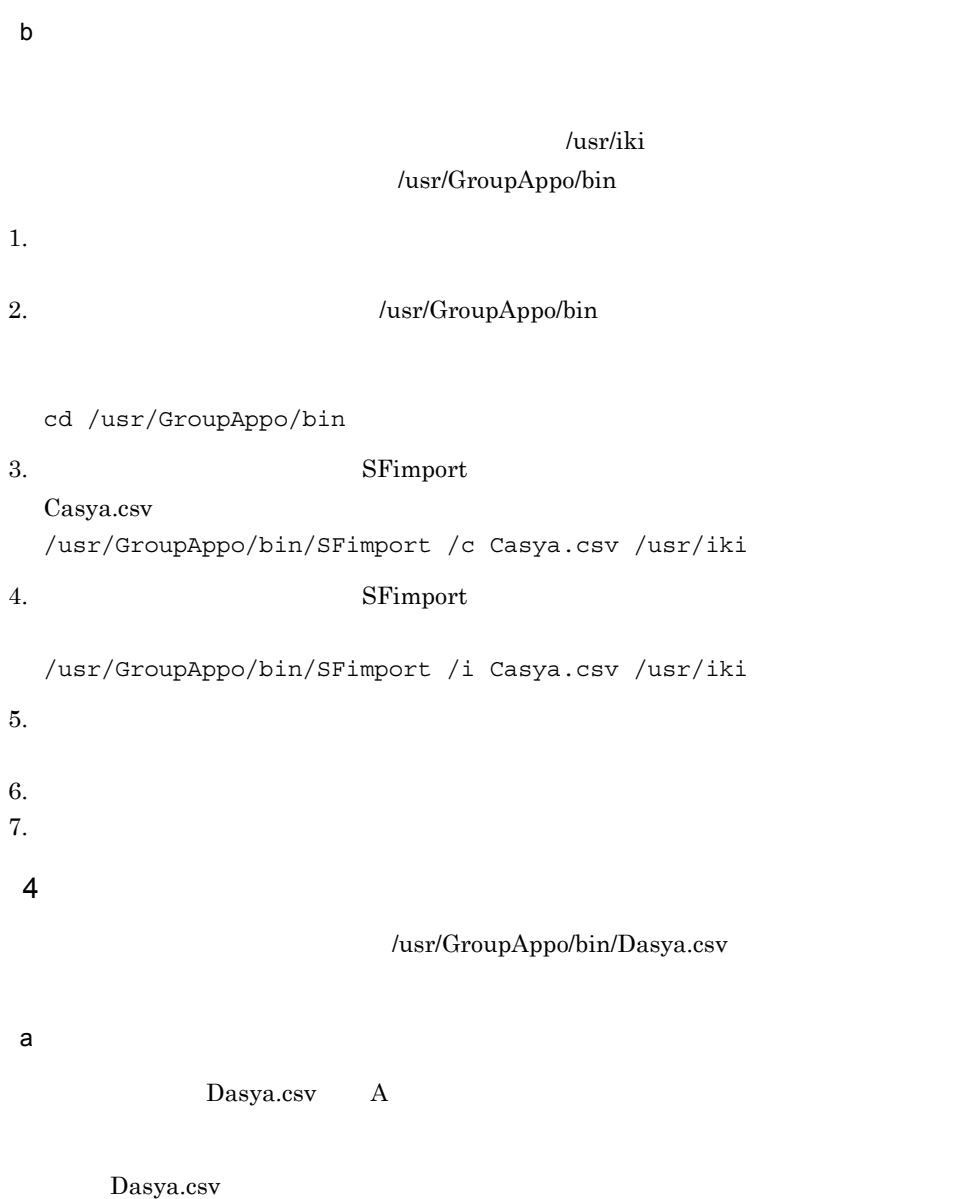

 $\text{ID}$ 

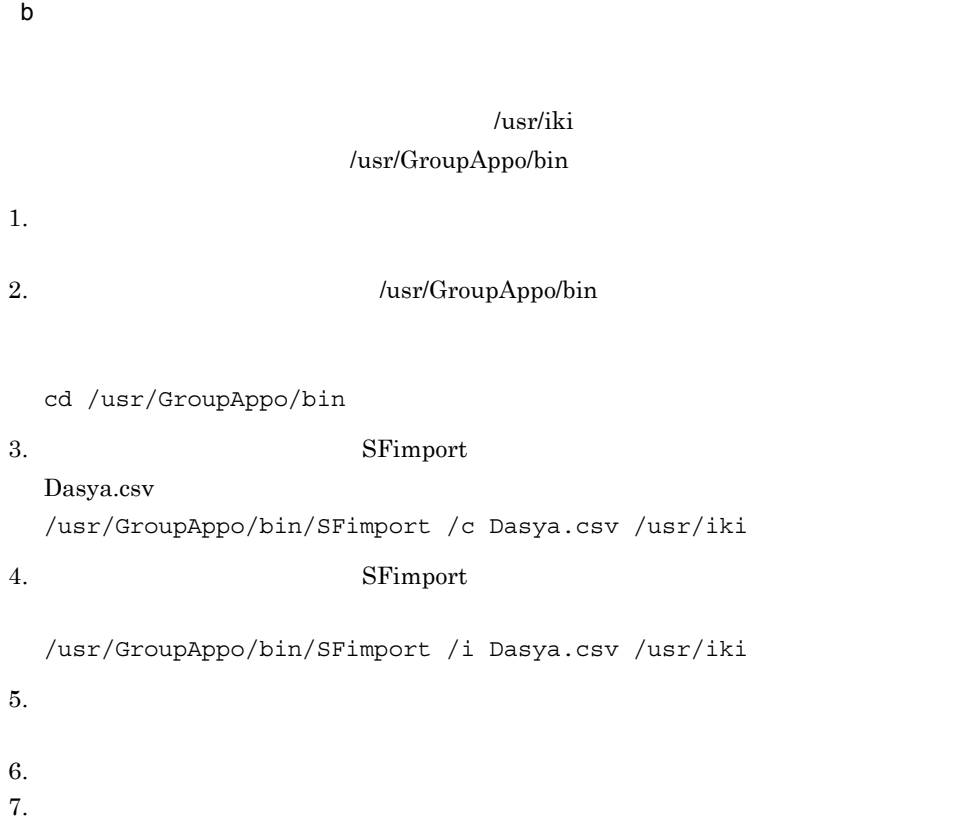

# 7.10 SFexport

SFexport Scheduler Server Facilities Manager  $\cos$ V  $\cos$ 

#### 7.10.1 SFexport

SFexport 7-4

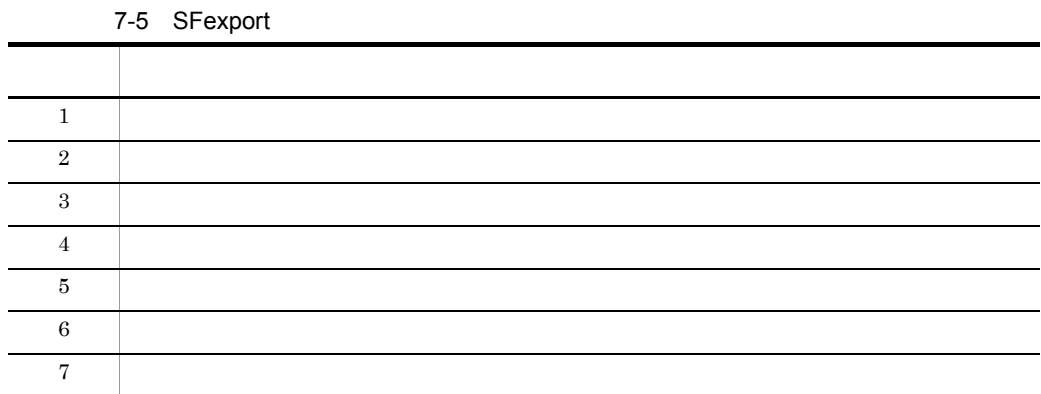

### 7.10.2 SFexport

SFexport

• **•**  $\mathbf{F}_{\mathbf{p}}$ 

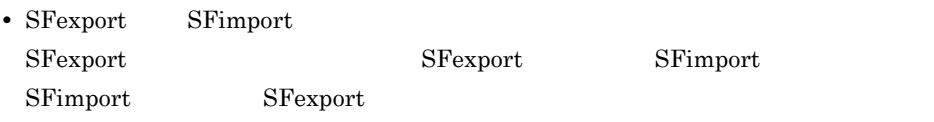

 $S$ Fexport

### 7.10.3 SFexport

1  $\blacksquare$ 

```
/usr/GroupAppo/bin/SFexport {/sfgu | /a} OutputFileName SchePath 
[logname]
```
**2** 

- **•** 1 引数
	- /s:

7. コマンドの説明

- /f
- **•** /g:部署テーブル,種別テーブルを出力します。
- /u
- /a: **a: # /a: # /a: # /a: # /a: # /a: # /a: # /a: # /a: # /a: # /a: # /a: # /a: # /a: # /a: # /a: # /a: # /a: # /a: # /a: # /a: # /a: # /a: # /a: # /a: # /a: # /a: # /a: # /a: # /a: # /a: # /a: # /a: # /a: # /a: # /a: #**

#### $SF$ export  $7-5$

7-6 SFexport

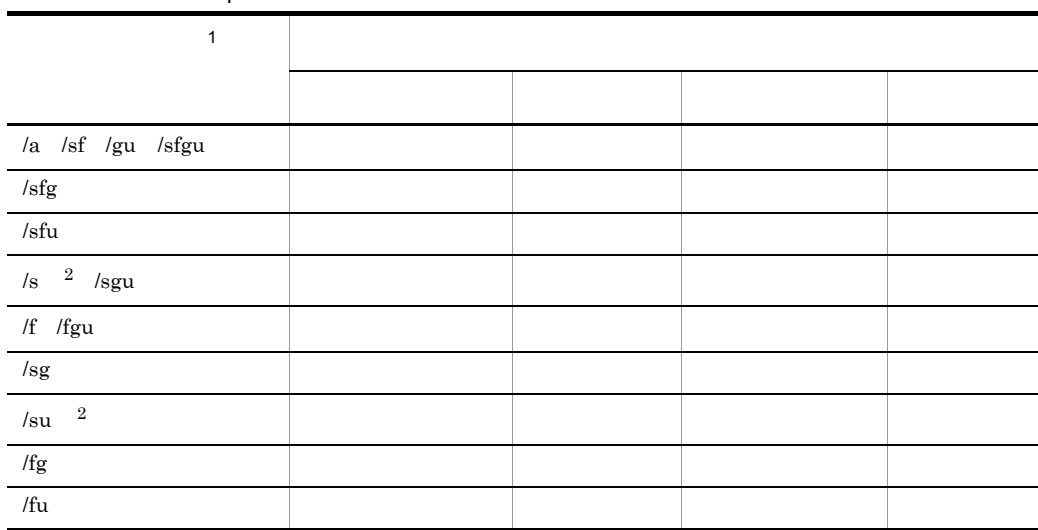

 $\,$  1  $\overline{2}$ /s を指定した場合,Scheduler Server の部署テーブルとユーザ情報を出力し,/su を指定した場 Scheduler Server  $\bullet$  2 OutputFileName Scheduler Server Facilities Manager  $128$ 

**•** 3 引数 SchePath

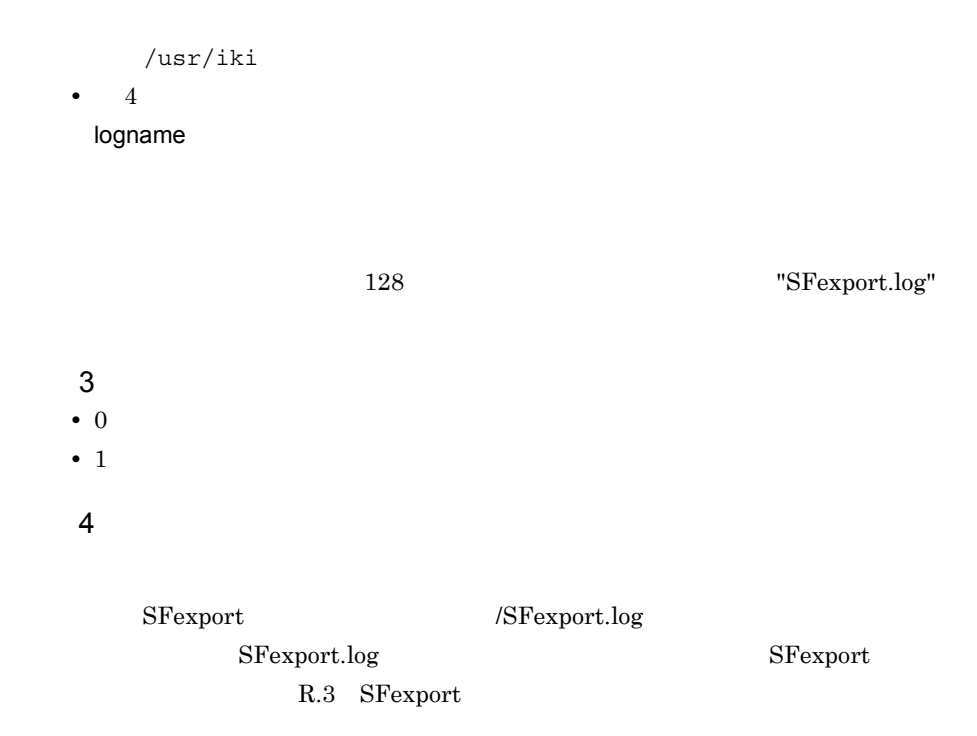

### 7.10.4 SFexport

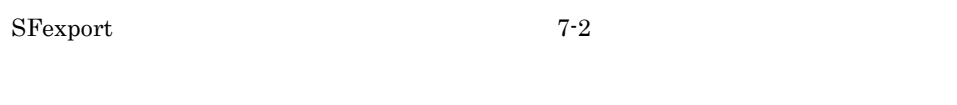

**SFexport** /usr/iki  $\mu$ sr/iki  $\mu$ sr/iki  $\mu$ sr/iki  $\mu$ sr/iki  $\mu$ sr/iki  $\mu$ 

7. コマンドの説明

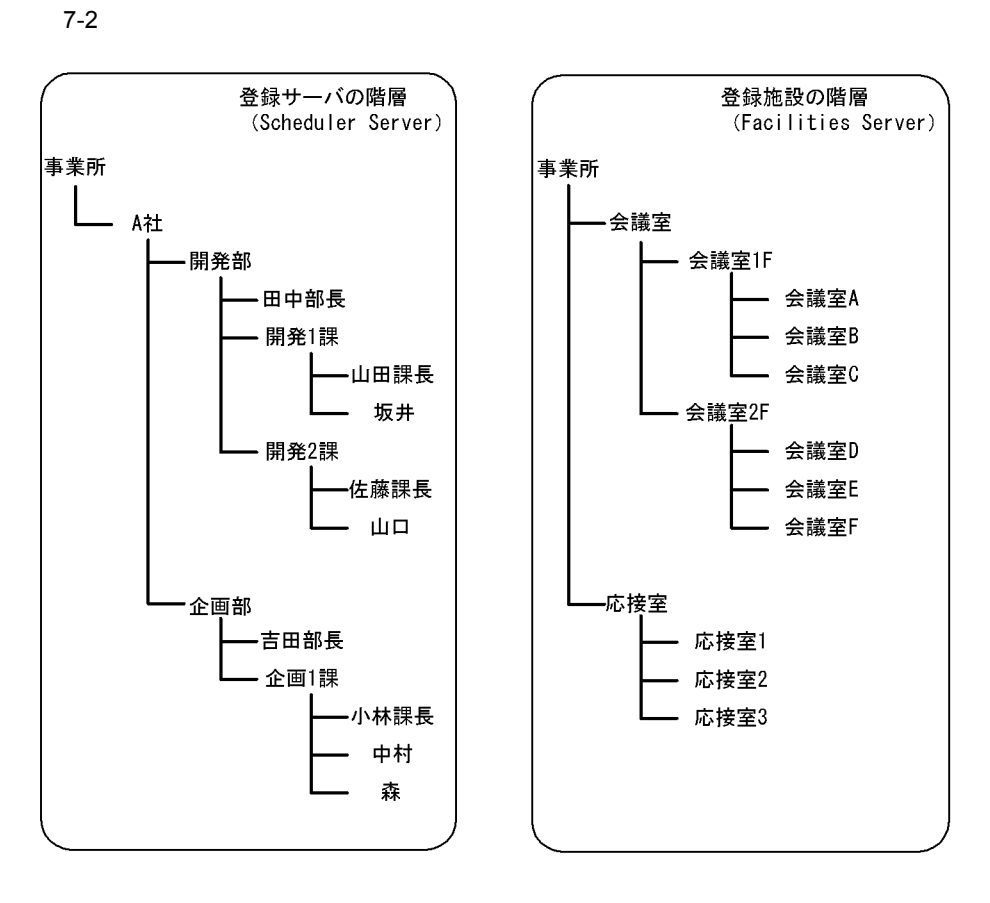

1 decreases the set of  $\mathbf{1}$ 

 $data.csv$ 

/usr/GroupAppo/bin/SFexport /a /tmp/data.csv /usr/iki

 $2$ 

#### $data.csv$

/usr/GroupAppo/bin/SFexport /u /tmp/data.csv /usr/iki

 $3$ 

 $data.csv$ 

/usr/GroupAppo/bin/SFexport /su /tmp/data.csv /usr/iki

### 7.10.5 SFexport

• SFexport "I"  $SFimport$ 

**•** 他システム,施設管理者,セパレータが登録されている場合,出力ファイルにはコメ ント行(レコードの先頭が #)として出力されますが,それらを SFimport で登録す

### 7.10.6 SFexport SFimport

 $SF$ export

**•**  $1$ 

 ${\rm SFexport} \hspace{2cm} {\rm /tmp/data.csv}$ 

 $\bf K$ 

1  $\blacksquare$ 

/usr/GroupAppo/bin/SFexport /su /tmp/data.csv /usr/iki

 $/\text{tmp}/\text{data.csv}$ 

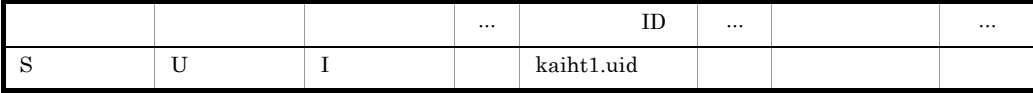

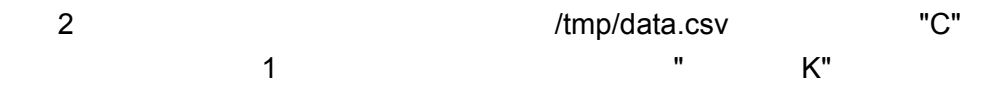

 $/\text{tmp}/\text{data.csv}$ 

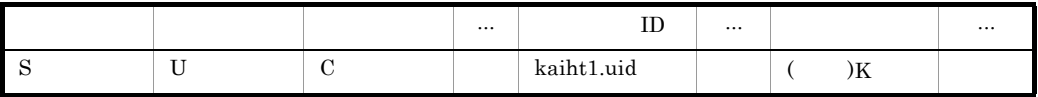

### 7.11.1 SCHogimp

 $\begin{tabular}{ll} \multicolumn{2}{l}{{\bf SCHogim}}\\ \multicolumn{2}{l}{{\bf SD}}\\ \multicolumn{2}{l}{{\bf SD}}\\ \multicolumn{2}{l}{{\bf SD}}\\ \multicolumn{2}{l}{{\bf SD}}\\ \multicolumn{2}{l}{{\bf SD}}\\ \multicolumn{2}{l}{{\bf SD}}\\ \multicolumn{2}{l}{{\bf SD}}\\ \multicolumn{2}{l}{{\bf SD}}\\ \multicolumn{2}{l}{{\bf SD}}\\ \multicolumn{2}{l}{{\bf SD}}\\ \multicolumn{2}{l}{{\bf SD}}\\ \multicolumn{2}{l}{{\bf SD}}\\ \multicolumn{2}{l}{{\bf SD}}$ 

#### 7-7 SCHogimp

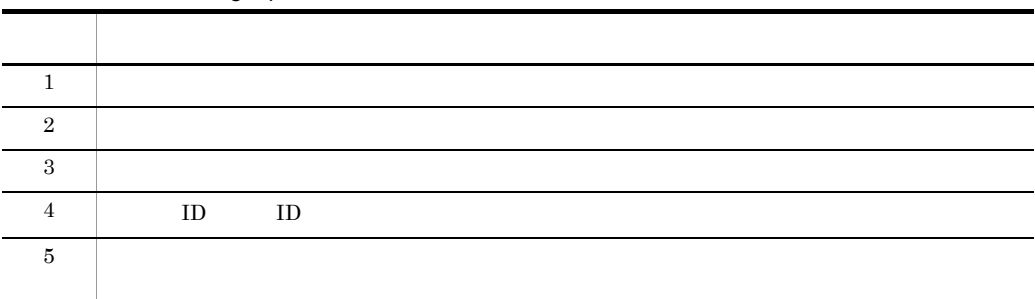

### 7.11.2 SCHogimp

• Ctrl+C Ctrl+Break  $Ctrl+C$  Ctrl+Break

•<br>• <u>• *Production*</u>

• **•**  $\blacksquare$ 

.tbl .bak

ORGGROUP.bak ORGGROFF.bak

<インストールディレクトリ>¥log¥tmp\_bk

• ORGGROUP.tbl

#### ORGGROUP.tbl

#### $ORGGROUP.tbl$

#### ORGGROUP.tmp

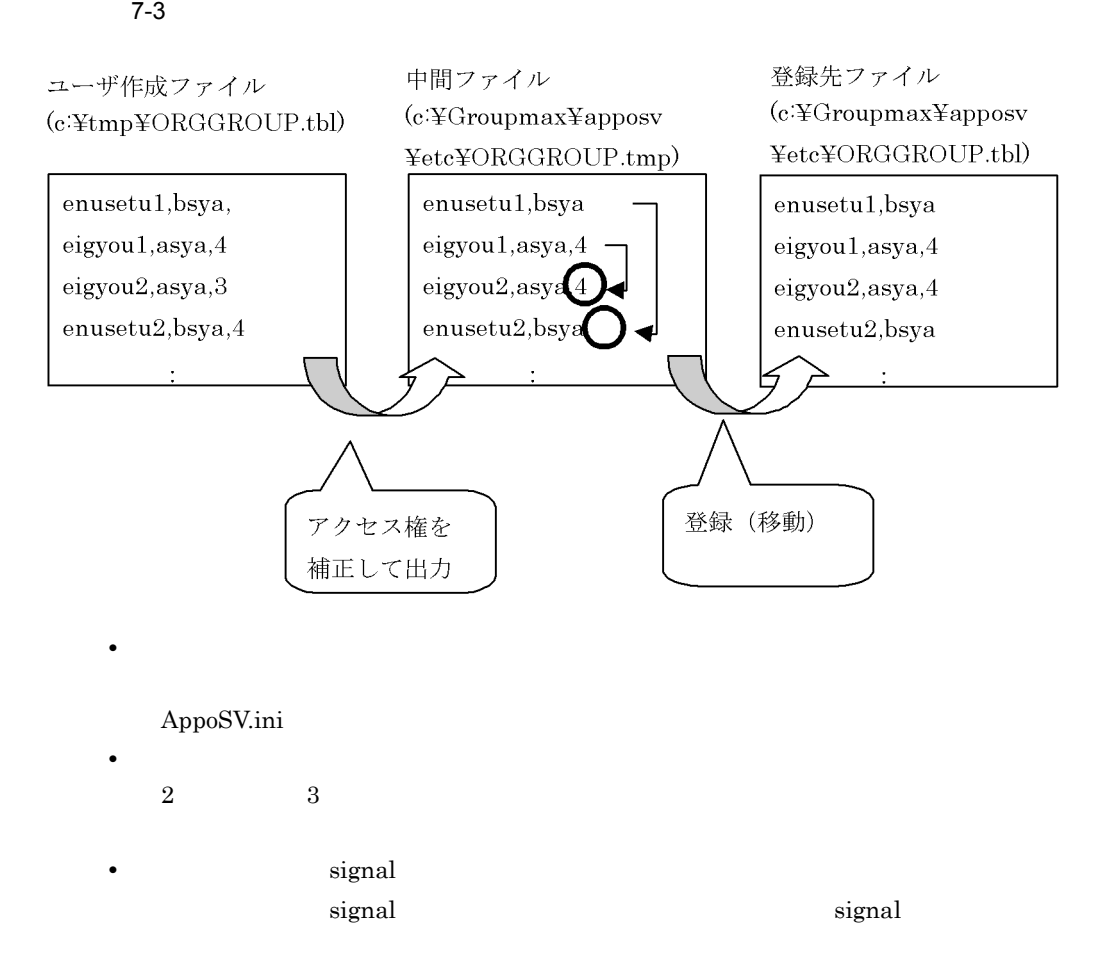

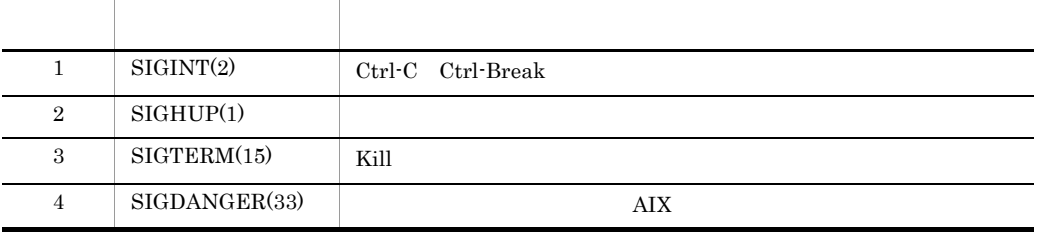

SCHogimp.log

• **• •**  $\frac{1}{2}$ 

• **•** *• \mathbf{r} = \mathbf{r} \cdot \mathbf{r} + \mathbf{r} \cdot \mathbf{r} + \mathbf{r} \cdot \mathbf{r} + \mathbf{r} \cdot \mathbf{r} + \mathbf{r} \cdot \mathbf{r} + \mathbf{r} \cdot \mathbf{r} + \mathbf{r} \cdot \mathbf{r} + \mathbf{r} \cdot \mathbf{r} + \mathbf{r} \cdot \mathbf{r} + \mathbf{r} \cdot \mathbf{r} + \mathbf{r} \cdot \mathbf{r} + \mathbf{r} \cdot \mathbf{r} + \mathbf{r} \cdot \mathbf{r} + \mathbf{r} \cdot* 

### 7.11.3 SCHogimp

1  $\blacksquare$ SCHogimp {/i | /c} filename [logfilename] **2** • 1 • /i: 2 **etc** etc  $\overline{a}$ **•** /c:第 2 引数で指定したファイルをチェックします。 **•** 2 引数 filename:  $\blacksquare$ 

ORGGROUP.tbl

7. コマンドの説明

#### ORGGROFF.tbl

 $128$ 

/usr/GroupAppo/etc

• **•** *Decay and the contract of the contract* **of the contract of the contract of the contract of the contract of the contract of the contract of the contract of the contract of the contract of the contract of the contrac** 

**•** 3 引数 logfilename

logfilename

 $128$  128

SCHogimp.log

#### 3 コマンドパス

/usr/GroupAppo/bin/SCHogimp.exe

#### 4  $\blacksquare$

• 0

• 1:  $\frac{1}{2}$ 

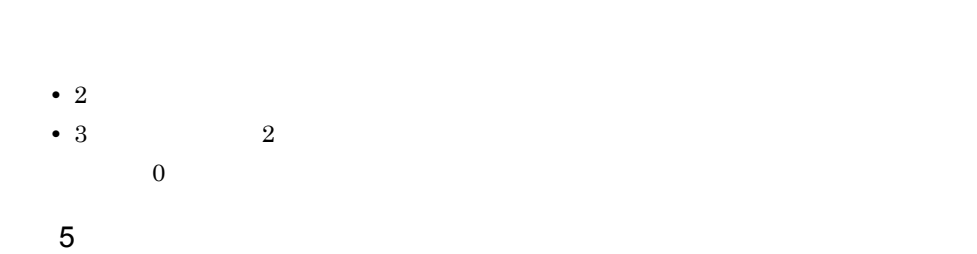

 $SCHogimp.log$ 

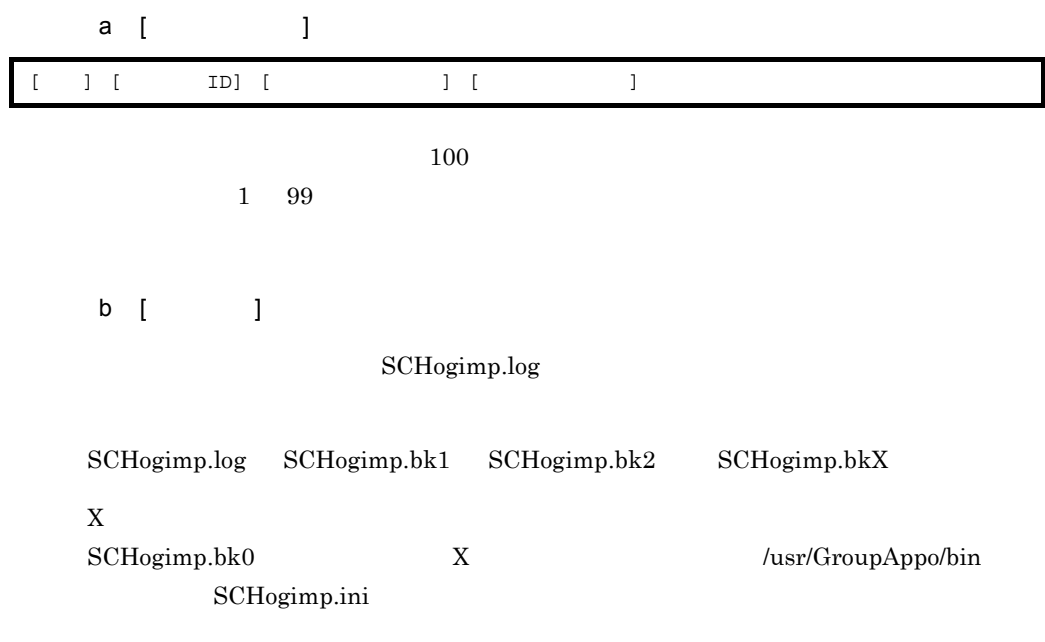

 $\rm SCHogimp.ini$ 

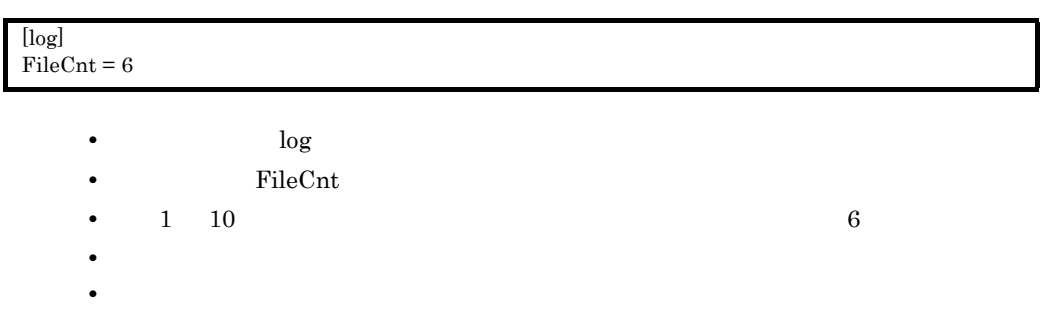

### 7.11.4 ORGGROUP.tbl

CSV

1  $\sim$   $\sim$   $\sim$   $\sim$   $\sim$   $\sim$ 

7-4 ORGGROUP.tbl

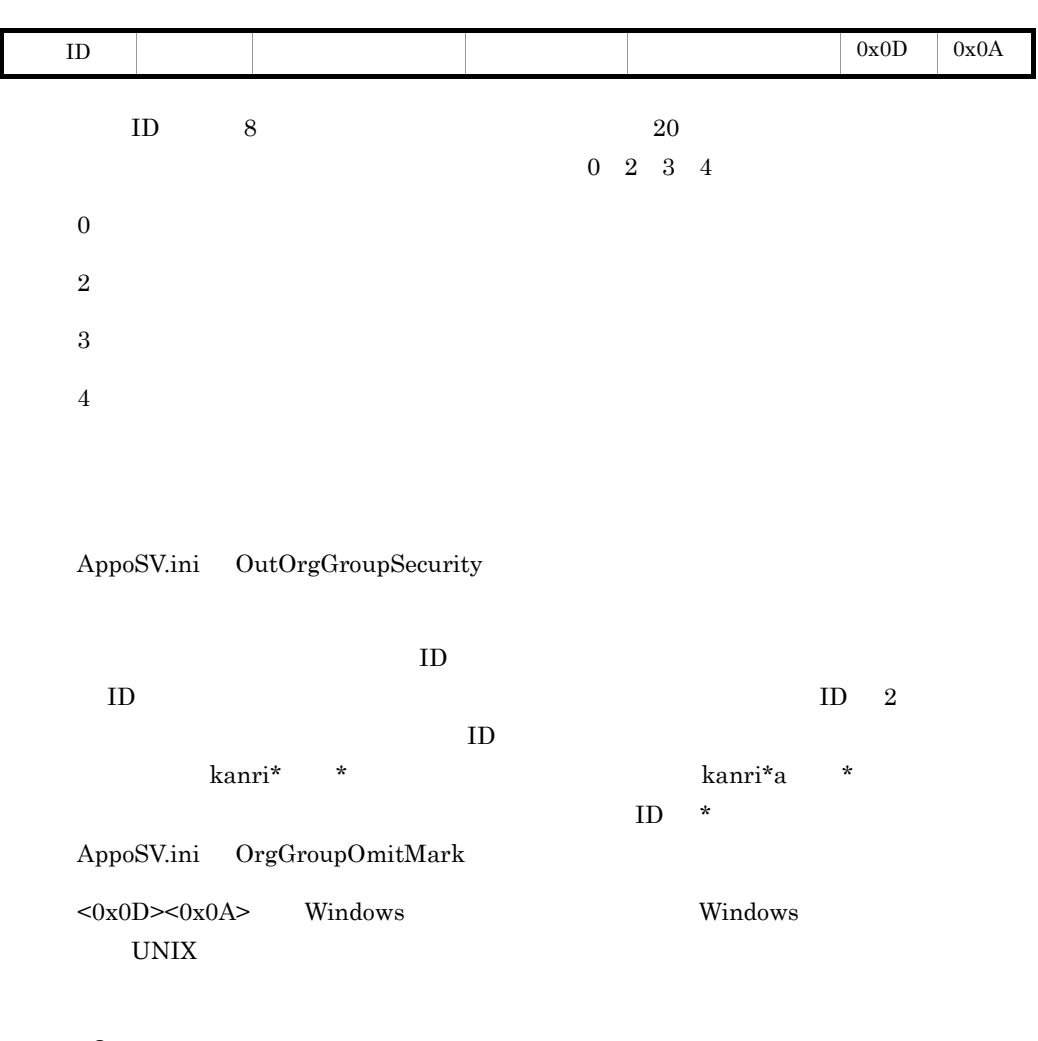

2 設定例

 $ORGGROUP$ .tbl

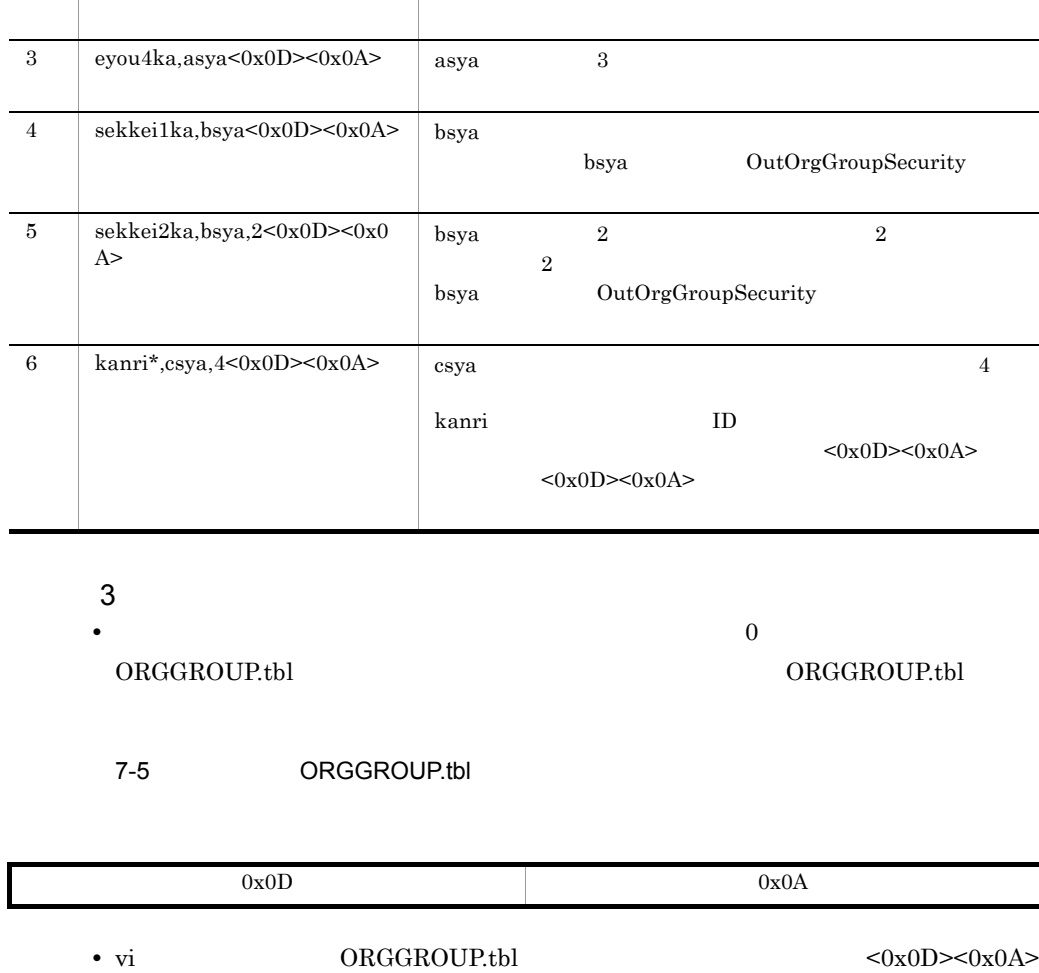

asya グループの最初に登場した行です。asya グループは参

ORGGROUP.tbl Windows ftp

#### 7-8 ORGGROUP.tbl

1 egyou2ka,asya,4<0x0D><0x0A

>

行 内容 説明

2 eyou3ka,asya,<0x0D><0x0A> asya 2

#### 7.11.5 ORGGROFF.tbl

#### ORGGROFF.tbl
7-7 ORGGROFF.tbl

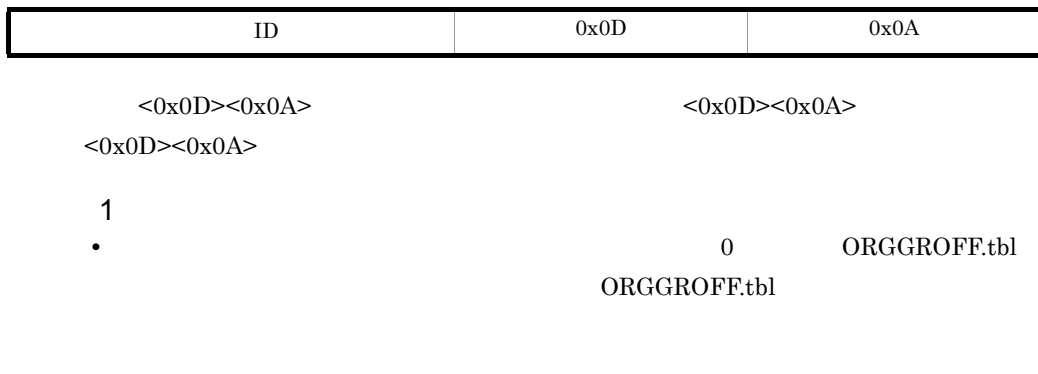

7-8 ORGGROFF.tbl

231

ID  $1$   $1$ 

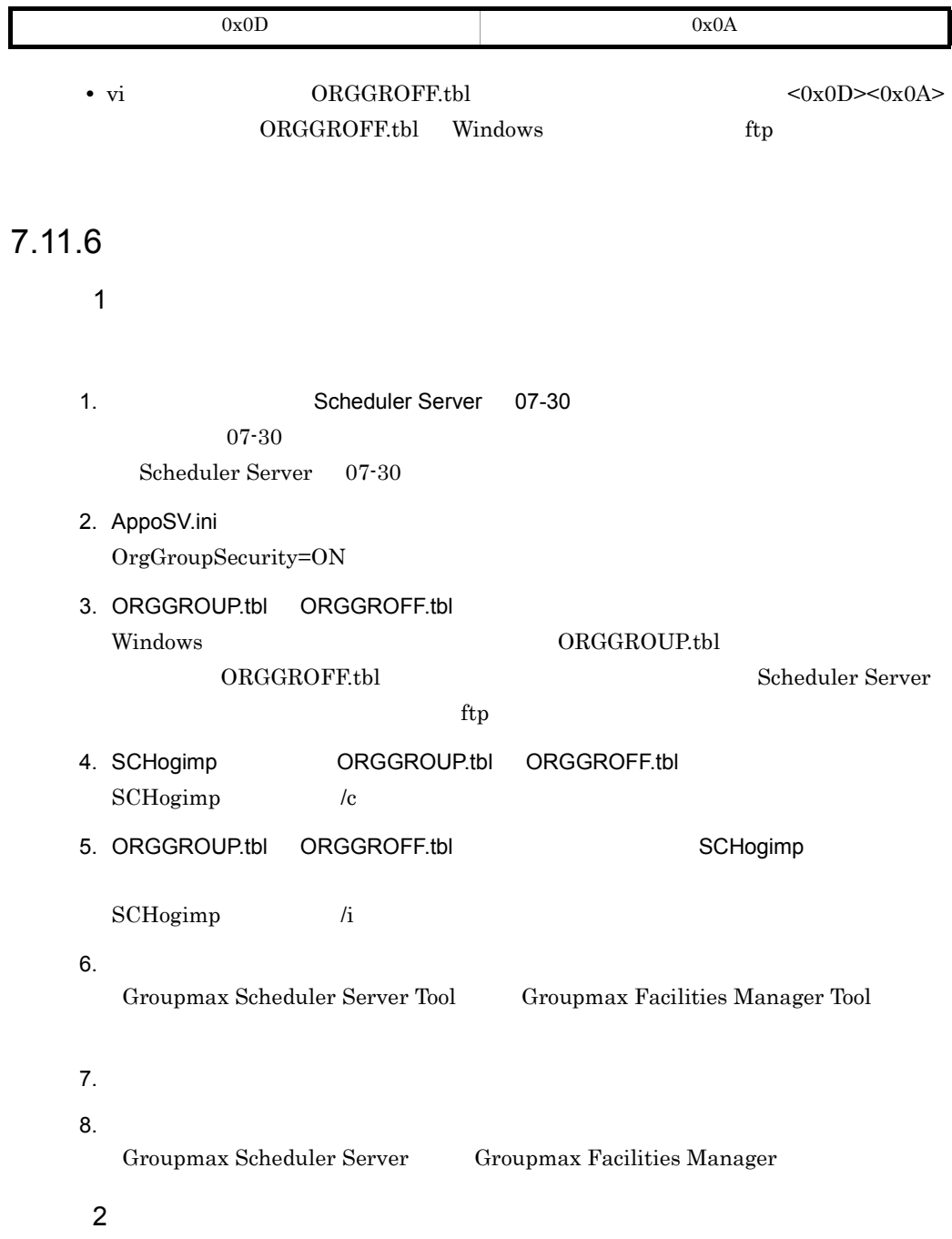

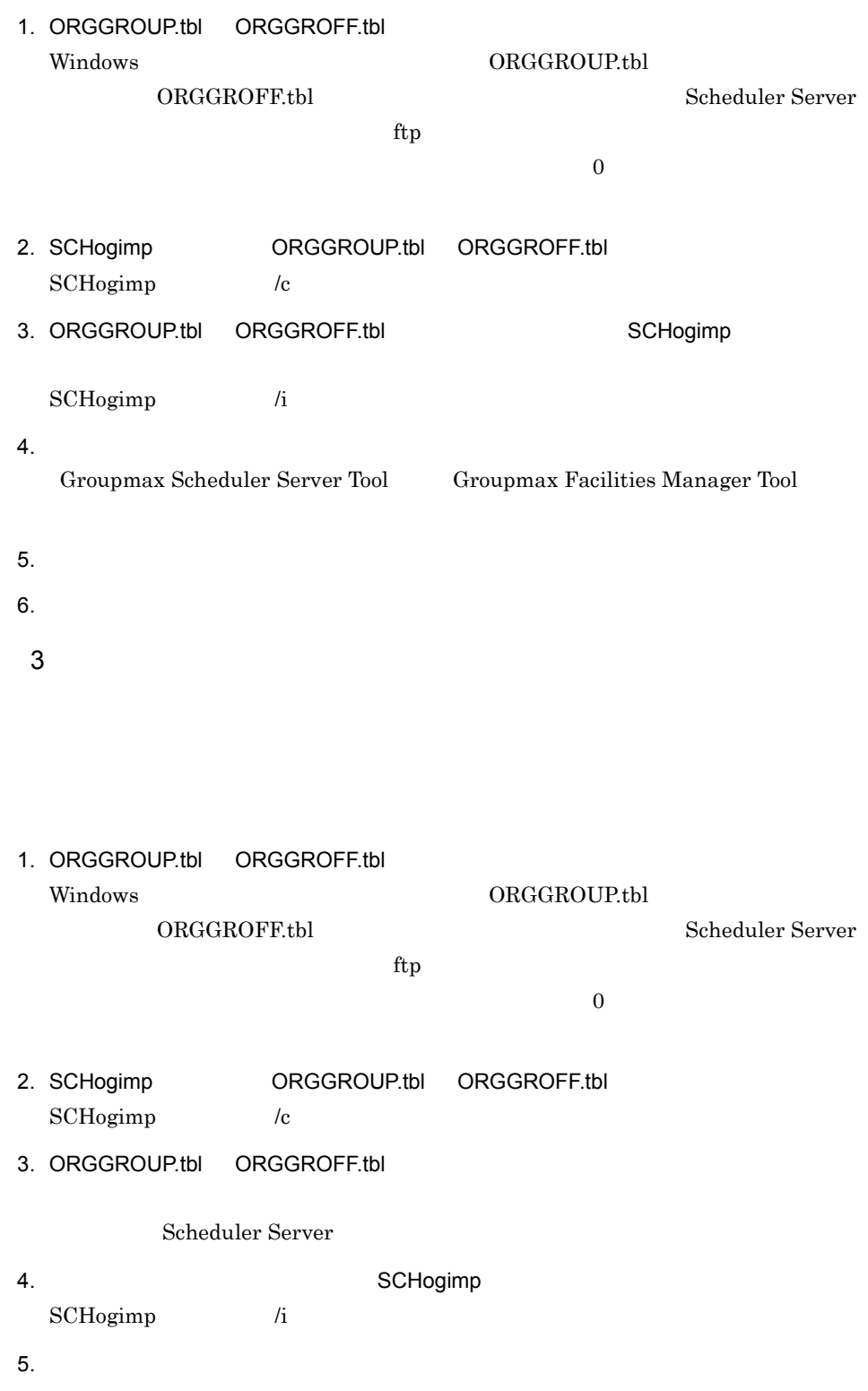

### $7.11.7$

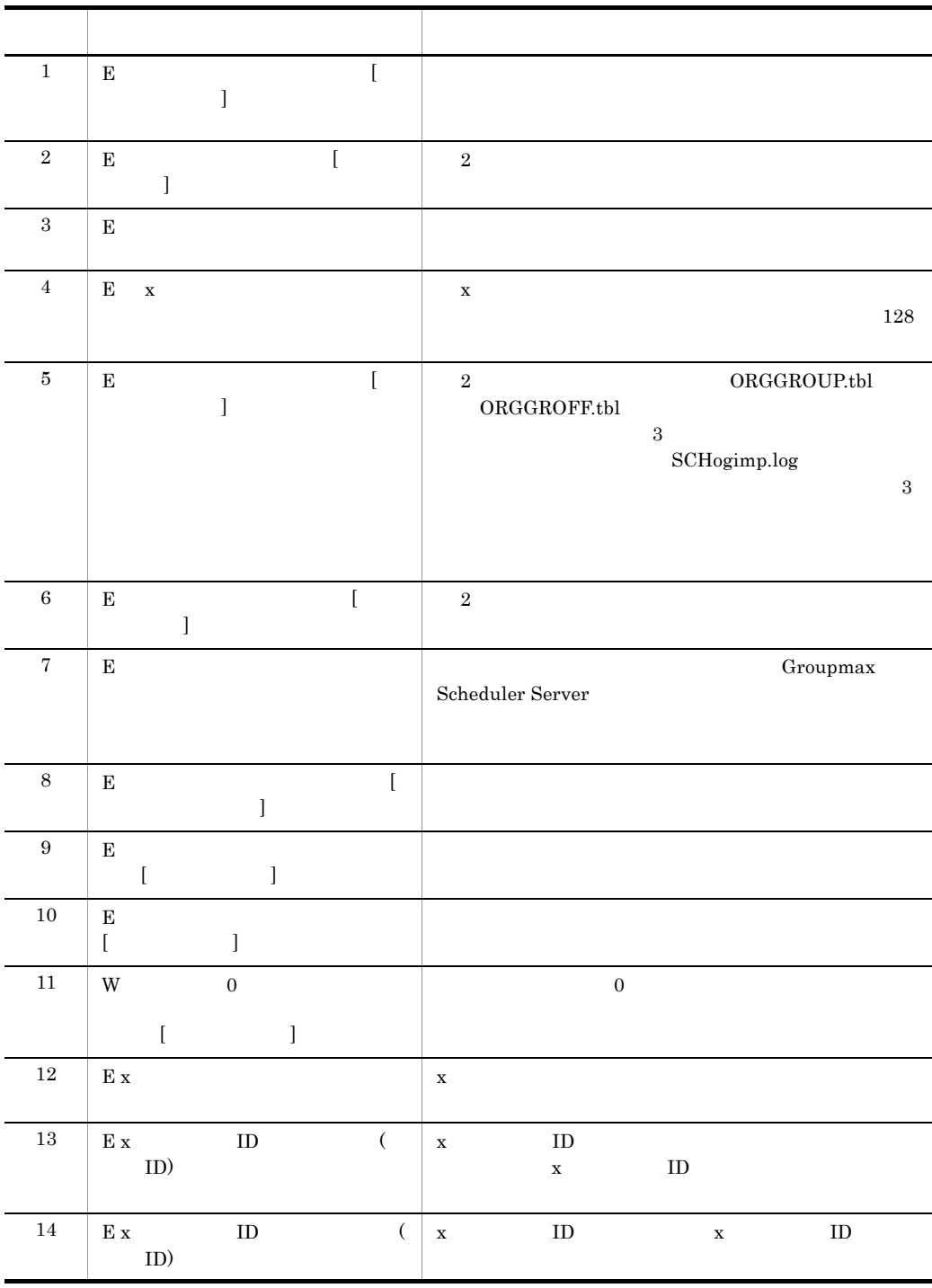

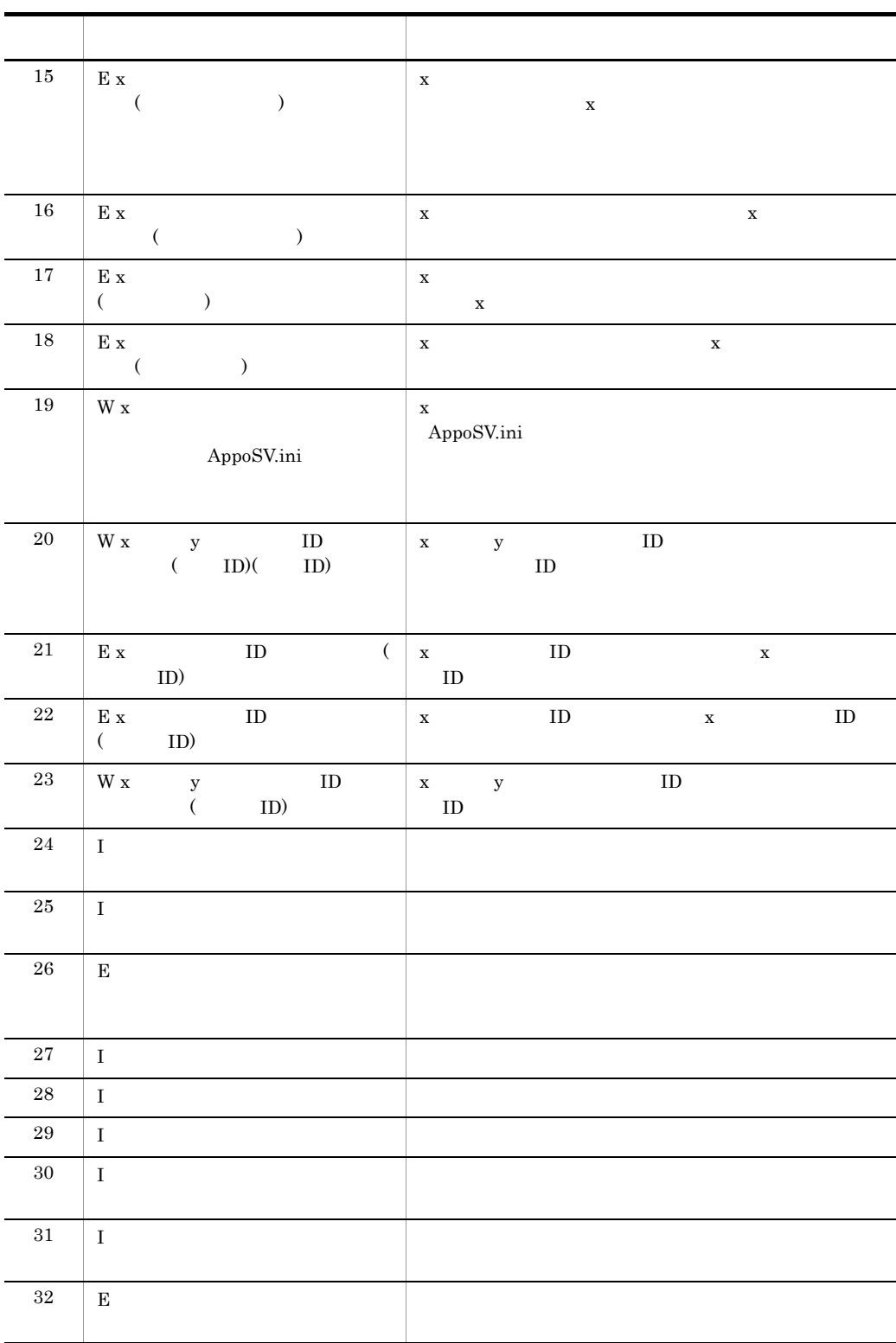

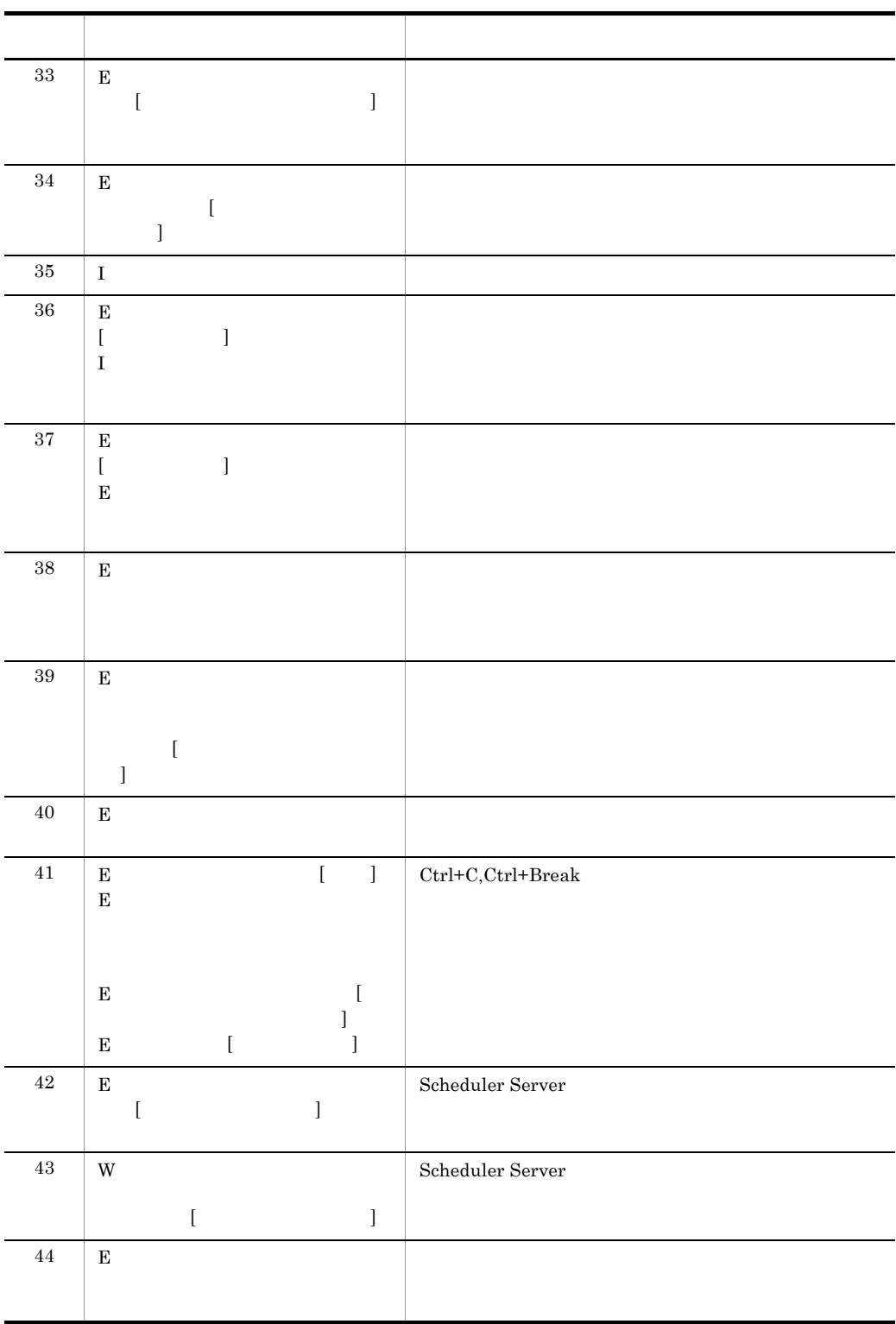

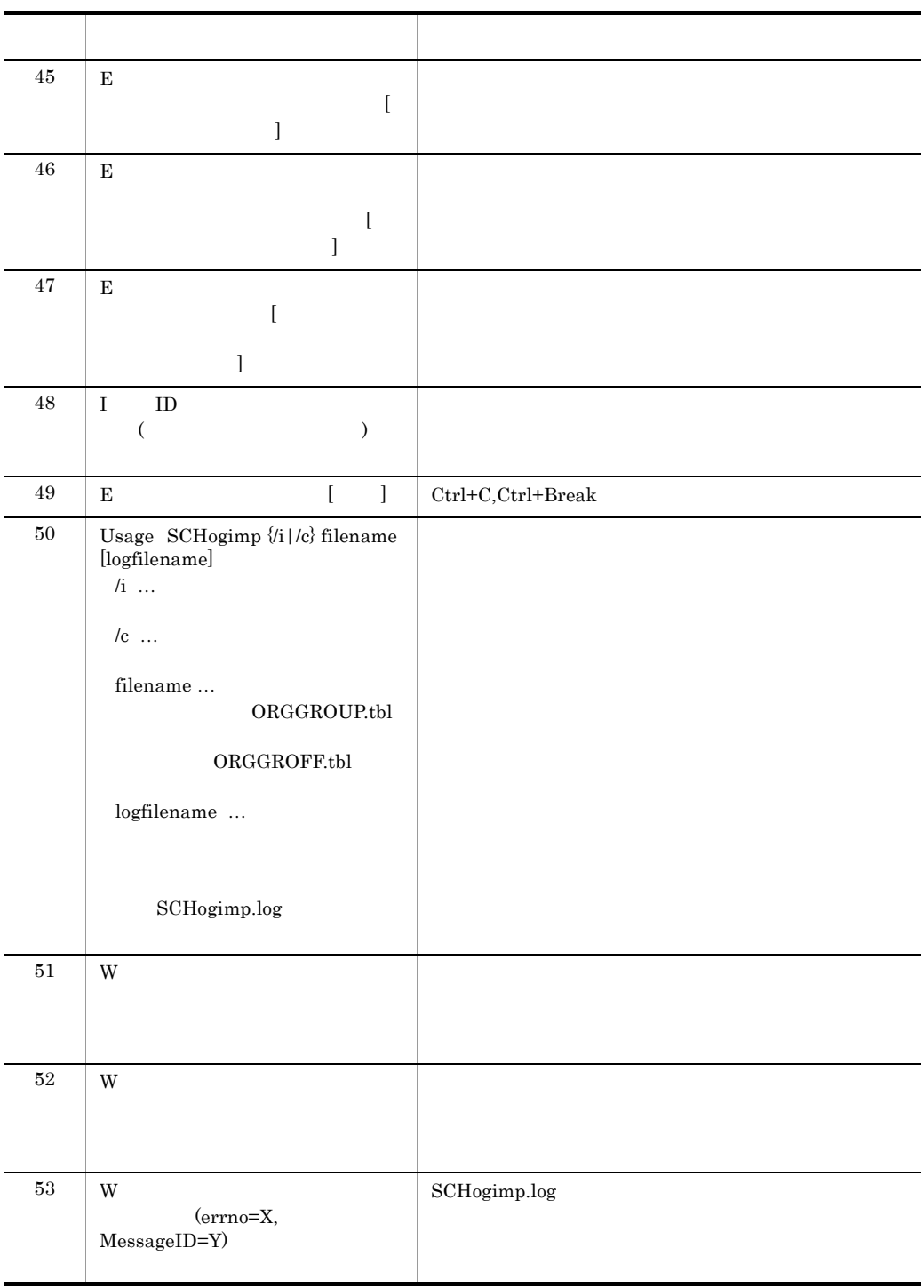

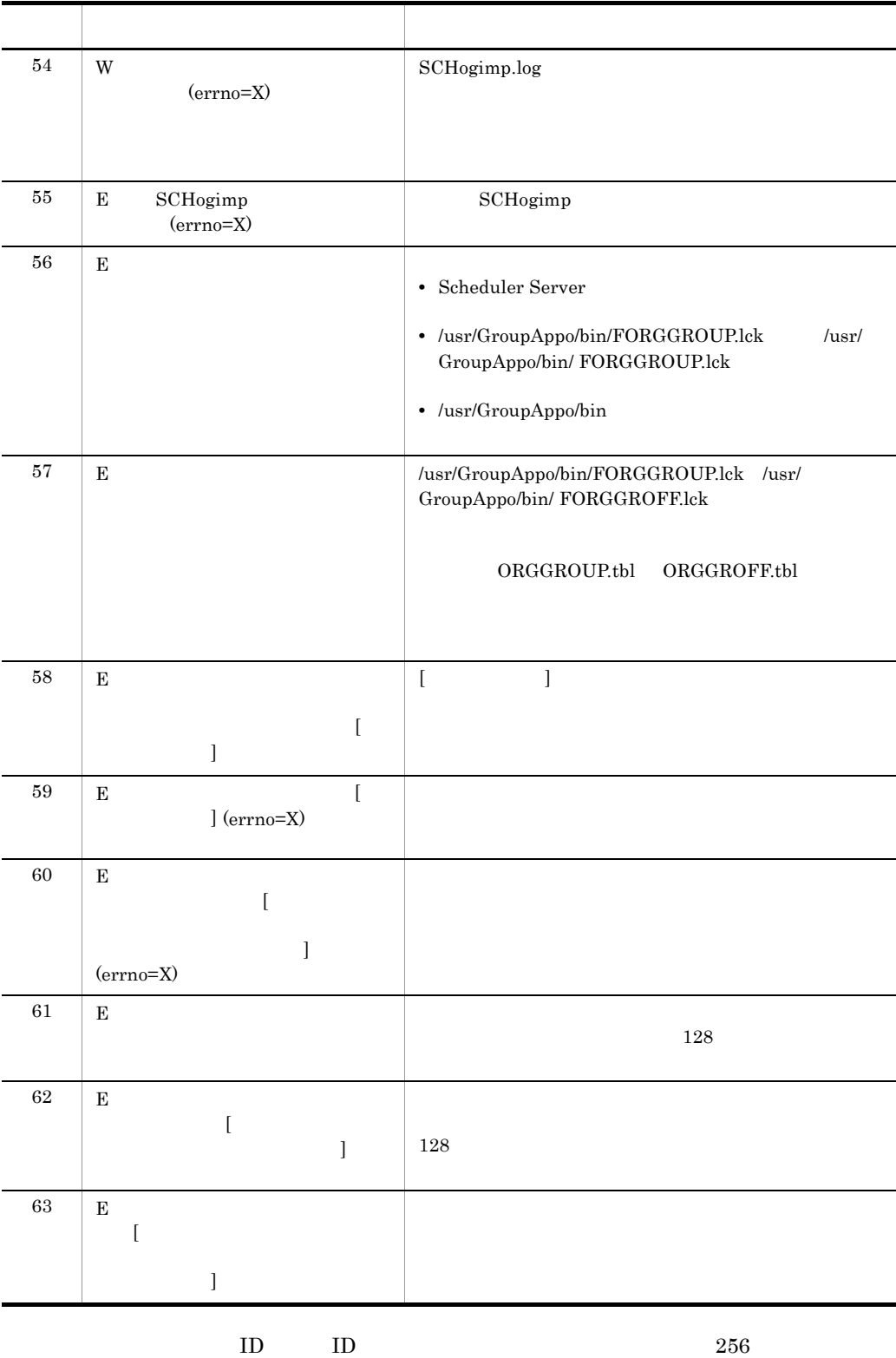

# *8* トラブルシューティング

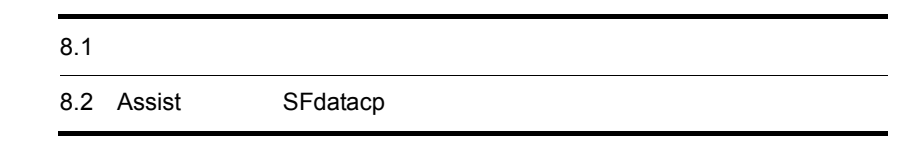

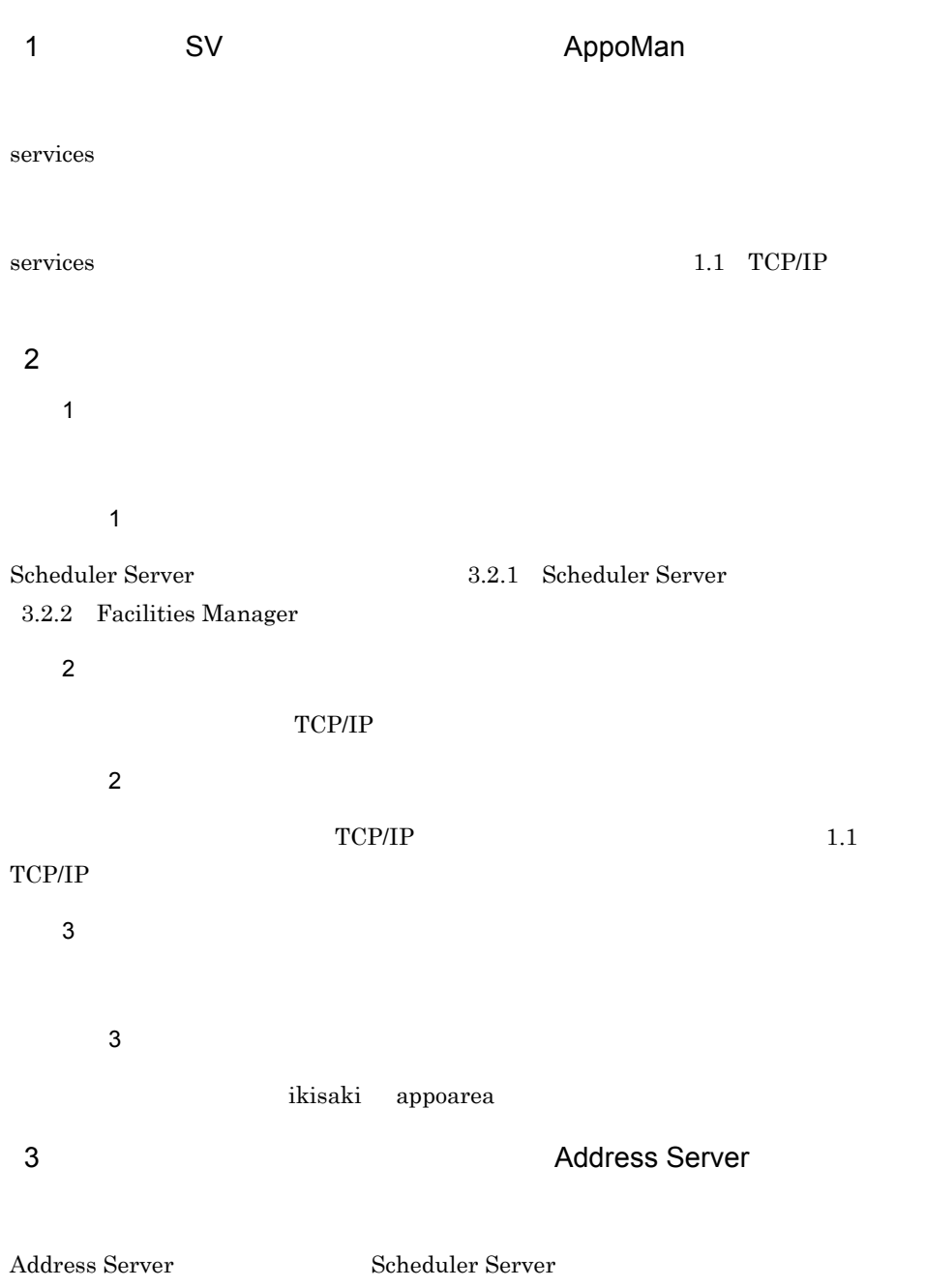

 $8.$ 

 $4.4$ 

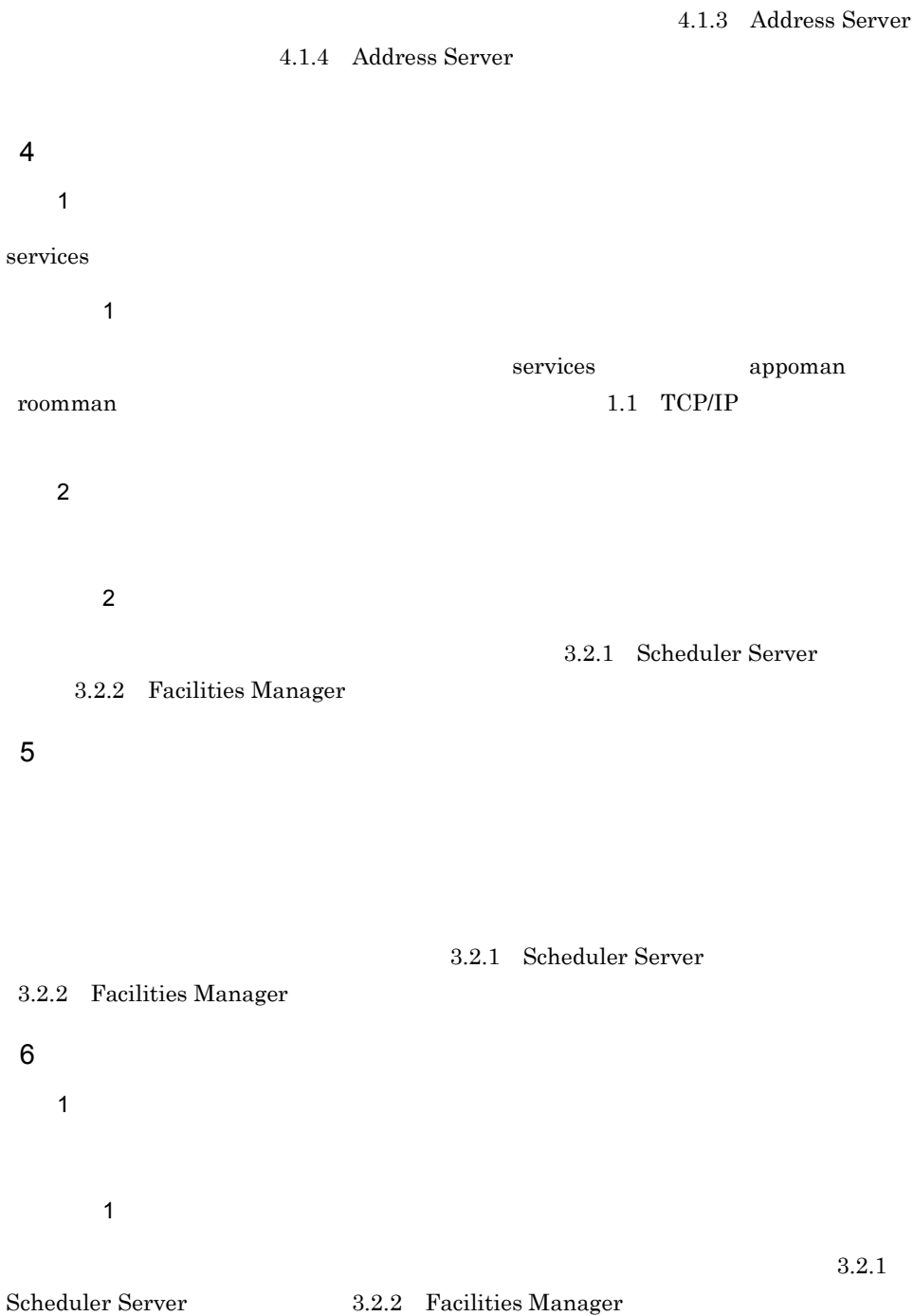

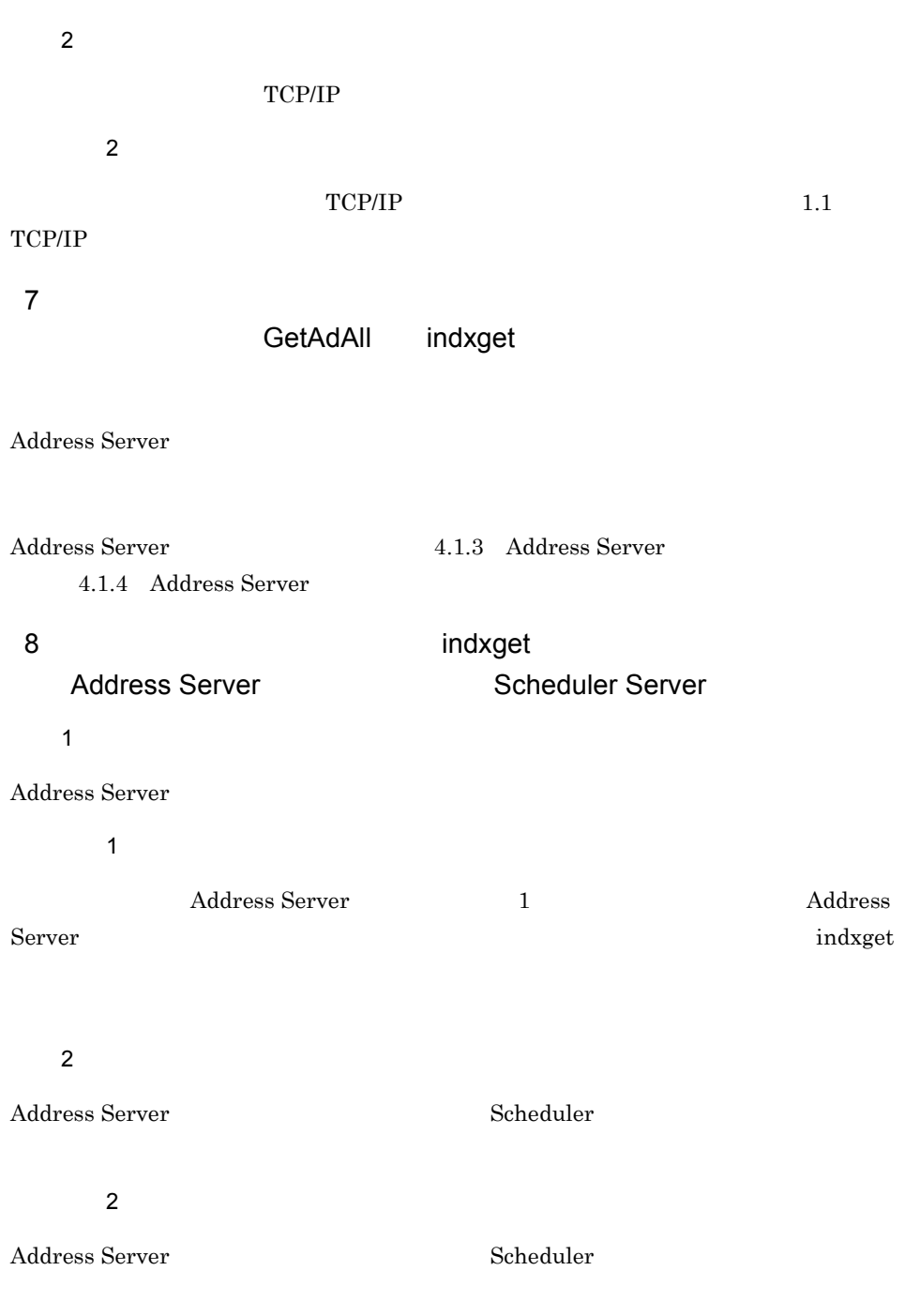

 $9$ 

/usr/GroupAppo/tmp

#### backupfile.log /log backupfile.log

 $8.$ 

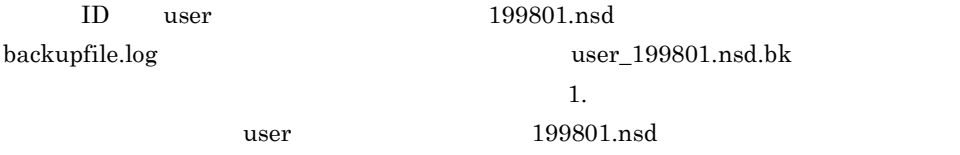

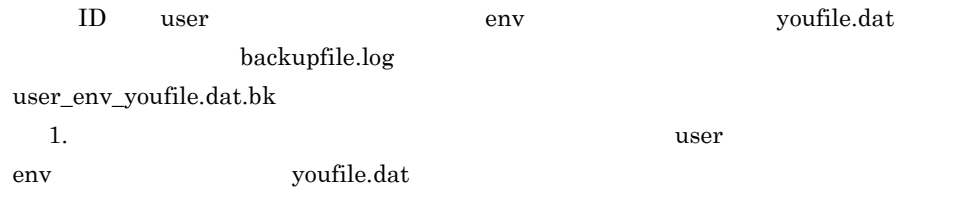

 $\overline{0}$  0  $\overline{0}$ 

 $10$ 

/usr/GroupAppo/bin/AppoSV.ini

[Sockets]

 $ReplTimeOut2=$ 

[Sockets]

ReplTimeOut2=60

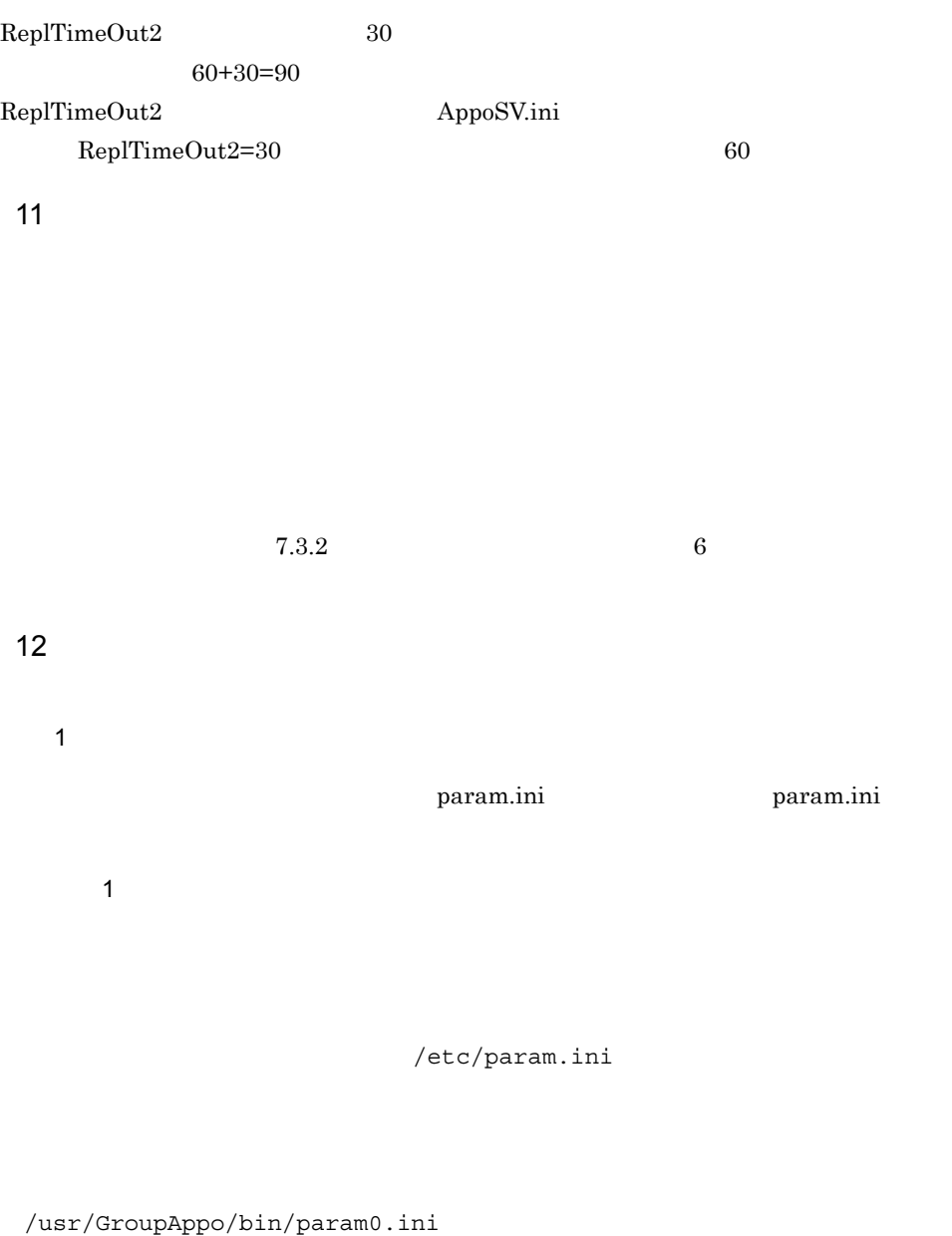

/usr/GroupAppo/bin/param1.ini

/usr/GroupAppo/bin/param2.ini

 $9.2$ 2  $4.9$ 

13 ID 60304

param.ini

原因 2

param.ini param.ini

 $8.$ 

/etc/param.ini

/usr/GroupAppo/bin/param0.ini

/usr/GroupAppo/bin/param1.ini

/usr/GroupAppo/bin/param2.ini

 $9.2$ 

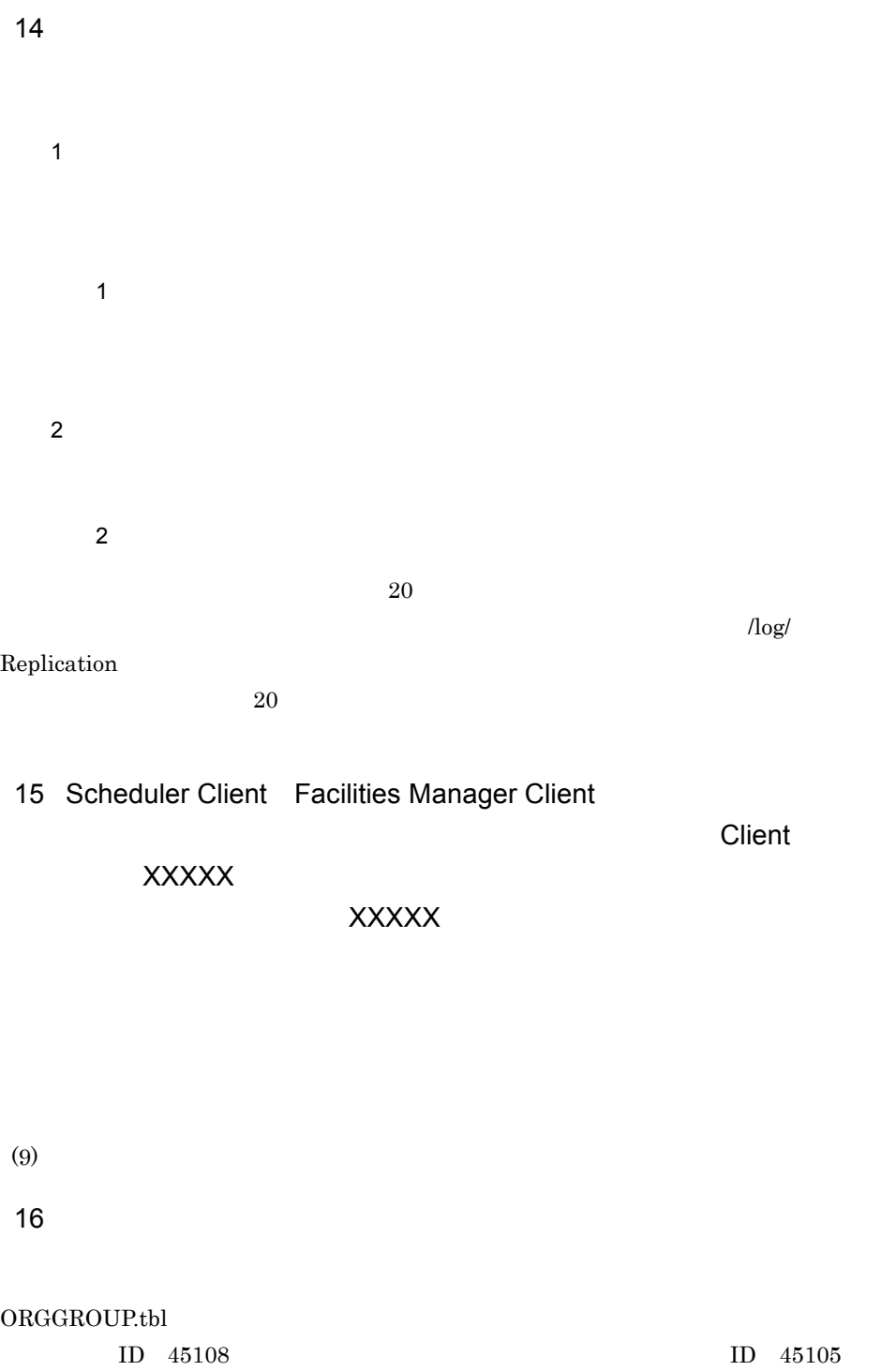

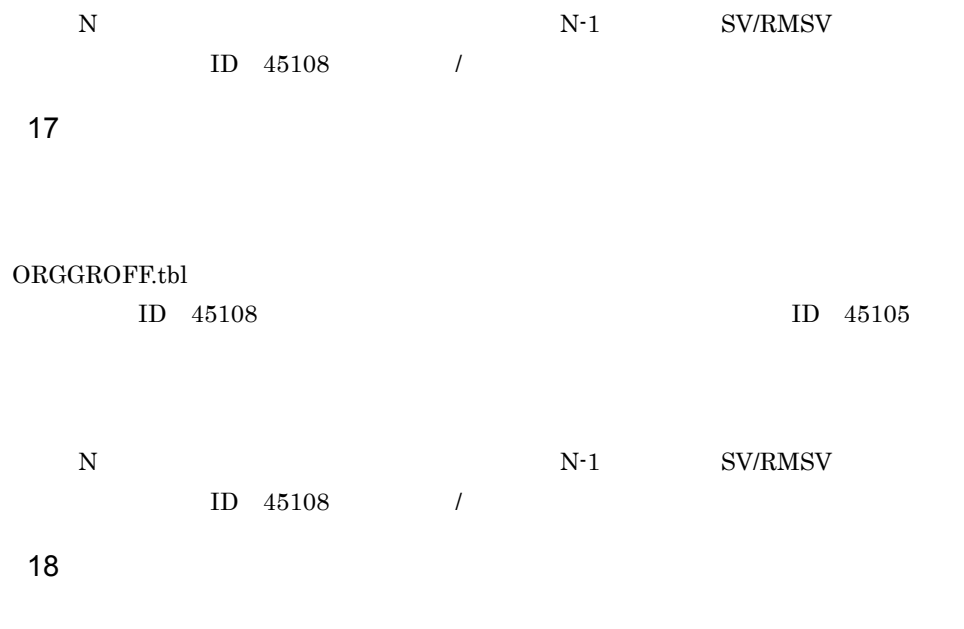

19 Scheduler Client WWW for Scheduler

 $8-1$ 

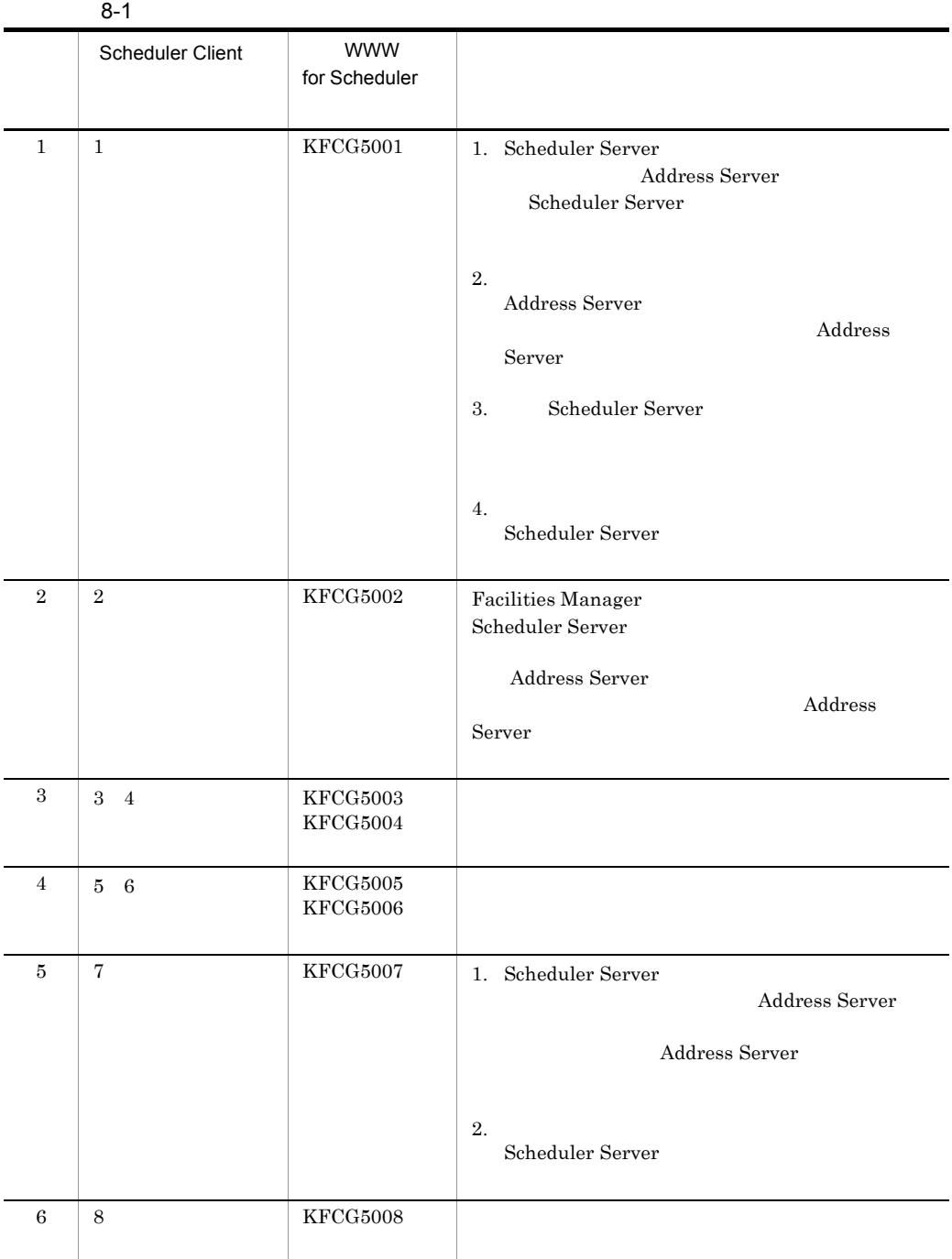

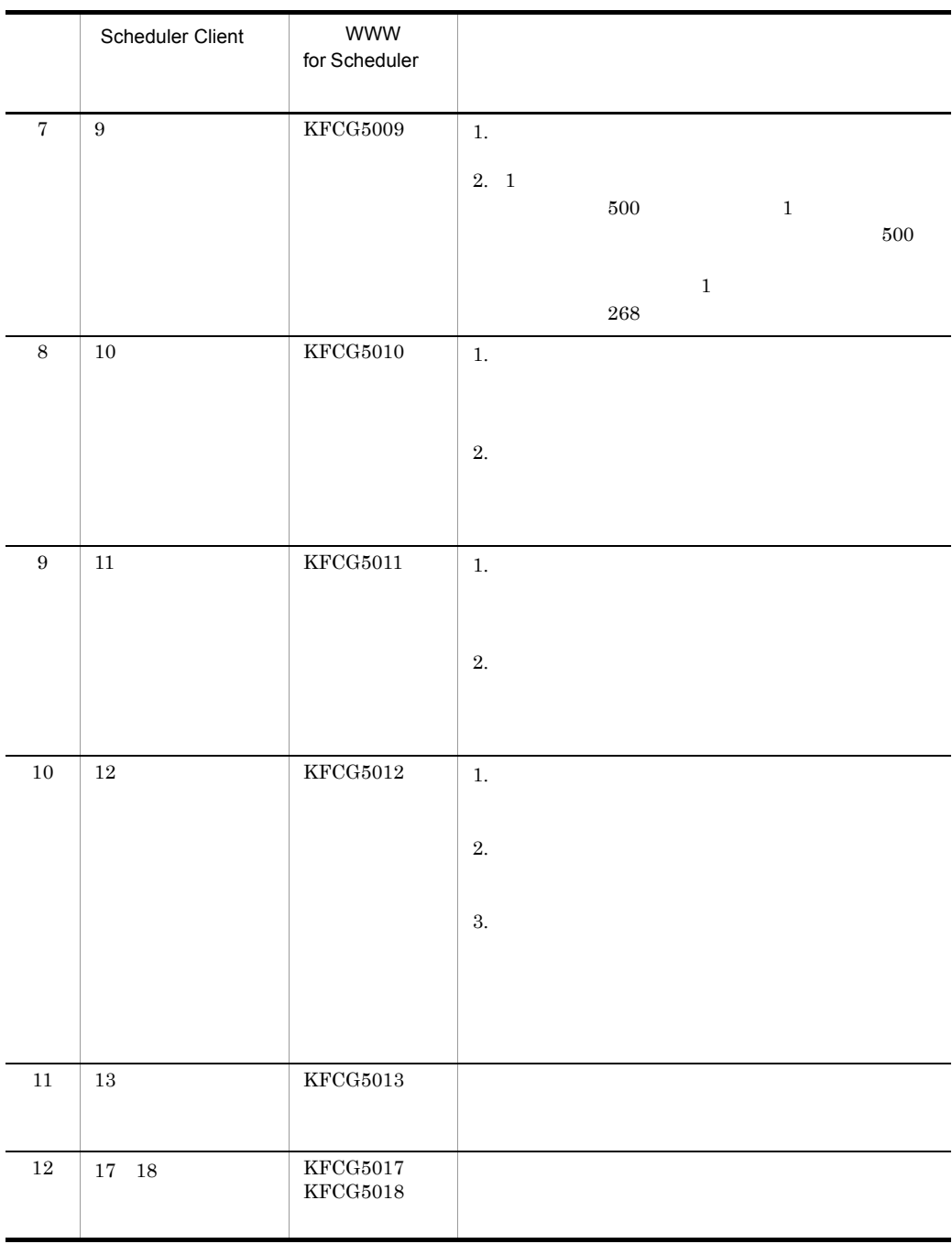

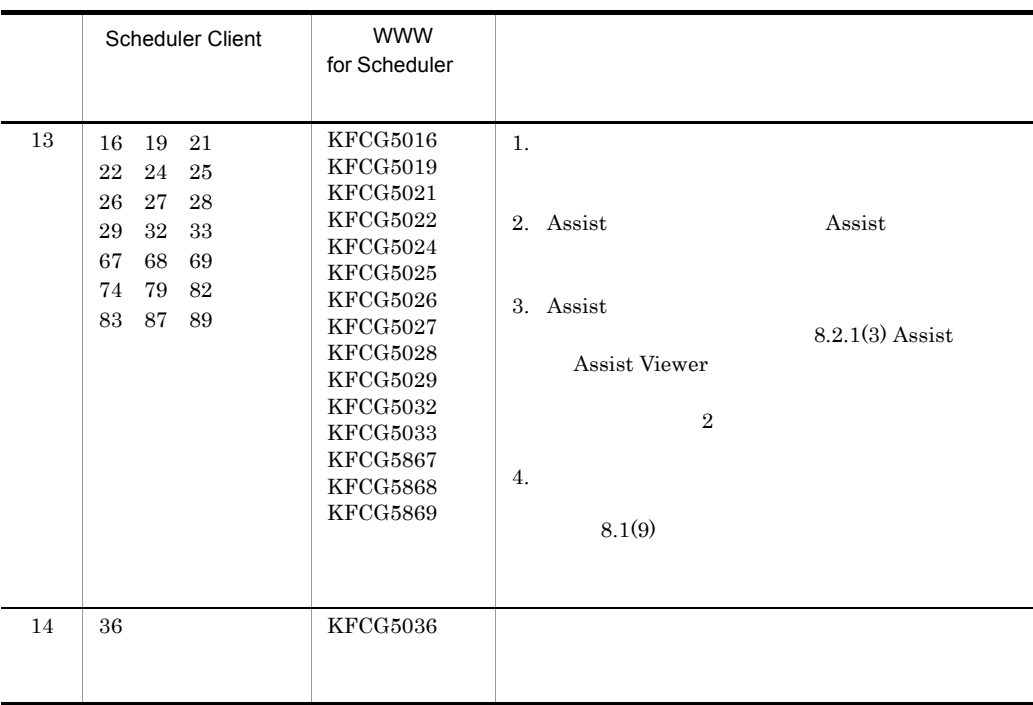

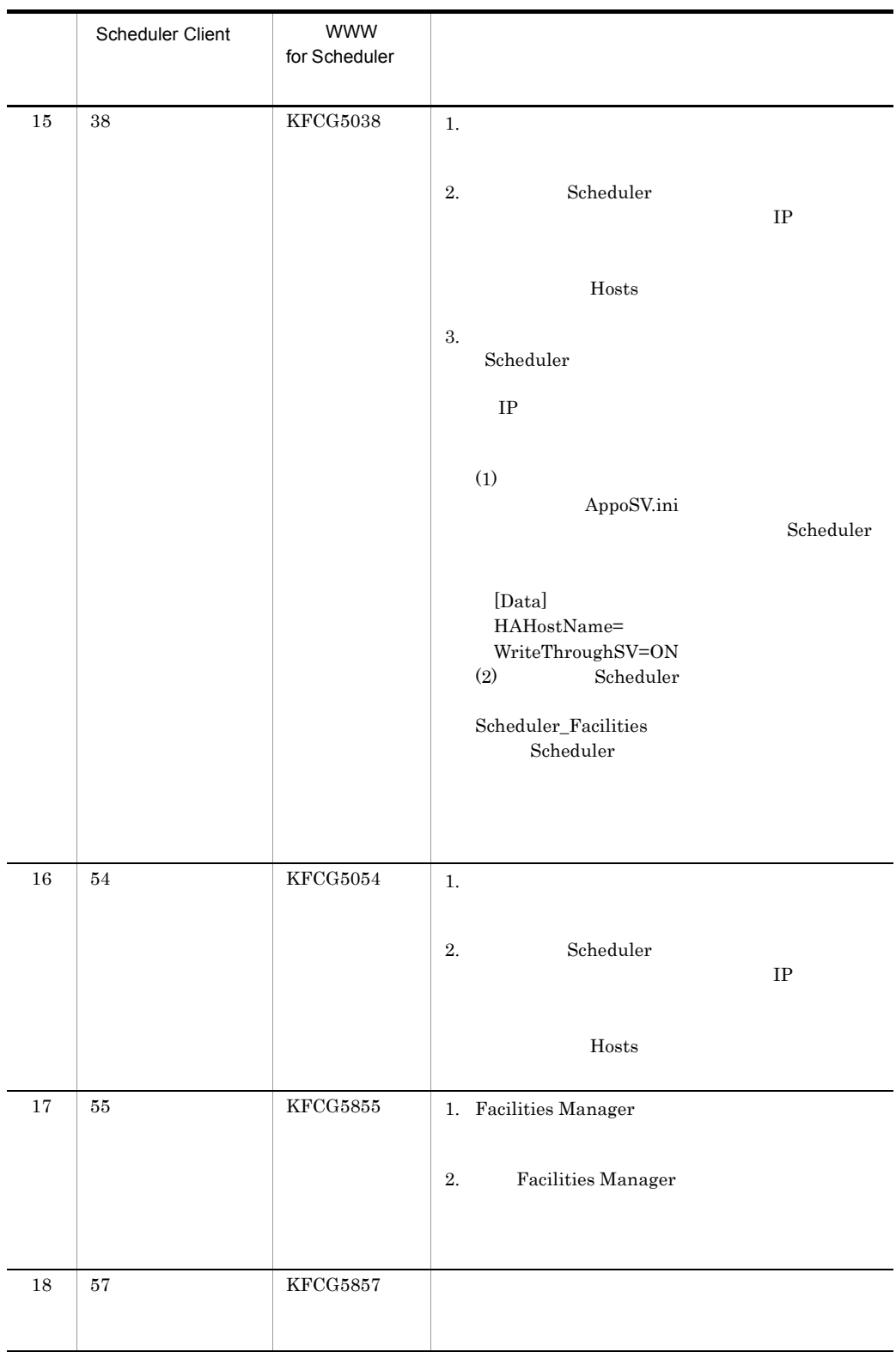

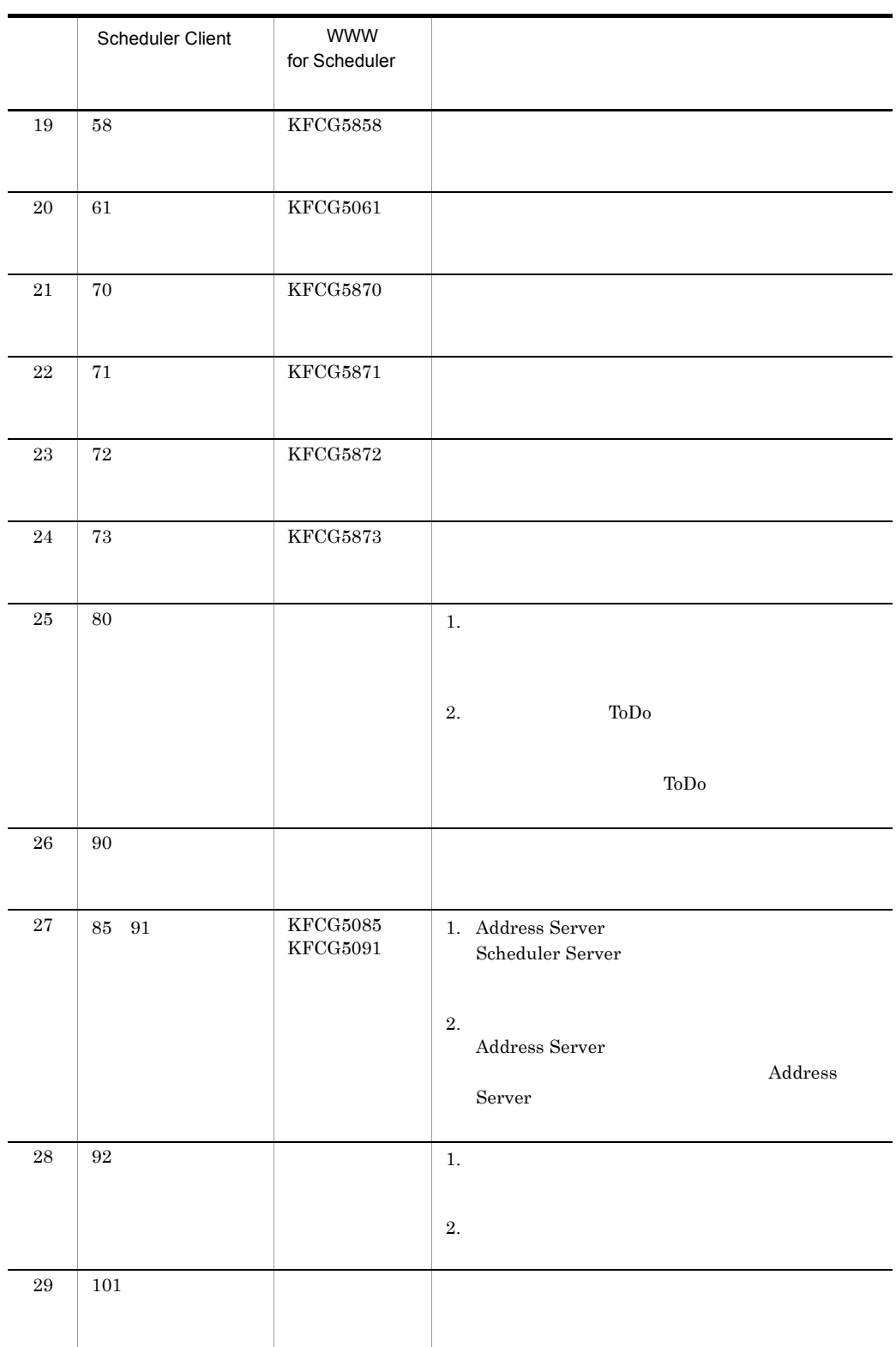

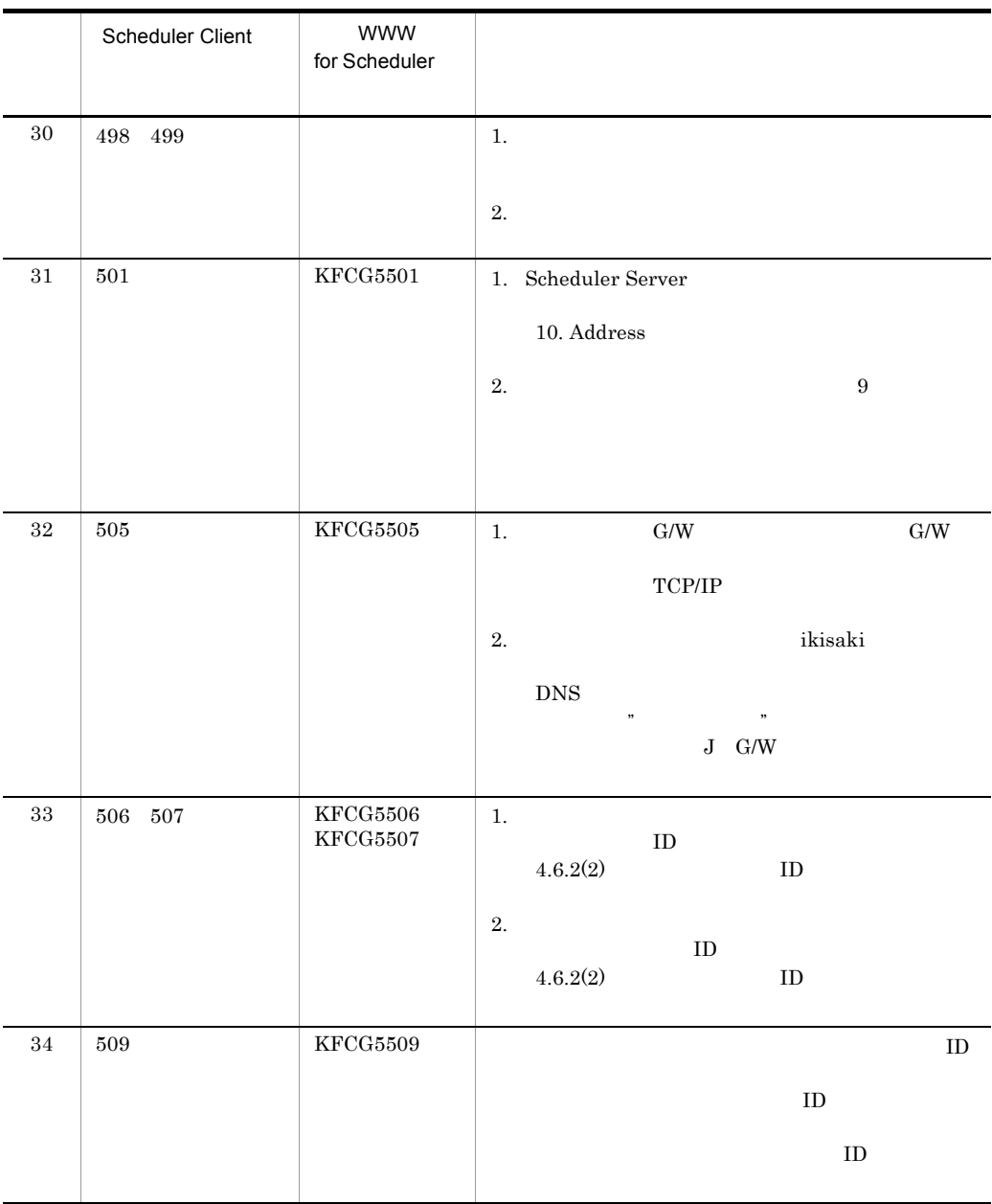

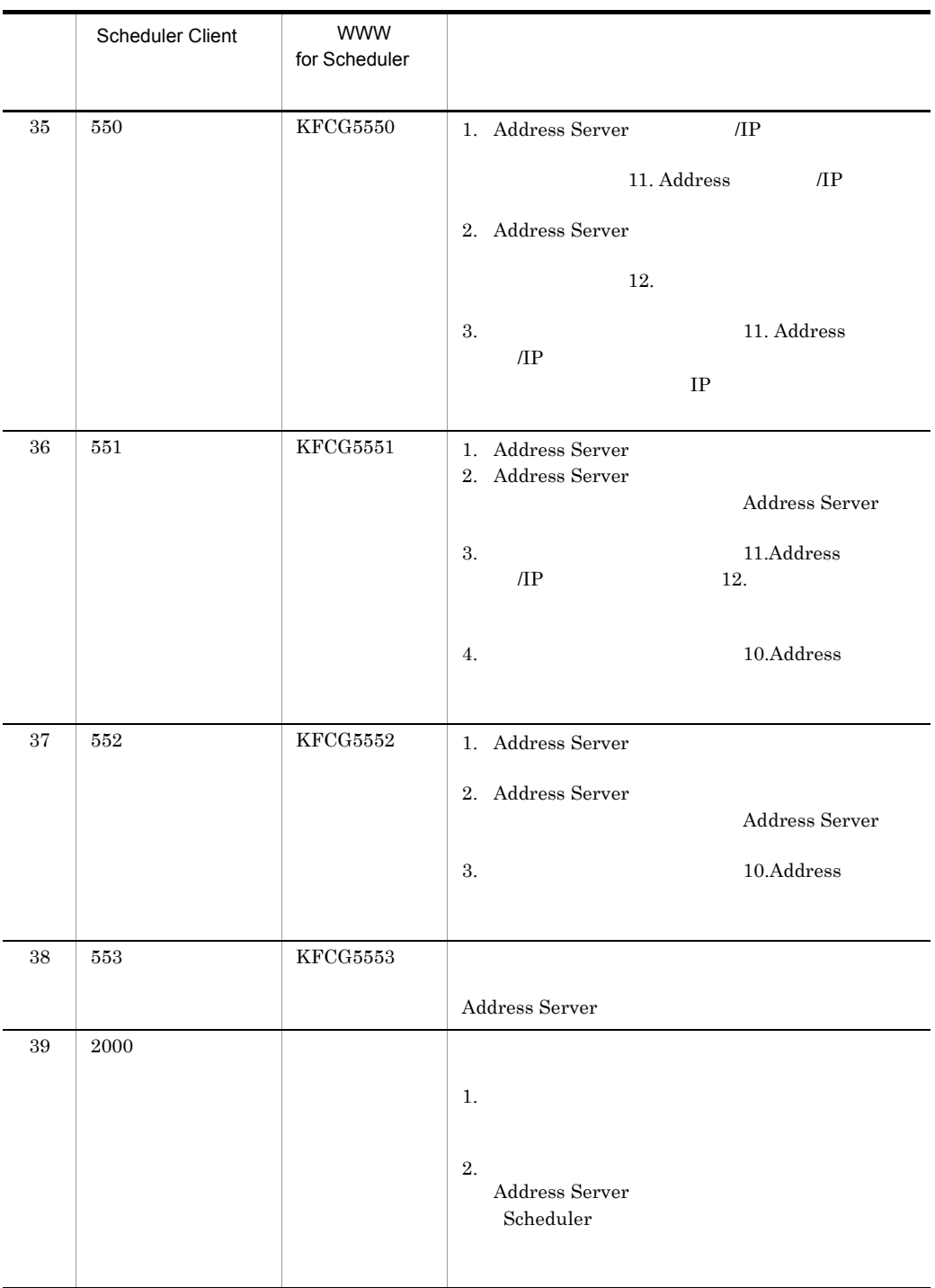

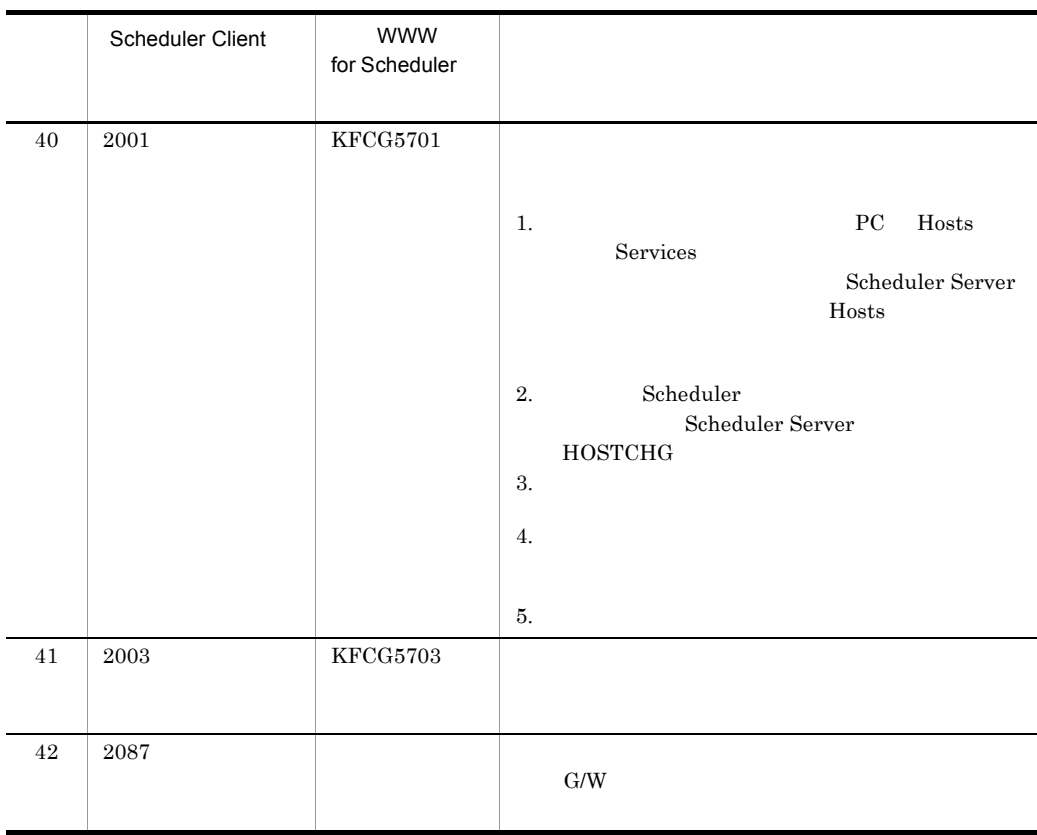

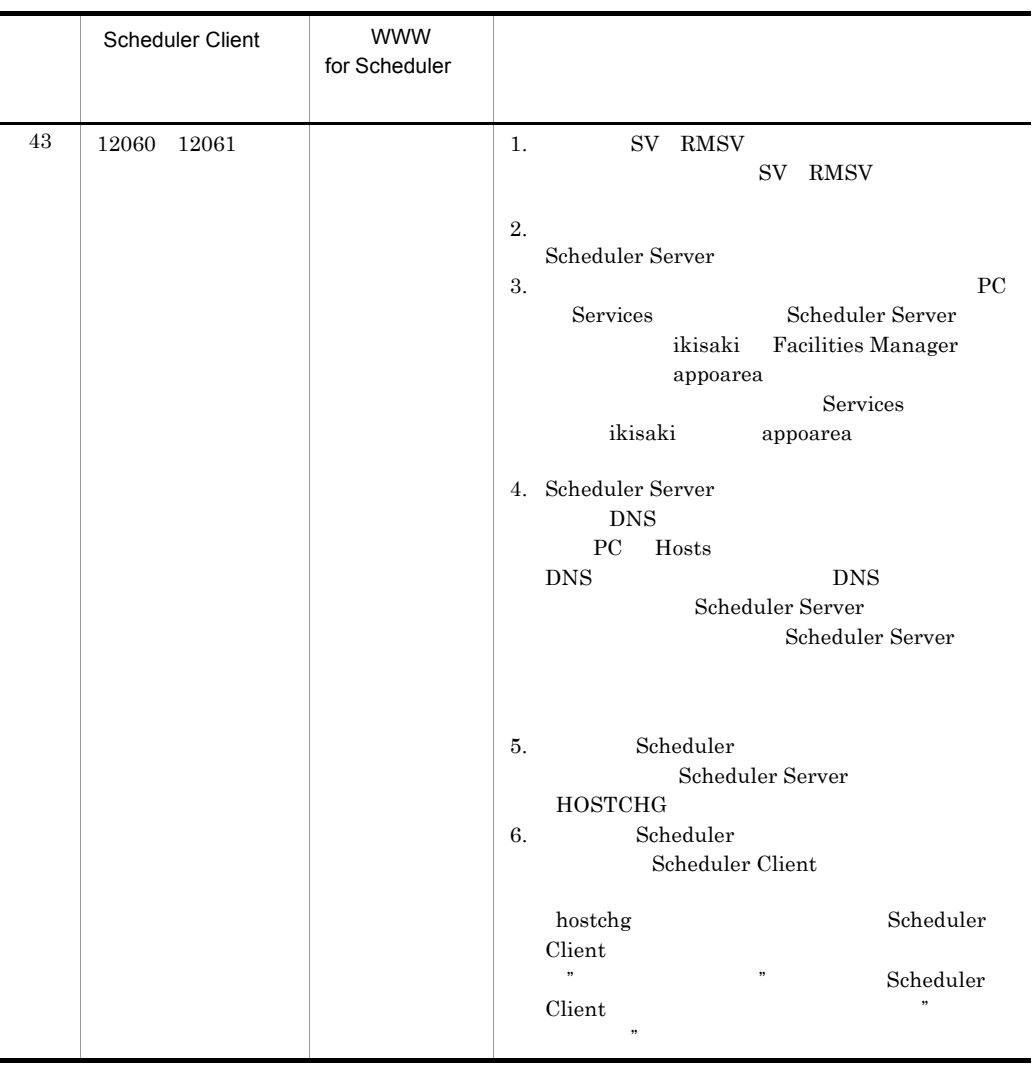

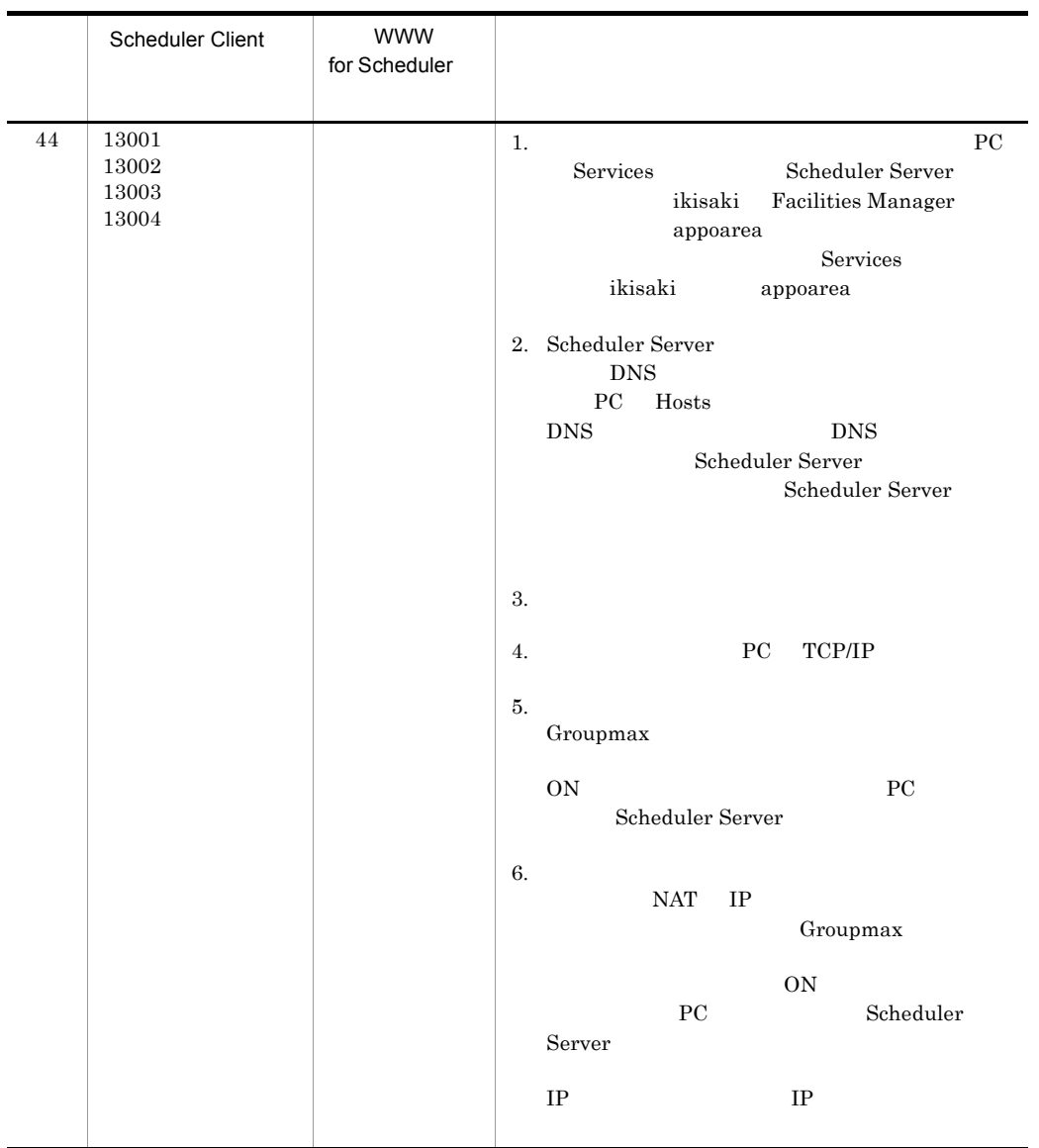

#### 20 Groupmax Scheduler Client

Groupmax Scheduler Client

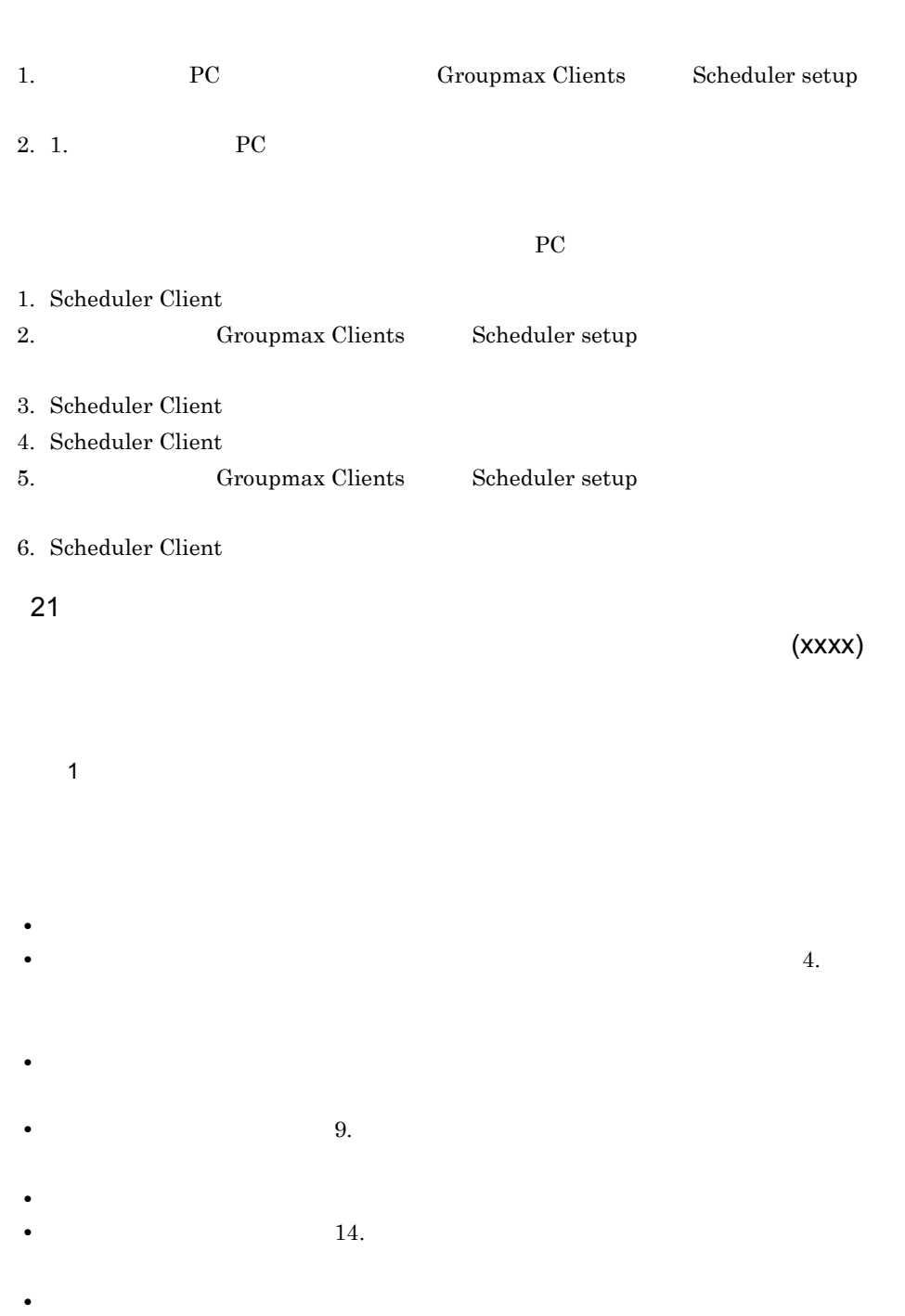

• **•**  $\bullet$ • <sub>\*</sub>

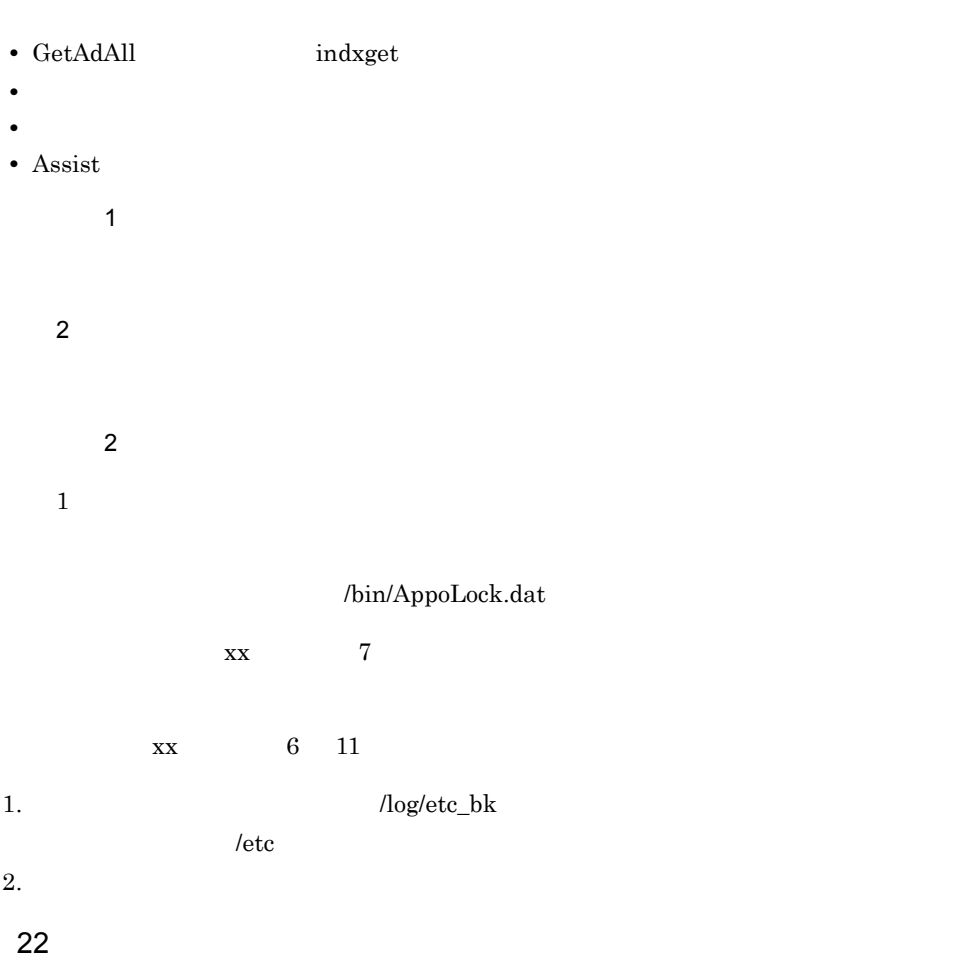

Scheduler Server Facilities Manager

 $(14)$   $(14)$ 

 $23$ 

Scheduler Server Facilities Manager

 $(14)$   $(14)$ 

 $24$ 

#### $2000$

 $bin$ SF32SYS.ini [sockets] timeout=600 • timeout timeout and the set of  $\sim$  60  $\sim$ **•** 行の右端は,必ず改行してください。 • SF32SYS.ini OS c C:/appomous/bin

• **• •**  $\mathbb{R}$ 

## 8.2 Assist SFdatacp

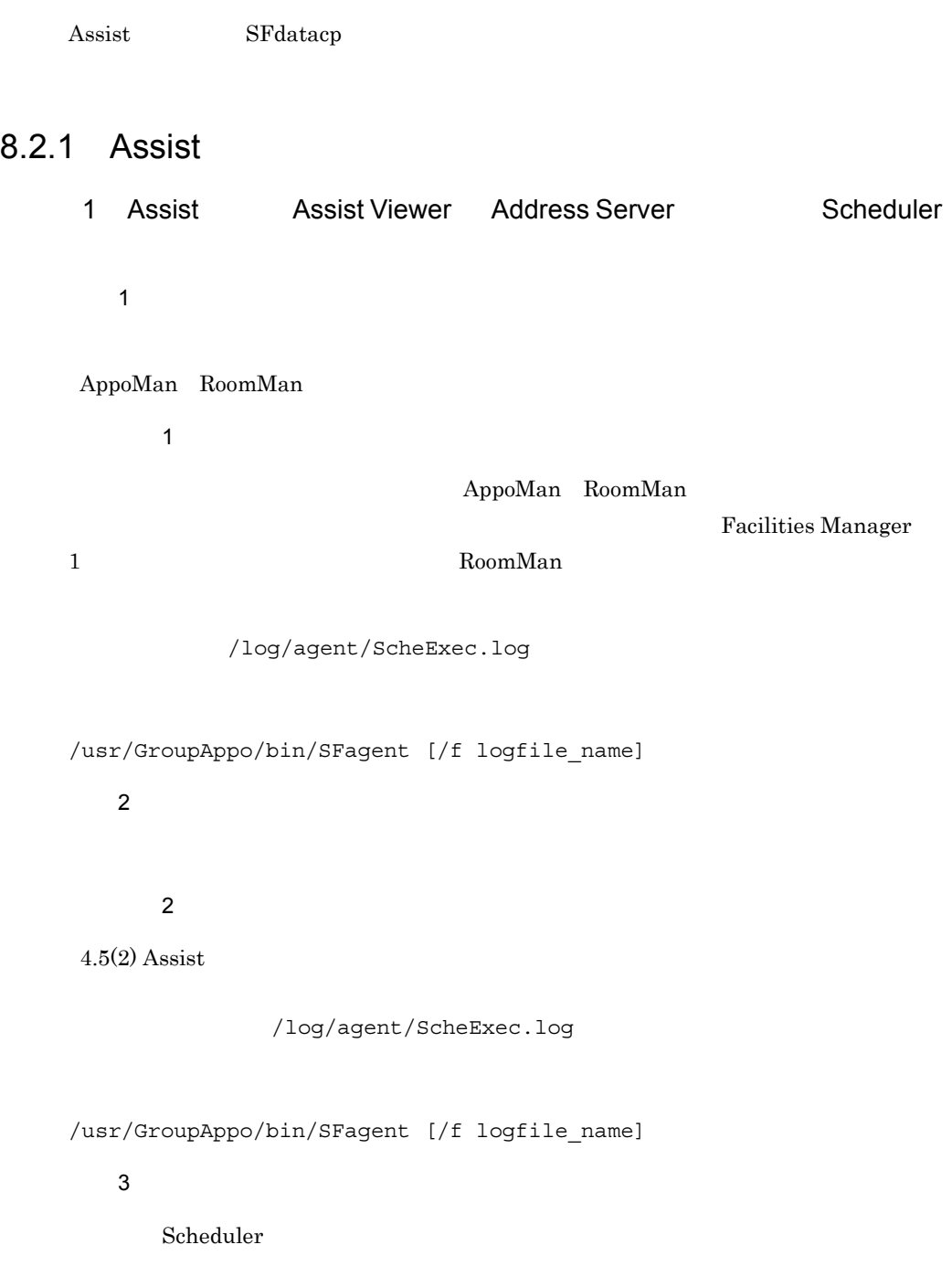

回復方法 3 Assist Viewer Scheduler  $S$ cheduler  $\sim$ 原因 4 Address Server  $\overline{4}$ Address Server Assist Viewer Assist Viewer Address - Assist Groupmax Address -Assist Version 6 Address Assist Viewer Assist Viewer Scheduler Assist /log/agent/ScheExec.log 原因 5 16. Assist  $\mathop{\rm Address}\nolimits$ Server  $5<sup>5</sup>$ 16. Assist and Address Server 2.1 原因 6 SFagent.ini Exec=0 6  $\mu$ usr/GroupAppo/bin/SFagent.ini  $\rm Exec=0$  $\text{Exec}=1$ /log/agent/ScheExec.log

/usr/GroupAppo/bin/SFagent [/f logfile\_name]

原因 7 Address Server Scheduler Server 回復方法 7 L Scheduler Server Address Server 2000 and 2000 and 2000 and 2000 and 2000 and 2000 and 2000 and 2000 and 2000 and 2000 and 2000 and 2000 /log/agent/ScheExec.log /usr/GroupAppo/bin/SFagent [/f logfile\_name] 2 Assist Assist Viewer Scheduler Scheduler  $4.5(2)$  Assist Assist Viewer 3 Assist Assist Viewer 原因 1 Assist 回復方法 1 /log/agent/ScheExec.log  $\overline{\text{Assist}}$ 原因 2  $\widetilde{\mathrm{Assist}}$ 2 /log/agent/ScheExec.log  $\overline{\text{Assist}}$ 

 $8.$ 

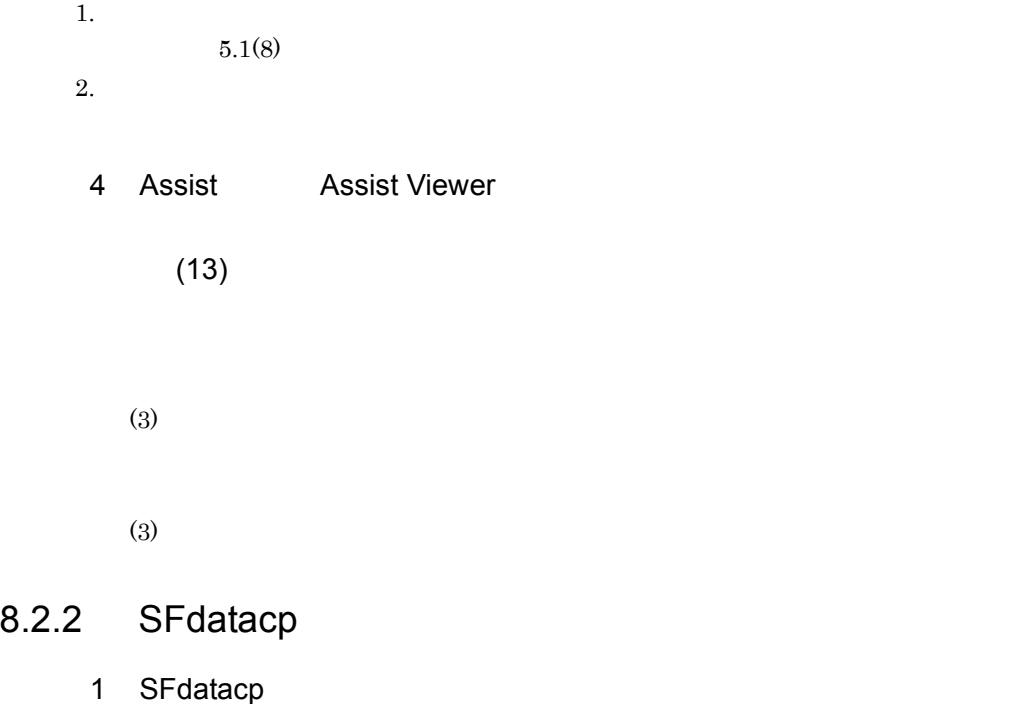

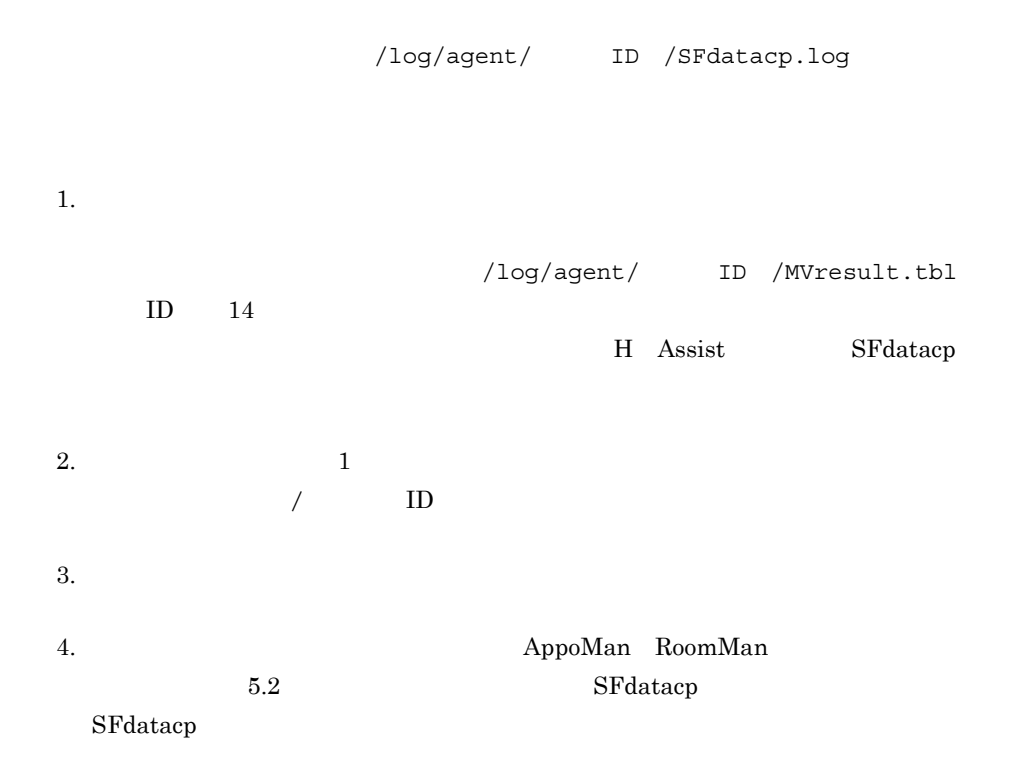
# 2 SFdatacp

原因 1

#### AppoMan RoomMan

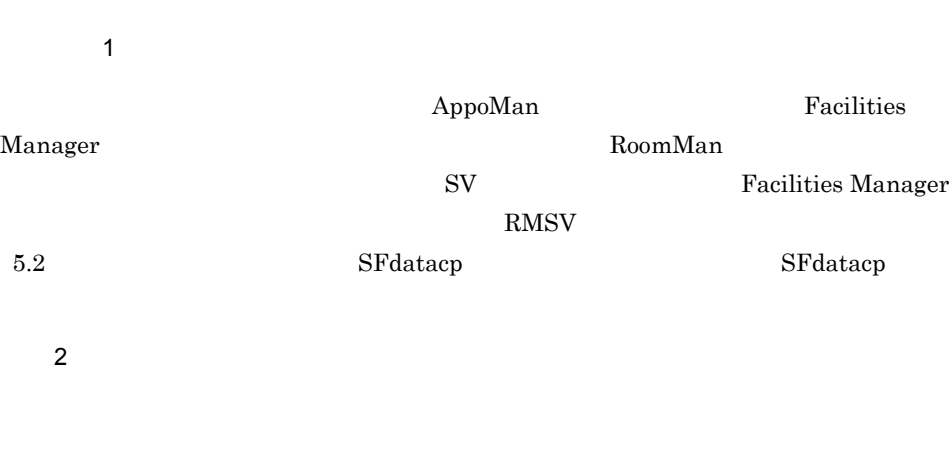

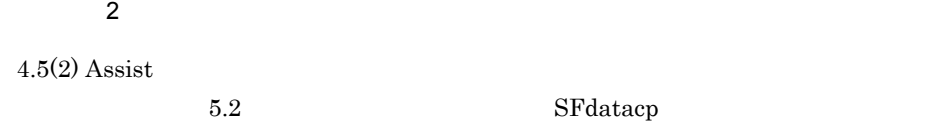

 ${\bf SF}$ datac ${\bf p}$ 

3 SFdatacp

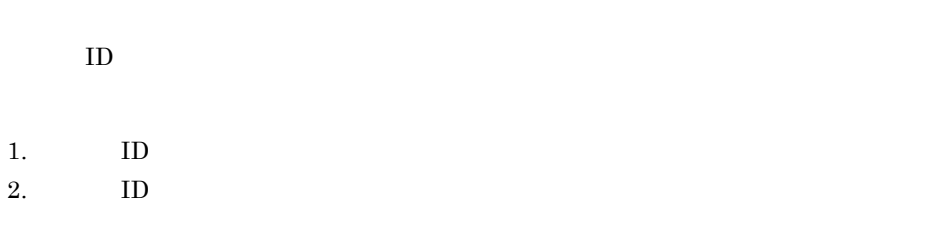

 $\lambda / \log / \log n$  ID /MVresult.tbl ザの処理結果が " " になっていれば正常に処理は終了していますので問題ありません。

 $1 \t2$   $" \times"$ 

 $8.$ 

#### $(1)$  SFdatacp

 $SFdatacp$ 

4 SFdatacp

 $(13)$ 

 $SFdatacp$ 

1.  $\blacksquare$  $2.$  $5.1(8)$  $3.$ 

4. SFdatacp

# *9* セキュリティの設定

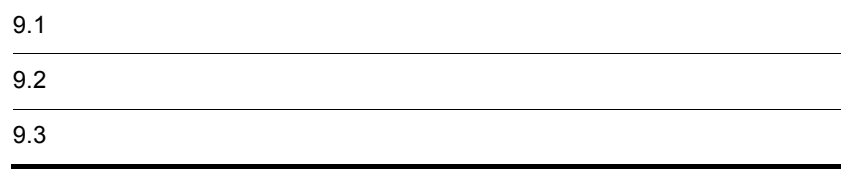

 $2$ 

 $4.9.1$ 

 $4.10$ 

 $9.2$ 

1  $\sim$   $\sim$   $\sim$ 

• **•**  $\frac{1}{2}$ 

• **•**  $\mathbf{e} = \mathbf{e} \cdot \mathbf{e}$ 

**•** 組織階層によるセキュリティ設定

**•** 組織グループによるセキュリティ設定

 $9.3$ 

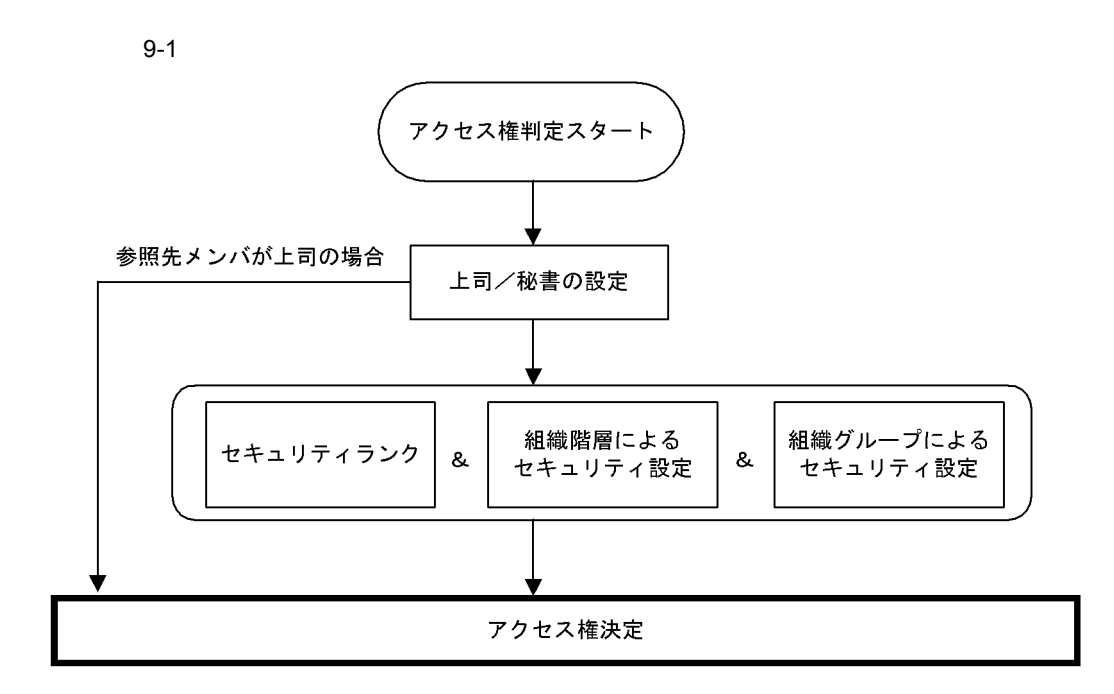

 $2 \angle$ • **•**  $\mathbf{e} = \mathbf{e} \cdot \mathbf{e}$ 

 $4.9.1$ 

 $4.13$ 

 $4.9.2(2)$ 

**•** 組織対施設のセキュリティ設定

• **•**  $\mathbb{R}$ 

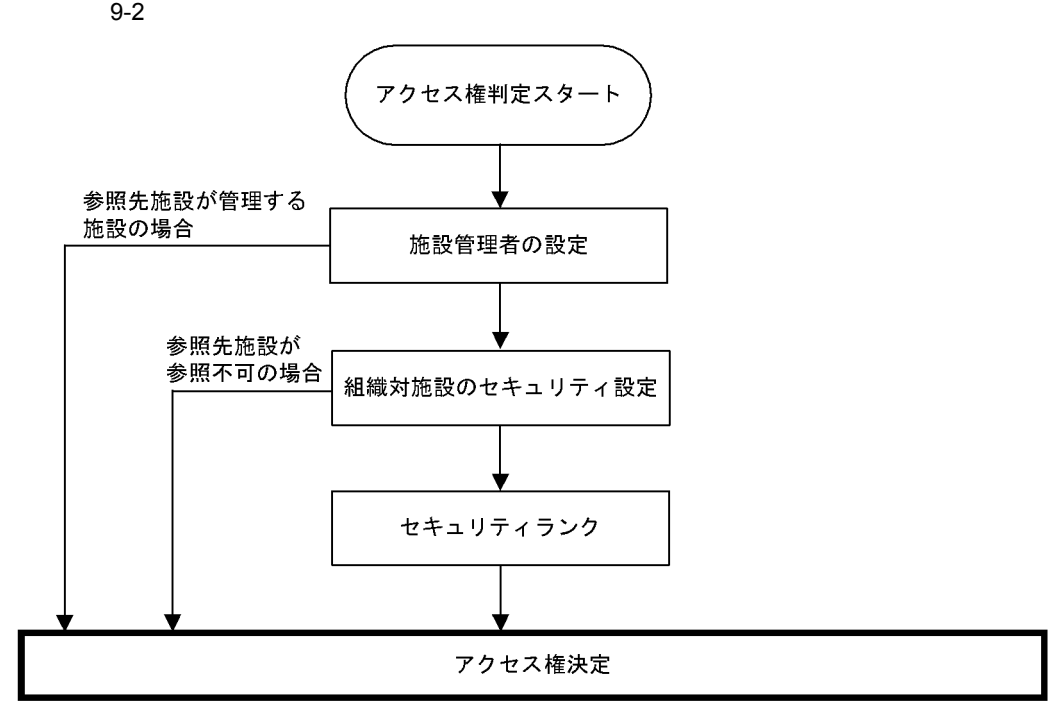

 $9.$ 

 $9.2.1$ 

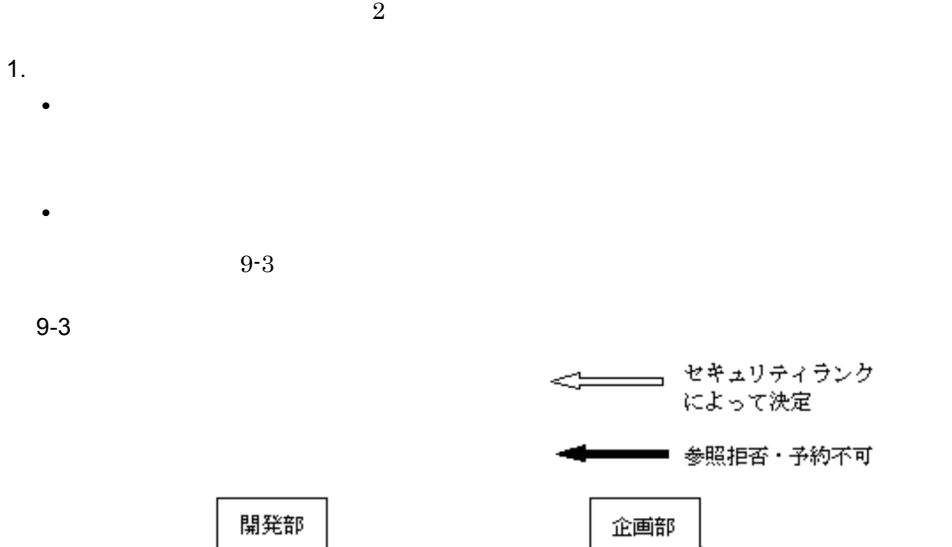

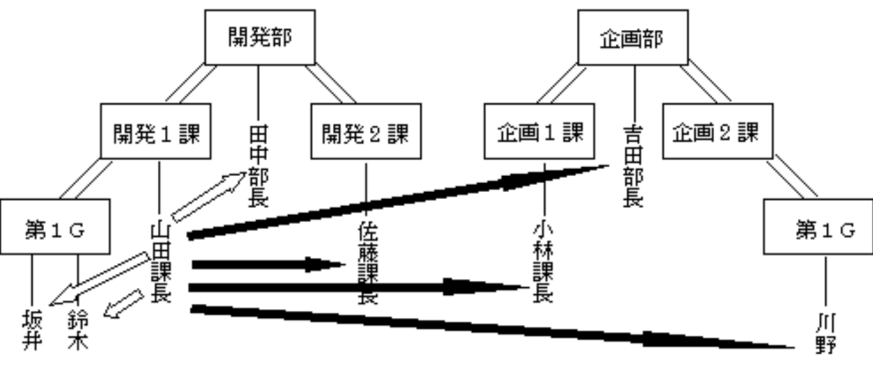

• **•**  $\bullet$  and  $\bullet$  and

• セット・コード しょうしょうしょうしょうしょうしょうしょうしょうしょうしょうしょうしょう

2. ユニット方式

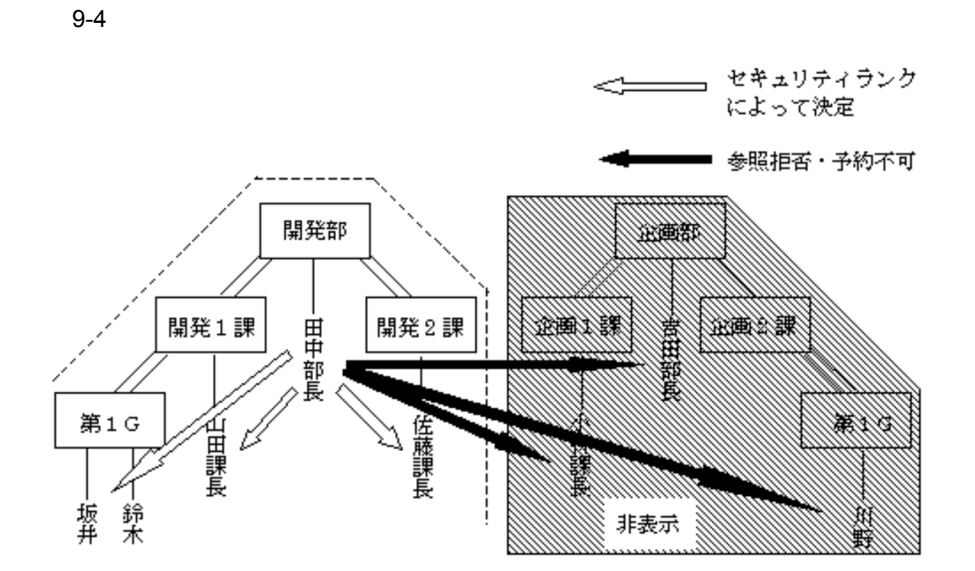

 $9.2.2$ 

Scheduler Server Version 6

## $9.2.3$

1.  $\blacksquare$  $3.2$  $2.$ • **•**  $\mathcal{L} = \{ \mathcal{L} \mid \mathcal{L} \leq \mathcal{L} \}$ /etc/param.ini …組織階層セキュリティの初期設定ファイルのテンプレート • **•**  $\bullet$ /usr/GroupAppo/bin/param0.ini …<br>"Line of the control of the control of the control of the control of the control of the control of the control /usr/GroupAppo/bin/param1.ini …直系方式使用時の設定ファイルのテンプレート /usr/GroupAppo/bin/param2.ini …ユニット方式使用時の設定ファイルのテンプレート

**•** 選択したファイルを以下のディレクトリにコピーしてください。

 $/etc$ • **• param.ini**  $\sim$  $3.$  $3.2$  $4.$  $4.4$  $5.$  $3.2$ 

 $\begin{aligned} \text{Scheduling Server} \end{aligned} \hspace{2cm} \text{Set} \begin{aligned} \text{Scheduling Number} & \text{Serving} \\ \text{Set} & \text{Singular} \end{aligned}$  $\overline{\text{OS}}$ 

## $9.2.4$

**•** 直系方式使用時

**•** ユニット方式使用時

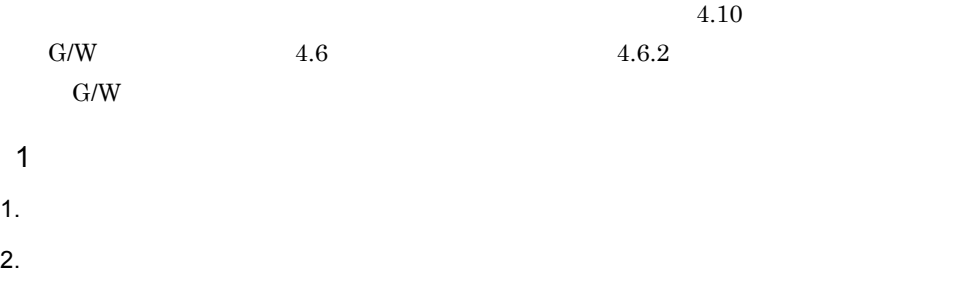

 $9.$ 

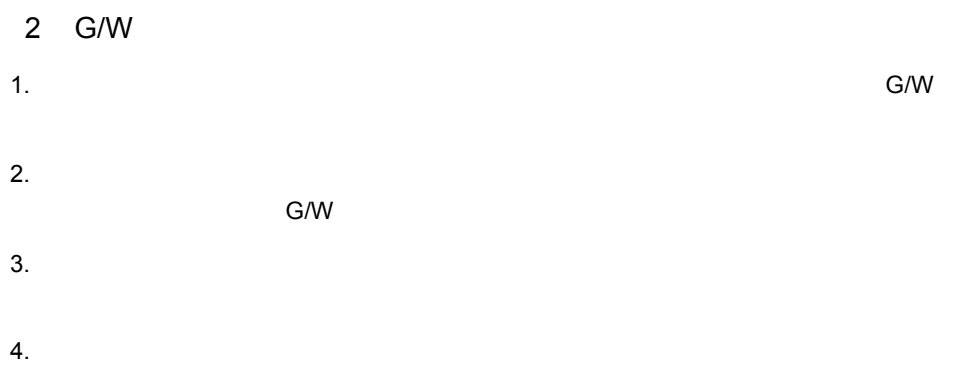

## $9.2.5$

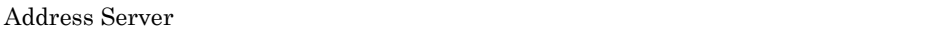

 $4.1.7$ 

- 1  $\blacksquare$
- 
- **•** 自分に兼任ユーザが存在する場合
- 

**•** 自分に兼任ユーザが存在しない場合

- 
- 2 ユニット方式使用時 • <sub>2</sub>
- **•** スケジュール参照・予約

## $9.2.6$

1  $\blacksquare$ 

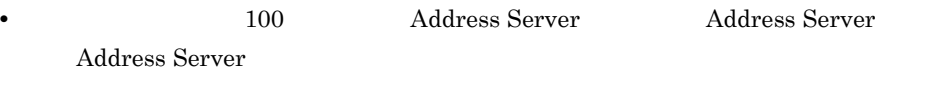

## 2 Address Server

Address Server

**•** 組織階層セキュリティ使用時は,このユーザへのスケジュール参照・予約,このユー • <u>• Contract extensive unit design to the design of the design to the design of the design of the design of</u> **•** ユニット方式使用時にユーザ検索をした場合,このユーザは検索対象から外れます。 3 バージョンアップ時の注意事項

Version 5 Version 6

• Version 5

Version 5

## $9.3$

 $9.3.1$ 

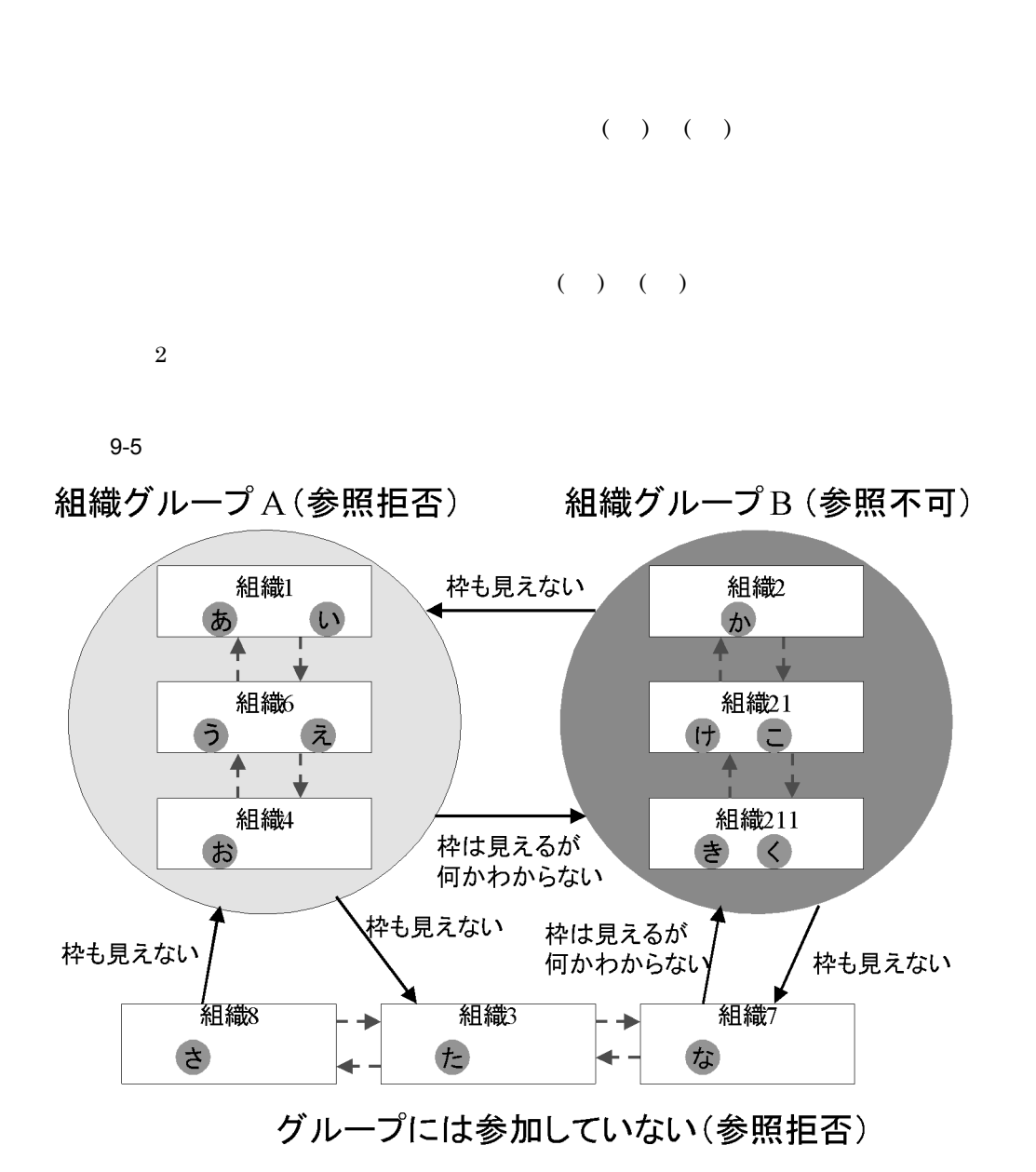

## $9.3.2$

1 AppoSV.ini

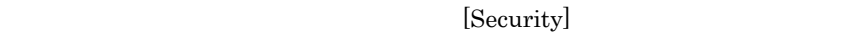

1. 対象ファイル /usr/GroupAppo/bin/AppoSV.ini

2. 設定パラメタ

**•** セクション名 [Security]

• OrgGroupSecurity ON OFF

ON:

OFF<sup>erm</sup>

OFF OFF OPERATIONS

ワイルドカードに使用できる文字を指定します。\* 以外の文字も指定可能です。こ

 $\star$ 

- OutOrgGroupSecurity  $0 \t 4$ 
	- $0:$
	- $2\,$
	-
	- $3$
	- $4\,$
- $4\,$ • OrgGroupOmitMark
	-

:  $| = \langle \rangle$  \$ ! ~(0) .(0) + \_ ^  $\{\ \}$  \*  $\frac{1}{2}$  ? % -

3. 設定例

AppoSV.ini

[Security] OrgGroupSecurity=ON OutOrgGroupSecurity=2  $OrgGroupOmitMark=*$ 

• **• •**  $\mathbf{r} = \mathbf{r} \cdot \mathbf{r} + \mathbf{r} \cdot \mathbf{r} + \mathbf{r} \cdot \mathbf{r} + \mathbf{r} \cdot \mathbf{r} + \mathbf{r} \cdot \mathbf{r} + \mathbf{r} \cdot \mathbf{r} + \mathbf{r} \cdot \mathbf{r} + \mathbf{r} \cdot \mathbf{r} + \mathbf{r} \cdot \mathbf{r} + \mathbf{r} \cdot \mathbf{r} + \mathbf{r} \cdot \mathbf{r} + \mathbf{r} \cdot \mathbf{r} + \mathbf{r} \cdot \mathbf{r} + \mathbf{r} \cdot \$ **•** セクション,セクション名,パラメタ名,値,=の記号の前後に空白を入力しない

### 2 ORGGROUP.tbl

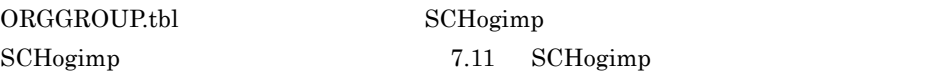

### 3 ORGGROFF.tbl

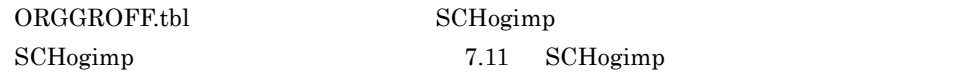

## $9.3.3$

1  $\blacksquare$ 

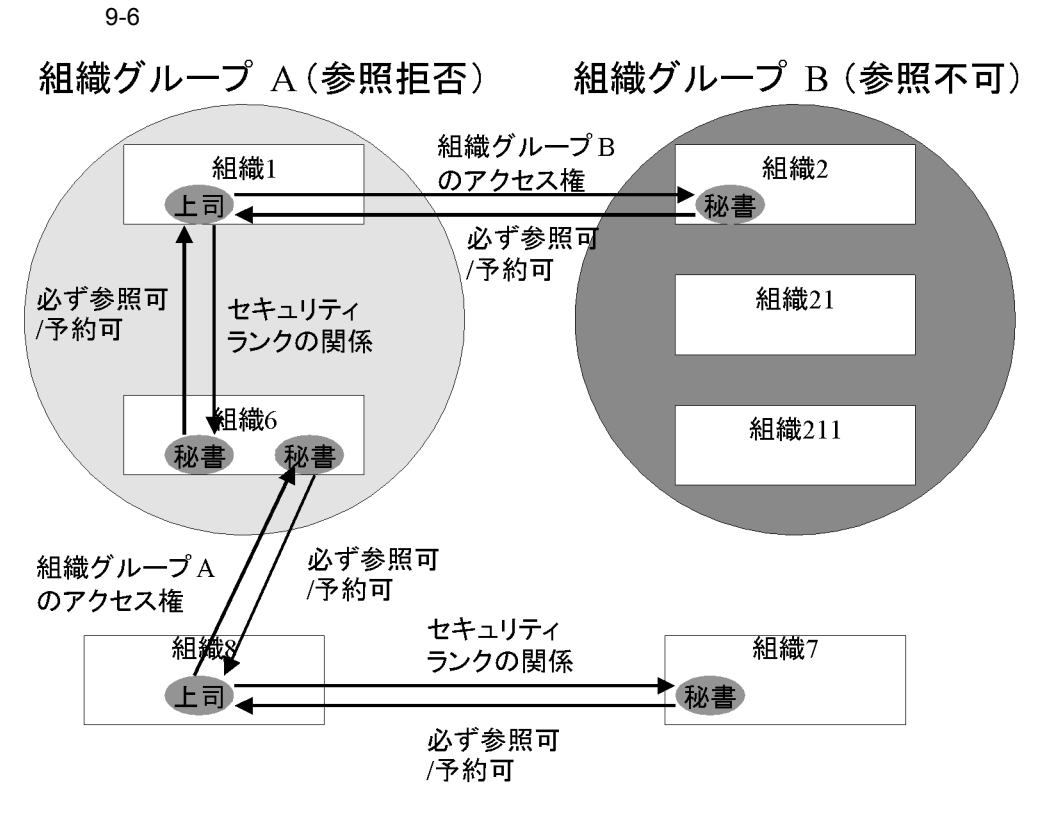

グループには参加していない(参照拒否)

 $2 \leftrightarrow 2$ 

 $9-7$  (b) ( )  $\Box$ 

 $9-7$ 

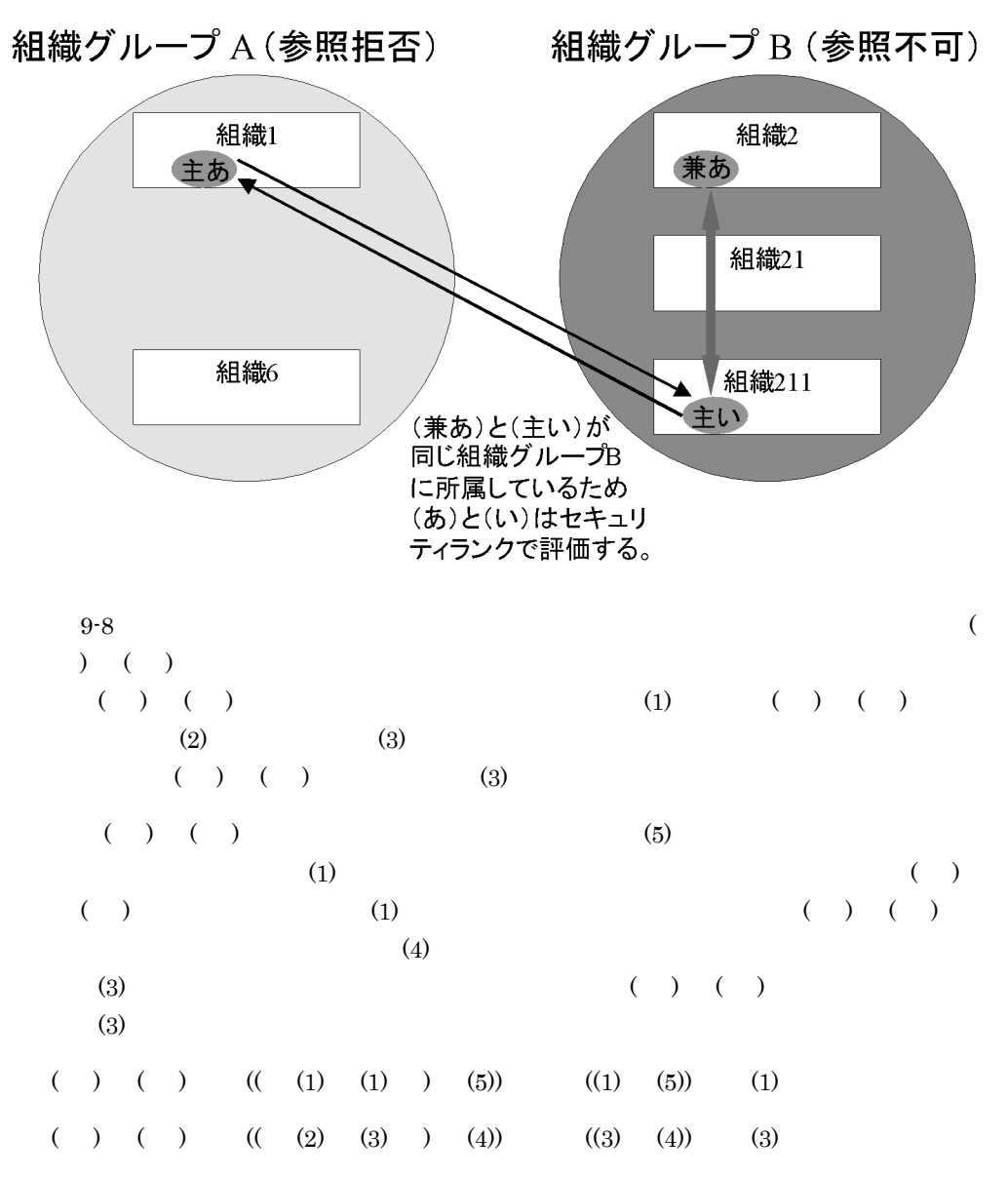

 $9-8$ 

グループには参加していない(参照拒否)

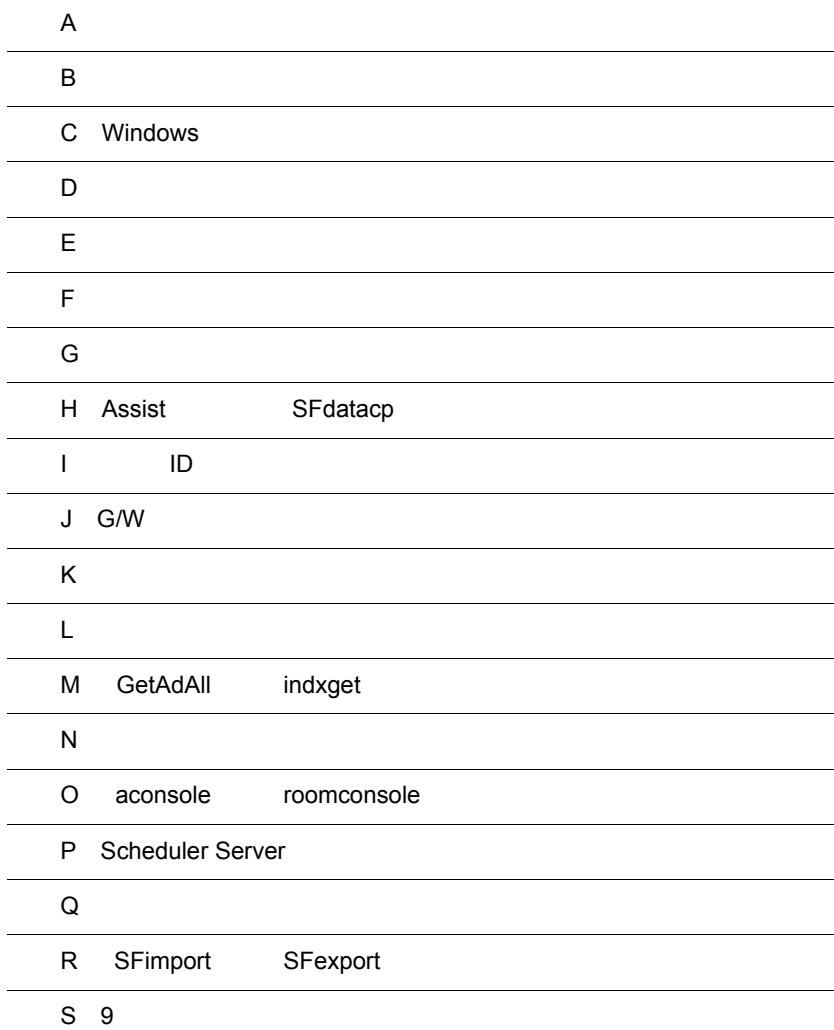

÷, J.

Ĭ. J.

 $\overline{a}$ 

 $\overline{a}$ 

 $\overline{a}$ 

j.

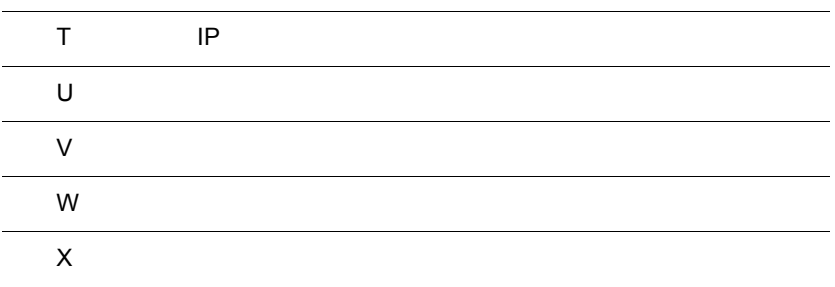

 $\overline{A}$  $1$ Scheduler Server Facilities Manager

#### A-1 Scheduler Server

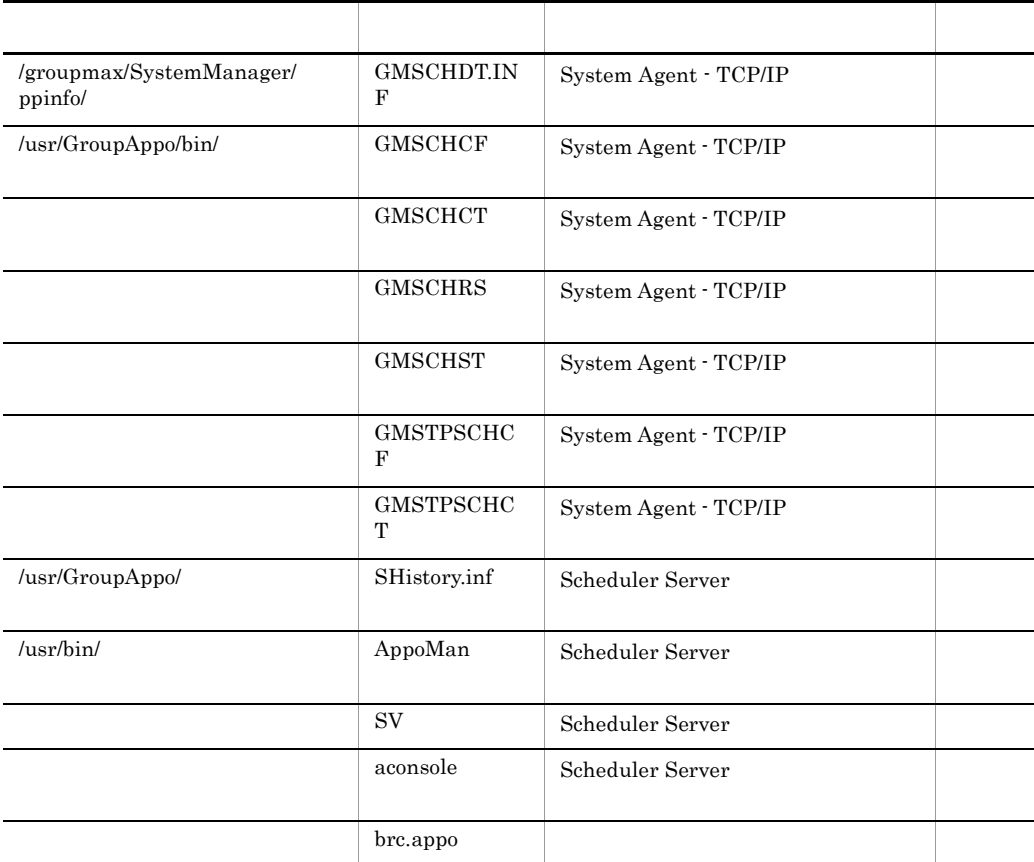

#### A-2 Facilities Manager

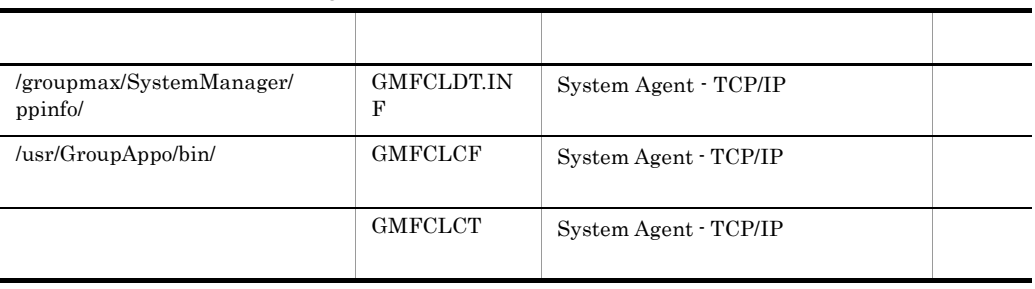

 $\overline{A}$ 

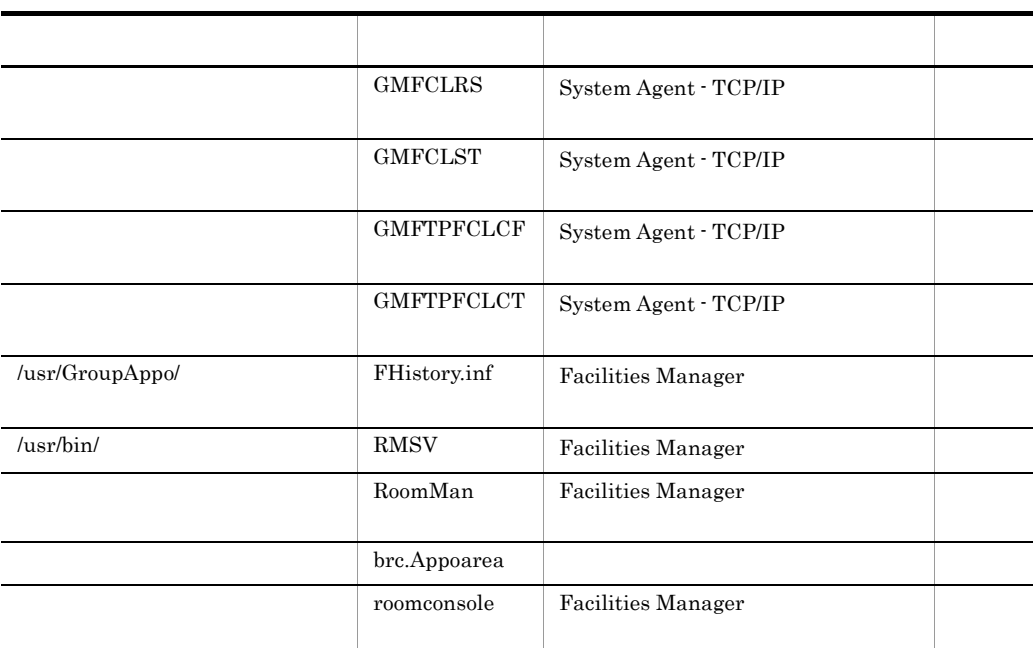

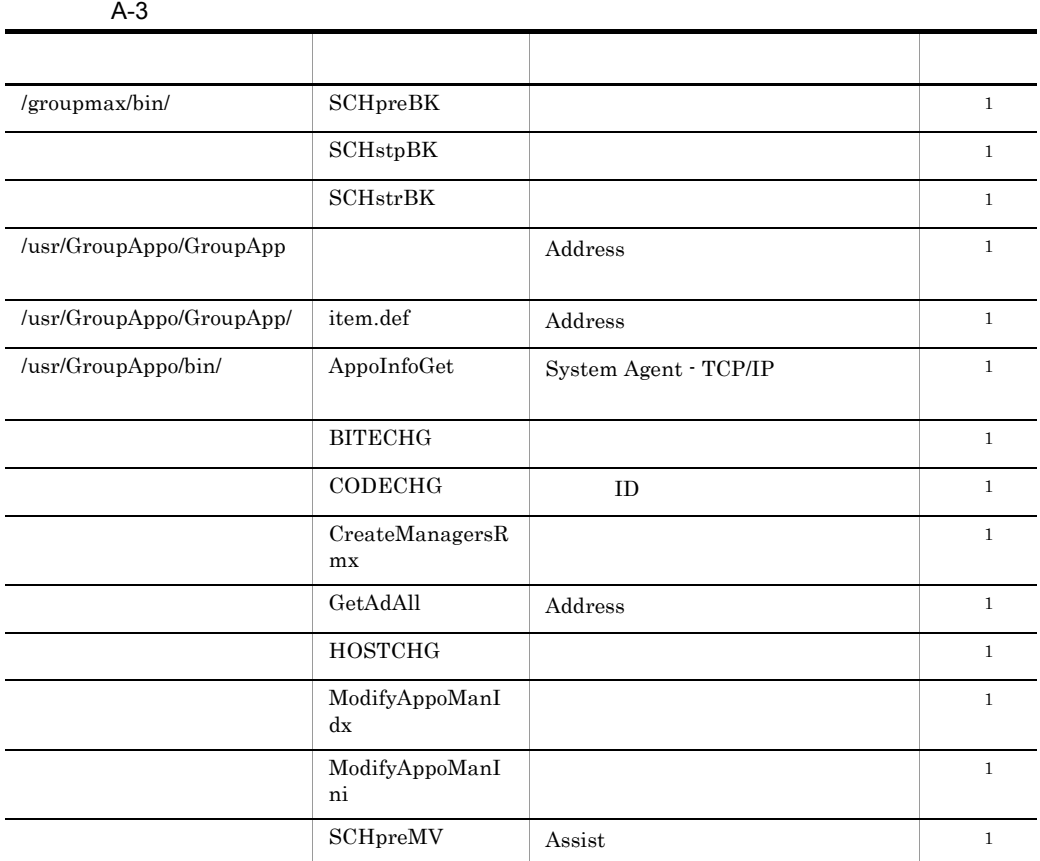

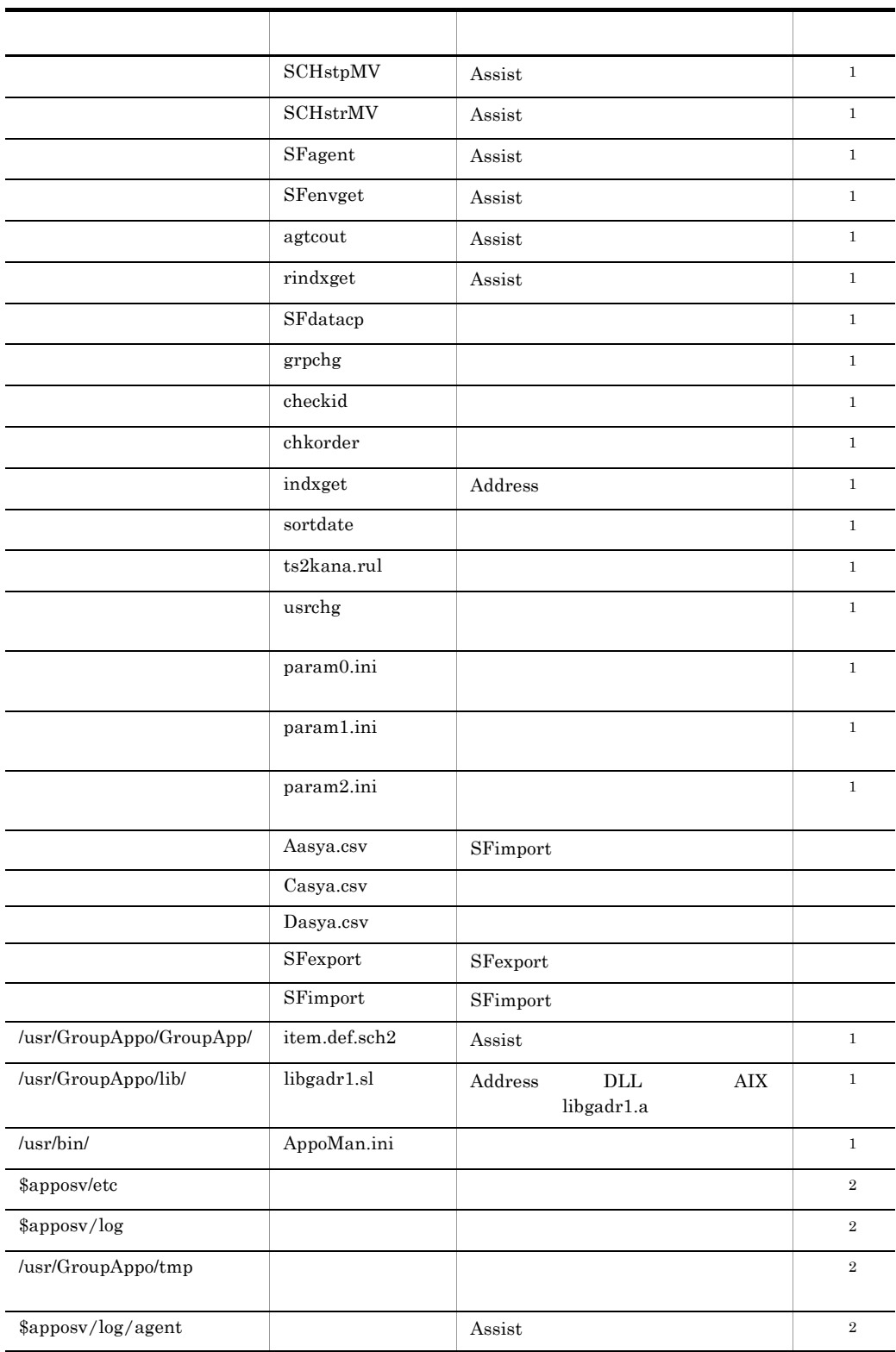

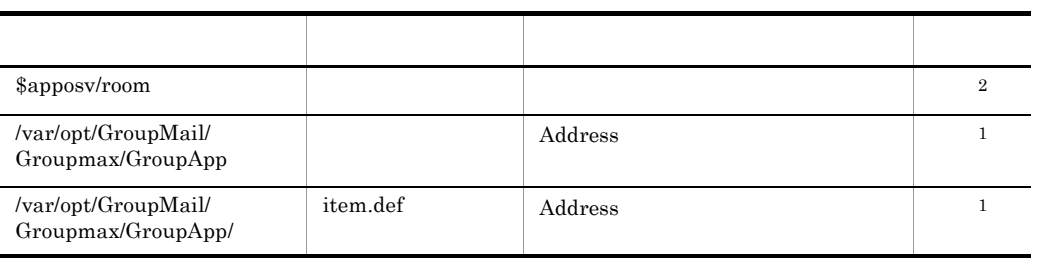

注※ 1

 $\overline{2}$ 

Scheduler Server Facilities Manager

\$apposv Scheduler Server/Facilities Manager

/usr/iki

2 et al. 2010

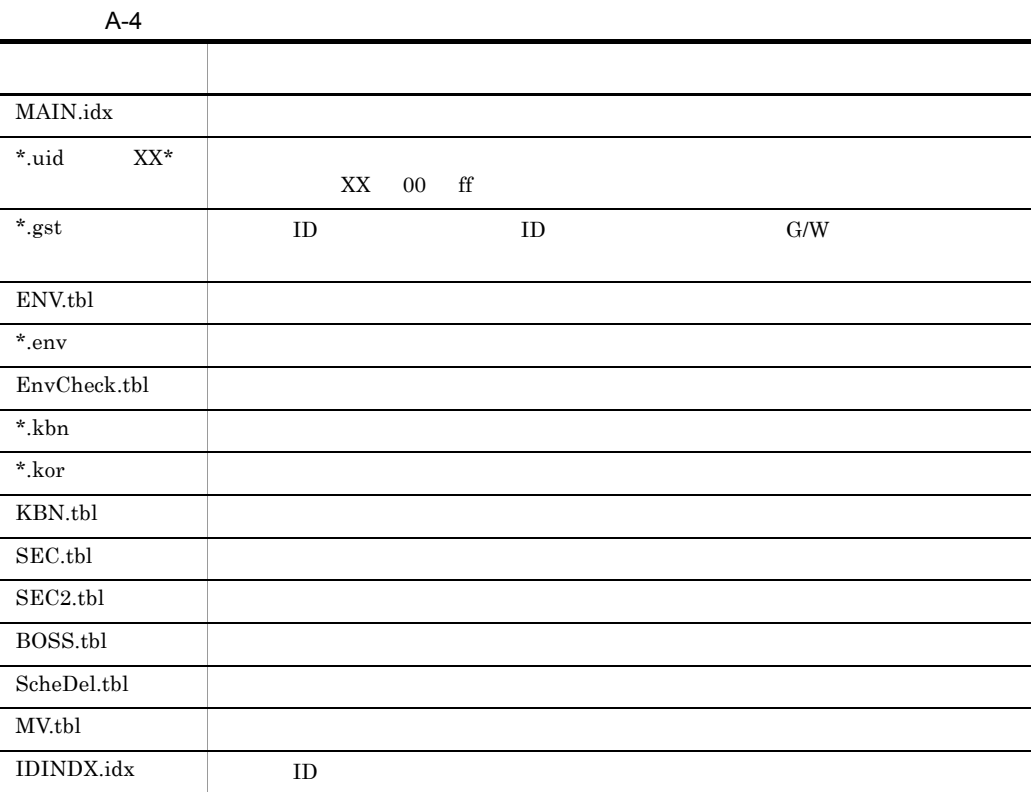

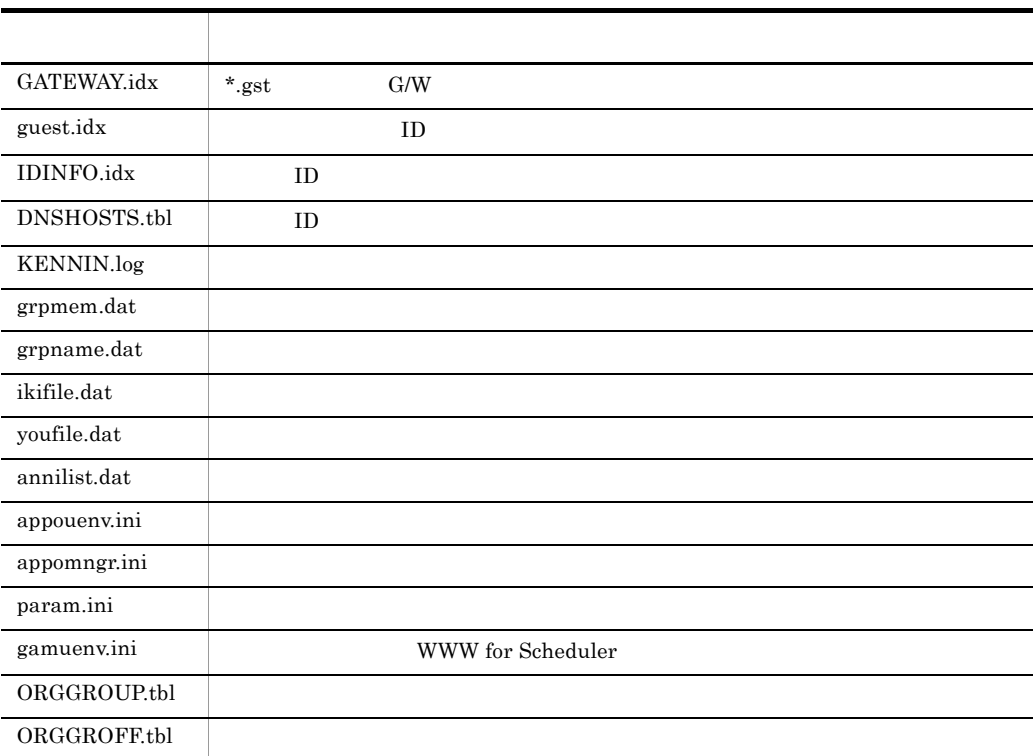

 $\sqrt{\text{etc}}$ 

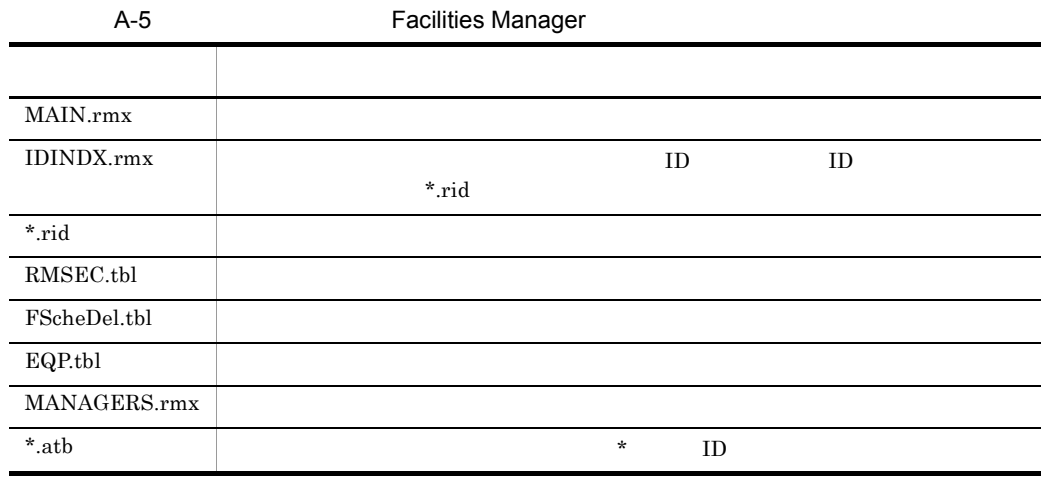

 $/$  room  $/$ 

 $3<sub>2</sub>$ 

 $ID$  iD  $ID$ 

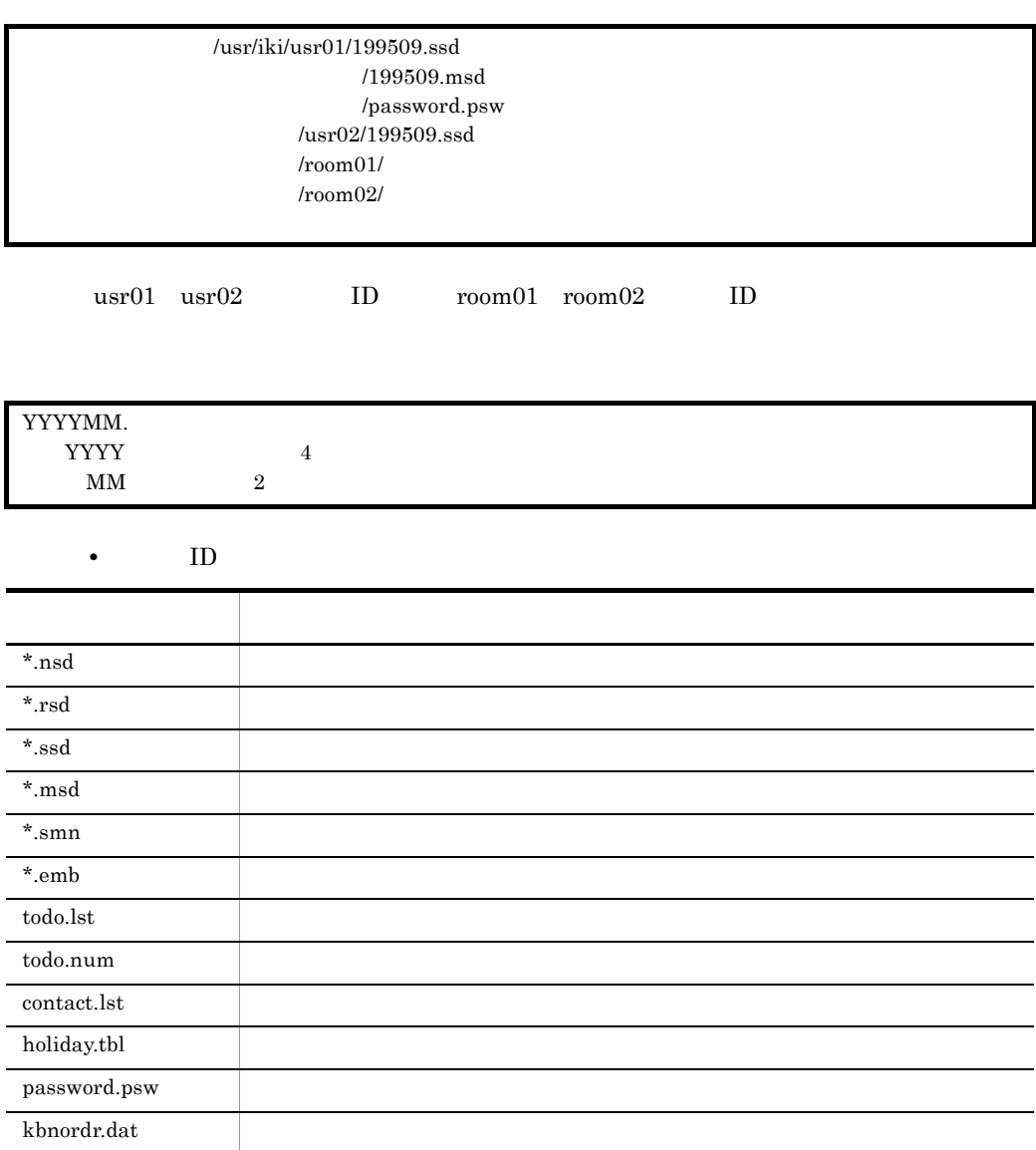

• ID/ENV

 $\overline{A}$ 

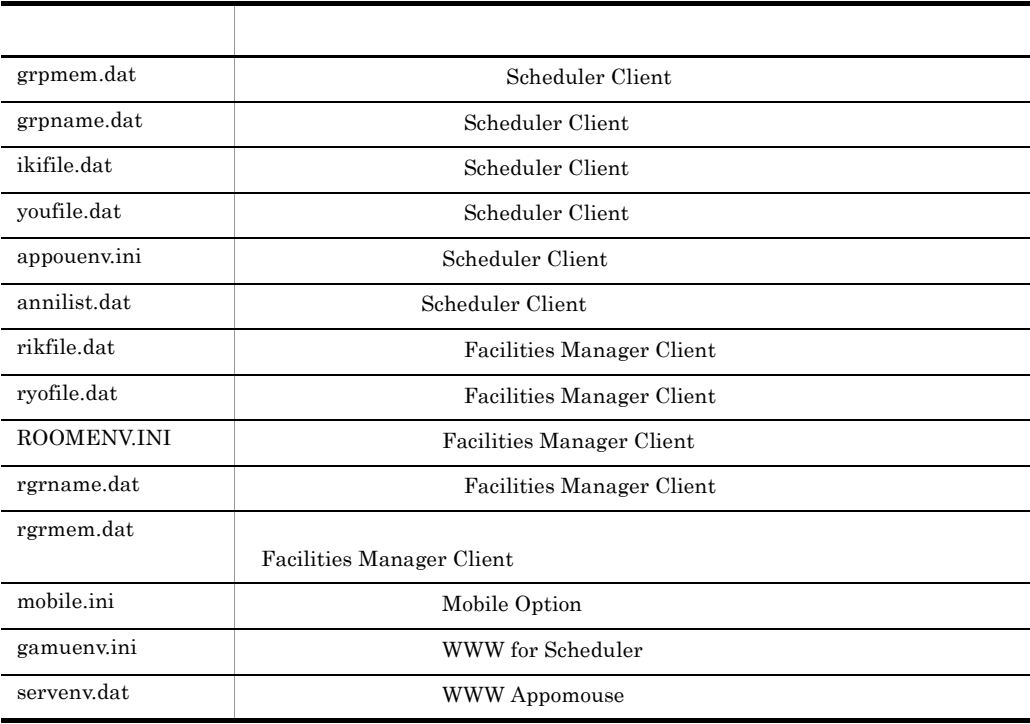

• ID

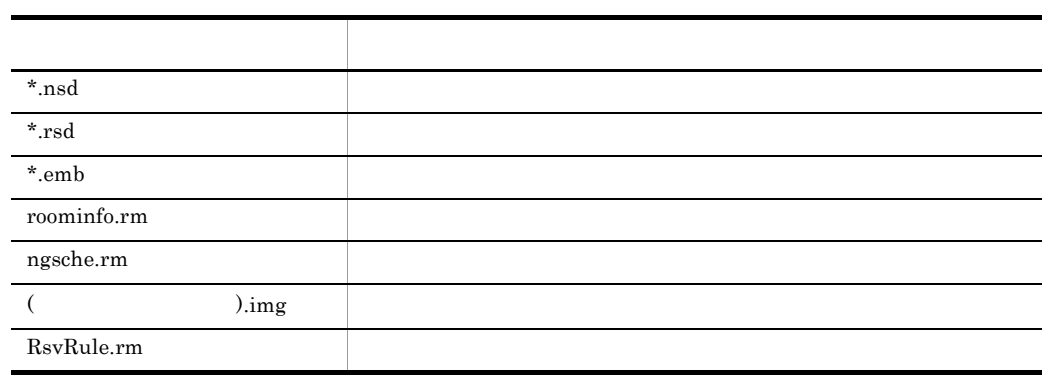

 $3.1.2(1)$ 

4  $\overline{a}$ 

/log/AppoLock.dat

Scheduler Server

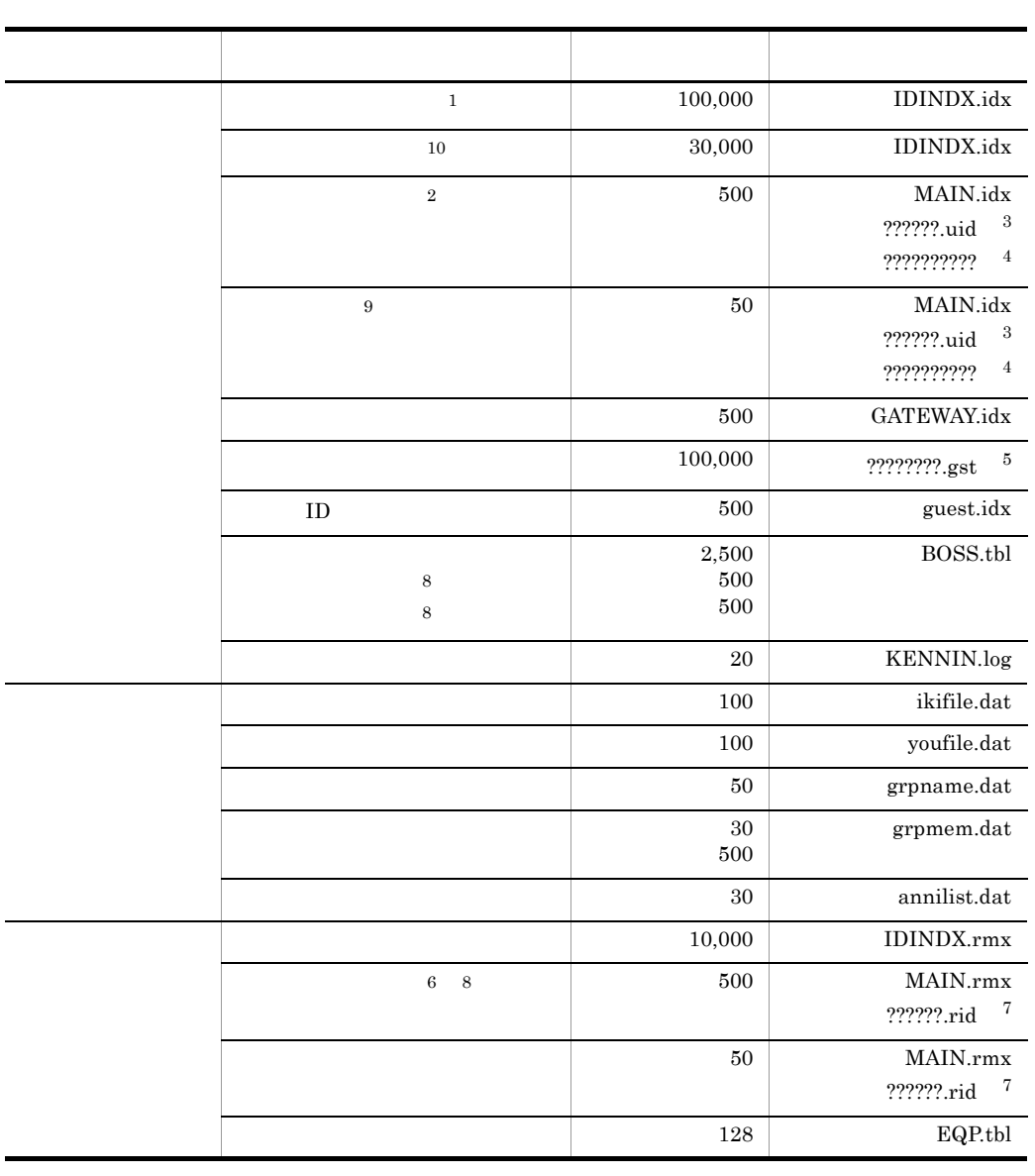

Scheduler Server Facilities Manager

# 付録 B 設定の最大値

 $\,$  B

294

#### $ID$

?  $1$ 

 $\mathbf{1}$ 

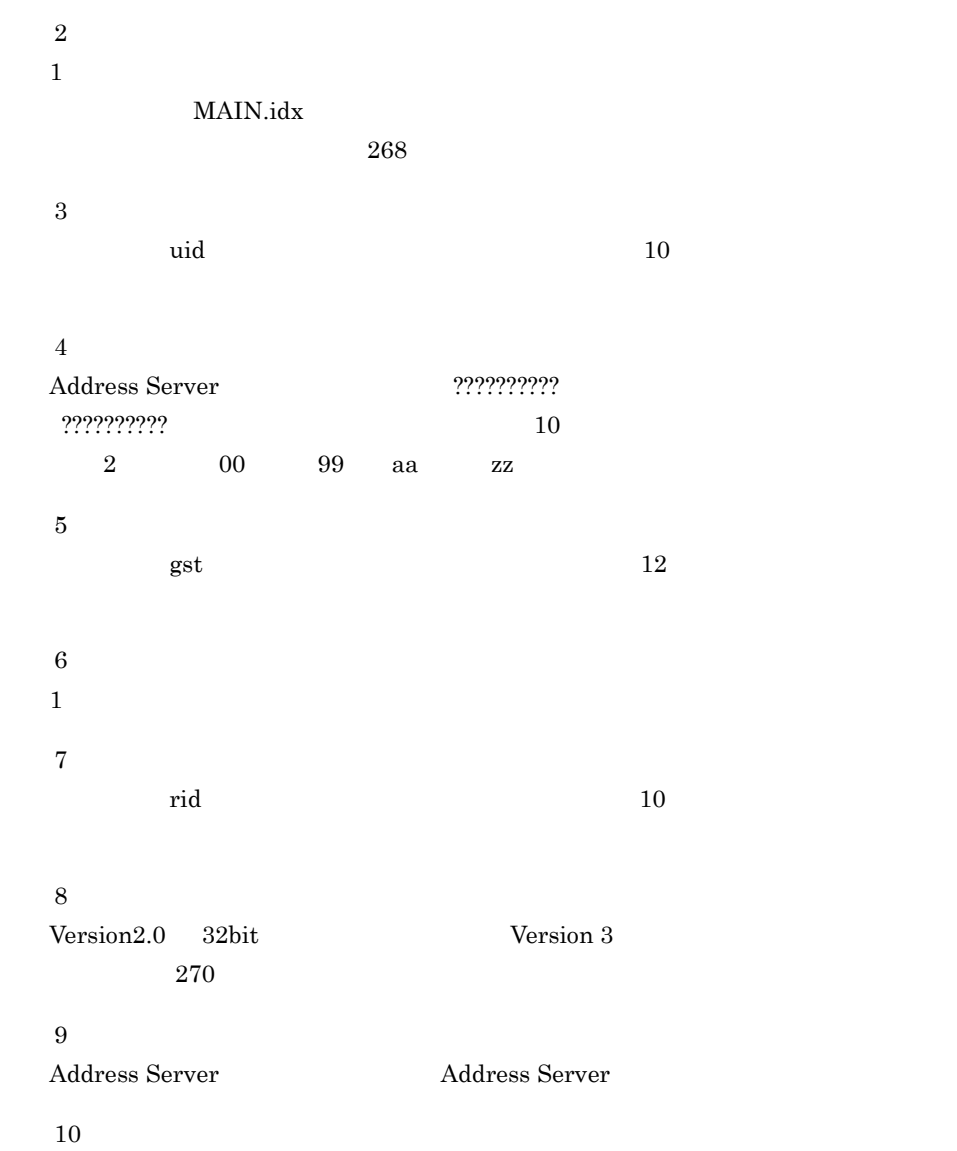

Groupmax Facilities Manager

# C Windows

Windows UNIX

 $1$ 

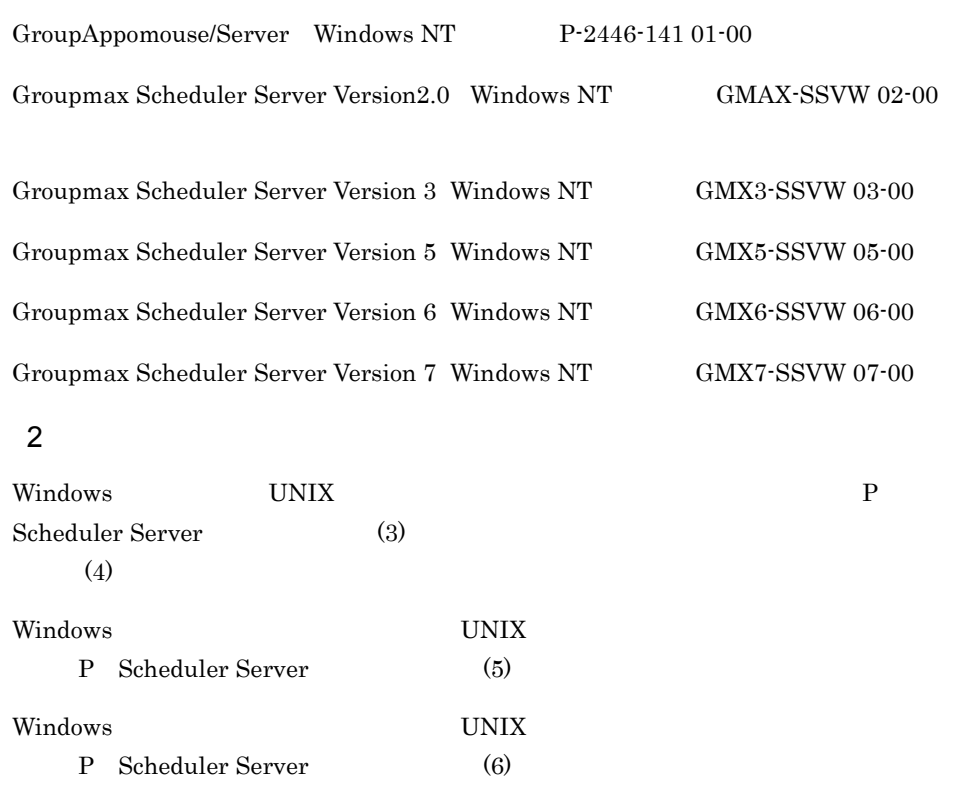

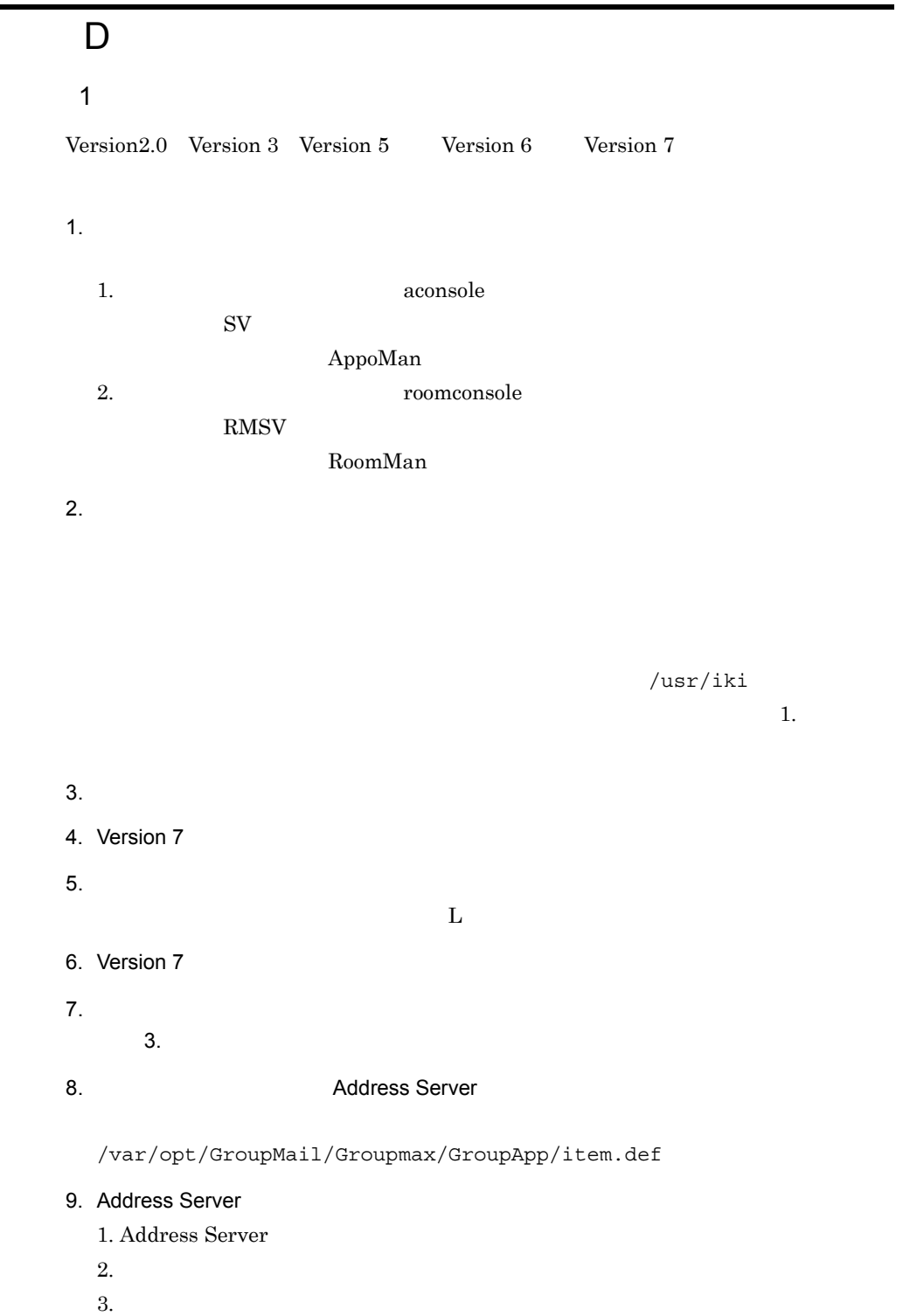

 $10.$ 

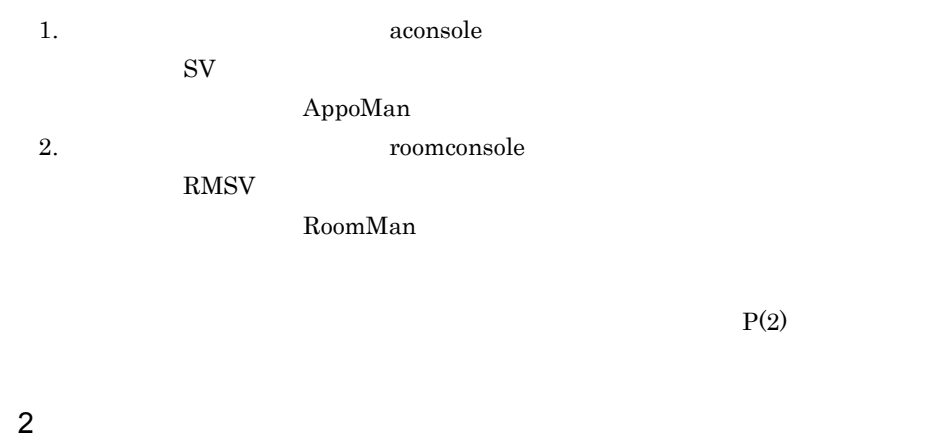

D S  $\Box$ 

 $5.$ 

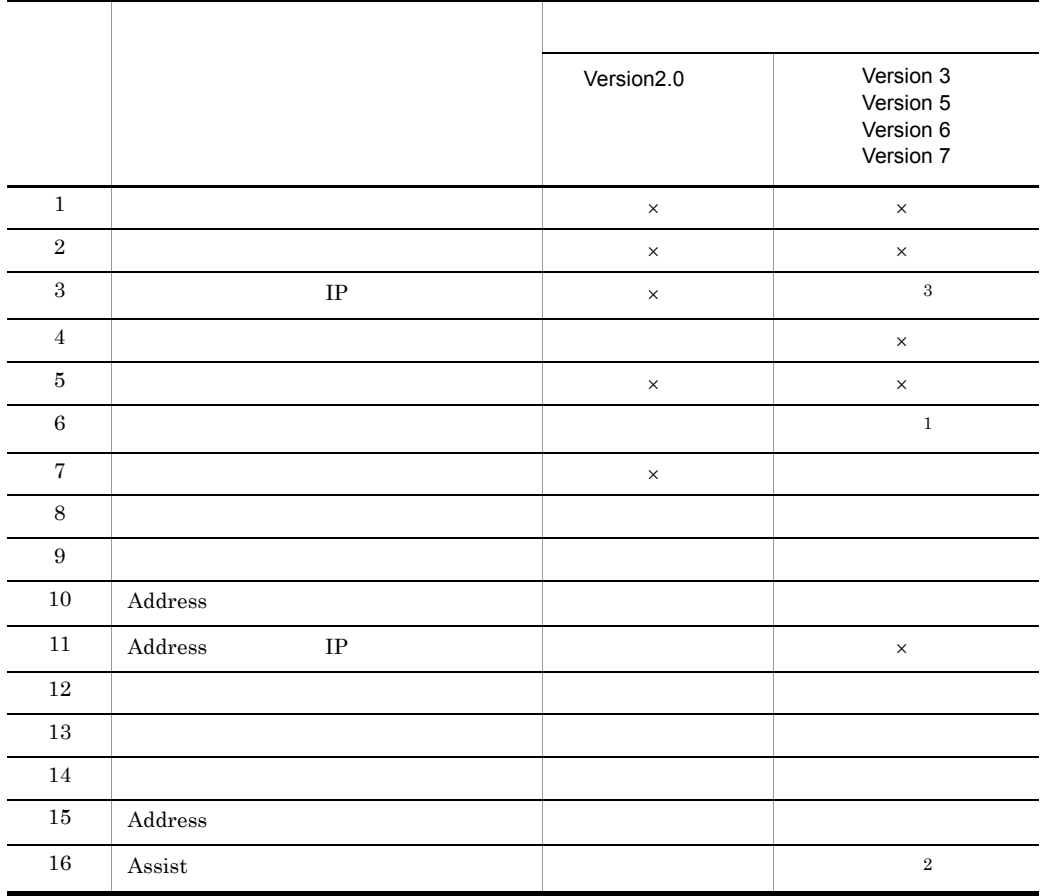

D S  $\Box$ 

 $IP$  $\mathbf 1$ Version 2.0 <br>
Version 3 Version 5 Version 6  $Version 7$   $1MB$   $=1,048,576$  $\overline{2}$ Version 5  $\overline{3}$ Version 6 06-50  $3 \sim 3$  $1.$ 1. Scheduler Server Facilities 2. Manager  $3.$  $4.$ 2. Groupmax Scheduler Server Version2.0 LOGSV.log • Scheduler Server Version2.0 • Scheduler Server Version 3 Version 5 Version 6 Version 7 LOGSV.bak LOGSV.log  $6.$  $1/14$ 3. Groupmax Scheduler Server Version2.0

 $\times$ 

Version2.0

• Scheduler Server Version2.0

Server

- $9.$ 
	- **•** GetAdAll
	- **•** indxget

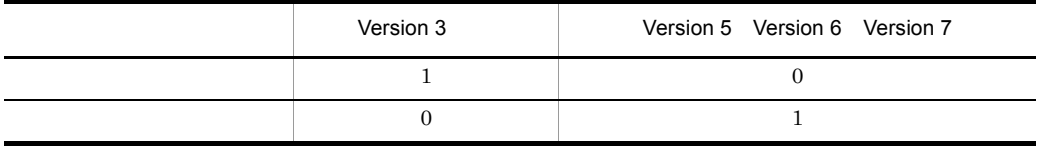

10. Version 3 AppoMan.ini

Version 5

SockOptSV=ON SockOptMan=ON SockOptRMSV=ON SockOptRMMan=ON

11. Groupmax Scheduler Server Version2.0 02-30

01-02 **•** 参照拒否が設定されているメンバーを参照しようとしたとき

• **• •**  $\mathcal{P}$ 

**•** 参照拒否が設定されているメンバーを参照しようとしたとき

• **• •**  $\mathcal{P}$ 

02-30 **•** 参照拒否が設定されているメンバーを参照しようとしたとき

• **• •**  $\mathcal{P}$ 

01-10 02-20

 $0\quad 00\quad 24\quad 00$ 

 $\mathbf 1$ 12. Version 5 Version 3 Version 5 • *• Version 5* Version 5 • **•**  $\blacksquare$  version 3 **Version 3 •** 拡張スケジュールを含む予約は,ホームサーバが Version 3 のサーバであるユーザ 13. Version 5 Assist 41. Assist Assist  $5.1(3)(c)$ 

14. Version 5 Assist  $AgentControl$   $5.1(7)$ 

301
# 付録 E サーバホスト名が変更された場合

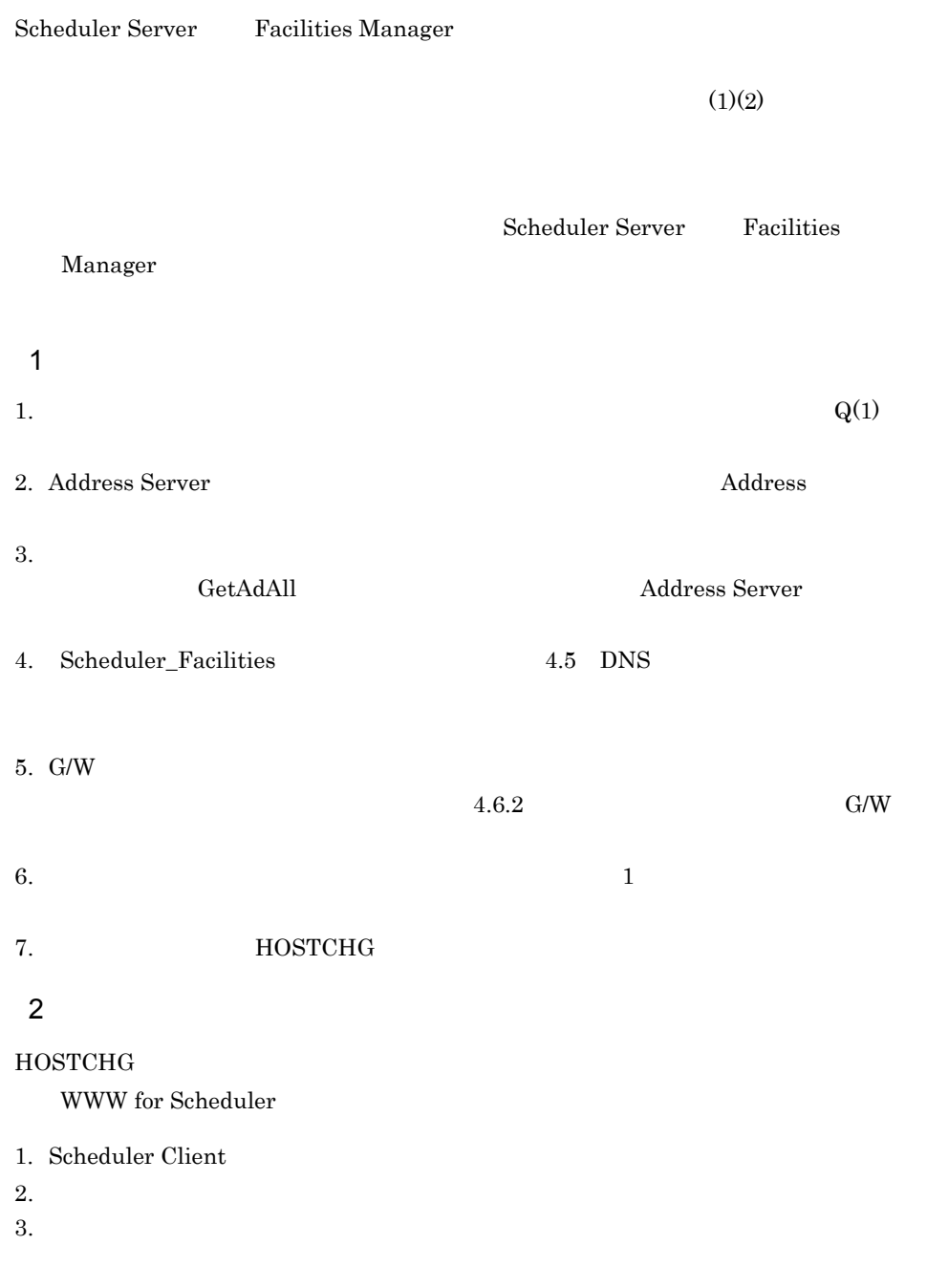

#### HOSTCHG

- **•**  $\mathbf{r} = \mathbf{r} \cdot \mathbf{r}$
- **•** 予約
- **•** 空時間検索
- **• •**  $\frac{1}{2}$  and  $\frac{1}{2}$  and  $\$

### 3 HOSTCHG

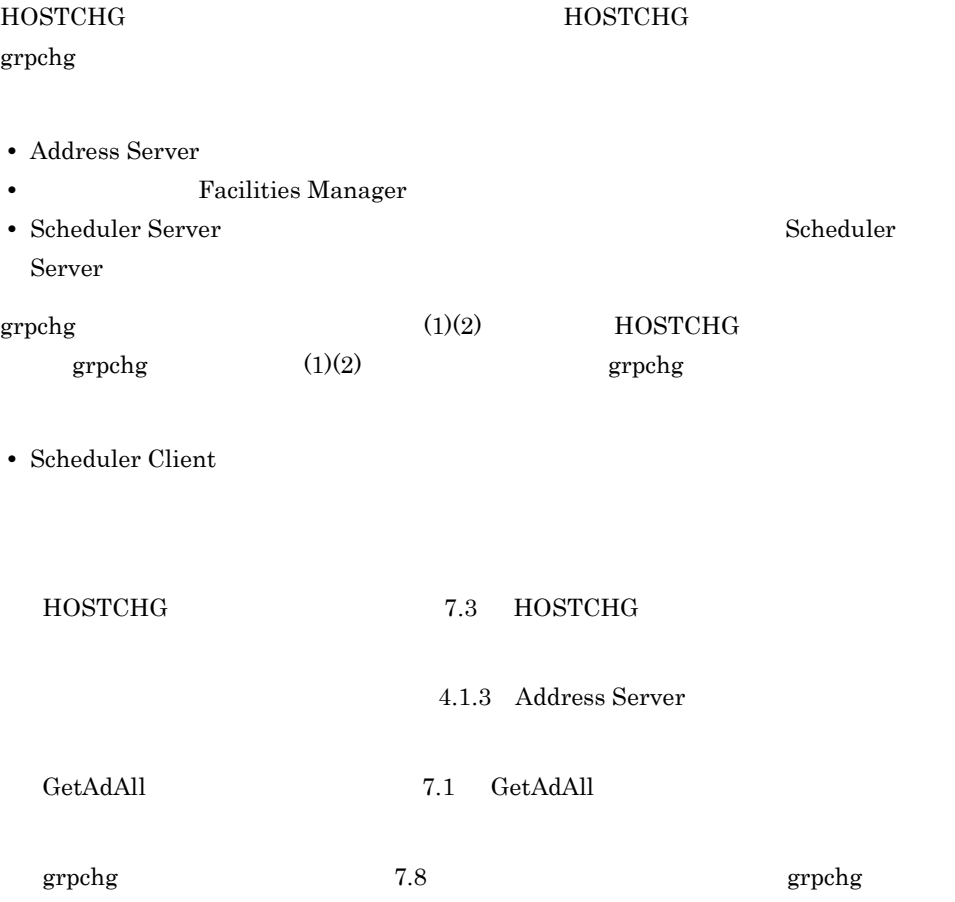

付録 F スケジュールデータの移動  $(1)(2)$ **• Scheduler Server Facilities** Manager • Assist  $5.1(7)$ • Groupmax Scheduler Client ection per product that the person of  $\overline{P}C$ PC Groupmax Clients Scheduler setup  $\overline{\text{OFF}}$ on only only only  $\overline{\text{ON}}$ 1  $\blacksquare$ 1.  $(2)$ 2.  $q(1)$ 3. Address Server 4. Scheduler Server Facilities Manager MappoMan RoomMan 5. Address Server  $\frac{1}{2}$  and  $\frac{1}{2}$  and  $\frac{1}{2}$  a GetAdAll Address Server 6. Scheduler Server Facilities Manager AppoMan RoomMan 7.  $\frac{1}{2}$ 8. BITECHG UNIX UNIX  $9.$  $A(3)$ 10. UNIX UNIX  $\,$ 

付録 F スケジュールデータの移動

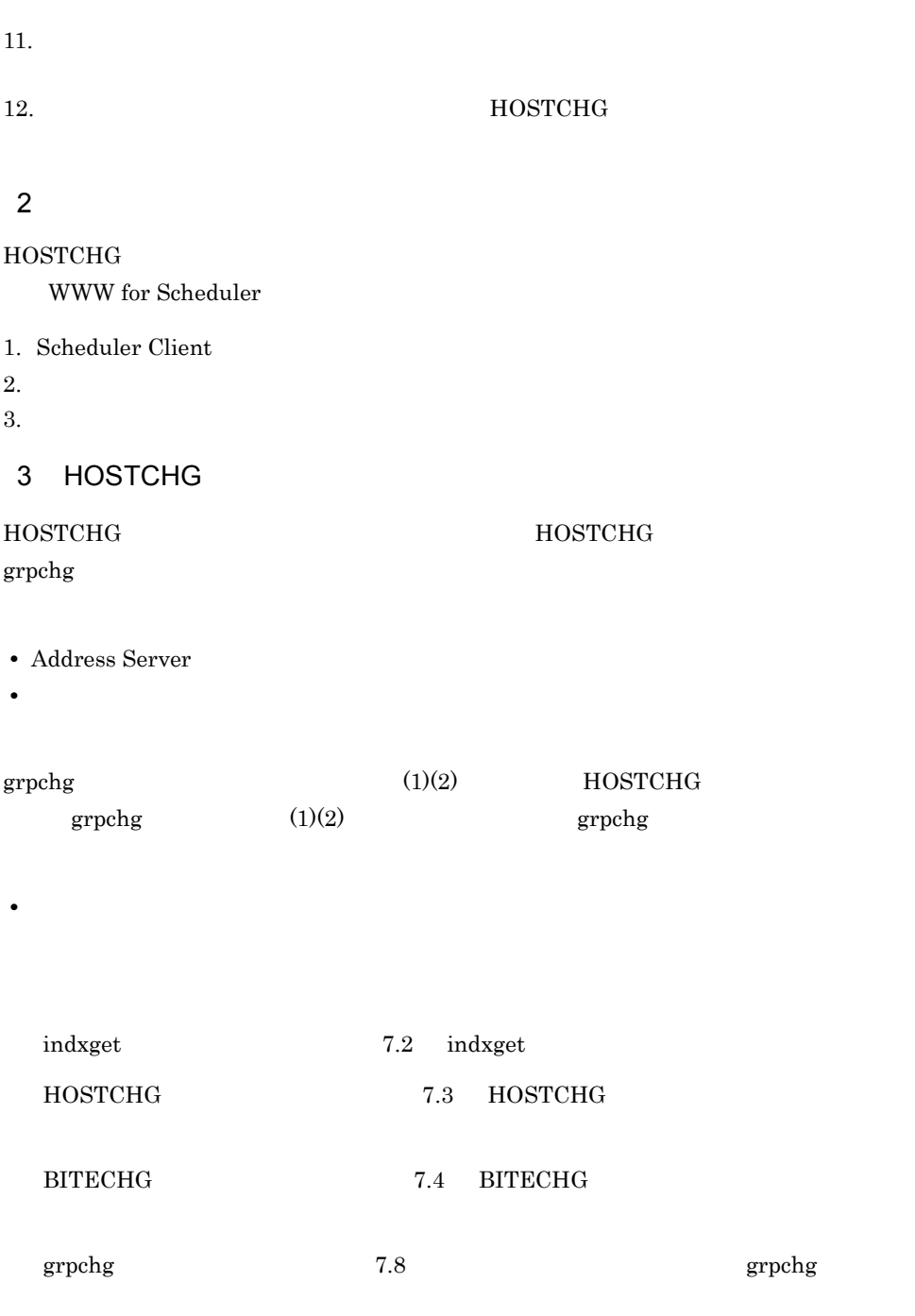

# $G$

1. aconsole roomconsole

 $2.$ 

 $cp$   $-p$ 

- etc
- log
- room
- **•**  $\mathbf{r} = \mathbf{r} \cdot \mathbf{r} + \mathbf{r} \cdot \mathbf{r} + \mathbf{r} \cdot \mathbf{r} + \mathbf{r} \cdot \mathbf{r} + \mathbf{r} \cdot \mathbf{r} + \mathbf{r} \cdot \mathbf{r} + \mathbf{r} \cdot \mathbf{r} + \mathbf{r} \cdot \mathbf{r} + \mathbf{r} \cdot \mathbf{r} + \mathbf{r} \cdot \mathbf{r} + \mathbf{r} \cdot \mathbf{r} + \mathbf{r} \cdot \mathbf{r} + \mathbf{r} \cdot \mathbf{r} + \mathbf{r} \cdot \mathbf{r$

Groupmax Facilities Manager

- 3. aconsole roomconsole
- 4. 1.
- $5.$

# H Assist SFdatacp

**Assist SFdatacp** 

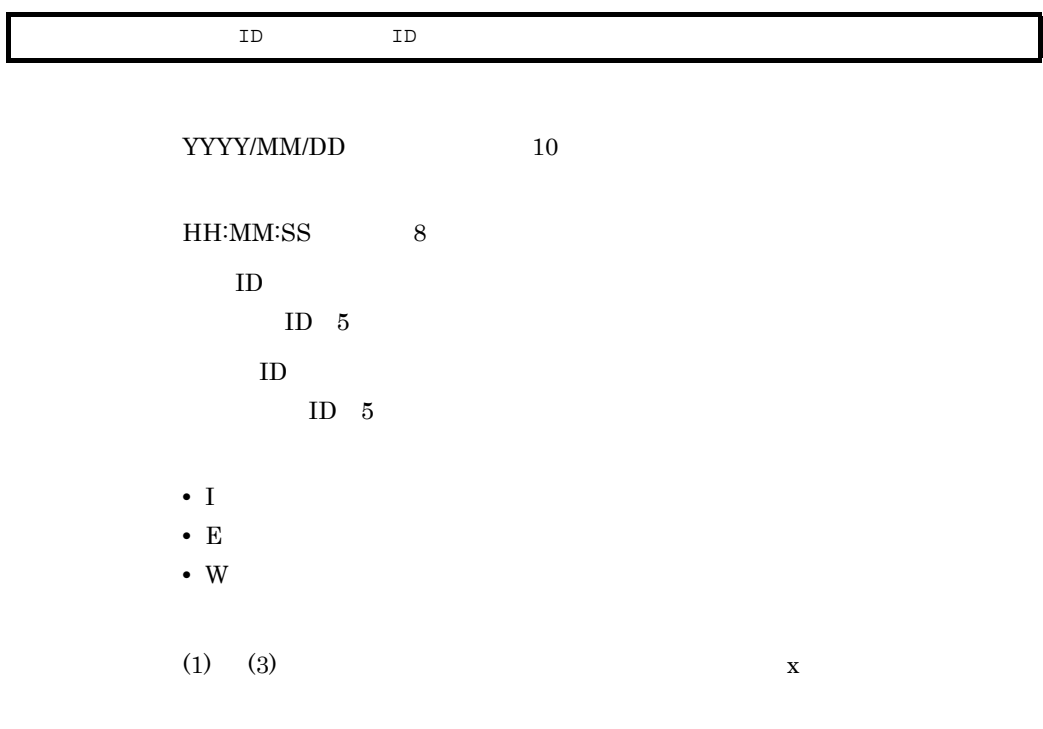

#### 1 Assist

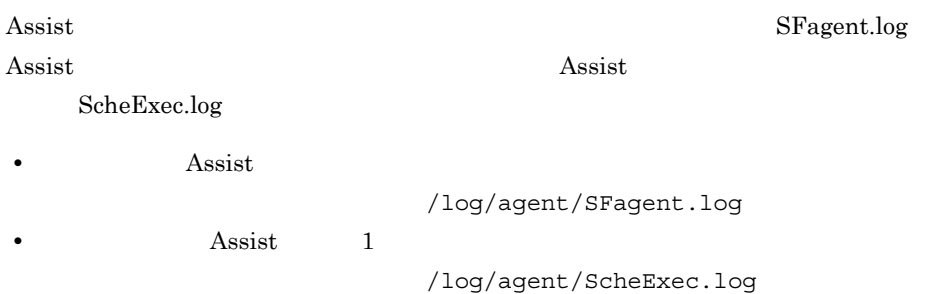

H Assist SFdatacp

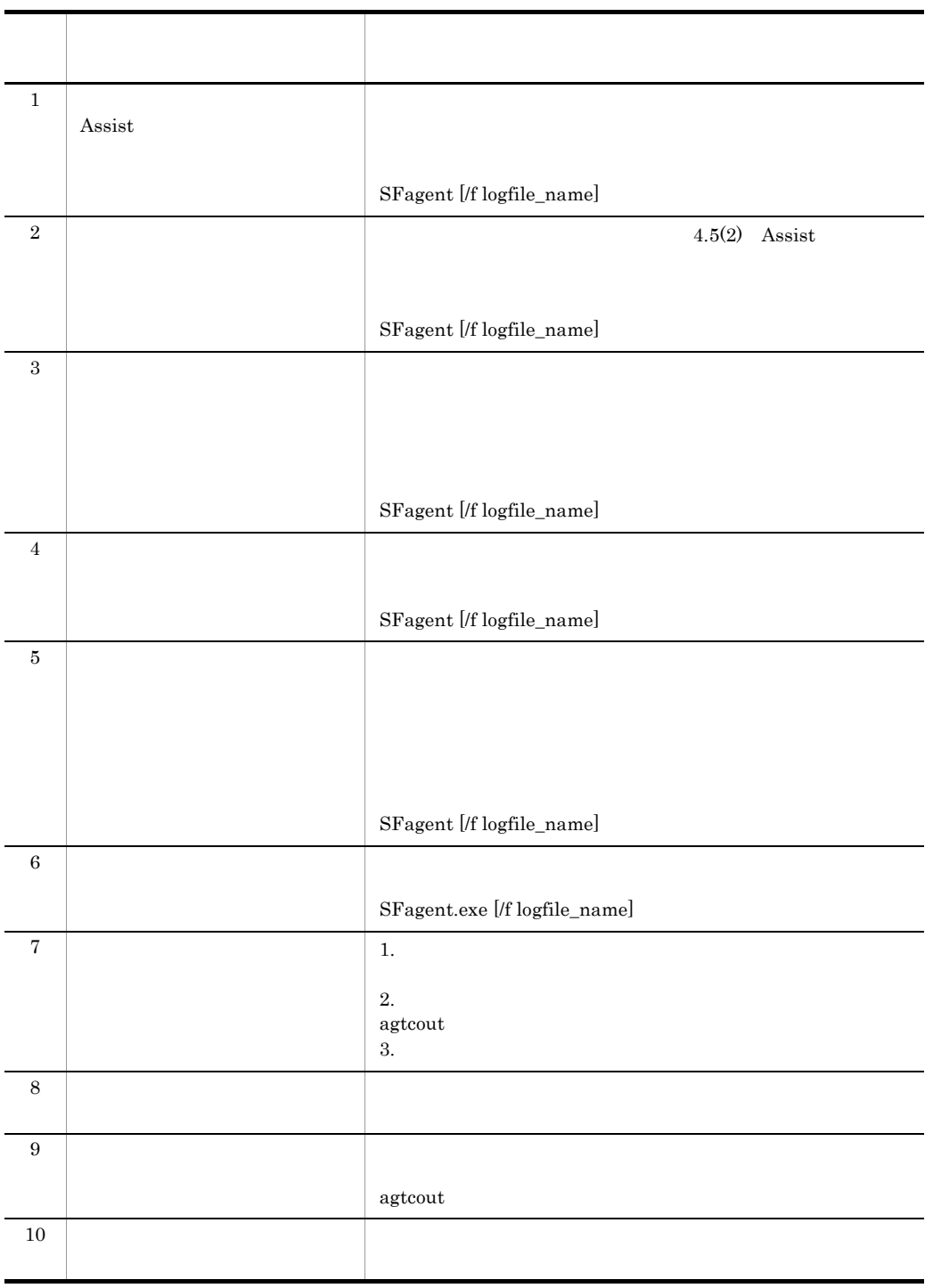

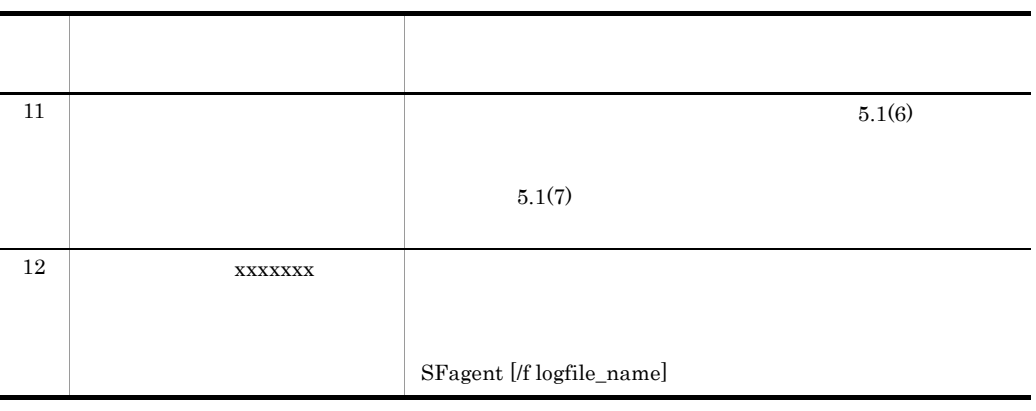

### 2 agtcout

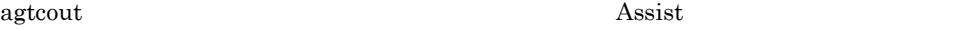

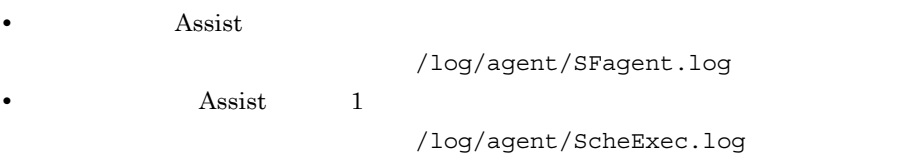

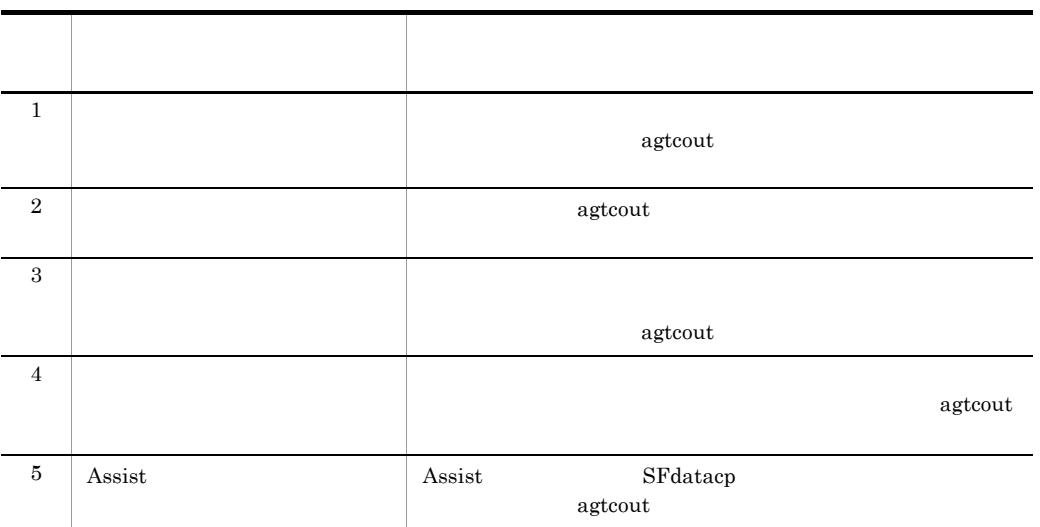

### 3 SFdatacp

 $SFdatacp$ 

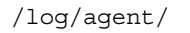

ID /SFdatacp.log

 $\rm ID \qquad SF data cp \qquad \qquad 14 \qquad ID$ 

H Assist SFdatacp

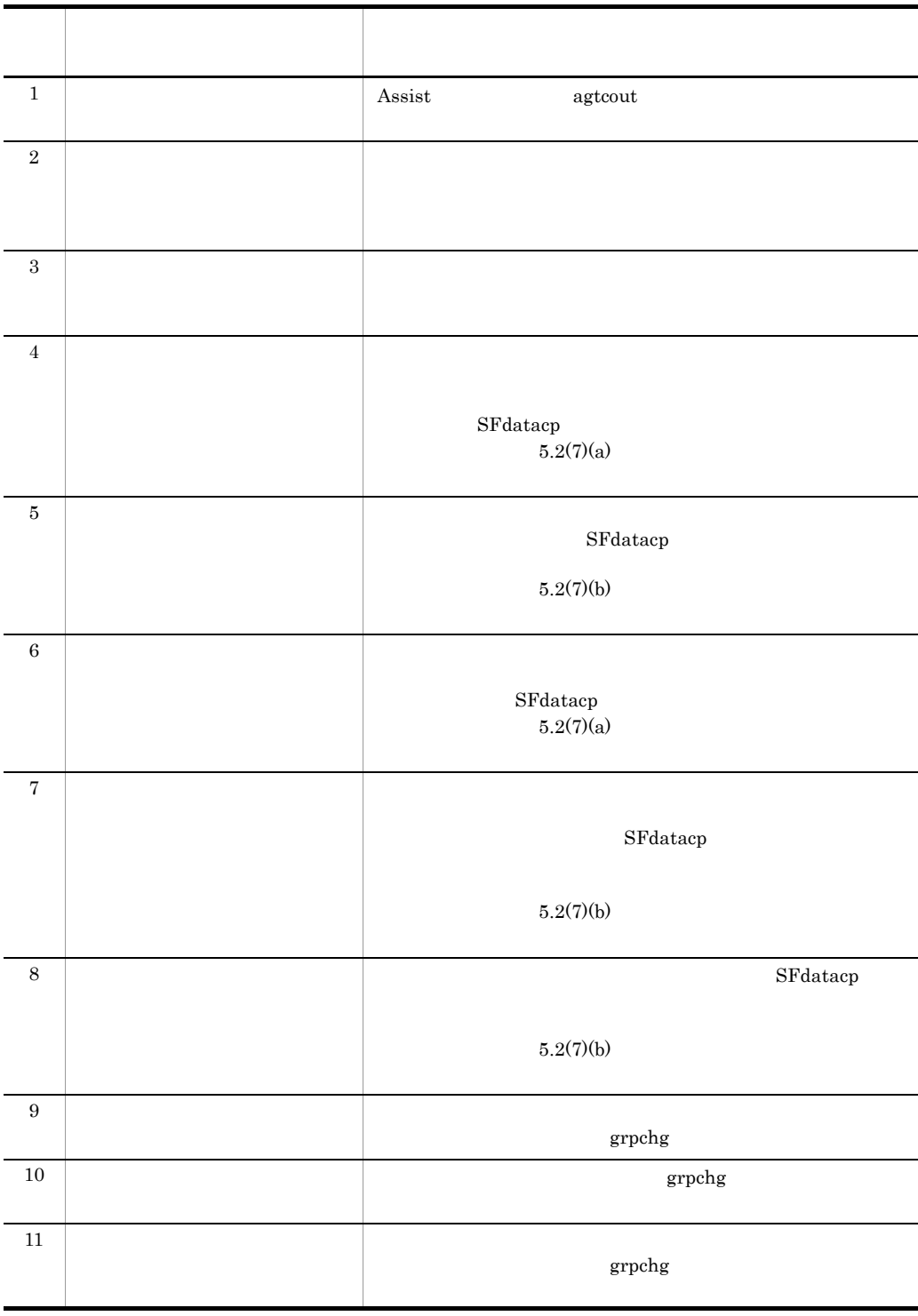

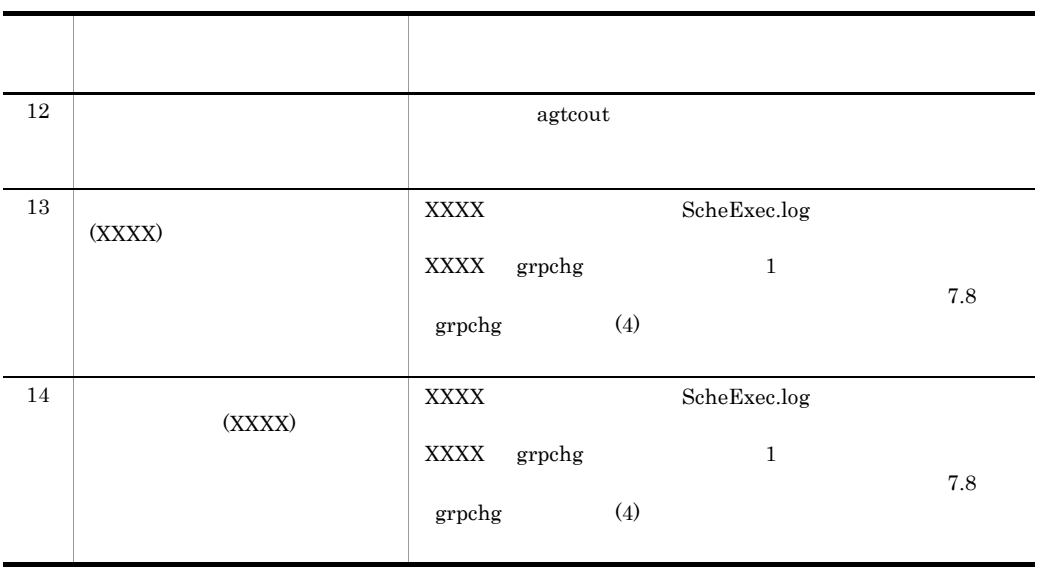

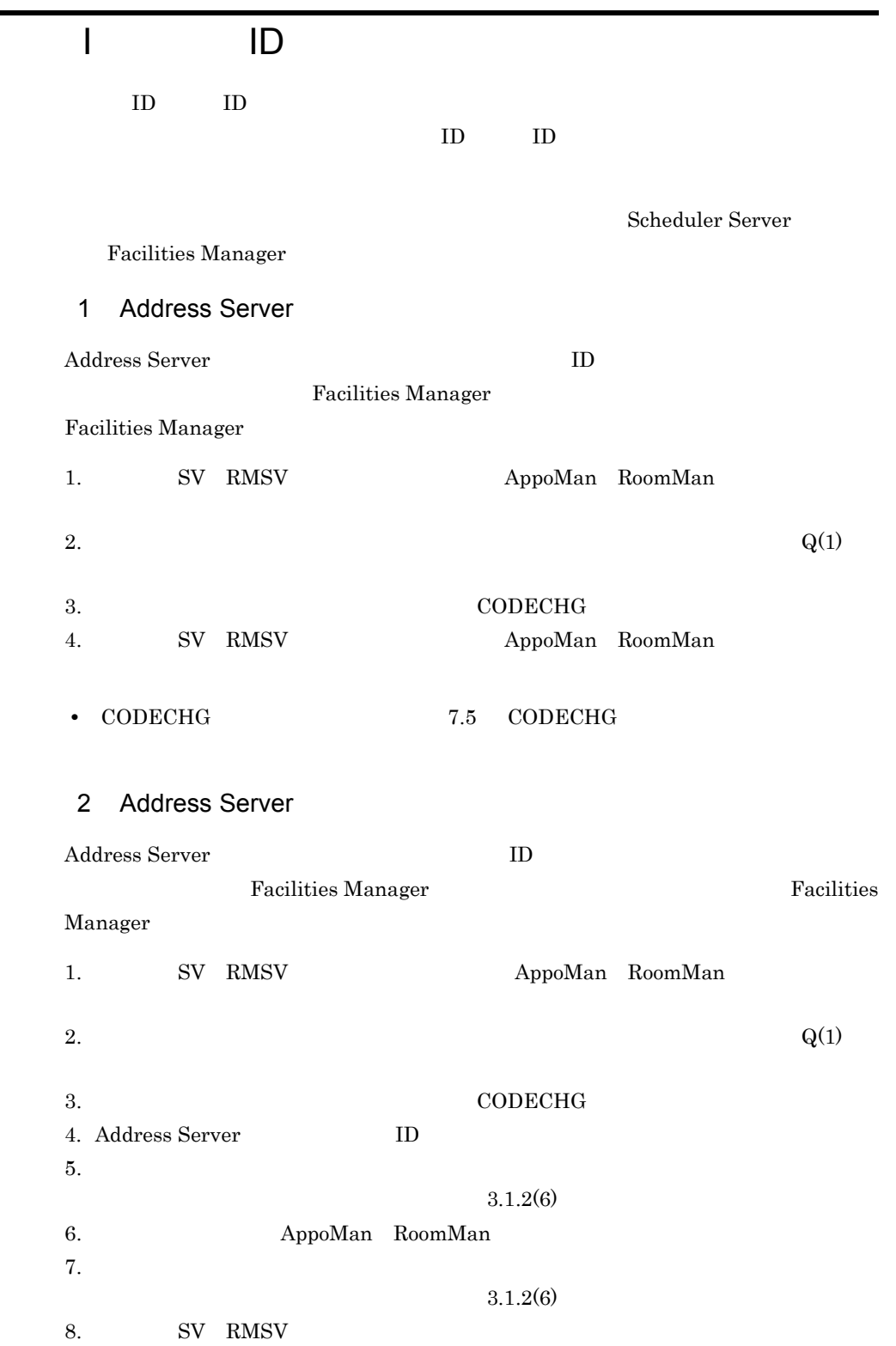

• CODECHG 7.5 CODECHG

J G/W

# J G/W

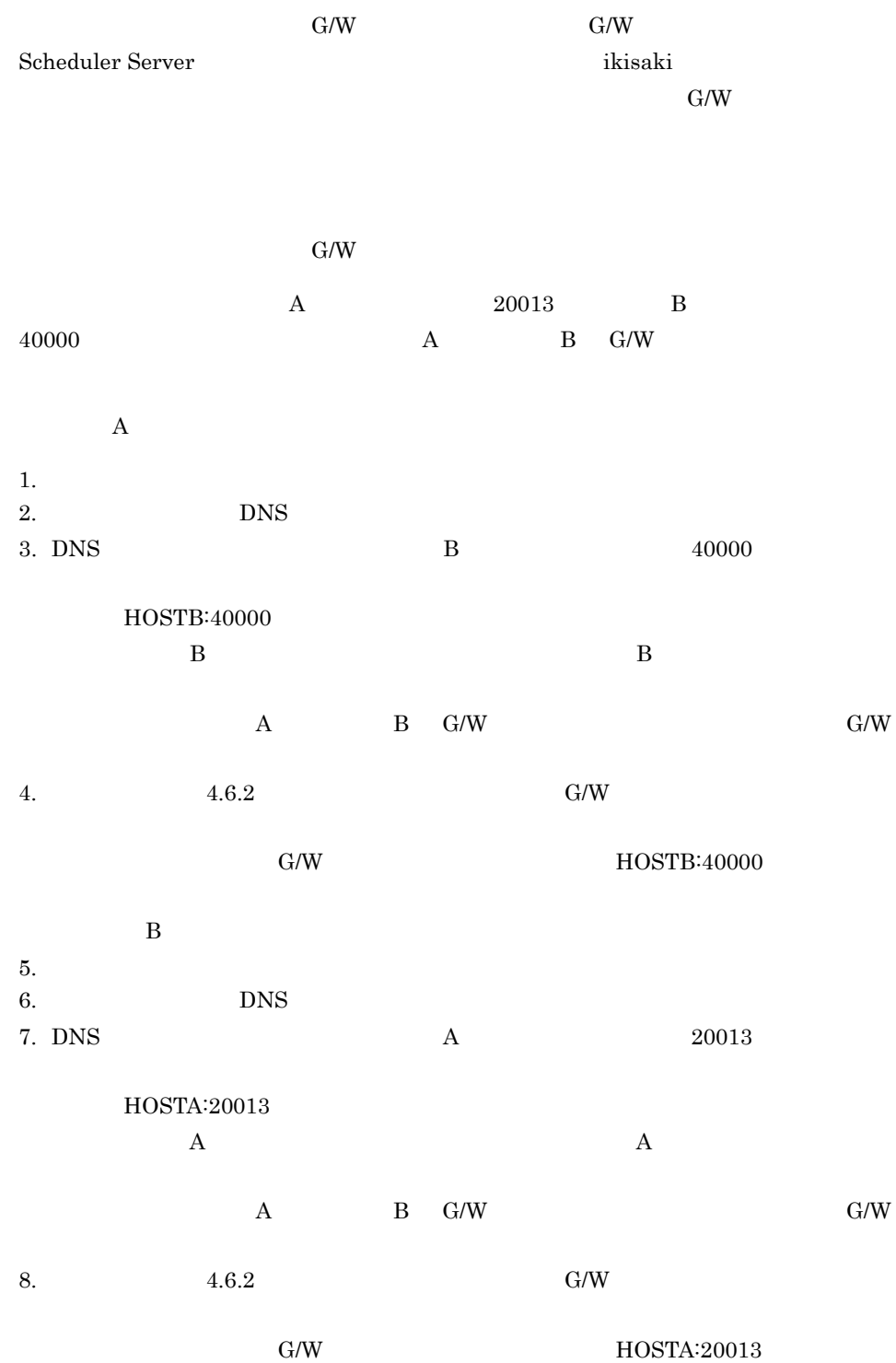

315

J G/W

• <u>• これまでに他</u>システムのユーザがある。

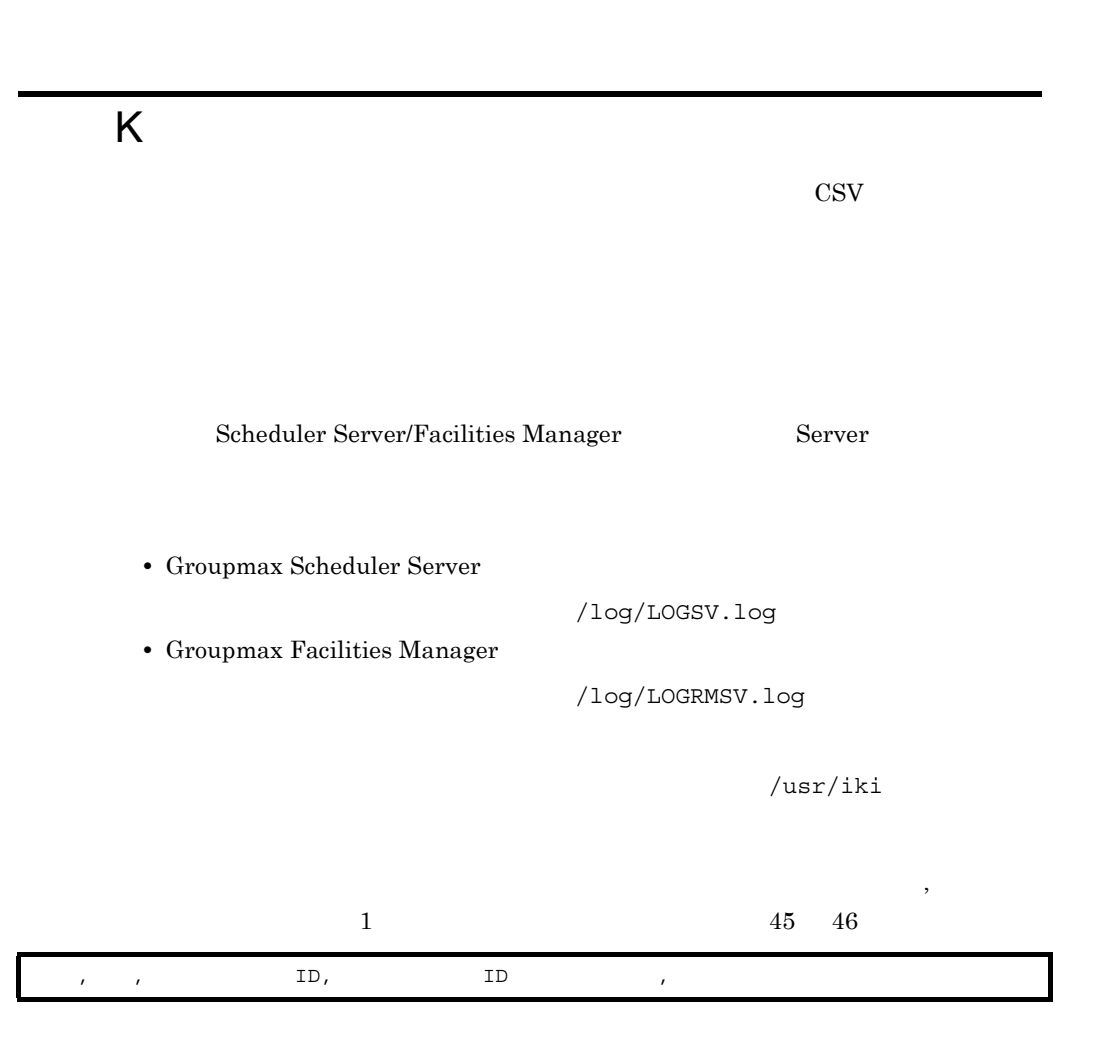

K D コマンド K コマンド

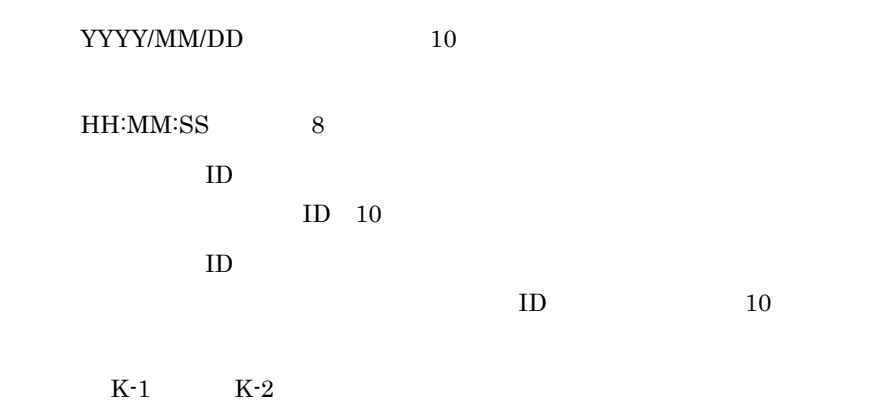

| $\,1$            | $\bf{l}$                 |                          |
|------------------|--------------------------|--------------------------|
| $\overline{2}$   | $\bf r$                  |                          |
| $\sqrt{3}$       | re                       |                          |
| $\overline{4}$   | $\rm{a}$                 |                          |
| $\bf 5$          | $\mathbf x$              |                          |
| $\,6\,$          | $\mathbf{w}$             |                          |
| $\boldsymbol{7}$ | we                       |                          |
| $\,$ $\,$        | ${\rm d}$                |                          |
| $\boldsymbol{9}$ | $\mathbf c$              |                          |
| $10\,$           | ce                       |                          |
| $11\,$           | $^{\rm t}$               |                          |
| $12\,$           | $\mathbf{o}$             |                          |
| $13\,$           | $\bf{z}$                 |                          |
| $14\,$           | $\mathbf{s}$             |                          |
| $15\,$           | $\mathrm{s}2$            |                          |
| $16\,$           | $\,$ h                   |                          |
| $17\,$           | tw                       |                          |
| $18\,$           | $^{\rm td}$              |                          |
| $19\,$           | $\operatorname{tc}$      |                          |
| $20\,$           | $\ensuremath{\text{tx}}$ |                          |
| $\bf 21$         | $_{\rm cw}$              |                          |
| $\bf 22$         | $\operatorname{cd}$      |                          |
| $\bf 23$         | $\operatorname{tf}$      |                          |
| 24               | $\mathbf k\mathbf f$     |                          |
| $\bf 25$         | $\operatorname{pc}$      |                          |
| ${\bf 26}$       | $\mathbf{u}$ f           |                          |
| $\bf 27$         | $\, {\bf p}$             |                          |
| $\bf 28$         | $\mathbf{j}$             |                          |
| $\rm 29$         | $\mathbf{g}$             | $\operatorname{Gateway}$ |
| $30\,$           | $\mathbf k$              |                          |
| $31\,$           | $\overline{\mathbf{?}}$  |                          |

K-1 Scheduler Server/Facilities Manager

 $LOGSV.csv$ 

LOGRMSV.csv ?

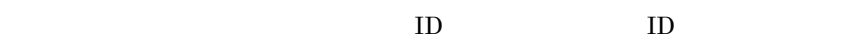

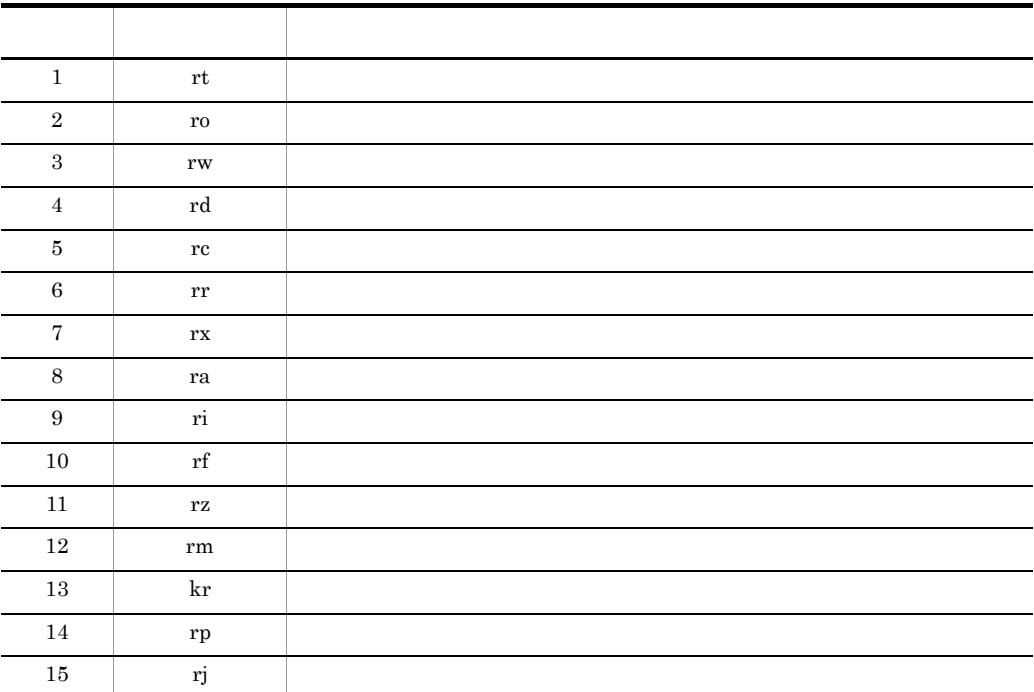

K-2 Facilities Manager

# 付録 L 実行ユーザの変更

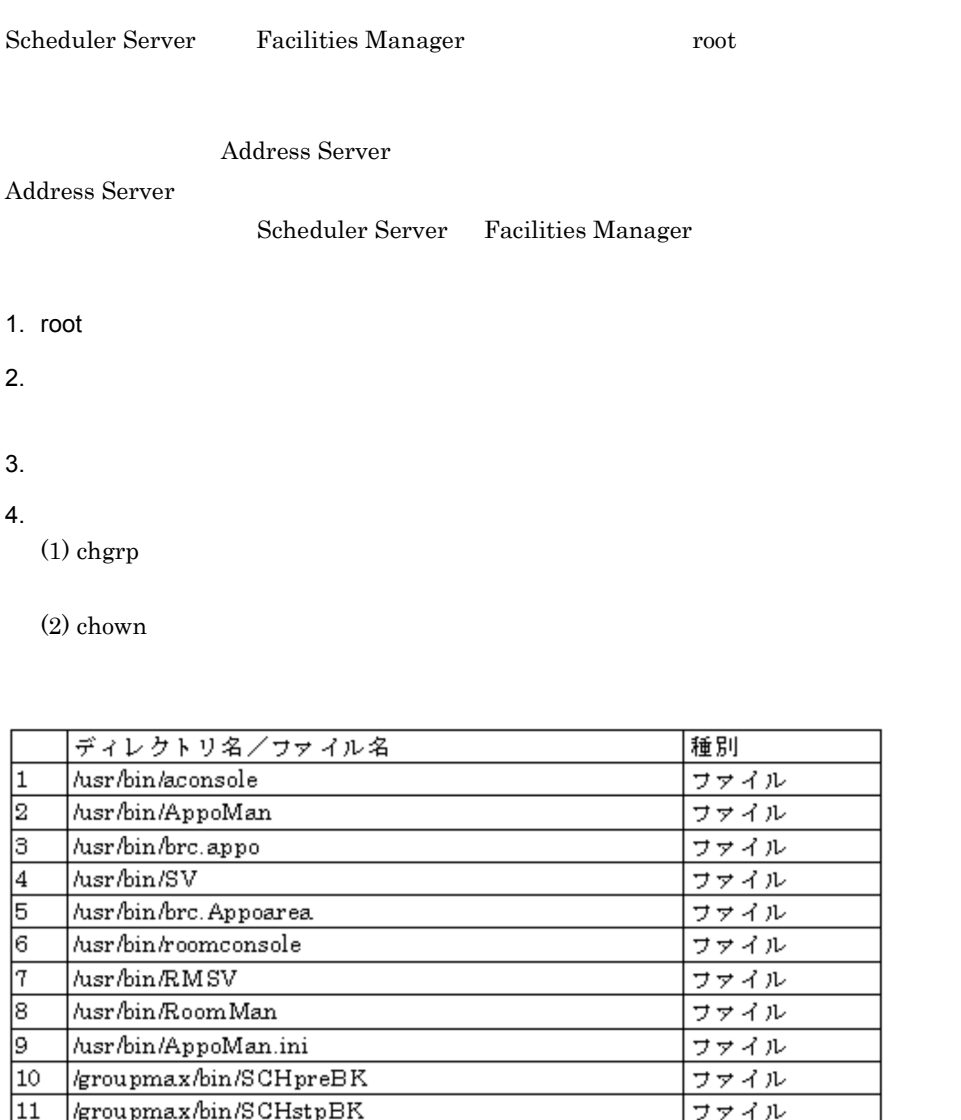

ファイル <スケジュール格納ディレクトリ> ディレクトリ <mark><スケジュール格納ディレクトリ>\*以下全てのディレク</mark>ディレクトリノ ファイル

•  $3.1.2(1)$ 

 $3.1.3(1)$  1.

/groupmax/bin/SCHstrBK

Ausr/GroupAppo 以下全てのディレクトリ/ファイル

//usr/GroupAppo

<u>トリ/ファイル </u>

ファイル

ディレクトリ

ディレクトリノ

12

13

 $14$ 

15

16

付録 L 実行ユーザの変更

 $/\text{usr/iki}$   $A$ 

• 4.  $/$ usr/ GroupAppo/bin/usrchg USERNAME GRPNAME

/usr/GroupAppo/bin/usrchg

 $\overline{\text{OS}}$ 

usrchg

5.  $/etc/localrc$ 

HP-UX AIX /etc/localrc

 $3.2.1(2)$   $3.2.2(2)$ 

suzuki

Scheduler Server

if test -x /usr/bin/brc.appo then

/bin/su - suzuki -c /usr/bin/brc.appo

Facilities Manager

if test -x /usr/bin/brc. Appoarea then

/bin/su - suzuki -c /usr/bin/brc.Appoarea

 $_{\rm{fi}}$ 

fi

 $6.$ 

 $7.$ 

Scheduler Server  $(1)$  aconsole

/usr/bin/aconsole

 $(2)$  SV  $2$  $/usr/bin/SV$ (3)  $\qquad \qquad \text{AppoMan}$  $4$ /usr/bin/AppoMan Facilities Manager  $(1)$  roomconsole /usr/bin/roomconsole  $(2)$  RMSV  $2$ /usr/bin/RMSV  $\sim$  RoomMan  $4\overline{ }$ /usr/bin/RoomMan

GetAdAll indxget

• Scheduler Server Facilities Manager

 umask 022  ${\rm \bf u}$  umask  ${\rm \bf u}$ 

• Schedule Server Facilities Manager <u>root</u>

• **•**  $\bullet$ 

• **•**  $\mathcal{L} = \{x_i\}_{i=1}^N$ 

• **•** <u>• The version of the version of the version of the version of the version of the version of the version of the version of the version of the version of the version of the version of the version of the version of the</u>

• Address Server **Address Server** *Address Server* 

•  $$ 

 $umask$ 

• **•**  $\bullet$ • Groupmax Scheduler Server Facilities Manager Scheduler Server Facilities Manager root • Groupmax Address - Assist  $\qquad \qquad$  Address Server 2008 - 2008 - 2008 - 2008 - 2009 - 2008 - 2008 - 2009 - 2008 - 2008 - 2008 - 2008 - 2008 - 2008 - 2008 -Assist usrchg Scheduler Server Facilities Manager

付録 L 実行ユーザの変更

#### $\text{usrchg}$

```
#!/bin/sh
#Licensed Material of Hitachi,Ltd.
#All Rights Reserved. Copyright(C) 1999,2004,Hitachi,Ltd.
#*********************************************************
#Please set up following variables(USERNAME,GRPNAME) in
#case of need.
#Ex. USERNAME="suzuki", GRPNAME="kaihatu1"
USERNAME="UserName is here"
GRPNAME="GroupName is here"
#*********************************************************
if /bin/grep "^$USERNAME:" /etc/passwd > /dev/null
then
          :
else
          /bin/echo "$USERNAME is not a valid Username"
```
付録 L 実行ユーザの変更

```
    exit 1
fi
if /bin/grep "^$GRPNAME:" /etc/group > /dev/null
then
           :
else
           /bin/echo "$GRPNAME is not a valid Groupname"
           exit 1
fi
BINPATH="/usr/bin"
APPOPATH="/usr/GroupAppo"
GMAXPATH="/groupmax/bin"
ININAME="/usr/bin/AppoMan.ini"
SCHEPATH=`/bin/grep SchedulePath $ININAME | /usr/bin/cut -c14-`
if test -f "$BINPATH/AppoMan"
then
           /bin/chgrp $GRPNAME $BINPATH/AppoMan
           /bin/chown $USERNAME $BINPATH/AppoMan
fi
if test -f "$BINPATH/RoomMan"
then
           /bin/chgrp $GRPNAME $BINPATH/RoomMan
           /bin/chown $USERNAME $BINPATH/RoomMan 
fi
if test -f "$BINPATH/SV"
then
           /bin/chgrp $GRPNAME $BINPATH/SV
           /bin/chown $USERNAME $BINPATH/SV 
fi
if test -f "$BINPATH/RMSV"
```

```
then
           /bin/chgrp $GRPNAME $BINPATH/RMSV
           /bin/chown $USERNAME $BINPATH/RMSV 
fi
if test -f "$BINPATH/aconsole"
then
           /bin/chgrp $GRPNAME $BINPATH/aconsole
           /bin/chown $USERNAME $BINPATH/aconsole 
fi
if test -f "$BINPATH/roomconsole"
then
           /bin/chgrp $GRPNAME $BINPATH/roomconsole
           /bin/chown $USERNAME $BINPATH/roomconsole 
fi
if test -f "$BINPATH/brc.appo"
then
           /bin/chgrp $GRPNAME $BINPATH/brc.appo
           /bin/chown $USERNAME $BINPATH/brc.appo 
fi
if test -f "$BINPATH/brc.Appoarea"
then
           /bin/chgrp $GRPNAME $BINPATH/brc.Appoarea
           /bin/chown $USERNAME $BINPATH/brc.Appoarea 
fi
if test -f "$BINPATH/AppoMan.ini"
then
           /bin/chgrp $GRPNAME $BINPATH/AppoMan.ini
                      /bin/chown $USERNAME $BINPATH/AppoMan.ini 
fi
```

```
付録 L 実行ユーザの変更
```

```
if test -f "$BINPATH/SFstart"
then
           /bin/chgrp $GRPNAME $BINPATH/SFstart
           /bin/chown $USERNAME $BINPATH/SFstart
fi
if test -f "$GMAXPATH/SCHpreBK"
then
           /bin/chgrp $GRPNAME $GMAXPATH/SCHpreBK
           /bin/chown $USERNAME $GMAXPATH/SCHpreBK 
fi
if test -f "$GMAXPATH/SCHstpBK"
then
           /bin/chgrp $GRPNAME $GMAXPATH/SCHstpBK
           /bin/chown $USERNAME $GMAXPATH/SCHstpBK 
fi
if test -f "$GMAXPATH/SCHstrBK"
then
           /bin/chgrp $GRPNAME $GMAXPATH/SCHstrBK
           /bin/chown $USERNAME $GMAXPATH/SCHstrBK 
fi
if test -d $APPOPATH
then
                      /bin/find $APPOPATH -print | /usr/bin/xargs /bin/chgrp $GRPNAME
                      /bin/find $APPOPATH -print | /usr/bin/xargs /bin/chown $USERNAME
fi
if test -d $SCHEPATH
then
           /bin/find $SCHEPATH -print | /usr/bin/xargs /bin/chgrp $GRPNAME
           /bin/find $SCHEPATH -print | /usr/bin/xargs /bin/chown $USERNAME
fi
```
exit 0

# M GetAdAll indxget

#### $[Error!$  :]

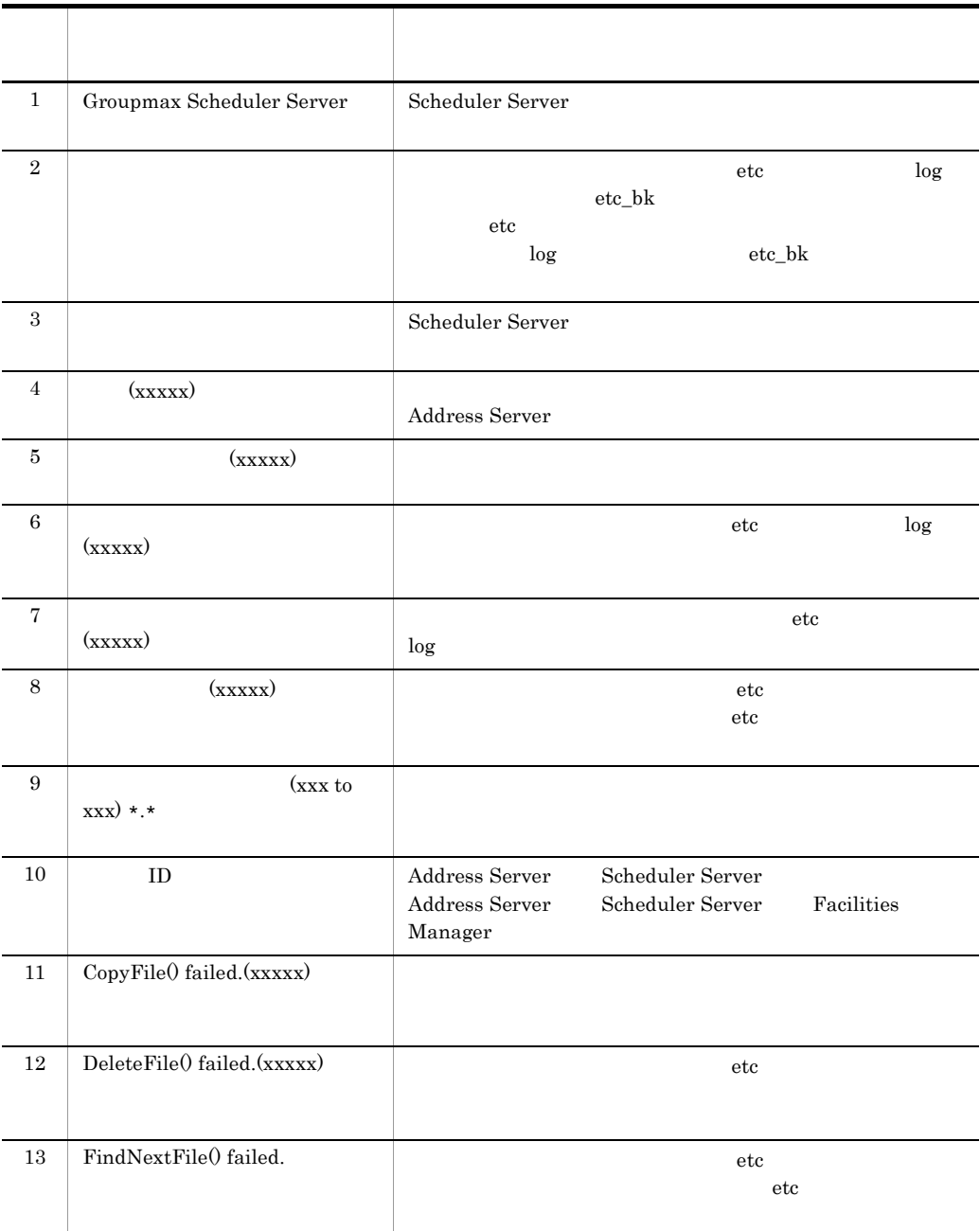

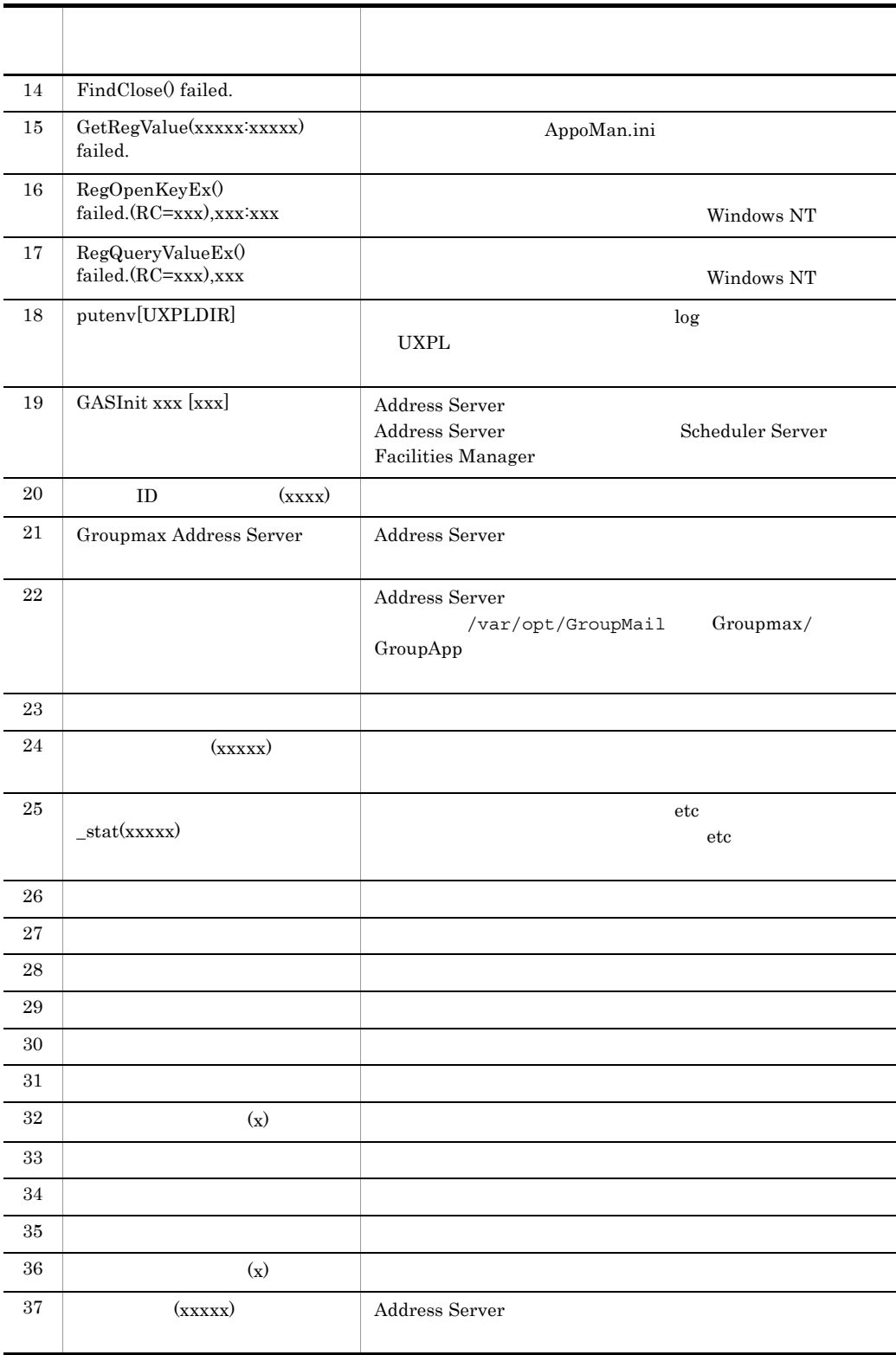

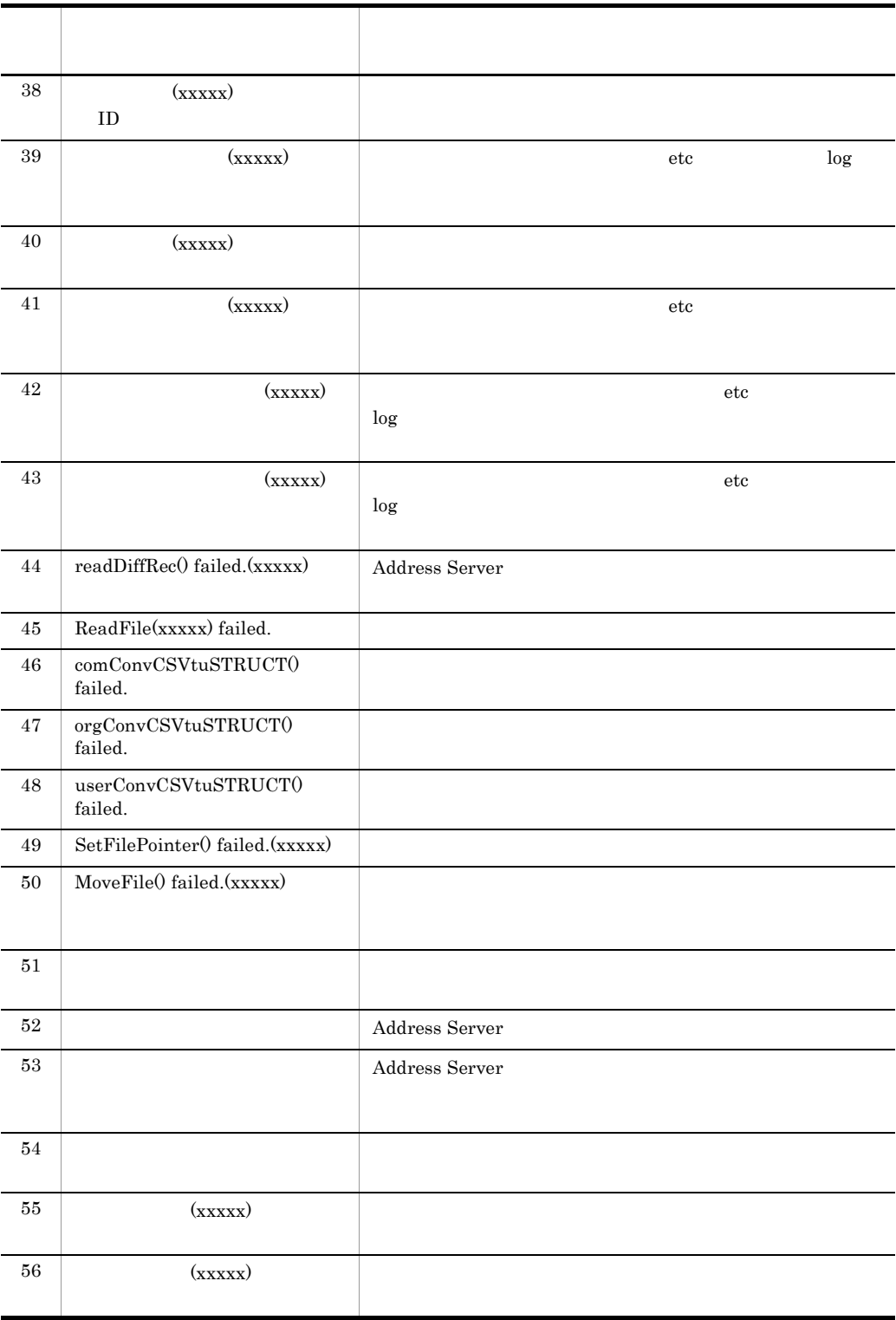

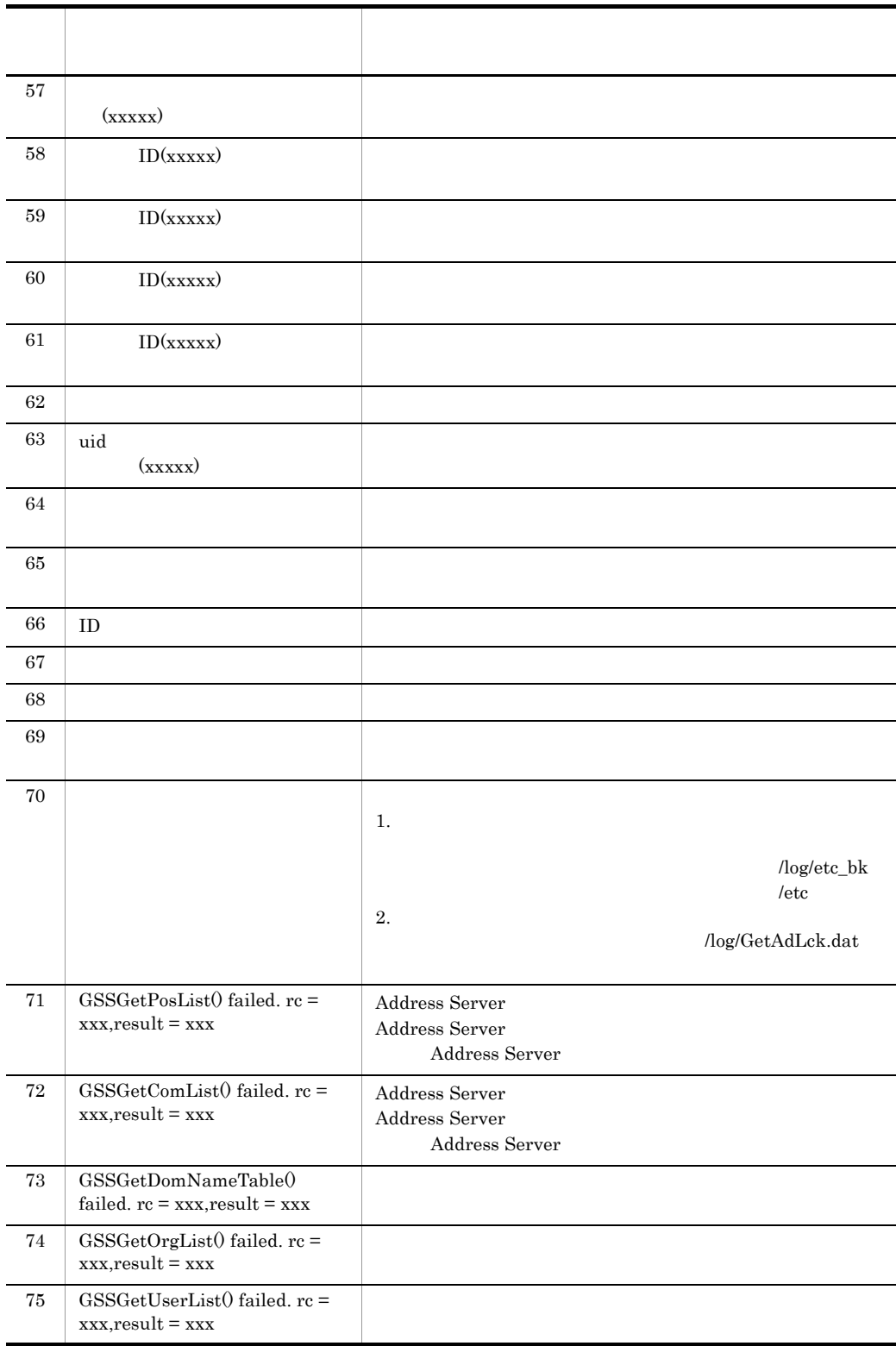

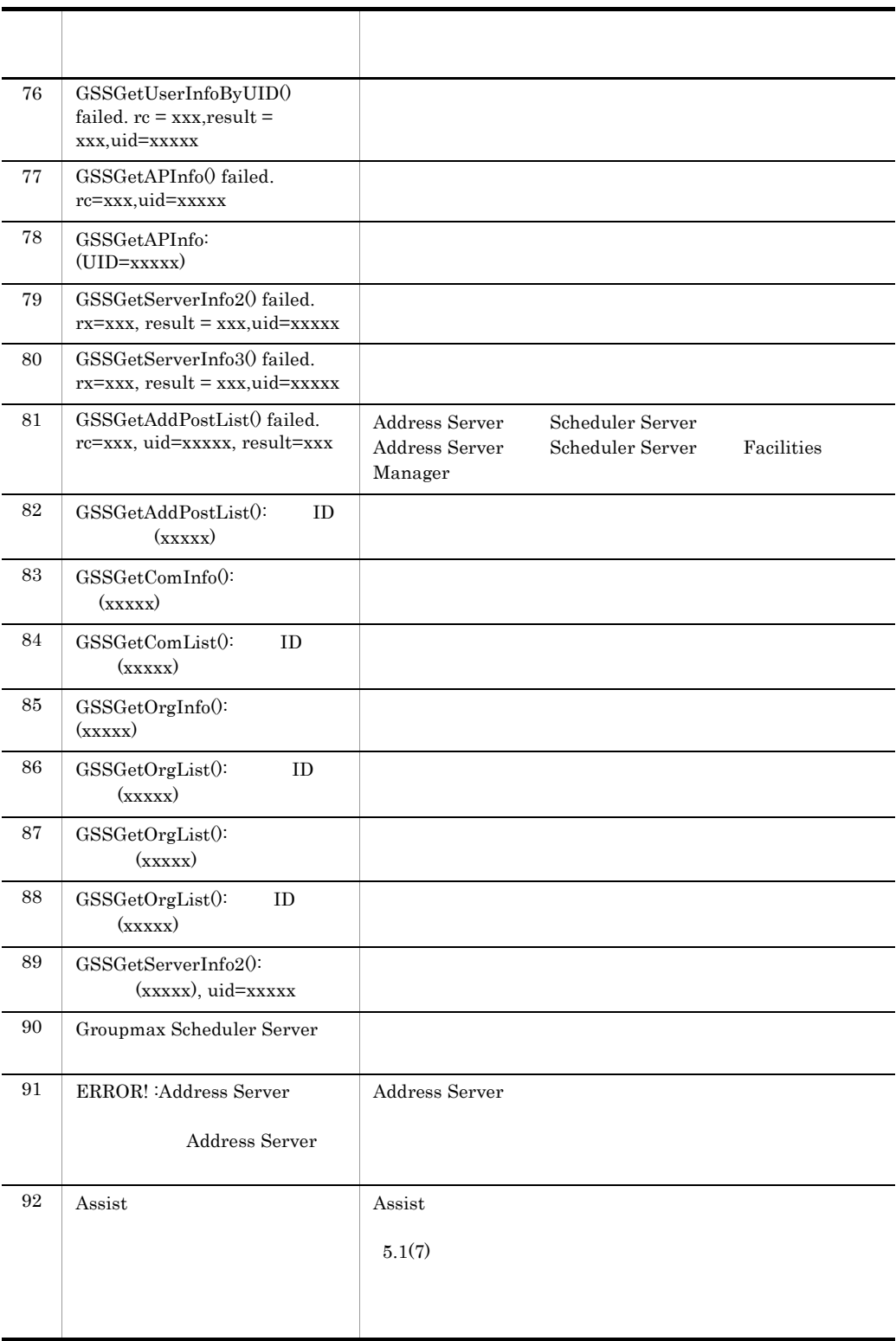

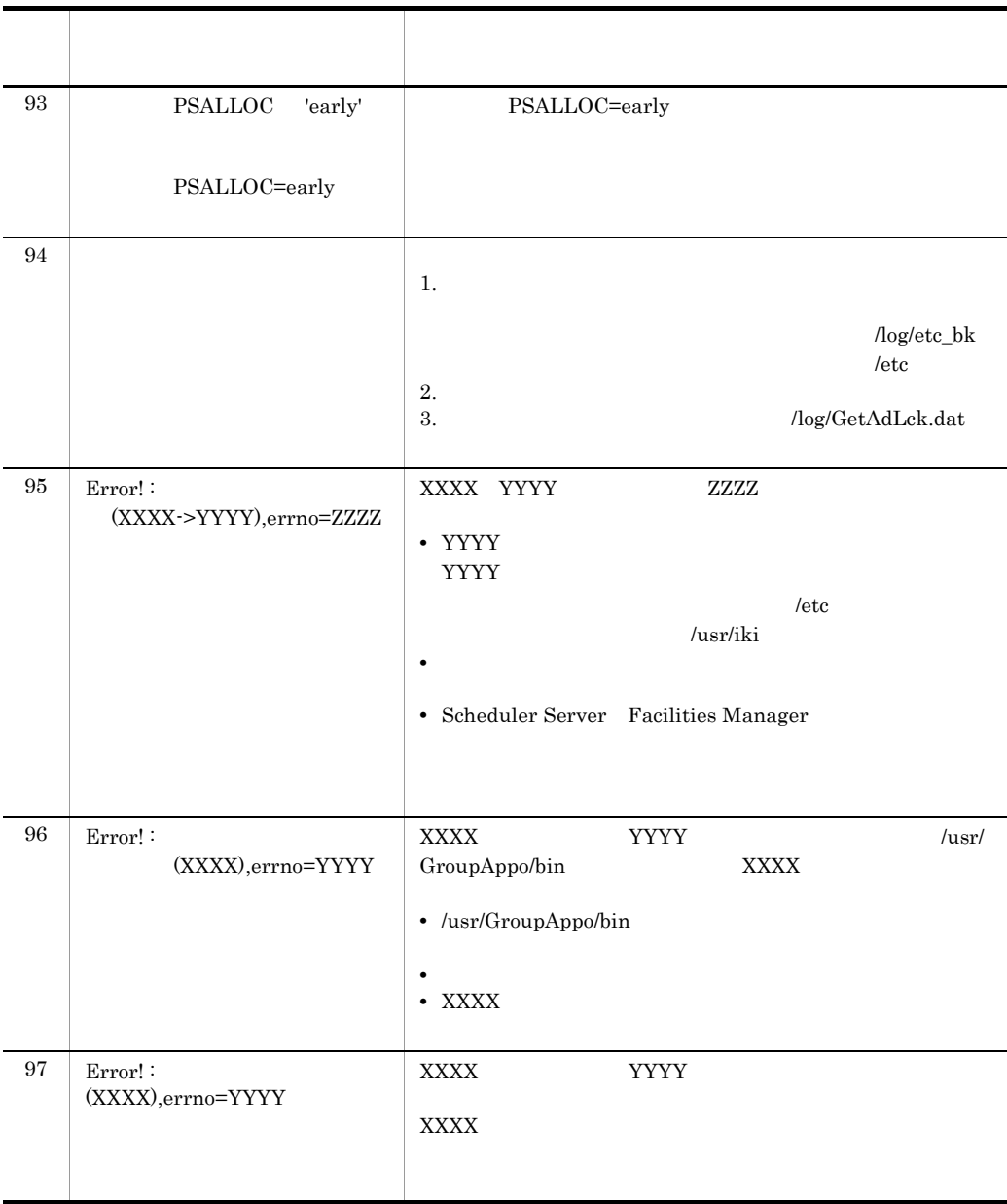

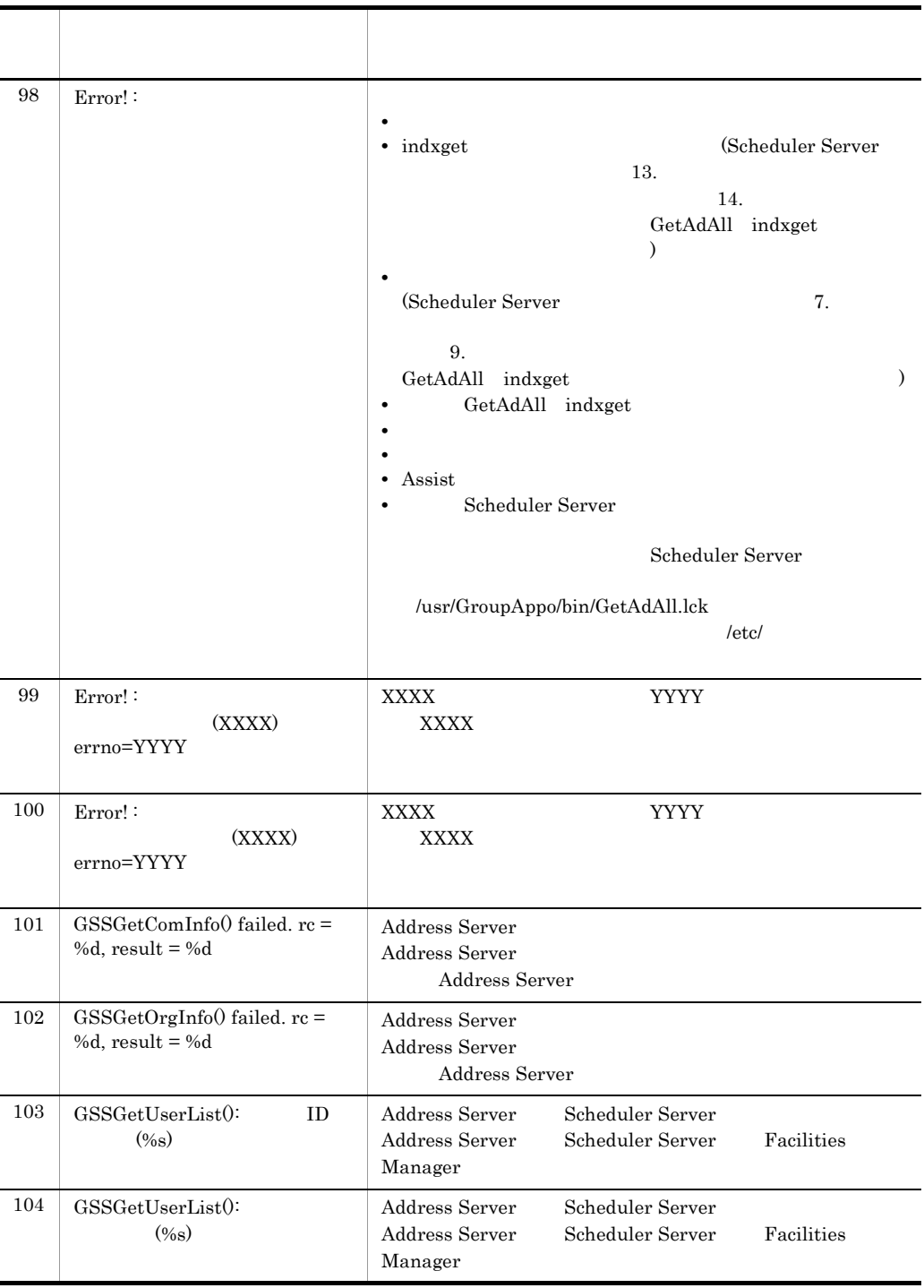

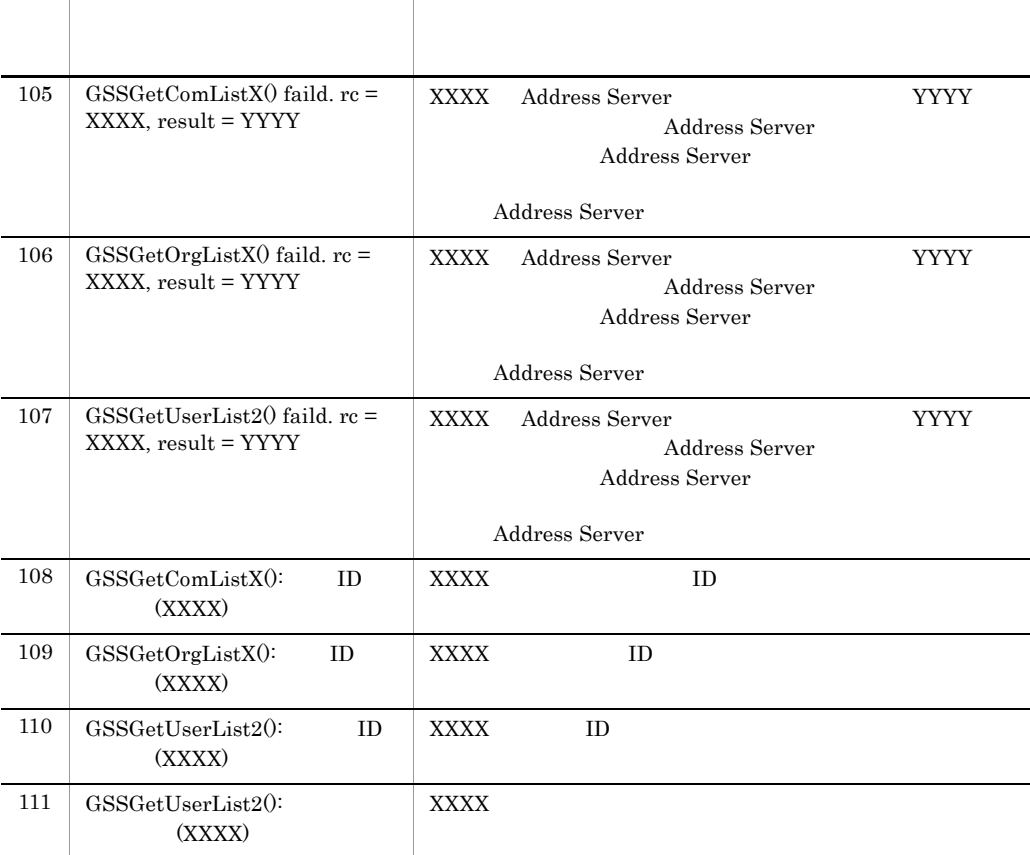

 $\mathbf x$ 

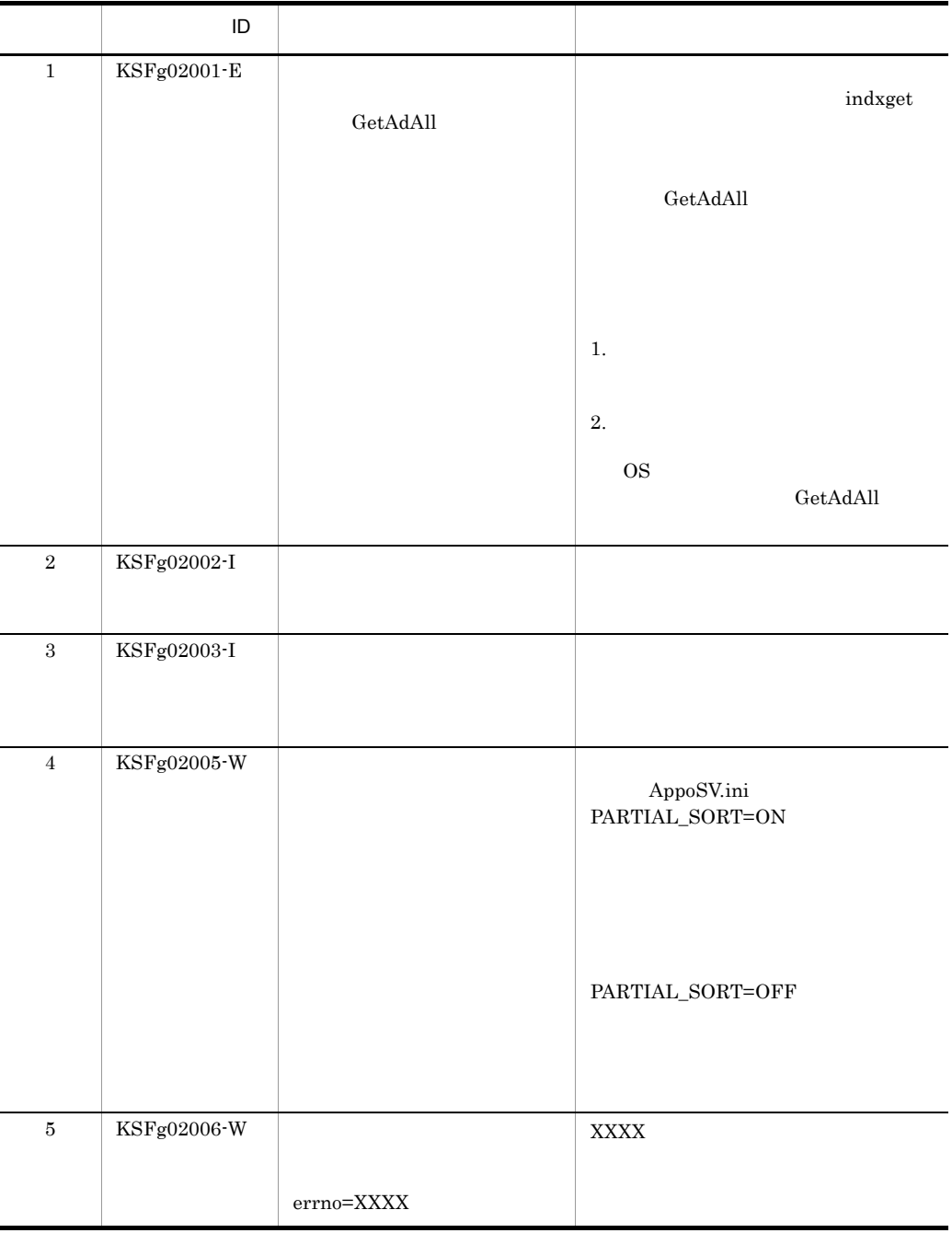

#### N  $\blacksquare$

# 付録 N システムログのメッセージ一覧

Scheduler/Facilities Manager

#### $\rm AIX$

 $OS$ • **E** I

• Scheduler Server/Facilities Manager Server

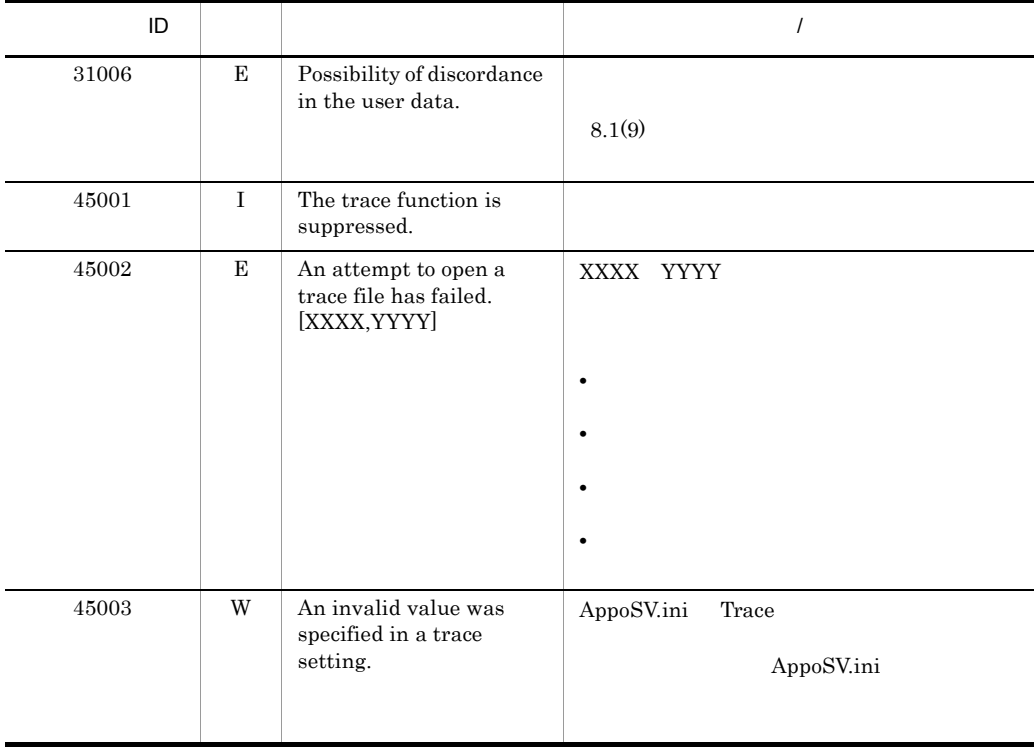

N-1 SV/RMSV

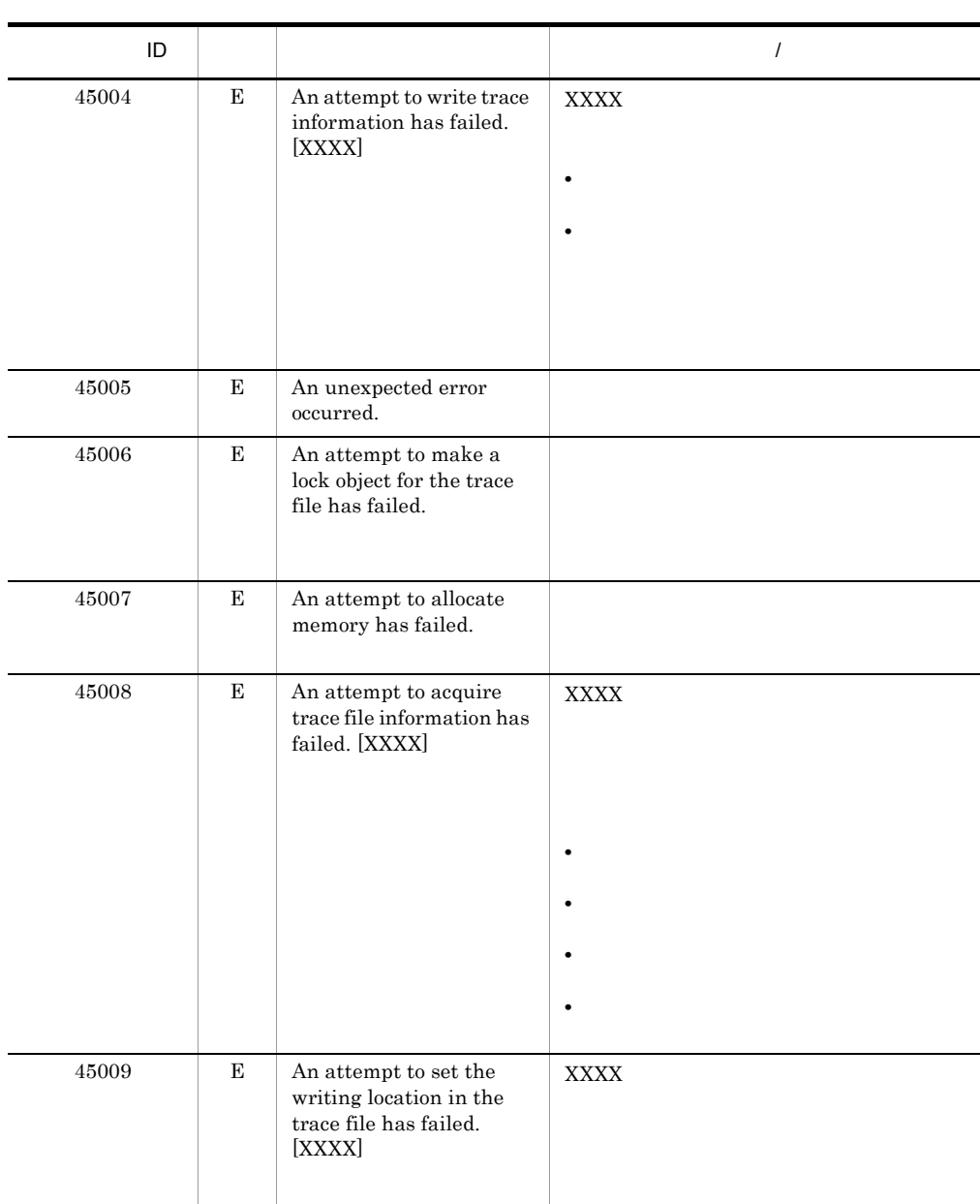

• **•** *•*  $\mathbf{L}$ • **•** *•*  $\mathbf{P} = \{P_1, \ldots, P_n\}$ 

**•** トレースファイルを別のプログラムで開い • **•** トレースファイルを格納するドライブの空間

45101 I The cache-memory

function is enabled.
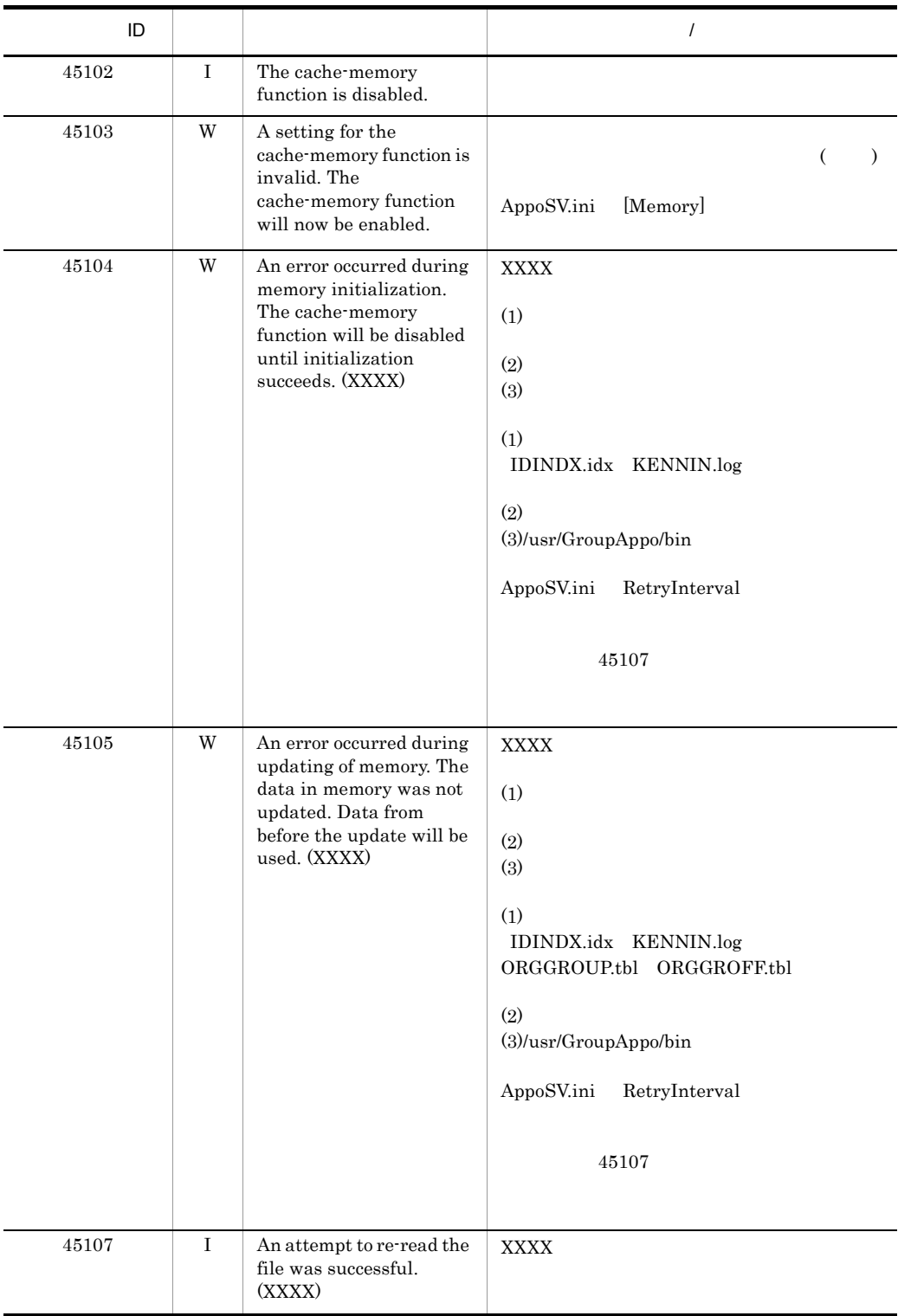

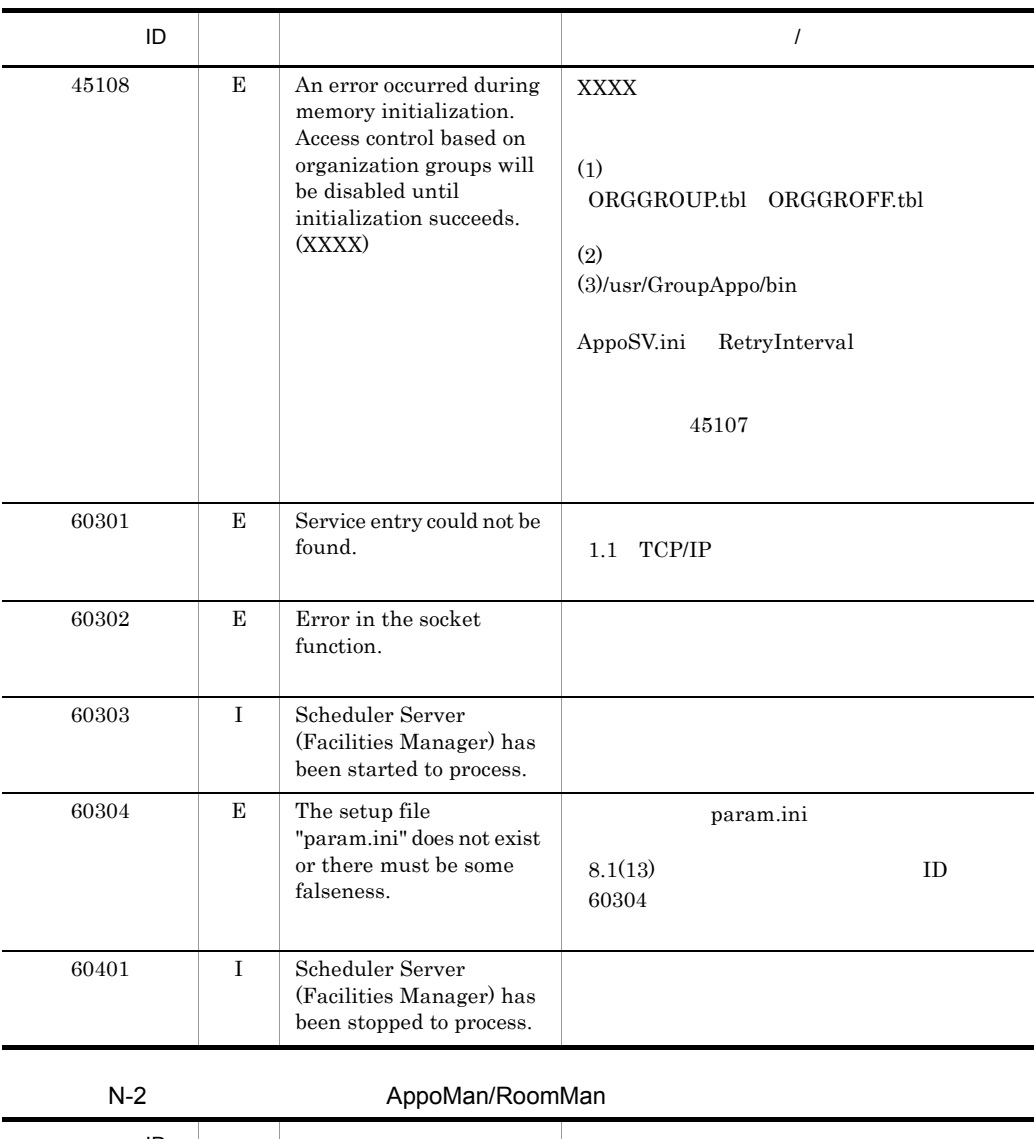

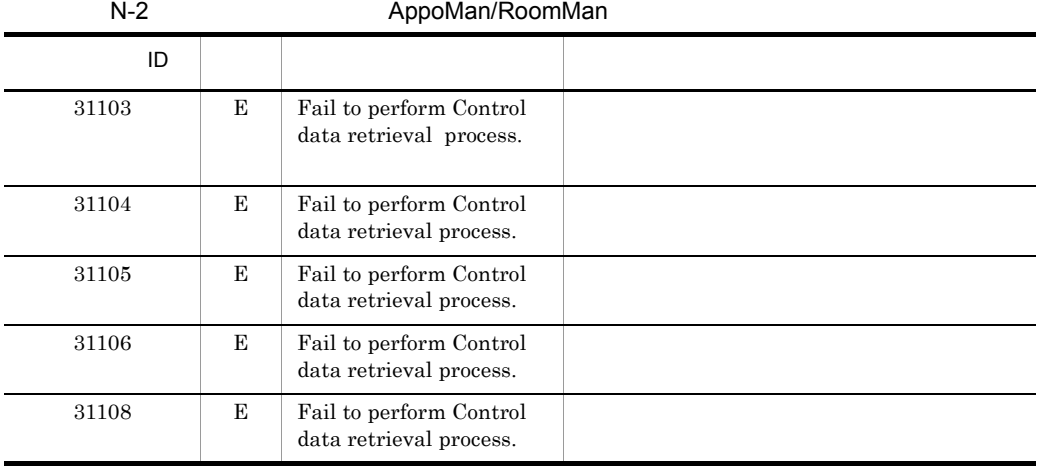

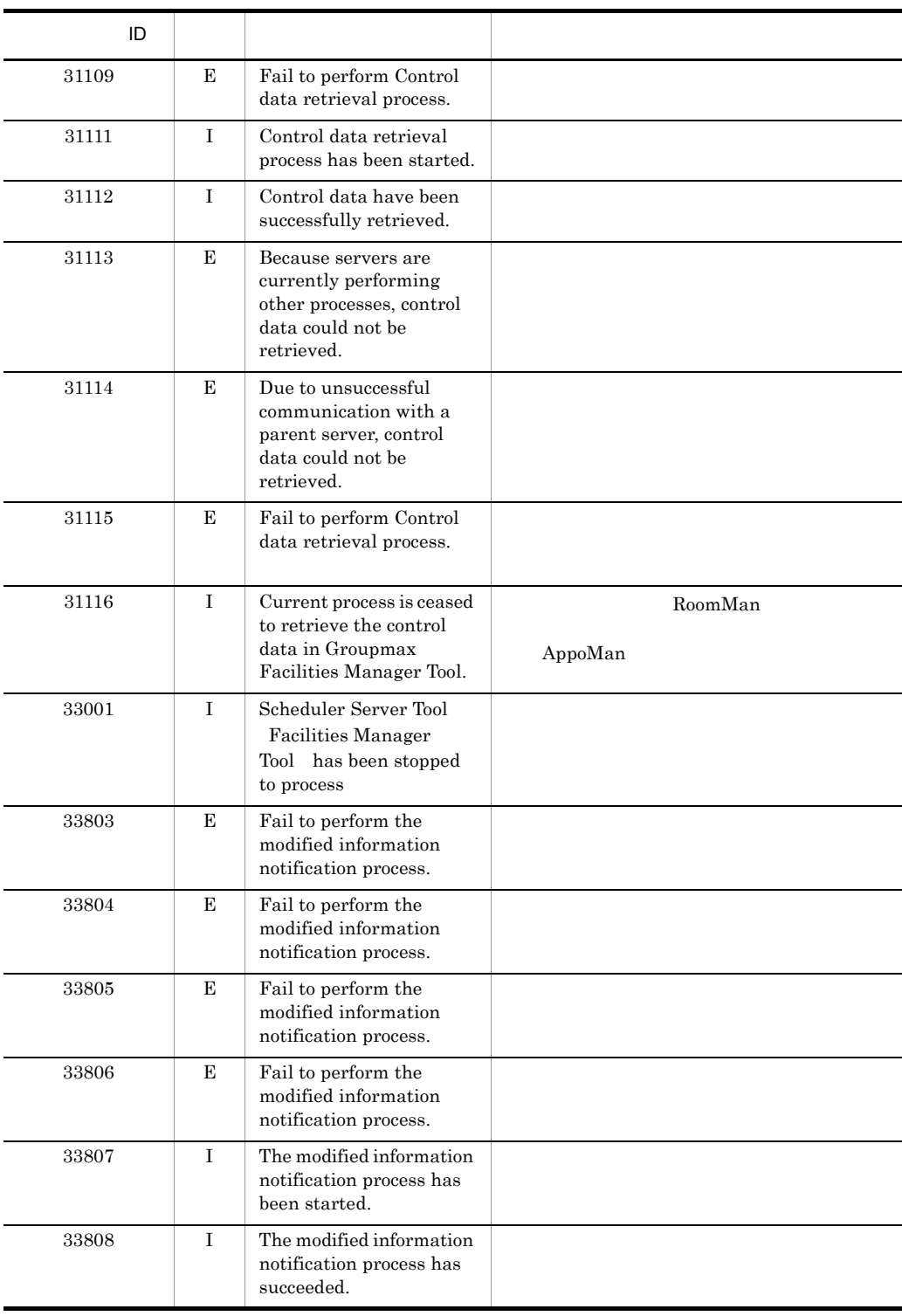

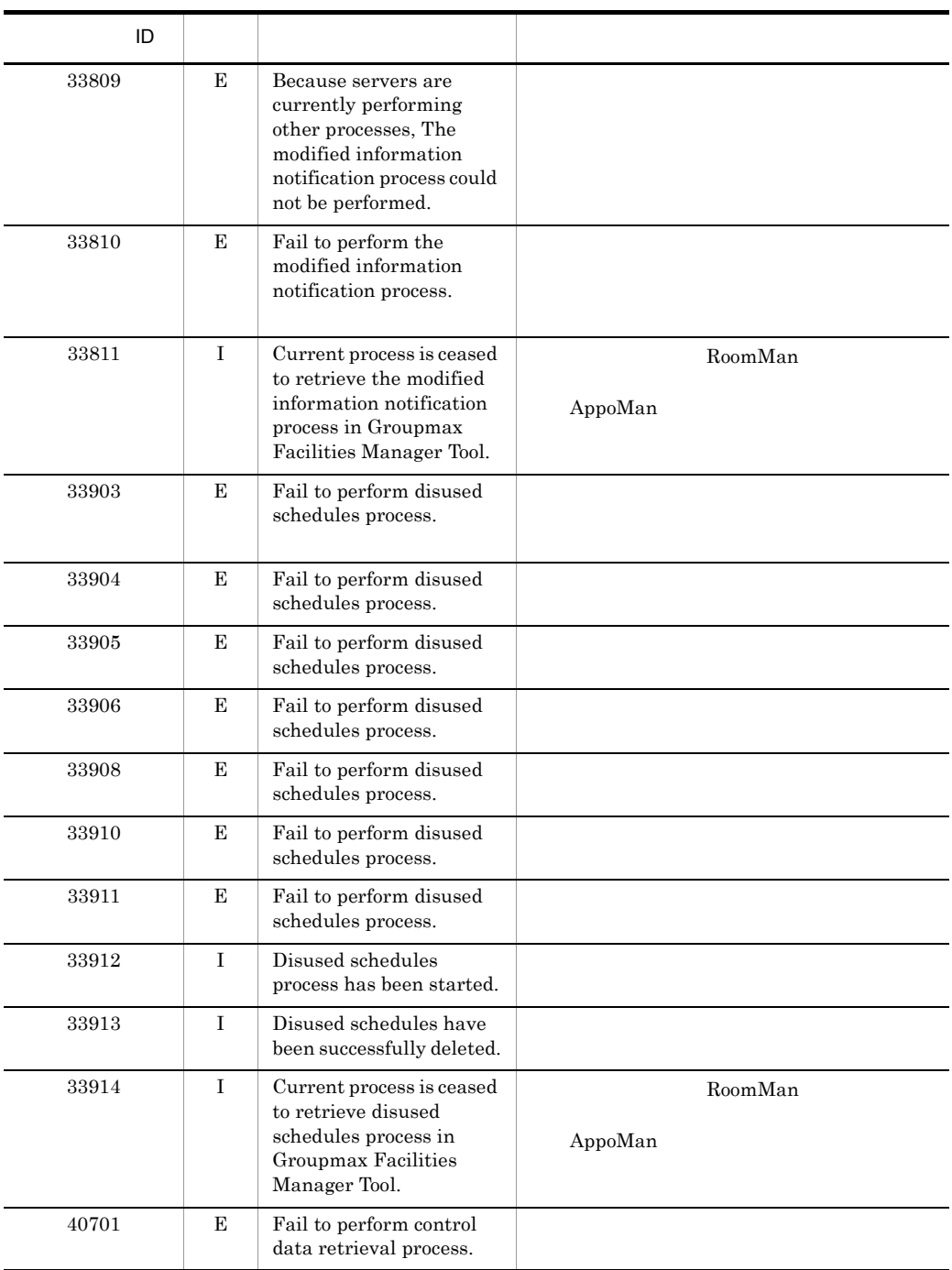

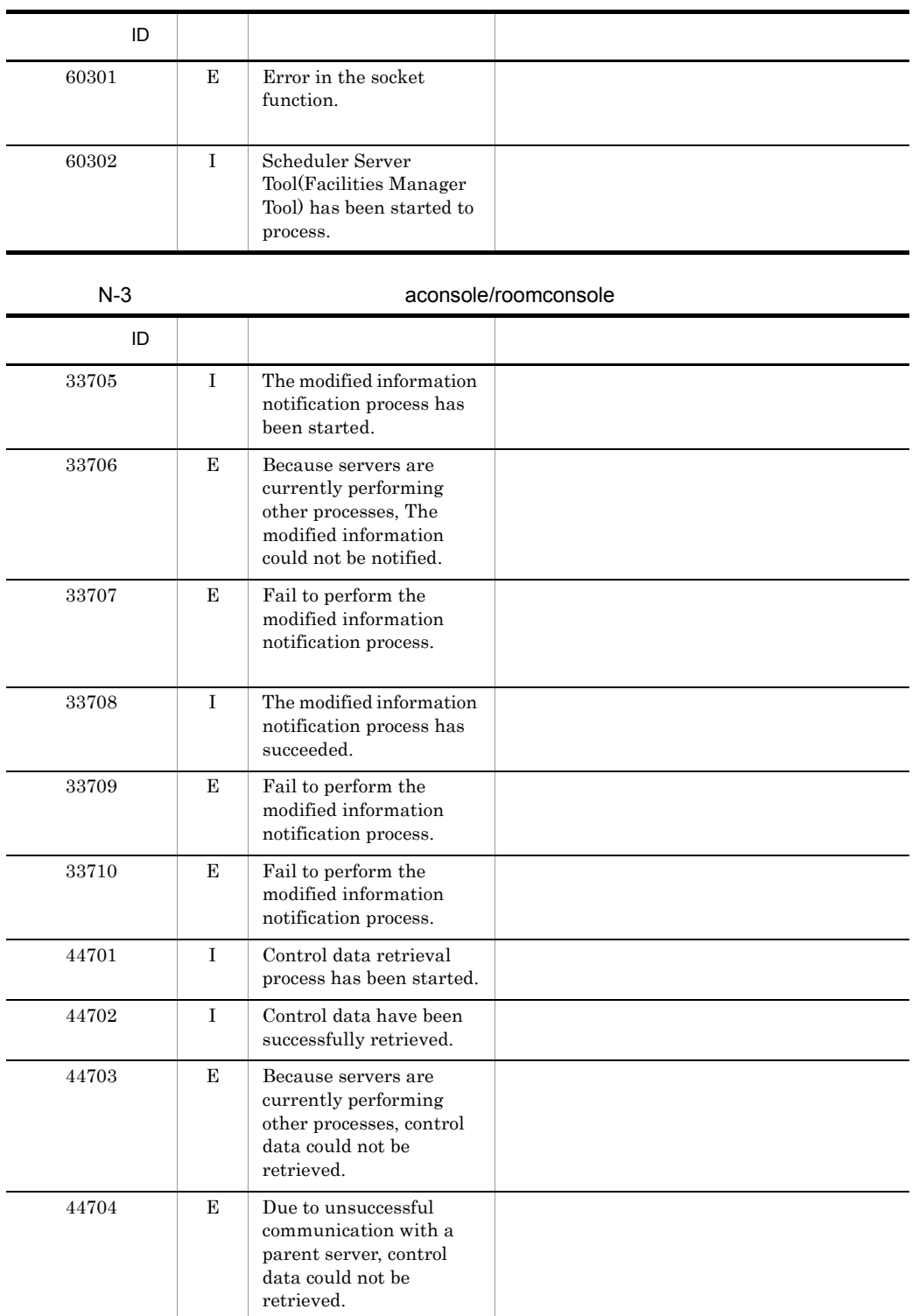

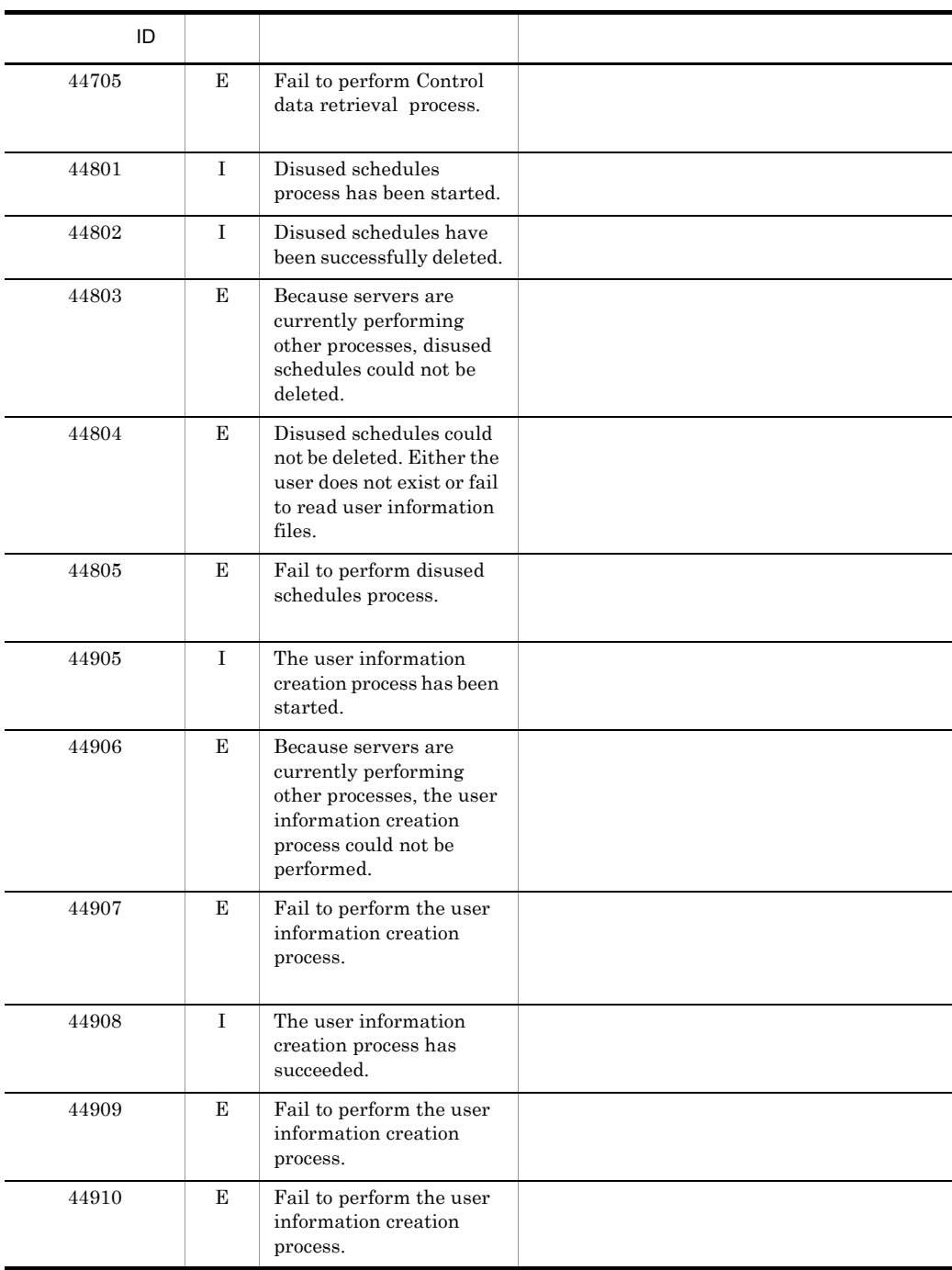

# O aconsole roomconsole

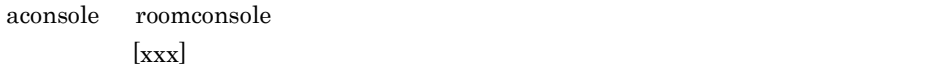

 $O-1$  -u

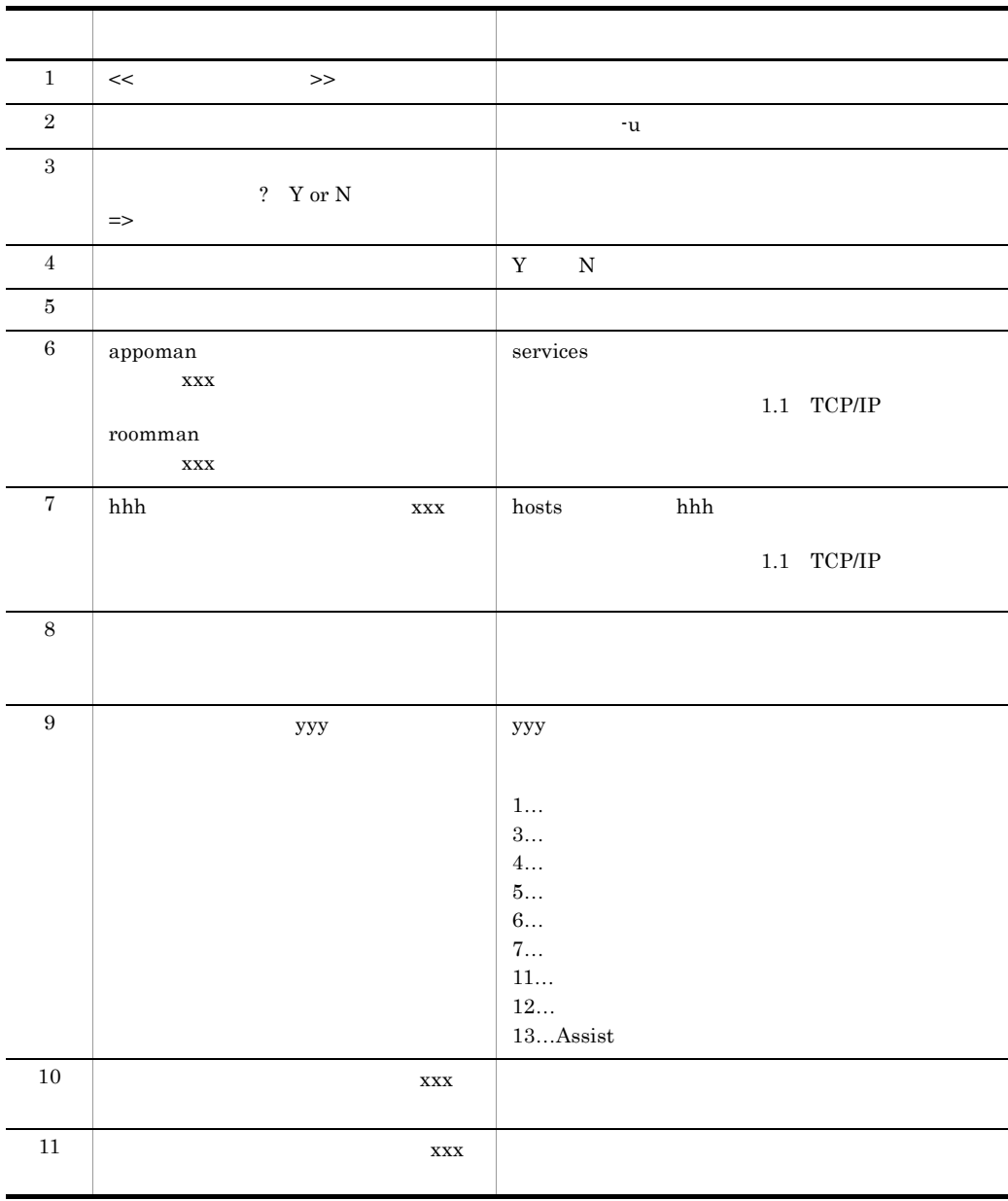

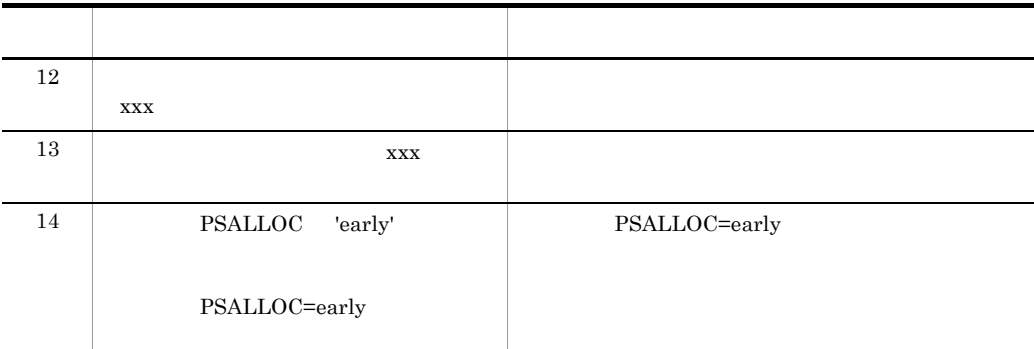

### $O-2$  -d

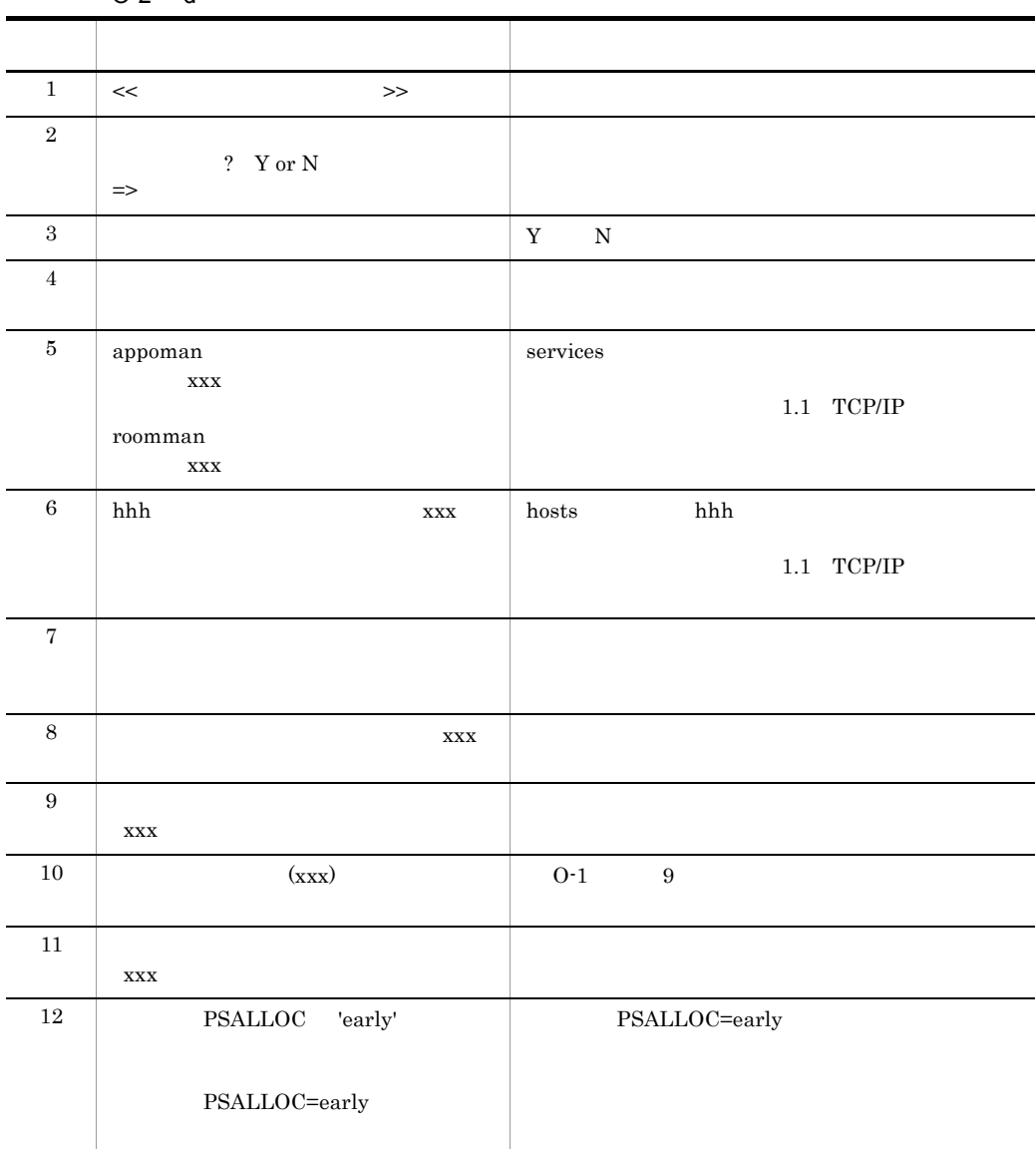

|                         | ت− ت−ب                                                 |                                                                      |
|-------------------------|--------------------------------------------------------|----------------------------------------------------------------------|
|                         |                                                        |                                                                      |
| $\,1\,$                 | <<<br>$>>$                                             |                                                                      |
| $\,2\,$                 | ? $Y$<br>or ${\cal N}$<br>$\Rightarrow$                |                                                                      |
| $\,3$                   |                                                        | $\mathbf Y$<br>${\bf N}$                                             |
| $\overline{\mathbf{4}}$ |                                                        |                                                                      |
| $\bf 5$                 | appoman<br>$\mathbf{XXX}$<br>roomman<br>$\mathbf{XXX}$ | $s$ ervices<br>$1.1$ $\,$ TCP/IP                                     |
| $\,6\,$                 | $_{\rm hhh}$<br>$\mathbf{XXX}$                         | $_{\rm hhh}$<br>$\operatorname{hosts}$<br>$1.1\quad \mathrm{TCP/IP}$ |
| $\scriptstyle{7}$       |                                                        |                                                                      |
| $\,8\,$                 | $\mathbf{XXX}$                                         |                                                                      |
| $\boldsymbol{9}$        | (xxx)                                                  |                                                                      |
| $10\,$                  |                                                        |                                                                      |
| $11\,$                  |                                                        |                                                                      |
| $12\,$                  | $\operatorname{PSALLOC}$<br>'early'                    | PSALLOC=early                                                        |
|                         | PSALLOC=early                                          |                                                                      |

 $O-3 - s$ 

## $O-4$  -t

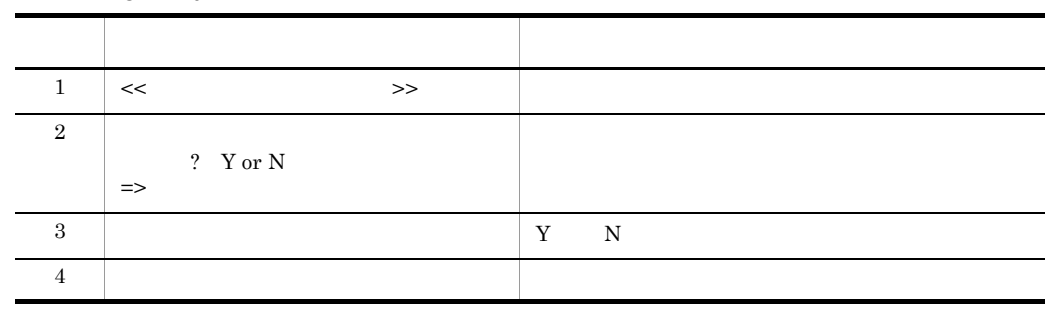

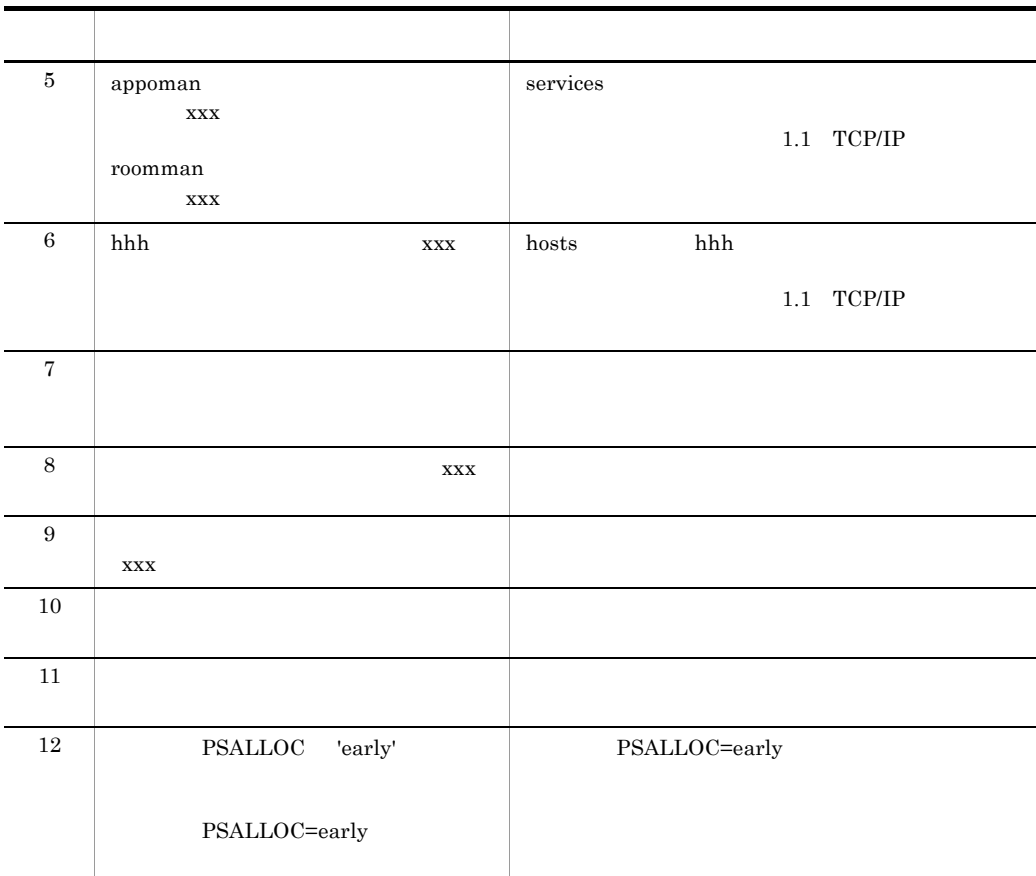

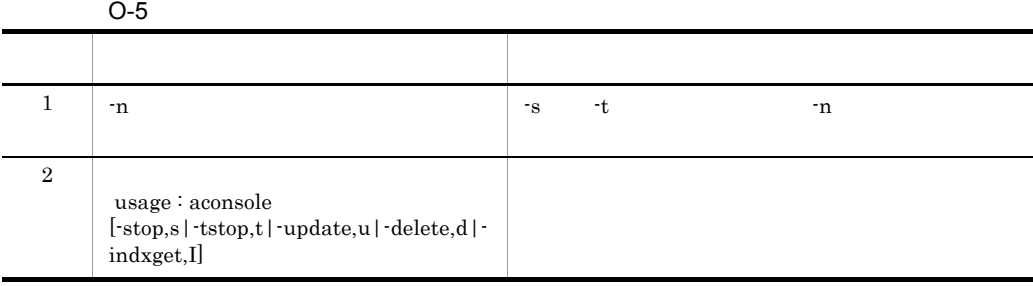

# P Scheduler Server UNIX UNIX UNIX UNIX UNIX UNIX the UNIX the set of the UNIX windows windows **The United States** Windows Windows Windows Windows  $1$ Version 2.0 Version 3 Version 5 Version 6 Version 7 1.  $\blacksquare$ 1. **aconsole**  $\mathrm{SV}$ AppoMan 2. The roomconsole roomconsole  $RMSV$ RoomMan  $2.$ • **•**  $\mathbf{r} = \mathbf{r} \times \mathbf{r}$ • /usr/GroupAppo/bin/AppoSV.ini • /usr/GroupAppo/bin/SFagent.ini /usr/iki  $\mathbf{1}$  $3.$ 4. Version 7 5. Version 7  $6.$  $3.$

7. Address Server

- 1. Address Server
- $2.$
- $3.$

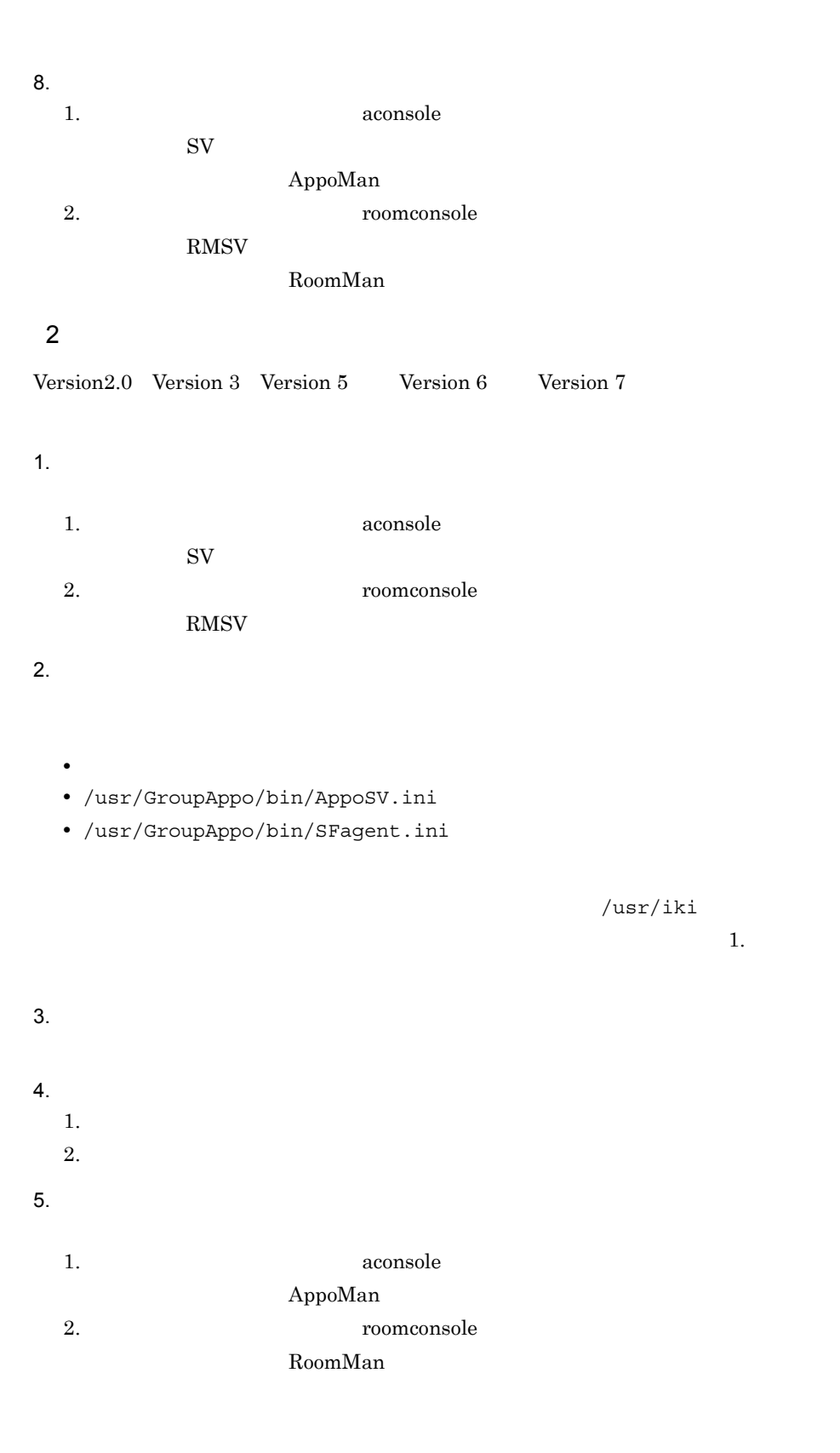

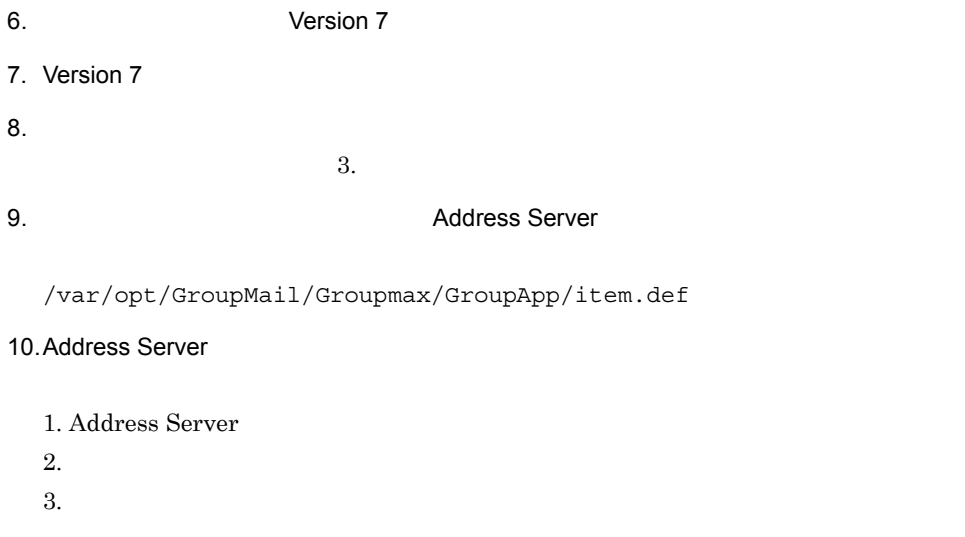

11.  $\frac{1}{\pi}$ 

/var/opt/GroupMail/Groupmax/GroupApp/item.def

Address Server

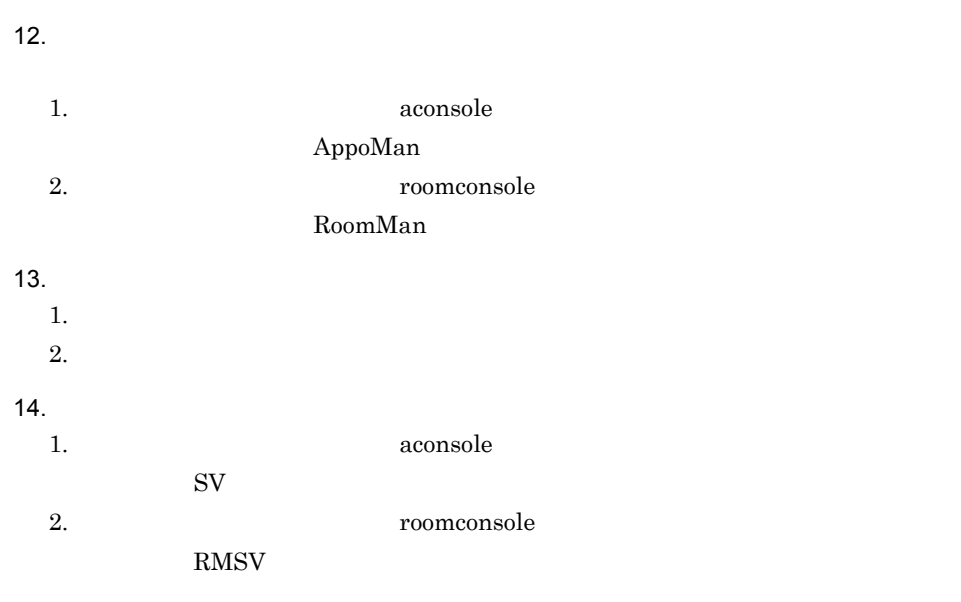

### $3 \text{ }$

Scheduler Server

#### 1.  $\blacksquare$

Scheduler Client

1. Scheduler Client

 $2.$   $\blacksquare$  $3.$ 2.  $\blacksquare$ 1.  $a$ console  $SV$ AppoMan 2. The roomconsole roomconsole  $RMSV$ 

RoomMan

Windows Windows  $\frac{1}{\sqrt{2\pi}}$ 

- **•** Groupmax Scheduler Server
- **•** Groupmax Scheduler Server Tool
- **•** Groupmax Facilities Manager
- **•** Groupmax Facilities Manager Tool

#### $3.$

- **•**  $\mathbf{r} = \mathbf{r} \times \mathbf{r}$
- /usr/GroupAppo/bin/AppoSV.ini
- /usr/GroupAppo/bin/SFagent.ini

Windows Windows 2009 Windows 2009 Windows 2009 Windows 2009 Windows 2009 Windows 2009 Windows 2009 Windows 200

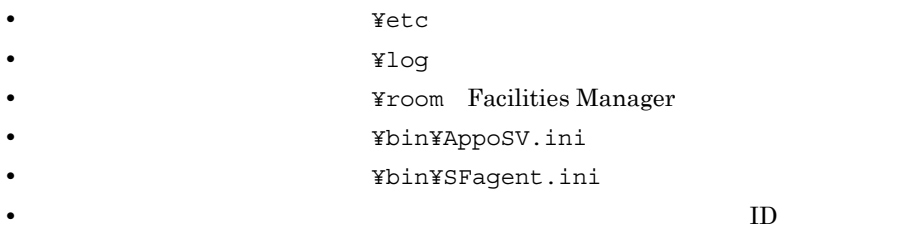

/usr/iki

 $\mathbf{1}$ 

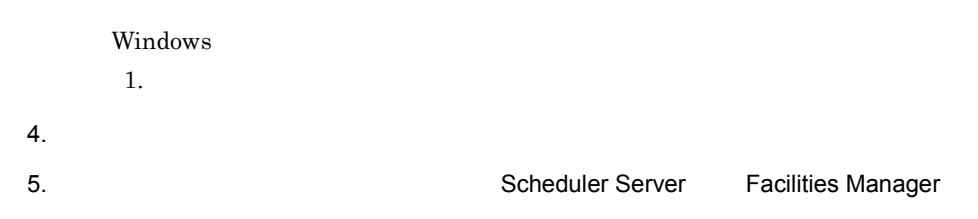

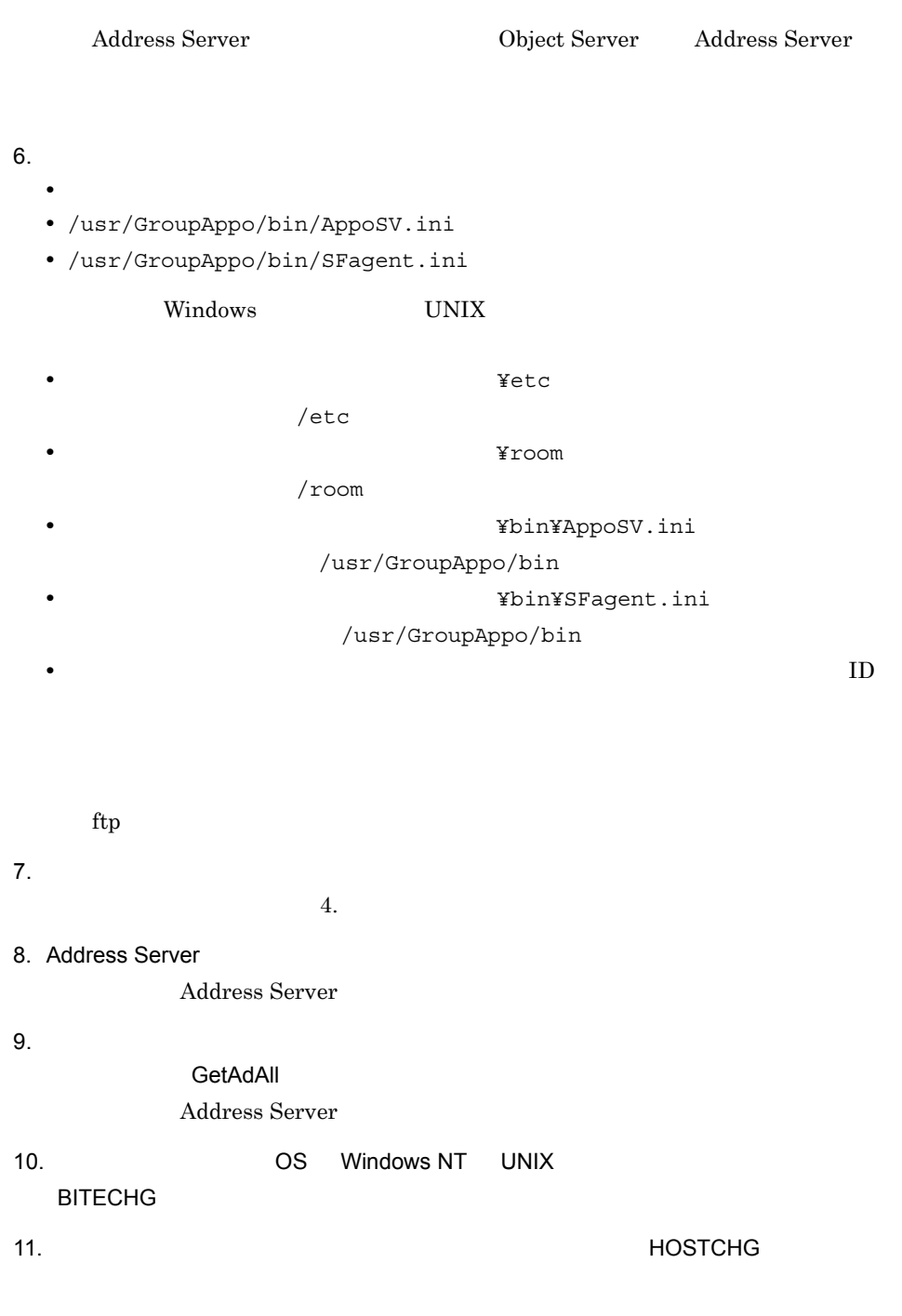

12.  $\blacksquare$ 

1. **aconsole** 

 $SV$ 

AppoMan 2. The roomconsole roomconsole

RMSV

RoomMan

# $4$

Scheduler Server

## 1.  $\blacksquare$

Scheduler Client 1. Scheduler Client  $2.$   $\blacksquare$  $3.$ 2.  $\blacksquare$ 

1.  $a$ console  $SV$ 

AppoMan

2. The component of the component of the component of the component of the component of the component of the component of the component of the component of the component of the component of the component of the component o

 $RMSV$ 

RoomMan

Windows Windows 2009 Windows 2009 Windows 2009 Windows 2009 Windows 2009 Windows 2009 Windows 2009 Windows 200

- **•** Groupmax Scheduler Server
- **•** Groupmax Scheduler Server Tool
- **•** Groupmax Facilities Manager
- **•** Groupmax Facilities Manager Tool

 $3.$ 

- **•**  $\mathbf{r} = \mathbf{r} \times \mathbf{r}$
- /usr/GroupAppo/bin/AppoSV.ini
- /usr/GroupAppo/bin/SFagent.ini

# Windows Windows 2009 Windows 2009 Windows 2009 Windows 2009 Windows 2009 Windows 2009 Windows 2009 Windows 200

- **•** <インストールディレクトリ> ¥etc
	- **•** <インストールディレクトリ> ¥log
- **•** <インストールディレクトリ> ¥room Facilities Manager を使用している場合)
- **•** <インストールディレクトリ> ¥bin¥AppoSV.ini(存在する場合)
- **•** <インストールディレクトリ> ¥bin¥SFagent.ini(存在する場合)
- **ID**

 $/$ usr $/$ iki  $\mathbf{1}$ windows windows the set of the set of the set of the set of the set of the set of the set of the set of the set of the set of the set of the set of the set of the set of the set of the set of the set of the set of the set  $1.$  $4.$ 5. Scheduler Server National According to the Scheduler Server According to Scheduler Server Facilities Manager **Address Server Cobject Server Address Server**  $6.$ • **•**  $\mathbf{r} = \mathbf{r} \times \mathbf{r}$ • /usr/GroupAppo/bin/AppoSV.ini • /usr/GroupAppo/bin/SFagent.ini Windows UNIX **•** 旧サーバの<インストールディレクトリ> ¥etc 下全てを新サーバの<スケジュー  $/etc$ **•** 旧サーバの<インストールディレクトリ> ¥log 下全てを新サーバの<スケジュー  $\lambda$ log  $\lambda$ **•** 旧サーバの<インストールディレクトリ> ¥room 下全てを新サーバの<スケジュー  $\lambda$  / room **•** 旧サーバに<インストールディレクトリ> ¥bin¥AppoSV.ini ファイルが存在して /usr/GroupAppo/bin **•** 旧サーバに<インストールディレクトリ> ¥bin¥SFagent.ini ファイルが存在し /usr/GroupAppo/bin

ftp  $f(t)$ 

 $7.$ 

 $4.$ 

## 8. Address Server

Address Server

9.  $\blacksquare$ 

# GetAdAll

Address Server

### $10.$

/var/opt/GroupMail/Groupmax/GroupApp/item.def

Address

Server

## 11. $\frac{1}{\pi}$

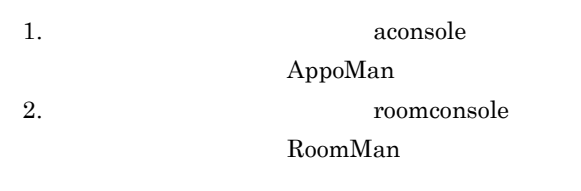

## 12.  $\blacksquare$

- 13. November OS Windows NT UNIX BITECHG
- $14.$

HOSTCHG

## 15.  $\frac{1}{\sqrt{2}}$ .  $\frac{1}{\sqrt{2}}$ .  $\frac{1}{\$

- 1.  $a$ console  $SV$
- 2. The roomconsole roomconsole
- RMSV

# $5$

Scheduler Server

1. **Scheduler Client** 1. Scheduler Client  $2.$   $\blacksquare$  $3.$  $2.$ 1. **aconsole**  $SV$ AppoMan 2. The roomconsole roomconsole RMSV RoomMan Windows Windows 2007 Windows 2008 00:00 Windows 2008 00:00 Windows 2008 00:00 Windows 2008 00:00 Windows 2008 0 **•** Groupmax Scheduler Server **•** Groupmax Scheduler Server Tool **•** Groupmax Facilities Manager

**•** Groupmax Facilities Manager Tool

 $3.$ 

• **•**  $\mathbf{r} = \mathbf{r} \times \mathbf{r}$ 

• /usr/GroupAppo/bin/AppoSV.ini

• /usr/GroupAppo/bin/SFagent.ini

Windows Windows **Example 2008** 

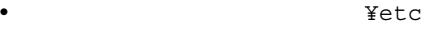

- **•** <インストールディレクトリ> ¥log
	- ¥room Facilities Manager
- **•** <インストールディレクトリ> ¥bin¥AppoSV.ini(存在する場合)
- **•** <インストールディレクトリ> ¥bin¥SFagent.ini(存在する場合)
- **ID**

/usr/iki

 $\mathbf{1}$ 

windows windows the state of the state  $\sim$ 

1.  $\blacksquare$ 

#### P Scheduler Server

### 4. Address Server

Address Server

#### $5.$

# GetAdAll

Address Server

## $6.$

/var/opt/GroupMail/Groupmax/GroupApp/item.def

#### Address Server

## $7.$

1.  $a$ console AppoMan 2. The roomconsole roomconsole RoomMan

# $8.$

- $1$
- 9. Windows CONIX UNIX Windows Windows bitechg

#### 10.

- the UNIX Windows Windows  $U$  $1.$ 11. HOSTCHG
- $12.$
- 1.  $a$ console  $S_{V}$ 2. The roomconsole roomconsole
	- $RMSV$

# $6$

 ${\bf Scheduler~Server} {\bf 1}$ 

1. **Scheduler Client** 

1. Scheduler Client  $2.$   $\blacksquare$  $3.$  $2.$ 1. **aconsole**  $S_{V}$ AppoMan 2. The roomconsole roomconsole RMSV RoomMan Windows Windows 2007 Windows 2008 00:00 Windows 2008 00:00 Windows 2008 00:00 Windows 2008 00:00 Windows 2008 0 **•** Groupmax Scheduler Server **•** Groupmax Scheduler Server Tool **•** Groupmax Facilities Manager **•** Groupmax Facilities Manager Tool  $3.$ • **•**  $\mathbf{z} = \mathbf{z} \cdot \mathbf{z} + \mathbf{z} \cdot \mathbf{z} + \mathbf{z} \cdot \mathbf{z} + \mathbf{z} \cdot \mathbf{z} + \mathbf{z} \cdot \mathbf{z} + \mathbf{z} \cdot \mathbf{z} + \mathbf{z} \cdot \mathbf{z} + \mathbf{z} \cdot \mathbf{z} + \mathbf{z} \cdot \mathbf{z} + \mathbf{z} \cdot \mathbf{z} + \mathbf{z} \cdot \mathbf{z} + \mathbf{z} \cdot \mathbf{z} + \mathbf{z} \cdot \mathbf{z} + \mathbf{z} \cdot \mathbf{z$ • /usr/GroupAppo/bin/AppoSV.ini • /usr/GroupAppo/bin/SFagent.ini

#### Windows

- **•** <インストールディレクトリ> ¥etc
- **•** <インストールディレクトリ> ¥log
- **•** <インストールディレクトリ> ¥room Facilities Manager を使用している場合)
- **•** <インストールディレクトリ> ¥bin¥AppoSV.ini(存在する場合)
- **•** <インストールディレクトリ> ¥bin¥SFagent.ini(存在する場合)
- **ID**

/usr/iki

 $\mathbf{1}$ 

4. A Scheduler Server Analytics Manager

 $5.$ 

#### P Scheduler Server

### 6. Address Server

Address Server

#### $7.$

# GetAdAll

Address Server

### $8.$

/var/opt/GroupMail/Groupmax/GroupApp/item.def

#### Address Server

### 9.  $\blacksquare$

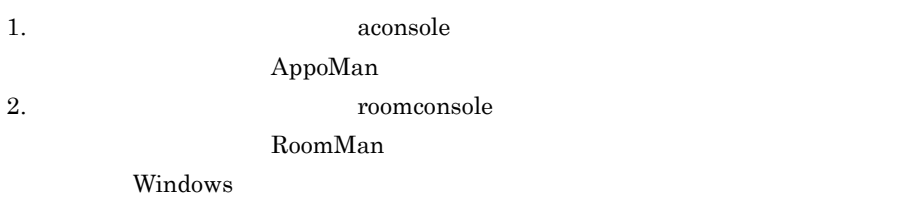

### **•** Groupmax Scheduler Server Tool

**•** Groupmax Facilities Manager Tool

### $10.$

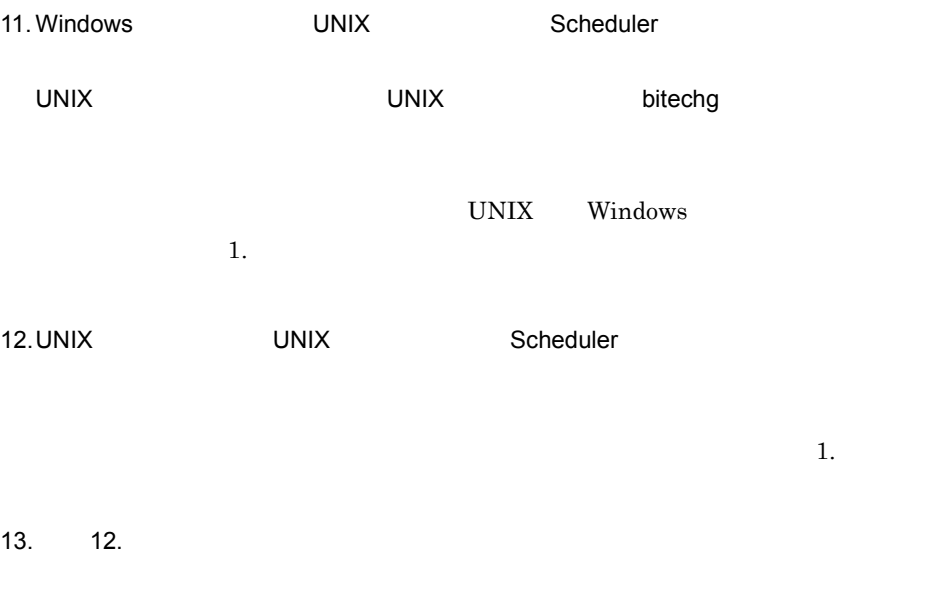

14. HOSTCHG

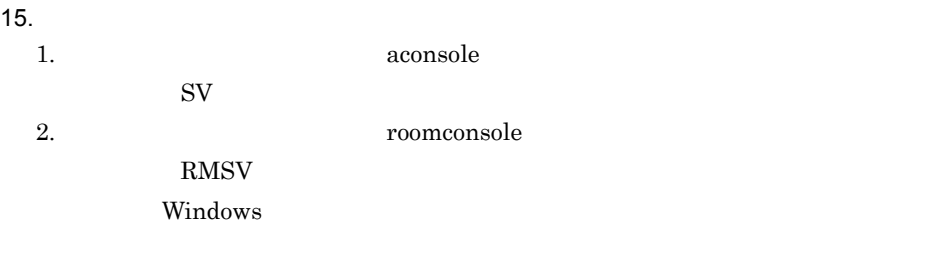

**•** Groupmax Scheduler Server

**•** Groupmax Facilities Manager

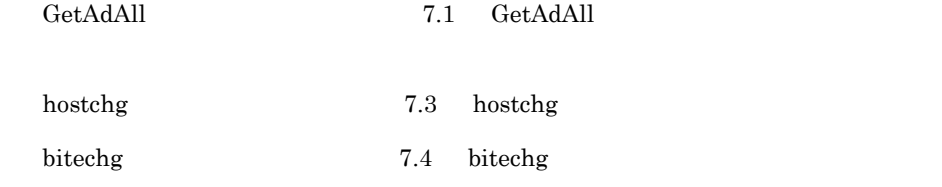

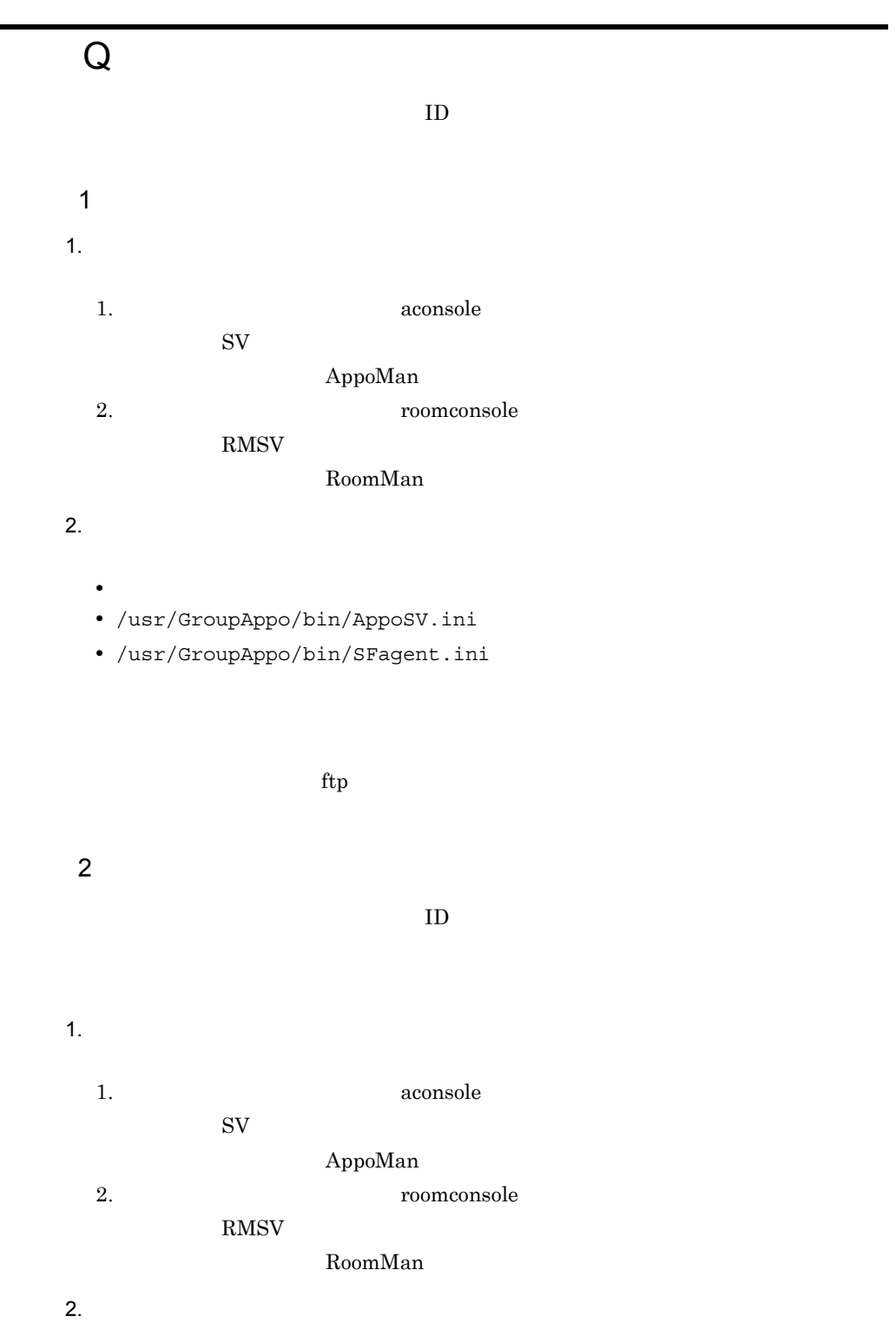

- /usr/GroupAppo/bin/AppoSV.ini
- /usr/GroupAppo/bin/SFagent.ini
- $3. \hspace{2mm} (1)$ 
	- **•**  $\mathbf{r} = \mathbf{r} \times \mathbf{r}$
	- /usr/GroupAppo/bin/AppoSV.ini
	- /usr/GroupAppo/bin/SFagent.ini

 $ftp$ 

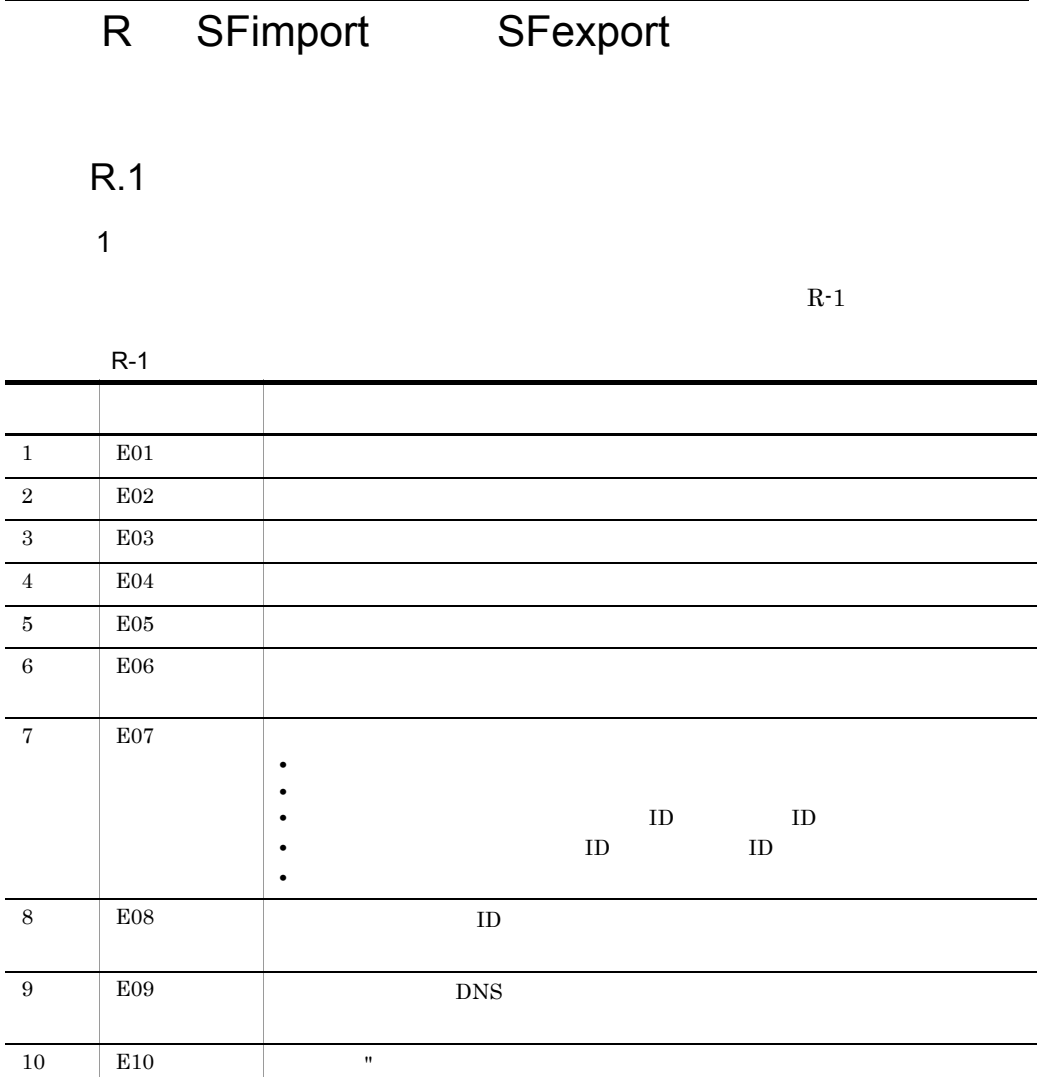

7.9.2 SFimport

2 登録結果のエラー番号

 $R-2$ 

j.

L.

 $\overline{a}$ 

R SFimport SFexport

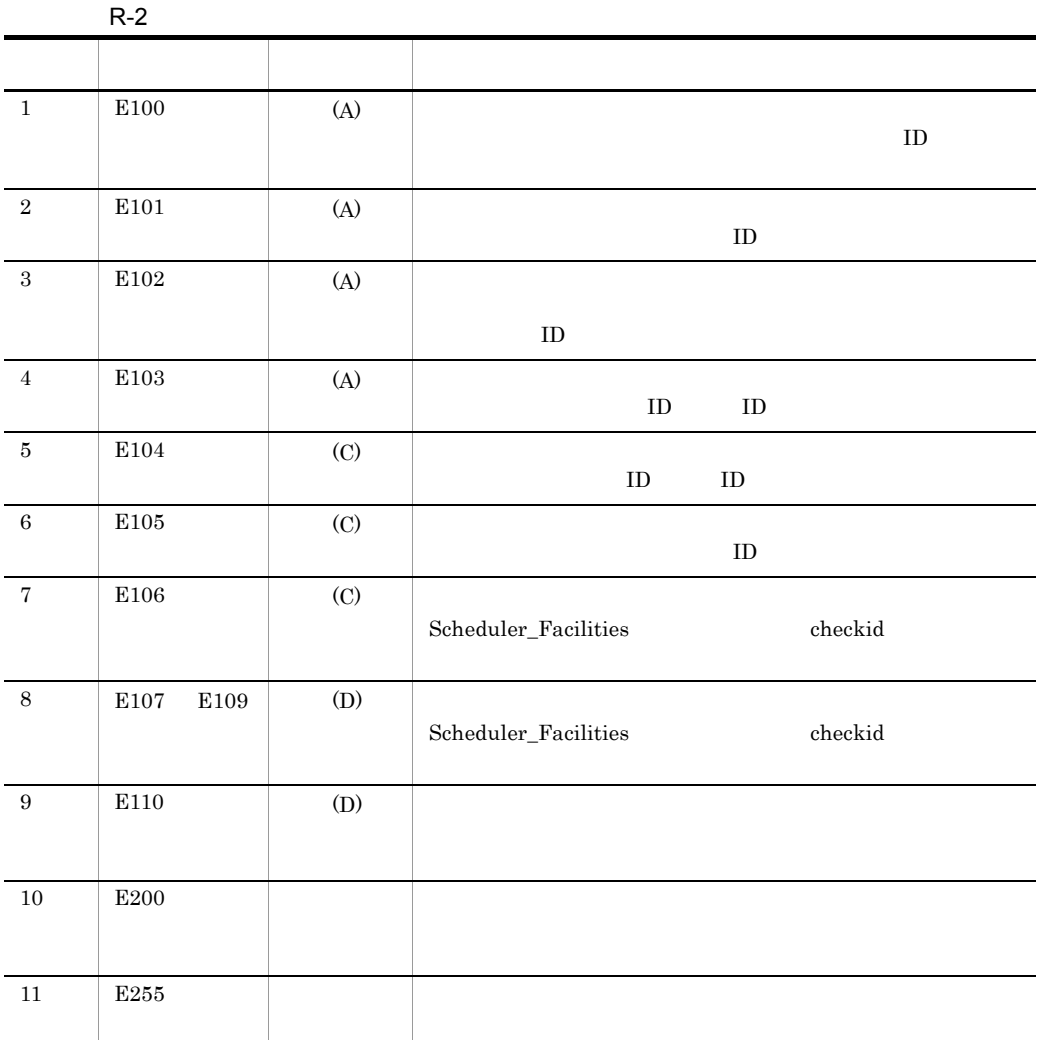

## 7.9.2 SFimport

checkid 7.7 checkid

# R.2 SFimport

 $SFimport$  R-3

R-3 SFimport

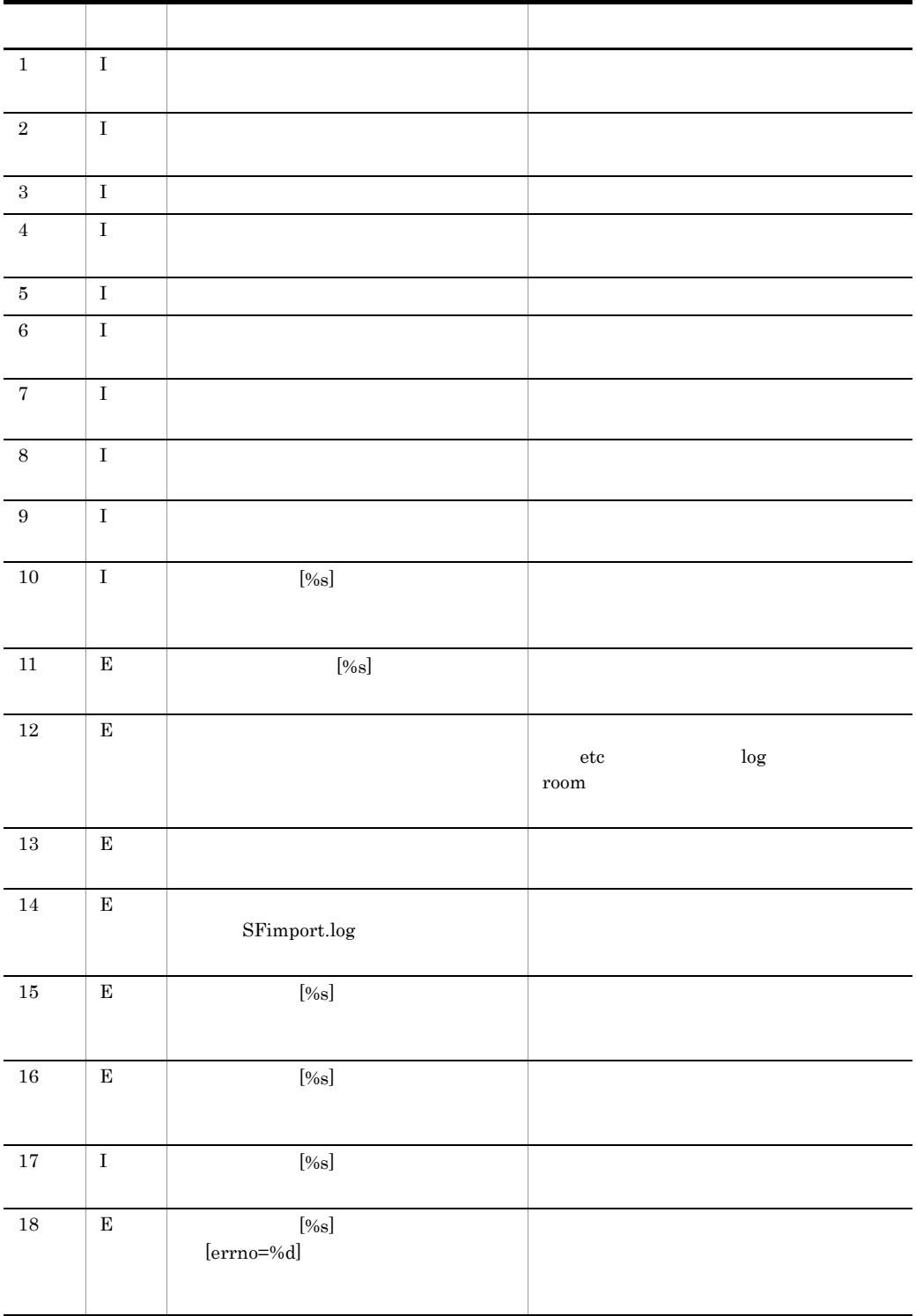

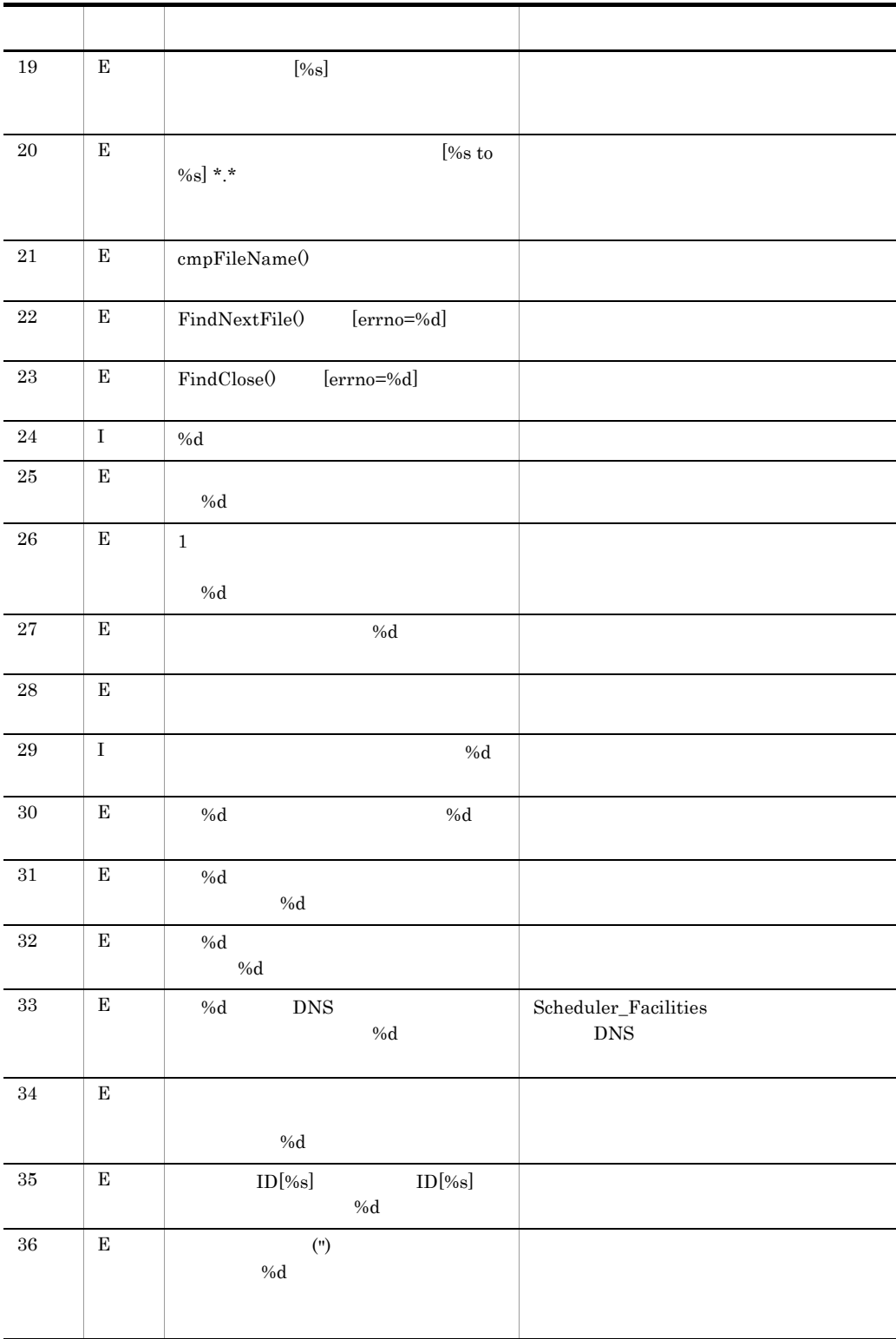

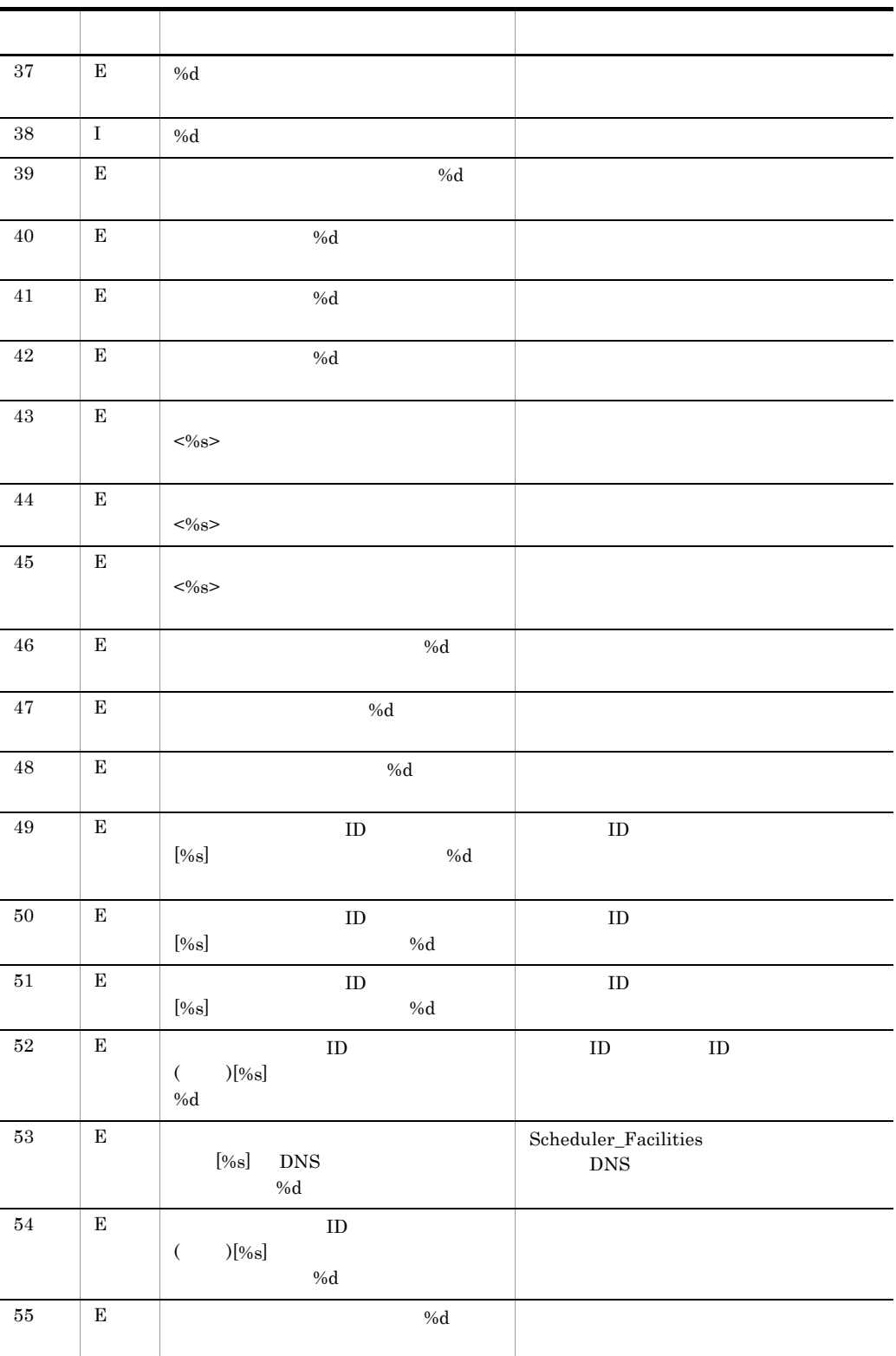

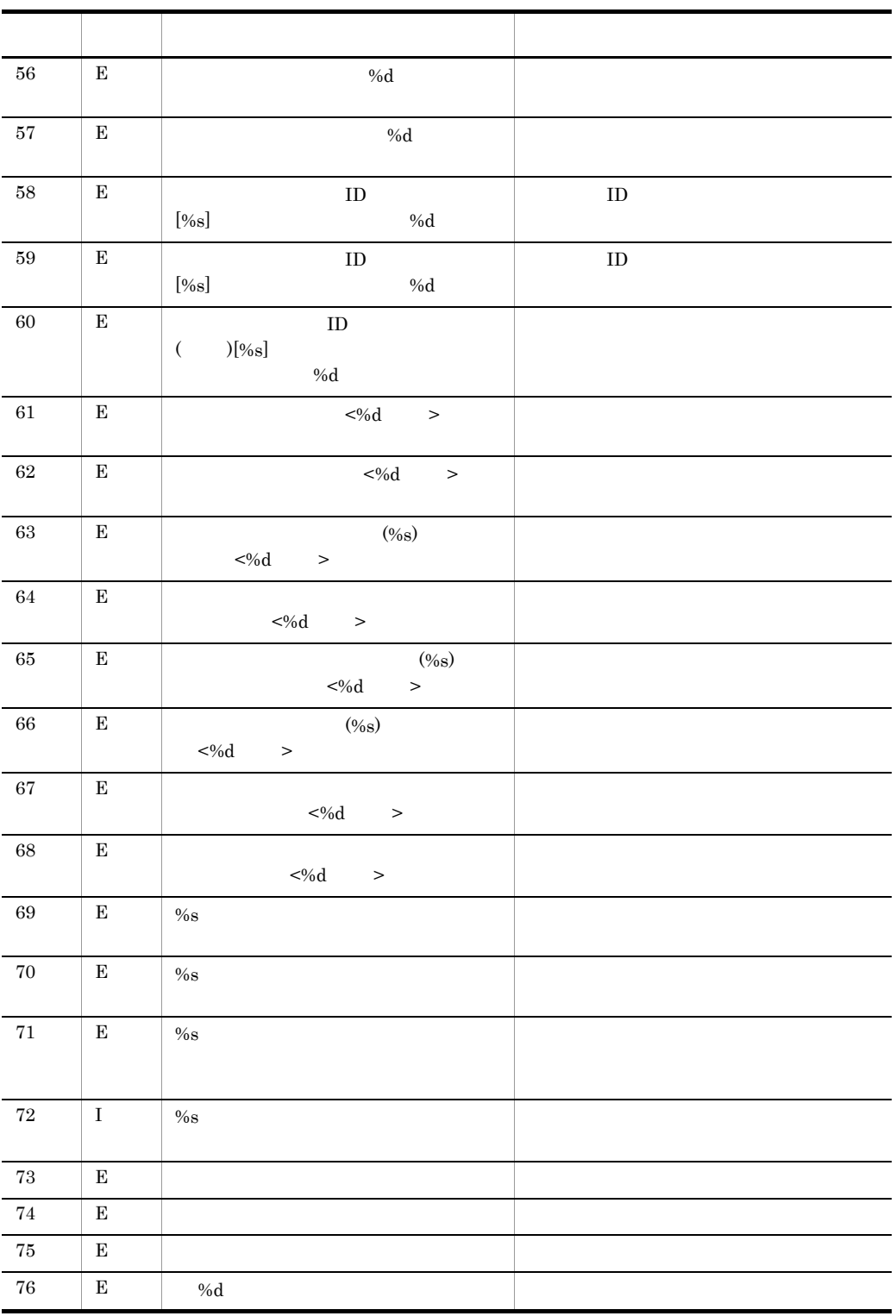

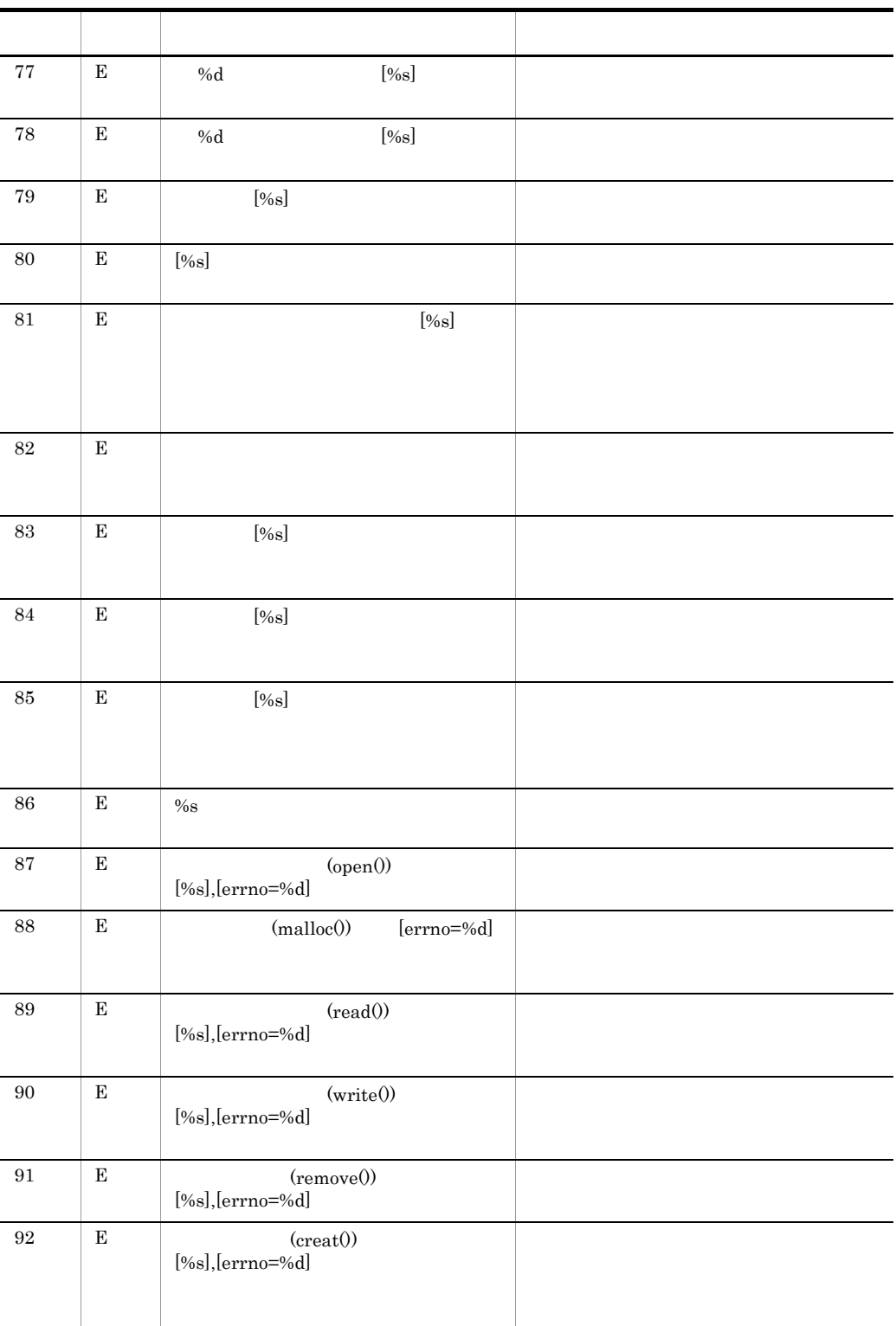

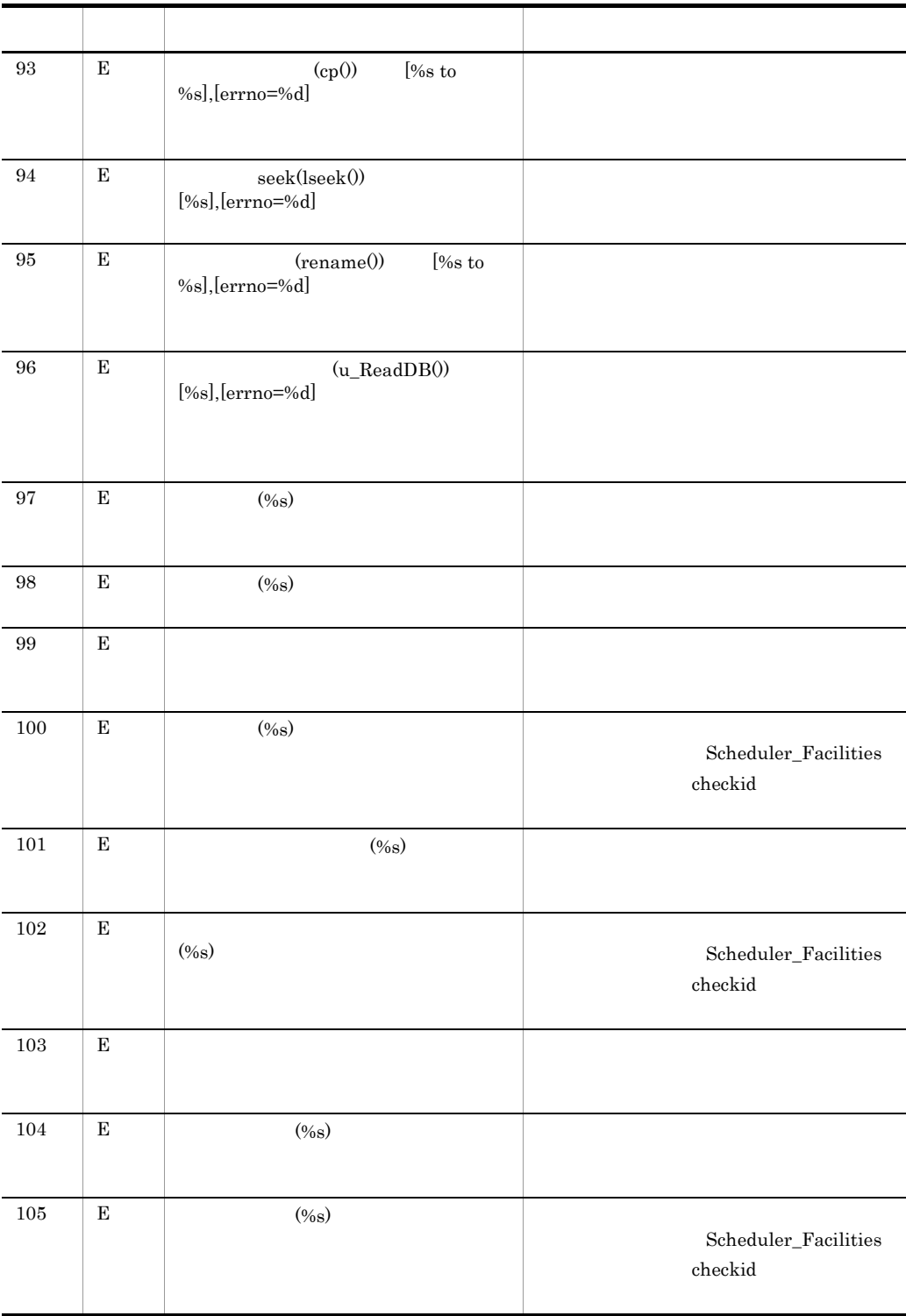

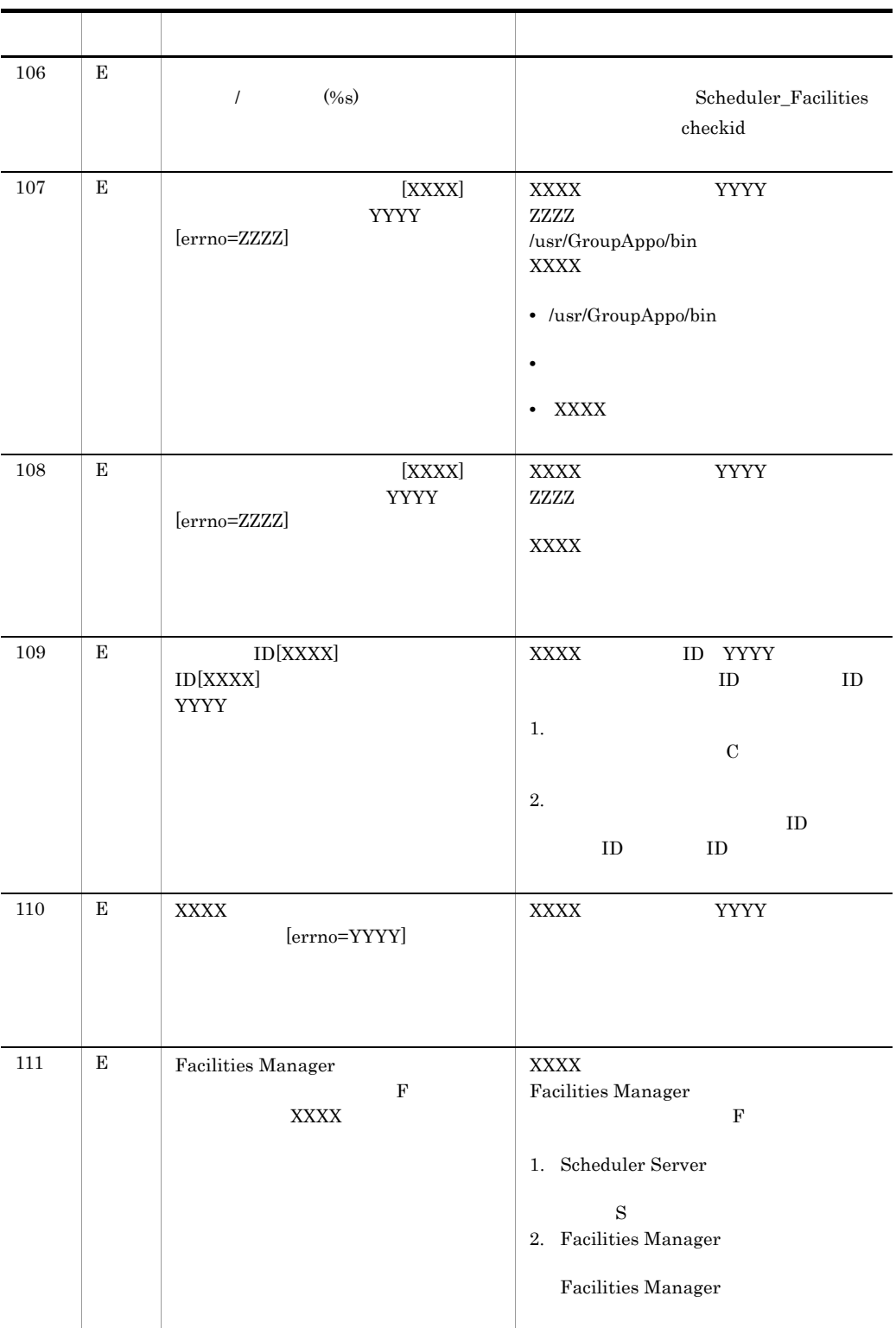

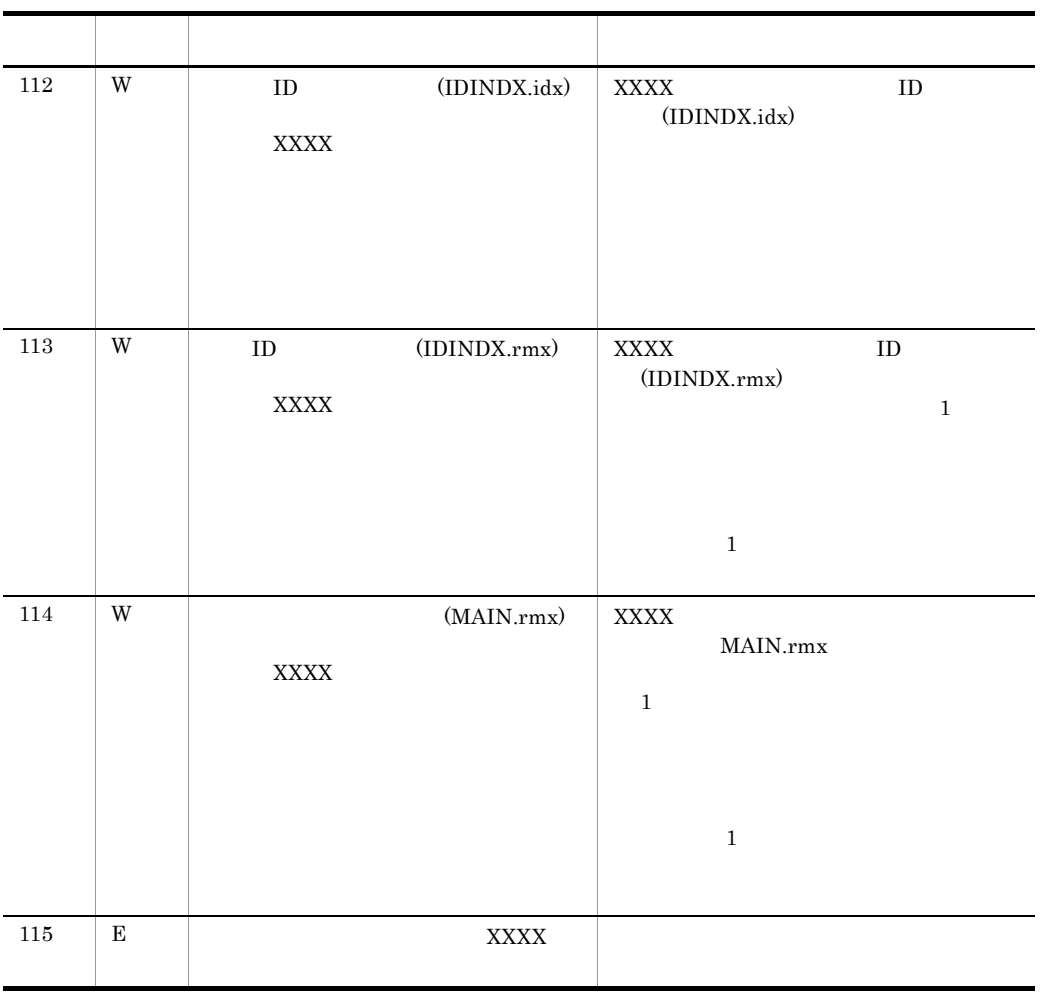

 $\mathbf E$  $\mathbf I$  $\%$ s  $\%d$ 

checkid

checkid 7.7

R.3 SFexport

 $SF$ export R-4

R-4 SFexport

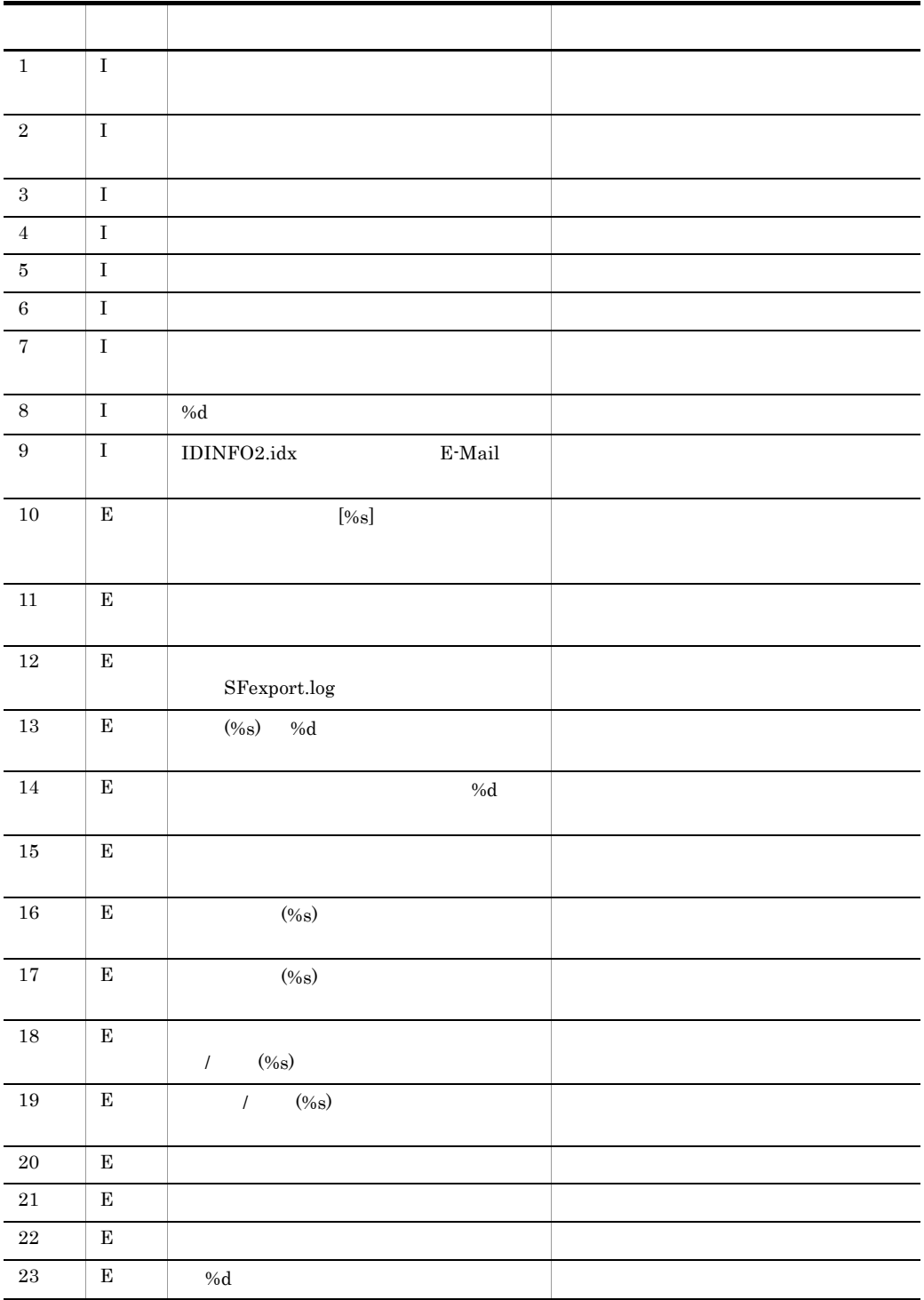
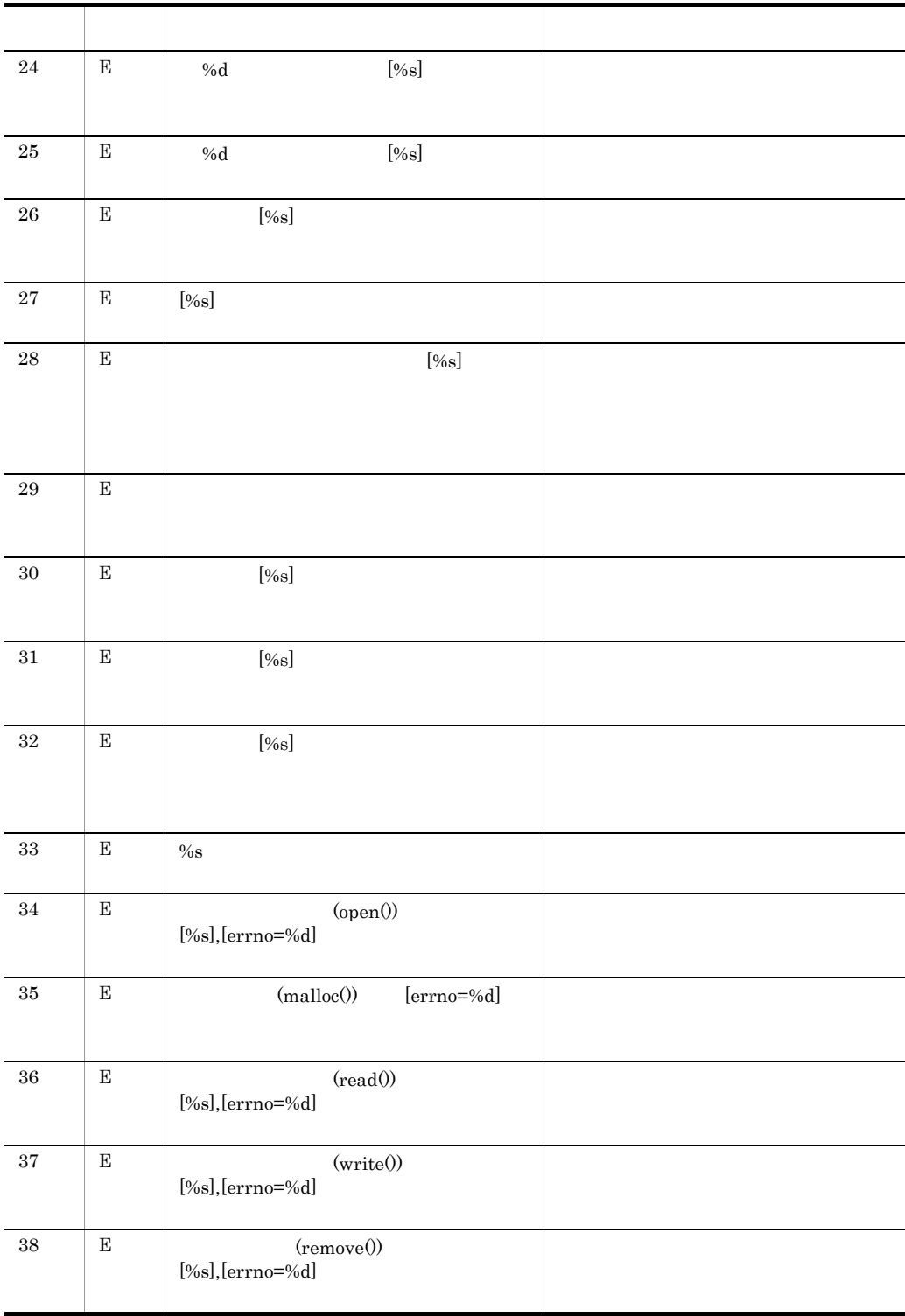

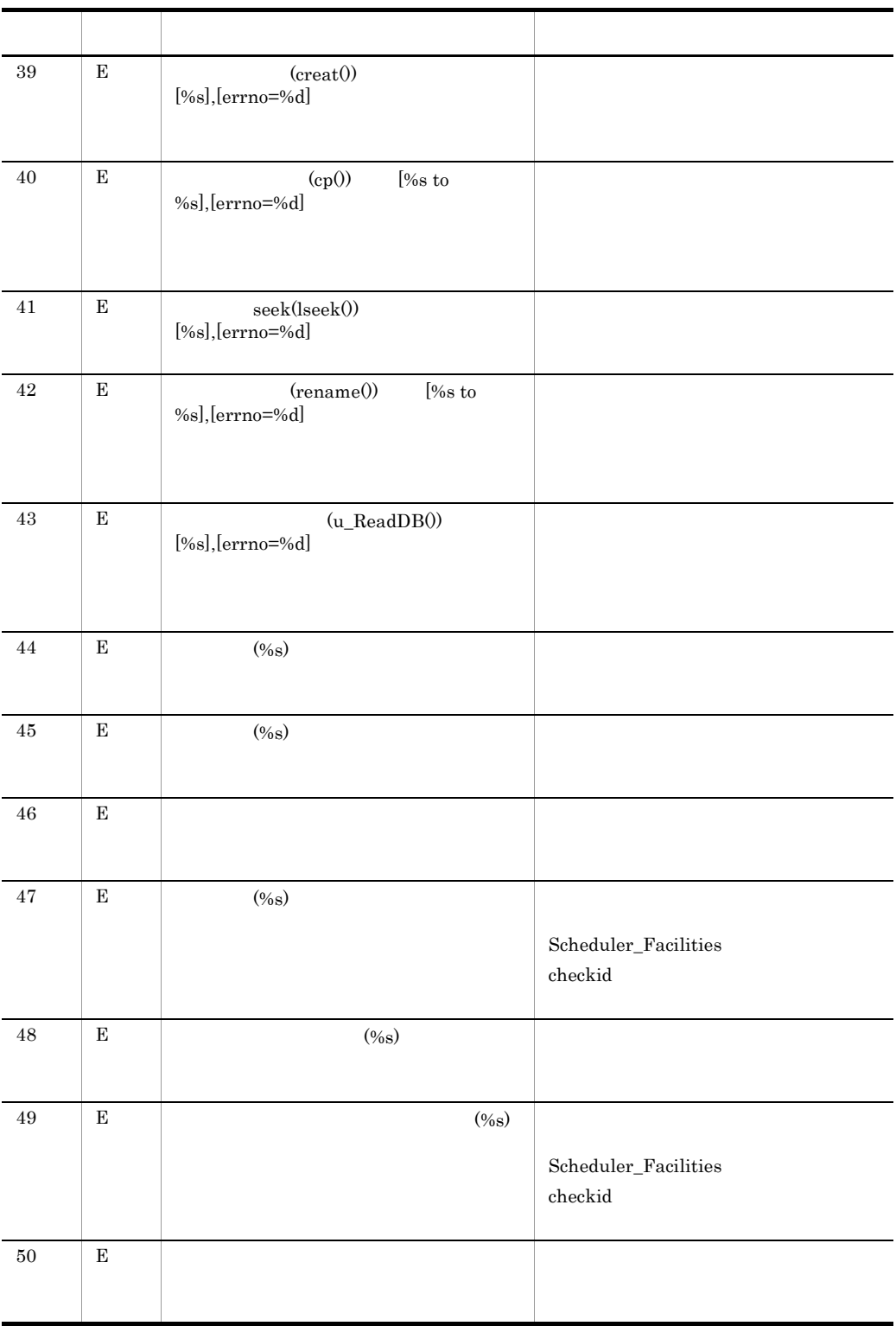

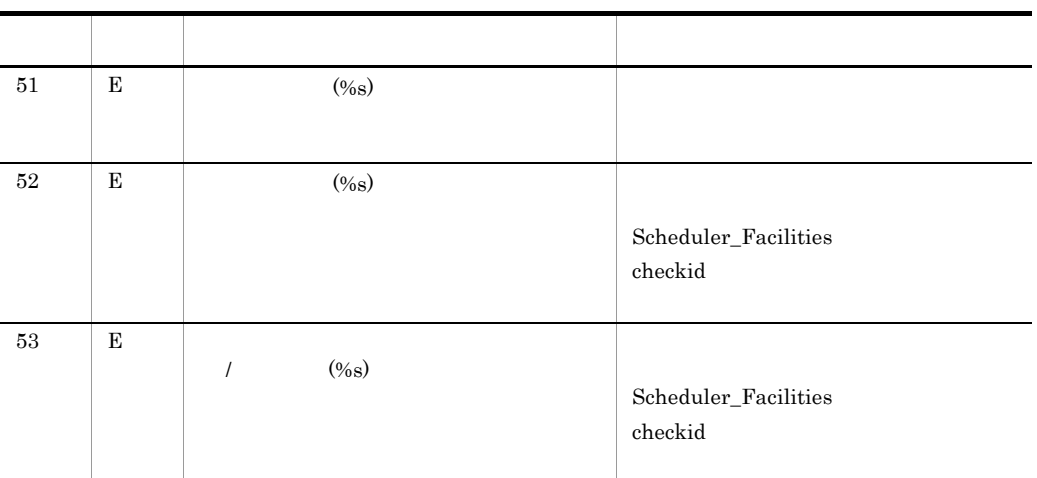

 $\mathbf E$  $\mathbf I$  $\%$ s  $\%d$ 

checkid 7.7 checkid

# $S \quad 9$

er Scheduler Server Scheduler Server 2008

Facilities Manager AppoSV.ini

 ${\rm SV-RMSV}$ 

[Password] LONG\_PASSWD=ON

- AppoSV.ini /usr/GroupAppo/bin/AppoSV.ini AppoSV.ini
- AppoSV.ini

Password LONG\_PASSWD ON 9 OFF 9

 $9$ 

AppoSV.ini LONG\_PASSWD

• **• • • • • • • • • • • • • • • • • Scheduler Server • • Facilities Manager** Version 7 • Address Server **Address Server** Address Server **Version 7**  $9$ Groupmax Address/Mail Version 7

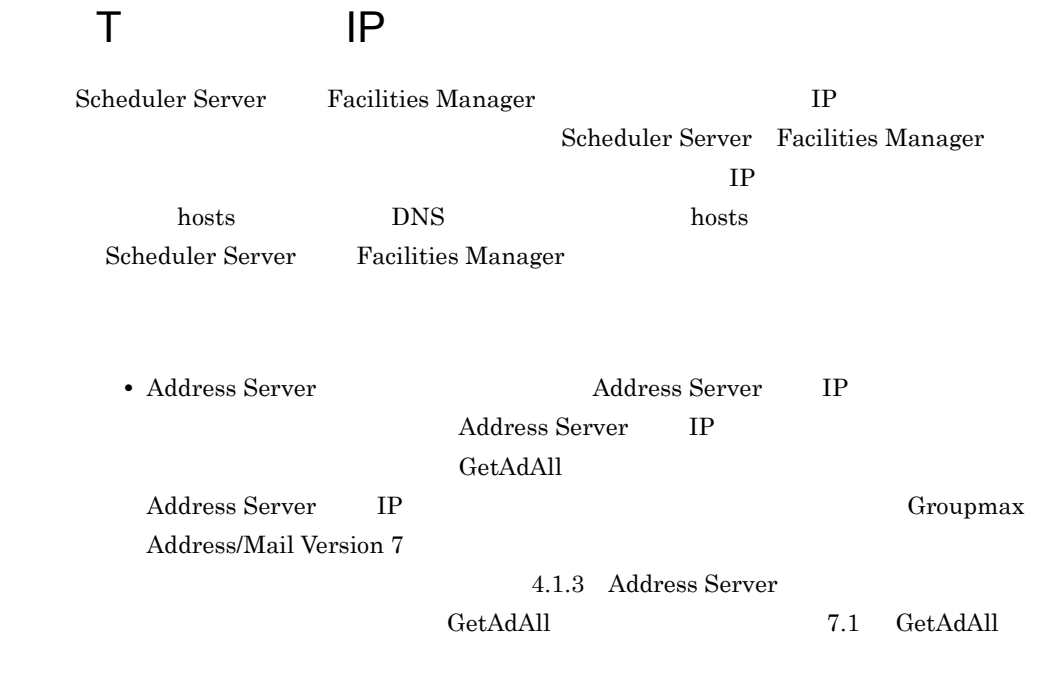

• **h**  $\overline{E}$ 

Scheduler Server Facilities Manager

**•** クラスタ環境のセットアップ(HP-UX 版:MC/ServiceGuard AIX 版:HACMP High Availability Cluster Multi-Processing for AIX

# U.1 Scheduler Server Facilities Manager

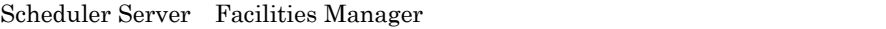

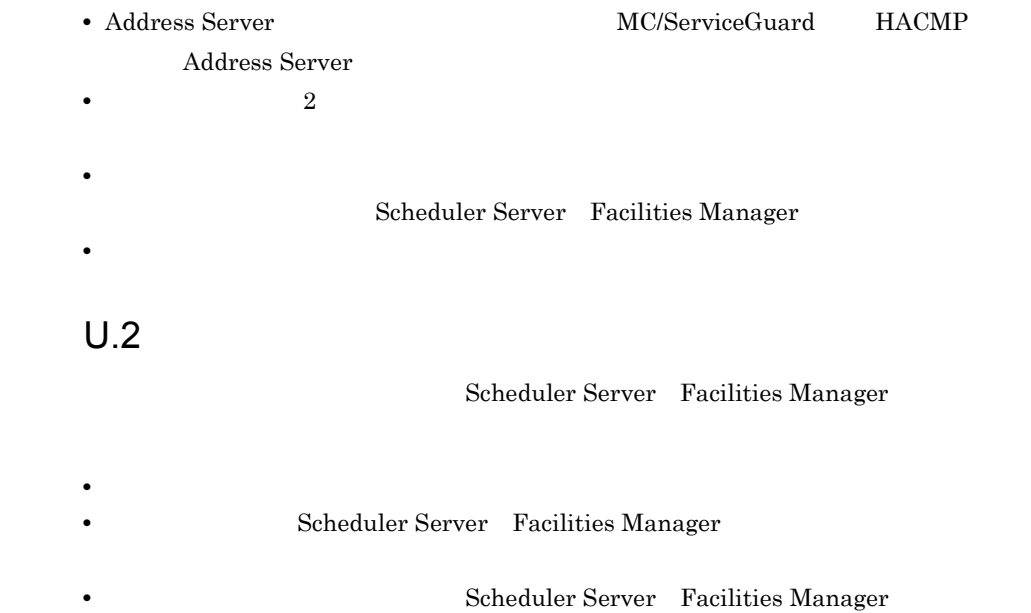

• Address Server *Address Server* PP Object Server

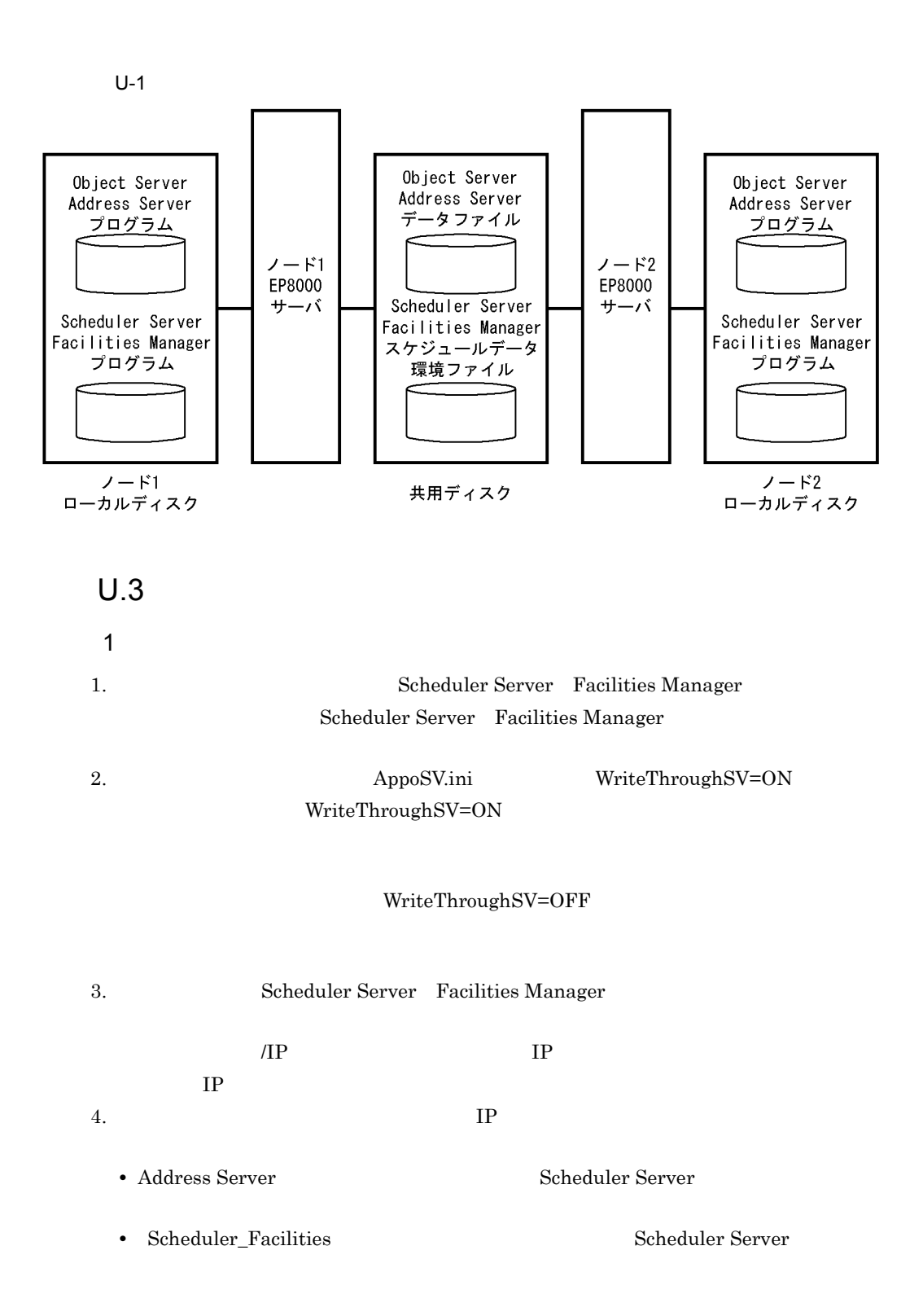

5. Assist

2  $\mathbb{Z}$ 

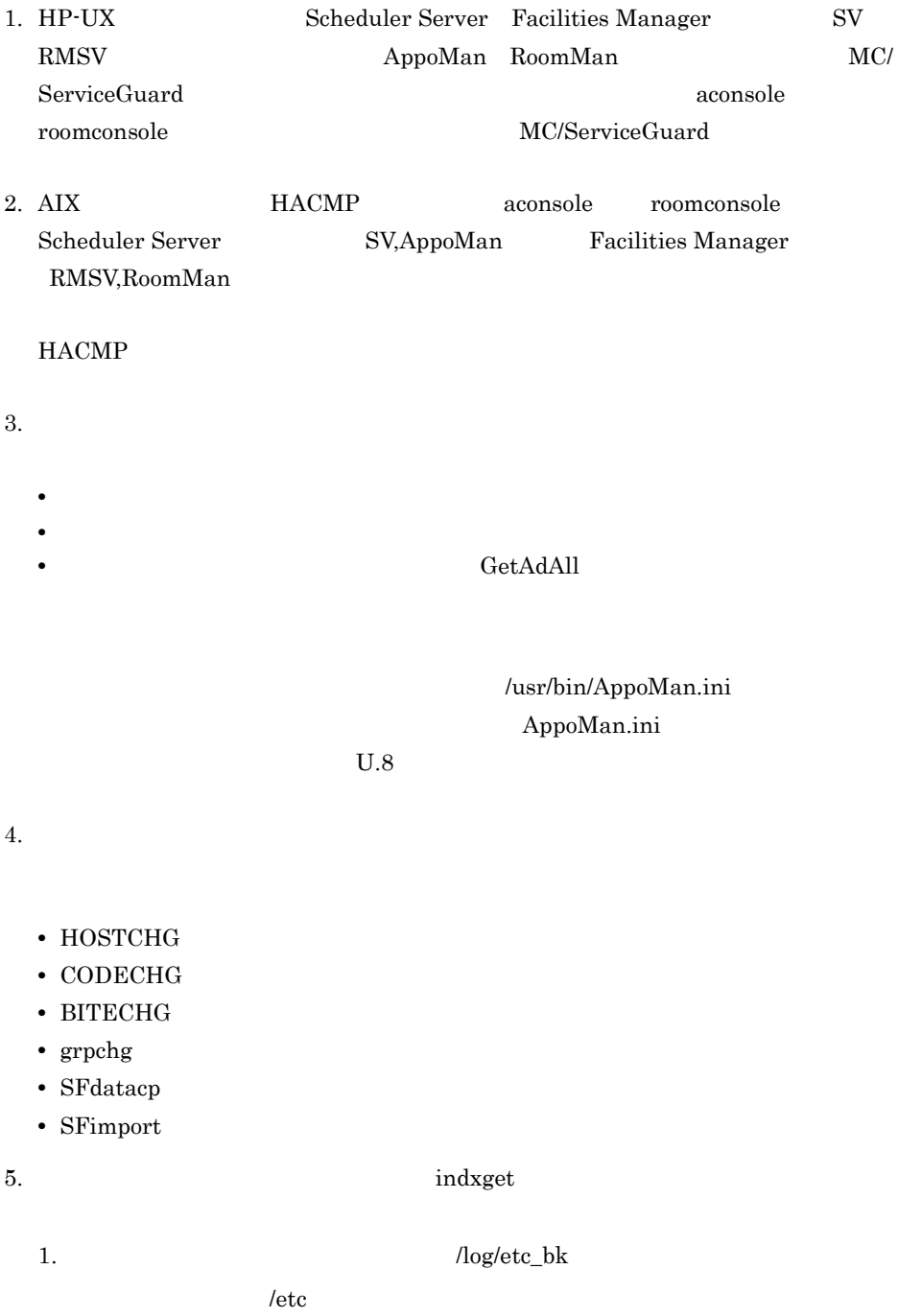

/log/etc\_bk  $\,$ 

 $\sqrt{\text{usr/iki}}$ 

#### 2. GetAdAll 2.

6. Scheduler\_Facilities

/etc  $\overline{C}$ 

•  $log(Replication)$ • etc

 $\sqrt{usr/iki}$ 

 $3$ 

1. Scheduler Server Facilities Manager 07-30 **•** Scheduler Client **•** Facilities Manager Client **•** WWW for Scheduler **•** Scheduler - Mobile Option **•** Scheduler - PDA Option **•** Client Light **•** Collaboration - Schedule Scheduler Server Facilities Manager /IP  $IP$  IP  $IP$  $2.$  $3.$ 

 $4.$ 

 $5.$ 

# $U.4$

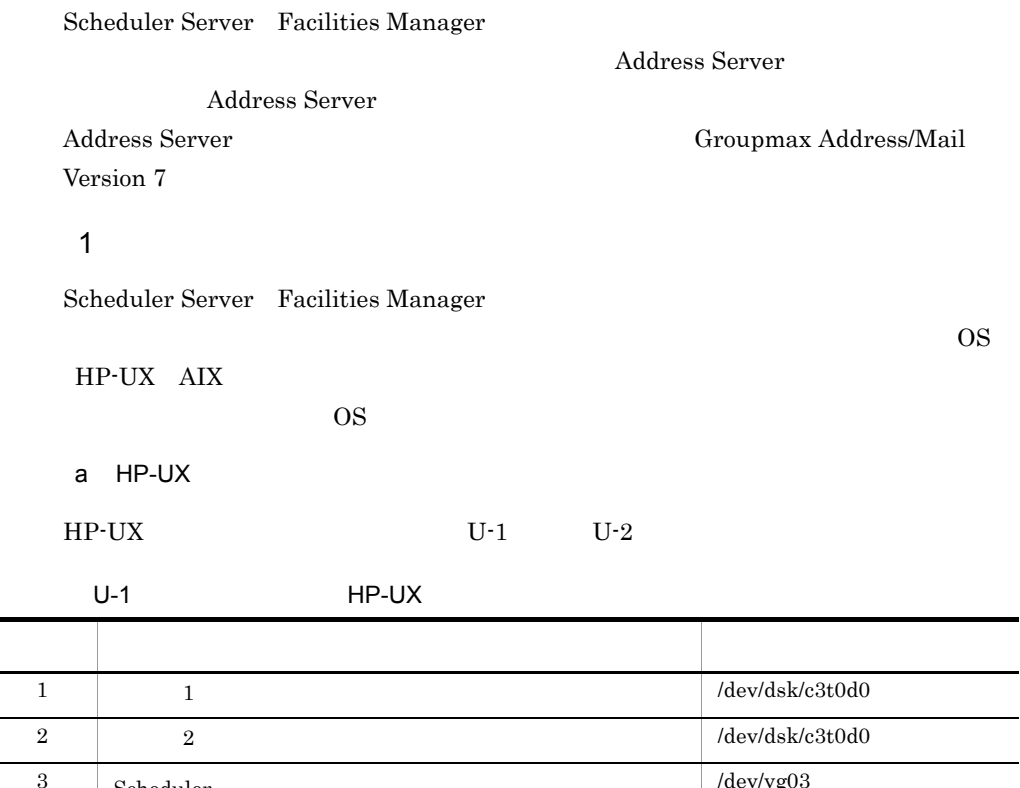

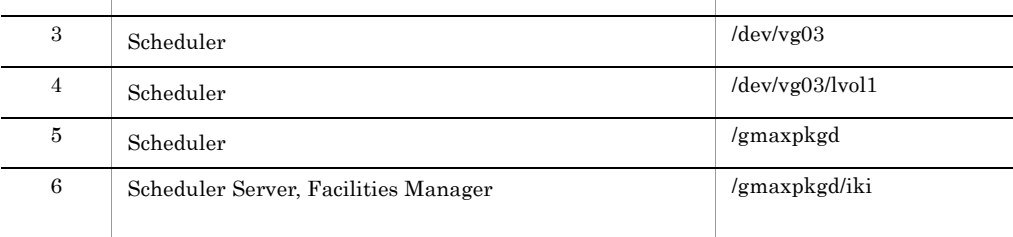

Scheduler Scheduler Server Facilities Manager MC/ServiceGuard Groupmax

 $\overline{a}$ .  $\overline{a}$  $\overline{\phantom{a}}$  $\overline{\phantom{a}}$ 

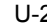

U-2 HP-UX

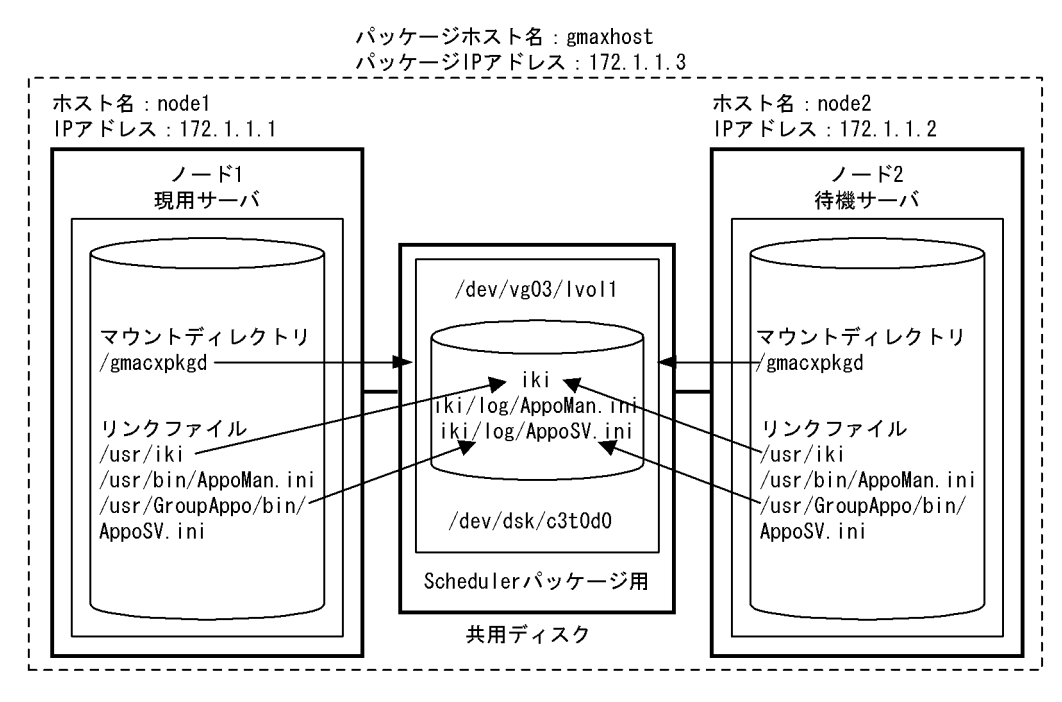

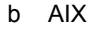

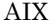

AIX  $U-2$   $U-3$ 

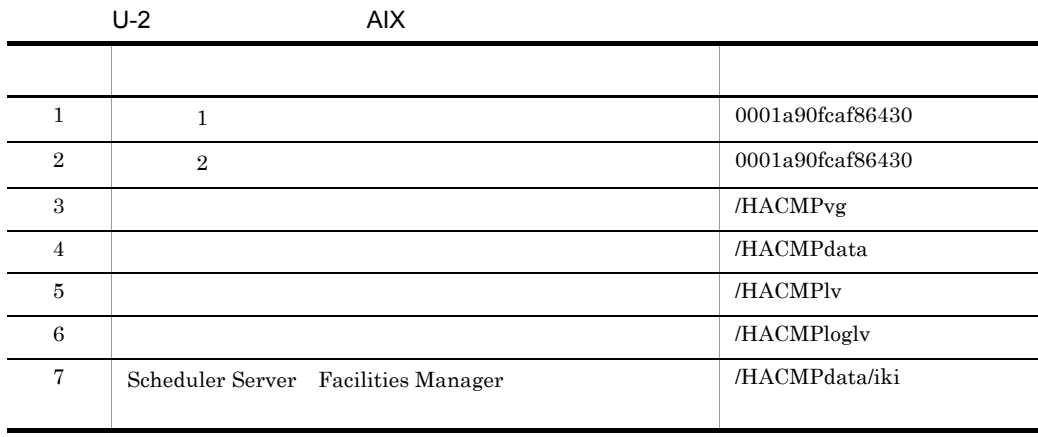

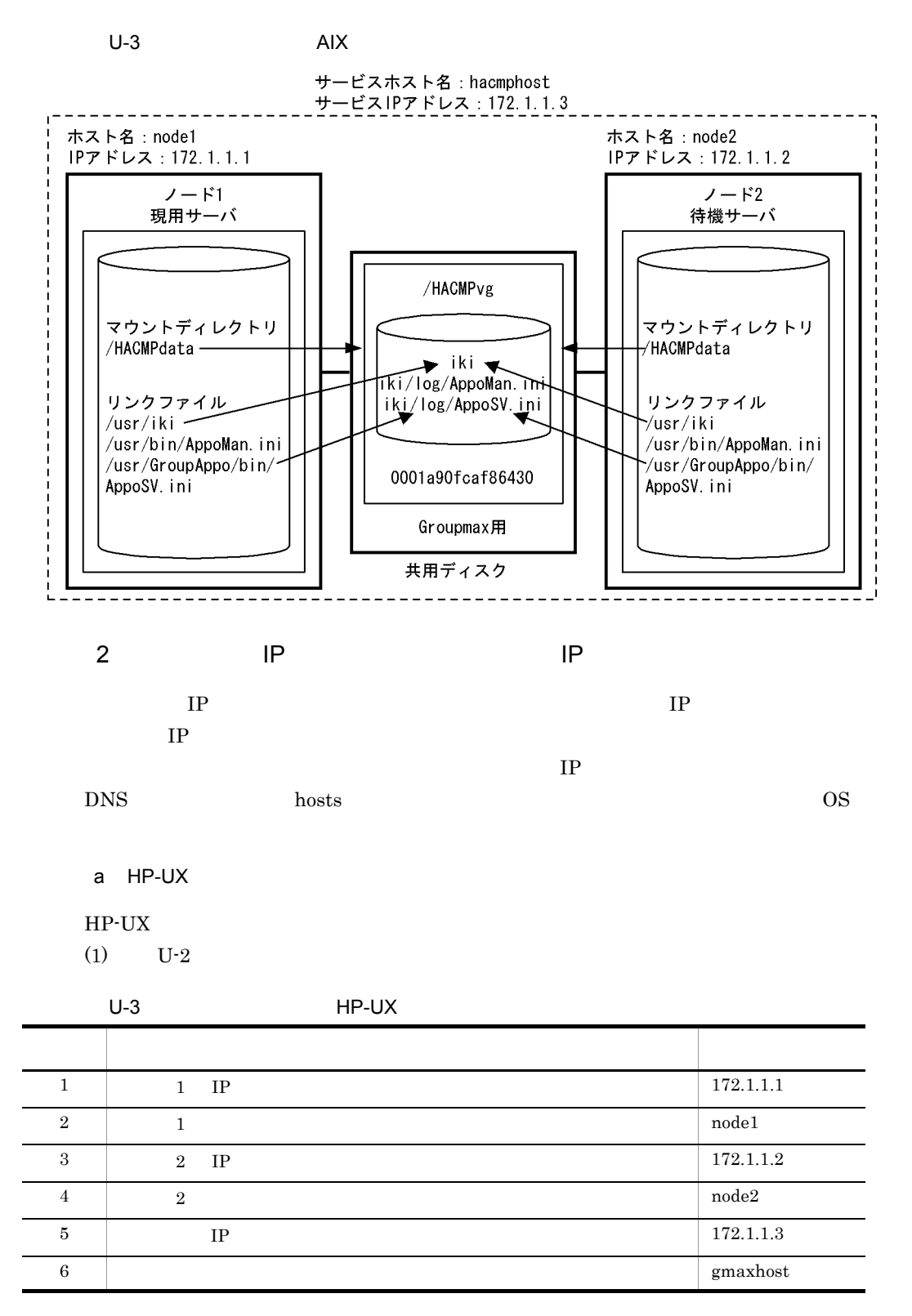

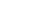

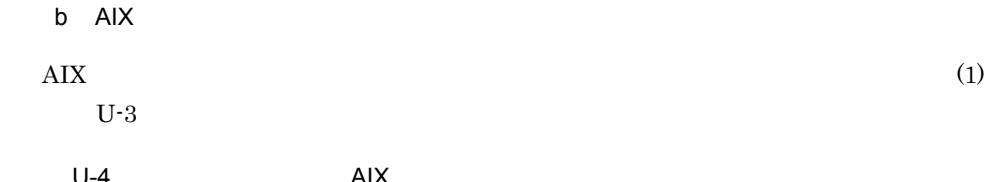

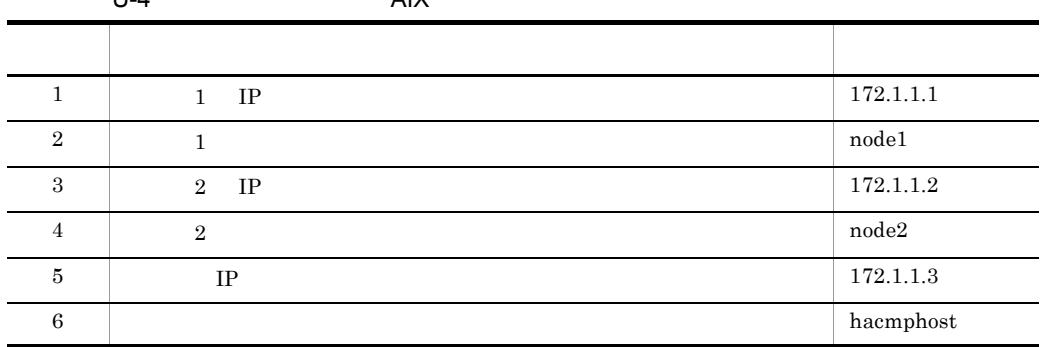

 $3 \overline{\phantom{a}}$ 

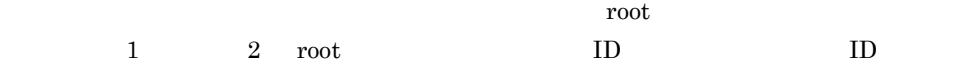

# U.5 Scheduler Server Facilities Manager

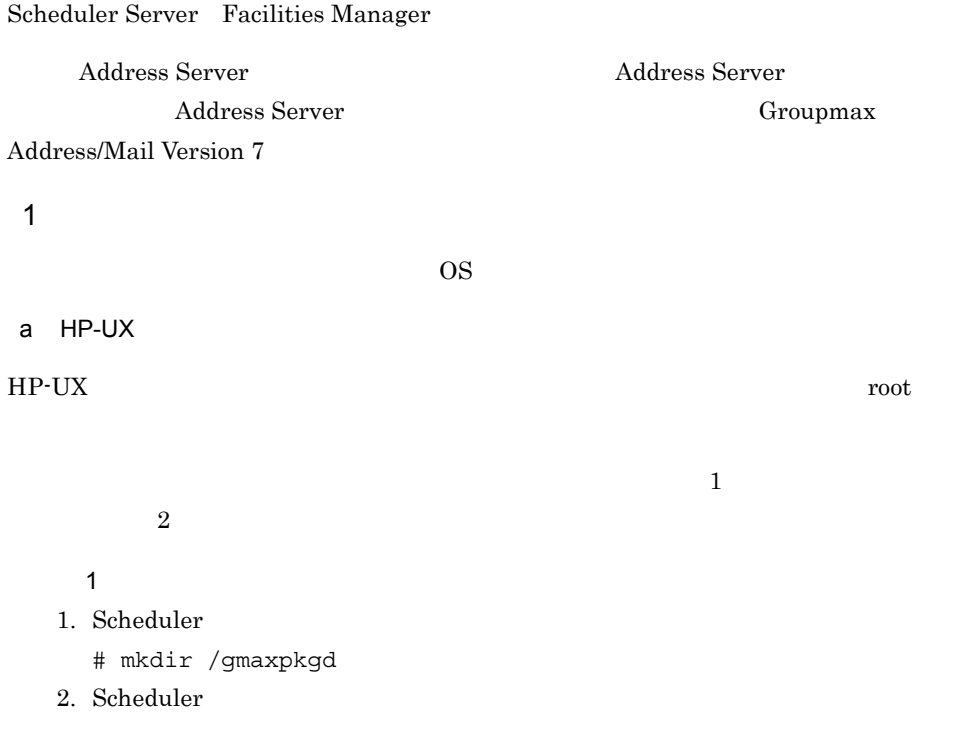

U

```
# vgchange -a e /dev/vg03
            cmruncl
3. Scheduler
 # mount /dev/vg03/lvol1 /gmaxpkgd
4.# mkdir /gmaxpkgd/iki
5.# ln -s /gmaxpkgd/iki /usr/iki
6. Scheduler Server
 # /etc/hitachi_setup -i /dev/rmt/0m
7. Facilities Manager
 Facilities Manager
 # /etc/hitachi setup -i /dev/rmt/0m
8. Scheduler Server Facilities Manager
```
- # cp /usr/bin/AppoMan.ini /usr/iki/log/AppoMan.ini
- # mv /usr/bin/AppoMan.ini /usr/bin/AppoMan.ini.bak
- # ln -s /usr/iki/log/AppoMan.ini /usr/bin/AppoMan.ini
- 9. Scheduler Server Facilities Manager

# vi /usr/iki/log/AppoSV.ini

[Data] HAHostName=gmaxhost WriteThroughSV=ON

MC/ServiceGuard Scheduler Server Facilities Manager

#### $10.$

 $2$ 

```
# ln -s /usr/iki/log/AppoSV.ini /usr/GroupAppo/bin/AppoSV.ini
11. Scheduler
```
# cd / # umount /gmaxpkgd # vgchange -a n /dev/vg03

- 1. Scheduler # mkdir /gmaxpkgd 2. Scheduler # vgchange -a e /dev/vg03 cmruncl 3. Scheduler # mount /dev/vg03/lvol1 /gmaxpkgd  $4.$ # ln -s /gmaxpkgd/iki /usr/iki 5. Scheduler Server # /etc/hitachi\_setup -i /dev/rmt/0m 6. Facilities Manager Facilities Manager # /etc/hitachi\_setup -i /dev/rmt/0m 7. Scheduler Server Facilities Manager # mv /usr/bin/AppoMan.ini /usr/bin/AppoMan.ini.bak # ln -s /usr/iki/log/AppoMan.ini /usr/bin/AppoMan.ini
	- # ln -s /usr/iki/log/AppoSV.ini /usr/GroupAppo/bin/AppoSV.ini

, and the function of the function  $\mathbf{1}$ 

#### 8. Scheduler

- # cd /
- # umount /gmaxpkgd
- # vgchange -a n /dev/vg03

#### b AIX

#### and the set of the set of the set of the set of the set of the set of the set of the set of the set of the set of the set of the set of the set of the set of the set of the set of the set of the set of the set of the set o

```
2\sim 1 \sim \sim1. \blacksquare# mkdir /HACMPdata
 2.# varyonvg HACMPvg
 3.# mount /HACMPdata
 4.
```
付録 U クラスタ環境の設定

```
# mkdir /HACMPdata/iki
5.# ln -s /HACMPdata/iki /usr/iki
6. Scheduler Server
 # mount -r -v cdrfs /dev/cd0 /cdrom
 # /cdrom/aix/setup /cdrom
```
 $CD$ -ROM

7. Facilities Manager

Facilities Manager

# mount -r -v cdrfs /dev/cd0 /cdrom

# /cdrom/aix/setup /cdrom

#### $CD$ -ROM

8. Scheduler Server Facilities Manager

- # cp /usr/bin/AppoMan.ini /usr/iki/log/AppoMan.ini
- # mv /usr/bin/AppoMan.ini /usr/bin/AppoMan.ini.bak
- # ln -s /usr/iki/log/AppoMan.ini /usr/bin/AppoMan.ini
- 9. Scheduler Server Facilities Manager
	- # vi /usr/iki/log/AppoSV.ini

[Data] HAHostName=hacmphost WriteThroughSV=ON

#### $IP$

MC/ServiceGuard Scheduler Server Facilities Manager

```
10.
```
# ln -s /usr/iki/log/AppoSV.ini /usr/GroupAppo/bin/AppoSV.ini 11. # cd / # umount /HACMPdata  $12.$ # varyoffvg HACMPvg  $2$ 

 $1.$ # mkdir /HACMPdata  $2.$ # varyonvg HACMPvg  $3.$ # mount /HACMPdata  $4.$ # ln -s /HACMPdata/iki /usr/iki 5. Scheduler Server # mount -r -v cdrfs /dev/cd0 /cdrom # /cdrom/aix/setup <u>/cdrom</u> CD-ROM 6. Facilities Manager Facilities Manager # mount -r -v cdrfs /dev/cd0 /cdrom # /cdrom/aix/setup <u>/cdrom</u>  $CD$ -ROM  $7.$ # cd / # umount /HACMPdata  $8.$ # varyoffvg HACMPvg  $2 \overline{a}$  $\overline{\text{OS}}$ a HP-UX  $HP$ -UX  $\blacksquare$ Scheduler Server Facilities Manager Version 5 05-00 **Contract Version 3** Version 5 Version 5  $\begin{array}{ccc} 1 & 2 & 3 \end{array}$  Scheduler Server Facilities Manager 1 *l* /var/opt/iki

付録 U クラスタ環境の設定

```
\sim 1 \sim \sim1. Scheduler
     # mkdir /gmaxpkgd
   2. Scheduler
     # vgchange -a e /dev/vg03
     cmruncl weights of the set of the set of the set of the set of the set of the set of the set of the set of the set of the set of the set of the set of the set of the set of the set of the set of the set of the set of the s
   3. Scheduler
     # mount /dev/vg03/lvol1 /gmaxpkgd
   4.# mkdir /gmaxpkgd/iki
   5./gmaxpkgd/iki
     # cd /var/opt/iki
     # cp -pr * /gmaxpkgd/iki/
   6. 5.# rm -rf /var/opt/iki
   7.# ln -s /gmaxpkgd/iki /var/opt/iki
   8. Scheduler Server Facilities Manager
     # cp /usr/bin/AppoMan.ini /var/opt/iki/log/AppoMan.ini
     # rm /usr/bin/AppoMan.ini
     # ln -s /var/opt/iki/log/AppoMan.ini /usr/bin/AppoMan.ini
   9. Scheduler Server Facilities Manager
     # vi /var/opt/iki/log/AppoSV.ini
```
[Data] HAHostName=gmaxhost WriteThroughSV=ON

MC/ServiceGuard Scheduler Server Facilities Manager

 $10.$ 

```
# ln -s /var/opt/iki/log/AppoSV.ini /usr/GroupAppo/bin/
    AppoSV.ini
  11. Scheduler
    # cd /# umount /gmaxpkgd
    # vgchange -a n /dev/vg03
21. Scheduler
    # mkdir /gmaxpkgd
  2. Scheduler
    # vgchange -a e /dev/vg03
                cmruncl
  3. Scheduler
    # mount /dev/vg03/lvol1 /gmaxpkgd
  4.# ln -s /gmaxpkgd/iki /var/opt/iki
  5. Scheduler Server
    # /etc/hitachi setup -i /dev/rmt/0m
  6. Facilities Manager
    Facilities Manager
    # /etc/hitachi setup -i /dev/rmt/0m
  7. Scheduler Server Facilities Manager
    # mv /usr/bin/AppoMan.ini /usr/bin/AppoMan.ini.bak
    # ln -s /usr/iki/log/AppoMan.ini /usr/bin/AppoMan.ini
    # ln -s /usr/iki/log/AppoSV.ini /usr/GroupAppo/bin/AppoSV.ini
  8. Scheduler
    # cd /
    # umount /gmaxpkgd
    # vgchange -a n /dev/vg03
b AIX
\rm AIXScheduler Server Facilities Manager Version 6 06-02
                      Version 6 06-00 Version 606-02
```

```
\frac{1}{2} Scheduler
Server Facilities Manager
        1 l /var/opt/iki
\sim 1 \sim \sim1. The state IP\bf E2.# mkdir /HACMPdata
  3.# varyonvg HACMPvg
  4.# mount /HACMPdata
  5.# mkdir /HACMPdata/iki
  6./gmaxpkgd/iki
   # cd /var/opt/iki
   # cp -pr * /HACMPdata/iki/
  7. 6.# rm -rf /var/opt/iki
  8.# ln -s /HACMPdata/iki /usr/iki
 9. Scheduler Server Facilities Manager
   # cp /usr/bin/AppoMan.ini /usr/iki/log/AppoMan.ini
   # mv /usr/bin/AppoMan.ini /usr/bin/AppoMan.ini.bak
   # ln -s /usr/iki/log/AppoMan.ini /usr/bin/AppoMan.ini
 10. Scheduler Server Facilities Manager
   # vi /usr/iki/log/AppoSV.ini
```
[Data] HAHostName=hacmphost WriteThroughSV=ON

#### $IP$

```
MC/ServiceGuard Scheduler Server Facilities Manager
  11. \blacksquare# ln -s /usr/iki/log/AppoSV.ini /usr/GroupAppo/bin/AppoSV.ini
  12.# cd /
   # umount /HACMPdata
  13.# varyoffvg HACMPvg
21. \blacksquare# mkdir /HACMPdata
  2.# varyonvg HACMPvg
  3.# mount /HACMPdata
  4.# ln -s /HACMPdata/iki /usr/iki
 5. Scheduler Server
   # mount -r -v cdrfs /dev/cd0 /cdrom
   # /cdrom/aix/setup /cdrom
                         CD-ROM
 6. Facilities Manager
   Facilities Manager
   # mount -r -v cdrfs /dev/cd0 /cdrom
   # /cdrom/aix/setup /cdrom
                         CD-ROM
  7.# cd /# umount /HACMPdata
  8.# varyoffvg HACMPvg
```

```
3 Scheduler Server Facilities Manager
\begin{array}{ccc} \n 1 & 2 \n \end{array}1. hosts DNS
2. services
 • ikisaki
 • appoman
 • appoarea
 • roomman
3. 1 2 aconsole roomconsole
 • スケジュール格納ディレクトリ
  (1) /usr/iki
  (2)/var/opt/iki
 • Address IPAddress Server インストールの
  IP• Assist
  Assist
```
# U.6

Address Server,Mail Server MC/ServiceGuard HP-UX

## 1 クラスタ定義ファイルの設定

Scheduler  $S$ 

 $U.10$ 

#### $U-5$

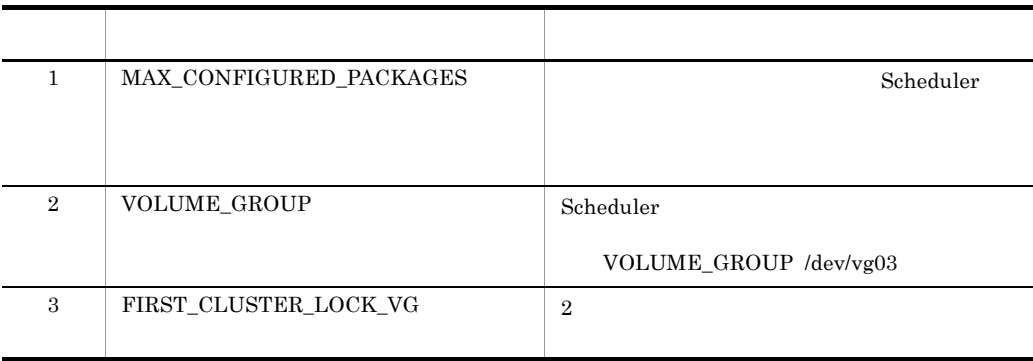

#### $2$

Scheduler Scheduler Scheduler Scheduler Scheduler Scheduler

gmaxpkg

1. Scheduler

#mkdir /etc/cmcluster/gmaxpkg #cd /etc/cmcluster/gmaxpkg

2.  $\blacksquare$ #cmmakepkg -p gmaxpkgconf.ascii

3. Scheduler

#### $U.10$

U-6 パッケージ定義ファイルのパラメタ

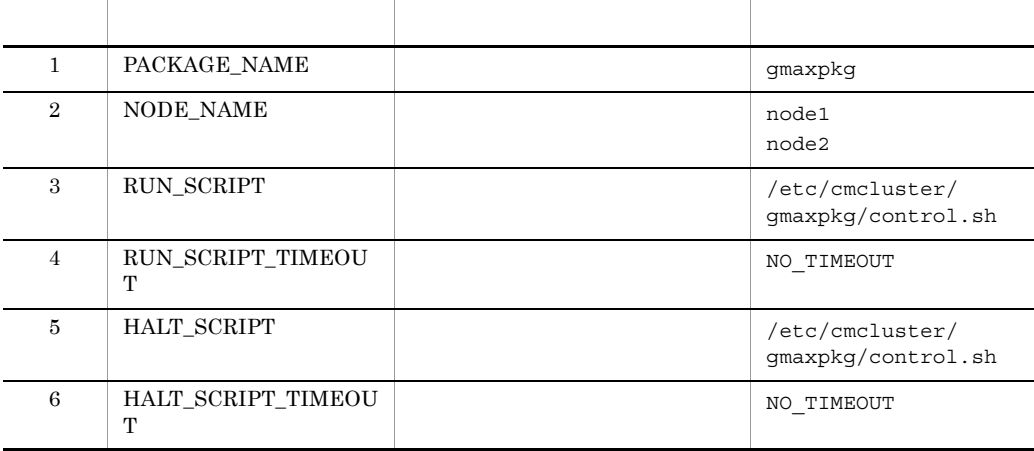

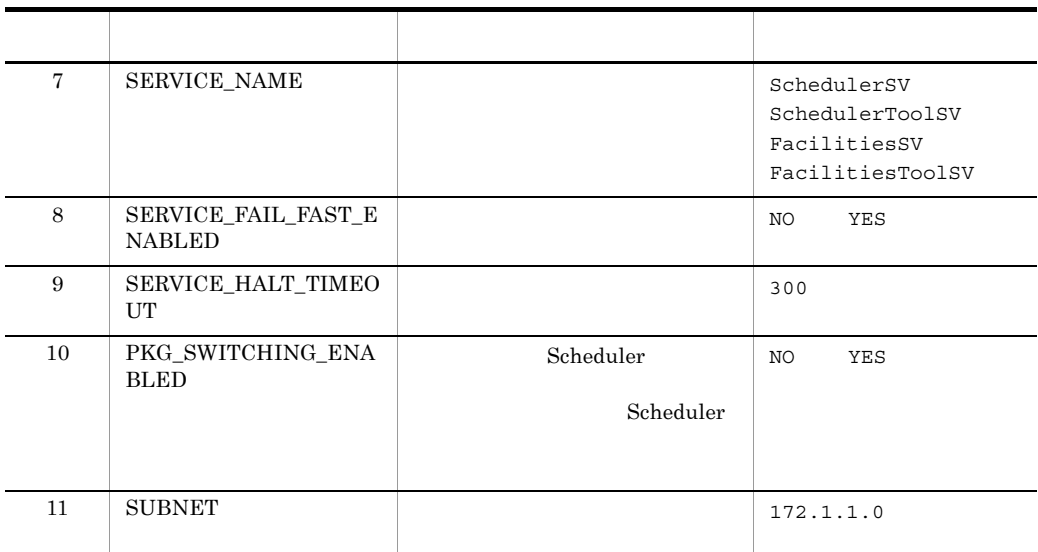

### $3 \nightharpoonup$

Scheduler

1.  $\blacksquare$ 

#cd /etc/cmcluster/gmaxpkg #cmmakepkg -s control.sh

#### 2. Scheduler

#### $U.10$

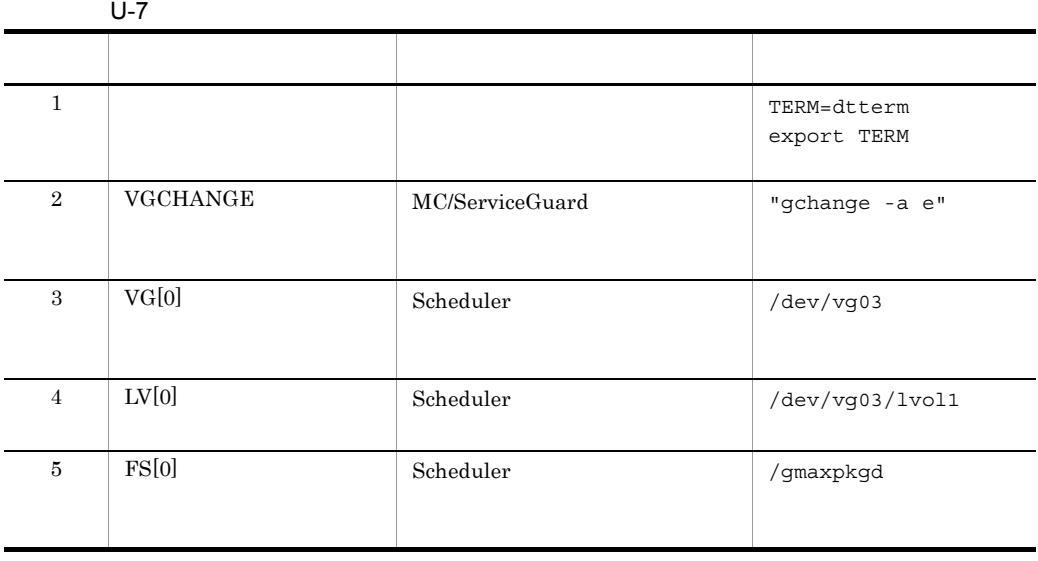

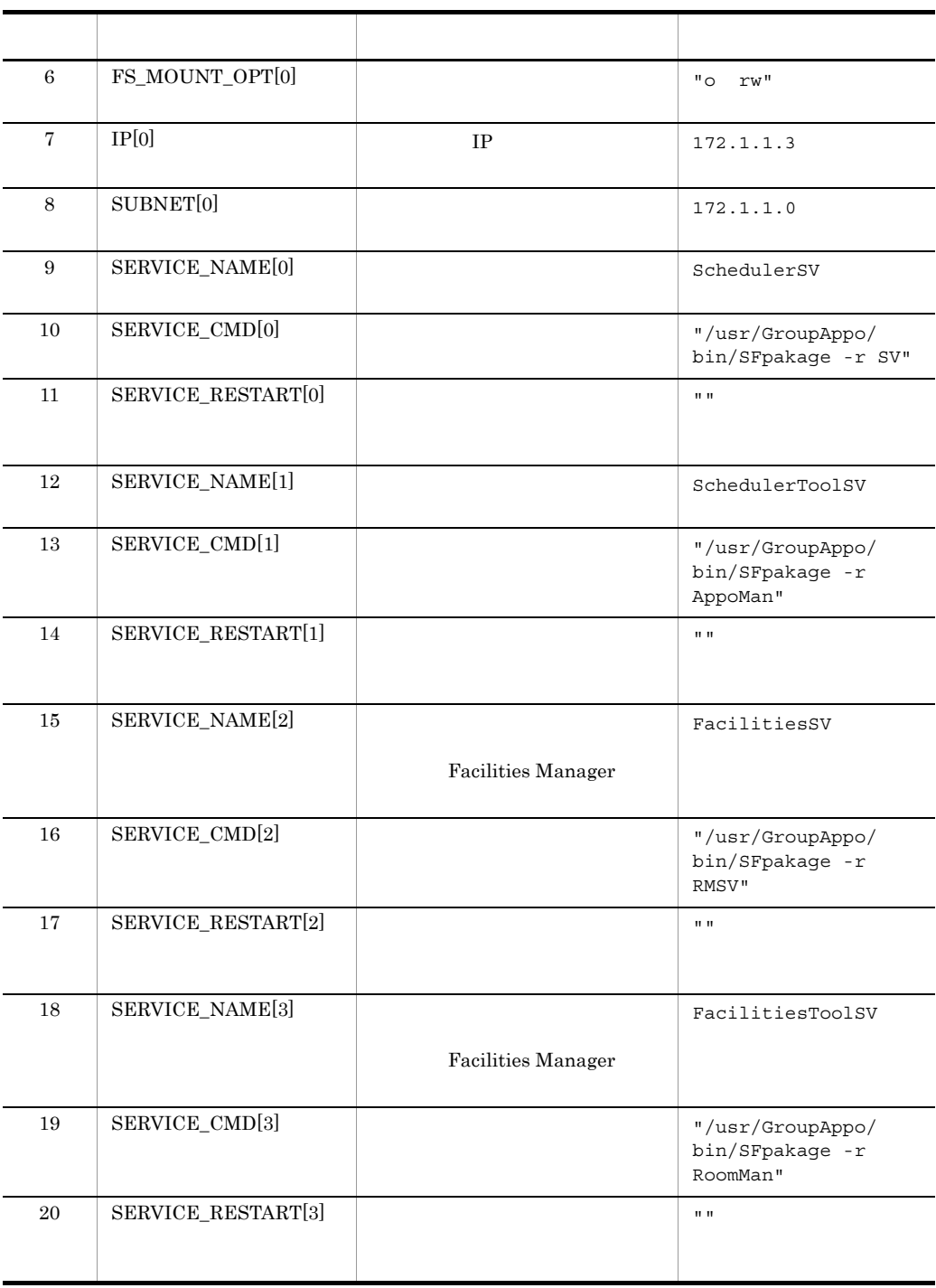

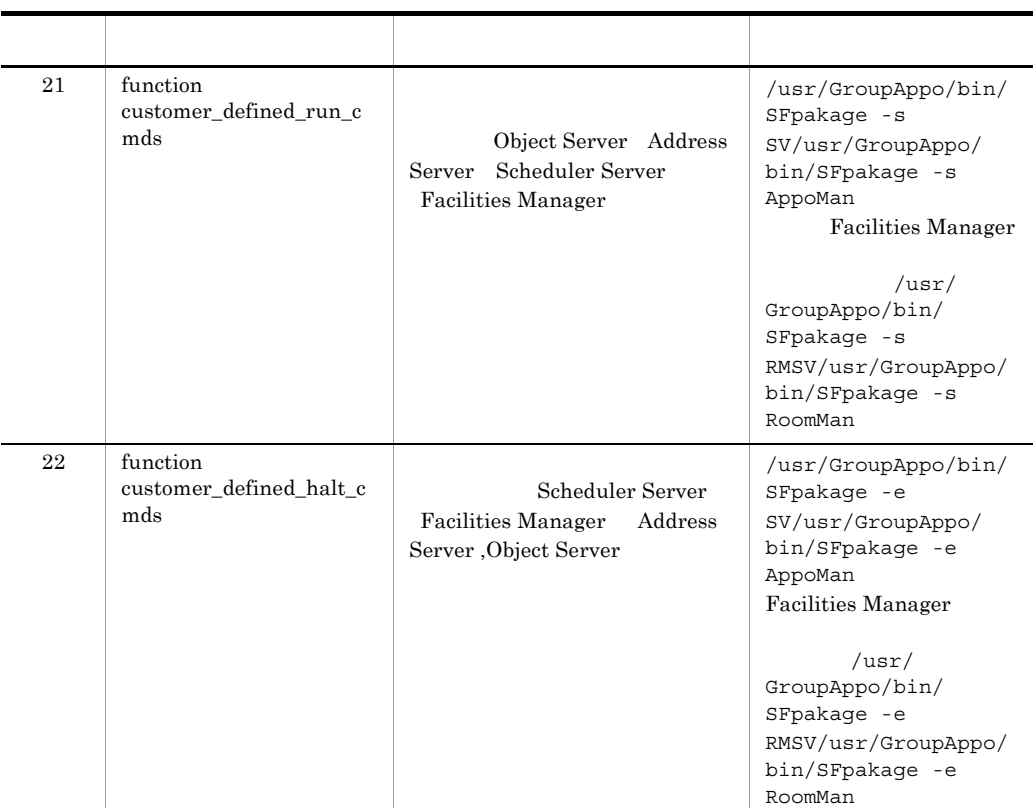

#### $4\overline{ }$

1.  $\blacksquare$ #cd /etc/cmcluster #cmcheckconf -v -C クラスタ定義ファイル名 -P /gmaxpkg/ gmaxpkgconf.ascii  $\,^\circ\,$  NO ERROR FOUND"  $2.$ # cd /etc/cmcluster/gmaxpkg # chmod +x control.sh # rcp control.sh node2:/etc/cmcluster/gmaxpkg/  $3.$ # cd /etc/cmcluster # cmapplyconf -v -C  $\rightarrow$  -P gmaxpkg/ gmaxpkgconf.ascii  $4.$ cmrunpkg Scheduler

# ps -ef | grep /usr/bin/SV # ps -ef | grep /usr/bin/AppoMan <sup>1</sup> # ps -ef | grep /usr/bin/RMSV <sup>2</sup>  $# ps -ef | grep /usr/bin/RoomMan<sup>1</sup>$ <sup>2</sup>  $\mathbf{1}$  $\overline{2}$ Facilities Manager

#### Scheduler

#### 5 ユーザ登録

#### Scheduler\_Facilities

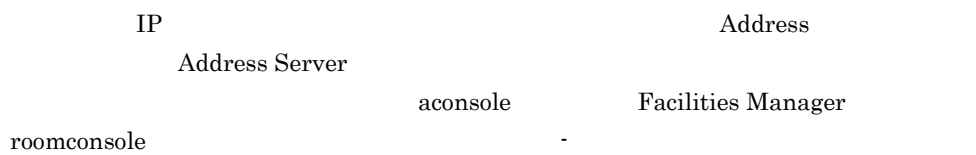

# $U.7$

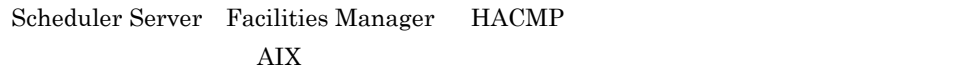

#### $1$

result in the smith second second second second second second second second second second second second second Groupmax

ENTER

1.  $1$ Groupmax # smit cm\_add\_grp

## 2. 1

### **Groupmax** Groupmax Groupmax Computer  $G$

# smit claddserv.dialog

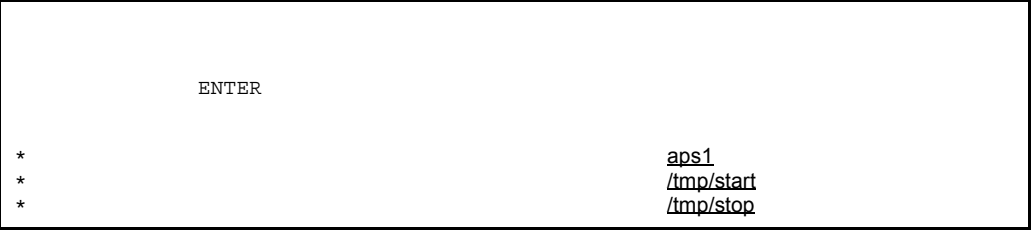

 $U.10$ 

**3.** 1  $1.$  rsg1 # smit cm\_cfg\_res.select

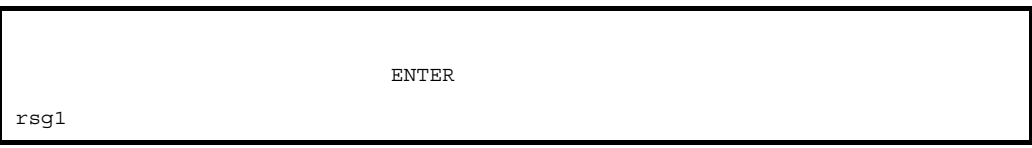

 ${\tt rsg1} \hspace{2cm} {\tt ENTER}$ 

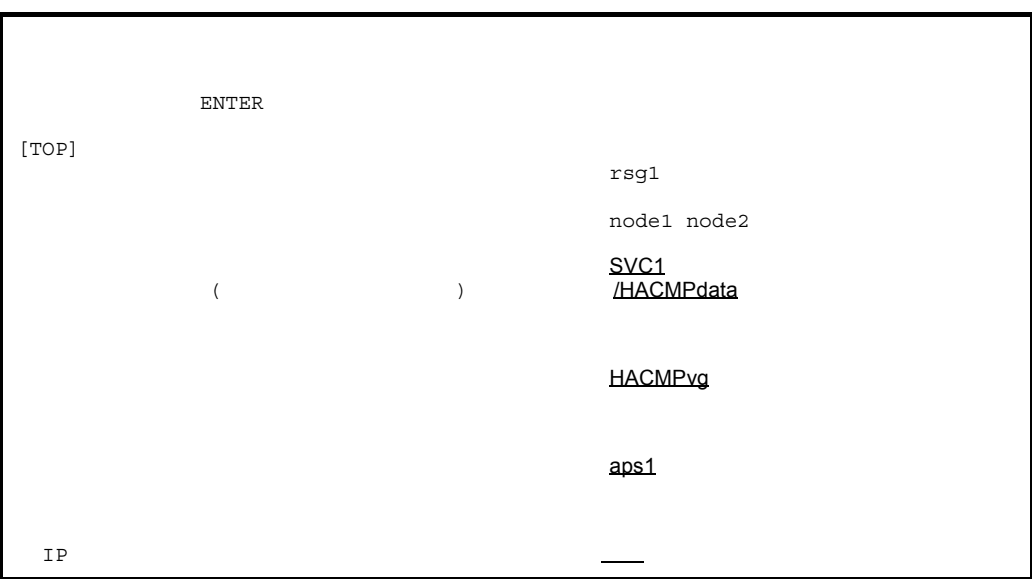

U

4. 1

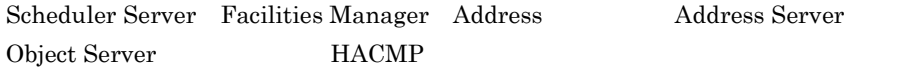

#### $HACMP/ES$

# smit clappserv\_to\_custom\_monitor.select

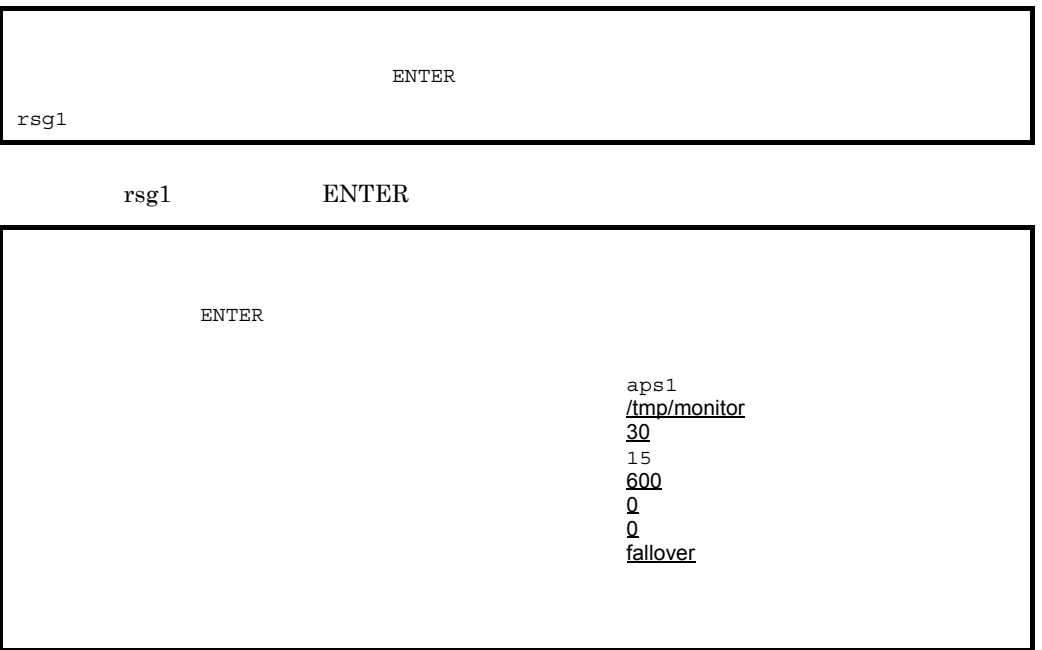

 $U.10$ 

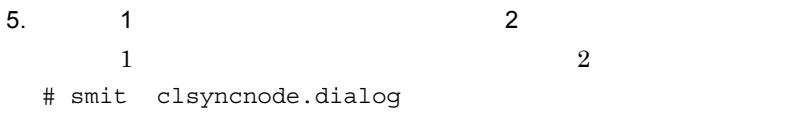

ENTER

 $[TOP]$ 

6. 1

# smit clverify.dialog

ENTER  ${\rm HACMP} \eqno($ (トポロジー,リソース,両方,どちらでもない)

7. 1 2

# smit clstart.dialog

ENTER

\*即時始動,システム再始動時に始動,あるいは両方 即時

クラスター情報デーモンを始動する はい

 $HACMP$ 

#### /usr/sbin/cluster/clstat

2  $\overline{\phantom{a}}$  $(1)$  4.  $(2)$  Scheduler Server Facilities Manager # ps -ef | grep /usr/bin/SV # ps -ef | grep /usr/bin/AppoMan <sup>1</sup> # ps -ef | grep /usr/bin/RMSV <sup>2</sup> # ps -ef | grep /usr/bin/RoomMan <sup>1</sup> <sup>2</sup>  $\mathbf 1$ 注※ 2 Facilities Manager Scheduler Server Facilities Manager 3 ユーザ登録 Scheduler\_Facilities  $IP$ Address Address Server aconsole Facilities Manager roomconsole  $U.8$  $10 \hspace{1.5cm} / \text{usr/bin} /$ AppoMan.ini

AppoMan.ini

LockLoop=  $3$ LockLoop=3 LockSleep=  $10$ LockSleep=10

## $U.9$

```
SFpackage
```
Scheduler Server Facilities Manager

### 1 SFpackage

Scheduler Server Facilities Manager /usr/GroupAppo/bin

```
a)構文
SFpakage { -s | -r | -e } { SV | AppoMan | RMSV | RoomMan } [-t sec] 
[-ct sec]
```
#### b and  $\mathbf b$

- $\mathbf 1$ 
	- -S:
	- **•** -r:スケジューラ各サービスの状態取得
	- -e

 $\overline{2}$ 

- SV Scheduler
- AppoMan Scheduler
- RMSV Facilities Manager
- RoomMan Facilities Manager

```
3 引数
```
-t sec

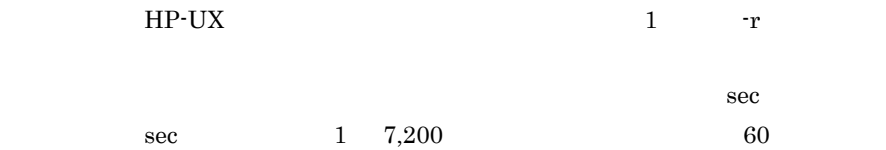

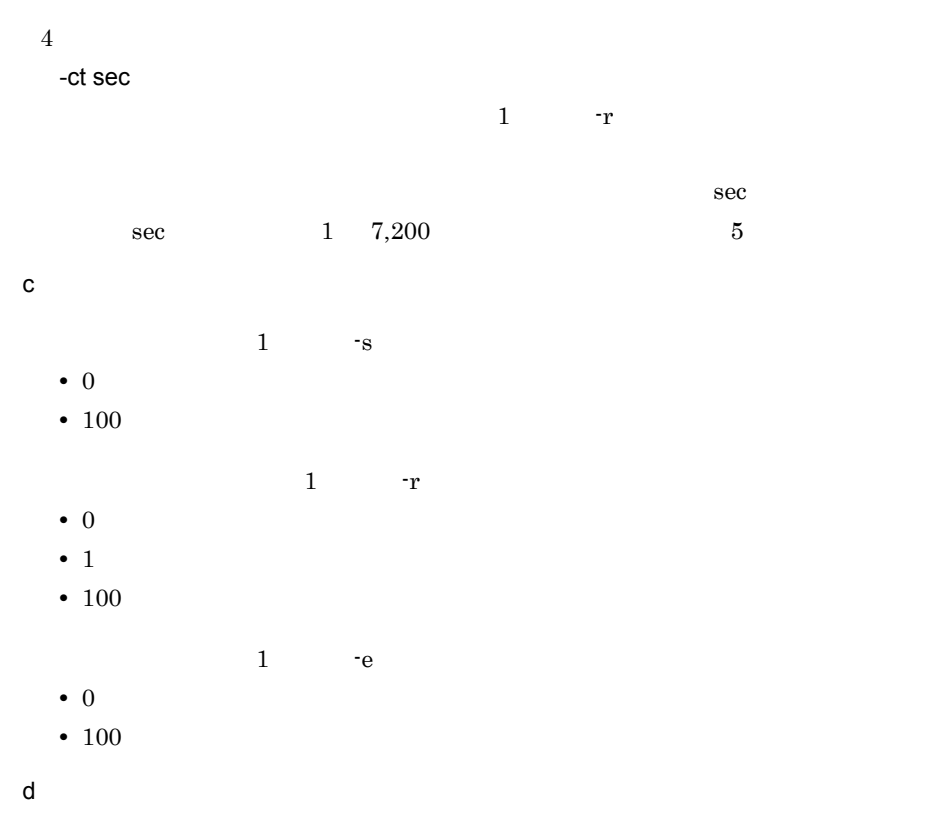

SFpackage

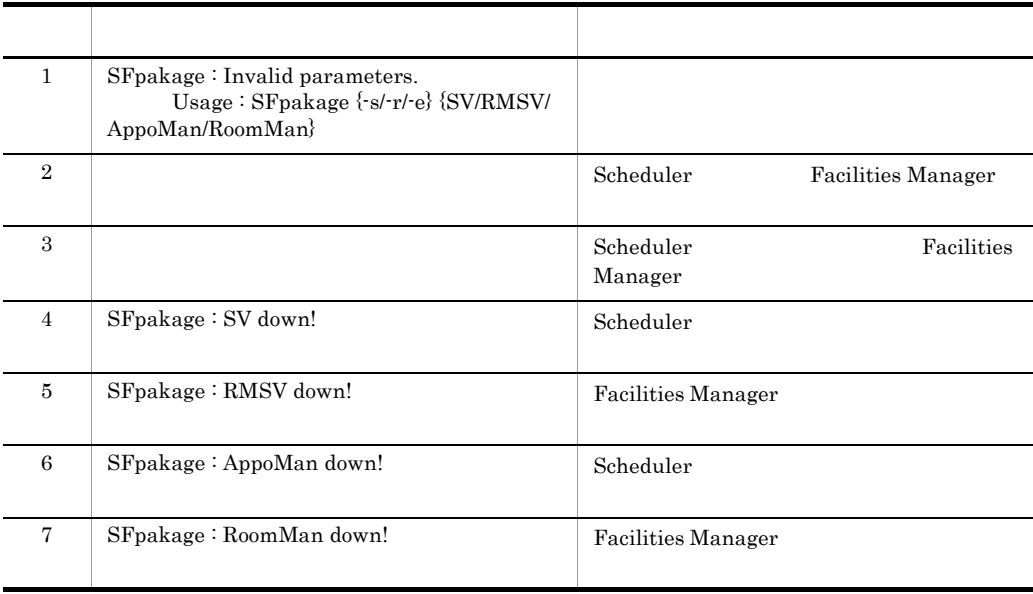

- U.10
- 1 HP-UX
	-

U.6 Scheduler Server Facilities Manager

a) *a*) and a set  $\mathcal{P}$ # \*\*\*\*\*\*\*\*\*\*\*\*\*\*\*\*\*\*\*\*\*\*\*\*\*\*\*\*\*\*\*\*\*\*\*\*\*\*\*\*\*\*\*\*\*\*\*\*\*\*\*\*\*\*\*\*\*\*\*\*\*\*\*\*\*\* \*\*\*\* # \*\*\*\*\*\*\*\*\* HIGH AVAILABILITY CLUSTER CONFIGURATION FILE \*\*\*\*\*\*\*\*\*\*\*\*\*\*\* # \*\*\*\*\* For complete details about cluster parameters and how to \*\*\*\* # \*\*\*\*\* set them, consult the cmquerycl(1m) manpage or your manual. \*\*\*\* # \*\*\*\*\*\*\*\*\*\*\*\*\*\*\*\*\*\*\*\*\*\*\*\*\*\*\*\*\*\*\*\*\*\*\*\*\*\*\*\*\*\*\*\*\*\*\*\*\*\*\*\*\*\*\*\*\*\*\*\*\*\*\*\*\*\* \*\*\*\* # Enter a name for this cluster. This name will be used to identify the # cluster when viewing or manipulating it. CLUSTER NAME cluster2 # Cluster Lock Device Parameters. This is the volume group that # holds the cluster lock which is used to break a cluster formation # tie. This volume group should not be used by any other cluster # as cluster lock device. # Warning: No volume groups were found on all nodes. # A cluster lock volume group is required for clusters of only two nodes. FIRST\_CLUSTER\_LOCK\_VG /dev/vq03 # Definition of nodes in the cluster. # Repeat node definitions as necessary for additional nodes. NODE NAME node1 NETWORK\_INTERFACE lan0 HEARTBEAT IP 172.1.1.1 # Warning: No volume groups were found on all nodes. # A cluster lock device is required for clusters of only two nodes. FIRST\_CLUSTER\_LOCK\_PV /dev/dsk/c3t0d0 # List of serial device file names # For example: # SERIAL DEVICE FILE /dev/tty0p0 # Primary Network Interfaces on Bridged Net 1: lan0. # Warning: There are no standby network interfaces on bridged net 1. NODE NAME node2 NETWORK\_INTERFACE lan0 HEARTBEAT IP 172.1.1.2 # Warning: No volume groups were found on all nodes.

# A cluster lock device is required for clusters of only two nodes.

FIRST CLUSTER LOCK PV /dev/dsk/c1t2d0 # List of serial device file names # For example: # SERIAL\_DEVICE\_FILE /dev/tty0p0 # Primary Network Interfaces on Bridged Net 1: lan0. # Warning: There are no standby network interfaces on bridged net 1. # Cluster Timing Parmeters (microseconds). HEARTBEAT\_INTERVAL 1000000<br>
NODE TIMEOUT NODE TIMEOUT # Configuration/Reconfiguration Timing Parameters (microseconds). AUTO START TIMEOUT 600000000 NETWORK POLLING INTERVAL 2000000 # Package Configuration Parameters. # Enter the maximum number of packages which will be configured in the cluster. # You can not add packages beyond this limit. # This parameter is required. MAX\_CONFIGURED\_PACKAGES 2 # List of cluster aware Volume Groups. These volume groups will # be used by clustered applications via the vgchange -a e command. # For example: /dev/vqdatabase. VOLUME\_GROUP /dev/vg03 b<sub>(a)</sub> # \*\*\*\*\*\*\*\*\*\*\*\*\*\*\*\*\*\*\*\*\*\*\*\*\*\*\*\*\*\*\*\*\*\*\*\*\*\*\*\*\*\*\*\*\*\*\*\*\*\*\*\*\*\*\*\*\*\*\*\*\*\*\*\*\*\* \*\*\*\* # \*\*\*\*\*\* HIGH AVAILABILITY PACKAGE CONFIGURATION FILE (template) \*\*\*\*\*\*\* # \*\*\*\*\*\*\*\*\*\*\*\*\*\*\*\*\*\*\*\*\*\*\*\*\*\*\*\*\*\*\*\*\*\*\*\*\*\*\*\*\*\*\*\*\*\*\*\*\*\*\*\*\*\*\*\*\*\*\*\*\*\*\*\*\*\* \*\*\*\* # \*\*\*\*\*\*\* Note: This file MUST be edited before it can be used. \*\*\*\*\*\*\*\* # \* For complete details about package parameters and how to set them, \* # \* consult the MC/ServiceGuard or MC/LockManager manpages or manuals. \* # \*\*\*\*\*\*\*\*\*\*\*\*\*\*\*\*\*\*\*\*\*\*\*\*\*\*\*\*\*\*\*\*\*\*\*\*\*\*\*\*\*\*\*\*\*\*\*\*\*\*\*\*\*\*\*\*\*\*\*\*\*\*\*\*\*\* \*\*\*\* # Enter a name for this package. This name will be used to identify the # package when viewing or manipulating it. It must be different from # the other configured package names. PACKAGE\_NAME gmaxpkg # Enter the names of the nodes configured for this package. Repeat

# this line as necessary for additional adoptive nodes. # Order IS relevant. Put the second Adoptive Node AFTER the first # one. # Example : NODE NAME original node

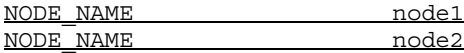

# Enter the complete path for the run and halt scripts. In most cases # the run script and halt script specified here will be the same script, # the package control script generated by the cmmakepkg command. This # control script handles the run(ning) and halt(ing) of the package. # If the script has not completed by the specified timeout value, # it will be terminated. The default for each script timeout is # NO TIMEOUT. Adjust the timeouts as necessary to permit full # execution of each script. # Note: The HALT SCRIPT TIMEOUT should be greater than the sum of # all SERVICE HALT TIMEOUT specified for all services.

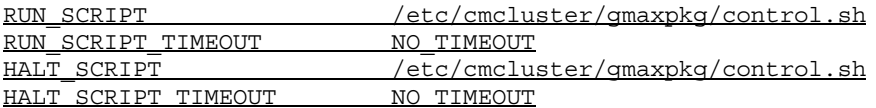

# Enter the SERVICE NAME, the SERVICE FAIL FAST ENABLED and the # SERVICE HALT TIMEOUT values for this package. Repeat these # three lines as necessary for additional service names. All # service names MUST correspond to the service names used by # cmrunserv and cmhaltserv commands in the run and halt scripts. # # The value for SERVICE FAIL FAST ENABLED can be either YES or # NO. If set to YES, in the event of a service failure, the # cluster software will halt the node on which the service is # running. If SERVICE FAIL FAST ENABLED is not specified, the # default will be NO. # # SERVICE HALT TIMEOUT is represented in the number of seconds. # This timeout is used to determine the length of time (in # seconds) the cluster software will wait for the service to # halt before a SIGKILL signal is sent to force the termination # of the service. In the event of a service halt, the cluster # software will first send a SIGTERM signal to terminate the # service. If the service does not halt, after waiting for the # specified SERVICE HALT TIMEOUT, the cluster software will send # out the SIGKILL signal to the service to force its termination. # This timeout value should be large enough to allow all cleanup # processes associated with the service to complete. If the # SERVICE HALT TIMEOUT is not specified, a zero timeout will be # assumed, meaning the cluster software will not wait at all # before sending the SIGKILL signal to halt the service. # # Example: SERVICE NAME DB SERVICE # SERVICE<sup>T</sup>FAIL FAST\_ENABLED NO # SERVICE\_HALT\_TIMEOUT 300 # # To configure a service, uncomment the following lines and # fill in the values for all of the keywords. # SERVICE NAME SchedulerSV SERVICE FAIL FAST ENABLED YES

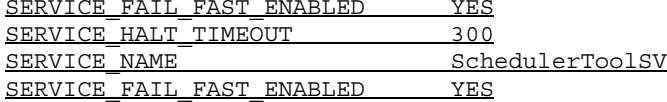
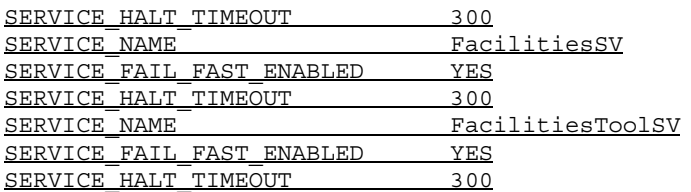

# Enter the network subnet name that is to be monitored for this package. # Repeat this line as necessary for additional subnet names. If any of # the subnets defined goes down, the package will be switched to another # node that is configured for this package and has all the defined subnets # available.

SUBNET 172.1.1.0

# The following keywords (RESOURCE\_NAME, RESOURCE\_POLLING\_INTERVAL, and # RESOURCE\_UP\_VALUE) are used to specify Package Resource Dependencies. To # define a Package Resource Dependency, a RESOURCE NAME line with a fully # qualified resource path name, and one or more RESOURCE UP VALUE lines are # required. A RESOURCE POLLING INTERVAL line (how often in seconds the resource # is to be monitored) is optional and defaults to 60 seconds. An operator and # a value are used with RESOURCE\_UP\_VALUE to define when the resource is to be # considered up. The operators are  $=$ ,  $!=$ ,  $>$ ,  $<$ ,  $>$ =, and  $<$ =, depending on the # type of value. Values can be string or numeric. If the type is string, then # only = and != are valid operators. If the string contains whitespace, it # must be enclosed in quotes. String values are case sensitive. For example, # # Resource is up when its value is # -------------------------------- # RESOURCE\_UP\_VALUE = UP "UP" # RESOURCE\_UP\_VALUE != DOWN Any value except "DOWN" # RESOURCE\_UP\_VALUE = "On Course" "On Course" # # If the type is numeric, then it can specify a threshold, or a range to # define a resource up condition. If it is a threshold, then any operator # may be used. If a range is to be specified, then only > or >= may be used # for the first operator, and only < or <= may be used for the second operator. # For example, # Resource is up when its value is  $\#$  ---------# RESOURCE\_UP\_VALUE = 55 (threshold) # RESOURCE\_UP\_VALUE > 5.1 greater than 5.1 (threshold) # RESOURCE\_UP\_VALUE > -5 and < 10 between -5 and 10 (range) # RESOURCE\_UP\_VALUE<br>#

# Note that "and" is required between the lower limit and upper limit # when specifying a range. The upper limit must be greater than the lower # limit. If RESOURCE UP VALUE is repeated within a RESOURCE NAME block, then # they are inclusively OR'd together. Package Resource Dependencies may be # defined by repeating the entire RESOURCE\_NAME block. # # Example : RESOURCE NAME /net/lan/lan0/res1 # RESOURCE\_POLLING\_INTERVAL 120<br># RESOURCE\_UP\_VALUE = RUNNING # RESOURCE\_UP\_VALUE = RUNNING<br># RESOURCE\_UP\_VALUE = ONLINE RESOURCE<sup>TUP</sup> VALUE # # Means that the value of resource /net/lan/lan0/res1 will be # checked every 120 seconds, and is considered to be 'up' when # its value is "RUNNING" or "ONLINE". # # Uncomment the following lines to specify Package Resource Dependencies. # #RESOURCE\_NAME <Full\_path\_name> #RESOURCE\_POLLING\_INTERVAL <numeric\_seconds> #RESOURCE<sup>T</sup>UP\_VALUE <op> <string\_or\_numeric> [and <op> <numeric>] # The default for PKG\_SWITCHING\_ENABLED is YES. In the event of a # failure, this permits the cluster software to transfer the package # to an adoptive node. Adjust as necessary. PKG SWITCHING ENABLED YES # The default for NET SWITCHING ENABLED is YES. In the event of a # failure, this permits the cluster software to switch LANs locally # (transfer to a standby LAN card). Adjust as necessary. NET SWITCHING ENABLED YES # The default for NODE FAIL FAST ENABLED is NO. If set to YES, # in the event of a failure, the cluster software will halt the node # on which the package is running. Adjust as necessary. NODE FAIL FAST ENABLED NO c) パッケージ制御スクリプト #"(#) A.10.10 \$Revision: 80.8 \$ \$Date: 97/07/17 08:45:04 \$" # \*\*\*\*\*\*\*\*\*\*\*\*\*\*\*\*\*\*\*\*\*\*\*\*\*\*\*\*\*\*\*\*\*\*\*\*\*\*\*\*\*\*\*\*\*\*\*\*\*\*\*\*\*\*\*\*\*\*\*\*\*\*\*\*\*\* \*\*\*\*<br># \* # \*  $\star$ # \* HIGH AVAILABILITY PACKAGE CONTROL SCRIPT (template) \* # \* \* # \* Note: This file MUST be edited before it can be used.<br># \* # \* \* # \*\*\*\*\*\*\*\*\*\*\*\*\*\*\*\*\*\*\*\*\*\*\*\*\*\*\*\*\*\*\*\*\*\*\*\*\*\*\*\*\*\*\*\*\*\*\*\*\*\*\*\*\*\*\*\*\*\*\*\*\*\*\*\*\*\* \*\*\*\* # UNCOMMENT the variables as you set them. # Set PATH to reference the appropriate directories. TERM=dtterm export TERM

付録 U クラスタ環境の設定

PATH=/sbin:/usr/bin:/usr/sbin:/etc:/bin

```
# VOLUME GROUP ACTIVATION: 
# Specify the method of activation for volume groups.
# Leave the default ("VGCHANGE="vgchange -a e") if you want volume
# groups activated in exclusive mode. This assumes the volume groups 
have
# been initialized with 'vgchange -c y' at the time of creation.
#
# Uncomment the first line (VGCHANGE="vgchange -a e -q n"), and 
comment 
# out the default, if your disks are mirrored on separate physical 
paths,
#
# Uncomment the second line (VGCHANGE="vgchange -a y") if you wish to 
# use non-exclusive activation mode. Single node cluster 
configurations
# must use non-exclusive activation.
#
# VGCHANGE="vgchange -a e -q n"
# VGCHANGE="vgchange -a y"
VGCHANGE="vgchange -a e" # Default
# VOLUME GROUPS
# Specify which volume groups are used by this package. Uncomment 
VG[\overline{0}] = " "# and fill in the name of your first volume group. You must begin 
with 
# VG[0], and increment the list in sequence.
#
# For example, if this package uses your volume groups vg01 and vg02, 
enter:
          VG[0] = vq01# VG[1]=vg02
#
# The volume group activation method is defined above. The 
filesystems
# associated with these volume groups are specified below.
#
VG[0] = "dev/vq03"# FILESYSTEMS
# Specify the filesystems which are used by this package. Uncomment 
\sharp LV[0]=""; FS[0]=""; FS_MOUNT_OPT[0]="" and fill in the name of
your first 
# logical volume, filesystem and mount option for the file system. 
You must 
# begin with LV[0], FS[0] and FS MOUNT OPT[0] and increment the list
in 
# sequence.
#
# For example, if this package uses the file systems pkg1a and pkg1b, 
# which are mounted on the logical volumes lvol1 and lvol2 with read 
and
# write options enter:
# LV[0]=/dev/vg01/lvol1; FS[0]=/pkg1a; FS_MOUNT_OPT[0]="-o 
rw"
# LV[1]=/dev/vg01/lvol2; FS[1]=/pkg1b; FS_MOUNT_OPT[1]="-o 
rw"
#
# The filesystems are defined as triplets of entries specifying the 
logical 
# volume, the mount point and the mount options for the file system. 
Each
```
# filesystem will be fsck'd prior to being mounted. The filesystems will be # mounted in the order specified during package startup and will be unmounted # in reverse order during package shutdown. Ensure that volume groups # referenced by the logical volume definitions below are included in # volume group definitions above. # LV[0]="/dev/vg03/lvol1"; FS[0]="/gmaxpkgd"; FS\_MOUNT\_OPT[0]="-o rw" # IP ADDRESSES # Specify the IP and Subnet address pairs which are used by this package.  $\frac{1}{\text{#}}$  Uncomment IP[0]="" and SUBNET[0]="" and fill in the name of your first # IP and subnet address. You must begin with IP[0] and SUBNET[0] and # increment the list in sequence. # # For example, if this package uses an IP of 192.10.25.12 and a subnet of # 192.10.25.0 enter: # IP[0]=192.10.25.12 SUBNET[0]=192.10.25.0 # (netmask=255.255.255.0) # # Hint: Run "netstat -i" to see the available subnets in the Network field. # # IP/Subnet address pairs for each IP address you want to add to a subnet # interface card. Must be set in pairs, even for IP addresses on the same # subnet. #  $IP[0] = "172.1.1.3"$ SUBNET[0]="172.1.1.0" # SERVICE NAMES AND COMMANDS. # Specify the service name, command, and restart parameters which are # used by this package. Uncomment SERVICE NAME[0]="", SERVICE\_CMD[0]="", # SERVICE RESTART[0]="" and fill in the name of the first service, command, # and restart parameters. You must begin with SERVICE\_NAME[0], SERVICE\_CMD[0], # and SERVICE RESTART[0] and increment the list in sequence. # # For example: # SERVICE\_NAME[0]=pkg1a # SERVICE\_CMD[0]="/usr/bin/X11/xclock -display 192.10.25.54:0" # SERVICE\_RESTART[0]="" # Will not restart the service. # # SERVICE\_NAME[1]=pkg1b # SERVICE\_CMD[1]="/usr/bin/X11/xload -display 192.10.25.54:0" # SERVICE RESTART[1]="-r 2" # Will restart the service twice. # # SERVICE\_NAME[2]=pkg1c<br># SERVICE\_CMD[2]="/usr/  $SERVICE<sup>-</sup>CMD[2] = " $\sqrt{usr/}$ sbin/ping"$ 

```
SERVICE RESTART[2]="-R" # Will restart the service an
infinite 
# number of times.
#
# Note: No environmental variables will be passed to the command, 
this 
# includes the PATH variable. Absolute path names are required for 
the
# service command definition. Default shell is /usr/bin/sh.
#
SERVICE_NAME[0]="SchedulerSV"
SERVICE_CMD[0]="/usr/GroupAppo/bin/SFpakage -r SV"
SERVICE_RESTART[0]=""
SERVICE_NAME[1]="SchedulerToolSV"
SERVICE_CMD[1]="/usr/GroupAppo/bin/SFpakage -r AppoMan"
SERVICE_RESTART[1]=""
# 6 Facilities Manager
SERVICE_NAME[2]="FacilitiesSV"
SERVICE_CMD[2]="/usr/GroupAppo/bin/SFpakage -r RMSV"
SERVICERESTART[2] = "SERVICE_NAME[3]="FacilitiesToolSV"
SERVICE CMD[3]="/usr/GroupAppo/bin/SFpakage -r RoomMan"
SERVICE_RESTART[3]=""
# DTC manager information for each DTC.
# Example: DTC[0]=dtc_20
#DTC NAME[0]=# START OF CUSTOMER DEFINED FUNCTIONS
# This function is a place holder for customer define functions.
# You should define all actions you want to happen here, before the 
service is
# started. You can create as many functions as you need. 
function customer_defined_run_cmds
{
# ADD customer defined run commands.
: # do nothing instruction, because a function must contain some 
command.
#Address ObjectServer Address Server
   /usr/GroupAppo/bin/SFpakage -s SV
  /usr/GroupAppo/bin/SFpakage -s AppoMan
# Facilities Manager
   /usr/GroupAppo/bin/SFpakage -s RMSV
  /usr/GroupAppo/bin/SFpakage -s RoomMan
   test_return 51
}
# This function is a place holder for customer define functions.
# You should define all actions you want to happen here, before the 
service is
# halted.
function customer defined halt cmds
{
# ADD customer defined halt commands.
: # do nothing instruction, because a function must contain some
```
付録 U クラスタ環境の設定

付録 U クラスタ環境の設定

command. /usr/GroupAppo/bin/SFpakage -e SV /usr/GroupAppo/bin/SFpakage -e AppoMan # Facilities Manager /usr/GroupAppo/bin/SFpakage -e RMSV /usr/GroupAppo/bin/SFpakage -e RoomMan #Address ObjectServer Address Server test\_return 52 } # END OF CUSTOMER DEFINED FUNCTIONS 2 AIX  $U.7$ a dia angka #!/bin/sh # 始動スクリプトの例 start # Groupmax Object Server Groupmax Address Server # Address連携時にはここにObject Server及びAddress Server  $\#$ # Groupmax Scheduler Server /usr/GroupAppo/bin/SFpakage -s SV # if  $[$  \$?  $!=$   $0^{\circ}]$  then exit 255 fi /usr/GroupAppo/bin/SFpakage -s AppoMan # if [ \$? != 0 ] then exit 255 fi # Groupmax Facilities Manager # (Facilities Manager)  $/usr/GroupAppo/bin/SFpakage -s RMSV # 1 [ $? != 0 ]$  then exit 255 fi /usr/GroupAppo/bin/SFpakage -s RoomMan #<br>if [ \$? != 0 ] then exit 255 fi exit 0 b and  $\mathbf b$ #!/bin/sh

```
# 停止スクリプトの例 stop
# Groupmax Scheduler Server
/usr/GroupAppo/bin/SFpakage -e SV #
/usr/GroupAppo/bin/SFpakage -e AppoMan #
# Groupmax Facilities Manager
# (Facilities Manager)
/usr/GroupAppo/bin/SFpakage -e RMSV #
/usr/GroupAppo/bin/SFpakage -e RoomMan #
# Groupmax Address Server Groupmax Object Server
# Address Server Object Server
\#exit 0
 c) 監視スクリプト
#!/bin/sh
# monitor
# Groupmax Object Server Groupmax Address Server
# Address連携時にはここに Object Server 及び Address Server
\## Groupmax Scheduler Server
/usr/GroupAppo/bin/SFpakage -r SV #
if [ $? != 0 ]
  then
    echo "monitor:Groupmax Scheduler Server down."
    exit 255
fi
/usr/GroupAppo/bin/SFpakage -r AppoMan #<br>if [ $? != 0 ]
  then
    echo "monitor:Groupmax Scheduler Server Tool down."
    exit 255
fi
# Groupmax Facilities Manager
# (Facilities Manager)
/usr/GroupAppo/bin/SFpakage -r RMSV #
if [ $? != 0^- ]
  then
    echo "monitor:Groupmax Facilities Manager down."
    exit 255
fi
/usr/GroupAppo/bin/SFpakage -r RoomMan #
if [ $? != 0 ]
  then
    echo "monitor:Groupmax Facilities Manager Tool down."
    exit 255
fi
```
付録 U クラスタ環境の設定

exit 0

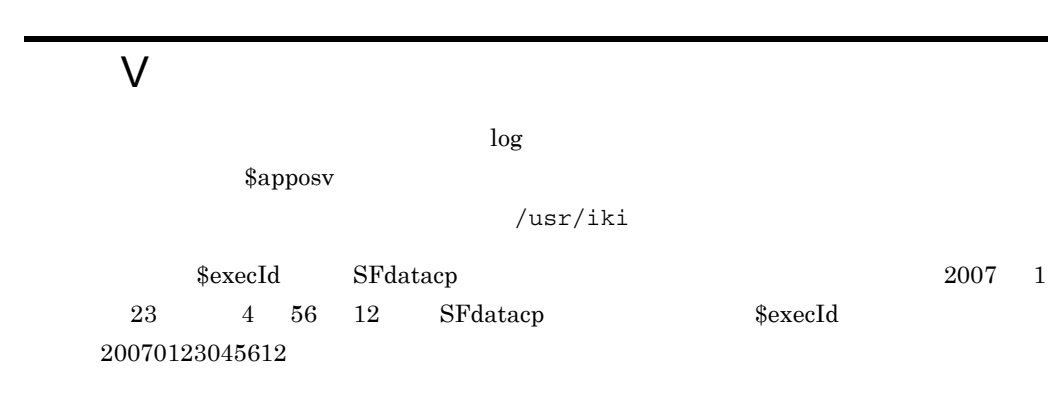

 $\mathsf V$ 

V-1 log

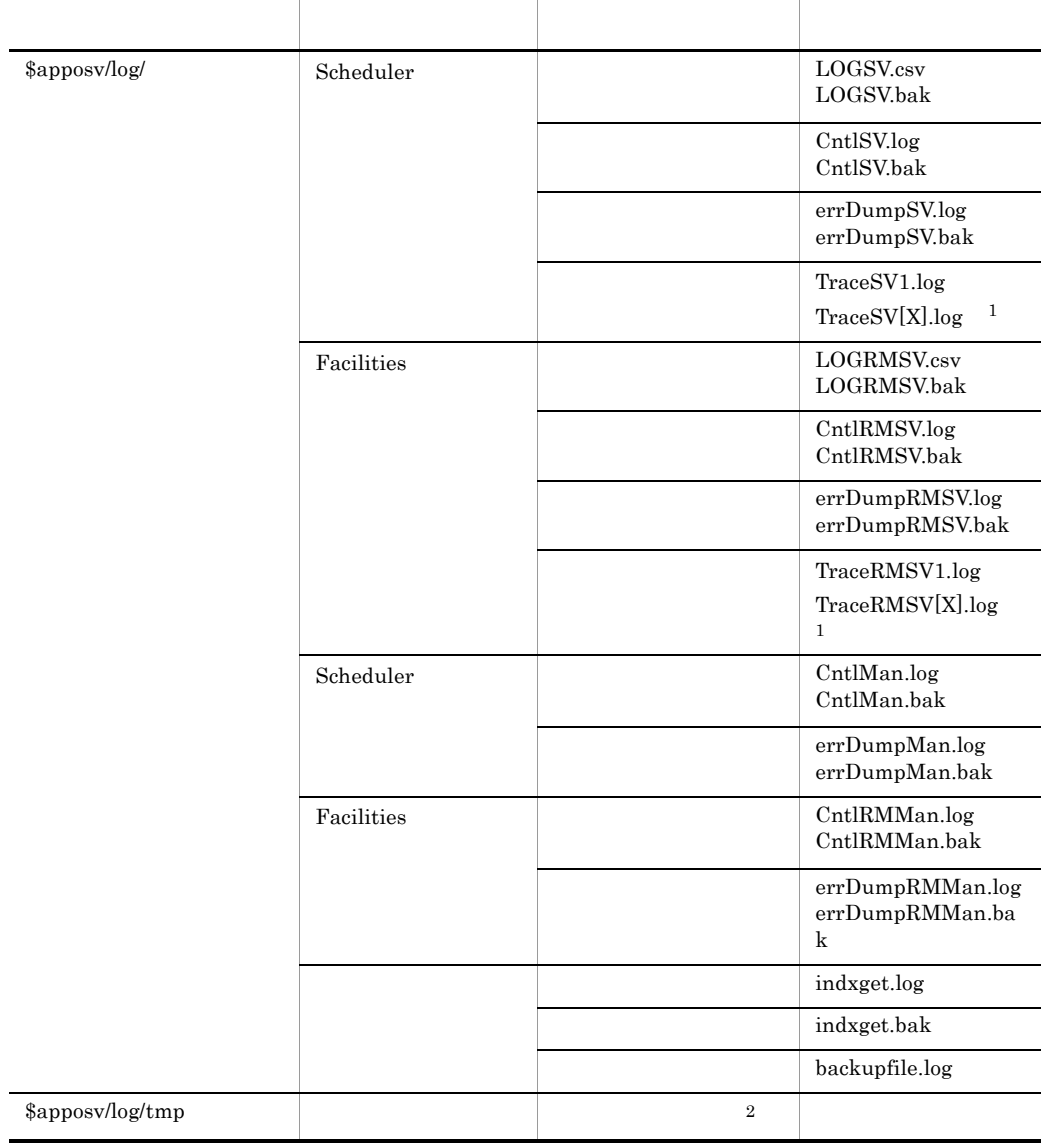

419

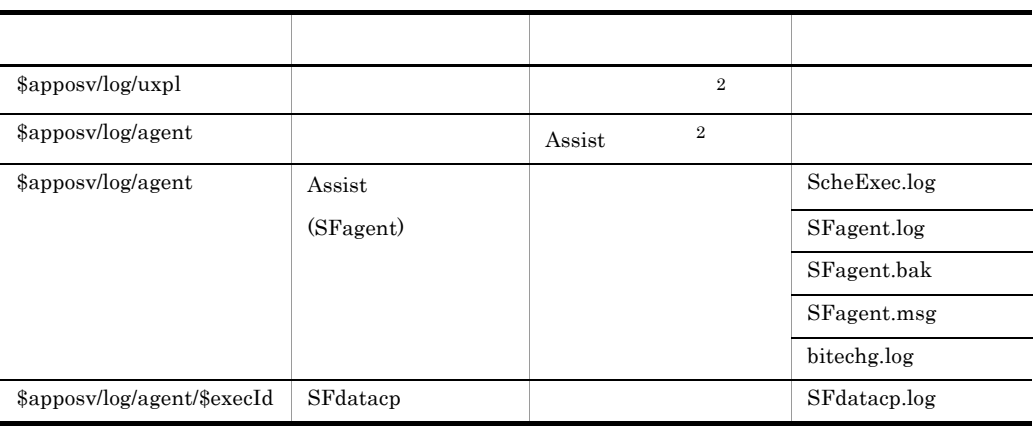

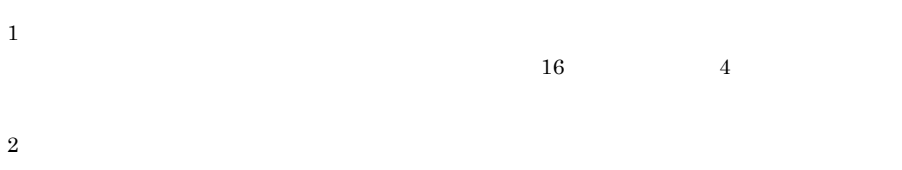

Scheduler Server Scheduler Server

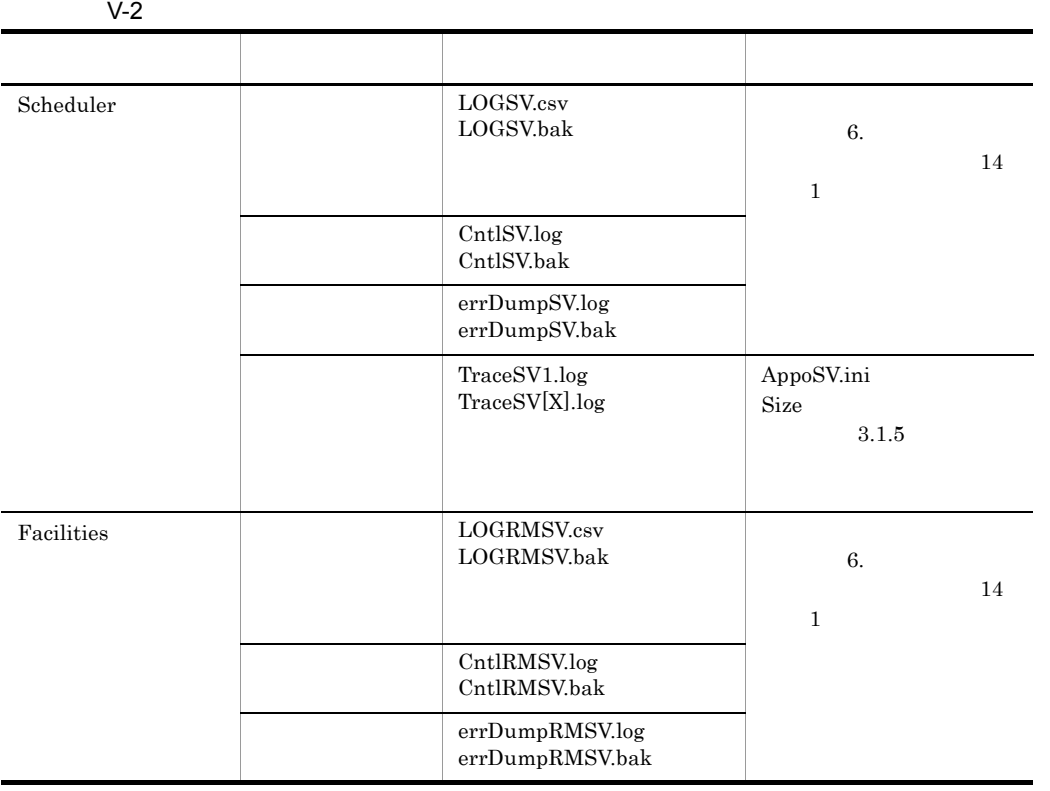

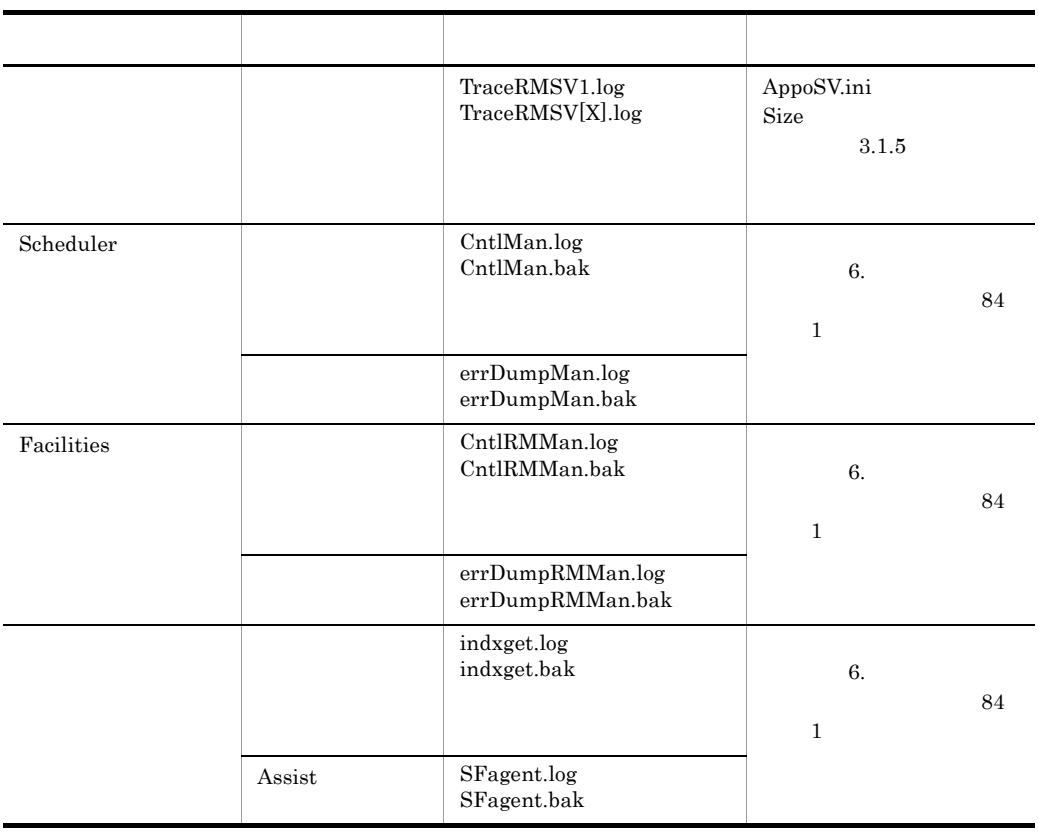

# w  $\blacksquare$

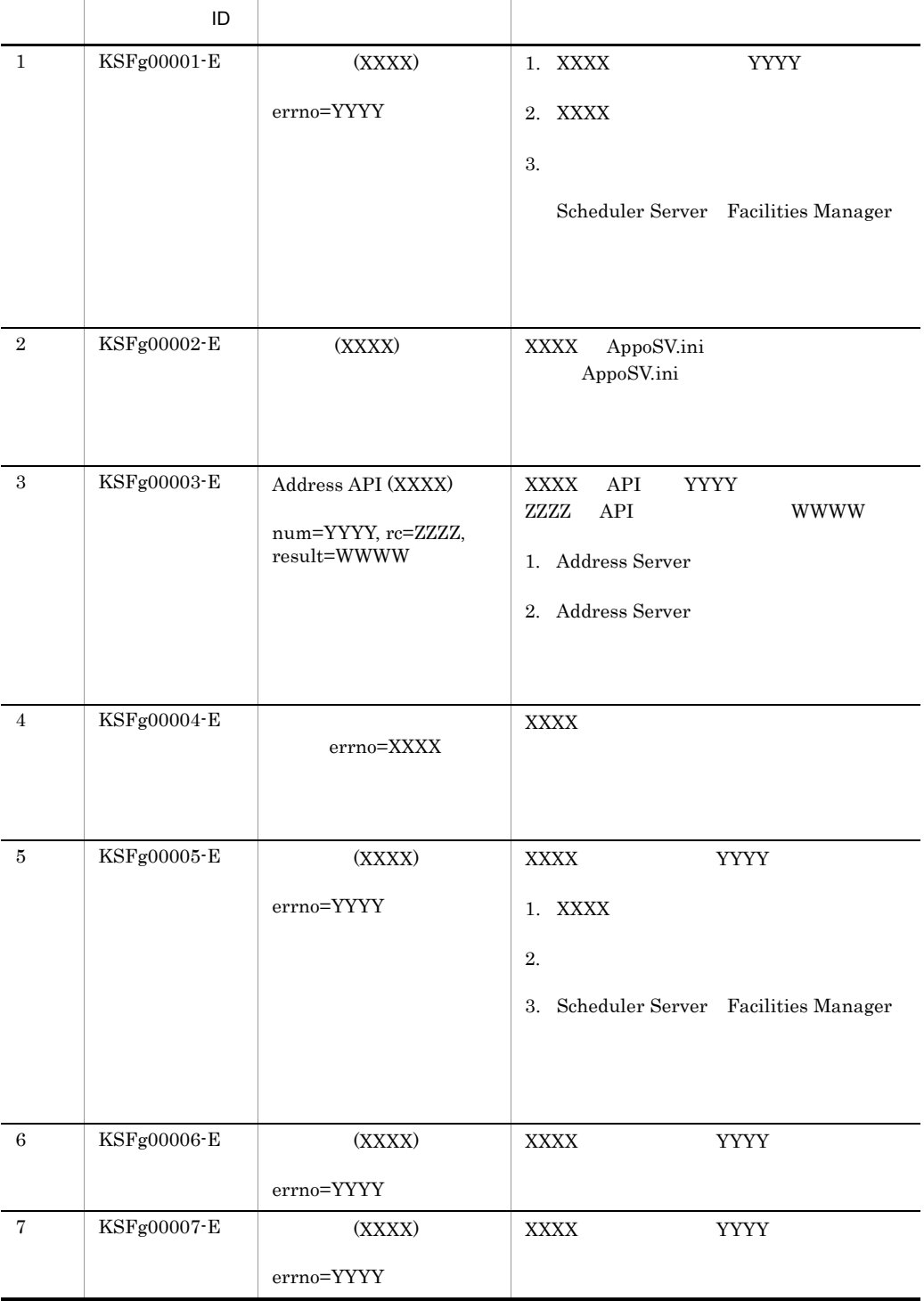

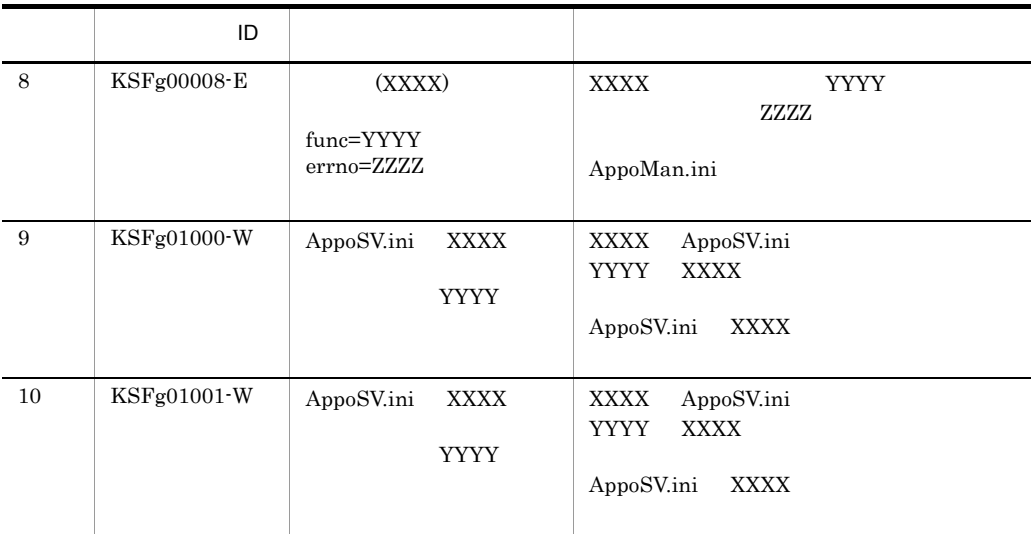

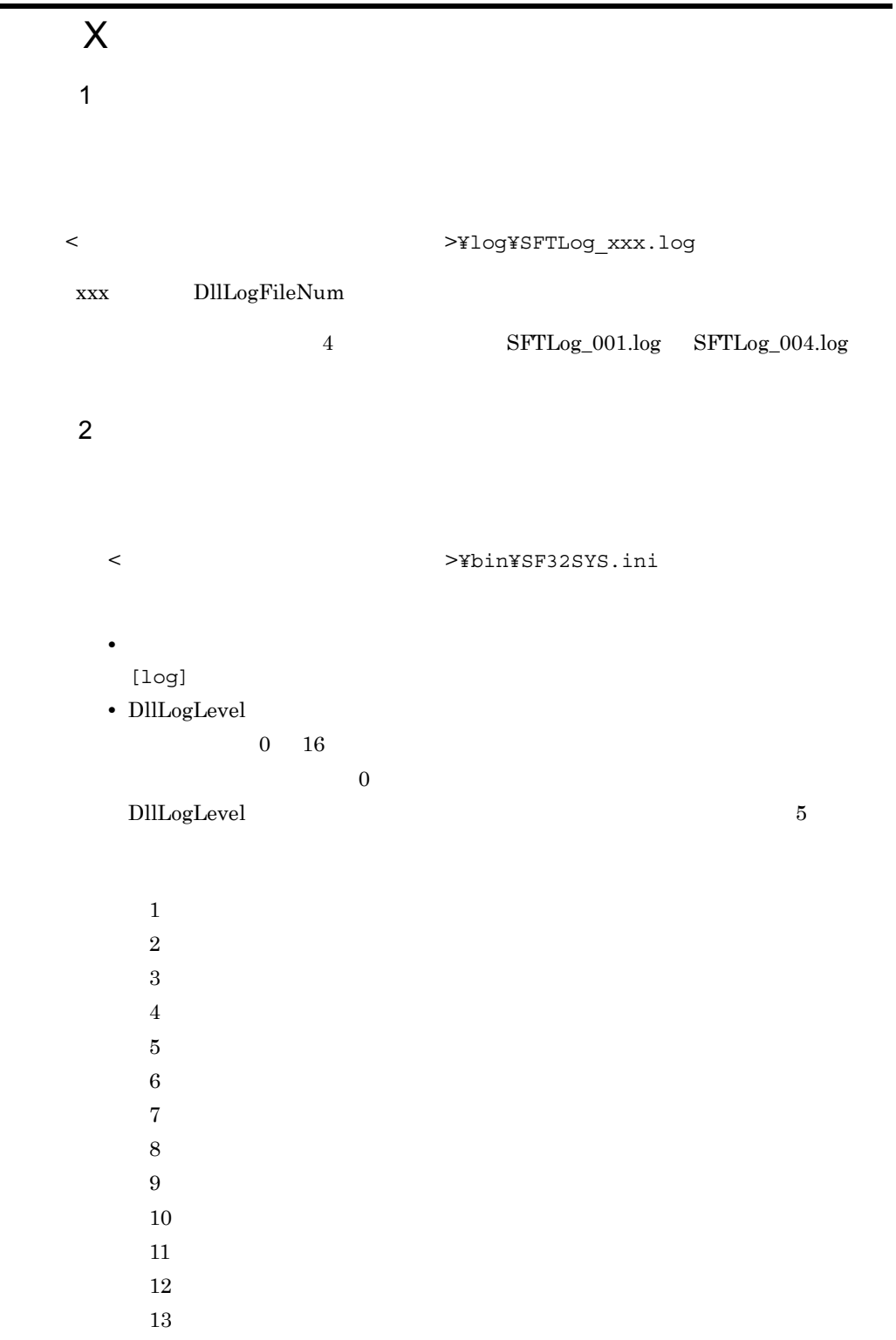

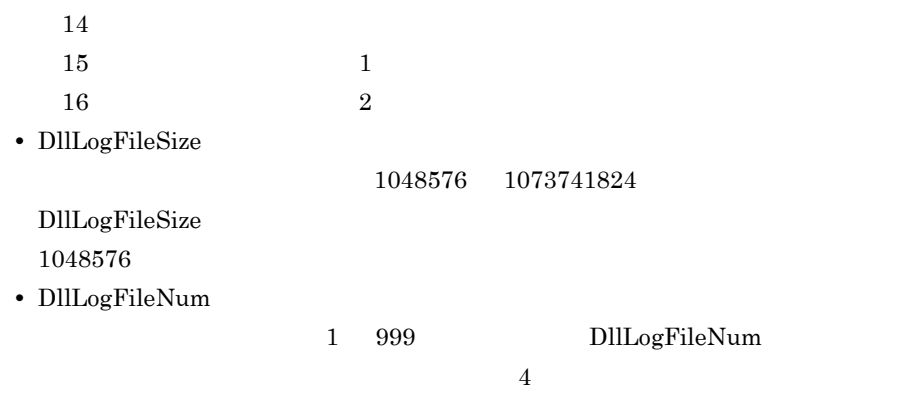

 $3$ 

- 1.  $\blacksquare$ 2. SF32SYS.ini
- $3.$

4 注意事項

• **example of the example of the example of the example of the SFTLog\_001.log** 

#### SFdatacp 310 SFimport SFexport メッセージ 364

 $9<sub>9</sub>$ 

定方法 378

#### A

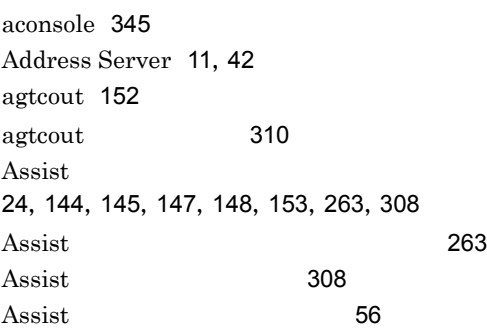

### B

BITECHG 192

# C

checkid 198 chkorder 195 CODECHG 193

## D

DNS 11, 55 DNS 55

### F

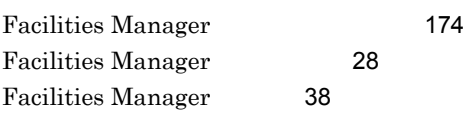

#### G

G/W 65  $G/W$  171  $G/W$  4, 65, 69, 171  $G/W$ 315 GetAdAll 180,244,328 Groupmax Address - Assist 143 Groupmax Address - Assist Groupmax 携機能 144 grpchg 200

#### H

HOSTCHG 189 hosts 169

### I

ID 48 indxget 184,244,328 IP 2, 21, 22

# O

ORGGROFF.tbl 230 ORGGROUP.tbl 228 OrgGroupOmitMark 279 OrgGroupSecurity 279 OutOrgGroupSecurity 279

## R

RetryInterval 32 roomconsole 345

## S

Scheduler/Facilities Manager  $6 \overline{6}$ Scheduler Client 116

Scheduler Server Facilities Manager 387 Scheduler Server Facilities Manager ラスタ対応 380 Scheduler Server 349 Scheduler Server 18 Scheduler Server 37 SCHogimp 225 services 2 SFagent 153 SFdatacp 156,263,266,308 SFexport 220 SFexport 220 SFexport 220 SFexport 224 SFexport 220 SFexport 222 SFexport 373 SFexport SFimport 224 SFimport 203 SFimport 214 SFimport 203 SFimport 212 SFimport 214 SFimport 216 SFimport 205 SFimport 365 SharedMemory 32 sortdate 195 T TCP/IP 2,171 TCP/IP 2 Todo 120 W Windows 296 WWW for Scheduler 127 行先 79,84,113,114 4, 19, 20, 245  $\sim$  35  $\sim$  35  $\sim$  35  $\sim$ 116, 118, 120  $\sim$  167  $\sim$  50  $\overline{\phantom{a}}$ 51 128

 $\sim$  52 141 4, 10, 25, 243, 290 管理データの作成 11,41  $\sim$  54  $\mathbf{f}$  is the state  $\mathbf{f}$  is the state  $\mathbf{f}$ 管理データの転送 140

> 130 129

51

11,51

150, 157

164

308, 328, 345

106

21

37, 242, 248

11,248

163

122

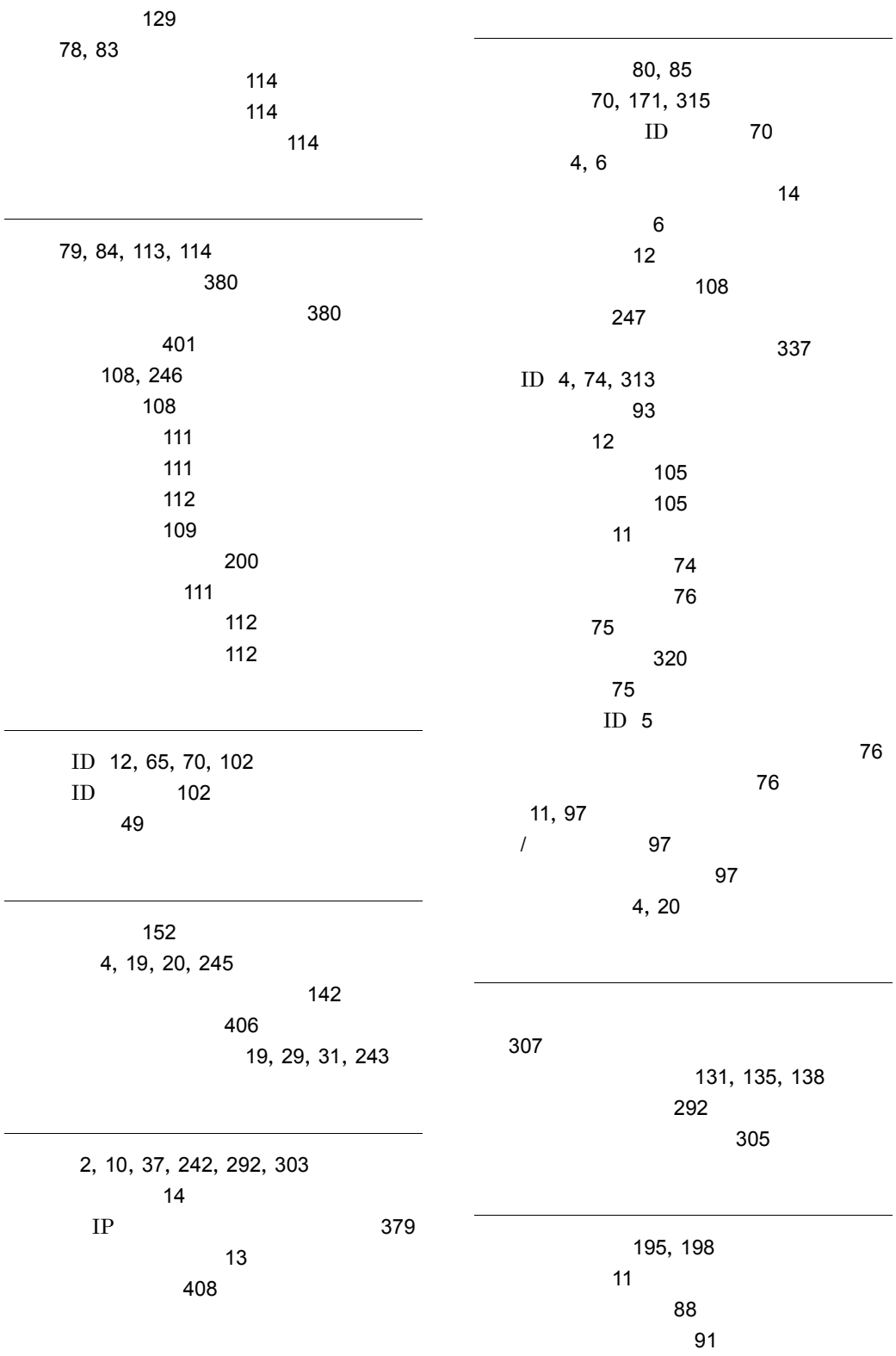

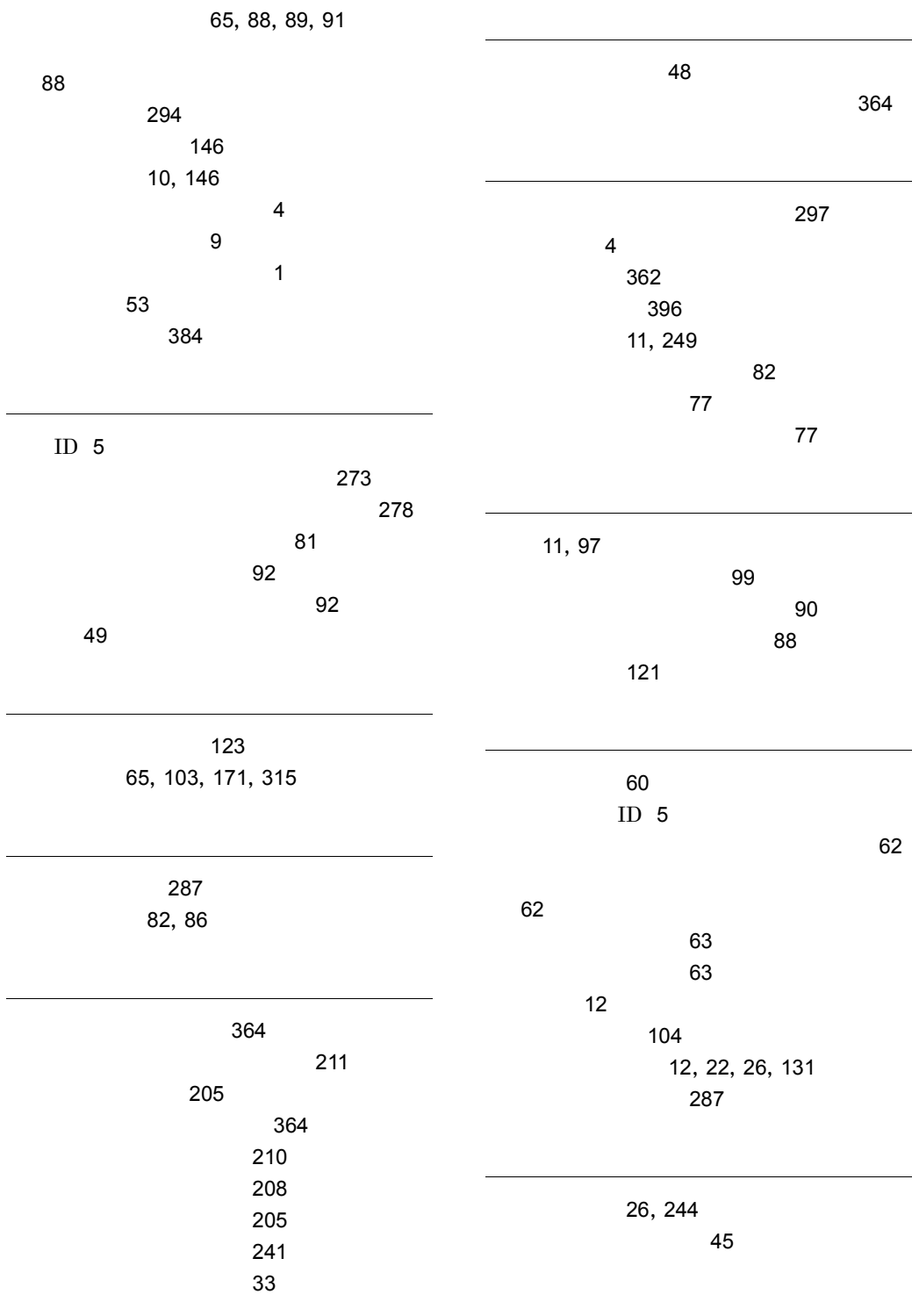

2, 23, 315

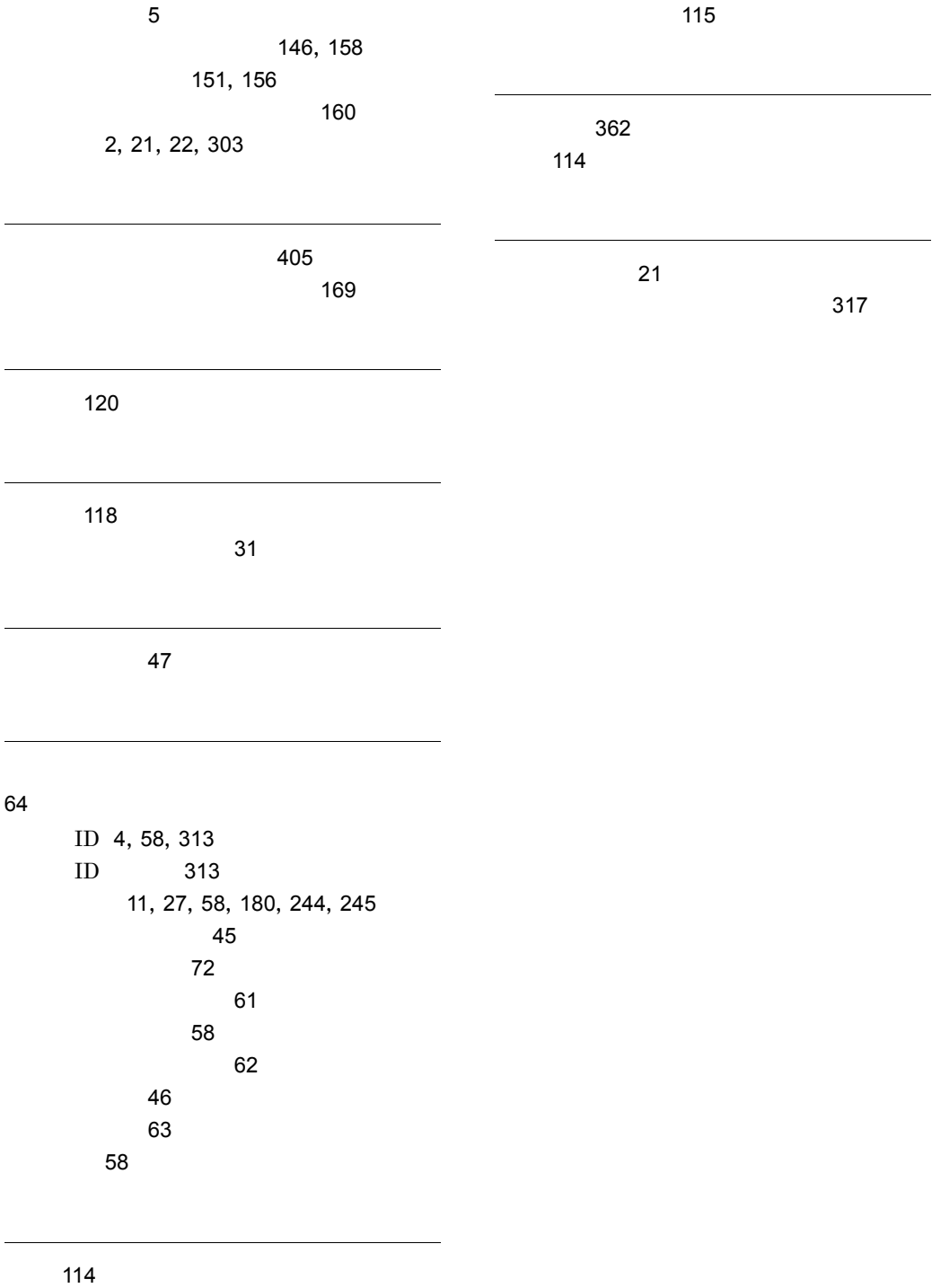

116 115

#### URL http://www.hitachi.co.jp/soft/manual/

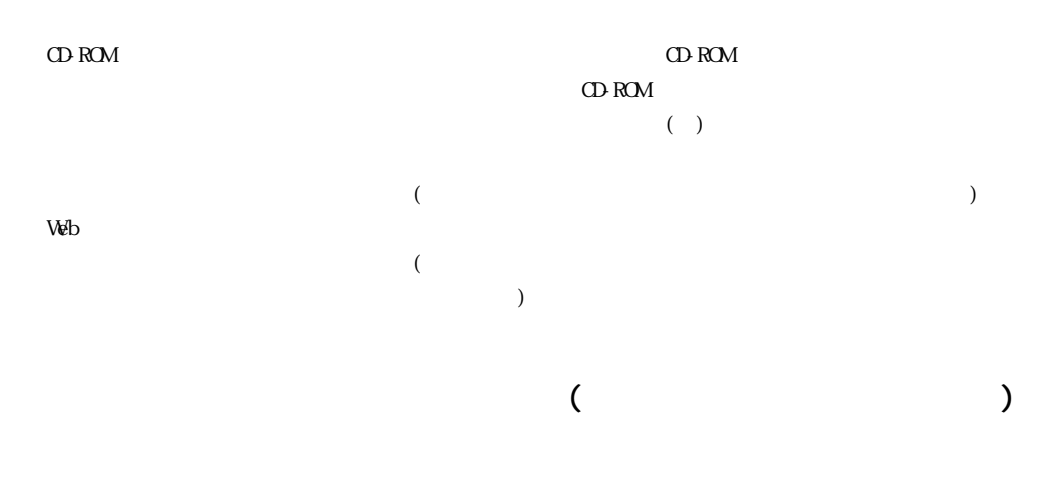

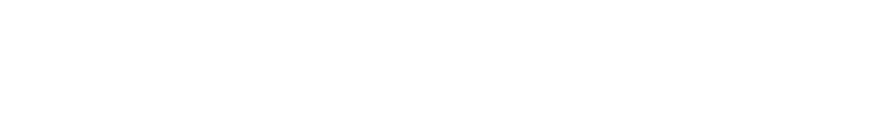

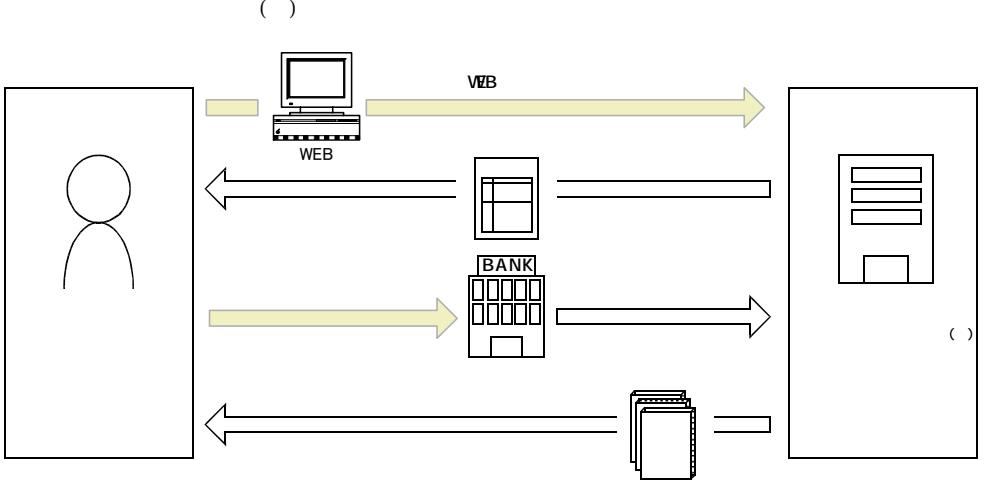

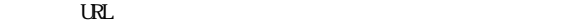

URL http://www2.himdx.net/manual/privacy.asp?purchase\_flag=1